# AOS-W Instant 6.5.0.0-4.3.0.0 Command-Line Interface

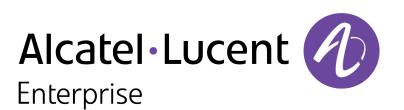

Reference Guide

#### **Copyright Information**

Alcatel-Lucent and the Alcatel-Lucent Enterprise logo are trademarks of Alcatel-Lucent. To view other trademarks used by affiliated companies of ALE Holding, visit:

#### enterprise.alcatel-lucent.com/trademarks

All other trademarks are the property of their respective owners. The information presented is subject to change without notice. Neither ALE Holding nor any of its affiliates assumes any responsibility for inaccuracies contained herein. (July 2016)

#### **Open Source Code**

This product includes code licensed under the GNU General Public License, the GNU Lesser General Public License, and/or certain other open source licenses.

This document describes the AOS-W Instant command syntax and provides the following information for each command:

- Command Syntax—The complete syntax of the command.
- Description—A brief description of the command.
- Syntax—A description of the command parameters, the applicable ranges and default values, if any.
- Usage Guidelines—Information to help you use the command, including prerequisites, prohibitions, and related commands.
- Example—An example of how to use the command.
- Command History—The version of AOS-W Instant in which the command was first introduced.
- Command Information—This table describes command modes and platforms for which this command is applicable.

The commands are listed in alphabetical order.

# **Intended Audience**

This guide is intended for customers who configure and use AOS-W Instant.

# **Related Documents**

In addition to this document, the AOS-W Instant product documentation includes the following:

- AOS-W Instant Access Point Installation Guides
- AOS-W Instant Quick Start Guide
- AOS-W Instant User Guide
- AOS-W Instant MIB Reference Guide
- AOS-W Instant Syslog Messages Reference Guide
- AOS-W Instant Release Notes

# Conventions

The following conventions are used throughout this document to emphasize important concepts:

| Table 1: | : Typographical Conv | <i>rentions</i> |
|----------|----------------------|-----------------|
|----------|----------------------|-----------------|

| Type Style                                                       | Description                                                                                                    |
|------------------------------------------------------------------|----------------------------------------------------------------------------------------------------|
|                                                                  | Description                                                                                                    |
| Italics                                                          | This style is used for emphasizing important terms and to mark the titles of books.                                                                                                    |
| Boldface                                                         | This style is used for command names and parameter options when mentioned in the text.                                                                                                    |
| Commands                                                         | This fixed-width font depicts command syntax and examples of commands and command output.                                                                                                    |
| <angle brackets=""></angle>                                      | In the command syntax, text within angle brackets represents items that you should replace with information appropriate to your specific situation.                                                                                                    |
|                                                                  | For example, ping <ipaddr></ipaddr>                                                                                                    |
|                                                                  | In this example, you would type "ping" at the system prompt<br>exactly as shown, followed by the IP address of the system to<br>which ICMP echo packets are to be sent. Do not type the<br>angle brackets.                                                    |
| [square brackets]                                                | In the command syntax, items enclosed in brackets are optional. Do not type the brackets.                                                                                                    |
| {Item_A Item_B}                                                  | In the command examples, single items within curled braces<br>and separated by a vertical bar represent the available<br>choices. Enter only one choice. Do not type the braces or<br>bars.                                                                   |
| {ap-name <ap-name>} {ipaddr <ip-<br>addr&gt;}</ip-<br></ap-name> | Two items within curled braces indicate that both parameters<br>must be entered together. If two or more sets of curled<br>braces are separated by a vertical bar, like in the example to<br>the left, enter only one choice. Do not type the braces or bars. |

The following informational icons are used throughout this guide:

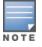

Indicates helpful suggestions, pertinent information, and important things to remember.

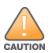

Indicates a risk of damage to your hardware or loss of data.

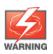

Indicates a risk of personal injury or death.

# **Contacting Support**

#### Table 2: Support Information **Contact Center Online** Main Site http://enterprise.alcatel-lucent.com Support Site https://support.esd.alcatel-lucent.com Email ebg\_global\_supportcenter@al-enterprise.com Service & Support Contact Center Telephone 1-800-995-2696 North America Latin America 1-877-919-9526 EMEA +800 00200100 (Toll Free) or +1-650-385-2193 Asia Pacific +65 6240 8484 Worldwide 1-818-878-4507

# What is New in This Release

This section lists the new and modified commands in AOS-W Instant 6.5.0.0-4.3.0.0.

#### **New Commands**

The following commands are introduced in this release:

#### Table 3: New Commands

| Command                     | Description                                                                                                    |  |
|-----------------------------|----------------------------------------------------------------------------------------------------|--|
| ip-mode                     | This command configures the IP mode to enable the processing of IPv4 packets globally.                                                                                                    |  |
| show ipv6 interface         | This command displays all the IPv6-related information on the OAW-IAP.                                                                                                    |  |
| show ipv6 route             | This command displays the IPv6 routing table.                                                                                                    |  |
| ap-frequent-scan            | This command enables the OAW-IAP to perform a quick scan of transmission signals in a short period of time in order to support a rapid selection of Adaptive Radio Management (ARM) channels. |  |
| virtual-controller-<br>ipv6 | This command configures an IPv6 address for the Virtual Controller.                                                                                                    |  |
| banner                      | This command defines the text message to be displayed at the login prompt of the AOS-W Instant CLI.                                                                                           |  |
| loginsession                | This command enables the users to remain active even after the management session is terminated.                                                                                              |  |
| hash-mgmt-<br>password      | This command enables hashing of the password of management users.                                                                                                    |  |
| hash-mgmt-user              | This command is used to add, modify, or remove management users.                                                                                                    |  |
| show banner                 | This command displays the login banner of an OAW-IAP.                                                                                                    |  |
| show a-max-clients          | This command displays the maximum number of clients allowed to connect to the specified 5 GHz radio WLAN SSID profile.                                                                        |  |
| show g-max-clients          | This command displays the maximum number of clients allowed to connect to the specified 2.4 GHz radio WLAN SSID profile.                                                                      |  |

#### **Modified Commands**

The following commands are modified in this release:

| Table 4: | Modified | Commands |
|----------|----------|----------|
|----------|----------|----------|

| Command                                | Description                                                                                                    |
|----------------------------------------|----------------------------------------------------------------------------------------------------|
| routing-profile                        | A new parameter called <b>metric</b> is added to determine which of the routes bound to the same destination should take precedence.                                                |
| wlan ssid-profile                      | • A new parameter called <b>multicast-rate</b> is added to increase the video transmission rate of the OAW-IAP.                                                                     |
|                                        | • The broadcast-filtering parameter now has a new option called <b>unicast-arp-only</b> to convert ARP requests to unicast frames.                                                  |
|                                        | • A new parameter called <b>use-ip-for-calling-station</b> is added to use the client ip as the calling station id.                                                                 |
|                                        | • A new parameter called <b>called-station-id type</b> is added to optionally configure one of the calling station id types.                                                        |
|                                        | <ul> <li>A new parameter called <b>max-retries</b> is added to indicate the number of times the<br/>OAW-IAP comes up when clients are not responding to 802.11 frames.</li> </ul>   |
|                                        | • A new parameter called <b>temporal-diversity</b> is added to enable the OAW-IAP to attempt hardware or software retries depending on the response from clients to 802.11 packets. |
|                                        | <ul> <li>Two new parameters called mfp-capable and mfp-required are added to increase<br/>security for management frames.</li> </ul>                                                |
| wired-port-profile<br>show wired-port- | • A new parameter called <b>trusted</b> has been added to support trusted ports in an OAW-IAP.                                                                                      |
| settings                               | • The output of this command now indicates if a trusted port is supported in the OAW-IAP.                                                                                           |
| show ap debug am-<br>config            | The output of this command displays a value for the frequent scan performed by the OAW-IAP.                                                                                         |
| show dpi                               | The outputs of the following commands now display the following information:                                                                                                    |
|                                        | • <b>show dpi debug statistics</b> — Time taken for a BrightCloud query lookup.                                                                                                    |
|                                        | show dpi debug status — Status of the DPI debug platform.                                                                                                    |
| a-max-clients                          | A new parameter <b><ssid_name></ssid_name></b> is added to allow users to set the maximum clients limit specific to a 5 GHz radio WLAN SSID profile.                                |
| g-max-clients                          | A new parameter <b><ssid_name></ssid_name></b> is added to allow users to set the maximum clients limit specific to a 2.4 GHz radio WLAN SSID profile.                              |
| wlan access-rule                       | A new parameter called <b>redirect-blocked-https-traffic</b> is added to redirect blocked<br>HTTPS websites to the custom error page URL.                                           |
| show datapath session                  | The following new commands are added:                                                                                                    |
|                                        | • show datapath session ucc                                                                                                    |

## Table 4: Modified Commands

| Command                 | Description                                                                                                    |  |
|-------------------------|----------------------------------------------------------------------------------------------------|--|
|                         | <ul> <li>show datapath ipv6 session and show datapath ipv6 user</li> </ul>                                                                    |  |
| show mgmt-user          | A new parameter called <b>Hash Management Password</b> is added to display the management user password in hash format.                       |  |
|                         | The following 802.11n OAW-IAPs are removed from these command pages as they are no longer supported in AOS-W Instant 6.5.0.0-4.3.0.0 release: |  |
| cellular-uplink-profile | OAW-RAP3WN, OAW-RAP3WNP                                                                                                    |  |
| dpi                     | • OAW-IAP104, OAW-IAP105, IAP-134, OAW-IAP135, OAW-RAP3WN, OAW-RAP3WNP                                                                        |  |
| extended-ssid           | • OAW-RAP3WNP, IAP-134, OAW-IAP135                                                                                                    |  |
| l2tpv3 session          | • OAW-IAP135                                                                                                    |  |
| l2tpv3 tunnel           | • OAW-IAP135                                                                                                    |  |
| show image              | • IAP-134, OAW-IAP135                                                                                                    |  |
| show upgrade info       | • IAP-134, OAW-IAP135                                                                                                    |  |
| upgrade-image           | • IAP-134, OAW-IAP135                                                                                                    |  |

AOS-W Instant supports the use of Command Line Interface (CLI) for scripting purposes. You can access the AOS-W Instant CLI through a Secure Shell (SSH).

To enable the SSH access to the AOS-W Instant CLI:

- 1. From the AOS-W Instant UI, navigate to **System > Show advanced options**.
- 2. Select Enabled from the Terminal access drop-down list.
- 3. Click **OK**.

# **Connecting to a CLI Session**

On connecting to a CLI session, the system displays its host name followed by the login prompt. Use the administrator credentials to start a CLI session. For example:

```
(Instant AP)
User: admin
Password: *****
```

If the login is successful, the privileged command mode is enabled and a command prompt is displayed. For example:

(Instant AP)#

The privileged mode provides access to **show**, **clear**, **ping**, **traceroute**, and **commit** commands. The configuration commands are available in the configuration (config) mode. To move from privileged mode to the configuration mode, enter the following command at the command prompt:

(Instant AP) # configure terminal

The configure terminal command allows you to enter the basic configuration mode and the command prompt is displayed as follows:

```
(Instant AP) (config) #
```

The AOS-W Instant CLI allows CLI scripting in several other sub-command modes to allow the users to configure individual interfaces, SSIDs, access rules, and security settings.

You can use the question mark (?) to view the commands available in a privileged mode, configuration mode, or sub-mode.

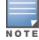

Although automatic completion is supported for some commands such as **configure terminal**, the complete **exit** and **end** commands must be entered at command prompt for successful execution.

#### **Applying Configuration Changes**

Each command processed by the Virtual Controller is applied on all the slave OAW-IAPs in a cluster. When you make configuration changes on a master OAW-IAP in the CLI, all associated OAW-IAPs in the cluster inherit these changes and subsequently update their configurations. The changes configured in a CLI session are saved in the CLI context.

The CLI does not support the configuration data exceeding the 4K buffer size in a CLI session: therefore, Alcatel-Lucent recommends that you configure fewer changes at a time and apply the changes at regular intervals.

To apply and save the configuration changes at regular intervals, use the following command in the privileged mode:

(Instant AP) # commit apply

To apply the configuration changes to the cluster, without saving the configuration, use the following command in the privileged mode:

(Instant AP) # commit apply no-save

To view the changes that are yet to be applied, use the following command in the privileged mode:

(Instant AP) # show uncommitted-config

To revert to the earlier configuration, use the following command in the privileged mode.

(Instant AP) # commit revert

#### **Example:**

```
(Instant AP) (config) # rf dot11a-radio-profile
(Instant AP) (RF dot11a Radio Profile) # beacon-interval 200
(Instant AP) (RF dot11a Radio Profile) # no legacy-mode
(Instant AP) (RF dot11a Radio Profile) # dot11h
(Instant AP) (RF dot11a Radio Profile) # interference-immunity 3
(Instant AP) (RF dot11a Radio Profile) # csa-count 2
(Instant AP) (RF dot11a Radio Profile) # spectrum-monitor
(Instant AP) (RF dot11a Radio Profile) # end
(Instant AP) # show uncommitted-config
  rf dot11a-radio-profile
  no legacy-mode
  beacon-interval 200
  no dot11h
  interference-immunity 3
  csa-count 1
  no spectrum-monitor
```

Instant Access Point# commit apply

#### **Configuration Sub-modes**

Some commands in configuration mode allow you to enter into a sub-mode to configure the commands specific to that mode. When you are in a configuration sub-mode, the command prompt changes to indicate the current sub-mode.

You can exit a sub-command mode and return to the basic configuration mode or the privileged Exec (enable) mode at any time by executing the **exit** or **end** command.

#### **Deleting Configuration Settings**

Use the **no** command to delete or negate previously-entered configurations or parameters.

- To view a list of no commands, type no at the prompt in the relevant mode or sub-mode followed by the question mark. For example:
   (Instant AP) (config) # no?
- To delete a configuration, use the **no** form of a configuration command. For example, the following command removes a configured user role:

(Instant AP) (config) # no user <username>

• To negate a specific configured parameter, use the **no** parameter within the command. For example, the following command deletes the PPPoE user configuration settings:

(Instant AP) (config) # pppoe-uplink-profile (Instant AP) (pppoe\_uplink\_profile) # no pppoe-username

#### **Using Sequence Sensitive Commands**

The AOS-W Instant CLI does not support positioning or precedence of sequence-sensitive commands. Therefore, Alcatel-Lucent recommends that you remove the existing configuration before adding or modifying the configuration details for sequence-sensitive commands. You can either delete an existing profile or remove a specific configuration by using the **no...** commands.

The following table lists the sequence-sensitive commands and the corresponding **no** command to remove the configuration.

| Sequence-Sensitive Command                                                                                                    | Corresponding no command                                                                                                    |
|----------------------------------------------------------------------------------------------------|----------------------------------------------------------------------------------------------------|
| opendns <username <password=""></username>                                                                                                    | no opendns                                                                                                    |
| <pre>rule <dest> <mask> <match> <protocol> <start-port><br/><end-port> {permit  deny   src-nat   dst-nat {<ip-<br>address&gt; <port>  <port>}}[<option1option9>]</option1option9></port></port></ip-<br></end-port></start-port></protocol></match></mask></dest></pre> | no rule <dest> &lt;:mask&gt; <match><br/><protocol> <start-port> <end-port><br/>{permit   deny   src-nat   dst-nat}</end-port></start-port></protocol></match></dest> |
| mgmt-auth-server <auth-profile-name></auth-profile-name>                                                                                                    | no mgmt-auth-server <auth-profile-<br>name&gt;</auth-profile-<br>                                                                                                    |
| <pre>set-role <attribute>{{equals  not-equals  starts-<br/>with  ends-with  contains} <operator> <role>  value-<br/>of}</role></operator></attribute></pre>                                                                                                    | <pre>no set-role <attribute>{{equals  not-equals  starts-with  ends-with  contains} <operator>  value-of} no set-role</operator></attribute></pre>                    |
| <pre>set-vlan <attribute>{{equals  not-equals  starts-<br/>with  ends-with  contains} <operator> <vlan-id> <br/>value-of}</vlan-id></operator></attribute></pre>                                                                                                    | no set-vlan <attribute>{{equals <br/>not-equals  starts-with  ends-with <br/>contains} <operator>  value-of}<br/>no set-vlan</operator></attribute>                   |
| auth-server <name></name>                                                                                                    | no auth-server <name></name>                                                                                                    |

#### Table 5: Sequence-Sensitive Commands

# **Saving Configuration Changes**

The *running-config* holds the current OAW-IAP configuration, including all pending changes which are yet to be saved. To view the running-config of an OAW-IAP, use the following command:

(Instant AP) # show running-config

When you make configuration changes through the CLI, the changes affect the current running configuration only. To save your configuration changes, use the following command in the privileged Exec mode:

(Instant AP) # write memory

#### Commands that Reset the OAW-IAP

If you use the CLI to modify a currently provisioned radio profile, the changes take place immediately. A reboot of the OAW-IAP is not required to apply the configuration changes. Certain commands, however, automatically force OAW-IAP to reboot. Verify the current network loads and conditions before executing the commands that enforce a reboot of the OAW-IAP, as they may cause a momentary disruption in service as the unit resets.

The reload command resets an OAW-IAP.

# **Command Line Editing**

The system records your most recently entered commands. You can review the history of your actions, or reissue a recent command easily, without having to retype it.

To view items in the command history, use the *up* arrow key to move back through the list and the *down* arrow key to move forward. To reissue a specific command, press **Enter** when the command appears in the command history. You can also use the command line editing feature to make changes to the command prior to entering it. The command line editing feature allows you to make corrections or changes to a command without retyping. The following table lists the editing controls. To use key shortcuts, press and hold the **Ctrl** button while you press a letter key.

| Кеу                              | Effect       | Description                                                                                 |  |
|----------------------------------|--------------|---------------------------------------------------------------------------------------------|--|
| Ctrl A                           | Home         | Move the cursor to the beginning of the line.                                               |  |
| <b>Ctrl B</b> or the left arrow  | Back         | Move the cursor one character left.                                                         |  |
| Ctrl D                           | Delete Right | Delete the character to the right of the cursor.                                            |  |
| Ctrl E                           | End          | Move the cursor to the end of the line.                                                     |  |
| <b>Ctrl F</b> or the right arrow | Forward      | Move the cursor one character right.                                                        |  |
| Ctrl K                           | Delete Right | Delete all characters to the right of the cursor.                                           |  |
| <b>Ctrl N</b> or the down arrow  | Next         | Display the next command in the command history.                                            |  |
| <b>Ctrl P</b> or up arrow        | Previous     | Display the previous command in the command history.                                        |  |
| Ctrl T                           | Transpose    | Swap the character to the left of the cursor with the character to the right of the cursor. |  |
| Ctrl U                           | Clear        | Clear the line.                                                                             |  |
| Ctrl W                           | Delete Word  | Delete the characters from the cursor up to and including the first space encountered.      |  |
| Ctrl X                           | Delete Left  | Delete all characters to the left of the cursor.                                            |  |

#### Table 6: Line Editing Keys

# **Specifying Addresses and Identifiers in Commands**

This section describes addresses and other identifiers that you can reference in CLI commands.

| Table 7: Address | es and Identifiers |
|------------------|--------------------|
|------------------|--------------------|

| Address/Identifier                         | Description                                                                                                    |
|--------------------------------------------|----------------------------------------------------------------------------------------------------|
| IP address                                 | For any command that requires entry of an IP address to specify a network entity, use IPv4 network address format in the conventional dotted decimal notation (for example, 192.0.2.1). |
| Netmask address                            | For subnet addresses, specify a subnet mask in dotted decimal notation (for example, 255.255.255.0).                                                                                    |
| Media Access Control<br>(MAC) address      | For any command that requires entry of a device's hardware address, use the hexadecimal format (for example, 00:05:4e:50:14:aa).                                                        |
| Service Set Identifier<br>(SSID)           | A unique character string (sometimes referred to as a network name),<br>consisting of no more than 32 characters. The SSID is case-sensitive (for<br>example, WLAN-01).                 |
| Basic Service Set<br>Identifier (BSSID)    | This entry is the unique hard-wireless MAC address of the AP. A unique BSSID applies to each frequency— 802.11a and 802.11g—used from the AP. Use the same format as for a MAC address. |
| Extended Service Set<br>Identifier (ESSID) | Typically the unique logical name of a wireless network. If the ESSID includes spaces, enclose the name in quotation marks.                                                             |

# a-channel

a-channel <channel> <tx-power>

#### Description

This command configures 5 GHz radio channels for a specific OAW-IAP.

#### Syntax

| Parameter             | Description                                         | Range                                                                                                    |
|-----------------------|-----------------------------------------------------|----------------------------------------------------------------------------------------------------|
| <channel></channel>   | Configures the specified 5 GHz channel.             | The valid channels for a band<br>are determined by the AP<br>regulatory domain.                                                                                                    |
| <tx-power></tx-power> | Configures the specified transmission power values. | 0-127 dBm<br>127dBM is the maximum<br>possible power that you can set<br>for a radio. Although the OAW-<br>IAP allows you to set the<br>transmission power to the<br>127dBM, power is allocated<br>based on the limits set by the<br>radio hardware and country<br>code in which the OAW-IAP<br>operates. The country code<br>and the OAW-IAP hardware<br>may support significantly lower<br>transmission power values<br>than 127dBm and in such<br>cases, the transmission power<br>limit set by the country code<br>and the OAW-IAP hardware<br>takes precedence. |

#### **Usage Guidelines**

Use this command to configure radio channels for the 5 GHz band for a specific OAW-IAP.

#### Example

The following example configures the 5 GHz radio channel:

(Instant AP) # a-channel 44 18

#### **Command History**

| Version                   | Description                 |
|---------------------------|-----------------------------|
| AOS-W Instant 6.2.1.0-3.3 | This command is introduced. |

| OAW-IAP Platform | Command Mode         |
|------------------|----------------------|
| All platforms    | Privileged EXEC mode |

## a-external-antenna

a-external-antenna <gain>

#### Description

This command configures external antenna connectors for an OAW-IAP.

#### Syntax

| Parameter     | Description                                                                                                    | Range                                       |
|---------------|----------------------------------------------------------------------------------------------------|---------------------------------------------|
| <gain></gain> | <ul> <li>Configures the antenna gain. You can configure a gain value in dBi for the following types of antenna:</li> <li>Dipole/Omni</li> <li>Panel</li> <li>Sector</li> </ul> | Diploe/Omni - 6<br>Panel -14<br>Sector - 14 |

#### **Usage Guidelines**

If your OAW-IAP has external antenna connectors, you need to configure the transmit power of the system. The configuration must ensure that the system's Equivalent Isotropically Radiated Power (EIRP) is in compliance with the limit specified by the regulatory authority of the country in which the OAW-IAP is deployed. You can also measure or calculate additional attenuation between the device and antenna before configuring the antenna gain. To know if your AP device supports external antenna connectors, see the *Install Guide* that is shipped along with the AP device.

#### **EIRP and Antenna Gain**

The following formula can be used to calculate the EIRP limit related RF power based on selected antennas (antenna gain) and feeder (Coaxial Cable loss):

#### EIRP = Tx RF Power (dBm)+GA (dB) - FL (dB)

The following table describes this formula:

| Formula Element | Description                                   |  |
|-----------------|-----------------------------------------------|--|
| EIRP            | Limit specific for each country of deployment |  |
| Tx RF Power     | RF power measured at RF connector of the unit |  |
| GA              | Antenna gain                                  |  |
| FL              | Feeder loss                                   |  |

#### Table 8: Formula Variable Definitions

For information on antenna gain recommended by the manufacturer, see .

#### Example

The following example configures external antenna connectors for the OAW-IAP with the 5 GHz radio band.

#### **Command History**

| Version                   | Description                 |
|---------------------------|-----------------------------|
| AOS-W Instant 6.2.1.0-3.3 | This command is introduced. |

| OAW-IAP Platform | Command Mode         |
|------------------|----------------------|
| All platforms    | Privileged EXEC mode |

#### aaa test-server

aaa test-server <servername> username <username> password <passwd> auth-type <type>

#### Description

This command tests a configured authentication server.

#### Syntax

| Parameter                      | Description                                                          |
|--------------------------------|----------------------------------------------------------------------|
| <servername></servername>      | Authentication server for which the authentication test must be run. |
| username <username></username> | Username to use to test the authentication server.                   |
| password <passwd></passwd>     | Password to use to test the authentication server.                   |
| auth-type <type></type>        | Authentication protocol type. Use PAP as the authentication type.    |

## **Usage Guidelines**

This command verifies the status of RADIUS authentication between the OAW-IAP and RADIUS/AAA server.

#### Example

The following example shows the output of the **aaa test-server** command:

```
Authentication is successful
```

#### **Command History**

| Version                   | Description                 |
|---------------------------|-----------------------------|
| AOS-W Instant 6.2.1.0-3.3 | This command is introduced. |

| OAW-IAP Platform | Command Mode         |
|------------------|----------------------|
| All platforms    | Privileged EXEC mode |

## aeroscout-rtls

```
aeroscout-rtls <IP-address> <Port> [include-unassoc-sta]
no...
```

#### Description

This command configures the Aeroscout Real-Time Asset Location Server (RTLS) settings for AOS-W Instant and sends the Radio-frequency identification (RFID) tag information to an Aeroscout RTLS server.

#### Syntax

| Command/Parameter         | Description                                                                                                    | Default  |
|---------------------------|----------------------------------------------------------------------------------------------------|----------|
| <ip-address></ip-address> | IP address of the Aeroscout RTLS server to which the location reports are sent.                                                   | _        |
| <port></port>             | Port number of the Aeroscout RTLS server to which the location reports are sent                                                   | _        |
| include-unassoc-stas      | Includes the client stations not associated to any OAW-<br>IAP when mobile unit reports are sent to the Aeroscout<br>RTLS server. | Disabled |
| no                        | Removes the Aeroscout RTLS configuration.                                                                                         | _        |

#### **Usage Guidelines**

This command allows you to integrate Aeroscout RTLS server with AOS-W Instant by specifying the IP address and port number of the Aeroscout RTLS server. When enabled, the RFID tag information for the stations associated with an OAW-IAP are sent to the AeroScout RTLS. You can also send the RFID tag information for the stations that are not associated with any OAW-IAP.

#### Example

#### The following example configures the Aeroscout RTLS server:

```
(Instant AP)(config)# aeroscout-rtls 192.0.2.2 3030 include-unassoc-sta
(Instant AP)(config)# end
(Instant AP)# commit apply
```

#### **Command History**

| Version                   | Description             |
|---------------------------|-------------------------|
| AOS-W Instant 6.2.1.0-3.3 | Command was introduced. |

| OAW-IAP Platform | Command Mode       |
|------------------|--------------------|
| All platforms    | Configuration mode |

# airgroup

```
airgroup
   cppm enforce-registration
   cppm-query-interval <interval>
   cppm-server <server-name>
   disable
   enable [dlna-only| mdns-only]
   enable-guest-multicast
   multi-swarm
   no...
no airgroup
```

## Description

This command configures the AirGroup settings on an OAW-IAP.

#### Syntax

| Parameter                                    | Description                                                                                                    | Range | Default  |
|----------------------------------------------|----------------------------------------------------------------------------------------------------|-------|----------|
| cppm enforce-registration                    | Enforces the discovery of the CPPM registered devices. When enabled, only devices registered with CPPM will be discovered by Bonjour® or DLNA devices, based on the CPPM policy configured.                                                                                                    | _     | Enabled  |
| cppm-query-interval<br><interval></interval> | Configures a time interval at which<br>AOS-W Instant sends a query to<br>ClearPass Policy Manager for<br>mapping the access privileges of<br>each device to the available services.                                                                                                    | 1-24  | 10 hours |
| cppm-server <server-name></server-name>      | Configures the ClearPass Policy<br>Manager server information for<br>AirGroup policy.                                                                                                    | _     | _        |
| disable                                      | Disables the AirGroup feature.                                                                                                    | —     | —        |
| enable [dlna-only  mdns-only]                | Enables the mDNS or DLNA or both.<br>When <b>dina-only</b> command is<br>executed with <b>enable</b> , the DLNA<br>support is enabled for AirGroup<br>enabled devices.<br>When <b>mdns-only</b> command is<br>executed with <b>enable</b> , the Bonjour<br>support is enabled for AirGroup<br>enabled devices. |       |          |
| enable-guest-multicast                       | Allows the users to use the Bonjour<br>or DLNA services enabled in a guest<br>VLAN. When enabled, the Bonjour or<br>DLNA devices will be visible only in<br>the guest VLAN and AirGroup will not                                                                                                    | _     | _        |

| Parameter   | Description                                                                                                    | Range | Default  |
|-------------|----------------------------------------------------------------------------------------------------|-------|----------|
|             | discover or enforce policies in guest<br>VLAN.                                                                                                    |       |          |
| multi-swarm | Enables inter cluster mobility. When<br>enabled, the OAW-IAP shares the<br>mDNS database information with the<br>other clusters. The AirGroup records<br>in the Virtual Controller can be<br>shared with all the Virtual Controllers<br>specified for L3 Mobility. | _     | Disabled |
| no          | Removes the configuration settings for parameters under the <b>airgroup</b> command.                                                                                                    | _     | —        |
| no airgroup | Removes the AirGroup configuration.                                                                                                    | _     | —        |

#### **Usage Guidelines**

Use this command to configure the AirGroup, the availability of the AirGroup services, and ClearPass Policy Manager (CPPM) servers.

#### Example

The following example configures an AirGroup profile:

```
(Instant AP) (config) # airgroup
(Instant AP) (airgroup) # enable
(Instant AP) (airgroup) # cppm enforce-registration
(Instant AP) (airgroup) # cppm-guery-interval 10
(Instant AP) (airgroup) # enable-guest-multicast
(Instant AP) (airgroup) # multi-swarm
(Instant AP) (airgroup) # end
(Instant AP) (airgroup) # end
```

#### **Command History**

| Version                   | Description                 |
|---------------------------|-----------------------------|
| AOS-W Instant 6.4.0.2-4.1 | This command is modified.   |
| AOS-W Instant 6.2.1.0-3.3 | This command is introduced. |

| OAW-IAP Platform | Command Mode                                            |
|------------------|---------------------------------------------------------|
| All platforms    | Configuration mode and AirGroup configuration sub-mode. |

# airgroupservice

```
airgroupservice <airgroupservice>
  description <description>
  disable
  disallow-role <role>
  disallow-vlan <VLAN-ID>
  enable
  id <AirGroupservice-ID>
  no...
```

#### Description

This command configures the availability of AirGroup services for the OAW-IAP clients.

#### Syntax

| Parameter                           | Description                                                                                                    | Default |
|-------------------------------------|----------------------------------------------------------------------------------------------------|---------|
| <airgroupservice></airgroupservice> | Specifies the AirGroup service to configure.                                                                                                    | —       |
|                                     | The following pre-configured services are available for OAW-IAP clients:                                                                                                    |         |
|                                     | <ul> <li>AirPlay<sup>™</sup>— Apple<sup>®</sup> AirPlay allows wireless<br/>streaming of music, video, and slideshows from<br/>your iOS device to Apple TV<sup>®</sup> and other devices<br/>that support the AirPlay feature.</li> </ul>     |         |
|                                     | <ul> <li>AirPrint<sup>™</sup>— Apple<sup>®</sup> AirPrint allows you to print<br/>from an iPad<sup>®</sup>, iPhone<sup>®</sup>, or iPod<sup>®</sup> Touch directly<br/>to any AirPrint compatible printers.</li> </ul>                        |         |
|                                     | <ul> <li>iTunes— iTunes service is used by iTunes Wi-Fi<br/>sync and iTunes home-sharing applications across<br/>all Apple® devices.</li> </ul>                                                                                               |         |
|                                     | <ul> <li>RemoteMgmt— Use this service for remote login,<br/>remote management, and FTP utilities on Apple®<br/>devices.</li> </ul>                                                                                                    |         |
|                                     | <ul> <li>Sharing— Applications such as disk sharing and<br/>file sharing, use the service ID that are part of this<br/>service on one or more Apple® devices.</li> </ul>                                                                      |         |
|                                     | <ul> <li>Chat— The iChat® (Instant Messenger)<br/>application on Apple® devices uses this service.</li> </ul>                                                                                                    |         |
|                                     | <ul> <li>ChromeCast—ChromeCast service allows you to<br/>use a ChromeCast device to play audio or video<br/>content on a high definition television by<br/>streaming content through Wi-Fi from the Internet<br/>or local network.</li> </ul> |         |
|                                     | <ul> <li>DLNA Media—Applications such as Windows<br/>Media Player use this service to browse and play<br/>media content on a remote device.</li> </ul>                                                                                        |         |
|                                     | • DLNA Print—This service is used by printers that support DLNA.                                                                                                    |         |

| Parameter                                  | Description                                                                                                    | Default  |
|--------------------------------------------|----------------------------------------------------------------------------------------------------|----------|
|                                            | You can allow all services or add custom services. Up to 10 services can be configured on an OAW-IAP.                                                                                                   |          |
| description <description></description>    | Adds a description to the AirGroup service profile.                                                                                                    | _        |
| disable                                    | Disables AirGroup services for the profile.                                                                                                    | _        |
| disallow-role <role></role>                | Restricts the user roles specified for role from accessing the AirGroup service.                                                                                                    | Disabled |
| disallow-vlan <vlan-id></vlan-id>          | Restricts the AirGroup servers connected on the specified VLANs from being discovered.                                                                                                    | Disabled |
| enable                                     | Enables the AirGroup service for the profile.                                                                                                    | —        |
| id <airgroupserviceid></airgroupserviceid> | Allows you to specify the AirGroup service ID<br>corresponding to the service that you are trying to<br>configure.<br><b>NOTE:</b> The service IDs cannot be added for the pre-<br>configured services. | _        |
| no                                         | Removes the AirGroup service configuration.                                                                                                    | _        |

#### **Usage Guidelines**

Use this command to enforce AirGroup service policies and define the availability of a services for an AirGroup profile. When configuring AirGroup service for an AirGroup profile, you can also restrict specific user roles and VLANs from availing the AirGroup services.

#### Example

The following example configures AirGroup services:

```
(Instant AP)(config)# airgroupservice AirPlay
(Instant AP)(airgroup-service)# description AirPlay Service
(Instant AP)(airgroup-service)# disallow-role guest
(Instant AP)(airgroup-service)# disallow-vlan 200
(Instant AP)(airgroup-service)# end
(Instant AP)# commit apply
```

#### **Command History**

| Version                   | Description                 |
|---------------------------|-----------------------------|
| AOS-W Instant 6.4.0.2-4.1 | This command is modified.   |
| AOS-W Instant 6.3.1.1-4.0 | This command is modified.   |
| AOS-W Instant 6.2.1.0-3.3 | This command is introduced. |

| OAW-IAP Platform | Command Mode                                                         |
|------------------|----------------------------------------------------------------------|
| All platforms    | Configuration mode and AirGroup services configuration sub-<br>mode. |

# airwave-rtls

```
airwave-rtls <IP-address> <Port> <key> <frequency> [include-unassoc-sta]
no...
```

#### Description

This command integrates OmniVista Real-Time Asset Location Server (RTLS) settings for AOS-W Instant and sends the Radio-frequency identification (RFID) tag information to an OmniVista RTLS server with the RTLS feed to accurately locate the wireless clients.

#### Syntax

| Command/Parameter         | Description                                                                                                    | Default  |
|---------------------------|----------------------------------------------------------------------------------------------------|----------|
| <ip-address></ip-address> | Configures the IP address of the OmniVista RTLS server.                                                                                                    | _        |
| <port></port>             | Configures the port for the OmniVista RTLS server.                                                                                                    | —        |
| <key></key>               | Configures key for service authorization.                                                                                                    | —        |
| <frequency></frequency>   | Configures the frequency at which packets are sent to the RTLS server in seconds.                                                                                                 | 5        |
| include-unassoc-sta       | When enabled, this option sends mobile unit reports to<br>the OmniVista RTLS server for the client stations that<br>are not associated to any OAW-IAP (unassociated<br>stations). | Disabled |
| no                        | Removes the specified configuration parameter.                                                                                                    | _        |

#### **Usage Guidelines**

Use this command to send the RFID tag information to OmniVista RTLS. Specify the IP address and port number of the OmniVista server, to which the location reports must be sent. You can also send reports of the unassociated clients to the RTLS server for tracking purposes.

#### Example

The following command enables OmniVista RTLS:

(Instant AP)(config) # airwave-rtls ams-ip 192.0.2.3 3030 pass@1234 5 include-unassoc-sta

#### **Command History**

| Version                   | Description                 |
|---------------------------|-----------------------------|
| AOS-W Instant 6.2.1.0-3.3 | This command is introduced. |

| OAW-IAP Platform | Command Mode       |
|------------------|--------------------|
| All platforms    | Configuration mode |

# ale-report-interval

```
ale-report-interval <seconds>
no...
```

## Description

This command configures the interval at which an OAW-IAP sends data to the Analytics and Location Engine (ALE) server.

#### Syntax

| Command/Parameter                          | Description                                                                                                    | Range        | Default |
|--------------------------------------------|----------------------------------------------------------------------------------------------------|--------------|---------|
| ale-report-interval<br><seconds></seconds> | Configures an interval at which the<br>Virtual Controller can report the OAW-<br>IAP and client details to the ALE server. | 6–60 seconds | 30      |
| no                                         | Removes the specified configuration parameter.                                                                             | —            | _       |

#### **Usage Guidelines**

Use this command to specify an interval for OAW-IAP and ALE server communication.

#### Example

The following example configures the ALE server details:

(Instant AP) (config) # ale-report-interval 60

#### **Command History**

| Version                   | Description                 |
|---------------------------|-----------------------------|
| AOS-W Instant 6.3.1.1-4.0 | This command is introduced. |

| OAW-IAP Platform | Command Mode       |
|------------------|--------------------|
| All platforms    | Configuration mode |

## ale-server

```
ale-server <server> no...
```

## Description

This command configures Analytics and Location Engine (ALE) server details for OAW-IAP integration with ALE.

#### Syntax

| Command/Parameter            | Description                                                                                   |
|------------------------------|-----------------------------------------------------------------------------------------------|
| ale-server <server></server> | Allows you to specify the Fully Qualified Domain Name (FQDN) or IP address of the ALE server. |
| no                           | Removes the specified configuration parameter.                                                |

#### **Usage Guidelines**

Use this command to enable an OAW-IAP for ALE support.

#### Example

#### The following example configures the ALE server details:

(Instant AP) (config) # ale-server AleServer1

## **Command History**

| Version                  | Description                 |
|--------------------------|-----------------------------|
| AOS-W Instant6.3.1.1-4.0 | This command is introduced. |

| OAW-IAP Platform | Command Mode        |
|------------------|---------------------|
| All platforms    | Configuration mode. |

```
alg
sccp-disable
sip-disable
ua-disable
vocera-disable
no...
```

#### Description

This command allows you to modify the configuration settings for Application Layer Gateway (ALG) protocols enabled on an OAW-IAP. An application-level gateway consists of a security component that augments a firewall or NAT used in a network.

#### Syntax

| Command/Parameter | Description                                                                                     | Default |
|-------------------|-------------------------------------------------------------------------------------------------|---------|
| sccp-disable      | Disables the Skinny Call Control Protocol (SCCP).                                               | Enabled |
| sip-disable       | Disables the Session Initiation Protocol (SIP) for VOIP and other text and multimedia sessions. | Enabled |
| ua-disable        | Disables the Alcatel-Lucent NOE protocol.                                                       | Enabled |
| vocera-disable    | Disables the VOCERA protocol.                                                                   | Enabled |
| no                | Removes the specified configuration parameter.                                                  | —       |

#### **Usage Guidelines**

Use this command to functions such as SIP, Vocera, and Cisco Skinny protocols for ALG.

#### Example

The following example configures the ALG protocols:

```
(Instant AP) (config) # alg
(Instant AP) (ALG) # sccp-disable
(Instant AP) (ALG) # no sip-disable
(Instant AP) (ALG) # no ua-disable
(Instant AP) (ALG) # no vocera-disable
(Instant AP) (ALG) # end
(Instant AP) # commit apply
```

#### **Command History**

| Version                   | Description                 |
|---------------------------|-----------------------------|
| AOS-W Instant 6.2.1.0-3.3 | This command is introduced. |

| OAW-IAP Platform | Command Mode                                       |
|------------------|----------------------------------------------------|
| All platforms    | Configuration mode and ALG configuration sub-mode. |

## allow-new-aps

allow-new-aps no…

## Description

This command allows the new access points to join the OAW-IAP cluster.

#### Syntax

| Command/Parameter | Description                                    |
|-------------------|------------------------------------------------|
| allow-new-aps     | Allows new access points in the domain.        |
| no                | Removes the specified configuration parameter. |

#### **Usage Guidelines**

Use this command to allow the new access points to join the OAW-IAP cluster. When this command is enabled, only the licensed slave OAW-IAPs can join the cluster.

#### Example

The following command allows the new OAW-IAPs to join the cluster.

(Instant AP) (config) # allow-new-aps

## **Command History**

| Version                   | Description                 |
|---------------------------|-----------------------------|
| AOS-W Instant 6.2.1.0-3.3 | This command is introduced. |

| OAW-IAP Platform | Command Mode       |
|------------------|--------------------|
| All platforms    | Configuration mode |

# allowed-ap

```
allowed-ap <MAC-address> no...
```

## Description

This command allows an AP to join the OAW-IAP cluster.

#### Syntax

| Command/Parameter                      | Description                                                                   |
|----------------------------------------|-------------------------------------------------------------------------------|
| allowed-ap <mac-address></mac-address> | Specifies the MAC address of the OAW-IAP that is allowed to join the cluster. |
| no                                     | Removes the specified configuration parameter.                                |

#### **Usage Guidelines**

Use this command to allow an OAW-IAP to join the cluster.

#### Example

#### The following command configures an allowed OAW-IAP:

(Instant AP) (config) # allowed-ap 01:23:45:67:89:AB

# **Command History**

| Version                   | Description                 |
|---------------------------|-----------------------------|
| AOS-W Instant 6.2.1.0-3.3 | This command is introduced. |

| OAW-IAP Platform | Command Mode       |
|------------------|--------------------|
| All platforms    | Configuration mode |

# a-max-clients

a-max-clients <ssid\_profile> <max-clients>

#### Description

This command configures the maximum number of clients allowed for an SSID profile on a 5 GHz radio channel.

#### Syntax

| Parameter                     | Description                                                                                                   | Range     |
|-------------------------------|----------------------------------------------------------------------------------------------------|-----------|
| <ssid_profile></ssid_profile> | Denotes the SSID profile for which the maximum clients limit is to be configured.                             | _         |
| <max-clients></max-clients>   | Denotes the maximum number of clients<br>that can be configured on the 5 GHz radio<br>channel of the OAW-IAP. | 1 to 255. |

#### **Usage Guidelines**

Use this command to set the maximum number of clients allowed to connect to 5 GHz radio channels for a specific SSID profile.

#### Example

The following example configures the maximum number of clients for a 5 GHz radio channel: (Instant AP) # a-max-clients ssid4 35

#### **Command History**

| Version                       | Description                                 |
|-------------------------------|---------------------------------------------|
| AOS-W Instant 6.5.0.0-4.3.0.0 | The <b>ssid_profile</b> parameter is added. |
| AOS-W Instant 6.4.4.4-4.2.3.0 | This command is introduced.                 |

| OAW-IAP Platform | Command Mode         |
|------------------|----------------------|
| All Platforms    | Privileged EXEC mode |

# ams-backup-ip

```
ams-backup-ip <IP-address or domain name> no...
```

## Description

This command adds the IP address or domain name of the backup OmniVista Management server.

#### Syntax

| Parameter                                            | Description                                                                               |
|------------------------------------------------------|-------------------------------------------------------------------------------------------|
| <ip-address domain<br="" or="">name&gt;</ip-address> | Configures the IP address or domain name of the secondary OmniVista<br>Management Server. |
| no                                                   | Removes the specified configuration parameter.                                            |

#### **Usage Guidelines**

Use this command to add the IP address or domain name of the backup OmniVista Management Server. The backup server provides connectivity when the OmniVista primary server is down. If the OAW-IAP cannot send data to the primary server, the Virtual Controller switches to the backup server automatically.

#### Example

The following command configures an OmniVista backup server.

```
(Instant AP)(config)# ams-backup-ip 192.0.2.1
```

#### **Command History**

| Version                   | Description                 |
|---------------------------|-----------------------------|
| AOS-W Instant 6.2.1.0-3.3 | This command is introduced. |

| OAW-IAP Platform | Command Mode       |
|------------------|--------------------|
| All platforms    | Configuration mode |

# ams-identity

ams-identity <Name>

#### Description

This command uniquely identifies the group of OAW-IAPs managed or monitored by the OmniVista Management console. The name can be a location, vendor, department, or any other identifier.

#### Syntax

| Parameter                  | Description                                                                                                    |
|----------------------------|----------------------------------------------------------------------------------------------------|
| ams-identity <name></name> | Configures a name that uniquely identifies the OAW-IAP on the<br>OmniVista Management server. The name defined for this<br>command will be displayed under the <b>Groups</b> tab in the OmniVista<br>user interface. |

#### **Usage Guidelines**

Use this command to assign an identity for the OAW-IAPs monitored or managed by the OmniVista Management Server.

#### Example

The following command configures an OmniVista identifier:

```
(Instant AP) (config) # ams-identity alcatel
```

#### **Command History**

| Version                   | Description                 |
|---------------------------|-----------------------------|
| AOS-W Instant 6.2.1.0-3.3 | This command is introduced. |

| OAW-IAP Platform | Command Mode       |
|------------------|--------------------|
| All platforms    | Configuration mode |

# ams-ip

```
ams-ip <IP-address or domain name>
no...
```

## Description

This command configures the IP address or domain name of the OmniVista Management console for an OAW-IAP.

#### Syntax

| Parameter                                         | Description                                                                                   |
|---------------------------------------------------|-----------------------------------------------------------------------------------------------|
| <ip-address domain="" name="" or=""></ip-address> | Configures the IP address or domain name of an OmniVista<br>Management server for an OAW-IAP. |

#### **Usage Guidelines**

Use this command to configure the IP address or domain name of the AMS console for an OAW-IAP.

#### Example

The following command configures the OmniVista Management Server.

(Instant AP) (config) # ams-ip 192.0.1.2

## **Command History**

| Version                   | Description                 |
|---------------------------|-----------------------------|
| AOS-W Instant 6.2.1.0-3.3 | This command is introduced. |

| OAW-IAP Platform | Command Mode       |
|------------------|--------------------|
| All platforms    | Configuration mode |

## ams-key

```
ams-key <key>
no…
```

## Description

This command assigns a shared key for service authorization.

#### Syntax

| Parameter   | Description                                                                       |
|-------------|-----------------------------------------------------------------------------------|
| <key></key> | Authorizes the first Virtual Controller to communicate with the OmniVista server. |
| no          | Removes the specified configuration parameter.                                    |

#### **Usage Guidelines**

Use this command to assign a shared key for service authorization. This shared key is used for configuring the first AP in the OAW-IAP network.

#### Example

The following command configures the shared key for the OmniVista management server.

```
(Instant AP)(config) # ams-key key@789
```

#### **Command History**

| Version                   | Description                 |
|---------------------------|-----------------------------|
| AOS-W Instant 6.2.1.0-3.3 | This command is introduced. |

| OAW-IAP Platform | Command Mode       |
|------------------|--------------------|
| All platforms    | Configuration mode |

# ap1x

```
ap1x {peap|tls {tpm|user}} [validate-server]
no...
```

## Description

This command sets the 802.1X authentication type on the uplink ports of OAW-IAP.

## Syntax

| Parameter       | Description                                                                                          |
|-----------------|----------------------------------------------------------------------------------------------------|
| peap            | Configures PEAP based 802.1X authentication type.                                                    |
| tls             | Configures TLS based 802.1X authentication type.                                                     |
| tpm             | Configures a factory-installed TPM (Trusted Platform Module) certificate for OAW-IAP authentication. |
| validate-server | Validates the authentication server credentials against the CA certificate in the OAW-IAP database.  |
| no              | Removes the configuration.                                                                           |

### **Usage Guidelines**

Use this command to configure 802.1X authentication on uplink ports of an OAW-IAP, so that the OAW-IAPs can authenticate as 802.1X supplicant against the wired ports.

### **Command History**

| Version                     | Description                 |
|-----------------------------|-----------------------------|
| AOS-W Instant 6.4.4.4-4.2.3 | This command is introduced. |

| OAW-IAP Platform | Command Mode       |
|------------------|--------------------|
| All platforms    | Configuration mode |

# ap-frequent-scan

ap-frequent-scan <band>

## Description

This command enables an OAW-IAP to search for a new environment, triggering the Adaptive Radio Management (ARM) profile to perform frequent scanning of transmission signals in a short span of time. Once the frequent scanning is complete, the ARM selects a valid channel of transmission.

#### Syntax

| bandSets a frequency band of the<br>transmission signal during frequent<br>scanning.2.4, 5.0, all—NOTE: Client connection is impacted<br>for a forward when the fragmentImpact of the fragmentImpact of the fragment | Command/Parameter | Description                                                                                                    | Range         | Default |
|----------------------------------------------------------------------------------------------------|-------------------|----------------------------------------------------------------------------------------------------|---------------|---------|
| scanning is in progress. The<br>connection is re-established after<br>the scanning is complete. Typically, a<br>frequent scanning session lasts for<br>less than 10 seconds.                                         |                   | transmission signal during frequent<br>scanning.<br><b>NOTE:</b> Client connection is impacted<br>for a few seconds when the frequent<br>scanning is in progress. The<br>connection is re-established after<br>the scanning is complete. Typically, a<br>frequent scanning session lasts for | 2.4, 5.0, all | _       |

#### **Usage Guidelines**

Execute this command to enable the OAW-IAP to perform frequent scanning of transmission signals, and to select a valid channel for transmission.

The following checks must be performed before scanning:

- The DFS channels are skipped.
- The OAW-IAP is on stand-alone mode.
- The **client-aware** parameter is disabled by executing the **arm** command.

### Example

The following example triggers the ARM to perform frequent scanning on a 2.4 GHz frequency band radio profile:

(Instant AP) # ap-frequent-scan 2.4

### **Command History**

| Version                       | Description                 |
|-------------------------------|-----------------------------|
| AOS-W Instant 6.5.0.0-4.3.0.0 | This command is introduced. |

| OAW-IAP Platform | Command Mode         |
|------------------|----------------------|
| All platforms    | Privileged EXEC mode |

# ap1x-peap-user

```
aplx-peap-user <aplxuser> <password>
no...
```

## Description

This command configures the user name and password variables to set the OAW-IAP as a 802.1X supplicant to authenticate against the wired ports.

#### Syntax

| Parameter             | Description                                                                                                    |
|-----------------------|----------------------------------------------------------------------------------------------------|
| <aplxuser></aplxuser> | Configures the user name variable for OAW-IAP to authenticate against the wired uplink ports with 802.1X authentication enabled. |
| <password></password> | Configures the password variable for OAW-IAP to authenticate against the wired uplink ports with 802.1X authentication enabled.  |
| no                    | Removes the configuration.                                                                                                    |

### **Usage Guidelines**

Use this command to configure and store the user name and password variables in OAW-IAP flash. This configuration is required for OAW-IAP to authenticate as 802.1X supplicant against the wired ports that are configured to use 802.1X protocols for authenticating clients.

### **Command History**

| Version                     | Description                 |
|-----------------------------|-----------------------------|
| AOS-W Instant 6.4.4.4-4.2.3 | This command is introduced. |

| OAW-IAP Platform | Command Mode         |
|------------------|----------------------|
| All platforms    | Privileged EXEC mode |

# apply

apply {cplogo-install| cplogo-uninstall| debug-command| delta-config}

## Description

This command is used to save or apply the configuration settings on the OAW-IAP.

### Syntax

| Parameter        | Description                                                              |
|------------------|--------------------------------------------------------------------------|
| cplogo-install   | Installs the captive portal logo on the OAW-IAP.                         |
| cplogo-uninstall | Uninstalls the captive portal logo on the OAW-IAP.                       |
| debug-command    | Applies the configuration settings from the <b>debug command</b> .       |
| delta-config     | Applies the configuration settings from the <b>delta-config</b> command. |

## **Usage Guidelines**

Use this command to apply the current configuration settings on the OAW-IAP.

### Example

The following example installs the captive portal logo on an OAW-IAP. (Instant AP) (config) # apply cplogo-inistall http://cp.logo.com The following example uninstalls the captive portal logo on an OAW-IAP. (Instant AP) (config) # apply cplogo-inistall http://cp.logo.com

## **Command History**

| Version                   | Description                 |
|---------------------------|-----------------------------|
| AOS-W Instant 6.4.0.2-4.1 | This command is introduced. |

| OAW-IAP Platform | Command Mode          |
|------------------|-----------------------|
| All platforms    | Privileged EXEC mode. |

#### arm

arm

```
%0mhz-support
a-channels <a-channel>
air-time-fairness-mode {<default-access>| <fair-access>| <preferred-access>}
band-steering-mode {balance-bands|prefer-5ghz| force-5ghz| disable}
client-aware
client-match [bad-snr <snr> | [calc-interval <interval>| calc-threshold <thresh>| client-
thresh <thresh> | debug <level>| good-snr <snr> | holdtime <second> | max-adoption
<adopt>| max-request <req>| nb-matching <percentage> |report-interval <interval>|
restriction-timeout slb-mode <mode>|snr-thresh <snr>| vbr-entry-age <age>]
g-channels
max-tx-power
min-tx-power
scanning
wide-bands {<none>| <all>| <2.4>| <5>}
no...
```

## Description

This command assigns an Adaptive Radio Management (ARM) profile for an OAW-IAP and configures ARM features such as band steering, spectrum load balancing, airtime fairness mode, and access control features.

### Syntax

| Command/Parameter                                                                                                    | Description                                                                                                    | Range                                                       | Default            |
|----------------------------------------------------------------------------------------------------|----------------------------------------------------------------------------------------------------|-------------------------------------------------------------|--------------------|
| 80mhz-support                                                                                                    | Enables the use of 80 MHz channels on<br>APs with 5GHz radios, which support a<br>very high throughput.<br><b>NOTE:</b> Only the APs that support<br>802.11ac can be configured with 80 MHz<br>channels.                                                              | _                                                           | _                  |
| a-channels <a-channel></a-channel>                                                                                                    | Configures 5 GHz channels.                                                                                                    | _                                                           | _                  |
| air-time-fairness-mode<br>{ <default-access>  <fair-<br>access&gt;  <preferred-access>}</preferred-access></fair-<br></default-access> | Allows equal access to all clients on the<br>wireless medium, regardless of client<br>type, capability, or operating system and<br>prevents the clients from monopolizing<br>resources. You can configure any of the<br>following modes:                              | default-<br>access,fair-<br>access,<br>preferred-<br>access | default-<br>access |
|                                                                                                    | <ul> <li>default-access—To provide access<br/>based on client requests. When this<br/>mode is configured, the per user and<br/>per SSID bandwidth limits are not<br/>enforced.</li> <li>fair-access—To allocate Airtime<br/>evenly across all the clients.</li> </ul> |                                                             |                    |
|                                                                                                    | <ul> <li>preferred-access—To set a<br/>preference where 11n clients are<br/>assigned more airtime than 11a/11g.<br/>The 11a/11g clients get more airtime</li> </ul>                                                                                                   |                                                             |                    |

| Command/Parameter                                                                                                    | Description                                                                                                    | Range                                                             | Default           |
|----------------------------------------------------------------------------------------------------|----------------------------------------------------------------------------------------------------|-------------------------------------------------------------------|-------------------|
|                                                                                                    | than 11b. The ratio is 16:4:1.                                                                                                    |                                                                   |                   |
| <pre>band-steering-mode {<balance-bands> <prefer- 5ghz=""> <force-5ghz>  <disable>}</disable></force-5ghz></prefer-></balance-bands></pre> | Assigns the dual-band capable clients to<br>the 5 GHz band on dual-band. It reduces<br>co-channel interference and increases<br>available bandwidth for dual-band clients,<br>because there are more channels on the<br>5 GHz band than on the 2.4 GHz band.<br>You can configure any of the following<br>band-steering modes:                                                                                                    | balance-<br>bands,<br>prefer-<br>5ghz, force-<br>5ghz,<br>disable | balance-<br>bands |
|                                                                                                    | • prefer-5ghz—To allow the OAW-IAP to steer the client to 5 GHz band (if the client is 5 GHz capable). However, the OAW-IAP allows the client connection on the 2.4 GHz band if the client persistently attempts for 2.4 GHz association.                                                                                                    |                                                                   |                   |
|                                                                                                    | <ul> <li>force-5ghz—To enforce 5 GHz band<br/>steering mode on the OAW-IAPs, so<br/>that the 5 GHz capable clients are<br/>allowed to use only the 5GHz<br/>channels.</li> </ul>                                                                                                    |                                                                   |                   |
|                                                                                                    | <ul> <li>balance-bands—To allow the OAW-<br/>IAPs to balance the clients across the<br/>two 2.4 GHz and 5 GHz radio and to<br/>utilize the available bandwidth.</li> </ul>                                                                                                    |                                                                   |                   |
|                                                                                                    | <ul> <li>disable—To allow the clients to select<br/>the bands.</li> </ul>                                                                                                    |                                                                   |                   |
| client-aware                                                                                                    | Enables the client aware feature. When<br>enabled, the OAW-IAP will not change<br>channels for the Access Points when<br>clients are active, except for high priority<br>events such as radar or excessive noise.<br>The client aware feature must be enabled<br>in most deployments for a stable WLAN.                                                                                                    | _                                                                 | Enabled           |
| client-match                                                                                                    | Enables enable the client match feature<br>on APs. When the client match feature is<br>enabled on an OAW-IAP, the OAW-IAP<br>measures the RF health of its associated<br>clients. If the client's Received Signal<br>Strength Indication (RSSI) is less than<br>18dB but has a good RSSI with another<br>OAW-IAP having an RSSI of more than<br>30db or atleast 10db more than its<br>current RSSI, the client will be moved to<br>the OAW-IAP with the higher RSSI for |                                                                   |                   |

| Command/Parameter                      | Description                                                                                                    | Range                                                                   | Default  |
|----------------------------------------|----------------------------------------------------------------------------------------------------|-------------------------------------------------------------------------|----------|
|                                        | better performance and client experience.<br>In the current release, the client match<br>feature is supported only within the OAW-<br>IAPs within the swarm.                                                                                                  |                                                                         |          |
| bad-snr <snr></snr>                    | The clients with an SNR value below the threshold value will be moved to a potential target AP.                                                                                                    | 0-100                                                                   | 18       |
| calc-interval <seconds></seconds>      | Configures an interval at which client match is calculated.                                                                                                    | 1-600 in<br>seconds                                                     | 3        |
| calc-threshold <threshold></threshold> | Configures a threshold that takes<br>acceptance client count difference among<br>all the channels of Client match into<br>account. When the client load on an AP<br>reaches or exceeds the threshold in<br>comparison, client match is enabled on<br>that AP. | 1-255                                                                   | 5        |
| client-thresh <thresh></thresh>        | When the number of clients on a radio<br>exceeds the value, SLB algorithm will be<br>triggered.                                                                                                    | 0-255                                                                   | 30       |
| debug <level></level>                  | Displays information required for<br>debugging client match issues.                                                                                                    | 0-4<br>0—none,<br>1— error,<br>2—<br>information,<br>3—debug,<br>4—dump | 1— error |
| good-snr <snr></snr>                   | The OAW-IAPs with a RSSI higher than the specified good-snr value will be considered as a potential target OAW-IAP.                                                                                                    | 0-100                                                                   | 30       |
| holdtime <number></number>             | Configures the hold time for the next client match action on the same client.                                                                                                    | 1—1800                                                                  | 300      |
| max-adoption <count></count>           | Configure a maximum number for adopting clients.                                                                                                    | 0-100                                                                   | 10       |
| max-request <count></count>            | Configures the maximum number of requests for client match.                                                                                                    | 0-100                                                                   | 10       |
| nb-matching <percentage></percentage>  | Configures a percentage value to be<br>considered in the same virtual RF<br>neighborhood of Client match.                                                                                                    | 20-100%                                                                 | 75%      |

| Command/Parameter                                                    | Description                                                                                                    | Range                    | Default  |
|----------------------------------------------------------------------|----------------------------------------------------------------------------------------------------|--------------------------|----------|
| report-interval <interval></interval>                                | Configures the report interval of VBR on each AP.                                                                                                    | 0-3600                   | 30       |
| restriction-timeout                                                  | Configures the timeout interval during<br>which non-target AP will not respond to a<br>specific client.                                                                                                    | 1—255                    | 10       |
| slb-mode <mode></mode>                                               | Configures a balancing strategy for client<br>match. The applicable values are:<br>1—Channel-based<br>2—Radio-based<br>3—Channel and Radio based                                                                                                    | 1—3                      | 1        |
| snr-thresh <snr></snr>                                               | The snr value of the Client RSSI must be<br>higher than the current AP for a potential<br>target AP.                                                                                                    | 0-100                    | 10       |
| vbr-entry-age <age></age>                                            | Denotes the aging time for stable VBR entries                                                                                                    | 1-3600                   | 300      |
| g-channels <g-channel></g-channel>                                   | Configures 2.4 GHz channels.                                                                                                    | —                        | _        |
| min-tx-power <power></power>                                         | Sets the minimum transmission power.<br>This indicates the minimum Effective<br>Isotropic Radiated Power (EIRP). If the<br>minimum transmission EIRP setting<br>configured on an AP is not supported by<br>the AP model, this value is reduced to the<br>highest supported power setting.                                                     | 0-127 dBm                | 18       |
| max-tx-power <power></power>                                         | Sets the highest transmit power levels for<br>the AP. If the maximum transmission EIRP<br>configured on an AP is not supported by<br>the AP model, the value is reduced to the<br>highest supported power setting.<br><b>NOTE:</b> Higher power level settings may<br>be constrained by local regulatory<br>requirements and AP capabilities. | 0-127 dBm                | 127      |
| scanning                                                             | Allows the OAW-IAPs to scan other<br>channels for RF Management and<br>Wireless Intrusion Protection System<br>enforcement.                                                                                                    | _                        | Disabled |
| wide-bands { <none>  <all> <br/>&lt;2.4&gt;  &lt;5&gt;}</all></none> | Allows administrators to configure 40<br>MHz. channels in the 2.4 GHz and 5.0 GHz<br>bands. 40 MHz channels are two 20 MHz<br>adjacent channels that are bonded<br>together. The 40 MHz channels double                                                                                                    | none, all,<br>2.4, and 5 | 5        |

| Command/Parameter | Description                                                                                                    | Range | Default |
|-------------------|----------------------------------------------------------------------------------------------------|-------|---------|
|                   | the frequency bandwidth available for<br>data transmission. For high performance,<br>enter 5GHz. If the AP density is low, enter<br>2.4GHz. |       |         |
| no                | Removes the current value for that parameter and return it to its default setting                                                           | _     | _       |

### **Usage Guidelines**

Use this command to configure ARM features on an OAW-IAP. ARM ensures low-latency roaming, consistently high performance, and maximum client compatibility in a multi-channel environment. By ensuring the fair distribution of available Wi-Fi bandwidth to mobile devices, ARM ensures that data, voice, and video applications have sufficient network resources at all times. ARM allows mixed 802.11ac, a, b, g, and n client types to inter-operate at the highest performance levels.

### Example

The following example configures an ARM profile:

| (Instant | AP) (config    | g)# arm                            |
|----------|----------------|------------------------------------|
| (Instant | AP) (ARM) $\#$ | 80mhz-support                      |
| (Instant | AP) (ARM) $\#$ | a-channels 44                      |
| (Instant | AP) (ARM) $\#$ | min-tx-power 18                    |
| (Instant | AP) (ARM) $\#$ | max-tx-power 127                   |
| (Instant | AP) (ARM) $\#$ | band-steering-mode prefer-5ghz     |
| (Instant | AP) (ARM) $\#$ | air-time-fairness-mode fair-access |
| (Instant | AP) (ARM) $\#$ | scanning                           |
| (Instant | AP) (ARM) $\#$ | client-aware                       |
| (Instant | AP) (ARM) $\#$ | client-match                       |
| (Instant | AP) (ARM) $\#$ | wide-bands 5                       |
| (Instant | AP) (ARM) $\#$ | end                                |
| (Instant | AP) # comm:    | it apply                           |

## **Command History**

| Version                     | Description                                                                            |
|-----------------------------|----------------------------------------------------------------------------------------|
| AOS-W Instant 6.4.3.2-4.2.1 | The <b>restriction-timeout</b> parameter was added to the <b>client-match</b> command. |
| AOS-W Instant 6.3.1.1-4.0   | This command is modified.                                                              |
| AOS-W Instant 6.2.1.0-3.3   | This command is introduced.                                                            |

| OAW-IAP Platform | Command Mode                                  |
|------------------|-----------------------------------------------|
| All platforms    | Configuration and ARM configuration sub-mode. |

## attack

```
attack
drop-bad-arp-enable
fix-dhcp-enable
no...
poison-check-enable
```

## Description

This command enables firewall settings to protect the network against wired attacks, such as ARP attacks or malformed DHCP packets, and notify the administrator when these attacks are detected.

### Syntax

| Command/Parameter   | Description                                                                                                    |
|---------------------|----------------------------------------------------------------------------------------------------|
| drop-bad-arp-enable | Enables the OAW-IAP to block the bad ARP request.                                                                                 |
| fix-dhcp-enable     | Enables the OAW-IAP to fix the malformed DHCP packets.                                                                            |
| poison-check-enable | Enables the OAW-IAP to trigger an alert notifying the user about<br>the ARP poisoning that may have been caused by the rogue APs. |
| no                  | Removes the specified configuration parameter.                                                                                    |

## **Usage Guidelines**

Use this command to block ARP attacks and to fix malformed DHCP packets.

## Example

The following example configures firewall settings to protect the network from Wired attacks:

```
(Instant AP) (config) # attack
(Instant AP) (ATTACK) # drop-bad-arp-enable
(Instant AP) (ATTACK) # fix-dhcp-enable
(Instant AP) (ATTACK) # poison-check-enable
(Instant AP) (ATTACK) # end
(Instant AP) # commit apply
```

## **Command History**

| Version                   | Description                 |
|---------------------------|-----------------------------|
| AOS-W Instant 6.2.1.0-3.3 | This command is introduced. |

| OAW-IAP Platform | Command Mode                                    |
|------------------|-------------------------------------------------|
| All platforms    | Configuration and Attack configuration sub-mode |

# auth-failure-blacklist-time

auth-failure-blacklist-time <seconds>

## Description

This command allows the OAW-IAPs to dynamically blacklist the clients when they exceed the authentication failure threshold.

### Syntax

| Parameter                                           | Description                                                                                                    | Default |
|-----------------------------------------------------|----------------------------------------------------------------------------------------------------|---------|
| auth-failure-blacklist-<br>time <seconds></seconds> | Configures the duration in seconds for which the clients that exceed the maximum authentication failure threshold are blacklisted. | 3600    |

## **Usage Guidelines**

Use this command to dynamically blacklist the clients that exceed the authentication failure threshold configured for a network profile.

### Example

The following example blacklists the clients dynamically:

(Instant AP)(config) # auth-failure-blacklist-time 60

## **Command History**

| Version                   | Description                 |
|---------------------------|-----------------------------|
| AOS-W Instant 6.2.1.0-3.3 | This command is introduced. |

| OAW-IAP Platform | Command Mode       |
|------------------|--------------------|
| All platforms    | Configuration mode |

# auth-survivability cache-time-out

auth-survivability cache-time-out <time-out>

## Description

This command configures an interval after which the authenticated credentials of the clients stored in the cache expire. When the cache expires, the clients are required to authenticate again.

### Syntax

| Parameter                            | Description                                                                           | Range      | Default  |
|--------------------------------------|---------------------------------------------------------------------------------------|------------|----------|
| auth-survivability<br>cache-time-out | Indicates the duration after which the authenticated credentials in the cache expire. | 1-99 hours | 24 hours |

## **Usage Guidelines**

Use this command when the authentication survivability is enabled on a network profile, to set a duration after which the authentication credentials stored in the cache expires. To enable the authentication survivability feature, use the **auth-survivability** in WLAN SSID profile sub-mode.

#### Example

(Instant AP) (config) # auth-survivability cache-time-out 60

## **Command History**

| Version                   | Description                 |
|---------------------------|-----------------------------|
| AOS-W Instant 6.2.1.0-3.3 | This command is introduced. |

| OAW-IAP Platform | Command Mode       |
|------------------|--------------------|
| All platforms    | Configuration mode |

# banner

```
banner motd <motd_text>
no...
```

## Description

This command defines a text banner to be displayed at the login prompt when a user is on a Telnet or SSH session of an OAW-IAP.

### Syntax

| Parameter               | Description                                 |
|-------------------------|---------------------------------------------|
| <motd_text></motd_text> | Indicates the text message that you define. |
| no                      | Removes the banner configuration.           |

### **Usage Guidelines**

The banner you define is displayed at the login prompt of the OAW-IAP. The banner is specific to the OAW-IAP on which you configure it. The configured banner is displayed at the CLI login prompt of the OAW-IAP. AOS-W Instant supports up to 16 lines text, and each line accepts a maximum of 255 characters including spaces.

### Example

The following example configures a banner:

## **Command History**

| Version                       | Description                 |
|-------------------------------|-----------------------------|
| AOS-W Instant 6.5.0.0-4.3.0.0 | This command is introduced. |

| OAW-IAP Platform | Command Mode       |
|------------------|--------------------|
| All platforms    | Configuration mode |

# blacklist-client

```
blacklist-client <MAC-address>
no...
```

## Description

This command allows you to manually blacklist the clients by using MAC addresses of the clients.

## Syntax

| Parameter                                               | Description                                          |
|---------------------------------------------------------|------------------------------------------------------|
| <pre>blacklist-client <mac-address></mac-address></pre> | Adds the MAC address of the client to the blacklist. |
| no                                                      | Removes the specified configuration parameter.       |

## **Usage Guidelines**

Use this command to blacklist the MAC addresses of clients.

## Example

The following command blacklists an OAW-IAP client:

(Instant AP)(config) # blacklist-client 01:23:45:67:89:AB

## **Command History**

| Version                   | Description                 |
|---------------------------|-----------------------------|
| AOS-W Instant 6.2.1.0-3.3 | This command is introduced. |

| OAW-IAP Platform | Command Mode       |
|------------------|--------------------|
| All platforms    | Configuration mode |

# blacklist-time

blacklist-time <seconds>

## Description

This command sets the duration in seconds for which the clients can be blacklisted due to an ACL rule trigger.

#### Syntax

| Parameter                          | Description                                                                       | Default |
|------------------------------------|-----------------------------------------------------------------------------------|---------|
| blacklist-time <seconds></seconds> | Sets the duration in seconds for blacklisting clients due to an ACL rule trigger. | 3600    |

### **Usage Guidelines**

Use this command to configure the duration in seconds for which the clients can be blacklisted when the blacklisting rule is triggered.

### **Examples**

The following command configures the duration for blacklisting clients:

(Instant AP) (config) # blacklist-time 30

## **Command History**

| Version                   | Description                 |
|---------------------------|-----------------------------|
| AOS-W Instant 6.2.1.0-3.3 | This command is introduced. |

| OAW-IAP Platform | Command Mode       |
|------------------|--------------------|
| All platforms    | Configuration mode |

# ble

```
ble
    config <token> <url>
    mode <opmode>
```

## Description

This command enables Bluetooth Low Energy (BLE) beacon management by Beacon Management Console (BMC) and configures the BLE operation mode.

## Syntax

| Parameter                 | Description                                                                                                    | Range                                                                  | Default  |
|---------------------------|----------------------------------------------------------------------------------------------------|------------------------------------------------------------------------|----------|
| config                    | Allows you to enable BLE beacon management by BMC.                                                                                                    | —                                                                      | —        |
| <token></token>           | Configures a text string of text string of 1-255 characters as the Bluetooth<br>Low Energy (BLE) endpoint authorization token. The authorization token is<br>used by the BLE devices in the HTTPS header when communicating with<br>the BMC.                                                                                                    | _                                                                      | _        |
| <url></url>               | Configures the URL of the server to which the BLE monitoring data is sent.                                                                                                    | —                                                                      | _        |
| mode<br><opmode></opmode> | <ul> <li>Configures the operation modes for the built-in Bluetooth Low Energy (BLE) chip in the OAW-IAP.</li> <li>OAW-IAPs support the following BLE operation modes:</li> <li><b>Beaconing</b>: The built-in BLE chip of the OAW-IAP functions as an iBeacon combined with the beacon management functionality.</li> <li><b>Disabled</b>: The built-in BLE chip of the OAW-IAP is turned off. BLE operation mode is set the <b>Disabled</b> by default.</li> <li><b>DynamicConsole</b>: The built-in BLE chip of the OAW-IAP functions in the beaconing mode and dynamically enables access to OAW-IAP console over BLE when the link to the Local Management Switch (LMS) is lost.</li> <li><b>PersistentConsole</b>: TThe built-in BLE chip of the OAW-IAP provides access to the OAW-IAP console over BLE and also operates in the <b>Beaconing</b> mode.</li> </ul> | beaconing<br>disabled<br>dynamic-<br>console<br>persistent-<br>console | Disabled |

## **Usage Guidelines**

The BLE beacon management feature allows you to configure parameters for managing the BLE beacons from the Alcatel-Lucent BLE devices connected to an OAW-IAP and establishing secure communication with the Beacon Management Console (BMC). You can also configure the BLE operation modes that determine the functions of the built-in BLE chip in the OAW-IAP.

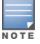

The BLE beacon management and BLE operation mode feature is supported only on OAW-IAP334/335, OAW-IAP314/315, OAW-IAP324/325, OAW-IAP214/215, and OAW-IAP224/225 devices.

## Example

#### The following example enables BLE beacon management:

(host) (config) # ble config MmZjYzkyNTZIYZExODY2MjU3OTBlNTkyZjA0MjdmNjU6OWVkNjdlMjk3MDAxYzFjZjA2ZTQ3Y2UxYWExMmMwYTE= https://edit.meridianapps.com/api/beacons/manage (host) (config) # end (host) (config) # commit apply

#### The following example enables the beaconing BLE operation mode:

(host) (config) # ble mode beaconing (host) (config) # end (host) (config) # commit apply

### **Command History**

| Release                       | Modification                                                             |
|-------------------------------|--------------------------------------------------------------------------|
| AOS-W Instant 6.5.0.0-4.3.0.0 | The <b>OAW-IAP314/315</b> and <b>OAW-IAP334/335</b> platforms are added. |
| AOS-W Instant 6.4.4.4-4.2.3   | This command was introduced.                                             |

| Platforms      | Command Mode       |
|----------------|--------------------|
| OAW-IAP334/335 | Configuration mode |
| OAW-IAP314/315 |                    |
| OAW-IAP324/325 |                    |
| OAW-IAP214/215 |                    |
| OAW-IAP224/225 |                    |
| OAW-IAP205H    |                    |

## calea

```
calea
  encapsulation-type <gre>
  ip <IP-address>
  ip mtu <size>
  gre-type <type>
  no...
no calea
```

## Description

This command creates a Communications Assistance for Law Enforcement Act (CALEA) profile to enable OAW-IAPs for Lawful Intercept (LI) compliance and CALEA integration.

## Syntax

| Command/Parameter                 | Description                                                                             | Range   | Default |
|-----------------------------------|-----------------------------------------------------------------------------------------|---------|---------|
| calea                             | Enables <b>calea</b> configuration sub-mode for CALEA profile configuration.            | _       | _       |
| encapsulation-type<br><gre></gre> | Specifies the encapsulation type for<br>Generic Routing Encapsulation (GRE)<br>packets. | GRE     | GRE     |
| ip <ip-address></ip-address>      | Configures the IP address of the CALEA server on an OAW-IAP.                            | _       | _       |
| ip mtu <size></size>              | Configures the Maximum Transmission<br>Unit size to use.                                | 68—1500 | 1500    |
| gre-type                          | Specifies GRE type.                                                                     | _       | 25944   |
| no                                | Disables the parameters configured under the <b>calea</b> command.                      | —       | —       |
| no calea                          | Removes the CALEA configuration                                                         | _       | _       |

## **Usage Guidelines**

Use this command to configure an OAW-IAP to support Lawful Intercept (LI). LI allows the Law Enforcement Agencies (LEA) to conduct an authorized electronic surveillance. Depending on the country of operation, the service providers (SPs) are required to support LI in their respective networks.

In the United States, SPs are required to ensure LI compliance based on CALEA specifications. LI compliance in the United States is specified by the CALEA.

For more information on configuring OAW-IAPs for CALEA integration, see AOS-W Instant User Guide.

## Example

The following example configures a CALEA profile:

```
(Instant AP) (config) # calea
(Instant AP) (calea) # ip 192.0.8.29
(Instant AP) (calea) # ip mtu 1500
(Instant AP) (calea) # encapsulation-type gre
(Instant AP) (calea) # gre-type 25944
(Instant AP) (calea) # end
```

## **Command History**

| Version                   | Description                 |
|---------------------------|-----------------------------|
| AOS-W Instant 6.2.1.0-3.4 | This command is introduced. |

| OAW-IAP Platform | Command Mode                                               |
|------------------|------------------------------------------------------------|
| All platforms    | Configuration mode and access rule configuration sub-mode. |

# cellular-uplink-profile

```
cellular-uplink-profile <profile>
    4g-usb-type <4G-usb-type>
    modem-country <modem-country>
    modem-isp <modem_isp>
    usb-auth-type <usb_authentication_type>
    usb-dev <usb-dev>
    usb-dial <usb-dial>
    usb-init <usb-init>
    usb-modeswitch <usb-modeswitch>
    usb-passwd <usb-passwd>
    usb-tty <usb-tty>
    usb-type <usb-type>
    usb-user <usb-user>
    no...
no cellular-uplink-profile
```

## Description

This command provisions the cellular (3G/4G) uplink profiles on an OAW-IAP.

### Syntax

| Parameter                                                | Description                                                                                | Range                              | Default |
|----------------------------------------------------------|--------------------------------------------------------------------------------------------|------------------------------------|---------|
| cellular-uplink-profile<br><profile></profile>           | Configures a 3G or 4G cellular profile for an OAW-IAP.                                     | _                                  | _       |
| 4g-usb-type <4G-usb-type>                                | Configures the driver type for the 4G modem.                                               | ether-lte,<br>pantech-lte,<br>none | _       |
| modem-country <modem-country></modem-country>            | Specifies the country for the deployment.                                                  | _                                  | _       |
| modem-isp <modem_isp></modem_isp>                        | Specifies the name of the ISP to connect.                                                  | _                                  | —       |
| usb-auth-type <usb_<br>authentication_type&gt;</usb_<br> | Specifies the authentication type for USB.                                                 | РАР, СНАР                          | ΡΑΡ     |
| usb-dev <usb-dev></usb-dev>                              | Specifies the device ID of the USB modem.                                                  | _                                  | —       |
| usb-dial <usb-dial></usb-dial>                           | Specifies the parameter to dial the cell tower.                                            | _                                  | _       |
| usb-init <usb-init></usb-init>                           | Specifies the parameter name to initialize the modem.                                      | _                                  | _       |
| usb-passwd <usb-passwd></usb-passwd>                     | Specifies the password for the account associated with the subscriber of the selected ISP. | _                                  | _       |
| usb-modeswitch <usb-<br>modeswitch&gt;</usb-<br>         | Specifies the parameter used<br>to switch modem from<br>storage mode to modem<br>mode.     | _                                  | _       |

| Parameter                      | Description                                                                                                 | Range                                                                                   | Default |
|--------------------------------|----------------------------------------------------------------------------------------------------|-----------------------------------------------------------------------------------------|---------|
| usb-type <usb-type></usb-type> | Configures the driver type for the 3G modem.                                                                | acm,<br>airprime, hso,<br>option,<br>pantech-3g,<br>sierra-evdo,<br>sierra-<br>gsm,none |         |
| usb-tty <usb-tty></usb-tty>    | Specifies the modem tty port.                                                                               | —                                                                                       | _       |
| usb-user <usb-user></usb-user> | Specifies the username of subscriber of the selected ISP.                                                   | _                                                                                       | _       |
| no                             | Removes the configuration<br>settings of parameters under<br>the <b>cellular-uplink-profile</b><br>command. | —                                                                                       | _       |
| no cellular-uplink-profile     | Removes the cellular uplink configuration profile.                                                          | _                                                                                       | _       |

## **Usage Guidelines**

Use this command to configure a cellular uplink profile on an OAW-IAP and modem parameters 3G /4G uplink provisioning. AOS-W Instant supports the use of 3G/4G USB modems to provide Internet backhaul to an Instant network. The 3G/4G USB modems can be used to extend client connectivity to places where an Ethernet uplink cannot be configured. This enables the OAW-IAPs to automatically choose the available network in a specific region.

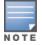

NOT

The 3G and 4G LTE USB modems can be provisioned on OAW-RAP155/155P.

When UML290 runs in auto detect mode, the modem can switch from 4G network to 3G network or vice-versa based on the signal strength. To configure the UML290 for the 3G network only, manually set the USB type to **pantech-3g**. To configure the UML290 for the 4G network only, manually set the 4G USB type to **pantech-lte**.

## **Example 1**

The following example configures a cellular uplink profile:

```
(Instant AP)(config) # cellular-uplink-profile
(Instant AP)(cellular-uplink-profile)# usb-type sierra-net
(Instant AP)(cellular-uplink-profile)# usb-dev 0x0f3d68aa
(Instant AP)(cellular-uplink-profile)# usb-init 3,broadband
(Instant AP)(cellular-uplink-profile)# end
(Instant AP)# commit apply
```

## Example 2

The following example configures a cellular uplink profile for UML295 Country US and ISP Pantech:

```
(Instant AP)(config) # cellular-uplink-profile
(Instant AP)(cellular-uplink-profile)# usb-type rndis-uml295
(Instant AP)(cellular-uplink-profile)# usb-dev 0x10a96064
```

```
(Instant AP) (cellular-uplink-profile) # usb-tty ttyACMO
(Instant AP) (cellular-uplink-profile) # end
(Instant AP) # commit apply
```

## **Command History**

| Version                       | Description                                                                            |
|-------------------------------|----------------------------------------------------------------------------------------|
| AOS-W Instant 6.5.0.0-4.3.0.0 | This command is modified.                                                              |
| AOS-W Instant 6.4.3.4-4.2.1.0 | The <b>pin-enable</b> , <b>pin-puk</b> , and <b>pin-renew</b> parameters were removed. |
|                               | These parameters are now available as commands in the privileged Exec mode.            |
| AOS-W Instant 6.4.3.1-4.2     | The <b>pin-enable</b> , <b>pin-puk</b> , and <b>pin-renew</b> parameters were added.   |
| AOS-W Instant 6.2.1.0-3.3     | This command is introduced.                                                            |

| OAW-IAP Platform | Command Mode                                                          |
|------------------|-----------------------------------------------------------------------|
| All platforms    | Configuration mode and cellular uplink profile configuration sub-mode |

# clear airgroup state statistics

clear airgroup state statistics

## Description

This command removes the AirGroup statistics.

### **Usage Guidelines**

Use this command to remove AirGroup details from the OAW-IAP database.

### Example

The following command clears AirGroup statistics: (Instant AP) (config) # clear airgroup state statistics

## **Command History**

| Version                   | Description                 |
|---------------------------|-----------------------------|
| AOS-W Instant 6.2.1.0-3.3 | This command is introduced. |

| OAW-IAP Platform | Command Mode         |
|------------------|----------------------|
| All platforms    | Privileged EXEC mode |

# clear

```
clear
   ap <ip-address>
   arp <ip-address>
   client <mac>
   datapath {session-all| statistics}
```

## Description

This command clears various user-configured values from the running configuration on an OAW-IAP.

### Syntax

| Parameter                                          | Description                                                                                 |
|----------------------------------------------------|---------------------------------------------------------------------------------------------|
| ap <ip-address></ip-address>                       | Clears all OAW-IAP related information.                                                     |
| arp <ip-address></ip-address>                      | Clears all ARP table information for an OAW-IAP.                                            |
| client <mac></mac>                                 | Clears all information pertaining to an OAW-IAP client.                                     |
| <pre>datapath {session-<br/>all  statistics}</pre> | Clears all configuration information and statistics for datapath modules and user sessions. |

## **Usage Guidelines**

Use the clear command to clear the current information stored in the running configuration of an OAW-IAP.

### Example

The following command clears all information related to an OAW-IAP:

(Instant AP)# clear ap 192.0.2.3

## **Command History**

| Version                      | Description                 |
|------------------------------|-----------------------------|
| AOS-W Instant<br>6.2.1.0-3.3 | This command is introduced. |

| OAW-IAP Platform | Command Mode         |
|------------------|----------------------|
| All platforms    | Privileged EXEC mode |

# clear-cert

clear-cert {ap1x| ap1xca| ca|cp|radsec|radsecca|server}

## Description

This command clears client and server certificates from the OAW-IAP database.

## Syntax

| Parameter | Description                                                                                         |
|-----------|----------------------------------------------------------------------------------------------------|
| aplx      | Clears the user certificate used for TLS based 802.1x authentication of the OAW-IAP.                |
| aplxca    | Clears CA certificate used for 802.1x authentication of the OAW-IAP against its uplink wired ports. |
| са        | Clears the CA certificates.                                                                         |
| ср        | Clears the captive portal server certificate.                                                       |
| radsec    | Clears the RadSec server certificate.                                                               |
| radsecca  | Clears the RadSec CA certificate.                                                                   |
| server    | Clears all server certificates.                                                                     |

### **Usage Guidelines**

Use this command to clear the certificates from the OAW-IAP database.

### Example

The following command shows an example for clearing server certificates:

(Instant AP) # clear-cert server

## **Command History**

| Version                     | Description                                                       |
|-----------------------------|-------------------------------------------------------------------|
| AOS-W Instant 6.4.4.4-4.2.3 | The <b>ap1x</b> and <b>ap1xca</b> parameters were introduced.     |
| AOS-W Instant 6.4.3.1-4.2   | The <b>radsec</b> and <b>radsecca</b> parameters were introduced. |
| AOS-W Instant 6.3.1.0-4.0   | The <b>cp</b> parameter was introduced.                           |
| AOS-W Instant 6.2.1.0-3.3   | This command is introduced.                                       |

| OAW-IAP Platform | Command Mode         |
|------------------|----------------------|
| All platforms    | Privileged EXEC mode |

# clock set

clock set <year> <month> <day> <time>

## Description

This command sets the date and time on the OAW-IAP system clock.

## Syntax

| Parameter       | Description                                                             | Range   |
|-----------------|-------------------------------------------------------------------------|---------|
| <year></year>   | Sets the year. Requires all 4 digits.                                   | Numeric |
| <month></month> | Sets the month.                                                         | 1-12    |
| <day></day>     | Sets the day.                                                           | 1-31    |
| <time></time>   | Sets the time. Specify hours, minutes, and seconds separated by spaces. | Numeric |

## **Usage Guidelines**

You can configure the year, month, day, and time. Specify the time using a 24-hour clock with hours, minutes and seconds separated by spaces.

## Example

The following example sets the clock to 21 May 2013, 1:03:52 AM: (Instant AP) # clock set 2013 5 21 1 3 52

## **Command History**

| Version                   | Description                 |
|---------------------------|-----------------------------|
| AOS-W Instant 6.2.1.0-3.3 | This command is introduced. |

| OAW-IAP Platform | Command Mode         |
|------------------|----------------------|
| All platforms    | Privileged EXEC mode |

# clock summer-time

clock summer-time <timezone> recurring <start-week> <start-day> <start-month> <start-hour> <eweek> <eday> <emonth> <ehour> no...

## Description

This command configures daylight saving for the time zones that support daylight saving time.

#### Syntax

| Parameter                                  | Description                                                                   | Range                                                            |
|--------------------------------------------|-------------------------------------------------------------------------------|------------------------------------------------------------------|
| clock summer-time<br><timezone></timezone> | Configures Daylight Saving time.                                              | Timezones<br>that support<br>daylight<br>saving<br>configuration |
| recurring                                  | Indicates the recurrences.                                                    | _                                                                |
| <start-week></start-week>                  | Indicates the week from which the daylight saving configuration is effective. | _                                                                |
| <start-day></start-day>                    | Indicates the day from which the daylight saving configuration applies.       | _                                                                |
| <start-month></start-month>                | Indicates the month from which the daylight saving configuration applies.     | _                                                                |
| <start-hour></start-hour>                  | Indicates the hour from which the daylight saving configuration applies.      | 1-24                                                             |
| <eweek></eweek>                            | Indicates the week in which the daylight saving configuration ends.           | _                                                                |
| <eday></eday>                              | Indicates the day on which daylight saving configuration ends.                | _                                                                |
| <emonth></emonth>                          | Indicates the month in which daylight saving configuration ends.              | _                                                                |
| <ehour></ehour>                            | Indicates the hour at which daylight saving configuration ends.               | 1-24                                                             |
| no                                         | Removes the configuration                                                     | _                                                                |

### **Usage Guidelines**

Use this command to configure daylight saving for the timezones that support daylight saving. When enabled, the daylight saving time ensures that the OAW-IAPs reflect the seasonal time changes in the region they serve.

### Example

The following example configures daylight saving for a timezone:

```
(Instant AP)(config)# clock summer-time PST recurring 7 10 March 9PM 38 10 October 9PM
(Instant AP)(config)# end
(Instant AP)# commit apply
```

# **Command History**

| Version                   | Description                 |
|---------------------------|-----------------------------|
| AOS-W Instant 6.2.1.0-3.3 | This command is introduced. |

| OAW-IAP Platform | Command Mode       |
|------------------|--------------------|
| All platforms    | Configuration mode |

# clock timezone

```
clock timezone <name> <hour-offset> <minute-offset>
no...
```

## Description

This command sets the timezone on an OAW-IAP.

### Syntax

| Parameter                       | Description                                                       | Range                      |
|---------------------------------|-------------------------------------------------------------------|----------------------------|
| clock timezone<br><name></name> | Configures the required timezone.                                 | All supported<br>timezones |
| <hour-offset></hour-offset>     | Specifies the hours offset from the Universal Time Clock (UTC).   | -                          |
| <minute-offset></minute-offset> | Specifies the hours offset from the Universal Time Clock — (UTC). |                            |
| no                              | Removes the timezone configuration.                               | _                          |

## **Usage Guidelines**

Use this command to set the timezone on an OAW-IAP.

### Example

The following example configures the PST timezone:

(Instant AP) (config)# clock timezone PST -8 0
(Instant AP) (config)# end
(Instant AP)# commit apply

## **Command History**

| Version                   | Description                 |
|---------------------------|-----------------------------|
| AOS-W Instant 6.2.1.0-3.3 | This command is introduced. |

| OAW-IAP Platform | Command Mode       |
|------------------|--------------------|
| All platforms    | Configuration mode |

# commit

commit {apply [no-save] | revert}

## Description

This command allows you to commit configuration changes performed during a user session. You can also revert the changes that are already committed.

## Syntax

| Parameter | Description                                                                                                    |
|-----------|----------------------------------------------------------------------------------------------------|
| apply     | Applies and saves the OAW-IAP configuration changes.                                                                                                    |
| no-save   | Applies the configuration changes to the cluster, but does not save the configuration. To save the configuration, run the <b>write memory</b> or <b>commit apply</b> command. |
| revert    | Reverts the changes committed to the current configuration of an OAW-IAP.                                                                                                    |

## Usage Guidelines

Each command processed by the Virtual Controller is applied on all the slave OAW-IAPs in a cluster. The changes configured in a CLI session are saved in the CLI context. The CLI does not support the configuration data exceeding the 4K buffer size in a CLI session: therefore, Alcatel-Lucent recommends that you configure fewer changes at a time and apply the changes at regular intervals.

To apply and save the configuration changes, use the **commit apply** command. To apply the configuration changes without saving the configuration, use the **commit apply no-save** command.

## Example

The following command allows you to commit the configuration changes:

(Instant AP) # commit apply

The following command reverts the already committed changes.

## **Command History**

| Version                   | Description                 |
|---------------------------|-----------------------------|
| AOS-W Instant 6.3.1.1-4.0 | This command is modified.   |
| AOS-W Instant 6.2.1.0-3.3 | This command is introduced. |

| OAW-IAP Platform | Command Mode          |
|------------------|-----------------------|
| All platforms    | Privileged EXEC mode. |

## configure terminal

configure terminal

## Description

This command allows you to enter configuration commands.

### Syntax

No parameters.

### **Usage Guidelines**

Upon entering this command, the enable mode prompt changes to:

```
(Instant AP) (config)#
To return to EXEC mode, enter Ctrl-Z, end or exit.
```

### Example

The following command allows you to enter configuration commands:

```
(Instant AP) # configure terminal
```

### **Command History**

| Version                   | Description                 |
|---------------------------|-----------------------------|
| AOS-W Instant 6.2.1.0-3.3 | This command is introduced. |

| OAW-IAP Platform | Command Mode          |
|------------------|-----------------------|
| All platforms    | Privileged EXEC mode. |

## console

```
console
enable
disable
no console
```

## Description

This command enables console access to an OAW-IAP through the serial port.

### Syntax

| Command/Parameter | Description                                         |
|-------------------|-----------------------------------------------------|
| console           | Allows you to enter the console configuration mode. |
| enable            | Enables console access to the OAW-IAP.              |
| disable           | Disables console access to the OAW-IAP.             |
| no                | Removes the console access settings.                |

### **Usage Guidelines**

Use this command to enable or disable access to the OAW-IAP console and thus allow users to configure OAW-IAP settings or debug system errors. By default, the console access to the OAW-IAP is enabled.

### Example

The following example disables console access to the OAW-IAP:

```
(Instant AP) (config) # console
(Instant AP) (console) # disable
(Instant AP) (console) # end
(Instant AP) # commit apply
```

## **Command History**

| Version                   | Description                 |
|---------------------------|-----------------------------|
| AOS-W Instant 6.4.0.2-4.1 | This command is introduced. |

| OAW-IAP Platform | Command Mode                   |
|------------------|--------------------------------|
| All platforms    | Console configuration sub mode |

# content-filtering

content-filtering
no...

## Description

This command enables content filtering feature. When content filtering is enabled on an SSID, all DNS requests to non-corporate domains on this wireless network are sent to OpenDNS.

### Syntax

| Command/Parameter | Description                |
|-------------------|----------------------------|
| content-filtering | Enables content filtering. |
| no                | Removes the configuration. |

### **Usage Guidelines**

Use this command to enable content filter. With content filter feature enabled, you can:

- Prevent known malware hosts from accessing your wireless network.
- Improve employee productivity by limiting access to certain websites.
- Reduce bandwidth consumption significantly.

You can enable content filtering on an SSID. When enabled, all DNS requests to non-corporate domains on this SSID are sent to the open DNS server.

### Example

The following example enables content filtering:

```
(Instant AP)# content-filtering
(Instant AP)# end
(Instant AP)# commit apply
```

## **Command History**

| Version                   | Description                 |
|---------------------------|-----------------------------|
| AOS-W Instant 6.2.1.0-3.3 | This command is introduced. |

| OAW-IAP Platform | Command Mode       |
|------------------|--------------------|
| All platforms    | Configuration mode |

## convert-aos-ap

convert-aos-ap <mode> <controller-IP>

## Description

This command allows you to provision an OAW-IAP as a Campus AP or Remote AP in a switch-based network.

### Syntax

| Parameter                       | Description                                                                                               | Range     |
|---------------------------------|----------------------------------------------------------------------------------------------------|-----------|
| <mode></mode>                   | Provisions the OAW-IAP as remote AP or campus AP in a switch-based network.                               | RAP, CAP. |
| <controller-ip></controller-ip> | Allows you to specify the IP address of the switch to which the Remote AP or Campus AP will be connected. | _         |

### **Usage Guidelines**

Before converting an OAW-IAP, ensure that both the OAW-IAP and switch are configured to operate in the same regulatory domain. An OAW-IAP can be converted to a Campus AP and Remote AP only if the switch is running AOS-W Instant 6.1.4 or later.

For more information, see the *Converting an* OAW-IAP to a Remote AP and Campus AP topic in AOS-W Instant User Guide.

### Example

The following command allows you to convert an OAW-IAP to a remote AP:

(Instant AP) # convert-aos-ap RAP 192.0.2.5

### **Command History**

| Version                   | Description                 |
|---------------------------|-----------------------------|
| AOS-W Instant 6.2.1.0-3.3 | This command is introduced. |

| OAW-IAP Platform | Command Mode          |
|------------------|-----------------------|
| All platforms    | Privileged EXEC mode. |

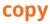

```
copy
  config tftp <ip-address> <filename>
  core-file tftp <ip-address>
  flash tftp <ip-address> <filename>
  tftp <ip-address> <filename> {aplx {ca|cert} <password> format pem}| cpserver cert
  <password> format {p12|pem}| portal logo| radsec {ca|cert <password>} format pem| system
  {1xca [format {der|pem}]|1xcert <password>[format {p12|pem}]|config|flash}}
```

## Description

This command copies files to and from the OAW-IAP.

#### Syntax

| Parameter                                  | Description                                                                      |
|--------------------------------------------|----------------------------------------------------------------------------------|
| config                                     | Copies a configuration file to the TFTP server.                                  |
| core-file                                  | Copies a core file to the TFTP server.                                           |
| flash                                      | Copies a file from flash to the TFTP server or to flash from a TFTP server.      |
| tftp                                       | Copies files and certificates to the OAW-IAP database from a TFTP server.        |
| <ip-address></ip-address>                  | Copies files to the specified TFTP server IP address.                            |
| <file-name></file-name>                    | Indicates the name of the file to be copied.                                     |
| ap1x {ca  cert}                            | Copies user or CA certificate required for 802.1X authentication of the OAW-IAP. |
| cpserver                                   | Copies internal captive portal server certificate.                               |
| cert <password></password>                 |                                                                                  |
| portal                                     | Copies customized logo for the internal captive portal server.                   |
| logo                                       |                                                                                  |
| radsec {ca   cert<br><password></password> | Copies RadSec server or CA certificates.                                         |
| system                                     | Copies the file to the system partition.                                         |
| 1хса                                       | Copies the CA certificate used for 802.1X authentication from the TFTP server.   |
| der                                        | Indicates the system partition file extensions.                                  |
| pem                                        |                                                                                  |

| Parameter               | Description                                                                        |
|-------------------------|------------------------------------------------------------------------------------|
| 1xcert                  | Copies the server certificate used for 802.1X authentication from the TFTP server. |
| <passsword></passsword> | Indicates the password for certificate authentication.                             |
| p12<br>pem              | Indicates the certificate file extensions.                                         |

## **Usage Guidelines**

Use this command to save backup copies of the configuration file to a TFTP server, or to load a certificate file and customized logo from a TFTP server to the OAW-IAP database.

### Example

The following example copies a configuration file to the TFTP server:

(Instant AP)# copy config tftp 10.0.0.1 filename.cfg

## **Command History**

| Version                     | Description                                  |
|-----------------------------|----------------------------------------------|
| AOS-W Instant 6.4.4.4-4.2.3 | The <b>ap1x</b> parameter is introduced.     |
| AOS-W Instant 6.4.3.1-4.2   | The <b>radsec</b> parameter is introduced.   |
| AOS-W Instant 6.3.1.1-4.0   | The <b>cpserver</b> parameter is introduced. |
| AOS-W Instant 6.2.1.0-3.3   | This command is introduced.                  |

| OAW-IAP Platform | Command Mode         |
|------------------|----------------------|
| All platforms    | Privileged EXEC mode |

## deny-inter-user-bridging

deny-inter-user-bridging no...

## Description

This command disables bridging traffic between two clients of an OAW-IAP on the same VLAN. Bridging traffic between the clients will be sent to the upstream device to make the forwarding decision.

#### Syntax

| Parameter                | Description                       |
|--------------------------|-----------------------------------|
| deny-inter-user-bridging | Prevents the inter-user bridging. |
| no                       | Removes the configuration.        |

## **Usage Guidelines**

Use this command if you have security and traffic management policies defined for upstream devices.

#### Example

#### The following command disables inter-user bridging:

```
(Instant AP) (config) # deny-inter-user-bridging
(Instant AP) (config) # end
(Instant AP) # commit apply
```

### **Command History**

| Version                   | Description                 |
|---------------------------|-----------------------------|
| AOS-W Instant 6.2.1.0-3.3 | This command is introduced. |

| OAW-IAP Platform | Command Mode       |
|------------------|--------------------|
| All platforms    | Configuration mode |

## deny-local-routing

deny-local-routing no...

## Description

This command disables routing traffic between two clients of an OAW-IAP on different VLANs. Routing traffic between the clients will be sent to the upstream device to make the forwarding decision.

#### Syntax

| Parameter          | Description                        |
|--------------------|------------------------------------|
| deny-local-routing | Disables local routing of traffic. |
| no                 | Removes the configuration.         |

### **Usage Guidelines**

Use this command to prevent the local routing of traffic if you have security and traffic management policies defined for upstream devices.

### Example

The following command disables local routing:

```
(Instant AP) (config) # deny-local-routing
(Instant AP) (config) # end
(Instant AP) # commit apply
```

## **Command History**

| Version                   | Description                 |
|---------------------------|-----------------------------|
| AOS-W Instant 6.2.1.0-3.3 | This command is introduced. |

| OAW-IAP Platform | Command Mode       |
|------------------|--------------------|
| All platforms    | Configuration mode |

## device-id

device-id <device>

## Description

This command assigns an ID for the AP device.

#### Syntax

| Parameter                   | Description                              |
|-----------------------------|------------------------------------------|
| device-id <device></device> | Configures an ID for the OAW-IAP device. |

#### Usage Guidelines

Use this command to configure a device identification.

### Example

The following example configures a device ID:

(Instant AP) (config) # device-ID Device1 (Instant AP) (config) # end (Instant AP) # commit apply

## **Command History**

| Version                   | Description                 |
|---------------------------|-----------------------------|
| AOS-W Instant 6.2.1.0-3.3 | This command is introduced. |

| OAW-IAP Platform | Command Mode       |
|------------------|--------------------|
| All platforms    | Configuration mode |

## disable-prov-ssid

disable-prov-ssid no…

## Description

This command disables the default provisioning SSID enabled in the OAW-IAP factory default settings.

### **Usage Guidelines**

The default provisioning SSID is used during the initial configuration of the OAW-IAP if the automatic provisioning of the OAW-IAP fails and if OmniVista is not reachable.

### Example

The following example disables the default provisioning SSID:

```
(Instant AP) # disable-prov-ssid
```

#### **Command History**

| Version                   | Description                 |
|---------------------------|-----------------------------|
| AOS-W Instant 6.2.1.0-3.3 | This command is introduced. |

| OAW-IAP Platform | Command Mode         |
|------------------|----------------------|
| All platforms    | Privileged EXEC mode |

## disconnect-user

disconnect-user {<addr>|all|mac <mac>| network <name>}

## Description

This command disconnects the clients from an OAW-IAP.

### Syntax

| Parameter             | Description                                                                    |
|-----------------------|--------------------------------------------------------------------------------|
| <addr></addr>         | Allows you to disconnect a client by specifying the IP address of the client.  |
| all                   | Disconnects all users associated with an OAW-IAP.                              |
| mac <mac></mac>       | Allows you to disconnect a client by specifying the MAC address of the client. |
| network <name></name> | Allows you to disconnect the clients connected to a specific network.          |

### Example

The following example disconnects all clients associated with an OAW-IAP:

(Instant AP) # disconnect-user

#### **Command History**

| Version                   | Description                 |
|---------------------------|-----------------------------|
| AOS-W Instant 6.2.1.0-3.3 | This command is introduced. |

| OAW-IAP Platform | Command Mode         |
|------------------|----------------------|
| All platforms    | Privileged EXEC mode |

## dot11a-radio-disable

```
dot-11a-radio-disable
no…
```

## Description

This command disables the 5 GHz or 802.11a radio profile for an OAW-IAP. Disabling the radio profile using this command will not delete the SSID profiles.

#### Syntax

| Parameter            | Description                                       | Range | Default |
|----------------------|---------------------------------------------------|-------|---------|
| dot11a-radio-disable | Disables the 5 GHz or 802.11a radio profile       | _     | _       |
| no                   | Removes the radio profile from the disabled mode. | _     | _       |

### **Usage Guidelines**

Use this command to disable a 5.0 GHz radio profile on an OAW-IAP.

#### Example

The following example disables the 5 GHz radio profile:

```
(Instant AP) # dot11a-radio-disable
```

#### **Command History**

| Version                       | Description                  |
|-------------------------------|------------------------------|
| AOS-W Instant 6.5.0.0-4.3.0.0 | This command was introduced. |

| OAW-IAP Platform | Command Mode          |
|------------------|-----------------------|
| All platforms    | Privileged EXEC mode. |

## dot11g-radio-disable

dot-11g-radio-disable no...

## Description

This command disables the 2.4 GHz or 802.11g radio profile for an OAW-IAP. Disabling the radio profile using this command will not delete the SSID profiles.

#### Syntax

| Parameter            | Description                                       | Range | Default |
|----------------------|---------------------------------------------------|-------|---------|
| dot11g-radio-disable | Disables the 2.4 GHz or 802.11g radio profile     | _     | _       |
| no                   | Removes the radio profile from the disabled mode. | —     | —       |

### **Usage Guidelines**

Use this command to disable a 2.4 GHz radio profile on an OAW-IAP.

#### Example

The following example disables the 2.4 GHz radio profile:

```
(Instant AP) # dot11g-radio-disable
```

#### **Command History**

| Version                       | Description                  |
|-------------------------------|------------------------------|
| AOS-W Instant 6.5.0.0-4.3.0.0 | This command was introduced. |

| OAW-IAP Platform | Command Mode          |
|------------------|-----------------------|
| All platforms    | Privileged EXEC mode. |

## download-cert

```
download-cert
  aplx <url> format pem [psk <psk>]
  aplxca <url> format pem
  ca <url> format {der|pem}
  cp <url> format pem [psk <psk>]
  radsec <url> format pem [psk <psk>]
  radsecca <url> format pem [psk <psk>]
  server <url> format pem [psk <psk>]
```

### Description

This command allows you to download the authentication, captive portal and RadSec server certificates, and CA certificates from an FTP or TFTP server, or through an HTTP URL.

| Parameter       | Description                                                                                                    |
|-----------------|----------------------------------------------------------------------------------------------------|
| aplx            | Downloads user certificate for TLS based 802.1X authentication of the OAW-IAP.                                                         |
| aplxca          | Downloads Certificate Authority (CA) certificates.                                                                                     |
| са              | Downloads CA certificates for validating the identity of the client.                                                                   |
| ср              | Downloads captive portal server certificates for validating the identity of the internal captive portal server identity to the client. |
| radsec          | Downloads RadSec certificates for mutual authentication between the OAW-IAP and the client.                                            |
| radsecca        | Downloads RadSec CA certificates for authentication between the OAW-IAP and the client.                                                |
| server          | Downloads authentication server certificates for validating the identity of the server to the client.                                  |
| <url></url>     | Allows you to specify the FTP, TFTP, or HTTP URL.                                                                                      |
| format          | Allows you to specify the certificate format. The following types of certificate formats are supported:                                |
|                 | CA certificate—PEM or DER format                                                                                                    |
|                 | Authentication server—PEM format with PSK                                                                                              |
|                 | Captive portal certificate—PEM format with PSK                                                                                         |
|                 | RadSec—PEM format with PSK                                                                                                    |
| psk <psk></psk> | Allows you to specify the passphrase for server, captive portal, and RadSec certificates.                                              |

## Syntax

## **Usage Guidelines**

Use this command to download certificates.

## Example

The following command shows an example for downloading CA client certificates: (Instant AP) # download-cert ca ftp://192.0.2.7

## **Command History**

| Version                     | Description                                                       |
|-----------------------------|-------------------------------------------------------------------|
| AOS-W Instant 6.4.4.4-4.2.3 | The <b>ap1x</b> and <b>ap1xca</b> parameters were introduced.     |
| AOS-W Instant 6.4.3.1-4.2.0 | The <b>radsec</b> and <b>radsecca</b> parameters were introduced. |
| AOS-W Instant 6.3.1.1-4.0   | The <b>cp</b> parameter was introduced.                           |
| AOS-W Instant 6.2.1.0-3.3   | This command is introduced.                                       |

| OAW-IAP Platform | Command Mode         |
|------------------|----------------------|
| All platforms    | Privileged EXEC mode |

## dpi

dpi no...

## Description

This command enables visualization of traffic from wired and wireless clients associated with an OAW-IAP.

## Syntax

| Parameter | Description                |
|-----------|----------------------------|
| dpi       | Enables AppRF feature.     |
| no        | Removes the configuration. |

## **Usage Guidelines**

Use this command to enable AppRF visibility for wired and wireless clients associated with an OAW-IAP. AppRF supports an application and web-filtering service that allows creating firewall policies based on types of application. AppRF includes the following capabilities:

- Access control, QoS, and bandwidth contract rules based on application and application categories.
- Content filters based on web categories and reputation scores (security ratings).

For more information access rule configuration and web-filtering options, see AOS-W Instant 6.5.0.0-4.3.0.0 User Guide and the wlan access-rule command page.

### Example

The following command configures DPI support:

```
(Instant AP) (config) # dpi
(Instant AP) (config) # end
(Instant AP) # commit apply
```

## **Command History**

| Version                       | Description                 |
|-------------------------------|-----------------------------|
| AOS-W Instant 6.5.0.0-4.3.0.0 | This command is modified.   |
| AOS-W Instant 6.4.0.2-4.1     | This command is introduced. |

| OAW-IAP Platform | Command Mode       |
|------------------|--------------------|
| All platforms    | Configuration mode |

## dpi-error-page-url

```
dpi-error-page-url <idx> <url>
no...
```

## Description

This command allows you to create a custom list of URLs to which users can be redirected when they access a blocked website.

#### Syntax

| Parameter   | Description                |
|-------------|----------------------------|
| <idx></idx> | Index number of the URL.   |
| <url></url> | URL of the website.        |
| no          | Removes the configuration. |

### **Usage Guidelines**

Use this command to create a custom list of URLs. The URLs configured by this command are used for defining an access rule (using the **wlan access-rule <rule> dpi-error-page-url** command) to redirect users to a specific URL when they access a blocked website.

### Example

The following example shows how to add a URL:

```
(Instant AP)(config)# dpi-error-page-url 0 http://www.NoExample.com
(Instant AP)(config)# end
(Instant AP)# commit apply
```

### **Command History**

| Version                   | Description                 |
|---------------------------|-----------------------------|
| AOS-W Instant 6.4.3.1-4.2 | This command is introduced. |

| OAW-IAP Platform | Command Mode       |
|------------------|--------------------|
| All platforms    | Configuration mode |

# dynamic-cpu-mgmt

dynamic-cpu-mgmt {auto| disable| enable}

### Description

This command enables or disables the dynamic CPU management feature, to manage resources across different functions performed by an OAW-IAP.

#### Syntax

| Parameter | Description                                                                                                    |
|-----------|----------------------------------------------------------------------------------------------------|
| auto      | Configures the OAW-IAP to automatically enable or disable CPU management<br>feature during run-time. When configured, the OAW-IAP determines the need for<br>enabling or disabling CPU management, based on the real-time load<br>calculations taking into account all different functions that the CPU needs to<br>perform. |
|           | The <b>auto</b> option is the default and recommended setting.                                                                                                    |
| disable   | Disables CPU management on all APs, typically for small networks. This setting protects the user experience.                                                                                                    |
| enable    | Enables the CPU management feature. When configured, the client and network management functions are protected. This setting helps in large networks with a high client density.                                                                                                    |

#### **Usage Guidelines**

Use this command to enable or disable resource management across different functions performed by an OAW-IAP.

#### Example

The following example enables the automatic enabling or disabling of CPU management:

```
(Instant AP) (config) # dynamic-cpu-mgmt auto
(Instant AP) (config) # end
(Instant AP) # commit apply
```

### **Command History**

| Version                       | Description                 |
|-------------------------------|-----------------------------|
| AOS-W Instant 6.2.1.0-3.4.0.0 | This command is introduced. |

| OAW-IAP Platform | Command Mode       |
|------------------|--------------------|
| All platforms    | Configuration mode |

# dynamic-dns

dynamic-dns {<dns\_action> <dns\_server> <dns\_domain> <dns\_hostname> <dns\_host>} [key <algoname:keystring>]

### Description

This command makes a one time dynamic update of the DNS records of the OAW-IAP and its clients after the user has manually configured the dns values.

#### Syntax

| Command/Parameter                                   | Description                                                                                                    | Example                                              |
|-----------------------------------------------------|----------------------------------------------------------------------------------------------------|------------------------------------------------------|
| dynamic-dns                                         | Updates the DNS records of the OAW-<br>IAP and its clients dynamically on the<br>DNS server.                                                                                                    | _                                                    |
| <dns_action></dns_action>                           | Allows you to add or delete the DNS record from the DNS server.                                                                                                    | _                                                    |
| <dns_server></dns_server>                           | Denotes the IP address of the DNS server.                                                                                                    | 10.17.132.85                                         |
| <dns_domain></dns_domain>                           | Denotes the domain name of the client that is updated on the DNS server.                                                                                                    | test.dns                                             |
| <dns_hostname></dns_hostname>                       | Denotes the hostname of the client or<br>OAW-IAP that is updated on the<br>DNS server.                                                                                                    | host-anand                                           |
| <dns_host></dns_host>                               | Denotes the IP address of the OAW-<br>IAP or the client.                                                                                                    | 10.17.132.85                                         |
| key <algo-<br>name:keyname:keystring&gt;</algo-<br> | <ul> <li>Configures a TSIG shared secret key to secure the dynamic updates.</li> <li>The following algorithm names are supported:</li> <li>hmac-md5 (used by default if algoname is not specified)</li> <li>hmac-sha1</li> <li>hmac-sha256</li> <li><b>NOTE:</b> When a <b>key</b> is configured, the update is successful only if OAW-IAP and DNS server clocks are in sync.</li> </ul> | hmac-shal:arubaddns:<br>16YuLPdH21rQ6PuK9udsVLtJw3Y= |

#### **Usage Guidelines**

Use this command to perform a one time dynamic update of the DNS records.

## Example

#### The following example manually adds the SOA record:

(Instant AP)# dynamic-dns add 10.1.1.23 test.dns host-anand 10.3.2.11 key hmacsha1:arubaddns:16YuLPdH21rQ6PuK9udsVLtJw3Y= (Instant AP)# commit apply

#### The following example manually deletes the SOA record.

(Instant AP)# dynamic-dns delete 10.17.132.7 test.ddns host-anand 10.17.132.85 key hmacsha1:arubaddns:16YuLPdH21rQ6PuK9udsVLtJw3Y= (Instant AP)# commit apply

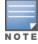

The colon (:) functions as an input separator in the shared secret key entry.

### **Command History**

| Version                     | Description                 |
|-----------------------------|-----------------------------|
| AOS-W Instant 6.4.4.4-4.2.3 | This command is introduced. |

| OAW-IAP Platform | Command Mode         |
|------------------|----------------------|
| All platforms    | Privileged EXEC mode |

# dynamic-dns-ap

dynamic-dns-ap [key <algo-name:keystring>] [server <ddns\_server>]

### Description

This command enables the OAW-IAP and clients to dynamically update the DNS server.

#### Syntax

| Command/Parameter                                   | Description                                                                                                    | Example                                    |
|-----------------------------------------------------|----------------------------------------------------------------------------------------------------|--------------------------------------------|
| dynamic-dns-ap                                      | Updates the DNS records of the<br>OAW-IAP and its clients<br>dynamically on the DNS server.                                                                                                    | _                                          |
| key <algo-<br>name:keyname:keystring&gt;</algo-<br> | <ul> <li>Configures a TSIG shared secret<br/>key to secure the dynamic updates.</li> <li>The following algorithm names are<br/>supported: <ul> <li>hmac-md5 (used by default if<br/>algo-name is not specified)</li> <li>hmac-sha1</li> <li>hmac-sha256</li> </ul> </li> <li>NOTE: When a key is configured,<br/>the update is successful only if<br/>OAW-IAP and DNS server clocks<br/>are in sync.</li> </ul> | hmac-shal:ddns-key:<br>asdafsdfasdfsgdsgs= |
| server <ddns_server></ddns_server>                  | Denotes the IP address of the DNS server.                                                                                                    | 10.17.132.85                               |

#### **Usage Guidelines**

Dynamic DNS configuration is allowed only on Master OAW-IAPs.

#### Example

The following example enables the dynamic dns feature:

```
(Instant AP)(config)# dynamic-dns-ap
(Instant AP)(config)# dynamic-dns-ap key hmac-shal:arubaddns:16YuLPdH21rQ6PuK9udsVLtJw3Y=
(Instant AP)(config)# dynamic-dns-ap server 10.1.1.23
(Instant AP)(config)# end
(Instant AP)# commit apply
```

NOTE

The colon (:) functions as an input separator in the shared secret key entry.

### **Command History**

| Version                     | Description                 |
|-----------------------------|-----------------------------|
| AOS-W Instant 6.4.4.4-4.2.3 | This command is introduced. |

| OAW-IAP Platform | Command Mode       |
|------------------|--------------------|
| All platforms    | Configuration mode |

## dynamic-dns-interval

dynamic-dns-interval <ddns\_interval>

### Description

This command configures a time interval at which the DNS updates are synced to the server.

#### Syntax

| Command/Parameter                                    | Description                                                                                                    |
|------------------------------------------------------|----------------------------------------------------------------------------------------------------|
| dynamic-dns-interval <ddns_interval></ddns_interval> | Configures the time interval (in seconds) at which the DNS updates are synced to the server. The default value is 12 hours. |

#### **Usage Guidelines**

Use this command to set a time interval during which the DNS are periodically updated on the server.

### Example

```
The following example configures a DDNS time interval:
(Instant AP) (config) # dynamic-dns-interval 900
(Instant AP) (config) # end
(Instant AP) # commit apply
```

## **Command History**

| Version                     | Description                 |
|-----------------------------|-----------------------------|
| AOS-W Instant 6.4.4.4-4.2.3 | This command is introduced. |

| OAW-IAP Platform | Command Mode       |
|------------------|--------------------|
| All platforms    | Configuration mode |

## dynamic-radius-proxy

dynamic-radius-proxy no...

## Description

This command enables the use of IP Address of the Virtual Controller for communication with external RADIUS servers.

#### Syntax

| Command/Parameter    | Description                                                                                                    |
|----------------------|----------------------------------------------------------------------------------------------------|
| dynamic-radius-proxy | Enables dynamic RADIUS proxy feature to allow the Virtual<br>Controller network to use the IP address of the Virtual Controller<br>when communicating with the external RADIUS servers. |
| no                   | Removes the configuration.                                                                                                    |

### **Usage Guidelines**

Ensure that you set the Virtual Controller IP address as a NAS client in the RADIUS server when Dynamic RADIUS proxy is enabled.

#### Example

The following example enables the dynamic RADIUS proxy feature:

(Instant AP) (config) # dynamic-radius-proxy
(Instant AP) (config) # end
(Instant AP) # commit apply

## **Command History**

| Version                   | Description                 |
|---------------------------|-----------------------------|
| AOS-W Instant 6.2.1.0-3.3 | This command is introduced. |

| OAW-IAP Platform | Command Mode       |
|------------------|--------------------|
| All platforms    | Configuration mode |

## dynamic-tacacs-proxy

dynamic-tacacs-proxy no...

### Description

This command enables the Virtual Controller network to use the IP Address of the Virtual Controller for communication with external TACACS servers.

#### Syntax

| Command/Parameter    | Description                                                                                                    |
|----------------------|----------------------------------------------------------------------------------------------------|
| dynamic-tacacs-proxy | Allows the Virtual Controller network to use the IP address of the Virtual Controller when communicating with the external TACACS servers.                                                   |
|                      | <b>NOTE:</b> When dynamic-tacacs-proxy is enabled on the OAW-IAP, the TACACS server cannot identify the slave OAW-IAP that generates the TACACS traffic as the source IP address is changed. |
| no                   | Removes the configuration.                                                                                                    |

#### **Usage Guidelines**

Use this command to enable the Virtual Controller to channel all TACACS related traffic from the slave OAW-IAPs to the external TACACS server.

#### Example

The following example enables the dynamic TACACS proxy feature:

(Instant AP) (config) # dynamic-tacacs-proxy
(Instant AP) (config) # end
(Instant AP) # commit apply

### **Command History**

| Version                       | Description                 |
|-------------------------------|-----------------------------|
| AOS-W Instant 6.4.3.4-4.2.1.0 | This command is introduced. |

| OAW-IAP Platform | Command Mode       |
|------------------|--------------------|
| All platforms    | Configuration mode |

## enet-vlan

```
enet-vlan <vlan-ID> no...
```

## Description

This command configures a VLAN for Ethernet connections.

## Syntax

| Parameter                     | Description                                                                | Range  | Default |
|-------------------------------|----------------------------------------------------------------------------|--------|---------|
| enet-vlan <vlan-id></vlan-id> | Configures VLAN for the upstream switch to which the OAW-IAP is connected. | 0–4093 | 1       |
| no                            | Removes the configuration.                                                 | _      | _       |

## **Usage Guidelines**

Use this command to configure VLAN settings for upstream switch to which the OAW-IAP is connected. By default, the value is set to 1. The VLAN setting configured by this command is used for restricting the OAW-IAP from sending out tagged frames to clients connected on the SSID that has the same VLAN as the native VLAN of the upstream switch, to which the OAW-IAP is connected.

## Example

The following example configures a non-default VLAN value for the Ethernet ports:

```
(Instant AP) (config) # enet-vlan 200
(Instant AP) (config) # end
(Instant AP) # commit apply
```

## **Command History**

| Version                   | Description                 |
|---------------------------|-----------------------------|
| AOS-W Instant 6.2.1.0-3.3 | This command is introduced. |

| OAW-IAP Platform | Command Mode       |
|------------------|--------------------|
| All platforms    | Configuration mode |

## enet0-bridging

enet0-bridging

### Description

This command allows you to use all ports on the APs as downlink ports.

#### **Usage Guidelines**

Use this command for OAW-IAP models that have only one Ethernet port enabled. When Eth0 bridging is configured, ensure that the uplink for each OAW-IAP is mesh link, Wi-Fi, or 3G/4G.

#### Example

The following command enables Eth0 bridging:

(Instant AP) # enet0-bridging

#### **Command History**

| Version                   | Description                 |
|---------------------------|-----------------------------|
| AOS-W Instant 6.2.1.0-3.3 | This command is introduced. |

| OAW-IAP Platform | Command Mode         |
|------------------|----------------------|
| All platforms    | Privileged EXEC mode |

## enet0-port-profile

enet0-port-profile <profile>

### Description

This command assigns a wired profile to the Ethernet 0 port on an OAW-IAP.

#### Syntax

| Parameter                                         | Description                                               |
|---------------------------------------------------|-----------------------------------------------------------|
| <pre>enet0-port-profile <profile></profile></pre> | Assigns a wired profile to the Ethernet 0 interface port. |

#### **Usage Guidelines**

Use this command to assign a wired profile to the Ethernet 0 port to activate the wired profile.

#### Example

The following command assigns a wired profile to the Ethernet 0 port:

(Instant AP)(config)# enet0-port-profile <name>
(Instant AP)(config)# end
(Instant AP)# commit apply

## **Command History**

| Version                   | Description                 |
|---------------------------|-----------------------------|
| AOS-W Instant 6.2.1.0-3.3 | This command is introduced. |

| OAW-IAP Platform | Command Mode       |
|------------------|--------------------|
| All platforms    | Configuration mode |

## enet1-port-profile

enet1-port-profile <profile>

### Description

This command assigns a wired profile to the Ethernet 1 port on an OAW-IAP.

#### Syntax

| Parameter                                         | Description                                               |
|---------------------------------------------------|-----------------------------------------------------------|
| <pre>enet1-port-profile <profile></profile></pre> | Assigns a wired profile to the Ethernet 1 interface port. |

#### **Usage Guidelines**

Use this command to assign a wired profile to the Ethernet 1 port to activate the wired profile.

#### Example

The following command assigns a wired profile to the Ethernet 1 port:

(Instant AP) (config) # enet1-port-profile <name>
(Instant AP) (config) # end
(Instant AP) # commit apply

## **Command History**

| Version                   | Description                 |
|---------------------------|-----------------------------|
| AOS-W Instant 6.2.1.0-3.3 | This command is introduced. |

| OAW-IAP Platform | Command Mode       |
|------------------|--------------------|
| All platforms    | Configuration mode |

## enet2-port-profile

enet2-port-profile <profile>

### Description

This command assigns a wired profile to the Ethernet 2 port on an OAW-IAP.

#### Syntax

| Parameter                                         | Description                                               |
|---------------------------------------------------|-----------------------------------------------------------|
| <pre>enet2-port-profile <profile></profile></pre> | Assigns a wired profile to the Ethernet 2 interface port. |

#### **Usage Guidelines**

Use this command to assign a wired profile to the Ethernet 2 port to activate the wired profile.

#### Example

The following command assigns a wired profile to the Ethernet 2 port:

(Instant AP) (config) # enet2-port-profile <name>
(Instant AP) (config) # end
(Instant AP) # commit apply

## **Command History**

| Version                   | Description                 |
|---------------------------|-----------------------------|
| AOS-W Instant 6.2.1.0-3.3 | This command is introduced. |

| OAW-IAP Platform | Command Mode       |
|------------------|--------------------|
| All platforms    | Configuration mode |

## enet3-port-profile

enet3-port-profile <profile>

### Description

This command assigns a wired profile to the Ethernet 3 port on an OAW-IAP.

#### Syntax

| Parameter                                         | Description                                               |
|---------------------------------------------------|-----------------------------------------------------------|
| <pre>enet3-port-profile <profile></profile></pre> | Assigns a wired profile to the Ethernet 3 interface port. |

#### **Usage Guidelines**

Use this command to assign a wired profile to the Ethernet 3 port to activate the wired profile.

#### Example

The following command assigns a wired profile to the Ethernet 3 port:

(Instant AP) (config) # enet3-port-profile <name>
(Instant AP) (config) # end
(Instant AP) # commit apply

## **Command History**

| Version                   | Description                 |
|---------------------------|-----------------------------|
| AOS-W Instant 6.2.1.0-3.3 | This command is introduced. |

| OAW-IAP Platform | Command Mode       |
|------------------|--------------------|
| All platforms    | Configuration mode |

## enet4-port-profile

enet4-port-profile <profile>

### Description

This command assigns a wired profile to the Ethernet 4 port on an OAW-IAP.

#### Syntax

| Parameter                                         | Description                                               |
|---------------------------------------------------|-----------------------------------------------------------|
| <pre>enet4-port-profile <profile></profile></pre> | Assigns a wired profile to the Ethernet 4 interface port. |

#### **Usage Guidelines**

Use this command to assign a wired profile to the Ethernet 4 port to activate the wired profile.

#### Example

The following command assigns a wired profile to the Ethernet 4 port:

(Instant AP)(config)# enet4-port-profile <name>
(Instant AP)(config)# end
(Instant AP)# commit apply

## **Command History**

| Version                   | Description                 |
|---------------------------|-----------------------------|
| AOS-W Instant 6.2.1.0-3.3 | This command is introduced. |

| OAW-IAP Platform | Command Mode       |
|------------------|--------------------|
| All platforms    | Configuration mode |

## extended-ssid

extended-ssid no...

### Description

This command enables the configuration of additional WLAN SSIDs. Extended SSID is enabled by default in the factory default settings of AOS-W Instant APs. Disabling the extended ssid option in the factory default mode will not take effect.

#### Syntax

| Command/Parameter | Description                                      |
|-------------------|--------------------------------------------------|
| extended-ssid     | Enables the users to configure additional SSIDs. |
| no                | Removes the configuration.                       |

#### **Usage Guidelines**

Use this command to create additional SSIDs. By default, you can create up to six WLAN SSIDs. With the Extended SSID option enabled, you can create up to 16 WLANs.

#### Example

The following example enables the configuration of extended SSIDs:

(Instant AP) (config) # extended-ssid (Instant AP) (config) # end (Instant AP) # commit apply

### **Command History**

| Version                       | Description                 |
|-------------------------------|-----------------------------|
| AOS-W Instant 6.5.0.0-4.3.0.0 | This command is modified.   |
| AOS-W Instant 6.2.1.0-3.3     | This command is introduced. |

| OAW-IAP Platform | Command Mode       |
|------------------|--------------------|
| All platforms    | Configuration mode |

# facebook

facebook <id> <secret>

### Description

This command saves the Facebook ID and secrete text that are generated after registering an OAW-IAP with Facebook.

### Syntax

| Parameter         | Description                                                                                            |
|-------------------|----------------------------------------------------------------------------------------------------|
| <id></id>         | Indicates the ID generated after an OAW-IAP is successfully registered with Facebook.                  |
| <secret></secret> | Indicates the secret key that is returned after a successful registration of an OAW-IAP with Facebook. |

### **Usage Guidelines**

Use this command to verify the ID and secret text generated after the successful integration of an OAW-IAP with Facebook.

#### **Command History**

| Version                       | Description                 |
|-------------------------------|-----------------------------|
| AOS-W Instant 6.4.2.x-4.1.1.x | This command is introduced. |

| OAW-IAP Platform | Command Mode       |
|------------------|--------------------|
| All platforms    | Configuration mode |

## factory-ssid-enable

factory-ssid-enable

#### Description

This command resets the OAW-IAP to use the factory configuration.

#### Syntax

| Parameter           | Description                         |
|---------------------|-------------------------------------|
| factory-ssid-enable | Enables factory SSID configuration. |

#### **Usage Guidelines**

Use this command to reset an OAW-IAP to use the factory default SSID.

#### Example

The following example enables factory default configuration:

(Instant AP) (config) # factory-ssid-enable
(Instant AP) (config) # end
(Instant AP) # commit apply

## **Command History**

| Version                   | Description                 |
|---------------------------|-----------------------------|
| AOS-W Instant 6.2.1.0-3.3 | This command is introduced. |

| OAW-IAP Platform | Command Mode       |
|------------------|--------------------|
| All platforms    | Configuration mode |

## firewall

```
firewall
disable-auto-topology-rules
no...
```

## Description

This command allows control over the Access Control Entries (ACEs) that are automatically programmed due to expansion of the Access Control Lists (ACLs).

### Syntax

| Parameter                   | Description                                                                                        |
|-----------------------------|----------------------------------------------------------------------------------------------------|
| firewall                    | Opens the firewall configuration mode.                                                             |
| disable-auto-topology-rules | Disables the default auto topology rule that is created for predefined ACLs and WLAN Access Rules. |
| no                          | Removes the specified configuration parameter.                                                     |

### **Usage Guidelines**

Use this command to remove the default auto topology rules created for predefined ACLs and WLAN Access Rules. When **disable-auto-topology-rules** is configured on the OAW-IAP and the Inbound Firewall rule is set using the AOS-W Instant UI, the user rules take precedence over the guest VLAN ACL expansion and overrides the auto-expanded rules. However, the corporate and local VLAN expansions will continue to take precedence over the user rules.

### Example

The following example disables the default auto topology rules on an OAW-IAP:

```
(Instant AP) (config) # firewall
(Instant AP) (firewall) # disable-auto-topology-rules
(Instant AP) (firewall) # end
(Instant AP) # commit apply
```

## **Command History**

| Version                       | Description                 |
|-------------------------------|-----------------------------|
| AOS-W Instant 6.4.4.6-4.2.4.0 | This command is introduced. |

| OAW-IAP Platform | Command Mode                              |
|------------------|-------------------------------------------|
| All platforms    | Configuration mode and firewall sub-mode. |

# firewall-external-enforcement

```
firewall-external-enforcement pan
  disable
  enable
  domain-name <name>
  ip <address>
  port <port>
  user <name> <password>
  no...
```

## Description

This command configures external firewall details such as Palo Alto Networks (PAN) firewall to enable integration with the OAW-IAP.

#### Syntax

| Parameter                                | Description                                                                                               | Range   | Default |
|------------------------------------------|----------------------------------------------------------------------------------------------------|---------|---------|
| firewall-external-enforcement pan        | PAN firewall configuration sub-mode.                                                                      | _       | —       |
| disable                                  | Disables PAN firewall.                                                                                    | _       | _       |
| enable                                   | Enables PAN firewall.                                                                                     | _       | _       |
| ip <address></address>                   | Configures PAN firewall IP<br>address on the OAW-IAP                                                      | _       | —       |
| port <port></port>                       | Configures a port for the PAN firewall.                                                                   | 1—65535 | 443     |
| user <name> <password></password></name> | Configures administrator<br>user credentials of PAN<br>firewall on an OAW-IAP.                            | _       | _       |
| domain-name <name></name>                | Configures a static domain<br>name to be prefixed with the<br>client user id sent to the<br>PAN firewall. | _       | _       |
| no                                       | Removes the specified configuration parameter.                                                            | _       | _       |

### **Usage Guidelines**

Use this command to enable external firewall integration with n OAW-IAP. In AOS-W Instant 6.3.1.1-4.0 release, OAW-IAPs can be integrated with external firewall such as PAN firewall. The PAN firewall is based on user ID, which provides many methods for connecting to sources of identity information and associating them with firewall policy rules. The functionality provided by the PAN firewall based on user ID requires the collection of information from the network. OAW-IAP maintains the network (such as mapping IP address) and user information for those clients in the network and provides the required information for the user ID feature on PAN firewall.

To enable OAW-IAP integration with PAN firewall, a global profile configured on OAW-IAP with PAN firewall information such as IP address, port, user name, password, firewall enabled or disabled status.

## Example

The following example configures PAN firewall information on an OAW-IAP:

```
(Instant AP) (config) # firewall-external-enforcement pan
(Instant AP) (firewall-external-enforcement pan) # enable
(Instant AP) (firewall-external-enforcement pan) # domain-name domain@xyz
(Instant AP) (firewall-external-enforcement pan) # ip 192.0.2.11
(Instant AP) (firewall-external-enforcement pan) # port 443
(Instant AP) (firewall-external-enforcement pan) # user admin1 admin1
(Instant AP) (firewall-external-enforcement pan) # end
(Instant AP) # commit apply
```

## **Command History**

| Version                       | Description                 |
|-------------------------------|-----------------------------|
| AOS-W Instant 6.4.4.3-4.2.2.0 | This command is modified.   |
| AOS-W Instant 6.3.1.1-4.0     | This command is introduced. |

| OAW-IAP Platform | Command Mode                                                       |
|------------------|--------------------------------------------------------------------|
| All platforms    | Configuration mode and firewall-external-enforcement sub-<br>mode. |

# g-channel

g-channel <channel> <tx-power>

### Description

This command configures 2.4 GHz radio channels for a specific OAW-IAP.

#### Syntax

| Parameter             | Description                                         | Range                                                                                                    |
|-----------------------|-----------------------------------------------------|----------------------------------------------------------------------------------------------------|
| <channel></channel>   | Configures the specified 2.4 GHz channel.           | The valid channels for a band are<br>determined by the OAW-IAP<br>regulatory domain.                                                                                                    |
| <tx-power></tx-power> | Configures the specified transmission power values. | 0-127 dBm<br>127dBM is the maximum possible<br>power that you can set for a radio.<br>Although the OAW-IAP allows you to<br>set the transmission power to the<br>127dBM, power is allocated based<br>on the limits set by the radio<br>hardware and country code in<br>which the OAW-IAP operates. The<br>country code and the OAW-IAP<br>hardware may support significantly<br>lower transmission power values<br>than 127dBm and in such cases,<br>the transmission power limit set by<br>the country code and the OAW-IAP<br>hardware takes precedence. |

#### **Usage Guidelines**

Use this command to configure radio channels for the 2.4 GHz band for a specific OAW-IAP.

#### Example

The following example configures the 2.4 GHz radio channel:

(Instant AP) # g-channel 11 18

### **Command History**

| Version                   | Description                 |
|---------------------------|-----------------------------|
| AOS-W Instant 6.2.1.0-3.3 | This command is introduced. |

| OAW-IAP Platform | Command Mode         |
|------------------|----------------------|
| All platforms    | Privileged EXEC mode |

## g-external-antenna

g-external-antenna <gain>

### Description

This command configures external antenna connectors for an OAW-IAP.

#### Syntax

| Parameter     | Description                                                                                                    | Range                                       | Default |
|---------------|----------------------------------------------------------------------------------------------------|---------------------------------------------|---------|
| <gain></gain> | <ul> <li>Configures the antenna gain. You can configure gain value in dBi for the following types of antenna:</li> <li>Dipole/Omni</li> <li>Panel</li> <li>Sector</li> </ul> | Diploe/Omni - 6<br>Panel -12<br>Sector - 12 | _       |

#### **Usage Guidelines**

If your OAW-IAP has external antenna connectors, you need to configure the transmit power of the system. The configuration must ensure that the system's Equivalent Isotropically Radiated Power (EIRP) is in compliance with the limit specified by the regulatory authority of the country in which the OAW-IAP is deployed. You can also measure or calculate additional attenuation between the device and antenna before configuring the antenna gain. To know if your OAW-IAP device supports external antenna connectors, see the *Install Guide* that is shipped along with the OAW-IAP device.

#### **EIRP and Antenna Gain**

The following formula can be used to calculate the EIRP limit related RF power based on selected antennas (antenna gain) and feeder (Coaxial Cable loss):

#### EIRP = Tx RF Power (dBm)+GA (dB) - FL (dB)

The following table describes this formula:

| Formula Element | Description                                   |
|-----------------|-----------------------------------------------|
| EIRP            | Limit specific for each country of deployment |
| Tx RF Power     | RF power measured at RF connector of the unit |
| GA              | Antenna gain                                  |
| FL              | Feeder loss                                   |

#### Table 9: Formula Variable Definitions

For information on antenna gain recommended by the manufacturer, see .

#### Example

The following example configures external antenna connectors for the OAW-IAP with the 2.4 GHz radio band.

### **Command History**

| Version                   | Description                 |
|---------------------------|-----------------------------|
| AOS-W Instant 6.2.1.0-3.3 | This command is introduced. |

| OAW-IAP Platform | Command Mode          |
|------------------|-----------------------|
| All platforms    | Privileged EXEC mode. |

# g-max-clients

g-max-clients <ssid\_profile> <max-clients>

### Description

This command configures the maximum number of clients allowed for an SSID profile on a 2.4 GHz radio channel.

#### Syntax

| Parameter                     | Description                                                                                                    | Range     |
|-------------------------------|----------------------------------------------------------------------------------------------------|-----------|
| <ssid_profile></ssid_profile> | Denotes the SSID profile for which the maximum clients limit is to be configured.                               | _         |
| <max-clients></max-clients>   | Denotes the maximum number of clients that<br>can be configured on the 2.4 GHz radio channel<br>of the OAW-IAP. | 1 to 255. |

### **Usage Guidelines**

Use this command to set the maximum number of clients allowed to connect to 2.4 GHz radio channels for a specific SSID profile.

#### Example

The following example configures the maximum number of clients for a 2.4 GHz radio channel: (Instant AP) # g-max-clients ssid3 77

#### **Command History**

| Version                        | Description                                 |
|--------------------------------|---------------------------------------------|
| AOS-W Instant 6.5.0.0-4.3.0.0. | The <b>ssid_profile</b> parameter is added. |
| AOS-W Instant 6.4.4.4-4.2.3.0  | This command is introduced.                 |

| OAW-IAP Platform | Command Mode         |
|------------------|----------------------|
| All Platforms    | Privileged EXEC mode |

# gre per-ap-tunnel

gre per-ap-tunnel no...

## Description

This command configures a generic routing encapsulation (GRE) tunnel from each OAW-IAP to the VPN/GRE Endpoint rather than the tunnels created just from the Virtual Controller.

#### Syntax

| Parameter         | Description                                                    |
|-------------------|----------------------------------------------------------------|
| gre per-ap-tunnel | Creates a GRE tunnel from the OAW-IAP to the VPN/GRE endpoint. |
| no                | Removes the configuration.                                     |

### **Usage Guidelines**

Use this command to allow the traffic to be sent to the corporate network through a Layer-2 GRE tunnel from the OAW-IAP itself. When a GRE tunnel per OAW-IAP is created, the traffic need not be forwarded through the Virtual Controller.

### Example

The following example creates a GRE tunnel for the OAW-IAP:

(Instant AP) (config) # gre per-ap-tunnel (Instant AP) (config) # end (Instant AP) # commit apply

## **Command History**

| Version                   | Description                 |
|---------------------------|-----------------------------|
| AOS-W Instant 6.2.1.0-3.3 | This command is introduced. |

| OAW-IAP Platform | Command Mode       |
|------------------|--------------------|
| All platforms    | Configuration mode |

# gre primary

gre primary <name> no...

# Description

This command configures a host for the primary VPN/GRE endpoint.

### Syntax

| Parameter                 | Description                                                           |
|---------------------------|-----------------------------------------------------------------------|
| gre primary <name></name> | Specifies the fully qualified domain name (FQDN) of the primary host. |
| no                        | Removes the configuration.                                            |

## **Usage Guidelines**

Use this command to configure the primary VPN/GRE host.

## Example

The following example configures a GRE primary host:

```
(Instant AP) (config) # gre primary <name>
(Instant AP) (config) # end
(Instant AP) # commit apply
```

#### **Command History**

| Version                   | Description                 |
|---------------------------|-----------------------------|
| AOS-W Instant 6.2.1.0-3.3 | This command is introduced. |

| OAW-IAP Platform | Command Mode       |
|------------------|--------------------|
| All platforms    | Configuration mode |

# gre type

gre type <type>

### Description

This command configures a GRE protocol number as GRE type.

#### Syntax

| Parameter              | Description                                                  | Range                        | Default |
|------------------------|--------------------------------------------------------------|------------------------------|---------|
| gre type <type></type> | Configures the protocol number or IP address for<br>GRE type | 16-bit<br>protocol<br>number | 0       |

### **Usage Guidelines**

Use this command to specify GRE type. The 16-bit protocol number uniquely identifies a Layer-2 tunnel. The OAW-IAPs or switches at both endpoints of the tunnel must be configured with the same protocol number.

### Example

The following example configures the GRE type:

```
(Instant AP) (config) # gre type 0
(Instant AP) (config) # end
(Instant AP) # commit apply
```

#### **Command History**

| Version                   | Description                 |
|---------------------------|-----------------------------|
| AOS-W Instant 6.2.1.0-3.3 | This command is introduced. |

| OAW-IAP Platform | Command Mode       |
|------------------|--------------------|
| All platforms    | Configuration mode |

# hash-mgmt-password

hash-mgmt-password

## Description

This command enables hashing of the management user password.

#### **Usage Guidelines**

Use this command to enable hashing of a management user password. When this command is configured, the **mgmt-user** command will not longer be available to add, modify, or remove management users. You will be redirected to the **hash-mgmt-user** command to add, modify, or remove management users.

#### Example

The following example enables password hashing for management users:

(Instant AP)(config) # hash-mgmt-password (Instant AP)(config) # end (Instant AP) # commit apply

### **Command History**

| Version                       | Description                 |
|-------------------------------|-----------------------------|
| AOS-W Instant 6.5.0.0-4.3.0.0 | This command is introduced. |

| OAW-IAP Platform | Command Mode       |
|------------------|--------------------|
| All platforms    | Configuration mode |

# hash-mgmt-user

```
hash-mgmt-user <username> password {{cleartext <cleartext_password>} | {hash <hash_password>
}} [usertype <type>]
no...
```

### Description

This command is used to configure management users by using clear text or hash as the password input.

#### Syntax

| Parameter                                 | Description                                                                                                    |
|-------------------------------------------|----------------------------------------------------------------------------------------------------|
| <username></username>                     | Indicates the username of the management user.                                                                  |
| password                                  | Indicates the management user password.                                                                         |
| cleartext                                 | Indicates if a user will enable clear text as the password input format.                                        |
| <cleartext_password></cleartext_password> | Indicates the password in plain text format.                                                                    |
| hash                                      | Indicates that the input password is in hash format.                                                            |
| <hash_password></hash_password>           | Indicates the password in hash format.                                                                          |
| usertype                                  | Indicates the type of management user.                                                                          |
| <type></type>                             | Indicates the type of management user. For example, users with guest-management, local, or read-only privilege. |
| no                                        | Removes the management user configuration.                                                                      |

#### **Usage Guidelines**

Use this command to configure management user credentials to access and configure the OAW-IAP. After you configure the **hash-mgmt-password** command, the **mgmt-user** command will no longer be valid. You will be directed to this command for management user configuration.

#### Example

The following example adds a management user with read-only privilege:

```
(Instant AP)(config) # hash-mgmt-user john password cleartext password01 usertype read-only
(Instant AP)(config) # end
(Instant AP) # commit apply
```

The following examples removes a management user with read-only privilege:

(Instant AP)(config) # no hash-mgmt-user read-only
(Instant AP)(config) # end
(Instant AP) # commit apply

## **Command History**

| Version                       | Description                 |
|-------------------------------|-----------------------------|
| AOS-W Instant 6.5.0.0-4.3.0.0 | This command is introduced. |

| OAW-IAP Platform | Command Mode       |
|------------------|--------------------|
| All platforms    | Configuration mode |

# help

help

# Description

This command displays help for the CLI.

# **Usage Guidelines**

This command displays keyboard editing commands that allow you to make corrections or changes to the command without retyping.

You can also enter the question mark (?) to get various types of command help:

- When typed at the beginning of a line, the question mark lists all commands available in the current mode.
- When typed at the end of a command or abbreviation, the question mark lists possible commands that match.
- When typed in place of a parameter, the question mark lists available options.

# Example

The following example shows the output of the **help** command.

```
HELP:
Special keys:
BS .... delete previous character
Ctrl-A .... go to beginning of line
Ctrl-E .... go to end of line
Ctrl-F .... go forward one character
Ctrl-B .... go backward one character
Ctrl-D .... delete current character
Ctrl-U, X .. delete to beginning of line
Ctrl-K .... delete to end of line
Ctrl-W .... delete previous word
Ctrl-T .... transpose previous character
Ctrl-P .... go to previous line in history buffer
Ctrl-N .... go to next line in history buffer
Ctrl-Z .... return to root command prompt
Tab .... command-line completion
exit .... go to next lower command prompt
? .... list choices
Help may be requested at any point in a command by entering
a question mark '?'. If nothing matches, the help list will
be empty and you must back up until entering a '?' shows the
available options.
Two styles of help are provided:
1. Full help is available when you are ready to enter a
command argument (e.g. 'show ?') and describes each possible
argument.
2. Partial help is provided when an abbreviated argument is entered
and you want to know what arguments match the input
(e.g. 'show w?'.)
```

# **Command History**

| Version                      | Description                 |
|------------------------------|-----------------------------|
| AOS-W Instant<br>6.2.1.0-3.3 | This command is introduced. |

| OAW-IAP Platform | Command Mode         |
|------------------|----------------------|
| All platforms    | Privileged EXEC mode |

# hostname

hostname <name>

## Description

This command changes the hostname of the Virtual Controller.

### Syntax

| Parameter     | Description                                       |
|---------------|---------------------------------------------------|
| <name></name> | Configures a hostname for the Virtual Controller. |

#### **Usage Guidelines**

The hostname is used as the default prompt. You can use any alphanumeric character, punctuation, or symbol characters. When spaces, plus symbols (+), question marks (?), or asterisks (\*) are used, enclose the text in quotes.

## Example

The following example configures host name for an OAW-IAP.

(Instant AP) # hostname IAP1

# **Command History**

| Version                   | Description                 |
|---------------------------|-----------------------------|
| AOS-W Instant 6.2.1.0-3.3 | This command is introduced. |

| OAW-IAP Platform | Command Mode         |
|------------------|----------------------|
| All platforms    | Privileged EXEC mode |

# hotspot anqp-3gpp-profile

```
hotspot anqp-3gpp-profile <profile-name>
    3gpp-plmn1...3gpp-plmn6 <PLMN-ID>
    enable
    no...
```

# Description

This command configures a 3rd Generation Partnership Project (3GPP) Cellular Network for hotspots that have roaming relationships with cellular operators.

### Syntax

| Parameter                                                  | Description                                                                                                    |
|------------------------------------------------------------|----------------------------------------------------------------------------------------------------|
| hotspot anqp-3gpp-profile<br><profile-name></profile-name> | Creates a 3GPP profile.                                                                                                    |
| 3gpp-plmn13gpp-plmn6 <plmn-id></plmn-id>                   | Configures the Public Land Mobile Networks (PLMN) value of the network. The PLMN value can be specified for first, second, third, fourth, fifth, and sixth highest priority network. |
|                                                            | The PLMN ID consists of a 12-bit Mobile Country Code (MCC) and the 12-bit Mobile Network Code (MNC).                                                                                 |
| enable                                                     | Activates the configuration profile.                                                                                                    |
| no                                                         | Removes the configuration                                                                                                    |

## **Usage Guidelines**

Use this command to configure a 3GPP Cellular Network hotspot profile that defines the ANQP information element (IE) for 3G Cellular Network for hotspots. The IE defined in this profile will be sent in a Generic Advertisement Service (GAS) query response from an OAW-IAP in a cellular network hotspot. The 3GPP Mobile Country Code (MCC) and the 12-bit Mobile Network Code data in the IE can help the client select a 3GPP network when associated with a hotspot profile and enabled on a WLAN SSID profile.

## Example

The following command configures a 3GPP profile:

```
(Instant AP) (config) # hotspot anqp-3gpp-profile cellcorp1
(Instant AP) (3gpp "cellcorp1") # 3gpp-plmn1 310026
(Instant AP) (3gpp "cellcorp1") # 3gpp_plmn2 208000
(Instant AP) (3gpp "cellcorp1") # 3gpp_plmn3 208001
(Instant AP) (3gpp "cellcorp1") # enable
(Instant AP) (3gpp "cellcorp1") # end
(Instant AP) # commit apply
```

# **Command History**

| Version                   | Description                 |
|---------------------------|-----------------------------|
| AOS-W Instant 6.2.1.0-3.3 | This command is introduced. |

| OAW-IAP Platform | Command Mode                                                           |
|------------------|------------------------------------------------------------------------|
| All platforms    | Configuration mode and the 3GPP hotspot profile configuration sub-mode |

# hotspot anqp-domain-name-profile

```
hotspot anqp-domain-name-profile <profile-name>
   domain-name <domain-name>
   enable
   no...
```

## Description

This command defines the domain name to be sent in an Access Network Query Protocol (ANQP) information element in a Generic Advertisement Service (GAS) query response.

### Syntax

| Parameter                                                                 | Description                                       |
|---------------------------------------------------------------------------|---------------------------------------------------|
| <pre>hotspot anqp-domain-name-profile <profile-name></profile-name></pre> | Creates a domain profile.                         |
| domain-name <domain-name></domain-name>                                   | Configures a domain name of the hotspot operator. |
| enable                                                                    | Enables the configuration profile.                |
| no                                                                        | Removes the existing configuration                |

### **Usage Guidelines**

Use this command to configure a domain name in the ANQP Domain Name profile. If a client uses the Generic Advertisement Service (GAS) to post an ANQP query to an OAW-IAP, the OAW-IAP will return an ANQP Information Element with the domain name when this profile is associated with a hotspot profile and enabled on a WLAN SSID profile.

## Example

The following command defines a domain name for the ANQP domain name profile:

```
(Instant AP)(config)# hotspot anqp-domain-name-profile domain1
(Instant AP)(domain-name "domain1")# domain-name example.com
(Instant AP)(domain-name "domain1")# enable
(Instant AP)(domain-name "domain1")# end
(Instant AP)# commit apply
```

# **Command History**

| Version                   | Description                 |
|---------------------------|-----------------------------|
| AOS-W Instant 6.2.1.0-3.3 | This command is introduced. |

| OAW-IAP Platform | Command Mode                                                          |
|------------------|-----------------------------------------------------------------------|
| All platforms    | Configuration mode and the ANQP domain profile configuration sub-mode |

# hotspot anqp-ip-addr-avail-profile

```
hotspot angp-ip-addr-avail-profile <profile-name>
  enable
  ipv4-addr-avail
  ipv6-addr-avail
  no...
```

## Description

This command defines the available IP address types to be sent in an Access network Query Protocol (ANQP) information element in a Generic Advertisement Service (GAS) query response.

#### Syntax

| Parameter                                                                   | Description                                      |
|-----------------------------------------------------------------------------|--------------------------------------------------|
| <pre>hotspot anqp-ip-addr-avail-profile <profile-name></profile-name></pre> | Creates an ANQP IP Address availability profile. |
| enable                                                                      | Enables the IP address availability profile.     |
| ipv4-addr-avail                                                             | Indicates the availability of an IPv4 network.   |
| ipv6-addr-avail                                                             | Indicates the availability of an IPv6 network.   |
| no                                                                          | Removes the existing configuration.              |

### **Usage Guidelines**

Use this command to configure the IP Address availability information and IP address types which could be allocated to the clients after they associate to the hotspot OAW-IAP.

## Example

The following command configures an OAW-IAP using this profile to advertise a public IPv4 network.

```
(Instant AP) (config) # hotspot anqp-ip-addr-avail-profile default
(Instant AP) (IP-addr-avail "default") # ipv4-addr-avail
(Instant AP) (IP-addr-avail "default") # ipv6-addr-avail
(Instant AP) (IP-addr-avail "default") # enable
(Instant AP) (IP-addr-avail "default") # end
(Instant AP) # commit apply
```

## **Command History**

| Version                   | Description                 |
|---------------------------|-----------------------------|
| AOS-W Instant 6.2.1.0-3.3 | This command is introduced. |

| OAW-IAP Platform | Command Mode                                                                           |
|------------------|----------------------------------------------------------------------------------------|
| All platforms    | Configuration mode and the ANQP IP address availability profile configuration sub-mode |

# hotspot anqp-nai-realm-profile

```
hotspot angp-nai-realm-profile <profile-name>
enable
nai-home-realm
nai-realm-auth-id-1 <auth-ID>
nai-realm-auth-id-2 <auth-ID>
nai-realm-auth-value-1 <auth-value>
nai-realm-auth-value-2 <auth-value>
nai-realm-eap-method <eap-method>
nai-realm-encoding <encoding>
nai-realm-name <name>
no...
```

# Description

This command defines a Network Access Identifier (NAI) realm information that can be sent as an Access network Query Protocol (ANQP) information element in a Generic Advertisement Service (GAS) query response.

## Syntax

| Parameter                                                           | Description                                                                                                    | Range                                                                                                |
|---------------------------------------------------------------------|----------------------------------------------------------------------------------------------------|----------------------------------------------------------------------------------------------------|
| hotspot anqp-nai-<br>realm-profile<br><profile-name></profile-name> | Configures a NAI realm hotspot profile.                                                                                                    | _                                                                                                    |
| enable                                                              | Enables the NAI realm profile.                                                                                                    | —                                                                                                    |
| nai-home-realm                                                      | Sets the realm in this profile as the NAI Home Realm.                                                                                                    | _                                                                                                    |
| nai-realm-auth-id-1<br>nai-realm-auth-id-2                          | Configures the NAI realm authentication ID.<br>Use the <b>nai-realm-auth-id-1</b> command to send the one of<br>the following authentication methods for the primary NAI<br>realm ID.<br>Use the <b>nai-realm-auth-id-2</b> command to send the one of<br>the following authentication methods for the secondary NAI<br>realm ID.                                                                                                    | _                                                                                                    |
| <auth-id></auth-id>                                                 | <ul> <li>Configures any of the following types of authentication ID:</li> <li>credential — Uses credential authentication.</li> <li>eap-inner-auth — Uses EAP inner authentication type.</li> <li>exp-inner-eap — Uses the expanded inner EAP authentication method.</li> <li>expanded-eap — Uses the expanded EAP authentication method.</li> <li>non-eap-inner-auth — Uses non-EAP inner authentication type.</li> <li>reserved — Uses the reserved authentication method.</li> </ul> | credential<br>eap-inner-auth<br>exp-inner-auth<br>expanded-eap<br>non-eap-inner-<br>auth<br>reserved |

| Parameter                                                | Description                                                                                                    | Range                                                                                                    |
|----------------------------------------------------------|----------------------------------------------------------------------------------------------------|----------------------------------------------------------------------------------------------------|
| nai-realm-auth-value-<br>1<br>nai-realm-auth-value-<br>2 | Configures a value for NAI realm authentication. Use the <b>nai-realm-auth-value-1</b> command to select an authentication value for the authentication method specified by <b>nai-realm-auth-id-1</b> . Use the <b>nai-realm-auth-value-2</b> command to select the authentication value for the authentication method specified by <b>nai-realm-auth-id-2</b> .                                                                                                    | _                                                                                                    |
| <auth-value></auth-value>                                | Configures any of following types of authentication values<br>for the specified <auth-id>: <ul> <li>For credential <auth-id>, specify the following values:</auth-id></li> <li>sim</li> <li>usim</li> <li>nfc-secure</li> <li>hw-token</li> <li>softoken</li> <li>certificate</li> <li>uname-passward</li> <li>none</li> <li>reserved</li> <li>vendor-specific</li> </ul> For eap-inner-auth <aut- id="">, specify the following<br/>values: <ul> <li>reserved</li> <li>pap</li> <li>chap</li> <li>mschap</li> <li>mschapv2</li> </ul> For exp-inner-eap <auth-id>, specify exp-inner-eap as<br/>the authentication value. <ul> <li>For exp-inner-eath <aut-id>, specify exp-inner-eap as<br/>the authentication value.</aut-id></li> </ul> For exp-inner-eap <auth-id>, specify exp-inner-eap as<br/>the authentication value. <ul> <li>For exp-inner-eap <auth-id>, specify exp-inner-eap as<br/>the authentication value.</auth-id></li> <li>For exp-inner-eap <auth-id>, specify exp-inner-eap as<br/>the authentication value.</auth-id></li> <li>For exp-inner-eap <auth-id>, specify expanded-eap as<br/>the authentication value.</auth-id></li> <li>For exp-inner-eap <auth-id>, specify any of the<br/>following values:</auth-id></li> <li>reserved</li> <li>pap</li> <li>chap</li> <li>mschap</li> <li>mschap</li> <li>mschap</li> <li>mschap</li> <li>mschap</li> <li>mschapv2</li> </ul></auth-id></auth-id></aut-></auth-id> | sim, usim. nfc-<br>secure, hw-<br>token,<br>softoken,<br>certificate,<br>uname-<br>password,<br>none,<br>reserved,<br>vendor-specific<br>reserved, pap<br>chap, mschap,<br>mschapv2,<br>exp-inner-eap,<br>expanded-eap,<br>reserved |
| nai-realm-eap-method                                     | Configures an EAP method for NAI realm.                                                                                                    |                                                                                                    |

| Parameter                                           | Description                                                                                                    | Range                                                                                                    |
|-----------------------------------------------------|----------------------------------------------------------------------------------------------------|----------------------------------------------------------------------------------------------------|
| <eap-method></eap-method>                           | <ul> <li>Configures any of the following EAP methods:</li> <li>crypto-card — Crypto card authentication</li> <li>eap-aka—EAP for UMTS Authentication and Key Agreement</li> <li>eap-sim—EAP for GSM Subscriber Identity Modules</li> <li>eap-tls—EAP-Transport Layer Security</li> <li>eap-ttls—EAP-Tunneled Transport Layer Security</li> <li>generic-token-card—EAP Generic Token Card (EAP-GTC)</li> <li>identity— EAP Identity type</li> <li>notification—The hotspot realm uses EAP Notification messages for authentication.</li> <li>one-time-password—Authentication with a single-use password</li> <li>peap—Protected Extensible Authentication Protocol</li> <li>peapmschapv2— Protected Extensible Authentication Protocol with Microsoft Challenge Handshake Authentication Protocol version 2</li> </ul> | crypto-card,<br>eap-aka, eap-<br>sim, eap-tls,<br>eap-ttls,<br>generic-token-<br>card, identity<br>notification,<br>one-time-<br>password,<br>peap,<br>peapmschapv2 |
| nai-realm-encoding<br><encoding></encoding>         | Configures a UTF-8 or rfc4282 formatted character string for NAI realm encoding.                                                                                                    | rfc4282,<br>utf8                                                                                                    |
| nai-realm-name<br><nai-realm-name></nai-realm-name> | Configures a name for the NAI realm. The realm name is often the domain name of the service provider.                                                                                                    | _                                                                                                    |
| no                                                  | Removes any existing configuration.                                                                                                    | -                                                                                                    |

#### **Usage Guidelines**

Use this command to configure an NAI Realm profile that identifies and describes a NAI realm accessible to the OAW-IAP, and the method used for NAI realm authentication. The settings configured in this profile determine the NAI realm elements that are included as part of a GAS Response frame.

#### Example

The following example creates an NAI realm profile:

```
(Instant AP) (config) # hotspot anqp-nai-realm-profile home
(Instant AP) (nai-realm "home") # nai-realm-name home-hotspot.com
(Instant AP) (nai-realm "home") # nai-realm-encoding utf8
(Instant AP) (nai-realm "home") # nai-realm-eap-method eap-sim
(Instant AP) (nai-realm "home") # nai-realm-auth-id-1 non-eap-inner-auth
(Instant AP) (nai-realm "home") # nai-realm-auth-value-1 mschapv2
(Instant AP) (nai-realm "home") # nai-home-realm
(Instant AP) (nai-realm "home") # enable
(Instant AP) (nai-realm "home") # enable
(Instant AP) (nai-realm "home") # end
(Instant AP) # commit apply
```

# **Command History**

| Version                   | Description                 |
|---------------------------|-----------------------------|
| AOS-W Instant 6.2.1.0-3.3 | This command is introduced. |

| OAW-IAP Platform | Command Mode                                                        |
|------------------|---------------------------------------------------------------------|
| All platforms    | Configuration mode and the NAI realm profile configuration sub-mode |

# hotspot anqp-nwk-auth-profile

```
hotspot anqp-nwk-auth-profile <profile-name>
enable
nwk-auth-type <auth-type>
url <url>
no...
```

# Description

This command configures an ANQP network authentication profile to define authentication type being used by the hotspot network.

#### Syntax

| Parameter                                                      | Description                                                                                                    | Range                                                                                 |
|----------------------------------------------------------------|----------------------------------------------------------------------------------------------------|---------------------------------------------------------------------------------------|
| hotspot anqp-nwk-auth-profile<br><profile-name></profile-name> | Configures an ANQP network authentication profile.                                                                                                    | -                                                                                     |
| enable                                                         | Enables the network authentication profile.                                                                                                    | _                                                                                     |
| nwk-auth-type                                                  | Defines the network Authentication type being used by the hotspot network.                                                                                                    | _                                                                                     |
| <auth-type></auth-type>                                        | <ul> <li>Allows you to specify any of the following values:</li> <li>accept-term-and-cond—When configured, the network requires the user to accept terms and conditions.</li> <li>NOTE: This option requires you to specify a redirection URL string as an IP address, FQDN or URL.</li> <li>online-enrollment—When configured, the network supports the online enrollment.</li> <li>http-redirect—When configured, additional information on the network is provided through HTTP/HTTPS redirection.</li> <li>dns-redirect—When configured, additional information on the network is provided through DNS redirection.</li> <li>NOTE: This option requires you to specify a redirection URL string as an IP address, FQDN or URL.</li> </ul> | accept-term-<br>and-cond,<br>online-<br>enrollment,<br>http-redirect,<br>dns-redirect |
| url                                                            | Configures URL, IP address, or FQDN used by<br>the hotspot network for the <b>accept-term-and-</b><br><b>cond</b> or <b>dns-redirect</b> network authentication<br>types.                                                                                                    | _                                                                                     |
| no                                                             | Removes any existing configuration.                                                                                                    | _                                                                                     |

## **Usage Guidelines**

When the **asra** option is enabled in the hotspot profile associated with a WLAN SSID, the settings configured for the network authentication profile are sent in the GAS response to the client.

### Example

The following command configures a network authentication profile for DNS redirection.

(Instant AP)(config)# hotspot anqp-nwk-auth-profile default (Instant AP)(network-auth "default")# nwk-auth-type dns-redirection (Instant AP)(network-auth "default")# url http://www.example.com (Instant AP)(network-auth "default")# enable (Instant AP)(network-auth "default")# end (Instant AP)# commit apply

# **Command History**

| Version                   | Description                 |
|---------------------------|-----------------------------|
| AOS-W Instant 6.2.1.0-3.3 | This command is introduced. |

| OAW-IAP Platform | Command Mode                                                                          |
|------------------|---------------------------------------------------------------------------------------|
| All platforms    | Configuration mode and the ANQP network authentication profile configuration sub-mode |

# hotspot anqp-roam-cons-profile

```
hotspot angp-roam-cons-profile <profile-name>
  enable
  roam-cons-oi <roam-cons-oi>
  roam-cons-oi-len <roam-cons-oi-len>
  no...
```

# Description

This command configures the Roaming Consortium Organization Identifier (OI) information to be sent in an Access network Query Protocol (ANQP) information element in a Generic Advertisement Service (GAS) query response.

#### Syntax

| Parameter                                                       | Description                                                                                                    | Range                                            |
|-----------------------------------------------------------------|----------------------------------------------------------------------------------------------------|--------------------------------------------------|
| hotspot anqp-roam-cons-profile<br><profile-name></profile-name> | Creates roaming consortium profile.                                                                                                    | _                                                |
| enable                                                          | Enables the roaming consortium profile.                                                                                                    | _                                                |
| roam-cons-oi<br><roam-cons-oi></roam-cons-oi>                   | Sends the specified roaming consortium OI<br>in a GAS query response. The OI must be a<br>hexadecimal number 3-5 octets in length.                                         | Hexadecimal<br>number 3-5<br>octets in<br>length |
| roam-cons-oi-len<br><roam-cons-oi-len></roam-cons-oi-len>       | Indicates the length of the OI. The value of<br>the <b>roam-cons-oi-len</b> parameter must equal<br>upon the number of octets of the <b>roam-</b><br><b>cons-oi</b> field. | _                                                |
|                                                                 | • <b>0</b> : 0 Octets in the OI (Null)                                                                                                    |                                                  |
|                                                                 | • <b>3</b> : OI length is 24-bit (3 Octets)                                                                                                    |                                                  |
|                                                                 | • 5: OI length is 36-bit (5 Octets)                                                                                                    |                                                  |
| no                                                              | Removes any existing configuration.                                                                                                    | _                                                |

#### **Usage Guidelines**

Use this command to configure the roaming consortium OIs assigned to service providers when they register with the IEEE registration authority. The Roaming Consortium Information Elements (IEs) contain information about the network and service provider, whose security credentials can be used to authenticate with the OAW-IAP transmitting this IE.

#### Example

The following command defines the roaming consortium OI and OI length in the ANQP roaming consortium profile:

```
(Instant AP) (config) # hotspot anqp-roam-cons-profile profile1
(Instant AP) (roaming-consortium "profile1") # roam-cons-oi 506F9A
(Instant AP) (roaming-consortium "profile1") # roam-cons-oi-len 3
(Instant AP) (roaming-consortium "profile1") # enable
(Instant AP) (roaming-consortium "profile1") # end
(Instant AP) # commit apply
```

# **Command History**

| Version                   | Description                 |
|---------------------------|-----------------------------|
| AOS-W Instant 6.2.1.0-3.3 | This command is introduced. |

| OAW-IAP Platform | Command Mode                                                                      |
|------------------|-----------------------------------------------------------------------------------|
| All platforms    | Configuration mode and the ANQP roaming consortium profile configuration sub-mode |

# hotspot anqp-venue-name-profile

```
hotspot anqp-venue-name-profile <profile-name>
enable
venue-group <group>
venue-lang-code <language>
venue-name <name>
venue-type <type>
no...
```

# Description

This command defines venue information be sent in an Access network Query Protocol (ANQP) information element in a Generic Advertisement Service (GAS) query response.

## Syntax

| Parameter                                                                | Description                                                                                                    | Range                                                                                                    | Default     |
|--------------------------------------------------------------------------|----------------------------------------------------------------------------------------------------|----------------------------------------------------------------------------------------------------|-------------|
| hotspot anqp-<br>venue-name-<br>profile<br><profile-name></profile-name> | Creates a ANQP venue name profile.                                                                                                    | _                                                                                                    | _           |
| enable                                                                   | Enables the ANQP venue name profile.                                                                                                    | _                                                                                                    | _           |
| venue-group<br><group></group>                                           | Configures one of the<br>following venue groups to<br>be advertised in the IEs<br>from APs associated with<br>this hotspot profile.<br>assembly<br>business<br>educational<br>factory-and-industrial<br>institutional<br>mercantile<br>outdoor<br>residential<br>storage<br>utility-and-misc<br>vehicular<br><b>NOTE:</b> This parameter<br>only defines the venue<br>group advertised in the<br>IEs from hotspot APs. To<br>define the venue group to<br>be included in ANQP<br>responses, use <b>anqp-venue-name-profile</b> | assembly, business,<br>educational,<br>factory-and-industrial,<br>institutional,<br>mercantile,<br>outdoor,<br>residential,<br>storage,<br>unspecified,<br>utility-and-misc,<br>vehicular | unspecified |

| Parameter                                | Description                                                                                                    | Range                                                                                                    | Default     |
|------------------------------------------|----------------------------------------------------------------------------------------------------|----------------------------------------------------------------------------------------------------|-------------|
|                                          | <profile-name> command.</profile-name>                                                                                                    |                                                                                                    |             |
| venue-lang-code<br><language></language> | Configures an ISO 639<br>language code that<br>identifies the language<br>used in the Venue Name<br>field.                                                                                        | _                                                                                                    | _           |
| venue-name<br><name></name>              | Configures the venue<br>name to be advertised in<br>the ANQP IEs. If the venue<br>name includes spaces,<br>the name must be<br>enclosed in quotation<br>marks, e.g. "Midtown<br>Shopping Center". |                                                                                                    | _           |
| venue-type<br><type></type>              | Specifies the venue type to be advertised in the IEs.                                                                                                    | The complete list of<br>supported venue types<br>is described in hotspot<br>anqp-venue-name-<br>profile on page 131. | unspecified |
| no                                       | Removes any existing configuration.                                                                                                    | _                                                                                                    | _           |

## **Usage Guidelines**

Use this command to configure the venue group and venue type in an ANQP Venue Name profile. If a client uses the Generic Advertisement Service (GAS) to post an ANQP query to an Access Point, the OAW-IAP will return ANQP Information Elements with the values configured in this profile.

## **Venue Types**

The following list describes the different venue types for each venue group:

| Venue Group | Associated Venue Type Value                                                                                                    |
|-------------|----------------------------------------------------------------------------------------------------|
| assembly    | <ul> <li>arena</li> <li>stadium</li> <li>passenger-terminal</li> <li>amphitheater</li> <li>amusement-park</li> <li>place-of-worship</li> <li>convention-center</li> <li>library</li> <li>museum</li> </ul> |

| Venue Group            | Associated Venue Type Value                                                                                                    |
|------------------------|----------------------------------------------------------------------------------------------------|
|                        | <ul> <li>restaurant</li> <li>theater</li> <li>bar</li> <li>coffee-shop</li> <li>zoo-or-aquarium</li> <li>emergency-cord-center</li> <li>unspecified</li> </ul>                                                            |
| business               | <ul> <li>doctor</li> <li>bank</li> <li>fire-station</li> <li>police-station</li> <li>post-office</li> <li>professional-office</li> <li>research-and-dev-facility</li> <li>attorney-office</li> <li>unspecified</li> </ul> |
| educational            | <ul> <li>school-primary</li> <li>school-secondary</li> <li>univ-or-college</li> <li>unspecified</li> </ul>                                                                                                    |
| factory-and-industrial | <ul><li>factory</li><li>unspecified</li></ul>                                                                                                    |
| institutional          | <ul> <li>hospital</li> <li>long-term-care</li> <li>alc-drug-rehab</li> <li>group-home</li> <li>prison-or-jail</li> <li>unspecified</li> </ul>                                                                             |
| mercantile             | <ul> <li>retail-store</li> <li>grocery-market</li> <li>auto-service-station</li> <li>shopping-mall</li> <li>gas-station</li> <li>unspecified</li> </ul>                                                                   |
| outdoor                | <ul><li>muni-mesh-network</li><li>city-park</li></ul>                                                                                                    |

| Venue Group      | Associated Venue Type Value                                                                                                    |
|------------------|----------------------------------------------------------------------------------------------------|
|                  | <ul> <li>rest-area</li> <li>traffic-control</li> <li>bus-stop</li> <li>kisok</li> <li>unspecified</li> </ul>                                                |
| residential      | <ul> <li>private-residence</li> <li>hotel</li> <li>dormitory</li> <li>boarding-house</li> <li>unspecified</li> </ul>                                        |
| storage          | unspecified                                                                                                    |
| utility-and-misc | unspecified                                                                                                    |
| vehicular        | <ul> <li>unspecified</li> <li>automobile-or-truck</li> <li>airplane</li> <li>bus</li> <li>ferry</li> <li>ship</li> <li>train</li> <li>motor-bike</li> </ul> |

#### Example

The following command defines an ANQP Venue Name profile for a shopping mall:

```
(Instant AP) (config) # hotspot anqp-venue-name-profile Mall1
(Instant AP) (venue-name "Mall1") # venue-name ShoppingCenter1
(Instant AP) (venue-name "Mall1") # venue-group mercantile
(Instant AP) (venue-name "Mall1") # venue-type shopping-mall
(Instant AP) (venue-name "Mall1") # venue-lang-code EN
(Instant AP) (venue-name "Mall1") # enable
(Instant AP) (venue-name "Mall1") # enable
(Instant AP) (venue-name "Mall1") # end
(Instant AP) # commit apply
```

## **Command History**

| Version                   | Description                 |
|---------------------------|-----------------------------|
| AOS-W Instant 6.2.1.0-3.3 | This command is introduced. |

| OAW-IAP Platform | Command Mode                                                              |
|------------------|---------------------------------------------------------------------------|
| All platforms    | Configuration mode and the ANQP venue name profile configuration sub-mode |

# hotspot h2qp-conn-cap-profile

hotspot h2qp-conn-cap-profile <profile-name>
enable
esp-port
icmp
tcp-ftp
tcp-http
tcp-ptp-vpn
tcp-ssh
tcp-tls-vpn
tcp-voip
udp-ike2
udp-ipsec-vpn
udp-voip
no...

# Description

This command configures a Hotspot 2.0 Query Protocol (H2QP) profile that advertises hotspot protocol and port capabilities.

### Syntax

| Parameter                                                       | Description                                                                        |  |
|-----------------------------------------------------------------|------------------------------------------------------------------------------------|--|
| hotspot h2qp-conn-cap-<br>profile <profile-name></profile-name> | Creates a connection capability profile.                                           |  |
| enable                                                          | Enables the connection capability H2QP profile.                                    |  |
| esp-port                                                        | Enables the Encapsulating Security Payload (ESP) port used by IPSec VPNs. (port 0) |  |
| icmp                                                            | Indicates that the ICMP port is enabled and available. (port 0)                    |  |
| tcp-ftp                                                         | Enables the FTP port. (port 20)                                                    |  |
| tcp-http                                                        | Enables the HTTP port. (port 80)                                                   |  |
| tcp-pptp-vpn                                                    | Enables the PPTP port used by IPSec VPNs. (port 1723)                              |  |
| tcp-ssh                                                         | Enables the SSH port. (port 22)                                                    |  |
| tcp-tls-vpn                                                     | Enables the TCP TLS port used by VPNs. (port 80)                                   |  |
| tcp-voip                                                        | Enables the TCP VoIP port. (port 5060)                                             |  |
| udp-ike2                                                        | Enables the IKEv2 port.                                                            |  |
| udp-ipsec-vpn                                                   | Enables the IPsec VPN port. (ports 500, 4500 and 0)                                |  |
| udp-voip                                                        | Enables the UDP VoIP port. (port 5060)                                             |  |
| no                                                              | Removes any existing configuration.                                                |  |

## **Usage Guidelines**

Use this command to configure the values to be sent in an ANQP IE to provide information about the IP protocols and associated port numbers that are available and open for communication.

# Example

The following example allows the H2QP connection capability profile to advertise the availability of ICMP and HTTP ports.

```
(Instant AP)(config) # hotspot h2qp-conn-cap-profile Wan1
(Instant AP)(connection-capabilities "Wan1")# icmp
(Instant AP)(connection-capabilities "Wan1")# tcp-http
(Instant AP)(connection-capabilities "Wan1")# enable
(Instant AP)(connection-capabilities "Wan1")# end
(Instant AP)# commit apply
```

# **Command History**

| Version                   | Description                 |
|---------------------------|-----------------------------|
| AOS-W Instant 6.2.1.0-3.3 | This command is introduced. |

| OAW-IAP Platform | Command Mode                                                                         |
|------------------|--------------------------------------------------------------------------------------|
| All platforms    | Configuration mode and the H2QP connection capability profile configuration sub-mode |

# hotspot h2qp-oper-name-profile

```
hotspot h2qp-oper-name-profile <profile>
  enable
  op-fr-name <name>
  op-lang-code <language>
  no...
```

## Description

This command configures a Hotspot 2.0 Query Protocol (H2QP) operator-friendly name profile.

#### Syntax

| Parameter                                              | Description                                                                                                    | Range                              | Default |
|--------------------------------------------------------|----------------------------------------------------------------------------------------------------|------------------------------------|---------|
| hotspot h2qp-oper-name-<br>profile <profile></profile> | Creates an operator-friendly name profile.                                                                                                    | —                                  | _       |
| enable                                                 | Enables the operator-friendly name profile.                                                                                                    | _                                  | —       |
| op-fr-name<br><name></name>                            | Configures an operator-friendly name to be sent by<br>devices using this profile. If the name includes<br>quotation marks ("), include a backslash character<br>(\) before each quotation mark. (e.g. \"example\") | 1-64<br>alphanumeric<br>characters | _       |
| op-lang-code <language></language>                     | Configures an ISO 639 language code that<br>identifies the language used in the <b>op-fr-name</b><br>command.                                                                                                    | -                                  | —       |
| no                                                     | Removes any existing configuration.                                                                                                    | _                                  | _       |

## **Usage Guidelines**

Use this command to configure an operator-friendly name that can identify the operator and also provides information about the location.

## Example

The following example configures an operator friendly profile:

```
(Instant AP) (config) # hotspot h2qp-oper-name-profile Profile1
(Instant AP) (operator-friendly-name "Profile1") # op-fr-name hotspot1
(Instant AP) (operator-friendly-name "Profile1") # op-lang-code EN
(Instant AP) (operator-friendly-name "Profile1") # enable
(Instant AP) (operator-friendly-name "Profile1") # end
(Instant AP) # commit apply
```

# **Command History**

| Version                   | Description                 |
|---------------------------|-----------------------------|
| AOS-W Instant 6.2.1.0-3.3 | This command is introduced. |

| OAW-IAP Platform | Command Mode                                                                          |
|------------------|---------------------------------------------------------------------------------------|
| All platforms    | Configuration mode and the H2QP operator friendly name profile configuration sub-mode |

# hotspot h2qp-oper-class-profile

```
hotspot h2qp-oper-class-profile <profile>
  enable
  op-class <class>
  no...
```

## Description

This command configures a Hotspot 2.0 Query Protocol (H2QP) profile that defines the Operating Class to be sent in the H2QP IE.

#### Syntax

| Parameter                                                  | Description                                          | Range | Default |
|------------------------------------------------------------|------------------------------------------------------|-------|---------|
| hotspot h2qp-oper-<br>class-profile<br><profile></profile> | Creates operating class profile.                     | _     | _       |
| enable                                                     | Enables the operating class profile.                 | _     | _       |
| op-class <class></class>                                   | Configures the operating class for the devices' BSS. | 1-255 | 1       |
| no                                                         | Removes any existing configuration.                  | _     | _       |

### **Usage Guidelines**

Use this command to configure values for the H2QP Operating Class profile that lists the channels on which the hotspot is capable of operating.

## Example

The following example configures and enables a profile with the default operating class value.

```
(Instant AP)(config) # hotspot h2qp-oper-class-profile Profile1
(Instant AP)(operator-class"Profile1")# op-class 1
(Instant AP)(operator-class"Profile1")# enable
(Instant AP)(operator-class"Profile1")# end
(Instant AP)# commit apply
```

## **Command History**

| Version                   | Description                 |
|---------------------------|-----------------------------|
| AOS-W Instant 6.2.1.0-3.3 | This command is introduced. |

| OAW-IAP Platform | Command Mode                                                                   |  |
|------------------|--------------------------------------------------------------------------------|--|
| All platforms    | Configuration mode and the H2QP operating class profile configuration sub-mode |  |

# hotspot h2qp-wan-metrics-profile

hotspot h2qp-wan-metrics-profile <profile-name>
 at-capacity
 downlink-load <load>
 downlink-speed <speed>
 enable
 load-duration <duration>
 symm-link
 uplink-load <load>
 uplink-speed <speed>
 wan-metrics-link-status <status>
 no...

# Description

This command configures a Hotspot 2.0 Query Protocol (H2QP) profile that specifies the hotspot WAN status and link metrics.

#### Syntax

| Parameter                                                             | Description                                                                                                    | Range                        | Default            |
|-----------------------------------------------------------------------|----------------------------------------------------------------------------------------------------|------------------------------|--------------------|
| hotspot h2qp-wan-<br>metrics-profile<br><profile-name></profile-name> | Creates a H2QP WAN metric profile                                                                                                    | _                            | _                  |
| at-capacity                                                           | Indicates if the WAN Link has reached its<br>maximum capacity. If this parameter is<br>enabled, no additional mobile devices will be<br>permitted to associate to the hotspot OAW-IAP.                                 | _                            | _                  |
| downlink-load<br><load></load>                                        | Configures the percentage of the WAN<br>downlink that is currently utilized. If no value is<br>set, this parameter will show a default value of<br>0 to indicate that the downlink speed is<br>unknown or unspecified. | 1-100                        | 0<br>(unspecified) |
| downlink-speed<br><speed></speed>                                     | Indicates the current WAN backhaul downlink<br>speed in Kbps. If no value is set, this parameter<br>will show a default value of 0 to indicate that the<br>downlink speed is unknown or unspecified.                   | 0 -<br>2,147,483,647<br>Kbps | 0<br>(unspecified) |
| enable                                                                | Enables the H2QP WAN metrics profile.                                                                                                    | _                            | _                  |
| load-duration<br><duration></duration>                                | Configures a duration at which the downlink load is measured, in tenths of a second.                                                                                                    | 0 and 65535                  | _                  |
| symm-link                                                             | Indicates that the WAN Link has same speed in both the uplink and downlink directions.                                                                                                    | _                            | _                  |
| no                                                                    | Removes any existing configuration.                                                                                                    | _                            | _                  |

| Parameter                       | Description                                                                                                    | Range                                      | Default            |
|---------------------------------|----------------------------------------------------------------------------------------------------|--------------------------------------------|--------------------|
| uplink-load <speed></speed>     | The percentage of the WAN uplink that is<br>currently utilized. If no value is set, this<br>parameter will show a default value of 0 to<br>indicate that the downlink speed is unknown or<br>unspecified.                                                            | 1-100                                      | 0<br>(unspecified) |
| uplink-speed<br><speed></speed> | Use the <b>uplink <speed< b="">&gt; parameter to indicate<br/>the current WAN backhaul uplink speed in Kbps.<br/>If no value is set, this parameter will show a<br/>default value of 0 to indicate that the uplink<br/>speed is unknown or unspecified.</speed<></b> | 0 -<br>2,147,483,647<br>kbps               | 0<br>(unspecified) |
| wan-metrics-link-<br>status     | Define the status of the WAN Link by configuring one of the following values.                                                                                                    | _                                          | _                  |
| <status></status>               | <ul> <li>Configures any of the following states:</li> <li>link-up— Indicates if WAN link is up.</li> <li>link-down— Indicates if WAN link is down</li> <li>link-under-test—Indicates if WAN link is currently in a test state.</li> </ul>                            | link-down,<br>link-under-<br>test, link-up | unspecified        |

### **Usage Guidelines**

Use this command to configure the values be sent in an H2QP IE to provide information about access network characteristics such as link status and the capacity and speed of the WAN link to the Internet.

#### **Examples**

The following example configures a WAN metric profile:

```
(Instant AP) (config) # hotspot h2qp-wan-metrics-profile Wan1
(Instant AP) (WAN-metrics "Wan1") # at-capacity
(Instant AP) (WAN-metrics "Wan1") # downlink-load 5
(Instant AP) (WAN-metrics "Wan1") # downlink-speed 147
(Instant AP) (WAN-metrics "Wan1") # load-duration 60
(Instant AP) (WAN-metrics "Wan1") # symm-link
(Instant AP) (WAN-metrics "Wan1") # uplink-load 10
(Instant AP) (WAN-metrics "Wan1") # uplink-speed 147
(Instant AP) (WAN-metrics "Wan1") # uplink-speed 147
(Instant AP) (WAN-metrics "Wan1") # wan-metrics-link-status link_up
(Instant AP) (WAN-metrics "Wan1") # end
(Instant AP) (WAN-metrics "Wan1") # end
```

# **Command History**

| Version                   | Description                 |
|---------------------------|-----------------------------|
| AOS-W Instant 6.2.1.0-3.3 | This command is introduced. |

| OAW-IAP Platform | Command Mode                                                               |  |
|------------------|----------------------------------------------------------------------------|--|
| All platforms    | Configuration mode and the H2QP WAN metrics profile configuration sub-mode |  |

# hotspot hs-profile

hotspot hs-profile <profile-name> access-network-type <type> addtl-roam-cons-ois <addtl-roam-cons-ois> advertisement-profile {anqp-3gpp|anqp-domain-name|anqp-ip-addr-avail|anqp-nai-realm| anqp- $\texttt{nwk-auth} | \texttt{anqp-roam-cons} | \texttt{anqp-venue-name} | \texttt{h2qp-conn-cap} | \texttt{h2qp-oper-class} | \texttt{h2qp-oper-name} | \texttt{h2qp-oper-name} | \texttt{h2qp-oper-name} | \texttt{h2qp-oper-name} | \texttt{h2qp-oper-name} | \texttt{h2qp-oper-name} | \texttt{h2qp-oper-name} | \texttt{h2qp-oper-name} | \texttt{h2qp-oper-name} | \texttt{h2qp-oper-name} | \texttt{h2qp-oper-name} | \texttt{h2qp-oper-name} | \texttt{h2qp-oper-name} | \texttt{h2qp-oper-name} | \texttt{h2qp-oper-name} | \texttt{h2qp-oper-name} | \texttt{h2qp-oper-name} | \texttt{h2qp-oper-name} | \texttt{h2qp-oper-name} | \texttt{h2qp-oper-name} | \texttt{h2qp-oper-name} | \texttt{h2qp-oper-name} | \texttt{h2qp-oper-name} | \texttt{h2qp-oper-name} | \texttt{h2qp-oper-name} | \texttt{h2qp-oper-name} | \texttt{h2qp-oper-name} | \texttt{h2qp-oper-name} | \texttt{h2qp-oper-name} | \texttt{h2qp-oper-name} | \texttt{h2qp-oper-name} | \texttt{h2qp-oper-name} | \texttt{h2qp-oper-name} | \texttt{h2qp-oper-name} | \texttt{h2qp-oper-name} | \texttt{h2qp-oper-name} | \texttt{h2qp-oper-name} | \texttt{h2qp-oper-name} | \texttt{h2qp-oper-name} | \texttt{h2qp-oper-name} | \texttt{h2qp-oper-name} | \texttt{h2qp-oper-name} | \texttt{h2qp-oper-name} | \texttt{h2qp-oper-name} | \texttt{h2qp-oper-name} | \texttt{h2qp-oper-name} | \texttt{h2qp-oper-name} | \texttt{h2qp-oper-name} | \texttt{h2qp-oper-name} | \texttt{h2qp-oper-name} | \texttt{h2qp-oper-name} | \texttt{h2qp-oper-name} | \texttt{h2qp-oper-name} | \texttt{h2qp-oper-name} | \texttt{h2qp-oper-name} | \texttt{h2qp-oper-name} | \texttt{h2qp-oper-name} | \texttt{h2qp-oper-name} | \texttt{h2qp-oper-name} | \texttt{h2qp-oper-name} | \texttt{h2qp-oper-name} | \texttt{h2qp-oper-name} | \texttt{h2qp-oper-name} | \texttt{h2qp-oper-name} | \texttt{h2qp-oper-name} | \texttt{h2qp-oper-name} | \texttt{h2qp-oper-name} | \texttt{h2qp-oper-name} | \texttt{h2qp-oper-name} | \texttt{h2qp-oper-name} | \texttt{h2qp-oper-name} | \texttt{h2qp-oper-name} | \texttt{h2qp-oper-name} | \texttt{h2qp-oper-name} | \texttt{h2qp-oper-name} | \texttt{h2qp-oper-name} | \texttt{h2qp-oper-name} | \texttt{h2qp-oper-name} | \texttt{h2qp-oper-name} | \texttt{h2qp-oper-name} | \texttt{h2qp-oper-name} | \texttt{h2qp-oper-name} | \texttt{h2qp-oper-name} | \texttt{h2qp-oper-name} | \texttt{h2qp-oper-name} | \texttt{h2qp-oper-name} | \texttt{h2qp-oper-name} | \texttt{h2qp-oper-name} | \texttt{h2qp-oper-name} | \texttt{h2qp-oper-name} | \texttt{h2qp-oper-name} | \texttt{h2qp-oper-name} | \texttt{h2qp-oper-name} | \texttt{h2qp-oper-name} | \texttt{h2qp-oper-name} | \texttt{h2qp-oper-name} | \texttt{h2qp-oper-name} | \texttt{h2qp-op$ wan-metrics} <profile-name> advertisement-protocol <protocol> asra comeback-mode enable gas-comeback-delay <delay> group-frame-block hessid <id> internet no p2p-cross-connect p2p-dev-mgmt pame-bi query-response-length-limit <len> roam-cons-len-1 0|3|5 roam-cons-len-2 0|3|5 roam-cons-len-3 0|3|5 roam-cons-oi-1 <roam-cons-oi-1> roam-cons-oi-2 <roam-cons-oi-1> roam-cons-oi-3 <roam-cons-oi-1> venue-group <venue-group> venue-type <venue-type>

## Description

This command configures a hotspot profile for an 802.11u public access service provider.

#### Syntax

| Parameter                         | Description                                                                                                    | Range                                                                                                    | Default               |
|-----------------------------------|----------------------------------------------------------------------------------------------------|----------------------------------------------------------------------------------------------------|-----------------------|
| access-network-type <type></type> | <ul> <li>Configures any of the following access network (802.11u network type) type:</li> <li>private—This network is accessible for authorized users only. For example, home networks or enterprise networks that require user authentication. The corresponding integer value for this network type is 0.</li> </ul> | private, private-<br>with-<br>guest,chargeable-<br>public, free-<br>public, personal-<br>device,<br>emergency-<br>services, test,<br>wildcard | chargeable-<br>public |
|                                   | • <b>private-with-guest</b> —This<br>network is accessible to guest<br>users based on guest<br>authentication methods. For<br>example, enterprise networks<br>that allow guest users with<br>captive portal authentication.                                                                                            |                                                                                                    |                       |

| Parameter | Description                                                                                                    | Range | Default |
|-----------|----------------------------------------------------------------------------------------------------|-------|---------|
|           | <ul> <li>The corresponding integer value for this network type is 1.</li> <li>chargeable-public— This network provides access to the Internet based on payment. For example, a subscription-based Internet access in a coffee shop or a hotel offering chargeable inroom Internet access service. The corresponding integer value for this network type is 2.</li> </ul> |       |         |
|           | <ul> <li>free-public—This network is accessible to all without any charges applied. For example, a hotspot in airport or other public places that provide Internet access with no additional cost. The corresponding integer value for this network type is 3.</li> </ul>                                                                                                |       |         |
|           | • <b>personal-device</b> —This<br>network is accessible for<br>personal devices. For<br>example, a laptop or camera<br>configured with a printer for<br>the purpose of printing. The<br>corresponding integer value<br>for this network type is 4.                                                                                                    |       |         |
|           | • emergency-services—This<br>network is limited to<br>accessing emergency<br>services only. The<br>corresponding integer value<br>for this network type is 5.                                                                                                    |       |         |
|           | • <b>test</b> —This network is used<br>for test purposes only. The<br>corresponding integer value<br>for this network type is 14.                                                                                                    |       |         |
|           | <ul> <li>wildcard—This network<br/>indicates a wildcard network.<br/>The corresponding integer<br/>value for this network type is<br/>15.</li> </ul>                                                                                                    |       |         |

| Parameter                                                                                                    | Description                                                                                                    | Range | Default |
|----------------------------------------------------------------------------------------------------|----------------------------------------------------------------------------------------------------|-------|---------|
| addtl-roam-cons-ois<br><addtl-roam-cons-ois></addtl-roam-cons-ois>                                                                                                    | Configures the number of<br>additional roaming consortium<br>Organization Identifiers (OIs)<br>advertised by the OAW-IAP. This<br>feature supports up to three<br>additional OIs, which are defined<br>using the roam-cons-oi-1, roam-<br>cons-oi-2 and roam-cons-oi-3<br>parameters.                                                                            |       |         |
| <pre>advertisement-profile {anqp-3gpp  anqp-domain-name  anqp-ip-addr-avail  anqp-nai-realm  anqp-nwk-auth  anqp-roam-cons  anqp-venue-name  h2qp-conn-cap  h2qp-oper-class  h2qp-oper-name  h2qp-wan-metrics}</pre> | Associates an advertisement<br>profile with the hotspot profile.<br>You can associate any of the<br>following advertisement profiles:<br>anqp-3gpp<br>anqp-domain-name<br>anqp-ip-addr-avail<br>anqp-nai-realm<br>anqp-nai-realm<br>anqp-nwk-auth<br>anqp-roam-cons<br>anqp-venue-name<br>h2qp-conn-cap<br>h2qp-oper-class<br>h2qp-oper-name<br>h2qp-wan-metrics |       |         |
| <profile-name></profile-name>                                                                                                    | Allows you to associate a specific<br>advertisement profile to the<br>hotspot profile.                                                                                                    | _     | _       |
| advertisement-protocol<br><protocol></protocol>                                                                                                    | Configures the <b>anqp</b> : Access<br>Network Query Protocol (ANQP)<br>advertisement protocol.                                                                                                    | anqp  | _       |
| asra                                                                                                    | Indicates if any additional steps are required for network access.                                                                                                    | _     | _       |

| Parameter                             | Description                                                                                                    | Range                                                      | Default  |
|---------------------------------------|----------------------------------------------------------------------------------------------------|------------------------------------------------------------|----------|
| comeback-mode                         | By default, ANQP information is<br>obtained from a GAS Request<br>and Response. If you enable the<br>comeback-mode option,<br>advertisement information is<br>obtained using a GAS Request<br>and Response. as well as a<br>Comeback-Request and<br>Comeback-Response. This option<br>is disabled by default. |                                                            | _        |
| enable                                | Enables the hotspot profile.                                                                                                    | _                                                          | —        |
| gas-comeback-delay<br><delay></delay> | Configures a GAS comeback<br>delay interval after which the<br>client can attempt to retrieve the<br>query response using a<br>Comeback Request Action frame.                                                                                                    | 100—2000<br>milliseconds                                   | 500      |
| group-frame-block                     | Configures the Downstream<br>Group Addressed Forwarding<br>(DGAF) Disabled Mode. This<br>feature ensures that the OAW-<br>IAP does not forward<br>downstream group-addressed<br>frames. It is disabled by default,<br>allowing the OAW-IAP to forward<br>downstream group-addressed<br>frames.                |                                                            | _        |
| hessid                                | Configures a homogenous ESS<br>identifier (HESSSID)                                                                                                    | MAC address in<br>colon-separated<br>hexadecimal<br>format | _        |
| internet                              | Allows the OAW-IAP to send an<br>Information Element (IE)<br>indicating that the network<br>allows the Internet access. By<br>default, a hotspot profile does<br>not advertise network internet<br>access.                                                                                                    |                                                            |          |
| no                                    | Removes any existing configuration.                                                                                                    | _                                                          | —        |
| p2p-cross-connect                     | Advertises support for P2P Cross<br>Connections.                                                                                                    | _                                                          | Disabled |

| Parameter                                                   | Description                                                                                                    | Range                                                                                                    | Default  |
|-------------------------------------------------------------|----------------------------------------------------------------------------------------------------|----------------------------------------------------------------------------------------------------|----------|
| p2p-dev-mgmt                                                | Advertises support for P2P device management.                                                                                                    | —                                                                                                    | Disabled |
| pame-bi                                                     | Enables the Pre-Association<br>Message Exchange BSSID<br>Independent (PAME-BI) bit, which<br>is used by an OAW-IAP to<br>indicate whether the OAW-IAP<br>indicates that the Advertisement<br>Server can return a query<br>response that is independent of<br>the BSSID used for the GAS<br>Frame exchange.                                                                                                    | _                                                                                                    | _        |
| <pre>query-response-length-<br/>limit<br/><len></len></pre> | Configures the maximum length<br>of the Generic Advertisement<br>Service (GAS query response.<br>GAS enables advertisement<br>services that allow the clients to<br>query multiple 802.11 networks<br>at once, while also allowing the<br>client to learn more about a<br>network's 802.11 infrastructure<br>before associating.<br>If a client transmits a GAS Query<br>using a GAS Initial Request<br>frame, the responding OAW-IAP<br>will provide the query response<br>(or information on how to receive<br>the query response) in a GAS<br>Initial Response frame. | 1-127                                                                                                    | 127      |
| roam-cons-len-1                                             | Configures the length of the Ol.<br>The value of the <b>roam-cons-len-</b><br><b>1</b> parameter is based upon the<br>number of octets of the <b>roam-</b><br><b>cons-oi-1</b> field.                                                                                                    | <ul> <li>0: Zero Octets in the OI (Null),</li> <li>3: OI length is 24-bit (3 Octets),</li> <li>5: OI length is 36-bit (5 Octets)</li> </ul> | _        |
| roam-cons-len-2                                             | Length of the Ol. The value of the <b>roam-cons-len-2</b> parameter is based upon the number of octets of the <b>roam-cons-oi-2</b> field.                                                                                                    | <ul> <li>0: Zero Octets in the OI (Null),</li> <li>3: OI length is 24-bit (3 Octets),</li> <li>5: OI length is 36-bit (5 Octets)</li> </ul> | _        |

| Parameter                                          | Description                                                                                                    | Range                                                                                                    | Default  |
|----------------------------------------------------|----------------------------------------------------------------------------------------------------|----------------------------------------------------------------------------------------------------|----------|
| roam-cons-len-3                                    | Length of the OI. The value of the <b>roam-cons-len-3</b> parameter is based upon the number of octets of the <b>roam-cons-oi-3</b> field.                                                                                                    | <ul> <li>0: Zero Octets in the OI (Null),</li> <li>3: OI length is 24-bit (3 Octets),</li> <li>5: OI length is 36-bit (5 Octets)</li> </ul>                                                      | _        |
| roam-cons-oi-1<br>roam-cons-oi-2<br>roam-cons-oi-3 | Configures the roaming<br>consortium OI to assign to one of<br>the service provider's top three<br>roaming partners. This additional<br>OI will only be sent to a client if<br>the <b>addtl-roam-cons-<oisaddtl-< b=""><br/><b>roam-cons-ois&gt;</b> parameter is set<br/>to 1 or higher.<br/><b>NOTE:</b> The service provider's<br/>own roaming consortium OI is<br/>configured using the <b>hotspot</b><br/><b>anqp-roam-cons-profile</b><br/>command.</oisaddtl-<></b>                                                                                                    |                                                                                                    |          |
| venue-group <venue-group></venue-group>            | Configures one of the following<br>venue groups to be advertised in<br>the IEs from APs associated with<br>this hotspot profile.<br>assembly<br>business<br>educational<br>factory-and-industrial<br>institutional<br>mercantile<br>outdoor<br>residential<br>storage<br>unspecified<br>utility-and-misc<br>vehicular<br><b>NOTE:</b> This parameter only<br>defines the venue group<br>advertised in the IEs from<br>hotspot APs. To define the venue<br>group to be included in ANQP<br>responses, use <b>anqp-venue-<br/>name-profile <profile-name></profile-name></b><br>command. | assembly,<br>business,<br>educational,<br>factory-and-<br>industrial,<br>institutional,<br>mercantile,<br>outdoor,<br>residential,<br>storage,<br>unspecified,<br>utility-and-misc,<br>vehicular | business |

| Parameter                            | Description                                                                                                    | Range | Default |
|--------------------------------------|----------------------------------------------------------------------------------------------------|-------|---------|
| venue-type <venue-type></venue-type> | Specifies the venue type to be<br>advertised in the IEs from APs<br>associated with this hotspot<br>profile. The complete list of<br>supported venue types is<br>described in Venue Types on<br>page 151                                                                            |       |         |
|                                      | <b>NOTE:</b> This parameter only<br>defines the venue type<br>advertised in the IEs from<br>hotspot APs. To define the venue<br>type to be included in ANQP<br>responses, use the <b>hotspot</b><br><b>anqp-venue-name-profile</b><br><b><profile-name></profile-name></b> command. |       |         |

### **Usage Guidelines**

Use this command to configure a hotspot profile. Hotspot 2.0 is a Wi-Fi Alliance specification based on the 802.11 u protocol, which allows wireless clients to discover hotspots using management frames (such as beacon, association request and association response), connect to networks, and roam between networks without additional authentication.

The Hotspot 2.0 provides the following services:

- Network discovery and selection— Allows the clients to discover suitable and available networks by advertising the access network type, roaming consortium, and venue information through the management frames. For network discovery and selection, Generic Advertisement Service (GAS) and Access Network Query Protocol (ANQP) are used.
- QOS Mapping— Provides a mapping between the network-layer QoS packet marking and over- the-air QoS frame marking based on user priority.

When a hotspot is configured in a network:

- The clients search for available hotspots using the beacon management frame.
- When a hotspot is found, the client sends queries to obtain information about the type of network authentication and IP address, and IP address availability using the Generic Advertisement Service (GAS) action frames.
- Based on the response of the advertisement Server (response to the GAS Action Frames), the relevant hotspot is selected and the client attempts to associate with it.
- Based on the authentication mode used for mobility clients, the client authenticates to access the network.

#### **Generic Advertisement Service (GAS) Queries**

An Organization Identifier (OI) is a unique identifier assigned to a service provider when it registers with the IEEE registration authority. An OAW-IAP can include its service provider OI in beacons and probe responses to clients. If a client recognizes the OI, it will attempt to associate to the OAW-IAP using the security credentials corresponding to that service provider.

If the client does *not* recognize the OI, that client can send a Generic Advertisement Service (GAS) query to the OAW-IAP to request more information more about the network before associating.

#### **ANQP Information Elements**

ANQP Information Elements (IEs) are additional data that can be sent from the OAW-IAP to the client to identify the network and service provider of the OAW-IAP. If a client requests this information via a GAS query, the hotspot OAW-IAP then sends the ANQP Capability list in the GAS Initial Response frame indicating support for the following IEs:

- Venue Name Defined using the hotspot anqp-venue-name-profile command.
- **Domain Name**: Defined using the **hotspot anqp-domain-name-profile** command.
- Network Authentication Type: Define using the hotspot anqp-nwk-auth-profile command.
- Roaming Consortium List: Defined using the hotspot anqp-roam-cons-profile command.
- NAI Realm: Defined using the hotspot anqp-nai-realm-profile command.
- Cellular Network Data: Defined using the hotspot anqp-3gpp-nwk-profile command.
- **Connection Capability**: Defined using the **hotspot h2qp-conn-capability-profile** command.
- Operator Class: Defined using the hotspot h2qp-op-cl-profile command.
- **Operator Friendly Name**: Defined using the **hotspot h2qp-operator-friendly-name-profile** command.
- WAN Metrics: Defined using the hotspot h2qp-wan-metrics-profile command.

#### **Roaming Consortium Ols**

Organization Identifiers (OIs) are assigned to service providers when they register with the IEEE registration authority. You can specify the OI for the hotspot's service provider in the ANQP Roaming Consortium profile using the **hotspot anqp-roam-cons-profile** command. This Hotspot profile also allows you to define and send up to three additional roaming consortium OIs for the service provider's top three roaming partners. To send this additional data to clients, you must specify the number of roaming consortium elements a client can query using the **addtl-roam-cons-ois <1-3>** parameter, then define those elements using the following parameters:

- roam-cons-oi-1 and roam-cons-len 1
- roam-cons-oi-2 and roam-cons-len 2
- roam-cons-oi-3 and roam-cons-len 3

The configurable values for each additional OI include the Organization Identifier itself, the OI length, and the venue group and venue type associated with those OIs.

#### Venue Types

The following list describes the different venue types for each venue group:

### Table 10: Venue Types

| Venue Group                                                                                                    | Associated Venue Type Value                                                                                                    |
|----------------------------------------------------------------------------------------------------|----------------------------------------------------------------------------------------------------|
| <b>unspecified</b><br>The associated numeric value is <b>0</b> .                                                    | _                                                                                                    |
| assembly<br>The associated numeric value is <b>1</b> .                                                              | <ul> <li>unspecified—The associated numeric value is 0.</li> <li>arena—The associated numeric value is 1.</li> <li>stadium—The associated numeric value is 2.</li> <li>passenger-terminal—The associated numeric value is 3.</li> <li>amphitheater—The associated numeric value is 4.</li> <li>amusement-park—The associated numeric value is 5.</li> <li>place-of-worship—The associated numeric value is 6.</li> <li>convention-center—The associated numeric value is 7.</li> <li>library—The associated numeric value is 9.</li> <li>restaurant—The associated numeric value is 10.</li> <li>theater—The associated numeric value is 11.</li> <li>bar—The associated numeric value is 13.</li> <li>zoo-or-aquarium—The associated numeric value is 13.</li> <li>emergency-cord-center—The associated numeric value is 14.</li> </ul> |
| <b>business</b><br>The associated numeric value is <b>2</b> .                                                       | <ul> <li>unspecified—The associated numeric value is 0.</li> <li>doctor—The associated numeric value is 1</li> <li>bank—The associated numeric value is 2</li> <li>fire-station—The associated numeric value is 3</li> <li>police-station—The associated numeric value is 4</li> <li>post-office—The associated numeric value is 6</li> <li>professional-office—The associated numeric value is 7</li> <li>research-and-dev-facility—The associated numeric value is 9</li> </ul>                                                                                                    |
| <b>educational</b><br>The associated numeric value is <b>3</b> .                                                    | <ul> <li>unspecified—The associated numeric value is 0.</li> <li>school-primary—The associated numeric value is 1.</li> <li>school-secondary—The associated numeric value is 2.</li> <li>univ-or-college—The associated numeric value is 3.</li> </ul>                                                                                                    |
| factory-and-industrial<br>The associated numeric value is 4.<br>institutional<br>The associated numeric value is 5. | <ul> <li>unspecified—The associated numeric value is 0.</li> <li>factory—The associated numeric value is 1.</li> <li>unspecified—The associated numeric value is 0.</li> <li>hospital—The associated numeric value is 1.</li> </ul>                                                                                                    |

| Venue Group                                                       | Associated Venue Type Value                                                                                                    |
|-------------------------------------------------------------------|----------------------------------------------------------------------------------------------------|
|                                                                   | <ul> <li>long-term-care—The associated numeric value is 2.</li> <li>alc-drug-rehab—The associated numeric value is 3.</li> <li>group-home—The associated numeric value is 4.</li> <li>prison-or-jail—The associated numeric value is 5.</li> </ul>                                                                                                    |
| <b>mercantile</b><br>The associated numeric value is <b>6</b> .   | <ul> <li>unspecified—The associated numeric value is 0.</li> <li>retail-store—The associated numeric value is 1.</li> <li>grocery-market—The associated numeric value is 2.</li> <li>auto-service-station—The associated numeric value is 3.</li> <li>shopping-mall—The associated numeric value is 4.</li> <li>gas-station—The associated numeric value is 5</li> </ul>                                                                            |
| <b>residential</b><br>The associated numeric value is <b>7</b> .  | <ul> <li>unspecified—The associated numeric value is 0.</li> <li>private-residence—The associated numeric value is 1.</li> <li>hotel—The associated numeric value is 3</li> <li>dormitory—The associated numeric value is 4</li> <li>boarding-house—The associated numeric value is 5.</li> </ul>                                                                                                    |
| <b>storage</b><br>The associated numeric value is <b>8</b> .      | unspecified—The associated numeric value is <b>0</b> .                                                                                                    |
| <b>utility-misc</b><br>The associated numeric value is <b>9</b> . | unspecified—The associated numeric value is <b>0</b> .                                                                                                    |
| <b>vehicular</b><br>The associated numeric value is <b>10</b>     | <ul> <li>unspecified—The associated numeric value is 0.</li> <li>automobile-or-truck—The associated numeric value is 1.</li> <li>airplane—The associated numeric value is 2.</li> <li>bus—The associated numeric value is 3.</li> <li>ferry—The associated numeric value is 4.</li> <li>ship—The associated numeric value is 5.</li> <li>train—The associated numeric value is 6.</li> <li>motor-bike—The associated numeric value is 7.</li> </ul> |
| outdoor<br>The associated numeric value is<br>11.                 | <ul> <li>unspecified—The associated numeric value is 0</li> <li>muni-mesh-network—The associated numeric value is 1.</li> <li>city-park—The associated numeric value is 2.</li> <li>rest-area—The associated numeric value is 3.</li> <li>traffic-control—The associated numeric value is 4</li> <li>bus-stop—The associated numeric value is 5</li> <li>kiosk—The associated numeric value is 6</li> </ul>                                         |

## Example

The following commands configure a hotspot profile:

```
(Instant AP) (config) # hotspot hs-profile hs1
(Instant AP) (Hotspot2.0 "hs1") # enable
(Instant AP) (Hotspot2.0 "hs1") # comeback-mode
(Instant AP) (Hotspot2.0 "hs1") # gas-comeback-delay 10
(Instant AP) (Hotspot2.0 "hs1") # no asra
(Instant AP) (Hotspot2.0 "hs1") # no internet
(Instant AP) (Hotspot2.0 "hs1") # query-response-length-limit 127
(Instant AP) (Hotspot2.0 "hs1") # access-network-type chargeable-public
(Instant AP)(Hotspot2.0 "hs1")# roam-cons-len-1 3
(Instant AP) (Hotspot2.0 "hs1") # roam-cons-oi-1 123456
(Instant AP) (Hotspot2.0 "hs1") # roam-cons-len-2 3
(Instant AP) (Hotspot2.0 "hs1") # roam-cons-oi-2 223355
(Instant AP) (Hotspot2.0 "hs1") # addtl-roam-cons-ois 0
(Instant AP) (Hotspot2.0 "hs1") # venue-group business
(Instant AP) (Hotspot2.0 "hs1") # venue-type research-and-dev-facility
(Instant AP) (Hotspot2.0 "hs1") # pame-bi
(Instant AP) (Hotspot2.0 "hs1") # group-frame-block
(Instant AP) (Hotspot2.0 "hs1") # p2p-dev-mgmt
(Instant AP) (Hotspot2.0 "hs1") # p2p-cross-connect
(Instant AP) (Hotspot2.0 "hs1") # end
(Instant AP) # commit apply
```

The following commands associate **anqp-3gpp** advertisement profile with a hotspot profile:

```
(Instant AP) (config) # hotspot hs-profile hs1
(Instant AP) (Hotspot2.0"hs1") # advertisement-protocol anpp
(Instant AP) (Hotspot2.0"hs1") # advertisement-profile anqp-3gpp 3gpp1
(Instant AP) (Hotspot2.0"hs1") # end
(Instant AP) # commit apply
```

## **Command History**

| Version                   | Description                 |
|---------------------------|-----------------------------|
| AOS-W Instant 6.2.1.0-3.3 | This command is introduced. |

| OAW-IAP Platform | Command Mode                                                          |
|------------------|-----------------------------------------------------------------------|
| All platforms    | Configuration mode and the hotspot profile configuration sub-<br>mode |

## iap-master

iap-master no…

## Description

This command provisions an OAW-IAP as a master OAW-IAP.

## Syntax

| Command/Parameter | Description                                 |
|-------------------|---------------------------------------------|
| iap-master        | Provisions the OAW-IAP as a master OAW-IAP. |
| no                | Removes the configuration.                  |

## **Usage Guidelines**

Use this command to manually provision an OAW-IAP as a master OAW-IAP.

## Example

The following example provisions a master OAW-IAP:

(Instant AP) # iap-master

## **Command History**

| Version                   | Description                 |
|---------------------------|-----------------------------|
| AOS-W Instant 6.3.1.1-4.0 | This command is introduced. |

| OAW-IAP Platform | Command Mode         |
|------------------|----------------------|
| All platforms    | Privileged EXEC mode |

## ids

ids

client-detection-level <type> client-protection-level <type> detect-adhoc-network detect-ap-flood detect-ap-impersonation detect-ap-spoofing detect-bad-wep detect-beacon-wrong-channel detect-block-ack-attack detect-chopchop-attack detect-client-flood detect-cts-rate-anomaly detect-disconnect-sta detect-eap-rate-anomaly detect-fatajack detect-hotspotter-attack detect-ht-40mhz-intolerance detect-ht-greenfield detect-invalid-addresscombination detect-invalid-mac-oui detect-malformed-assoc-req detect-malformed-frame-auth detect-malformed-htie detect-malformed-large-duration detect-omerta-attack detect-overflow-eapol-key detect-overflow-ie detect-power-save-dos-attack detect-rate-anomalies detect-rts-rate-anomaly detect-tkip-replay-attack detect-unencrypted-valid detect-valid-clientmisassociation detect-valid-ssid-misuse detect-windows-bridge detect-wireless-bridge infrastructure-detection-level <type> infrastructure-protection-level <type> protect-adhoc-network protect-ap-impersonation protect-ssid protect-valid-sta protect-windows-bridge rogue-containment signature-airjack signature-asleap signature-deassociation-broadcast signature-deauth-broadcast wired-containment wired-containment-ap-adj-mac wired-containment-susp-13-rogue wireless-containment <type> no... no ids

## Description

This command configures an IDS policy for an OAW-IAP.

## Syntax

| Parameter                                | Description                                                                                                    | Range                        | Default |
|------------------------------------------|----------------------------------------------------------------------------------------------------|------------------------------|---------|
| ids                                      | Creates an IDS policy                                                                                                    | _                            | _       |
| client-detection-level<br><type></type>  | Sets the client detection level.                                                                                                    | off, low,<br>medium,<br>high | off     |
| client-protection-level<br><type></type> | Sets the client protection level.                                                                                                    | off, low,<br>medium,<br>high | off     |
| detect-adhoc-network                     | Enables detection of adhoc networks.                                                                                                    | _                            | —       |
| detect-ap-flood                          | Enables detection of flooding with fake OAW-<br>IAP beacons to confuse the legitimate users<br>and to increase the amount of processing<br>needed on client operating systems.                                                                                                    | _                            | _       |
| detect-ap-impersonation                  | Enables detection of OAW-IAP impersonation.<br>In AP impersonation attacks, the attacker<br>sets up an OAW-IAP that assumes the BSSID<br>and ESSID of a valid OAW-IAP. OAW-IAP<br>impersonation attacks can be done for man-<br>in-the-middle attacks, a rogue OAW-IAP<br>attempting to bypass detection, or a<br>honeypot attack. | _                            | _       |
| detect-ap-spoofing                       | Enables AP Spoofing detection.                                                                                                    | _                            | —       |
| detect-bad-wep                           | Enables detection of WEP initialization<br>vectors that are known to be weak and/or<br>repeating. A primary means of cracking WEP<br>keys is to capture 802.11 frames over an<br>extended period of time and search for<br>implementations that are still used by many<br>legacy devices.                                          | _                            | _       |
| detect-beacon-wrong-<br>channel          | Enables detection of beacons advertising the incorrect channel.                                                                                                    | _                            | _       |
| detect-block-ack-attack                  | Enables detection of attempts to reset traffic receive windows using the forged Block ACK Add messages.                                                                                                    | _                            | _       |
| detect-chopchop-attack                   | Enables detection of ChopChop attack.                                                                                                    | _                            | _       |
| detect-client-flood                      | Enables detection of client flood attack.                                                                                                    | _                            | _       |
| detect-cts-rate-anomaly                  | Enables detection of CTS rate anomaly.                                                                                                    | _                            | _       |
| detect-disconnect-sta                    | Enables a station disconnection attack. In a<br>station disconnection, attacker spoofs the<br>MAC address of either an active client or an<br>active OAW-IAP. The attacker then sends<br>deauthenticate frames to the target device,<br>causing it to lose its active association.                                                 | _                            | _       |

| Parameter                             | Description                                                                                                    | Range | Default |
|---------------------------------------|----------------------------------------------------------------------------------------------------|-------|---------|
| detect-eap-rate-anomaly               | Enables Extensible Authentication Protocol<br>(EAP) handshake analysis to detect an<br>abnormal number of authentication<br>procedures on a channel and generate an<br>alarm when this condition is detected.                                                                                                    | —     | _       |
| detect-fatajack                       | Enables detection of fatjack attacks.                                                                                                    | _     | _       |
| detect-hotspotter-attack              | Enables detection of hotspot attacks.                                                                                                    | _     | —       |
| detect-ht-40mhz-<br>intolerance       | Enables detection of 802.11n 40 MHz<br>intolerance setting, which controls whether<br>stations and APs advertising 40 MHz<br>intolerance will be reported.                                                                                                    | —     | _       |
| detect-ht-greenfield                  | Enables detection of high throughput devices advertising greenfield preamble capability.                                                                                                    | —     | _       |
| detect-invalid-<br>addresscombination | Enables detection of invalid address combinations.                                                                                                    | _     | _       |
| detect-invalid-mac-oui                | Enables checking of the first three bytes of a<br>MAC address, known as the organizationally<br>unique identifier (OUI), assigned by the IEEE<br>to known manufacturers. Often clients using<br>a spoofed MAC address do not use a valid<br>OUI and instead use a randomly generated<br>MAC address. Enabling MAC OUI checking<br>causes an alarm to be triggered if an<br>unrecognized MAC address is in use. | _     | _       |
| detect-malformed-assoc-req            | Enables detection of malformed association requests.                                                                                                    | —     | _       |
| detect-malformed-frame-<br>auth       | Enables detection of malformed authentication frames                                                                                                    | _     | _       |
| detect-malformed-htie                 | Enables detection of malformed HT information elements.                                                                                                    | _     | _       |
| detect-malformed-large-<br>duration   | Enables detection of unusually large durations in frames.                                                                                                    | _     | _       |
| detect-omerta-attack                  | Enables detection of Omerta attack.                                                                                                    | _     | _       |
| detect-overflow-eapol-key             | Enables detection of overflow EAPOL key requests.                                                                                                    | _     | -       |
| detect-overflow-ie                    | Enables detection of overflow Information<br>Elements (IE).                                                                                                    | -     | -       |
| detect-power-save-dos-<br>attack      | Enables detection of Power Save DoS attack.                                                                                                    | _     | -       |
| detect-rate-anomalies                 | Enables detection of rate anomalies.                                                                                                    | _     | _       |

| Parameter                                         | Description                                                                                                    | Range                        | Default |
|---------------------------------------------------|----------------------------------------------------------------------------------------------------|------------------------------|---------|
| detect-rts-rate-anomaly                           | Enables detection of RTS rate anomaly.                                                                                                    | —                            | —       |
| detect-tkip-replay-attack                         | Enables detection of TKIP replay attack.                                                                                                    | _                            | _       |
| detect-unencrypted-valid                          | Enables detection of unencrypted valid clients.                                                                                                    | _                            | _       |
| detect-valid-<br>clientmisassociation             | <ul> <li>Enables detection of misassociation between<br/>a valid client and an unsafe OAW-IAP. This<br/>setting can detect the following<br/>misassociation types:</li> <li>MisassociationToRogueAP</li> <li>MisassociationToExternalAPI</li> <li>MisassociationToHoneypotAP</li> <li>MisassociationToAdhocAP</li> <li>MisassociationToHostedAP</li> </ul> | _                            | _       |
| detect-valid-ssid-misuse                          | Enables detection of interfering or Neighbor<br>APs using valid or protected SSIDs.                                                                                                    | _                            | _       |
| detect-windows-bridge                             | Enables detection of Windows station bridging.                                                                                                    | _                            | _       |
| detect-wireless-bridge                            | Enables detection of wireless bridging.                                                                                                    | _                            | _       |
| infrastructure-detection-<br>level <type></type>  | Sets the infrastructure detection level.                                                                                                    | off, low,<br>medium,<br>high | off     |
| infrastructure-protection-<br>level <type></type> | Sets the infrastructure protection level.                                                                                                    | off, low,<br>medium,<br>high | off     |
| protect-adhoc-network                             | Enables protection from adhoc networks.<br>When adhoc networks are detected, they are<br>disabled using a denial of service attack                                                                                                    | _                            | _       |
| protect-ap-impersonation                          | Enables protection from OAW-IAP<br>impersonation attacks. When OAW-IAP<br>impersonation is detected, both the<br>legitimate and impersonating OAW-IAP are<br>disabled using a denial of service attack.                                                                                                    | _                            | _       |
| protect-ssid                                      | Enables use of SSID by valid OAW-IAPs only.                                                                                                    | —                            | —       |
| protect-valid-sta                                 | Enables protection of valid stations. When<br>enabled valid stations are not allowed to<br>connect to an invalid OAW-IAP.                                                                                                    | —                            | _       |
| protect-windows-bridge                            | Enables protection of a windows station bridging                                                                                                    | _                            | _       |

| Parameter                             | Description                                                                                                    | Range                                               | Default     |
|---------------------------------------|----------------------------------------------------------------------------------------------------|-----------------------------------------------------|-------------|
| rogue-containment                     | Controls Rogue APs. When rogue APs are<br>detected, they are not automatically disabled.<br>This option automatically shuts down rogue<br>APs. When this option is enabled, clients<br>attempting to associate to an OAW-IAP<br>classified as a rogue are disconnected                            | _                                                   | _           |
|                                       | through a denial of service attack.                                                                                                    |                                                     |             |
| signature-airjack                     | Enables signature matching for the AirJack frame type.                                                                                                    | _                                                   | _           |
| signature-asleap                      | Enables signature matching for the ASLEAP frame type.                                                                                                    | _                                                   | _           |
| signature-deassociation-<br>broadcast | Configures signature matching for the deassociation broadcast frame type.                                                                                                    | _                                                   | _           |
| signature-deauth-broadcast            | Configures signature matching for the deauth broadcast frame type.                                                                                                    | _                                                   | —           |
| wired-containment                     | Controls Wired attacks.                                                                                                    | —                                                   | _           |
| wired-containment-ap-adj-<br>mac      | Enables a wired containment to Rogue APs<br>whose wired interface MAC address is offset<br>by one from its BSSID.                                                                                                    | —                                                   | _           |
| wired-containment-susp-13-<br>rogue   | Enables the user to identify and contain an<br>OAW-IAP with a preset wired MAC address<br>that is different from the BSSID of the OAW-<br>IAP if the MAC address that the OAW-IAP<br>provides to wireless clients as the Gateway<br>MAC is offset by one character from its wired<br>MAC address. | _                                                   | _           |
|                                       | <b>NOTE:</b> Enable this feature only when the specific containment is needed, to avoid a false alarm.                                                                                                    |                                                     |             |
| wireless-containment<br><type></type> | Enable wireless containment including Tarpit<br>Shielding.<br>Tarpit shielding works by steering a client to                                                                                                    | deauth-<br>only,<br>none,                           | deauth-only |
|                                       | <ul> <li>a tarpit so that the client associates with it instead of the OAW-IAP that is being contained.</li> <li>deauth-only— Enables Containment using deauthentication only .</li> </ul>                                                                                                    | tarpit-<br>all-sta,<br>tarpit-<br>non-<br>valid-sta |             |
|                                       | <ul> <li>none— Disables wireless containment.</li> <li>tarpit-all-sta—Enables wireless<br/>containment by tarpit of all stations.</li> </ul>                                                                                                    |                                                     |             |

| Parameter | Description                                                                                               | Range | Default |
|-----------|----------------------------------------------------------------------------------------------------|-------|---------|
|           | <ul> <li>tarpit-non-valid-sta— Enables wireless<br/>containment by tarpit of non-valid clients</li> </ul> |       |         |
| no        | Removes configuration settings for parameters under the <b>ids</b> command.                               | —     | _       |
| no ids    | Removes IDS configuration.                                                                                | —     | _       |

## **Usage Guidelines**

Use this command to configure Intrusion Detection System (IDS) detection and protection policies. The IDS feature monitors the network for the presence of unauthorized OAW-IAPs and clients and enables you to detect rogue APs, interfering APs, and other devices that can potentially disrupt network operations. It also logs information about the unauthorized OAW-IAPs and clients, and generates reports based on the logged information.

Wireless Intrusion Protection (WIP) offers a wide selection of intrusion detection and protection features to protect the network against wireless threats. Like most other security-related features of the Alcatel-Lucent network, the WIP can be configured on the OAW-IAP.

You can configure the following policies:

- Infrastructure Detection Policies— Specifies the policy for detecting wireless attacks on access points
- Client Detection Policies— Specifies the policy for detecting wireless attacks on clients
- Infrastructure Protection Policies— Specifies the policy for protecting access points from wireless attacks.
- Client Protection Policies— Specifies the policy for protecting clients from wireless attacks.
- Containment Methods— Prevents unauthorized stations from connecting to your AOS-W Instant network.

Each of these options contains several default levels that enable different sets of policies. An administrator can customize enable or disable these options accordingly. The following levels of detection can be configured:

- Off
- Low
- Medium
- High

## Example

The following example configures detection and protection policies:

```
(Instant AP) (config) # ids
(Instant AP) (IDS) # infrastructure-detection-level low
(Instant AP) (IDS) # client-detection-level low
(Instant AP) (IDS) # infrastructure-protection-level low
(Instant AP) (IDS) # client-protection-level low
(Instant AP) (IDS) # wireless-containment deauth-only
(Instant AP) (IDS) # wired-containment
(Instant AP) (IDS) # detect-ap-spoofing
(Instant AP) (IDS) # detect-windows-bridge
(Instant AP) (IDS) # signature-deauth-broadcast
(Instant AP) (IDS) # signature-deassociation-broadcast
(Instant AP) (IDS) # detect-adhoc-using-valid-ssid
(Instant AP) (IDS) # detect-malformed-large-duration
(Instant AP) (IDS) # detect-ap-impersonation
(Instant AP) (IDS) # detect-adhoc-network
(Instant AP) (IDS) # detect-valid-ssid-misuse
```

(Instant AP) (IDS) # detect-wireless-bridge (Instant AP) (IDS) # detect-ht-40mhz-intolerance (Instant AP) (IDS) # detect-ht-greenfield (Instant AP) (IDS) # detect-ap-flood (Instant AP) (IDS) # detect-client-flood (Instant AP) (IDS) # detect-bad-wep (Instant AP) (IDS) # detect-cts-rate-anomaly (Instant AP) (IDS) # detect-rts-rate-anomaly (Instant AP) (IDS) # detect-invalid-addresscombination (Instant AP) (IDS) # detect-malformed-htie (Instant AP) (IDS) # detect-malformed-assoc-req (Instant AP) (IDS) # detect-malformed-frame-auth (Instant AP) (IDS) # detect-overflow-ie (Instant AP) (IDS) # detect-overflow-eapol-key (Instant AP) (IDS) # detect-beacon-wrong-channel (Instant AP) (IDS) # detect-invalid-mac-oui (Instant AP) (IDS) # detect-valid-clientmisassociation (Instant AP) (IDS) # detect-disconnect-sta (Instant AP) (IDS) # detect-omerta-attack (Instant AP) (IDS) # detect-fatajack (Instant AP) (IDS) # detect-block-ack-attack (Instant AP) (IDS) # detect-hotspotter-attack (Instant AP) (IDS) # detect-unencrypted-valid (Instant AP) (IDS) # detect-power-save-dos-attack (Instant AP) (IDS) # detect-eap-rate-anomaly (Instant AP) (IDS) # detect-rate-anomalies (Instant AP) (IDS) # detect-chopchop-attack (Instant AP) (IDS) # detect-tkip-replay-attack (Instant AP) (IDS) # signature-airjack (Instant AP) (IDS) # signature-asleap (Instant AP) (IDS) # protect-ssid (Instant AP) (IDS) # roque-containment (Instant AP) (IDS) # protect-adhoc-network (Instant AP) (IDS) # protect-ap-impersonation (Instant AP) (IDS) # protect-valid-sta (Instant AP) (IDS) # protect-windows-bridge (Instant AP) (IDS) # end (Instant AP) # commit apply

## **Command History**

| Version                   | Description                 |
|---------------------------|-----------------------------|
| AOS-W Instant 6.2.1.0-3.3 | This command is introduced. |

| OAW-IAP Platform | Command Mode                                       |
|------------------|----------------------------------------------------|
| All platforms    | Configuration mode and IDS configuration sub-mode. |

# ignore-image-check

ignore-image-check

## Description

This command ignores the automatic image check feature. The automatic image check feature automatically checks for a new version of AOS-W Instant on the image server, once after the OAW-IAP boots up and every week thereafter.

#### **Usage Guidelines**

Use this command to disable the automatic image check feature:

#### Example

The following example disables the image check feature:

```
(Instant AP) # ignore-image-check
```

### **Command History**

| Version                   | Description                 |
|---------------------------|-----------------------------|
| AOS-W Instant 6.3.1.1-4.0 | This command is introduced. |

| OAW-IAP Platform | Command Mode         |
|------------------|----------------------|
| All platforms    | Privileged EXEC mode |

# inactivity-ap-timeout

inactivity-ap-timeout <seconds>
no...

## Description

This command configures the timeout interval for inactive user sessions.

## Syntax

| Parameter                                        | Description                                            | Range  | Default |
|--------------------------------------------------|--------------------------------------------------------|--------|---------|
| inactivity-ap-<br>timeout<br><seconds></seconds> | Configures the inactivity timeout interval in seconds. | 1-1000 | 1000    |
| no                                               | Removes any existing configuration.                    | _      | _       |

## **Usage Guidelines**

Use this command to configure an inactivity timeout interval for an OAW-IAP.

## Example

The following example configures the inactivity timeout interval:

```
(Instant AP)(config)# inactivity-ap-timeout 180
(Instant AP)(config)# end
(Instant AP)# commit apply
```

## **Command History**

| Version                   | Description                 |
|---------------------------|-----------------------------|
| AOS-W Instant 6.2.1.0-3.3 | This command is introduced. |

| OAW-IAP Platform | Command Mode       |
|------------------|--------------------|
| All platforms    | Configuration mode |

# inbound-firewall

```
inbound-firewall
```

```
rule <subnet> <smask> <dest> <mask> <match/invert> <protocol> <sport> <port>
{permit|deny|src-nat|dst-nat ip <IP-address> <port>}[<option1....option9>]
no...
```

## Description

This command configures inbound firewall rules based on the source subnet.

#### Syntax

| Command/Parameter         | Description                                                                                                    | Range           | Default |  |
|---------------------------|----------------------------------------------------------------------------------------------------|-----------------|---------|--|
| inbound-firewall          | Opens the inbound firewall configuration mode.                                                                                                    | -               | -       |  |
| rule                      | Creates an access rule.<br>You can create up to 128 access rules.<br>However, it is recommended to delete<br>any existing configuration and apply<br>changes at regular intervals.                                                                                                    | _               |         |  |
| <subnet></subnet>         | Allows you to specify the source subnet<br>IP address                                                                                                    | _               | _       |  |
| <smask></smask>           | Specifies the subnet mask of the source IP address.                                                                                                    | _               | _       |  |
| <dest></dest>             | Allows you to specify the destination IP address.                                                                                                    | _               | _       |  |
| <mask></mask>             | Specifies the subnet mask for the destination IP address.                                                                                                    | _               | _       |  |
| <match invert=""></match> | <ul> <li>match—Indicates if the rule specific to the destination IP address and subnet mask matches the value specified for protocol.</li> <li>invert— Indicates if the rule allows or denies traffic with an exception to the specified destination IP address and subnet mask.</li> </ul> | match<br>invert | _       |  |
| <protocol></protocol>     | <ul> <li>Configures any of the following:</li> <li>Protocol number between 0-255</li> <li>any: any protocol</li> <li>tcp: Transmission Control Protocol</li> <li>udp: User Datagram Protocol</li> </ul>                                                                                     | 1-255           | _       |  |
| <sport></sport>           | Specifies the starting port number from which the rule applies.                                                                                                    | 1-65534         | _       |  |

| Command/Parameter                 | Description                                                                                                    | Range   | Default |
|-----------------------------------|----------------------------------------------------------------------------------------------------|---------|---------|
| <eport></eport>                   | Specifies the ending port number until which the rule applies                                                                                                    | 1-65534 | -       |
| dst-nat                           | Allows the OAW-IAP to perform destination NAT on packets.                                                                                                    | _       | -       |
| src-nat                           | Allows the OAW-IAP to perform source<br>NAT on packets. When configured, the<br>source IP changes to the outgoing<br>interface IP address (implied NAT pool)<br>or from the pool configured (manual<br>NAT pool).                                                                                                    | _       | _       |
| ip <ip-addr></ip-addr>            | Specifies the destination NAT IP address for the specified packets when dst-nat action is configured.                                                                                                    | _       | _       |
| <port></port>                     | Specifies the destination NAT port for<br>the specified packets when dst-nat<br>action is configured.                                                                                                    | _       | _       |
| deny                              | Creates a rule to reject the specified packets                                                                                                    | _       | -       |
| <option1option9></option1option9> | <ul> <li>Allows you to specify any of the following options:</li> <li>Log—Creates a log entry when this rule is triggered.</li> <li>Blacklist—Blacklists the client when this rule is triggered.</li> <li>Classify-media—Performs a packet inspection on all non-NAT traffic and marks the critical traffic.</li> <li>Disable-scanning—Disables ARM scanning when this rule is triggered.</li> <li>DSCP tag—Specifies a DSCP value to prioritize traffic when this rule is triggered.</li> <li>802.1p priority—Sets an 802.1p</li> </ul> | _       |         |
| 20                                | priority.                                                                                                    |         |         |
| no                                | Removes the configuration                                                                                                    | _       |         |

## **Usage Guidelines**

Use this command to configure inbound firewall rules for the inbound traffic coming through the uplink ports of an OAW-IAP. The rules defined for the inbound traffic are applied if the destination is not a user connected to the OAW-IAP. If the destination already has a user role assigned, the user role overrides the actions or options specified in inbound firewall configuration. However, if a deny rule is defined for the inbound traffic, it is applied irrespective of the destination and user role. Unlike the ACL rules in a WLAN SSID or wired profile, the inbound firewall rules can be configured based on the source subnet.

For all subnets, a deny rule is created by default as the last rule. If at least one rule is configured, the deny all rule is applied to the upstream traffic by default.

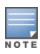

Management access to the OAW-IAP is allowed irrespective of the inbound firewall rule. For more information on configuring restricted management access, see restricted-mgmt-access.

The inbound firewall is not applied to traffic coming through GRE tunnel.

## Example

The following example configures inbound firewall rules:

```
(Instant AP)(config)# inbound-firewall
(Instant AP)(inbound-firewall)# rule 192.0.2.1 255.255.255.255 any any match 6 631 631 permit
(Instant AP)(inbound-firewall)# end
(Instant AP)# commit apply
```

## **Command History**

| Version                   | Description                 |
|---------------------------|-----------------------------|
| AOS-W Instant 6.4.0.2-4.1 | This command is introduced. |

| OAW-IAP Platform | Command Mode                                                        |
|------------------|---------------------------------------------------------------------|
| All platforms    | Configuration mode and inbound firewall configuration sub-<br>mode. |

# internal-domains

```
internal-domains
   domain-name <domain-name>
   no...
```

## Description

This command configures valid domain names for the enterprise network.

#### Syntax

| Parameter                                     | Description                                        | Range | Default |
|-----------------------------------------------|----------------------------------------------------|-------|---------|
| internal-domains                              | Enables the internal-domain configuration sub-mode | _     | _       |
| domain-name <domain-<br>name&gt;</domain-<br> | Defines the valid domain names                     | —     | _       |
| no                                            | Removes any existing configuration                 | —     | _       |

## **Usage Guidelines**

Use this command to configure the DNS domain names that are valid on the enterprise network. This list is used for determining how the client DNS requests should be routed. When **Content Filtering** is enabled, the DNS request of the clients is verified and the domain names that do not match the names in the list are sent to the open DNS server.

## Example

The following example configures the internal domains for a network:

(Instant AP) (config) # internal-domains
(Instant AP) (domain) # domain-name www.example.com
(Instant AP) (domain) # end
(Instant AP) # commit apply

## **Command History**

| Version                   | Description                 |
|---------------------------|-----------------------------|
| AOS-W Instant 6.2.1.0-3.3 | This command is introduced. |

| OAW-IAP Platform | Command Mode                                          |
|------------------|-------------------------------------------------------|
| All platforms    | Configuration mode and domains configuration sub-mode |

# ip-address

ip-address <ip-address> <subnet-mask> <nexthop-ip-address> <dns-ip-address> <domain-name>

## Description

This command configures an IP address for the OAW-IAP.

#### Syntax.

| Parameter                                 | Description                           |  |
|-------------------------------------------|---------------------------------------|--|
| <ip-address></ip-address>                 | Assigns an IP address to the OAW-IAP. |  |
| <subnet-mask></subnet-mask>               | Specifies the subnet mask.            |  |
| <nexthop-ip-address></nexthop-ip-address> | Specifies the gateway IP address.     |  |
| <dns-ip-address></dns-ip-address>         | Specifies the DNS server IP address.  |  |
| <domain-name></domain-name>               | Specifies the domain name.            |  |

## **Usage Guidelines**

Use this command to assign a static IP address to the OAW-IAP.

### Example

The following example configures an IP address for the OAW-IAP. (Instant AP)# ip-address 192.0.2.0 255.255.255.0 192.0.2.3 192.0.2.2 example.com

## **Command History**

| Version                      | Description                 |
|------------------------------|-----------------------------|
| AOS-W Instant<br>6.2.1.0-3.3 | This command is introduced. |

| OAW-IAP Platform | Command Mode         |
|------------------|----------------------|
| All platforms    | Privileged EXEC mode |

# ip dhcp

```
ip dhcp <dhcp_profile>
  bid <bid>
  client-count <idx>
  default-router <default_router>
  dhcp-relay
  dhcp-server <dhcp server>
  disable-split-tunnel
  dns-server <dns server>
  domain-name <domain-name>
  dynamic-dns [key <algo-name:keyname:keystring>]
  exclude-address <exclude_address>
  host <mac>
  ip-range <start_IP> <end_IP>
  lease-time <lease_time>
  option <option_type> <option_value>
  option82 alu
  reserve {first <count>| last <count>}
  server-type <server_type>
  server-vlan <idx>
  subnet <subnet>
  subnet-mask <Subnet-Mask>
  vlan-ip <VLAN_IP> mask <VLAN mask>
  no...
```

## Description

This command configures DHCP assignment modes and scopes for AOS-W Instant network.

## Syntax

| Parameter                   | Description                                                                                                    | Range | Default |
|-----------------------------|----------------------------------------------------------------------------------------------------|-------|---------|
| ip dhcp <profile></profile> | Creates a DHCP<br>profile with a<br>unique name.                                                                                                    | _     | _       |
| bid <bid></bid>             | Defines the<br>branch ID.<br><b>NOTE:</b> You can<br>allocate multiple<br>branch IDs (BID)<br>per subnet. The<br>OAW-IAP<br>generates a<br>subnet name<br>from the DHCP<br>IP configuration,<br>which the switch<br>can use as a<br>subnet identifier.<br>If static subnets<br>are configured<br>in each branch, |       |         |

| Parameter                           | Description                                                                                                    | Range | Default |
|-------------------------------------|----------------------------------------------------------------------------------------------------|-------|---------|
|                                     | all of them are<br>assigned the<br>with BID 0, which<br>is mapped<br>directly to the<br>configured static<br>subnet.                                                                                                    |       |         |
| <pre>client-count <idx></idx></pre> | Defines the<br>number of<br>clients allowed<br>per DHCP<br>branch.<br><b>NOTE:</b> The<br>client count<br>configured for a<br>branch<br>determines the<br>use of IP<br>addresses from<br>the IP address<br>range defined<br>for a DHCP<br>scope. For<br>example, if 20 IP<br>addresses are<br>available in an IP<br>addresses are<br>available in an IP<br>addresses are<br>available in an IP<br>addresses (in<br>this example, 9)<br>from this range<br>will be used and<br>allocated to a<br>branch. The<br>OAW-IAP does<br>not allow the<br>administrators<br>to assign the<br>remaining IP<br>addresses to<br>another branch,<br>although a lower<br>value is<br>configured for<br>the client count. |       |         |

| Parameter                                           | Description                                                                                                    | Range | Default |
|-----------------------------------------------------|----------------------------------------------------------------------------------------------------|-------|---------|
| default-router<br><default_router></default_router> | Defines the IP<br>address of the<br>default router<br>for the<br>Distributed, L2<br>DHCP scope.                                                                                                    |       | _       |
| dhcp-relay                                          | DHCP scope.<br>Enables the<br>OAW-IAPs to<br>intercept the<br>broadcast<br>packets and<br>relay DHCP<br>requests directly<br>to corporate<br>network.<br>The DHCP relay<br>is enabled for<br>the centralized<br>DHCP scopes to<br>reduce network<br>traffic caused by<br>the broadcasting<br>of DHCP<br>requests to the<br>corporate<br>network. With a<br>centralized<br>DHCP scope, the<br>clients in the<br>branch are in<br>the same subnet<br>as clients in the<br>branch are in<br>the same subnet<br>as clients in the<br>DHCP request<br>goes through<br>the VPN tunnel<br>and is broadcast<br>into the<br>corporate<br>network. This |       |         |
|                                                     | feature allows it<br>to succeed<br>without<br>requiring to<br>broadcast and<br>thus reduces the                                                                                                    |       |         |
|                                                     | thus reduces the network traffic.                                                                                                    |       |         |

| Parameter                                                                 | Description                                                                                                    | Range | Default                                                  |
|---------------------------------------------------------------------------|----------------------------------------------------------------------------------------------------|-------|----------------------------------------------------------|
| dhcp-server <dhcp_<br>server&gt;</dhcp_<br>                               | Defines the IP<br>address of the<br>corporate DHCP<br>server for DHCP<br>request relay.                                                                                                    | _     | _                                                        |
| dynamic-dns                                                               | Enables dynamic<br>dns updates for<br>this pool.                                                                                                    | _     | Disabled                                                 |
| dynamic-dns [key<br><algo-<br>name:keyname:keystrin<br/>g&gt;]</algo-<br> | You can<br>optionally<br>choose to<br>configure a<br>TSIG shared<br>secret key to<br>secure the<br>dynamic<br>updates.<br>The following<br>algorithm<br>names are<br>supported:<br>• hmac-md5<br>(used by<br>default if<br>algo-name is<br>not specified)<br>• hmac-sha1<br>• hmac-<br>sha256<br><b>NOTE:</b> When a<br><b>key</b> is<br>configured, the<br>update is<br>successful only if<br>OAW-IAP and<br>DNS server<br>clocks are in<br>sync. |       | hmac-shal:arubaddns:<br>16YuLPdH21rQ6PuK9udsVLtJw3<br>Y= |
| disable-split-tunnel                                                      | Disables split<br>tunnel<br>functionality for<br>Centralized L2<br>subnets.                                                                                                    | _     | _                                                        |

| Parameter                                     | Description                                                                                                    | Range | Default |
|-----------------------------------------------|----------------------------------------------------------------------------------------------------|-------|---------|
|                                               | Split tunneling<br>allows a VPN<br>user to access a<br>public network<br>and a local LAN<br>or WAN network<br>at the same time<br>through the<br>same physical<br>network<br>connection.<br>When split-<br>tunnel is<br>disabled, all the<br>traffic including<br>the corporate<br>and Internet<br>traffic is<br>tunneled<br>irrespective of<br>the routing<br>profile<br>specifications. If<br>the GRE tunnel is<br>down and when<br>the corporate<br>network is not<br>reachable, the<br>client traffic is<br>dropped. |       |         |
| dns-server <ip-<br>address&gt;</ip-<br>       | Defines the DNS<br>server IP<br>address.                                                                                                    | _     | _       |
| domain-name <domain-<br>name&gt;</domain-<br> | Defines the<br>domain name.                                                                                                    | _     | _       |
| host <mac></mac>                              | Allows you to<br>specify the host<br>MAC address.                                                                                                    | _     | _       |

| Parameter                                                   | Description                                                                                                    | Range | Default |
|-------------------------------------------------------------|----------------------------------------------------------------------------------------------------|-------|---------|
| exclude_address<br><exclude_address></exclude_address>      | Defines the IP<br>address to<br>exclude for the<br>Local, L3 DHCP<br>scope. The value<br>entered in the<br>field determines<br>the exclusion<br>range of the<br>subnet. Based<br>on the size of<br>the subnet, the<br>IP addresses<br>that come<br>before or after<br>the IP address<br>value specified<br>in this field are<br>excluded.                                                                                                    |       |         |
| <pre>ip-range <start_ip> <end_ip></end_ip></start_ip></pre> | Defines a range<br>of IP addresses<br>to use in the<br>distributed,I2<br>and<br>distributed,I3<br>DHCP scopes.<br>You can<br>configure a<br>range of DHCP<br>IP addresses<br>used in the<br>branches and<br>the number of<br>client addresses<br>allowed per<br>branch. You can<br>also specify the<br>IP addresses<br>that must be<br>excluded from<br>those assigned<br>to clients, so that<br>they are<br>assigned<br>statically. You<br>can configure up<br>to four different<br>ranges of IP<br>addresses |       |         |

| Parameter | Description                                                                                                    | Range | Default |
|-----------|----------------------------------------------------------------------------------------------------|-------|---------|
|           | <ul> <li>For</li> <li>Distributed,<br/>L2 mode,<br/>ensure that<br/>all IP ranges<br/>are in the<br/>same subnet<br/>as the<br/>default<br/>router. On<br/>specifying<br/>the IP<br/>address<br/>ranges, a<br/>subnet<br/>validation is<br/>performed to<br/>ensure that<br/>the specified<br/>ranges of IP<br/>address are<br/>in the same<br/>subnet as the<br/>default<br/>router and<br/>subnet mask.<br/>The<br/>configured IP<br/>range is<br/>divided into<br/>blocks based<br/>on the<br/>configured<br/>client count.</li> <li>For<br/>Distributed,<br/>L3 mode, you<br/>can<br/>configure<br/>any<br/>discontiguou<br/>s IP ranges.<br/>The<br/>configured IP<br/>range is<br/>divided into<br/>blocks based<br/>on the<br/>configured<br/>client count.</li> </ul> |       |         |

| Parameter                                                            | Description                                                                                                    | Range                                                                                                | Default                     |
|----------------------------------------------------------------------|----------------------------------------------------------------------------------------------------|----------------------------------------------------------------------------------------------------|-----------------------------|
|                                                                      | to<br>accommodat<br>e the<br>configured<br>client count.                                                                                                    |                                                                                                    |                             |
| lease-time <lease_<br>time&gt;</lease_<br>                           | Defines a lease<br>time for the<br>client in<br>seconds.                                                                                                    | 120–86400 seconds                                                                                    | 43200 seconds (720 minutes) |
| option <option_type><br/><option_value></option_value></option_type> | Defines the type<br>and a value for<br>the DHCP option<br>to use.<br>You can<br>configure up to<br>eight DHCP<br>options<br>supported by the<br>DHCP server<br>and enter the<br>option value in ""<br>not exceeding<br>255 characters. |                                                                                                    |                             |
| option82 alu                                                         | Enables the<br>DHCP Option 82<br>for the<br>Centralized,l2<br>DHCP scope to<br>allow clients to<br>send DHCP<br>packets with the<br>Option 82 string.                                                                                  | _                                                                                                    |                             |
| reserve {first<br><count>  last <count>}</count></count>             | Reserves the<br>first few and last<br>few IP addresses<br>in the subnet.                                                                                                    | _                                                                                                    | _                           |
| server-type <server_<br>type&gt;</server_<br>                        | Defines any of<br>the following<br>DHCP<br>assignment<br>modes:<br>• Distributed,                                                                                                    | distributed,l2,<br>distributed,l3,local,<br>local,l2,<br>local,l3,centralized,l<br>2, centralized,l3 | local                       |

| Parameter                                                  | Description                                                                                                    | Range  | Default |
|------------------------------------------------------------|----------------------------------------------------------------------------------------------------|--------|---------|
|                                                            | L2<br>Distributed,<br>L3<br>Local<br>Local, L2<br>Local, L3<br>Centralized,<br>L2<br>Centralized,<br>L3                                                                   |        |         |
| server-vlan <idx></idx>                                    | Configures a<br>VLAN ID for the<br>DHCP scope. To<br>use this subnet,<br>ensure that the<br>VLAN ID<br>specified here is<br>assigned to an<br>SSID profile.               | 1-4093 |         |
| subnet <subnet></subnet>                                   | Defines the<br>network IP<br>address                                                                                                    | _      | _       |
| subnet-mask <subnet_<br>mask&gt;</subnet_<br>              | Defines the<br>subnet mask for<br>Local, Local, L3,<br>and<br>distributed,l3<br>DHCP scopes.<br>The subnet<br>mask and the<br>network<br>determine the<br>size of subnet. | _      | _       |
| vlan-id <vlan_ip> mask<br/><vlan mask=""></vlan></vlan_ip> | Defines the IP<br>address and<br>subnet mask for<br>vlan of the DHCP<br>server.                                                                                           | _      | _       |
| no                                                         | Removes any<br>existing<br>configuration.                                                                                                    | _      | _       |

## **Usage Guidelines**

Use this command to configure the DHCP address assignment for the branches connected to the corporate network through VPN. You can configure the following types of DHCP profiles.

• **Distributed**, **L2**—In this mode, the Virtual Controller acts as the DHCP server, but the default gateway is in the data center. Based on the number of clients specified for each branch, the range of IP addresses is

divided. Based on the IP address range and client count configuration, the DHCP server in the Virtual Controller controls a scope that is a subset of the complete IP Address range for the subnet distributed across all the branches. This DHCP Assignment mode is used with the L2 forwarding mode.

- **Distributed**, **L3**—In this mode, the Virtual Controller acts as the DHCP server and the default gateway. Based on the number of clients specified for each branch, the range of IP addresses is divided. Based on the IP address range and client count configuration, the DHCP server in the Virtual Controller is configured with a unique subnet and a corresponding scope.
- Local—In this mode, the Virtual Controller acts as both the DHCP Server and the default gateway. The configured subnet and the corresponding DHCP scope are independent of subnets configured in other OAW-IAP clusters. The Virtual Controller assigns an IP address from a local subnet and forwards traffic to both corporate and non-corporate destinations. The network address is translated appropriately and the packet is forwarded through the IPSec tunnel or through the uplink. This DHCP assignment mode is used for the NAT forwarding mode.
- Local, L2—In this mode, the virtual controller acts as a DHCP server with data center as the gateway. When
  Local, L2 DHCP scope is selected, the network address translation for client IPs is not carried out at the
  source.
- Local, L3— In this mode, the Virtual Controller acts as a DHCP server and the gateway, and assigns an IP address from the local subnet. The OAW-IAP routes the packets sent by clients on its uplink. This mode does not provide corporate access through the IPsec tunnel. This DHCP assignment mode is used with the L3 forwarding mode.
- **Centralized**, **L2**—When a Centralized, L2 DHCP scope is configured, the Virtual Controller bridges the DHCP traffic to the switch over the VPN/GRE tunnel. The IP address is obtained from the DHCP server behind the switch serving the VLAN/GRE of the client. This DHCP assignment mode also allows you to add the DHCP option 82 to the DHCP traffic forwarded to the switch.
- **Centralized, L3**—For Centralized, L3 clients, the Virtual Controller acts as a DHCP relay agent that forwards the DHCP traffic to the DHCP server located either in the corporate or local network. The centralized L3 VLAN IP is used as the source IP. The IP address is obtained from the DHCP server.

#### Example

The following example configures a Distributed, L2 DHCP scope:

```
(Instant AP) (config) # ip dhcp corpNetwork1
(Instant AP) (DHCP Profile"corpNetwork1") # ip dhcp server-type distributed, 12
(Instant AP) (DHCP Profile"corpNetwork1") # server-vlan 1
(Instant AP) (DHCP Profile"corpNetwork1") # subnet 192.0.1.0
(Instant AP) (DHCP Profile"corpNetwork1") # subnet-mask 255.255.255.0
(Instant AP) (DHCP Profile"corpNetwork1") # default-router 192.0.1.1
(Instant AP) (DHCP Profile"corpNetwork1") # client-count 0
(Instant AP) (DHCP Profile"corpNetwork1") # dns-server 192.0.1.2
(Instant AP) (DHCP Profile"corpNetwork1") # domain-name www.example.com
(Instant AP) (DHCP Profile"corpNetwork1") # lease-time 1200
(Instant AP) (DHCP Profile"corpNetwork1") # ip-range 192.0.1.0 192.0.1.17
(Instant AP) (DHCP Profile"corpNetwork1") # reserve first 2
(Instant AP) (DHCP Profile"corpNetwork1") # option 176
"MCIPADD=10.72.80.34, MCPORT=1719, TFTPSRVR=10.80.0.5, L2Q=1, L2QVLAN=2, L2QAUD=5, L2QSIG=3"
(Instant AP) (DHCP Profile"corpNetwork1") # end
(Instant AP) # commit apply
```

The following example configures a Distributed,L3 DHCP scope:

```
(Instant AP) (DHCP Profile <profile-name>) # ip dhcp server-type <Distributed,L3>
(Instant AP) (DHCP Profile <profile-name>) # server-vlan <vlan-ID>
(Instant AP) (DHCP Profile <profile-name>) # client-count <number>
(Instant AP) (DHCP Profile <profile-name>) # dns-server <name>
(Instant AP) (DHCP Profile <profile-name>) # dynamic-dns key <algo-name:keyname:keystring>
(Instant AP) (DHCP Profile <profile-name>) # domain-name <domain-name>
```

```
(Instant AP)(DHCP Profile <profile-name>)# lease-time <seconds>
(Instant AP)(DHCP Profile <profile-name>)# ip-range <start-IP> <end-IP>
(Instant AP)(DHCP Profile <profile-name>)# reserve {first | last} <count>
(Instant AP)(DHCP Profile <profile-name>)# option <type> <value>
(Instant AP)(DHCP Profile <profile-name>)# end
(Instant AP)(DHCP Profile <profile-name>)# end
```

## **Command History**

| Version                           | Description                 |
|-----------------------------------|-----------------------------|
| AOS-W Instant 6.4.4.4-4.2.3-4.2.3 | This command is modified.   |
| AOS-W Instant 6.4.0.2-4.1         | This command is modified.   |
| AOS-W Instant 6.2.1.0-3.3         | This command is introduced. |

| OAW-IAP Platform | Command Mode                                                       |
|------------------|--------------------------------------------------------------------|
| All platforms    | Configuration mode and IP DHCP profile configuration sub-<br>mode. |

# ip dhcp pool

```
ip dhcp pool
   dns-server <IP-address>
   domain-name <domain-name>
   lease-time <minutes>
   subnet <IP-address-subnet>
   subnet-mask <Subnet_Mask>
   no...
```

# Description

This command configures a DHCP pool on the Virtual Controller.

#### Syntax

| Parameter                                  | Description                                                                                                   | Range              | Default     |
|--------------------------------------------|----------------------------------------------------------------------------------------------------|--------------------|-------------|
| dns-server<br><address></address>          | Defines the IP address of the DNS server. You can specify up to eight IP addresses as a comma separated list. | _                  | _           |
| domain-name<br><domain-name></domain-name> | Defines the name of domain to which the client belongs.                                                       | _                  | —           |
| lease-time<br><minutes></minutes>          | Configures the duration of the DHCP lease in minutes.                                                         | 2–43200<br>minutes | 720 minutes |
| subnet <ip-<br>address-subnet&gt;</ip-<br> | Defines IP address of the subnet.                                                                             | _                  | _           |
| subnet-mask<br><subnet_mask></subnet_mask> | Defines the subnet mask of the IP address,                                                                    | _                  | _           |
| no                                         | Removes any existing configuration                                                                            | _                  | _           |

## **Usage Guidelines**

Use this command to configure a DHCP pool. The DHCP server is a built-in server, used for networks in which clients are assigned IP address by the Virtual Controller. You can customize the DHCP pool subnet and address range to provide simultaneous access to more number of clients. The pool can support up to 2048 addresses. The default size of the IP address pool is 512. When an OAW-IAP receives a DHCP request from a client, it examines the origin of the request to determine if it a response must be sent. If the IP address of the VLAN matches a configured DHCP pool, the OAW-IAP answers the request.

## Example

The following command configures a DHCP pool:

```
(Instant AP) (config) # ip dhcp pool
(Instant AP) (DHCP) # domain-name example.com
(Instant AP) (DHCP) # dns-server 192.0.2.1
(Instant AP) (DHCP) # lease-time 20
(Instant AP) (DHCP) # subnet 192.0.2.0
(Instant AP) (DHCP) # subnet-mask 255.255.255.0
(Instant AP) (DHCP) # end
(Instant AP) # commit apply
```

# **Command History**

| Version                   | Description                 |
|---------------------------|-----------------------------|
| AOS-W Instant 6.2.1.0-3.3 | This command is introduced. |

| OAW-IAP Platform | Command Mode                                           |
|------------------|--------------------------------------------------------|
| All platforms    | Configuration mode and IP DHCP configuration sub-mode. |

# ip-mode

```
ip-mode {v4-only|v4-prefer}
no...
```

# Description

This command configures the IP mode to enable the processing of IPv4 packets globally.

# Syntax

| Parameter | Description                                             |
|-----------|---------------------------------------------------------|
| ip-mode   | Configures the IP mode to process IPv6 or IPv4 packets. |
| v4-only   | Enables global processing of IPv4 packets.              |
| v4-prefer | TBU                                                     |
| no        | Removes the configuration.                              |

## **Usage Guidelines**

Use this command to configure IP modes to enable global processing of IPv4 packets.

# Example

The following example configures the IPv4 mode:

(Instant AP) (config) # ip-mode v4-only
(Instant AP) (config) # end
(Instant AP ) # commit apply

# **Command History**

| Version                       | Description                 |
|-------------------------------|-----------------------------|
| AOS-W Instant 6.5.0.0-4.3.0.0 | This command is introduced. |

| Platform      | Command Mode         |
|---------------|----------------------|
| All Platforms | Privileged EXEC mode |

# l2tpv3 session

```
l2tpv3 session <l2tpv3_session_profile>
    cookie len <len_of_cookie> value <cookie_val>
    default-l2-specific-sublayer
    l2tpv3 tunnel <l2tpv3_tunnel_prof_to_associate>
    tunnel-ip <local_ip_addr_tunnel> mask <tunnel_mask> vlan <tunnel_mgmt_vlan>
    no...
```

### Description

This command configures an Layer-2 Tunnel Protocol (L2TP) session profile.

| Parameter                                                                                                    | Description                                                                     | Range                                                                                                    | Default  |
|----------------------------------------------------------------------------------------------------|---------------------------------------------------------------------------------|----------------------------------------------------------------------------------------------------|----------|
| l2tpv3 session<br><name></name>                                                                                                 | Configures the session profile name.                                            | _                                                                                                    | _        |
| <pre>cookie len <len_ of_cookie=""> value <cookie_val></cookie_val></len_></pre>                                                | Configures the length and<br>alphanumeric value for the<br>cookie.              | Length: 4/8<br>If cookie length is 4, the<br>cookie value should<br>have exactly 8<br>hexadecimal<br>characters.<br>If cookie length is 8, the<br>cookie value should<br>have exactly 16<br>hexadecimal<br>characters | Not set. |
| default-12-<br>specific-sublayer                                                                                                | Enables the default l2 specific sublayer in the L2TPV3 session.                 |                                                                                                    |          |
| <pre>l2tpv3 tunnel <l2tpv3_tunnel_ associate="" prof_to_=""></l2tpv3_tunnel_></pre>                                             | Selects the tunnel profile name<br>where the session will be<br>associated.     | _                                                                                                    | _        |
| <pre>tunnel <local_ip_ addr_tunnel=""> mask <tunnel_mask> vlan <tunnel_ mgmt_vlan=""></tunnel_></tunnel_mask></local_ip_></pre> | Configures the local IP address,<br>network mask, and VLAN ID of<br>the tunnel. | 2-4094                                                                                                    | _        |
| no                                                                                                    | Removes the configuration.                                                      | _                                                                                                    |          |

#### **Usage Guidelines**

Use this command to configure the session to carry the L2TP data.

#### Example

The following example configures the L2TPv3 session:

```
(Instant AP) (config) # l2tpv3 session test_session
(Instant AP) (L2TPv3 Session Profile "test_session")# cookie len 4 value 12345678
```

```
(Instant AP)(L2TPv3 Session Profile "test_session")# l2tpv3 tunnel test_tunnel
(Instant AP)(L2TPv3 Session Profile "test_session")# tunnel-ip 1.1.1.1 mask 255.255.255.0 vlan
2
(Instant AP)(L2TPv3 Session Profile "test_session")# end
(Instant AP)# commit apply
```

### **Command History**

| Version                       | Description                 |
|-------------------------------|-----------------------------|
| AOS-W Instant 6.5.0.0-4.3.0.0 | This command is modified.   |
| AOS-W Instant 6.4.0.2-4.1     | This command is modified.   |
| AOS-W Instant 6.2.1.0-3.4     | This command is introduced. |

| OAW-IAP Platform | Command Mode                                                |
|------------------|-------------------------------------------------------------|
| OAW-RAP108       | Configuration mode and L2TPV3 session profile configuration |
| OAW-RAP109       | sub-mode.                                                   |

# l2tpv3 tunnel

```
l2tpv3 tunnel <l2tpv3_tunnel_profile>
backup peer-address <peer_IP_address_backup_tunnel>
checksum
failover-mode <mode>
failover-retry-count <retry_count>
failover-retry-interval <interval_in_sec>
hello-timeout <interval_in_sec>
local-port <local_udp_port>
message-digest-type <digest_algo>
mtu <tunnel_MTU>
peer-port <peer_udp_port>
primary peer-address <peer_IP_address_primary_tunnel>
secret-key <key>
no...
no l2tpv3 tunnel <l2tpv3_tunnel_profile>
```

# Description

This command configures an L2TP tunnel profile.

#### Syntax

| Parameter                                                                             | Description                                                                                                    | Range                          | Default    |
|---------------------------------------------------------------------------------------|----------------------------------------------------------------------------------------------------|--------------------------------|------------|
| l2tpv3 tunnel<br><profile-name></profile-name>                                        | Configures the tunnel<br>profile name and allows<br>you to enter the L2TP<br>tunnel sub-configuration<br>mode. | _                              | _          |
| <pre>backup peer-address <peer_ip_address_ backup_tunnel=""></peer_ip_address_></pre> | Assigns IP address of the remote end backup tunnel.                                                            | _                              | _          |
| checksum                                                                              | Enables the generation of<br>UDP checksums in packets<br>sent to L2TP peer<br>IP address.                      | _                              | _          |
| failover-mode <mode></mode>                                                           | Assigns the backup/primary tunnel failover mode.                                                               | preemptive, non-<br>preemptive | preemptive |
| failover-retry-count<br><count></count>                                               | Assigns the number of failover attempts.                                                                       | 0-5                            | 0          |
| <pre>failover-retry- interval <interval_ in_sec=""></interval_></pre>                 | Assigns the interval<br>between each failover<br>attempt.                                                      | 60-300 seconds                 | 60         |
| hello-timeout<br><interval_in_sec></interval_in_sec>                                  | Configures the interval (in<br>seconds) at which hello<br>packets are routed in the<br>tunnel.                 | 5-300                          | 60         |
| local-port <local_<br>udp_port&gt;</local_<br>                                        | Assigns the local UDP port number of the client.                                                               | 1—65535                        | 1701       |

| Parameter                                                                             | Description                                                              | Range           | Default |
|---------------------------------------------------------------------------------------|--------------------------------------------------------------------------|-----------------|---------|
| message-digest-type<br><digest_algo></digest_algo>                                    | Configures the message<br>digest to be used to create<br>the MD AVP.     | MD5, SHA1, none | MD5     |
| mtu <mtu-size></mtu-size>                                                             | Configures a Maximum<br>Transmission Unit (MTU)<br>value for the tunnel. | 1—65535         | 1460    |
| peer-port <peer_udp_<br>port&gt;</peer_udp_<br>                                       | Assigns a UDP server port to the remote end.                             | 1—65535         | 1701    |
| primary peer-address<br><peer_ip_address_<br>primary_tunnel&gt;</peer_ip_address_<br> | Assigns IP address of the remote end tunnel.                             | _               | _       |
| secret-key <key></key>                                                                | Configures a shared key to use for message digest.                       | _               | _       |

### **Usage Guidelines**

Use this command tunnel data or traffic to L2TP Network Server (LNS).

#### Example

The following example configures the L2TPv3 tunnel:

```
(Instant AP) (config) # 12tpv3 tunnel test_tunnel
(Instant AP) (L2TPv3 Tunnel Profile "test_tunnel") # primary peer-address 10.0.0.65
(Instant AP) (L2TPv3 Tunnel Profile "test_tunnel") # backup peer-address 10.0.0.63
(Instant AP) (L2TPv3 Tunnel Profile "test_tunnel") # failover-mode non-preemptive
(Instant AP) (L2TPv3 Tunnel Profile "test_tunnel") # failover-retry-count 5
(Instant AP) (L2TPv3 Tunnel Profile "test_tunnel") # failover-retry-interval 80
(Instant AP) (L2TPv3 Tunnel Profile "test_tunnel") # hello-timeout 150
(Instant AP) (L2TPv3 Tunnel Profile "test_tunnel") # hello-timeout 150
(Instant AP) (L2TPv3 Tunnel Profile "test_tunnel") # mtu 1570
(Instant AP) (L2TPv3 Tunnel Profile "test_tunnel") # peer-port 3000
(Instant AP) (L2TPv3 Tunnel Profile "test_tunnel") # secret-key test123
(Instant AP) (L2TPv3 Tunnel Profile "test_tunnel") # end
(Instant AP) (L2TPv3 Tunnel Profile "test_tunnel") # end
```

## **Command History**

| Version                      | Description                 |
|------------------------------|-----------------------------|
| AOS-W Instant6.5.0.0-4.3.0.0 | This command is modified.   |
| AOS-W Instant 6.2.1.0-3.4    | This command is introduced. |

| OAW-IAP Platform | Command Mode                                                 |  |
|------------------|--------------------------------------------------------------|--|
| OAW-RAP108       | Configuration mode and L2TPV3 tunnel configuration sub-mode. |  |
| OAW-RAP109       |                                                              |  |

# **I3-mobility**

```
13-mobility
```

```
home-agent-load-balancing
virtual-controller <IP-address>
subnet <IP-address-subnet> <subnet-mask> <vlan> <virtual-controller-IP-address>
no...
```

# Description

This command configures Layer-3 mobility on an OAW-IAP.

# Syntax

| Parameter                                             | Description                                                                                                    | Range  | Default  |
|-------------------------------------------------------|----------------------------------------------------------------------------------------------------|--------|----------|
| 13-mobility                                           | Enables Layer-3 mobility configuration sub-<br>mode.                                                                                                    | _      | _        |
| home-agent-load-<br>balancing                         | Enables home agent load balancing.<br>When enabled, the Virtual Controller assigns<br>the home AP for roamed clients by using a<br>round robin policy. With this policy, the load<br>for the APs acting as Home Agents for<br>roamed clients is uniformly distributed<br>across the OAW-IAP cluster.                                                                                                    | _      | Disabled |
| virtual-controller<br><ip-address></ip-address>       | Adds the IP address of a Virtual Controller to<br>the mobility domain.<br>In a typical deployment scenario, all the APs<br>are configured in one subnet and all the<br>clients in another subnet.<br>You can also deploy APs across different<br>subnets, in which case the APs in each<br>subnet will form a cluster with its own Virtual<br>Controller IP address. To allow clients to<br>roam seamlessly among all the APs, the<br>Virtual Controller IP for each of the foreign<br>subnets must be configured for each OAW-<br>IAP cluster. |        |          |
| <ip-address></ip-address>                             | Configures the IP address for the subnets support in an OAW-IAP cluster.                                                                                                    | _      | _        |
| subnet <subnet-mask></subnet-mask>                    | Specifies the subnet mask.                                                                                                    | _      | _        |
| <vlan></vlan>                                         | Assigns the VLAN applicable to the OAW-IAP cluster.                                                                                                    | 1-4093 | —        |
| <virtual-controller<br>IP&gt;</virtual-controller<br> | Specifies the IP address of the Virtual<br>Controller in an OAW-IAP cluster.                                                                                                    | _      | —        |
| no                                                    | Removes the configuration.                                                                                                    | _      | —        |

## **Usage Guidelines**

Use this command to configure layer-3 mobility domains on an OAW-IAP.

### Example

The following example configures L3-mobility:

(Instant AP)(config)# 13-mobility (Instant AP)(L3-mobility)# home-agent-load-balancing (Instant AP)(L3-mobility)# virtual-controller 192.0.2.1 (Instant AP)(L3-mobility)# subnet 192.0.2.2 255.255.255.0 1 192.0.2.1 (Instant AP)(L3-mobility)# end (Instant AP)# commit apply

# **Command History**

| Version                   | Description                 |
|---------------------------|-----------------------------|
| AOS-W Instant 6.2.1.0-3.3 | This command is introduced. |

| OAW-IAP Platform | Command Mode                                               |
|------------------|------------------------------------------------------------|
| All platforms    | Configuration mode and L3 mobility configuration sub-mode. |

# lacp-mode

```
lacp-mode {enable|disable}
no..
```

# Description

This command is introduced to support the static LACP configuration.

## Syntax

| Parameter | Description                                                                                                    |  |
|-----------|----------------------------------------------------------------------------------------------------|--|
| enable    | This parameter enables the static LACP configuration. The OAW-IAP will work on LACP mode irrespective of whether or not the peer switch works on the LACP mode. |  |
| disable   | This parameter disables the static LACP configuration. The OAW-IAP will not work on LACP mode even it detects any LACP PDUs from the peer switch.               |  |
| no        | Removes the static LACP configuration                                                                                                    |  |

## **Usage Guidelines**

Use this command to enable, disable, and remove the static LACP configuration. When an OAW-IAP boots up, it forms the LACP according to the static configuration.

#### Example

The following example configures the static LACP for the OAW-IAP.

(Instant AP)# lacp-mode enable
(Instant AP)# lacp-mode disable

# **Command History**

| Version                           | Description                 |
|-----------------------------------|-----------------------------|
| AOS-W Instant 6.4.4.4-<br>4.2.3.0 | This command is introduced. |

| OAW-IAP Platform                          | Command Mode         |
|-------------------------------------------|----------------------|
| OAW-IAP- 225, OAW-IAP-325, OAW-<br>IAP275 | Privileged EXEC mode |

# led-off

led-off no…

# Description

This command disables LED display on an OAW-IAP.

## Syntax

| Command/Parameter | Description             |  |
|-------------------|-------------------------|--|
| led-off           | Disables LED display.   |  |
| no                | Re-enables LED display. |  |

# **Usage Guidelines**

Use this command to disable the LED display.

# Example

The following example disables LED display on an OAW-IAP: (Instant AP) (config) # led-off

# **Command History**

| Version                   | Description                 |
|---------------------------|-----------------------------|
| AOS-W Instant 6.2.1.0-3.3 | This command is introduced. |

| OAW-IAP Platform | Command Mode       |
|------------------|--------------------|
| All platforms    | Configuration mode |

# loginsession

loginsession timeout <val>

# Description

This command configures the management session (Telnet or SSH) to remain active without any user activity.

#### Syntax

| Parameter | Description                                                                                               | Range                                               | Default   |
|-----------|----------------------------------------------------------------------------------------------------|-----------------------------------------------------|-----------|
| timeout   | Number of seconds or minutes<br>that a management session<br>remains active without any user<br>activity. | 5-60 minutes or 1-<br>3600 seconds, 0 to<br>disable | 5 minutes |

## **Usage Guidelines**

The management user must re-login to the OAW-IAP after a Telnet or SSH session times out. If you set the timeout value to 0, sessions do not time out.

# Example

The following example configures management sessions on the OAW-IAP to not time out:

```
(Instant AP)(config) # loginsession timeout 0
(Instant AP)(config) # end
(Instant AP) # commit apply
```

# **Command History**

| Version                       | Description                 |
|-------------------------------|-----------------------------|
| AOS-W Instant 6.5.0.0-4.3.0.0 | This command is introduced. |

| OAW-IAP Platform | Command Mode       |
|------------------|--------------------|
| All platforms    | Configuration mode |

# logout

logout

# Description

This command logs you out of the current CLI session.

### **Usage Guidelines**

Use this command to log out of the current CLI session and return to the user login prompt.

### **Command History**

| Version                   | Description                 |
|---------------------------|-----------------------------|
| AOS-W Instant 6.2.1.0-3.3 | This command is introduced. |

| OAW-IAP Platform | Command Mode         |
|------------------|----------------------|
| All platforms    | Privileged EXEC mode |

# managed-mode-profile

```
managed-mode-profile
  automatic
  config-filename <filename>
  debug-managed-mode
  download-method <method>
  retry-poll-period <time-in-sync>
  server <server name>
  sync-time day <dd> | hour <hh> | min <mm> | window <window>
  username <username>
  password <password>
  no...
```

# Description

This command is used to enable auto configuration of the OAW-IAPs in the management mode.

### Syntax

| Parameter                                                                         | Description                                                                                                    |
|-----------------------------------------------------------------------------------|----------------------------------------------------------------------------------------------------|
| managed-mode-profile                                                              | Configures the managed-mode-profile for automatic configuration.                                                                                                    |
| automatic                                                                         | Enabled the automatic mode to automatically generate the user credentials based on AP MAC address.                                                                               |
| config-filename <file_name></file_name>                                           | Filename—Indicates filename within the alphanumeric format.<br>Ensure that configuration file name does not exceed 40<br>characters.                                             |
| download-method <method></method>                                                 | Denotes the method used for downloading configuration files (FTP or FTPS).                                                                                                    |
| server <server_name></server_name>                                                | Denotes the name of the server or the IP address of the server from which the configuration file must be downloaded.                                                             |
| sync-time day <dd> hour <hh> min<br/><mm> window <window></window></mm></hh></dd> | Configures the day and time at which the OAW-IAPs can poll the configuration files from the server.                                                                              |
|                                                                                   | <ul> <li>day <dd>— Indicates day, for example to configure Sunday<br/>as the day, specify 01. To configure the synchronization<br/>period as everyday, enter 00.</dd></li> </ul> |
|                                                                                   | • hour <hh>Indicates hour within the range of 0-23.</hh>                                                                                                    |
|                                                                                   | • min <mm>—Indicates minutes within the range of 0-59.</mm>                                                                                                    |
|                                                                                   | <ul> <li>window <hh>&gt;—Defines a window for synchronization of the<br/>configuration file. The default value is 3 hours.</hh></li> </ul>                                       |
| retry-poll-period <time-in-sync></time-in-sync>                                   | Configures the time interval in minutes between two retries, after which OAW-IAPs can retry downloading the configuration file                                                   |
| username <username><br/>password <password></password></username>                 | Denotes the user credentials set by the user to enable automatic configuration.                                                                                                  |
| no                                                                                | Removes the configuration.                                                                                                    |

# **Usage Guidelines**

Use this command to enable automatic configuration of the OAW-IAPs in the management mode.

The following checks must be performed before the configuration:

- Ensure that the OAW-IAPs running AOS-W Instant 6.5.0.0-4.3.0.0 or later release version.
- When the OAW-IAPs are in the management mode, ensure that the OAW-IAPs are not managed by OmniVista.

## Example

The following example configures an OAW-IAP for automatic configuration:

```
(Instant AP) (config) # managed-mode-profile
(Instant AP) (managed-mode-profile) # username <username>
(Instant AP) (managed-mode-profile) # password <password>
(Instant AP) (managed-mode-profile) # config-filename instant.cfg
(Instant AP) (managed-mode-profile) # download-method ftps
(Instant AP) (managed-mode-profile) # sync-time day 00 hour 03 min 30 window 02
(Instant AP) (managed-mode-profile) # retry-poll-period 10
(Instant AP) (managed-mode-profile) # end
(Instant AP) # commit apply
```

# **Command History**

| Version                       | Description                 |
|-------------------------------|-----------------------------|
| AOS-W Instant 6.5.0.0-4.3.0.0 | This command is introduced. |

| OAW-IAP Platform | Command Mode       |
|------------------|--------------------|
| All platforms    | Configuration mode |

# managed-mode-sync-server

managed-mode-sync-server

# Description

This command is used to retrieve a new set of configuration from the server ahead of the next scheduled synctime.

### Syntax

| Parameter                | Description                                                                                                   |
|--------------------------|----------------------------------------------------------------------------------------------------|
| managed-mode-sync-server | Initiates the fetching of a new set of configuration from the server for the OAW-IAPs in the management mode. |

### **Usage Guidelines**

Use this command for a real-time retrieve and apply of the configuration from the server, even before its actual set sync-time.

## **Command History**

| Version                       | Description                 |
|-------------------------------|-----------------------------|
| AOS-W Instant 6.5.0.0-4.3.0.0 | This command is introduced. |

| OAW-IAP Platform | Command Mode       |
|------------------|--------------------|
| All platforms    | Configuration mode |

# mesh

mesh no...

# Description

This command sets up mesh network on an OAW-IAP.

#### Syntax

| Parameter | Description                          |
|-----------|--------------------------------------|
| mesh      | Enables mesh network on the OAW-IAP. |
| no        | Removes the configuration.           |

## **Usage Guidelines**

Use this command to set up mesh network on an OAW-IAP. Mesh network requires at least one valid uplink (wired or 3G) connection. Any provisioned OAW-IAP that has a valid uplink (wired or 3G) functions as a mesh portal, and the OAW-IAP without an Ethernet link functions as a mesh point. The mesh portal can also act as a Virtual Controller. A Mesh portal (MPP) uses its uplink connection to reach the Virtual Controller, a mesh point, or establishes an all wireless path to the mesh portal. Mesh portals and mesh points are also known as mesh nodes, a generic term used to describe OAW-IAPs configured for mesh.

Mesh OAW-IAPs detect the environment when they boot up, locate and associate with their nearest neighbor, to determine the best path to the mesh portal.

AOS-W Instant mesh functionality is supported only on dual radio OAW-IAPs only. On dual-radio OAW-IAPs, the 5 GHz radio is always used for both mesh-backhaul and client traffic, while the 2.4 GHz radio is always used for client traffic.

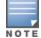

Mesh service is automatically enabled on 802.11a band for dual-radio OAW-IAP only, and this is not configurable.

The mesh network must be provisioned for the first time by plugging into the wired network. After that, mesh works on OAW-IAP ROWs like any other regulatory domain.

#### Example

The following example enables mesh network on an OAW-IAP:

```
(Instant AP) (config) # mesh
(Instant AP) (config) # end
(Instant AP) # commit apply
```

## **Command History**

| Version                   | Description                 |
|---------------------------|-----------------------------|
| AOS-W Instant 6.2.1.0-3.3 | This command is introduced. |

| OAW-IAP Platform | Command Mode       |
|------------------|--------------------|
| All platforms    | Configuration mode |

# mgmt-accounting

mgmt-accounting command all
no...

# Description

This command is used to enable accounting privileges on TACACS+ servers for management users.

### Syntax

| Parameter                   | Description                                                           |
|-----------------------------|-----------------------------------------------------------------------|
| mgmt-accounting command all | Configures TACACS+ servers to enable accounting for management users. |
| no                          | Removes the configuration.                                            |

## **Usage Guidelines**

Use this command to record the user name of the management users and the respective IP address sending the request to account for the usage of the authorized network services.

## Example

The following example configures a TACACS+ server for management accounting

```
(Instant Access Point)(config)# mgmt-accounting command all tacacs1
(Instant Access Point)(config)# end
(Instant Access Point)# commit apply
```

## **Command History**

| Version                   | Description                 |
|---------------------------|-----------------------------|
| AOS-W Instant 6.4.0.2-4.1 | This command is introduced. |

| OAW-IAP Platform | Command Mode       |
|------------------|--------------------|
| All platforms    | Configuration mode |

# mgmt-auth-server

mgmt-auth-server <server>
no...

# Description

This command configures authentication servers for management user interface of the Virtual Controller.

#### Syntax

| Parameter                          | Description                                             |
|------------------------------------|---------------------------------------------------------|
| mgmt-auth-server <server></server> | Configures a server for management user authentication. |
| no                                 | Removes the configuration.                              |

### **Usage Guidelines**

Use this command to configure a management authentication server for administrator users of a Virtual Controller.

#### Example

The following example configures an authentication server for the management user interface:

```
(Instant AP) (config) # mgmt-auth-server server1
(Instant AP) (config) # end
(Instant AP) # commit apply
```

#### **Command History**

| Version                   | Description                 |
|---------------------------|-----------------------------|
| AOS-W Instant 6.2.1.0-3.3 | This command is introduced. |

| OAW-IAP Platform | Command Mode       |
|------------------|--------------------|
| All platforms    | Configuration mode |

# mgmt-auth-server-load-balancing

mgmt-auth-server-load-balancing
no...

# Description

This command enables load balancing when two authentication servers are configured for management user authentication.

#### Syntax

| Parameter                       | Description                                                                      |
|---------------------------------|----------------------------------------------------------------------------------|
| mgmt-auth-server-load-balancing | Enables load balancing between the primary and the backup authentication servers |
| no                              | Removes the configuration.                                                       |

# **Usage Guidelines**

Use this command to enable load-balancing when two servers are configured.

## Example

The following example enables load-balancing between two authentication servers.

```
(Instant AP) (config) # mgmt-auth-server-load-balancing
(Instant AP) (config) # end
(Instant AP) # commit apply
```

# **Command History**

| Version                   | Description                 |
|---------------------------|-----------------------------|
| AOS-W Instant 6.2.1.0-3.3 | This command is introduced. |

| OAW-IAP Platform | Command Mode       |
|------------------|--------------------|
| All platforms    | Configuration mode |

# mgmt-auth-server-local-backup

mgmt-auth-server-local-backup
no...

# Description

Configures a secondary internal authentication server that will validate the management interface user credentials at runtime.

#### Syntax

| Parameter                     | Description                                                                                                    |
|-------------------------------|----------------------------------------------------------------------------------------------------|
| mgmt-auth-server-local-backup | Configures a backup internal server for management user authentication.                                                       |
|                               | When enabled, the authentication switches to Internal if there is no response from the RADIUS server (RADIUS server timeout). |
| no                            | Removes the configuration.                                                                                                    |

#### **Usage Guidelines**

Use this command to configure a backup authentication server for the Virtual Controller management interface.

## Example

The following example configures a backup internal authentication server:

(Instant AP) (config) # mgmt-auth-server-local-backup (Instant AP) (config) # end (Instant AP) # commit apply

## **Command History**

| Version                   | Description                 |
|---------------------------|-----------------------------|
| AOS-W Instant 6.2.1.0-3.3 | This command is introduced. |

| OAW-IAP Platform | Command Mode       |
|------------------|--------------------|
| All platforms    | Configuration mode |

# mgmt-user

```
mgmt-user <username> [<password>] [<type>]
no..
```

# Description

This command configures user credentials for access to the Virtual Controller Management User Interface.

### Syntax

| Parameter             | Description                                                                                               |
|-----------------------|----------------------------------------------------------------------------------------------------|
| mgmt-user             | Configures administrator credentials.                                                                     |
| <username></username> | Creates a User name for the administrator user.                                                           |
| <password></password> | Creates a password for the administrator user.                                                            |
| <type></type>         | Indicates the type of the user. For example, users with read-only privilege or the guest management user. |
| no                    | Removes the configuration.                                                                                |

### **Usage Guidelines**

Use this command to configure administrator credentials to access and configure the OAW-IAP.

#### Example

The following example configures administrator login credentials for the OAW-IAP management interface:

(Instant AP) (config) # mgmt-user User1 Password123 guest-mgmt
(Instant AP) (config) # end
(Instant AP) # commit apply

# **Command History**

| Version                   | Description                 |
|---------------------------|-----------------------------|
| AOS-W Instant 6.3.1.1-4.0 | This command is modified.   |
| AOS-W Instant 6.2.1.0-3.3 | This command is introduced. |

| OAW-IAP Platform | Command Mode       |
|------------------|--------------------|
| All platforms    | Configuration mode |

### mtu

mtu <size> no…

# Description

This command configures the maximum transmission unit (MTU) size for the uplink interfaces.

# Syntax

| Parameter         | Description                |
|-------------------|----------------------------|
| mtu <size></size> | Configures MTU size.       |
| no                | Removes the configuration. |

# **Usage Guidelines**

Use this command to configures the MTU size for tunnel and br0 interfaces, and uplink interfaces such as 3G/4G. The configured MTU size is applied when the uplink changes.

### Example

The following example sets the MTU size to 1200 bytes:

```
(Instant AP) (config) # mtu <1200>
(Instant AP) (config) # end
(Instant AP) # commit apply
```

## **Command History**

| Version                   | Description                 |
|---------------------------|-----------------------------|
| AOS-W Instant 6.4.3.1-4.2 | This command is introduced. |

| OAW-IAP Platform | Command Mode       |
|------------------|--------------------|
| All platforms    | Configuration mode |

#### name

name <name>

## Description

This command configures a unique name for the OAW-IAP.

## Syntax

| Parameter          | Description                                                  |
|--------------------|--------------------------------------------------------------|
| name <name></name> | Configures a name for the OAW-IAP or the Virtual Controller. |

### Usage Guidelines

Use this command to configure a name for the OAW-IAP:

### Example

The following example configures a name for the OAW-IAP:

(Instant AP) # hostname <system-name>

### **Command History**

| Version                   | Description                 |
|---------------------------|-----------------------------|
| AOS-W Instant 6.2.1.0-3.3 | This command is introduced. |

| OAW-IAP Platform | Command Mode       |
|------------------|--------------------|
| All platforms    | Configuration mode |

# ntp-server

```
ntp-server <Name> no...
```

# Description

This command configures NTP server for an OAW-IAP.

# Syntax

| Parameter                | Description                                                           | Default      |
|--------------------------|-----------------------------------------------------------------------|--------------|
| ntp-server <name></name> | Configures the IP address or the URL (domain name) of the NTP server. | pool.ntp.org |
| no                       | Removes the configuration                                             | _            |

## **Usage Guidelines**

The Network Time Protocol (NTP) helps obtain the precise time from a server and regulate the local time in each network element. If NTP server is not configured in the AOS-W Instant network, an OAW-IAP reboot may lead to variation in time data.

## Example

The following command configures an NTP server for an OAW-IAP:

(Instant AP) (config) # ntp-server <name>
(Instant AP) (config) # end
(Instant AP) # commit apply

# **Command History**

| Version                   | Description                 |
|---------------------------|-----------------------------|
| AOS-W Instant 6.2.1.0-3.3 | This command is introduced. |

| OAW-IAP Platform | Command Mode       |
|------------------|--------------------|
| All platforms    | Configuration mode |

# opendns

```
opendns <user> <password>
no...
```

# Description

This command configures OpenDNS credentials for filtering content and to create Internet access policies that allow or deny user access to websites based on website categories and security ratings.

#### Syntax

| Parameter             | Description                                                                                            |
|-----------------------|----------------------------------------------------------------------------------------------------|
| opendns               | Configures user credentials to enable access to OpenDNS to provide enterprise-level content filtering. |
| <user></user>         | Configures user name to access OpenDNS.                                                                |
| <password></password> | Configures password to access OpenDNS.                                                                 |
| no                    | Removes the configuration.                                                                             |

### **Usage Guidelines**

Use this command to configure OpenDNS credentials to allow AOS-W Instant to filter content at the enterprise-level.

#### Example

The following example configures OpenDNS credentials:

(Instant AP) (config) # opendns <username <password>
(Instant AP) (config) # end
(Instant AP) # commit apply

# **Command History**

| Version                   | Description                 |
|---------------------------|-----------------------------|
| AOS-W Instant 6.2.1.0-3.3 | This command is introduced. |

| OAW-IAP Platform | Command Mode       |
|------------------|--------------------|
| All platforms    | Configuration mode |

# organization

organization <name> no...

# Description

This command configures an organization string for OAW-IAPs managed or monitored by the OmniVista Management console.

#### Syntax

| Parameter                  | Description                              | Range                                                                                                    |
|----------------------------|------------------------------------------|----------------------------------------------------------------------------------------------------|
| organization <name></name> | Specifies the name of your organization. | <ul> <li>You can use any of the following strings:</li> <li>AMP Role— "Org Admin" (initially disabled)</li> <li>AMP User— "Org Admin" (assigned to the role "Org Admin")</li> <li>Folder— "Org" (under the Top folder in AMP)</li> <li>Configuration Group— "Org"</li> <li>You can also assign additional strings to create a hierarchy of sub folders under the folder named "Org": For example:</li> <li>subfolder1 for a folder under the "Org" folder</li> <li>subfolder2 for a folder under subfolder1</li> </ul> |
| no                         | Removes the configuration settings.      | _                                                                                                    |

#### **Usage Guidelines**

Use this command to specify an organization string for integrating the OmniVista Management Server with the OAW-IAP. The organization is a set of colon-separated strings created by the OmniVista administrator to accurately represent the deployment of each OAW-IAP. This string is defined by the installation personnel on the site.

## Example

The following command configures an OmniVista organization string:

(Instant AP) (config) # organization alcatel

#### **Command History**

| Version                   | Description                 |
|---------------------------|-----------------------------|
| AOS-W Instant 6.2.1.0-3.3 | This command is introduced. |

| OAW-IAP Platform | Command Mode       |
|------------------|--------------------|
| All platforms    | Configuration mode |

# out-of-service-hold-on-time

```
out-of-service-hold-on-time <time>
no...
```

# Description

This command configures a hold on time in seconds, after which out-of-service operation is triggered. For example, if the VPN is down, the effect of this out-of-service state impacts the SSID availability after the configured hold on time.

### Syntax

| Command/Parameter | Description                                               | Range          | Default    |
|-------------------|-----------------------------------------------------------|----------------|------------|
| <time></time>     | Configures the hold on time of out-of-service operations. | 30–300 seconds | 30 seconds |
| no                | Removes the configuration                                 | _              | _          |

## **Usage Guidelines**

Use this command to configure a hold time after which the out-of-service operation is triggered.

### Example

The following example sets the out of service hold on interval to 45 seconds:

(Instant AP)(config) # out-of-service-hold-on-time 45

## **Command History**

| Version                     | Description                 |
|-----------------------------|-----------------------------|
| AOS-W Instant 6.4.4.4-4.2.3 | This command is introduced. |

| OAW-IAP Platform | Command Mode       |
|------------------|--------------------|
| All platforms    | Configuration mode |

# per-ap-ssid

```
per-ap-ssid <essid>
no…
```

# Description

This command is used to set the environment variable, per\_ap\_ssid.

# Syntax

| Parameter       | Description                                            |
|-----------------|--------------------------------------------------------|
| <essid></essid> | Denotes the environment variable configured in apboot. |
| no              | Removes the environment variable.                      |

# **Usage Guidelines**

If the environment variable is defined in the apboot, then configure the essid in the ssid profile by using the value of the variable. The ssid-profile essid field is enhanced to accept \$per-ap-ssid.

# Example

The following example sets the environment variable: (Instant AP) # per-ap-ssid <essid>

# **Command History**

| Version                       | Description                 |
|-------------------------------|-----------------------------|
| AOS-W Instant 6.4.4.4-4.2.3.0 | This command is introduced. |

| OAW-IAP Platform | Command Mode         |
|------------------|----------------------|
| All platforms    | Privileged Exec mode |

# per-ap-vlan

per-ap-vlan <vlan> no…

# Description

This command is used to set the environment variable, per\_ap\_vlan.

## Syntax

| Parameter     | Description                                            |
|---------------|--------------------------------------------------------|
| <vlan></vlan> | Denotes the environment variable configured in apboot. |
| no            | Removes the environment variable.                      |

## **Usage Guidelines**

If the environment variable is defined in the apboot, then configure the vlan in the ssid profile by using the value of the variable. The wired-port-profile native vlan must be enhanced to accept the \$per-ap-vlan.

### Example

The following example sets the environment variable: (Instant AP) # per-ap-vlan <vlan>

# **Command History**

| Version                     | Description                  |
|-----------------------------|------------------------------|
| AOS-W Instant 6.4.4.4-4.2.3 | This command was introduced. |

| OAW-IAP Platform | Command Mode         |
|------------------|----------------------|
| All platforms    | Privileged Exec mode |

# pin-enable

```
pin-enable <pin_current_used>
no...
```

# Description

This command enables locking of the SIM PIN for the 3G/4G modems.

# Syntax

| Parameter                                           | Description                                                                                                    |
|-----------------------------------------------------|----------------------------------------------------------------------------------------------------|
| <pre>pin-enable <pin_ current_used=""></pin_></pre> | Enables locking of the SIM. To enable SIM PIN lock, the PIN code should be same as the PIN code that is currently used. |
| no                                                  | Disables SIM PIN locking.                                                                                               |

# **Usage Guidelines**

Use this command to enable locking of SIM PIN of the cellular modem connected to an OAW-IAP.

# Example

The following example enables SIM PIN locking: (host) # pin-enable 12345678

The following example disables SIM PIN locking: (host) # pin-enable 12345678

# **Command History**

| Version                       | Description                  |
|-------------------------------|------------------------------|
| AOS-W Instant 6.4.3.4-4.2.1.0 | This command was introduced. |

| OAW-IAP Platform | Command Mode         |
|------------------|----------------------|
| All platforms    | Privileged Exec mode |

# pin-puk

pin-puk <pin\_puk>

## Description

This command unlocks the cellular modems using the PUK code. The SIM PIN of a modem is locked if a user enters incorrect PIN code for three consecutive attempts.

## Syntax

| Parameter                                           | Description                                                                                |
|-----------------------------------------------------|--------------------------------------------------------------------------------------------|
| pin-puk <pin_puk><br/><pin_new></pin_new></pin_puk> | Unlocks the SIM PIN using the PUK code provided by the ISP and by entering a new PIN code. |

### **Usage Guidelines**

Use this command to unlock a cellular modem using the PUK code provided by your ISP.

## **Command History**

| Version                       | Description                  |
|-------------------------------|------------------------------|
| AOS-W Instant 6.4.3.4-4.2.1.0 | This command was introduced. |

| OAW-IAP Platform | Command Mode         |
|------------------|----------------------|
| All platforms    | Privileged Exec mode |

# pin-renew

pin-renew <pin\_current> <pin\_new>

# Description

This command renews PIN for the SIM card of the 3G/4G modem.

# Syntax

| Parameter                   | Description                                           |
|-----------------------------|-------------------------------------------------------|
| pin-renew                   | Renews the SIM PIN of the modem.                      |
| <pin-current></pin-current> | Allows you to enter the current PIN of the modem SIM. |
| <pin_new></pin_new>         | Allows you to specify a new SIM PIN for the modem.    |

### **Usage Guidelines**

Use this command to renew the SIM PIN of the cellular modem.

# **Command History**

| Version                       | Description                  |
|-------------------------------|------------------------------|
| AOS-W Instant 6.4.3.4-4.2.1.0 | This command was introduced. |

| OAW-IAP Platform | Command Mode         |
|------------------|----------------------|
| All platforms    | Privileged Exec mode |

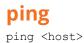

## Description

This command sends ICMP echo packets to the specified IP address.

### Syntax

| Parameter     | Description                          |
|---------------|--------------------------------------|
| <host></host> | Displays the IP address of the host. |

### **Usage Guidelines**

You can send up to five ICMP echo packets to a specified IP address. The OAW-IAP times out after two seconds.

### **Command History**

| Version                   | Description                 |
|---------------------------|-----------------------------|
| AOS-W Instant 6.2.1.0-3.3 | This command is introduced. |

| OAW-IAP Platform | Command Mode         |
|------------------|----------------------|
| All platforms    | Privileged EXEC mode |

# pppoe-uplink-profile

```
pppoe-uplink-profile <profile>
  pppoe-username <username>
  pppoe-passwd <password>
  pppoe-svcname <svcname>
  pppoe-chapsecret <password>
  pppoe-unnumbered-local-l3-dhcp-profile <dhcp-profile>
  no...
```

#### Description

Use this command to configure PPPoE uplink profile.

#### Syntax

| Parameter                                                                | Description                                                                                                    |
|--------------------------------------------------------------------------|----------------------------------------------------------------------------------------------------|
| pppoe-uplink-profile <profile></profile>                                 | Creates an uplink profile and enables the PPPoE uplink profile configuration mode.                                                                                                    |
| pppoe-username <username></username>                                     | Configures a user name to allow a user to log into the DSL network.                                                                                                    |
| pppoe-passwd <password></password>                                       | Configures a password for the user to log into the DSL network.                                                                                                    |
| pppoe-svcname <svcname></svcname>                                        | Specifies the PPPoE service provided by your service provider.                                                                                                    |
| pppoe-chapsecret <password></password>                                   | Configures a secret key used for Challenge Handshake<br>Authentication Protocol (CHAP) authentication.<br>You can use a maximum of 34 characters for the CHAP secret key.                                                                                    |
| pppoe-unnumbered-local-13-<br>dhcp-profile <dhcp-profile></dhcp-profile> | Configures the Local, L3 DHCP gateway IP address as the local IP<br>address of the PPPoE interface. When configured, the local<br>interface acts as an unnumbered PPPoE interface and allows the<br>entire Local, L3 DHCP subnet to be allocated to clients. |
| no                                                                       | Removes the configuration.                                                                                                    |

#### **Usage Guidelines**

Use this command to configure PPPoE uplink connection for an OAW-IAP.

### Example

The following example configures the PPPoE uplink on an OAW-IAP:

```
(Instant AP)(config) # pppoe-uplink-profile
(Instant AP)(pppoe-uplink-profile) # pppoe-username User1
(Instant AP)(pppoe-uplink-profile) # pppoe-passwd Password123
(Instant AP)(pppoe-uplink-profile) # pppoe-svcname internet03
(Instant AP)(pppoe-uplink-profile) # pppoe-chapsecret 8e87644deda9364100719e017f88ebce
(Instant AP)(pppoe-uplink-profile) # pppoe-unnumbered-local-13-dhcp-profile dhcpProfile1
(Instant AP)(pppoe-uplink-profile) # end
(Instant AP) # commit apply
```

## **Command History**

| Version                       | Description                 |
|-------------------------------|-----------------------------|
| AOS-W Instant 6.5.0.0-4.3.0.0 | This command is modified.   |
| AOS-W Instant 6.2.1.0-3.3     | This command is introduced. |

| OAW-IAP Platform | Command Mode                                                            |
|------------------|-------------------------------------------------------------------------|
| All platforms    | Configuration mode and PPPoE uplink profile configuration sub-<br>mode. |

### proxy

proxy {exception <host>| server <host> <port>}

### Description

This command configures HTTP proxy settings.

#### Syntax

| Parameter                                                   | Description                                                                              |
|-------------------------------------------------------------|------------------------------------------------------------------------------------------|
| exception<br><hostname></hostname>                          | Sets the IP address or the domain name of the host to be added under the exception list. |
| server<br><hostname><br/><port number=""></port></hostname> | Sets the HTTP proxy server's IP address or domain name and the port number.              |

### **Usage Guidelines**

This command configures the HTTP proxy settings in an OAW-IAP to download the image from the cloud server.

#### Example

The following example configures an HTTP proxy settings in an OAW-IAP:

(Instant AP)(config)# proxy exception 192.0.2.2 (Instant AP)(config)# proxy server 192.0.2.1 8080 (Instant AP)(config)# end (Instant AP)# commit apply

### **Command History**

| Version                   | Description                 |
|---------------------------|-----------------------------|
| AOS-W Instant 6.3.1.1-4.0 | This command is introduced. |

| OAW-IAP Platform | Command Mode       |
|------------------|--------------------|
| All platforms    | Configuration mode |

## reload

reload <all>

### Description

This command performs a reboot of the Virtual Controller.

### Syntax

| Parameter   | Description                        |
|-------------|------------------------------------|
| <all></all> | Reloads all OAW-IAPs in a cluster. |

#### **Usage Guidelines**

Use this command to reboot an OAW-IAP after making configuration changes or under the guidance of Alcatel-Lucent Networks customer support. The reload command powers down the OAW-IAP, making it unavailable for configuration. After the OAW-IAP reboots, you can access it via a local console connected to the serial port, or through an SSH, Telnet, or UI session. If you need to troubleshoot the OAW-IAP during a reboot, use a local console connection.

After you use the reload command, the OAW-IAP prompts you to confirm this action. If you have not saved your configuration, the OAW-IAP returns the following message:

Do you want to save the configuration (y/n):

- Enter **y** to save the configuration.
- Enter **n** to not save the configuration.
- Press [Enter] to exit the command without saving changes or rebooting the OAW-IAP.

If your configuration has already been saved, the OAW-IAP returns the following message:

Do you really want to reset the system(y/n):

- Enter **y** to reboot the OAW-IAP.
- Enter **n** to cancel this action.

The command will timeout if you do not enter **y** or **n**.

#### Example

The following command assumes you have already saved your configuration and you must reboot the OAW-IAP:

The OAW-IAP returns the following messages:

```
Do you really want to reset the system(y/n): y
System will now restart!
...
Restarting system.
```

### **Command History**

| Version                   | Description                 |
|---------------------------|-----------------------------|
| AOS-W Instant 6.2.1.0-3.3 | This command is introduced. |

| OAW-IAP Platform | Command Mode         |
|------------------|----------------------|
| All platforms    | Privileged EXEC mode |

## remove-blacklist-client

remove-blacklist-client <MAC\_address> <AP\_name>

### Description

This command allows you to delete the clients that are blacklisted.

#### Syntax

| Parameter   | Description                                                     |
|-------------|-----------------------------------------------------------------|
| MAC-address | Adds the MAC address of the blacklisted client.                 |
| AP_name     | Adds the access point name to which the client is connected to. |
| no          | Removes the specified configuration parameter.                  |

### **Usage Guidelines**

Use this command to remove the entries for the clients that are dynamically blacklisted.

#### Example

The following command deletes the blacklisted OAW-IAP client entries: (Instant AP) (config) # remove-blacklist-client d7:a:b2:c3:45:67 AP125

### **Command History**

| Version                   | Description                 |
|---------------------------|-----------------------------|
| AOS-W Instant 6.2.1.0-3.3 | This command is introduced. |

| OAW-IAP Platform | Command Mode         |
|------------------|----------------------|
| All platforms    | Privileged EXEC mode |

## restrict-corp-access

```
restrict-corp-access
no…
```

### Description

This command configures restricted access to the corporate network.

#### Syntax

| Parameter | Description                |
|-----------|----------------------------|
| no        | Removes the configuration. |

#### **Usage Guidelines**

Use this command to configure restricted corporate to block unauthorized users from accessing the corporate network. When restricted corporate access is enabled, corporate access is blocked from the uplink port of master OAW-IAP, including clients connected to a slave OAW-IAP.

#### Example

The following example enables restricted access to the corporate network;

```
(Instant AP)(config) # restrict-corp-access
(Instant AP)(config) # end
(Instant AP)# commit apply
```

#### **Command History**

| Version                   | Description                 |
|---------------------------|-----------------------------|
| AOS-W Instant 6.3.1.1-4.0 | This command is introduced. |

| OAW-IAP Platform | Command Mode       |
|------------------|--------------------|
| All platforms    | Configuration mode |

## restricted-mgmt-access

```
restricted-mgmt-access <subnet> <mask>
no...
```

### Description

This command configures management subnet on an OAW-IAP.

#### Syntax

| Parameter | Description                                                   |
|-----------|---------------------------------------------------------------|
| subnet    | Configures a management subnet address.                       |
| mask      | Configures the subnet mask for the management subnet address. |
| no        | Removes the configuration.                                    |

#### **Usage Guidelines**

Use this command to configure management subnets. This ensures that the OAW-IAP management is carried out only from these subnets. When the management subnets are configured, Telnet, SSH, and UI access is restricted to these subnets only.

### Example

The following example configures a management subnet;

(Instant AP)(config) # restricted-mgmt-access 192.0.2.13 255.255.255.255 (Instant AP)(config) # end (Instant AP)# commit apply

### **Command History**

| Version                   | Description                 |
|---------------------------|-----------------------------|
| AOS-W Instant 6.3.1.1-4.0 | This command is introduced. |

| OAW-IAP Platform | Command Mode       |
|------------------|--------------------|
| All platforms    | Configuration mode |

# rf dot11a-radio-profile

```
rf dotlla-radio-profile
  beacon-interval <interval>
  cell-size-reduction <reduction>
  csa-count <count>
  csd-override
  dotllh
  interference-immunity <level>
  legacy-mode
  max-tx-power <power>
  min-tx-power <power>
  max-distance <count>
  spectrum-band <type>
  spectrum-monitor
  very-high-throughput-disable
  no...
```

### Description

This command configures a 5 GHz or 802.11a radio profile for an OAW-IAP.

#### Syntax

| Parameter                                              | Description                                                                                                    | Range  | Default |
|--------------------------------------------------------|----------------------------------------------------------------------------------------------------|--------|---------|
| rf dotlla-radio-<br>profile                            | Enables the 5 GHz RF configuration sub-mode                                                                                                    | —      | _       |
| beacon-interval<br><interval></interval>               | Enter the Beacon period for the OAW-IAP in<br>milliseconds.<br>When enabled, the 802.11 beacon<br>management frames are transmitted by the<br>access point at the specified interval.                                                                                                    | 60-500 | 100     |
| <pre>cell-size-reduction <reduction></reduction></pre> | The cell size reduction feature allows you<br>manage dense deployments and to increase<br>overall system performance and capacity by<br>shrinking an OAW-IAPs receive coverage<br>area. It helps to minimize co-channel<br>interference and optimizes channel reuse.<br>The possible range of values for this feature<br>are 0-55 dB.<br><b>NOTE:</b> This value should be changed if the<br>network is experiencing performance issues.<br>The default 0 dB reduction allows the radio to<br>retain its current default Rx sensitivity value. | 1-55   | 0       |

| Parameter                                | Description                                                                                                    | Range | Default  |
|------------------------------------------|----------------------------------------------------------------------------------------------------|-------|----------|
|                                          | Values from 1 dB - 55 dB reduce the power<br>level that the radio can hear by that amount.<br>If you configure this feature to use a non-<br>default value, you must also reduce the<br>radio's transmission (Tx) power to match its<br>new received (Rx) power level. Failure to<br>match a device's Tx power level to its Rx<br>power level can result in a configuration that<br>allows the radio to send messages to a device<br>that it cannot hear.                                                                                                    |       |          |
| csa-count <count></count>                | Configures the number of channel switching<br>announcements that must be sent before<br>switching to a new channel.<br>This allows associated clients to recover<br>gracefully from a channel change.                                                                                                    | 0-10  | 2        |
| csd-override                             | Enables cyclic shift diversity (CSD) override.<br>When this feature is enabled, all legacy<br>transmissions will be sent using a single<br>antenna, to allow interoperability for legacy<br>or high-throughput stations that cannot<br>decode 802.11n CSD data. This parameter is<br>enabled by default.                                                                                                    | _     | -        |
| dot11h                                   | Allows the OAW-IAP to advertise its 802.11d<br>(country information) and 802.11h (transmit<br>power control) capabilities.                                                                                                    | _     | Disabled |
| interference-immunity<br><level></level> | <ul> <li>Configures the immunity level to improve performance in high-interference environments. You can specify any of the following immunity levels:</li> <li>Level 0— no ANI adaptation.</li> <li>Level 1— Noise immunity only. This level enables power-based packet detection by controlling the amount of power increase that makes a radio aware that it has received a packet.</li> <li>Level 2— Noise and spur immunity. This level also controls the detection of OFDM packets, and is the default setting for the Noise Immunity feature.</li> <li>Level 3— Level 2 settings and weak OFDM immunity. This level minimizes false detects on the radio due to interference, but may also reduce radio sensitivity. This level is recommended for environments</li> </ul> | 0-5   | 2        |

| Parameter                        | Description                                                                                                    | Range    | Default  |
|----------------------------------|----------------------------------------------------------------------------------------------------|----------|----------|
|                                  | <ul> <li>with a high-level of interference related to 2.4 GHz appliances such as cordless phones.</li> <li>Level 4— Level 3 settings, and FIR immunity. At this level, the AP adjusts its sensitivity to in-band power, which can improve performance in environments with high and constant levels of noise interference.</li> <li>Level 5— The AP completely disables PHY error reporting, improving performance by eliminating the time the OAW-IAP would spend on PHY processing.</li> <li><b>NOTE:</b> Increasing the immunity level makes the AP to lose a small amount of range.</li> </ul> |          |          |
| legacy-mode                      | Enables the OAW-IAPs to run the radio in non-<br>802.11n mode.                                                                                                    | _        | Disabled |
| max-tx-power <power></power>     | Configures the maximum transmit power value for the 5 GHz radio profile.                                                                                                    | 3-max    | 3 dBm    |
| min-tx-power <power></power>     | Configures the minimum transmit power value for the 5 GHz radio profile.                                                                                                    | 3-max    | 3 dBm    |
| max-distance <count></count>     | Configures the maximum distance between a<br>client and an AP or between a mesh point and<br>a mesh portal in meters. This value is used to<br>derive ACK and CTS timeout times.<br>A value of 0 specifies the default settings for<br>this parameter, where timeouts are only<br>modified for outdoor mesh radios which use a<br>distance of 16km.                                                                                                    | 600-1000 | 0        |
| spectrum-band <type></type>      | Allows you to specify the portion of the channel to monitor for 5 GHz configuration.                                                                                                    | _        | -        |
| spectrum-monitor                 | Allows the OAW-IAPs in access mode to<br>continue with normal access service to<br>clients, while performing additional function<br>of monitoring RF interference (from both<br>neighboring APs and non Wi-Fi sources such<br>as, microwaves and cordless phones) on the<br>channel they are currently serving clients.                                                                                                    | _        | _        |
| very-high-throughput-<br>disable | Disables very high throughput (VHT) for clients connecting on the 5 GHz band.                                                                                                    | _        | -        |
| no                               | Removes the configuration.                                                                                                    | —        | _        |

### **Usage Guidelines**

Use this command to create a 5.0 GHz radio profile on an OAW-IAP.

#### Example

The following example configures the 5 GHz radio profile:

```
(Instant AP) (config) # rf dotlla-radio-profile
(Instant AP) (RF dotlla Radio Profile) # beacon-interval 100
(Instant AP) (RF dotlla Radio Profile) # legacy-mode
(Instant AP) (RF dotlla Radio Profile) # dotllh
(Instant AP) (RF dotlla Radio Profile) # interference-immunity 3
(Instant AP) (RF dotlla Radio Profile) # max-tx-power 33
(Instant AP) (RF dotlla Radio Profile) # min-tx-power 10
(Instant AP) (RF dotlla Radio Profile) # min-tx-power 10
(Instant AP) (RF dotlla Radio Profile) # max-distance 600
(Instant AP) (RF dotlla Radio Profile) # csa-count 2
(Instant AP) (RF dotlla Radio Profile) # spectrum-monitor
(Instant AP) (RF dotlla Radio Profile) # end
```

### **Command History**

| Version                       | Description                                                                                                    |
|-------------------------------|----------------------------------------------------------------------------------------------------|
| AOS-W Instant 6.4.3.4-4.2.1.0 | The <b>very-high-throughput-disable</b> keyword was added.<br>The <b>cell-size-reduction</b> parameter has been added. |
| AOS-W Instant 6.4.3.1-4.2     | The <b>max-tx-power</b> and <b>min-tx-power</b> parameters were added.                                                 |
| AOS-W Instant 6.3.1.1-4.0     | This command is modified.                                                                                              |
| AOS-W Instant 6.2.1.0-3.3     | This command is introduced.                                                                                            |

| OAW-IAP Platform | Command Mode                                                          |
|------------------|-----------------------------------------------------------------------|
| All platforms    | Configuration mode and RF dot11a Radio Profile configuration sub-mode |

# rf dot11g-radio-profile

```
rf dotl1g-radio-profile
   beacon-interval <interval>
   cell-size-reduction <reduction>
   csa-count <count>
   csd-override
   dot11h
   interference-immunity <level>
   legacy-mode
   max-distance <count>
   max-tx-power <power>
   min-tx-power <power>
   spectrum-monitor
   no...
```

### Description

This command configures a 2.4.GHz or 802.11g radio profile for an OAW-IAP.

#### Syntax

| Parameter                                      | Description                                                                                                    | Range  | Default |
|------------------------------------------------|----------------------------------------------------------------------------------------------------|--------|---------|
| rf dot11g-radio-<br>profile                    | Enables the 2.4 GHz RF configuration sub-<br>mode                                                                                                    | —      | _       |
| beacon-interval<br><interval></interval>       | Enter the Beacon period for the OAW-IAP in<br>milliseconds.<br>When enabled, the 802.11 beacon<br>management frames are transmitted by the<br>access point at the specified interval.                                                                                                    | 60-500 | 100     |
| cell-size-reduction<br><reduction></reduction> | The cell size reduction feature allows you<br>manage dense deployments and to increase<br>overall system performance and capacity by<br>shrinking an OAW-IAPs receive coverage<br>area. It helps to minimize co-channel<br>interference and optimizes channel reuse.<br>The possible range of values for this feature<br>are 0-55 dB.<br><b>NOTE:</b> This value should be changed if the | 1-55   | 0       |
|                                                | network is experiencing performance issues.<br>The default 0 dB reduction allows the radio to                                                                                                    |        |         |
|                                                | retain its current default Rx sensitivity value.                                                                                                    |        |         |

| Parameter                                        | Description                                                                                                    | Range | Default  |
|--------------------------------------------------|----------------------------------------------------------------------------------------------------|-------|----------|
|                                                  | Values from 1 dB - 55 dB reduce the power<br>level that the radio can hear by that amount.<br>If you configure this feature to use a non-<br>default value, you must also reduce the<br>radio's transmission (Tx) power to match its<br>new received (Rx) power level. Failure to<br>match a device's Tx power level to its Rx<br>power level can result in a configuration that<br>allows the radio to send messages to a device<br>that it cannot hear.                                                                                                    |       |          |
| csa-count <count></count>                        | Configures the number of channel switching<br>announcements that must be sent before<br>switching to a new channel.<br>This allows associated clients to recover<br>gracefully from a channel change.                                                                                                    | 0-10  | 2        |
| dot11h                                           | Allows the OAW-IAP to advertise its 802.11d<br>(country information) and 802.11h (transmit<br>power control) capabilities.                                                                                                    | _     | Disabled |
| <pre>interference-immunity <level></level></pre> | <ul> <li>Configures the immunity level to improve performance in high-interference environments. You can specify any of the following immunity levels:</li> <li>Level 0— no ANI adaptation.</li> <li>Level 1— Noise immunity only. This level enables power-based packet detection by controlling the amount of power increase that makes a radio aware that it has received a packet.</li> <li>Level 2— Noise and spur immunity. This level also controls the detection of OFDM packets, and is the default setting for the Noise Immunity feature. I Level 3— Level 2 settings and weak OFDM immunity. This level minimizes false detects on the radio due to interference, but may also reduce radio sensitivity. This level is recommended for environments with a high-level of interference related to 2.4 GHz appliances such as cordless phones.</li> <li>Level 4— Level 3 settings, and FIR immunity. At this level, the AP adjusts its sensitivity to in-band power, which can improve performance in environments with high and constant levels of noise interference.</li> </ul> | 0-5   | 2        |

| Parameter                    | Description                                                                                                    | Range    | Default  |
|------------------------------|----------------------------------------------------------------------------------------------------|----------|----------|
|                              | <ul> <li>Level 5— The AP completely disables PHY<br/>error reporting, improving performance<br/>by eliminating the time the OAW-IAP<br/>would spend on PHY processing.</li> <li>NOTE: Increasing the immunity level makes</li> </ul>                                                                                    |          |          |
|                              | the AP to lose a small amount of range.                                                                                                    |          |          |
| legacy-mode                  | Enables the OAW-IAPs to run the radio in non-<br>802.11n mode.                                                                                                    | _        | Disabled |
| max-tx-power <power></power> | Configures the maximum transmit power value for the 2.4 GHz radio profile.                                                                                                    | 3-max    | 3 dBm    |
| min-tx-power <power></power> | Configures the minimum transmit power value for the 2.4 GHz radio profile.                                                                                                    | 3-max    | 3 dBm    |
| max-distance <count></count> | Configures the maximum distance between a client and an AP or between a mesh point and a mesh portal in meters. This value is used to derive ACK and CTS timeout times.                                                                                                    | 600-1000 | 0        |
|                              | A value of 0 specifies the default settings for<br>this parameter, where timeouts are only<br>modified for outdoor mesh radios which use a<br>distance of 16km.                                                                                                    |          |          |
| spectrum-monitor             | Allows the OAW-IAPs in access mode to<br>continue with normal access service to<br>clients, while performing additional function<br>of monitoring RF interference (from both<br>neighboring APs and non Wi-Fi sources such<br>as, microwaves and cordless phones) on the<br>channel they are currently serving clients. |          | Disabled |
| no                           | Removes the configuration.                                                                                                    | _        | -        |

#### **Usage Guidelines**

Use this command to create a 2.4 GHz radio profile on an OAW-IAP.

#### Example

The following example configures the 2.4 GHz radio profile:

```
(Instant AP) (config) # rf dotl1g-radio-profile
(Instant AP) (RF dotl1g Radio Profile) # beacon-interval 200
(Instant AP) (RF dotl1g Radio Profile) # no legacy-mode
(Instant AP) (RF dotl1g Radio Profile) # dotl1h
(Instant AP) (RF dotl1g Radio Profile) # interference-immunity 3
(Instant AP) (RF dotl1g Radio Profile) # max-tx-power 33
(Instant AP) (RF dotl1g Radio Profile) # min-tx-power 10
(Instant AP) (RF dotl1g Radio Profile) # min-tx-power 10
(Instant AP) (RF dotl1g Radio Profile) # max-distance 600
(Instant AP) (RF dotl1g Radio Profile) # csa-count 2
(Instant AP) (RF dotl1g Radio Profile) # spectrum-monitor
(Instant AP) (RF dotl1g Radio Profile) # end
```

## **Command History**

| Version                       | Description                                                            |
|-------------------------------|------------------------------------------------------------------------|
| AOS-W Instant 6.4.3.4-4.2.1.0 | The <b>cell-size-reduction</b> parameter has been added.               |
| AOS-W Instant 6.4.3.1-4.2     | The <b>max-tx-power</b> and <b>min-tx-power</b> parameters were added. |
| AOS-W Instant 6.3.1.1-4.0     | This command is modified.                                              |
| AOS-W Instant 6.2.1.0-3.3     | This command is introduced.                                            |

| OAW-IAP Platform | Command Mode                                            |
|------------------|---------------------------------------------------------|
| All platforms    | Configuration mode and RF dot11g Radio Profile sub-mode |

# rf-band

rf-band {2.4| 5.0| all}

### Description

This command configures the radio frequency band for an OAW-IAP.

### Syntax

| Parameter                | Description                                                                                                    | Range         | Default |
|--------------------------|----------------------------------------------------------------------------------------------------|---------------|---------|
| rf-band {2.4  5 <br>all} | Configures a radio frequency band for an OAW-<br>IAP. You can configure any of the following options:                                                                        | 2.4, 5.0, all | all     |
|                          | <ul> <li>2.4—For 2.4 GHz band or 802.11g<br/>configuration</li> </ul>                                                                                                    |               |         |
|                          | • 5—For 5 GHz and 802.11a configuration                                                                                                    |               |         |
|                          | <ul> <li>all - For a mixed configuration of 2.4.GHz and<br/>5 GHz. If you do not specify any value, by<br/>default both 5 GHz and 2.4 GHz bands are<br/>selected.</li> </ul> |               |         |

### **Usage Guidelines**

Use this command to configure RF band for an OAW-IAP.

#### Example

The following example configures the 5 GHz RF band for an OAW-IAP.

(Instant AP) (config) # rf-band 5

#### **Command History**

| Version                   | Description                 |
|---------------------------|-----------------------------|
| AOS-W Instant 6.2.1.0-3.3 | This command is introduced. |

| OAW-IAP Platform | Command Mode       |
|------------------|--------------------|
| All platforms    | Configuration mode |

# rft

```
rft test profile
antenna-connectivity ip-addr <IP-addr> dest-mac <MAC-addr> phy {a|g}
ht-link-quality ip-addr <IP-addr> dest-mac <MAC-addr> phy {a|g} mcs <mcs>
link-quality ip-addr <IP-addr> dest-mac <MAC-addr> phy {a|g}
raw ip-addr <IP-addr> dest-mac <MAC-addr> phy {a|g}
```

#### Description

This command is used for RF troubleshooting.

#### Syntax

| Parameter                      | Description                                                     |
|--------------------------------|-----------------------------------------------------------------|
| rft test profile               | Allows you to run RF troubleshooting commands                   |
| antenna-connectivity           | Allows you to test the antenna connectivity                     |
| ht-link-quality                | Allows you to test the HT link quality.                         |
| link-quality                   | Allows you to test the quality of the link.                     |
| raw                            | Performs a raw test.                                            |
| ip-addr <ip-addr></ip-addr>    | Indicates the IP address of the OAW-IAP that performs the test. |
| dest-mac <mac-addr></mac-addr> | Specifies MAC address of the client to be tested.               |
| phy                            | Indicates the 802.11 type, either a or g.                       |
| mcs <mcs></mcs>                | Indicates the type of Modulation Coding Scheme (MCS).           |

### **Usage Guidelines**

This command can run predefined test profiles for antenna connectivity, link quality, or raw testing. Run these commands only under the supervision of an Alcatel-Lucent support representative.

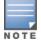

In this release, this command is not available on OAW-IAP224/225 and OAW-IAP274/275 platforms.

#### Example

The following example shows the RF test command that can be run for testing the antenna connectivity: (Instant AP) # rft test profile 192.0.2.1 dest-mac 00:1A:1E:00:00:00 phy a

### **Command History**

| Version                   | Description                 |
|---------------------------|-----------------------------|
| AOS-W Instant 6.4.0.2-4.1 | This command is introduced. |

| OAW-IAP Platform                                           | Command Mode         |
|------------------------------------------------------------|----------------------|
| All platforms except OAW-IAP224/225,<br>and OAW-IAP274/275 | Privileged EXEC mode |

# routing-profile

```
routing-profile
  route <destination> <mask> <gateway> {<metric>}
  no...
no routing profile
```

### Description

This command configures a routing profile for a specific destination address or destination subnet.

#### Syntax

| Parameter                              | Description                                                                                                    |
|----------------------------------------|----------------------------------------------------------------------------------------------------|
| routing-profile<br><profile></profile> | Creates a routing profile for routing traffic into a specific destination address or destination subnet.                                      |
| route                                  | Configures route parameters.                                                                                                    |
| <destination></destination>            | Configures the destination network that is reachable through the VPN tunnel.                                                                  |
| <mask></mask>                          | Specify the subnet mask of network that is reachable through the VPN tunnel.                                                                  |
| <gateway></gateway>                    | Specify the gateway to which traffic must be routed. This IP address must be the switch IP address on which the VPN connection is terminated. |
| <metric></metric>                      | This is an optional field and is configures a metric for the datapath route from source to destination. The default metric value is 15.       |
| no                                     | Removes configuration settings for parameters under the <b>routing-profile</b> command.                                                       |
| no routing-<br>profile                 | Removes the routing profile configuration.                                                                                                    |

### **Usage Guidelines**

Use this command to configure a routing profile for a specific destination address or destination subnet.

### Example

The following example configures a routing profile:

```
(Instant AP)(config)# routing-profile
(Instant AP)(Routing-profile)# route 192.0.1.0 255.255.255.0 192.0.2.0 15
(Instant AP)(Routing-profile)# end
(Instant AP)# commit apply
```

### **Command History**

| Version                       | Description                                    |
|-------------------------------|------------------------------------------------|
| AOS-W Instant 6.4.4.6-4.2.4.0 | The optional <b>metric</b> parameter is added. |
| AOS-W Instant 6.2.1.0-3.3     | This command is introduced.                    |

| OAW-IAP Platform | Command Mode                                                   |
|------------------|----------------------------------------------------------------|
| All platforms    | Configuration mode and routing profile configuration sub-mode. |

## show 1xcert

show 1xcert

### Description

This command displays the details about the external server certificate, which is used by the OAW-IAP for client authentication.

### **Usage Guidelines**

Use this command to view information about the server certificates uploaded to an OAW-IAP.

#### Example

The following example shows the output of **show 1xcert** command:

```
Default Server Certificate:
Version :3
Serial Number :01:DA:52
Issuer :C=US, O=GeoTrust Inc., OU=Domain Validated SSL, CN=GeoTrust DV SS L CA
Subject :0x05=1LUge2fRPkWcJe7boLSVdsKOFK8wv3MF, C=US, O=securelogin.aruban etworks.com,
OU=GT28470348, OU=See www.geotrust.com/resources/cps (c)11, OU=Doma in Control Validated -
QuickSSL(R) Premium, CN=securelogin.arubanetworks.com
Issued On :2011-05-11 01:22:10
Expires On :2017-08-11 04:40:59
Signed Using :SHA1
RSA Key size :2048 bits
```

The output of this command describes details such as the version, serial number, subject, issue date, expiry date, type of encryption, and RSA key information for the certificates uploaded to the OAW-IAP.

#### **Command History**

| Version                   | Description                 |
|---------------------------|-----------------------------|
| AOS-W Instant 6.2.1.0-3.3 | This command is introduced. |

| OAW-IAP Platform | Command Mode         |
|------------------|----------------------|
| All platforms    | Privileged EXEC mode |

## show about

show about

#### Description

This command displays information about AOS-W Instant.

#### **Usage Guidelines**

Use this command to view information such as AOS-W Instant version, build time and OAW-IAP model.

#### Example

The **show about** command displays the Build Time, OAW-IAP model number, the Instant version, website address of organization, and Copyright information. The following example shows the **show about** command output:

| Name                | :Alcatel-Lucent Operating System-Wireless           |
|---------------------|-----------------------------------------------------|
| Туре                | :OAW-AP105                                          |
| Build Time          | :2015-08-05 02:11:11 PDT                            |
| Version             | :6.4.3.1-4.2.0.0_51112                              |
| Website             | :http://enterprise.alcatel-lucent.com/              |
| Legal               | :All Rights Reserved (c) 2005-2015, Alcatel-Lucent. |
| Cloud Activation Ke | V:                                                  |

### **Command History**

| Version                   | Description                 |
|---------------------------|-----------------------------|
| AOS-W Instant 6.2.1.0-3.3 | This command is introduced. |

| OAW-IAP Platform | Command Mode         |
|------------------|----------------------|
| All platforms    | Privileged EXEC mode |

## show access-rule

show access-rule <name>

### Description

This command displays the details of access rules configured for the wired or wireless clients associated with an OAW-IAP.

#### Syntax

| Parameter     | Description                                                                                 |
|---------------|---------------------------------------------------------------------------------------------|
| <name></name> | Displays the access rule configuration details based the name specified for this parameter. |

#### **Usage Guidelines**

Use this command to view information an access rule configured for a network profile.

### Example

The following example shows the output displayed for the **show access-rule** command:

```
Access Rule Profiles
------
Name
-----
ethersphere-instant-wpa2
default_wired_port_profile
wired-instant
ethersphere-instant-cp
ethersphere-instant
ether-wired
11-android
```

On specifying a name of the SSID or the port profile along with the **show access-rule <name>** command, the list of access rules configured for the specified profile is displayed. The following example shows the output of this command:

| Access Rul |                                          |          |      |        |                     |           |        |  |
|------------|------------------------------------------|----------|------|--------|---------------------|-----------|--------|--|
| Dest IP D  | est Mask Dest Ma<br>acklist App Thrc<br> |          |      |        |                     |           | og TOS |  |
| any        | any                                      | match    | any  |        | permit.             | 192.0.2.7 |        |  |
| 255.255.25 | 5.255 match                              | h323-tcp |      | permit | Politic             | 190.0.0.  |        |  |
| any        | any                                      | match    | any  | permit | normit              | 102 0 2 7 |        |  |
| 255.255.25 | 5.255 match                              | h323-udp |      |        | permitt             | 192.0.2.7 |        |  |
| any        | any                                      | match    | dhcp | permit |                     |           |        |  |
| any        | any                                      | match    |      |        |                     | bebo      |        |  |
| any        | any                                      | match    |      |        | deny<br>app<br>deny | babylon   |        |  |

| any         | any                  | match         |              | -1            | app baidu-hi-            |
|-------------|----------------------|---------------|--------------|---------------|--------------------------|
| any<br>deny | any                  | match         | games        | deny          | app bluejayfilms         |
| any<br>deny | any                  | match         |              |               | appcategory gaming       |
| any<br>deny | any                  | match         |              |               | webcategory shopping     |
| any<br>deny | any                  | match         |              |               | webcategory abused-drugs |
| any<br>deny | any                  | match         |              |               | webcategory dead-sites   |
| any         | any                  | match         | high-        | risk-sites de | webreputation<br>my      |
| Blacklist   | App Throttle         | (Up:Down) Mir | cror DisScan | ClassifyMedia |                          |
| <br>Vlan Id | :0                   |               |              |               |                          |
|             | <br>ve Portal:disabl | e             |              |               |                          |
| 1           | cofile :defaul       |               |              |               |                          |
| CALEA       | :disabl              |               |              |               |                          |
| Bandwidth   | Limit :upstre        | am disable    |              |               |                          |

The output of this command displays information about the access rule parameters configured for a specific wired or wireless profile. It indicates whether a particular type of traffic is allowed to a particular destination, and the service and protocol in use and if options such as logging and prioritizing traffic are enabled when the rule is triggered. If the DPI access rules are configured, it displays the list of rules configured to allow or deny access to certain applications, application categories, web categories, and websites based on their reputation score.

#### **Command History**

| Version                   | Description                 |
|---------------------------|-----------------------------|
| AOS-W Instant 6.4.0.2-4.1 | This command is modified    |
| AOS-W Instant 6.2.1.0-3.3 | This command is introduced. |

| OAW-IAP Platform | Command Mode         |
|------------------|----------------------|
| All platforms    | Privileged EXEC mode |

### show access-rule-all

show access-rule-all

### Description

This command displays the details of the access rules configured for all wired and wireless profiles on the OAW-IAP.

#### **Usage Guidelines**

Use this command to view information access rules configured for all wired and wireless profiles on the OAW-IAP.

#### Example

The following example shows the partial output of the show access-rule-all command:

```
Access Rule Name :default wired port profile
In Use :Yes
Access Rules
_____
Dest IP Dest Mask Dest Match Protocol (id:sport:eport) Application Action Log TOS
802.1P Blacklist App Throttle (Up:Down) Mirror DisScan ClassifyMedia
_____ _____
__ _____ _____
any any match any permit
masterip 0.0.0.0 match http permit
masterip 0.0.0.0 match 6:4343:4343 permit
any any match dhcp permit
Vlan Id
             :0
ACL Captive Portal:disable
ACL ECP Profile :default
CALEA
             :disable
Bandwidth Limit :downstream disable upstream disable
Access Rule Name :NewRole17
In Use
         :No
Access Rules
_____
Access Rules
Dest IP Dest Mask Dest Match Protocol (id:sport:eport) Application Action Log TOS
802.1P Blacklist App Throttle (Up:Down) Mirror DisScan ClassifyMedia
_____ _____
______
10.17.88.188 255.255.255.255 match http permit
10.17.88.188 255.255.255.255 match 6:4343:4343 permit
any any match dhcp permit
any any match dns permit
Vlan Id
             :0
ACL Captive Portal:disable
ACL ECP Profile :default
CALEA
             :disable
Bandwidth Limit :downstream disable upstream disable
Access Rule Name :NewRole18
In Use :No
```

The output of this command includes the following parameters:

| Parameter          | Description                                                                                       |
|--------------------|---------------------------------------------------------------------------------------------------|
| Access Rule Name   | Displays the name of the access rule.                                                             |
| In use             | Indicates if the access rules are in use.                                                         |
| Access Rules       | Displays the access rules parameter for each rule configured for the SSID or Wired profile users. |
| VLAN Id            | Indicates the VLAN ID associated with the SSID or wired profile access rules                      |
| ACL Captive Portal | Indicates if the ACL rules are applicable to the captive portal users.                            |

## **Command History**

| Version                   | Description                 |
|---------------------------|-----------------------------|
| AOS-W Instant 6.2.1.0-3.3 | This command is introduced. |

| OAW-IAP Platform | Command Mode         |
|------------------|----------------------|
| All platforms    | Privileged EXEC mode |

## show acl

show acl {domains}

### Description

This command displays the Access Control List (ACL) configuration details.

#### Syntax

| Parameter | Description                                                  |
|-----------|--------------------------------------------------------------|
| domains   | Displays the domains configured with an access control list. |

#### **Usage Guidelines**

Use this command to view the ACL configuration details.

### Example

The following example shows the output of the **show acl** command:

The output of this command displays information about the role-domain.

### **Command History**

| Version                   | Description                 |
|---------------------------|-----------------------------|
| AOS-W Instant 6.4.0.2-4.1 | This command is introduced. |

| OAW-IAP Platform | Command Mode         |
|------------------|----------------------|
| All platforms    | Privileged EXEC mode |

## show activate status

show activate status

### Description

This command displays the status of the Alcatel-Lucent Activate cloud-based services.

#### **Usage Guidelines**

Use this command to view the provisioning status of Alcatel-Lucent Activate cloud-based services.

#### Example

The following examples show the output displayed for the **show activate status** command:

```
Activate Server:device.arubanetworks.comActivate Status:fail-prov-no-ruleIAP MAC Address:18:64:72:c8:1e:30IAP Serial Number:CT0026395Cloud Activation Key:II6JSV1X
```

#### **Command History**

| Version                   | Description                 |
|---------------------------|-----------------------------|
| AOS-W Instant 6.3.1.1-4.0 | This command is introduced. |

| OAW-IAP Platform | Command Mode         |
|------------------|----------------------|
| All platforms    | Privileged EXEC mode |

## show airgroup

show airgroup {blocked-queries [dlna| mdns]| blocked-service-id [dlna| mdns]| cache {<MACaddress> | entries [dlna| mdns]} | cppm {auth server [coa-capable | non-coa-only] | entries | query-interval | server}| cppm-entry <MAC-address> | debug statistics| internal-state statistics | servers [dlna| mdns| verbose]| status | swarm-info| users [dlna| mdns| verbose]}

#### Description

This command displays the AirGroup configuration details for an OAW-IAP client.

#### Syntax

| Parameter                                                                                        | Description                                                                                     |
|--------------------------------------------------------------------------------------------------|-------------------------------------------------------------------------------------------------|
| blocked-queries [dlna<br> mdns]                                                                  | Displays blocked queries if any.                                                                |
| blocked-service-id<br>[dlna  mdns]                                                               | Displays blocked services and service IDs if any.                                               |
| cache <mac-address><br/>cache entries [dlna <br/>mdns]</mac-address>                             | Displays AirGroup cache details for a specific OAW-IAP or for the OAW-IAP clients in a cluster. |
| cppm {auth server<br>[coa-capable   non-<br>coa-only]   entries  <br>query-interval  <br>server} | Displays CPPM server details associated with AirGroup configuration.                            |
| cppm-entry <mac-<br>address&gt;</mac-<br>                                                        | Displays CPPM server details for an AirGroup client.                                            |
| debug statistics                                                                                 | Displays debug statistics for AirGroup enabled OAW-IAPs.                                        |
| internal-state<br>statistics                                                                     | Displays statistical details of queries and responses, and RADIUS client messages.              |
| servers [dlna  mdns <br>verbose]                                                                 | Displays AirGroup server details.                                                               |
| status                                                                                           | Indicates the AirGroup feature activation status.                                               |
| swarm-info                                                                                       | Displays information about the AirGroup cluster.                                                |
| users [dlna  mdns <br>verbose]                                                                   | Displays the list of AirGroup users.                                                            |

#### **Usage Guidelines**

Use the **show airgroup** commands to view the AirGroup configuration details on an OAW-IAP.

#### Example

Example outputs for some of the **show airgroup** commands are as follows:

#### show airgroup blocked-queries

The **show airgroup blocked-queries** command output displays the blocked queries if any:

```
AirGroup dropped Query IDs
Service ID #query-hits
Num dropped Query IDs:0
```

#### show airgroup blocked-service-id

The **show airgroup blocked-service-id** command output displays the blocked AirGroup service IDs if any:

AirGroup Blocked Service IDs Origin Service ID #response-hits Num Blocked Service-ID:0

#### show airgroup cache entries

The following output is displayed for the **show airgroup cache entries** command:

| Cache Entries                                                                                       |            |       |      |              |         |
|----------------------------------------------------------------------------------------------------|------------|-------|------|--------------|---------|
| Name<br>Last Update                                                                                 | Туре       | Class | TTL  | Origin       | Expiry  |
|                                                                                                    |            |       |      |              |         |
| airplaytcp.local                                                                                    | PTR        | IN    | 4500 | 10.16.94.236 | 3696.00 |
| Tue May 13 19:32:11 2014<br>_raoptcp.local                                                          | PTR        | IN    | 4500 | 10.16.94.236 | 3794.31 |
| Tue May 13 19:32:11 2014<br>BLR-DPARASAR-T4airplaytcp.local                                         | SRV/NBSTAT | IN    | 120  | 10.16.94.236 | 311.38  |
| Tue May 13 19:32:11 2014<br>2577037A8680@BLR-DPARASAR-T4raoptcp.local                               | SRV/NBSTAT | IN    | 120  | 10.16.94.236 | 134.14  |
| Tue May 13 19:32:11 2014<br>BLR-DPARASAR-T430S.local                                                | A          | IN    | 120  | 10.16.94.236 | 255.07  |
| Tue May 13 19:32:11 2014<br>BLR-DPARASAR-T430S.local                                                | AAAA       | IN    | 120  | 10.16.94.236 | 393.69  |
| Tue May 13 19:32:11 2014<br>BLR-DPARASAR-T4airplaytcp.local                                         | TXT        | IN    | 4500 | 10.16.94.236 | 3784.51 |
| Tue May 13 19:32:11 2014<br>2577037A8680@BLR-DPARASAR-T4raoptcp.local                               | TXT        | IN    | 4500 | 10.16.94.236 | 3840.38 |
| Tue May 13 19:32:11 2014<br>urn:schemas-upnp-org:device:MediaRenderer:1<br>Tue May 13 19:33:51 2014 | N/A        | N/A   | 1800 | 10.16.94.236 | N/A     |

#### The output of this command includes the following information:

| Column      | Description                                                  |
|-------------|--------------------------------------------------------------|
| Name        | Indicates the name of AirGroup server.                       |
| Туре        | Indicates the AirGroup model.                                |
| Class       | Indicates the class of the mDNS record.                      |
| TTL         | Indicates the duration after which the cache entries expire. |
| Origin      | Indicates the origin IP address of the cache entries.        |
| Expiry      | Indicates the expiration details.                            |
| Last Update | Indicates when the entries were last updated.                |

#### show airgroup cppm auth server non-coa-only

The following output is displayed for the **show airgroup cppm auth server non-coa-only** command:

#### show airgroup cppm auth server coa-capable

The following output is displayed for the **show airgroup cppm auth server coa-capable** command:

#### show airgroup cppm server

The following output is displayed for the **show airgroup cppm server** command:

Column Description Server Indicates the name of the CPPM server. IP address Indicates the IP address of the CPPM server. Port Indicates the authorization port number of the CPPM server. timeout Indicates timeout value in seconds for one RADIUS request. rfc3576 Indicates if the OAW-IAPs are configured to process RFC 3576-compliant Change of Authorization (CoA). rfc3576-only Indicates if OAW-IAPs are configured to be RFC 3576 compliant only. rfc3576-port Indicates the port number used for sending AirGroup CoA.

The output of these commands provide the following information:

#### show airgroup cppm entries

The following output is displayed for the **show airgroup cppm entries** command:

| The output of this command provides the following information: |                                                                                                  |  |
|----------------------------------------------------------------|--------------------------------------------------------------------------------------------------|--|
| Column                                                         | Description                                                                                      |  |
| swarm id                                                       | Indicates the cluster ID of the OAW-IAP.                                                         |  |
| ap id                                                          | Displays the MAC address of the OAW-IAP on which AirGroup is configured.                         |  |
| ap ip                                                          | Displays the IP address of the OAW-IAP on which AirGroup is configured.                          |  |
| update no                                                      | Indicates the number of configuration updates if any.                                            |  |
| Device                                                         | Indicates the device for which AirGroup is configured.                                           |  |
| device-<br>owner                                               | Indicates the device owner's identity.                                                           |  |
| shared<br>location-id<br>AP-name                               | Indicates the shared location ID associated with the AP name                                     |  |
| shared<br>location-id<br>AP-FQLN                               | Indicates the shared location ID associated with the fully qualified domain name of the $\prime$ |  |
| shared<br>location-id<br>AP-group                              | Indicates the shared location ID associated with the AP group.                                   |  |
| shared<br>user-list                                            | Indicates the list of shared users.                                                              |  |
| , ,                                                            |                                                                                                  |  |

#### The output of this command provides the following information:

#### show airgroup debug statistics

shared

role-list

Num CPPM

Entries

The following output is displayed for the **show airgroup debug statistics** command:

Indicates the list of shared user roles.

Indicates the number of CPPM entries.

```
Airgroup slave status :TRUE
Airgroup master status :TRUE
Airgroup multi swarm status :TRUE
status value :0x7f
My ip address :192.168.10.251
My VC address :192.168.10.2
Peer VC address :192.168.10.2
Peer VC address :192.168.20.2
Peer VC address :192.168.30.2
Peer VC address :192.168.40.2
Peer VC address :0.0.0.0
Peer VC address :0.0.0.0
Peer VC address :0.0.0.0
Peer VC address :0.0.0.0
AirGroup Debug Statistics
_____
Key Value
____ ____
network cache init counter 2(2)
```

AP

mdns apdb init counter 7(7) mdns apdb destroy counter 1(1) user timed out 1(1) airgroup restore count 1(1) mdns mac move counter 4(4) mdns master to vc hello rx 2060(2060) mdns slave to slave hello rx 8240(8240) mdns ap to ap mac sync resp rx 57(57) mdns master to vc mac req rx 1580(1580) swarm update counter rx 1(1) mdns recieved valid swarm packet 11978(11978) mdns recieved dlna pkt from device 177704(177704) mdns partial hello tx 2059(2059) mdns ap update tx 80(80) mdns master to vc mac sync resp tx 232(232) mdns ap to ap mac sync resp tx 1348(1348) dropped init not done tx 6(6) master to vc hello tx 2059(2059) master to my swarm hello tx 2354(2354) mdns ap to swarm hello tx 4118(4118) mdns slave to slave mac sync req tx 57(57) mdns total pkt sent to asap tx 112563(112563) hello ap verification fail count 1(1)

The output of this command provides the following information:

| Column                      | Description                                                       |  |
|-----------------------------|-------------------------------------------------------------------|--|
| Airgroup slave status       | Indicates the AirGroup configuration status on the slave OAW-IAP. |  |
| Airgroup master status      | Indicates the AirGroup configuration status on the slave OAW-IAP. |  |
| Airgroup multi swarm status | Indicates the status of the inter cluster mobility.               |  |
| status value                | Indicates the status value.                                       |  |
| Key and Value               | Displays details of AirGroup counters.                            |  |

#### show airgroup internal-state statistics

#### The following output is displayed for the show airgroup internal-state statistics command:

Time: Fri May 16 09:30:22 2014 RADIUS Client Messages

\_\_\_\_\_

| Туре                                                      | Sent Since Last Read     | Sent Total    | Recv Since Last | Read Recv Total |
|-----------------------------------------------------------|--------------------------|---------------|-----------------|-----------------|
| <br>Auth Reg/Resp                                         | 0                        | 0             | 0               | 0               |
| RFC3576                                                   | N/A                      | N/A           | 0               | 0               |
| CPPM Device-Entry Added                                   | N/A                      | N/A           | 0               | 0               |
| CPPM Device-Entry Deleted<br>Internal MDNS Statistics     | N/A                      | N/A           | 0               | 0               |
| Functionality                                             |                          |               | Hit Count Total | Average Time in |
| microsec (since last read)                                | Average Time in mic:     | rosec (alltim | ne)             |                 |
| microsec (since last read)<br><br>Response - Cache Update | Average Time in mic:<br> | cosec (alltim | ne)<br><br>0    | 0               |

| Query - prepare records + Policy                                              | 0                                                         | 0           | 0               |
|-------------------------------------------------------------------------------|-----------------------------------------------------------|-------------|-----------------|
| Query - Policy                                                                | 0                                                         | 0           | 0               |
| Query - resp pkt gen & send                                                   | 0                                                         | 0           | 0               |
| Query - Response packet send                                                  | 0                                                         | 0           | 0               |
| Query                                                                         | 0                                                         | 0           | 0               |
| Internal DLNA Statistics                                                      |                                                           |             |                 |
| Functionality<br>microsec (since last read) Aver                              | Hit Count Since Last Read<br>age Time in microsec (alltir |             | Average Time in |
|                                                                               |                                                           |             |                 |
| Response - Cache Update                                                       | 0                                                         | 0           | 0               |
| Response - Cache Update<br>0<br>Response                                      | 0<br>0                                                    | 0           | 0<br>0          |
| 0                                                                             | 0                                                         |             | Ū               |
| 0<br>Response<br>0                                                            | 0                                                         | 0           | 0               |
| 0<br>Response<br>Query - prepare records + Policy<br>0                        | 0                                                         | 0           | 0               |
| 0<br>Response<br>Query - prepare records + Policy<br>0<br>Query - Policy<br>0 | 0<br>0<br>0                                               | 0<br>0<br>0 | 0<br>0<br>0     |

The output of this command displays information about queries and responses, and RADIUS client messages.

#### show airgroup servers

The following output is displayed for the **show airgroup servers** command:

The output of this command provides the following information:

| Column         | Description                                                                    |
|----------------|--------------------------------------------------------------------------------|
| MAC            | Indicates the MAC address of the AirGroup servers.                             |
| IP             | Indicates the IP address of the AirGroup servers.                              |
| Туре           | Indicates the type of server.                                                  |
| Hostname       | Indicates the hostname of the AirGroup servers.                                |
| Service        | Indicates if AirGroup services such as AirPlay or AirPrint are configured.     |
| VLAN           | Displays VLAN details of the AirGroup servers.                                 |
| Wired/Wireless | Displays if the AirGroup server is connected to a wired or wireless interface. |

| Column      | Description                                                |
|-------------|------------------------------------------------------------|
| Role        | Displays the user role details.                            |
| Group       | Displays the server group.                                 |
| Username    | Displays the username details.                             |
| AP-name     | Displays the name of the AP.                               |
| Num servers | Displays the total number of servers.                      |
| Max Servers | Displays the maximum number of servers that are supported. |

#### show airgroup status

The following output is displayed for the **show airgroup status** command:

```
AirGroup Feature
_____
Status
_____
Disabled
AirGroup- MDNS Feature
------
Status
_____
Disabled
AirGroup- DLNA Feature
_____
Status
_____
Disabled
AirGroup Multi Swarm
_____
Status
_____
Disabled
AirGroup Guest Multicast
_____
Status
_____
Disabled
CPPM Parameters
_____
Parameter Value
_____ ___
CPPM Enforce Registration Disabled
CPPM Server query interval 10 Hours
CPPM Server dead time 100 Seconds
AirGroup Service Information
_____
Service Status
_____ ____
airplay Disabled
airprint Disabled
itunes Disabled
remotemgmt Disabled
sharing Disabled
chat Disabled
Chromecast Disabled
```

#### The output of this command provides the following information:

| Column                       | Description                                                                        |
|------------------------------|------------------------------------------------------------------------------------|
| Airgroup feature status      | Indicates if the AirGroup feature such as DLNA or MDNS support is enabled.         |
| AirGroup Multi Swarm status  | Indicates if the inter cluster mobility is enabled.                                |
| AirGroup Guest Multicast     | Indicates if a guest VLAN is used for Bonjour services.                            |
| CPPM Parameters              | Displays CPPM configuration parameters associated with the AirGroup configuration. |
| AirGroup Service Information | Displays information about the status of the AirGroup services configuration.      |

#### show airgroup swarm-info

The following output is displayed for **show airgroup swarm-info** command:

AirGroup Swarm info \_\_\_\_\_ Swarm id \_\_\_\_\_ ef7501af01cd098223100f6d02733552765515ffcd7712c41c AirGroup Swarm AP info -----Ap Name Ap Ip Update no Ap MAC \_\_\_\_\_ \_\_\_\_\_ \_\_\_\_ \_\_\_\_\_ 6c:f3:7f:c3:5c:12 6c:f3:7f:c3:5c:12 10.17.141.140 0x3 d8:c7:c8:cb:d3:b8 d8:c7:c8:cb:d3:b8 10.17.141.138 0x0 d8:c7:c8:cb:d3:9c d8:c7:c8:cb:d3:9c 10.17.141.139 0x0 AirGroup Swarm AP's Client info \_\_\_\_\_ Update no Record Hash APs Mac Mac Ip \_\_\_\_ \_\_\_ 9c:20:7b:df:3e:8a 10.17.141.141 0x1 0x12cc1003 6c:f3:7f:c3:5c:12

The output of this command displays the AirGroup cluster information.

#### show airgroup users

The following output is displayed for the **show airgroup users** command:

The output of this command provides the following information:

| Column         | Description                                                                                                  |
|----------------|----------------------------------------------------------------------------------------------------|
| MAC            | Indicates the MAC address of the AirGroup clients.                                                           |
| IP             | Indicates the IP address of the AirGroup clients.                                                            |
| Host Name      | Indicates the hostname of the AirGroup clients.                                                              |
| VLAN           | Displays VLAN details of the AirGroup clients.                                                               |
| Wired/Wireless | Displays if the AirGroup user is connected to a wired or wireless interface.                                 |
| Role           | Indicates the AirGroup user role.                                                                            |
| Username       | Displays the username of the AirGroup user.                                                                  |
| AP-Mac         | Displays the MAC address of the OAW-IAP to which the user is connected.                                      |
| Query/Resp     | Displays information query and response details exchanged between the AirGroup user and the AirGroup server. |
| Num Users      | Indicates the number of AirGroup users.                                                                      |

# **Command History**

| Version                   | Description                 |
|---------------------------|-----------------------------|
| AOS-W Instant 6.4.0.2-4.1 | This command was modified.  |
| AOS-W Instant 6.3.1.1-4.0 | This command was modified.  |
| AOS-W Instant 6.2.1.0-3.3 | This command is introduced. |

| OAW-IAP Platform | Command Mode         |
|------------------|----------------------|
| All platforms    | Privileged EXEC mode |

# show airgroupservice

show airgroupservice [disallow {role| vlan}]

## Description

This command displays the AirGroup service configuration details for an OAW-IAP.

#### Syntax

| Parameter             | Description                                                                                                    |
|-----------------------|----------------------------------------------------------------------------------------------------|
| show airgroupservice  | Displays a summary of the configuration details for AirGroup services.                                                                                                    |
| disallow {role  vlan} | Displays the user roles or VLANs that are restricted from accessing AirGroup services. When the access to AirGroup services is restricted, the clients that are assigned with a specific role or VLAN will not be able to use the AirGroup service. |

## **Usage Guidelines**

Use the **show airgroupservice** command to view the AirGroup services configured on an OAW-IAP.

## **Examples**

The following output is displayed for the **show airgroupservice** command:

```
AirGroupService Details
_____
Service Description status Disallowed-Role Disallowed-VLAN ID
_____ _ ____
airplay AirPlay Disabled _airp lay._tcp
_raop ._tcp
_appl etv-v2._tcp
airprint AirPrint Disabled _ipp. _tcp
_pdl- datastream._tcp
prin ter. tcp
_scan ner._tcp
univ ersal._sub._ipp._tcp
_univ ersal._sub._ipps._tcp
_prin ter._sub._http._tcp
_http ._tcp
_http -alt. tcp
_ipp- tls._tcp
fax- ipp. tcp
riou sbprint. tcp
_cups ._sub._ipp._tcp
cups . sub. fax-ipp. tcp
_ica- networking. tcp
_ptp. _tcp
_cano n-bjnp1. tcp
_ipps ._tcp
ica- networking2. tcp
itunes iTunes Disabled _home -sharing._tcp
_appl e-mobdev._tcp
_daap ._tcp
_dacp ._tcp
remotemgmt Remote management Disabled _ssh. _tcp
sftp -ssh._tcp
ftp. _tcp
_teln et._tcp
```

\_rfb. \_tcp net- assistant. tcp AirGroupService Details \_\_\_\_\_ Service Description status Disallowed-Role Disallowed-VLAN ID \_\_\_\_\_ \_\_\_\_ sharing Sharing Disabled \_odi sk.\_tcp afp overtcp. tcp xgr id. tcp chat Chat Disabled pre sence. tcp Chromecast Chromecast Disabled urn: dial-multiscreen-org:service:dial:1 urn: dial-multiscreen-org:device:dial:1 DLNA Media Media Disabled urn: schemas-upnp-org:device:MediaServer:1 urn: schemas-upnp-org:device:MediaServer:2 urn: schemas-upnp-org:device:MediaServer:3 urn: schemas-upnp-org:device:MediaServer:4 urn: schemas-upnp-org:device:MediaRenderer:1 urn: schemas-upnp-org:device:MediaRenderer:2 urn: schemas-upnp-org:device:MediaRenderer:3 urn: schemas-upnp-org:device:MediaPlayer:1 DLNA Print Print Disabled urn: schemas-upnp-org:device:Printer:1 urn: schemas-upnp-org:service:PrintBasic:1 urn: schemas-upnp-org:service:PrintEnhanced:1 allowall Remaining-Services Disabled Num Services:10 Num Service-ID:49

The following example shows the partial output displayed for the **show airgroupservice disallow role** command:

```
airplay
------
default_wired_port_profile
port
airprint
------
default_wired_port_profile
port
```

The following example shows the partial output displayed for the **show airgroupservice disallow vlan** command:

airplay ------1 100 200 airprint -----1 100 200

#### **Command History**

| Version                   | Description                 |
|---------------------------|-----------------------------|
| AOS-W Instant 6.4.0.2-4.1 | This command is modified.   |
| AOS-W Instant 6.2.1.0-3.3 | This command is introduced. |

| OAW-IAP Platform | Command Mode         |
|------------------|----------------------|
| All platforms    | Privileged EXEC mode |

# show airgroupservice-ids

show airgroupservice-ids <service>

## Description

This command displays the AirGroup service IDs configured on an OAW-IAP for its AirGroup clients.

### Syntax

| Parameter | Description                                                                                          |
|-----------|----------------------------------------------------------------------------------------------------|
| service   | Indicates the name of the service and displays the service ID details of specified AirGroup service. |

## **Usage Guidelines**

Use the **show airgroupservice** command to view the IDs of the AirGroup services configured on an OAW-IAP.

## Examples

The following output is displayed for the **show airgroupservice-ids** command for the AirPlay service:

```
(Instant AP)# show airgroupservice-ids airplay
airplay
------
Service ids
------
_airplay._tcp
_raop._tcp
_appletv-v2._tcp
```

The output of this command displays the service IDs associated with the AirGroupservice.

## **Command History**

| Version                   | Description                 |
|---------------------------|-----------------------------|
| AOS-W Instant 6.3.1.1-4.0 | This command is introduced. |

| OAW-IAP Platform | Command Mode         |
|------------------|----------------------|
| All platforms    | Privileged EXEC mode |

# show ale

show ale {config| status}

## Description

This command displays the ALE configuration details.

## Syntax

| Parameter | Description                             |
|-----------|-----------------------------------------|
| config    | Displays the ALE configuration details. |
| status    | Displays the status of ALE server.      |

## **Usage Guidelines**

Use this command to view the ALE configuration status.

## Example

The following example shows the output of the **show ale config** command:

```
(Instant AP) # show ale config
ALE Config
------
Type Value
----- -----
ale-server AleServer1
ale-report-interval 60
```

The output of this command displays the ALE server details and the reporting interval at which the Virtual Controller sends data to the ALE server.

The following example shows the output of the **show ale status** command:

```
(Instant AP)# show ale status
ALE Status
-----
Type Value
---- ----
ale login status False
ale login status code
ale fail times 0
ale request state Idle
```

The output of this command displays information about the ALE server status and data request status.

## **Command History**

| Version                   | Description                 |
|---------------------------|-----------------------------|
| AOS-W Instant 6.3.1.1-4.0 | This command is introduced. |

| OAW-IAP Platform | Command Mode         |
|------------------|----------------------|
| All platforms    | Privileged EXEC mode |

## show ale stats

show ale stats

## Description

This command displays the number of times a specific message type such as AppRF statistics, and uplink bandwidth report was sent to the ALE server.

#### **Usage Guidelines**

Use this command to view the ALE statistics.

### Example

The following example shows the output of the **show ale stats** command:

```
(Instant AP) # show ale stats
ALE Stats
_____
                      Value
Туре
____
                      ____
VC package
                     0
RSSI package
                    0
APPRF package 0
URLv package 0
STATE package 0
STAT package 0
STAT package
                      0
UPLINK BW package 0
Total
                      0
```

## **Command History**

| Version                       | Description                 |
|-------------------------------|-----------------------------|
| AOS-W Instant 6.4.3.1-4.2.0.0 | This command is introduced. |

| OAW-IAP Platform | Command Mode         |
|------------------|----------------------|
| All platforms    | Privileged EXEC mode |

# show alert global

show alert global [count]

## Description

This command displays the list of client alerts for an OAW-IAP.

### Syntax

| Parameter       | Description                                          |
|-----------------|------------------------------------------------------|
| <count></count> | Filters client alerts based on the specified number. |

#### **Usage Guidelines**

Use this command to view the client alerts for an OAW-IAP. The client alerts occur when clients are connected to the AOS-W Instant network. Alerts are generated when a client encounters problems while accessing or connecting to the OAW-IAP network.

## Example

The **show alerts global** command displays information about the clients for which alerts (if any) are generated. The following example shows the output for the **show alerts global** command.

The output of this command provides the following information:

| Parameter    | Description                                                                                                    |
|--------------|----------------------------------------------------------------------------------------------------|
| Timestamp    | Displays the time at which the client alert was recorded.                                                                                                    |
| Туре         | Displays the numeric value to indicate the type of event that triggered the alert. For more information, see .                                                                                                    |
| MAC Address  | Displays the MAC address of the client that caused the alert.                                                                                                    |
| Description  | Displays the description code for the alert. For example, Type 5 and<br>Description 11 indicates that the DHCP request has timed out and the client<br>did not receive a response to its DHCP request in time. For more information,<br>see . |
| Access Point | Displays the IP address of the OAW-IAP to which the client is connected.                                                                                                    |

# Table 11: Client Alert — Type and Description Codes

| Type<br>code | Description<br>Code | Detailed Description                                                                                                    |
|--------------|---------------------|----------------------------------------------------------------------------------------------------|
| 1            | 1                   | Internal error                                                                                                    |
|              |                     | The AP has encountered an internal error for this client.                                                                                                    |
|              | 2                   | Unknown SSID in association request.                                                                                                    |
|              |                     | The AP cannot allow this client to associate because the association request received contains an unknown SSID.                                                                                                    |
|              | 3                   | Mismatched authentication/encryption setting                                                                                                    |
|              |                     | The AP cannot allow this client to associate because its authentication or encryption settings do not match AP's configuration.                                                                                                    |
|              | 4                   | Unsupported 802.11 rate                                                                                                    |
|              |                     | The AP cannot allow this client to associate because it does not support the 802.11 rate requested by this client.                                                                                                    |
|              | 5                   | Maximum capacity reached on OAW-IAP                                                                                                    |
|              |                     | The AP has reached maximum capacity and cannot accommodate any more clients.                                                                                                    |
| 2            | 6                   | Invalid MAC Address                                                                                                    |
|              |                     | The AP cannot authenticate this client because its MAC address is not valid.                                                                                                    |
| 3            | 7                   | Client blocked due to repeated authentication failures                                                                                                    |
|              |                     | The AP is temporarily blocking the 802.1x authentication request from this client because the credentials provided have been rejected by the RADIUS server too many times.                                                                                                   |
|              | 8                   | Authentication server timeout                                                                                                    |
|              |                     | The AP cannot authenticate this client using 802.1x because the RADIUS server did not respond to the authentication request. If the AP is using the internal RADIUS server, recommend checking the related configuration as well as the installed certificate and passphrase |
|              | 9                   | RADIUS server authentication failure                                                                                                    |
|              |                     | The AP cannot authenticate this client using 802.1x because the RADIUS server rejected the authentication credentials (password, etc) provided by the client.                                                                                                    |

## Table 11: Client Alert — Type and Description Codes

| Type<br>code | Description<br>Code | Detailed Description                                                                                                    |
|--------------|---------------------|----------------------------------------------------------------------------------------------------|
| 4            | 10                  | <b>Integrity check failure in encrypted message</b><br>The AP cannot receive data from this client because the integrity check of the received<br>message (MIC) has failed. Recommend checking the encryption setting on the client<br>and on the AP. |
| 5            | 11                  | <b>DHCP request timed out</b><br>This client did not receive a response to its DHCP request in time. Recommend<br>checking the status of the DHCP server in the network.                                                                              |
| 10           | 12                  | <b>Wrong Client VLAN</b><br>VLAN mismatch between the OAW-IAP and upstream device. Upstream device can be<br>upstream switch or radius server.                                                                                                    |

## **Command History**

| Version                   | Description                 |
|---------------------------|-----------------------------|
| AOS-W Instant 6.2.1.0-3.3 | This command is introduced. |

| OAW-IAP Platform | Command Mode         |
|------------------|----------------------|
| All platforms    | Privileged EXEC mode |

## show alg

show alg

## Description

This command displays the Application Layer Gateway (ALG) protocol information configured on an OAW-IAP.

#### **Usage Guidelines**

Use this command to view configuration details for the ALG protocols. An application-level gateway consists of a security component that augments a firewall or NAT used in a network.

## Example

The following output is displayed for the **show alg** command:

```
Current ALG
-------
ALG Status
-------
sccp Enabled
sip Enabled
ua Enabled
vocera Enabled
```

The output of this command displays if the ALG protocols such as Skinny Call Control Protocol (SCCP), Session Initiation Protocol (SIP), Alcatel-Lucent NOE (UA), and VOCERA are enabled.

## **Command History**

| Version                   | Description                 |
|---------------------------|-----------------------------|
| AOS-W Instant 6.2.1.0-3.3 | This command is introduced. |

| OAW-IAP Platform | Command Mode         |
|------------------|----------------------|
| All platforms    | Privileged EXEC mode |

## show allowed-aps

show allowed-aps

## Description

This command displays the list of OAW-IAPs that are allowed to join the OAW-IAP cluster.

## **Usage Guidelines**

Use this command to view the OAW-IAP whitelist.

## Example

The following example shows the output of the **show allowed-aps** command:

The output of this command provides the following information:

| Parameter     | Description                                                                    |
|---------------|--------------------------------------------------------------------------------|
| Allow New APs | Indicates if the new OAW-IAPs are allowed to join the network.                 |
| MAC Address   | Displays the MAC address of the OAW-IAPs that are allowed to join the network. |

#### **Command History**

| Version                      | Description                 |
|------------------------------|-----------------------------|
| AOS-W Instant<br>6.2.1.0-3.3 | This command is introduced. |

| OAW-IAP Platform | Command Mode         |
|------------------|----------------------|
| All platforms    | Privileged EXEC mode |

# show a-max-clients

show a-max-clients <ssid\_profile>

## Description

This command displays the maximum number of clients allowed for an SSID profile on a 5 GHz radio channel.

#### Syntax

| Parameter                     | Description                                                                       | Range |
|-------------------------------|-----------------------------------------------------------------------------------|-------|
| <ssid_profile></ssid_profile> | Denotes the SSID profile for which the maximum clients limit is to be configured. | _     |

## **Usage Guidelines**

Use this command to view the maximum number of clients allowed for a 5 GHz radio channel SSID profile.

## Example

The following example shows the output of the **show a-max-clients** command: (Instant AP) # show a-max-clients ssid4 a-max-clients: 35

The output of this command displays the maximum number of clients allowed to connect to the SSID profile.

## **Command History**

| Version                       | Description                 |
|-------------------------------|-----------------------------|
| AOS-W Instant 6.5.0.0-4.3.0.0 | This command is introduced. |

| OAW-IAP Platform | Command Mode         |
|------------------|----------------------|
| All Platforms    | Privileged EXEC mode |

# show all monitor

show all monitor active-laser-beams

## Description

This command shows information for AOS-W Instant Air Monitors.

## **Usage Guidelines**

Use this command to view the information on AOS-W Instant Air Monitors.

#### Syntax

| Parameter          | Description                                                                                                    |
|--------------------|----------------------------------------------------------------------------------------------------|
| active-laser-beams | Show active laser beam generators.<br>The output of this command shows a list of all OAW-IAPs that are actively<br>performing policy enforcement containment such as rogue containment. This<br>command can tell us which OAW-IAP is sending out deauthorization frames,<br>although it does not specify which OAW-IAP is being contained. |

## Example

The following example shows the output of **show all monitor** command.

## **Command History**

| Version                   | Description                 |
|---------------------------|-----------------------------|
| AOS-W Instant 6.4.0.2-4.1 | This command is introduced. |

| OAW-IAP Platform | Command Mode         |
|------------------|----------------------|
| All platforms    | Privileged EXEC mode |

## show amp-audit

show amp-audit

## Description

This command displays the set of configurations on the OmniVista Management Platform.

## **Usage Guidelines**

Use this command to view the AMP related configurations.

## Example

The following example shows the output of the **show amp-audit** command:

```
rule any any match any any deny
wlan access-rule ssid1
  index 3
  rule any any match any any deny
hotspot angp-nai-realm-profile "name1"
  enable
  nai-realm-name ""
  nai-realm-eap-method eap-ttls
  nai-realm-auth-id-1 non-eap-inner-auth
  nai-realm-auth-value-1 mschapv2
  nai-realm-auth-id-2 credential
  nai-realm-auth-value-2 uname-password
  nai-realm-encoding utf8
  no nai-home-realm
hotspot anqp-nai-realm-profile "nr1"
  enable
  nai-realm-name "name1"
  nai-realm-eap-method eap-sim
  nai-realm-auth-id-1 non-eap-inner-auth
  nai-realm-auth-value-1 mschapv2
  nai-realm-auth-id-2 credential
  nai-realm-auth-value-2 uname-password
  nai-realm-encoding utf8
  nai-home-realm
hotspot anqp-venue-name-profile "Vn1"
  enable
  venue-group business
  venue-type research-and-dev-facility
  venue-lang-code en
  venue-name ""
hotspot anqp-venue-name-profile "vn1"
  enable
  venue-group business
  venue-type research-and-dev-facility
  venue-lang-code eng
  venue-name "vn1"
hotspot angp-nwk-auth-profile "na1"
  enable
  nwk-auth-type accept-term-and-cond
  url "www.nwkauth.com"
hotspot angp-roam-cons-profile "rc1"
  enable
  roam-cons-oi-len 3
  roam-cons-oi "8888888"
hotspot angp-3gpp-profile "3g"
  enable
```

3gpp-plmn1 "40486" 3gpp-plmn2 "" 3gpp-plmn3 "" 3gpp-plmn4 "" 3gpp-plmn5 "" 3gpp-plmn6 "" hotspot anqp-ip-addr-avail-profile "ip1" enable ipv4-addr-avail no ipv6-addr-avail hotspot angp-domain-name-profile "dn1" enable domain-name "DomainName" hotspot h2qp-oper-name-profile "on1" enable op-lang-code eng op-fr-name "FriendlyName" hotspot hs-profile "hs1" enable comeback-mode no asra no internet pame-bi group-frame-block p2p-dev-mgmt no p2p-cross-connect addtl-roam-cons-ois 0 gas-comeback-delay 10 query-response-length-limit 20 access-network-type chargeable-public venue-group business venue-type research-and-dev-facility roam-cons-len-1 3 roam-cons-oi-1 "123456" roam-cons-len-2 3 roam-cons-oi-2 "223355" roam-cons-len-3 0 roam-cons-oi-3 "" advertisement-profile anqp-nai-realm "nr1" wlan ssid-profile test enable index 0 type employee essid instant opmode opensystem max-authentication-failures 0 rf-band all captive-portal disable dtim-period 1 inactivity-timeout 1000 broadcast-filter none dmo-channel-utilization-threshold 90 local-probe-reg-thresh 0 max-clients-threshold 64 dot11k dot11v wlan ssid-profile ssid1 enable index 1 type employee essid hsProf opmode wpa2-aes

```
max-authentication-failures 0
  vlan 200
  rf-band all
  captive-portal disable
  mac-authentication
  12-auth-failthrough
  dtim-period 1
  inactivity-timeout 1000
  broadcast-filter none
  radius-accounting
  blacklist
  dmo-channel-utilization-threshold 90
  local-probe-reg-thresh 0
  max-clients-threshold 64
  hotspot-profile "hs1"
auth-survivability cache-time-out 24
wlan external-captive-portal
  server localhost
  port 80
  url "/"
  auth-text "Authenticated"
  auto-whitelist-disable
  https
blacklist-time 3600
auth-failure-blacklist-time 3600
ids
  wireless-containment none
wired-port-profile wired-instant
switchport-mode access
allowed-vlan all
native-vlan guest
no shutdown
access-rule-name wired-instant
speed auto
duplex auto
no poe
type quest
captive-portal disable
no dot1x
wired-port-profile default wired port profile
  switchport-mode trunk
  allowed-vlan all
  native-vlan 1
  shutdown
  access-rule-name default_wired_port_profile
  speed auto
  duplex full
  no poe
  type employee
  captive-portal disable
  no dot1x
enet0-port-profile default wired port profile
uplink
  preemption
  enforce none
  failover-internet-pkt-lost-cnt 10
  failover-internet-pkt-send-freq 30
  failover-vpn-timeout 180
airgroup
  disable
airgroupservice airplay
  disable
```

```
description AirPlay
airgroupservice airprint
disable
description AirPrint
per-ap-settings d8:c7:c8:c4:42:98
hostname d8:c7:c8:c4:42:98
ip-address 10.17.161.254 255.255.255.0 10.17.161.1 10.13.6.110 ""
swarm-mode cluster
wifi0-mode access
wifi1-mode access
g-channel 0 0
a-channel 0 0
uplink-vlan 0
g-external-antenna 0
a-external-antenna 0
```

The output of this command provides the following information:

## **Command History**

| Version                      | Description                 |
|------------------------------|-----------------------------|
| AOS-W Instant<br>6.4.0.2-4.1 | This command is introduced. |

| OAW-IAP Platform | Command Mode         |
|------------------|----------------------|
| All platforms    | Privileged EXEC mode |

## show ap-alert

show ap-alert <count>

## Description

This command displays all the alerts received for the specified APs.

## **Usage Guidelines**

Use this command to check all the alerts received for all the APs specified.

## Example

The following example shows the output of **show ap-alert** command.

```
AP Alerts
-----
Timestamp Type MAC Address IP Address Description
```

The output of this command includes the following information:

| Column      | Description                                         |
|-------------|-----------------------------------------------------|
| Timestamp   | Indicates the time at which the alert was received. |
| Туре        | Indicates the type of alert received for the AP.    |
| MAC Address | Indicates the MAC address of the OAW-IAP clients.   |
| IP Address  | Indicates the IP address associated with the AP.    |
| Description | Displays a brief description of the alert received. |

## **Command History**

| Version                      | Description                 |
|------------------------------|-----------------------------|
| AOS-W Instant<br>6.4.0.2-4.1 | This command is introduced. |

| OAW-IAP Platform | Command Mode         |
|------------------|----------------------|
| All platforms    | Privileged EXEC mode |

## show ap-env

show ap-env

## Description

This command displays all provisioned AP parameters such as the type of antenna used by an OAW-IAP. The output of this command also indicates if the OAW-IAP is provisioned as a master OAW-IAP.

## **Usage Guidelines**

Use this command to view the antenna configuration details for an OAW-IAP.

## Example

The following output is displayed for the **show ap-env** command:

```
Antenna Type:Internal
lacp_mode:enable
ipaddr:10.17.161.254
netmask:255.255.255.0
gatewayip:10.17.161.1
dnsip:10.13.6.110
wifi0_mode:spectrum
wifi1_mode:spectrum
uplink_vlan:1
```

The output of this command indicates if the OAW-IAP is configured to use an external or integrated antenna and if the OAW-IAP is configured as a master OAW-IAP.

### **Command History**

| Version                     | Description                                                                                                    |
|-----------------------------|----------------------------------------------------------------------------------------------------|
| AOS-W Instant 6.4.4.4-4.2.3 | The output of this command was modified to display the static LACP configuration.                                                                                               |
| AOS-W Instant 6.4.3.1-4.2   | The output of this command was modified to include fields<br>such as IP address, netmask, gateway IP address, DNS IP<br>address, AP radio modes, and uplink VLAN configuration. |
| AOS-W Instant 6.3.1.1-4.0   | This command is modified.                                                                                                    |
| AOS-W Instant 6.2.1.0-3.3   | This command is introduced.                                                                                                    |

| OAW-IAP Platform | Command Mode         |
|------------------|----------------------|
| All platforms    | Privileged EXEC mode |

# show ap1x

```
show aplx {config|debug-logs|status}
no...
```

## Description

This command shows the status and the details of 802.1X supplicant configuration on an OAW-IAP.

## Syntax

| Parameter  | Description                                                            |
|------------|------------------------------------------------------------------------|
| config     | Shows the 802.1X supplicant configuration details.                     |
| debug-logs | Displays debug logs pertaining to the 802.1X supplicant configuration. |
| status     | Shows the status of the 802.1X supplicant configuration.               |

## **Usage Guidelines**

Use this command to view the 802.1X supplicant configuration details on an OAW-IAP.

## **Command History**

| Version                     | Description                 |
|-----------------------------|-----------------------------|
| AOS-W Instant 6.4.4.4-4.2.3 | This command is introduced. |

| OAW-IAP Platform | Command Mode         |
|------------------|----------------------|
| All platforms    | Privileged EXEC mode |

## show ap1xcert

show ap1xcert

### Description

This command displays the details of certificates used for 802.1X authentication with wired ports.

#### **Usage Guidelines**

Use this command to view information server and CA certificates used for validating the authentication server to which OAW-IAP authenticates as a 802.1X supplicant.

## Example

The following example shows the output of the **show ap1xcert** command:

```
Current aplx CA Certificate:

Version :3

Serial Number :AB:Cl:1E:06:77:69:20:4F

Issuer :/C=CN/ST=Beijing/O=Aruba Networks/O=an HP company/OU=Aruba Instant/CN=Feng Ding

Subject :/C=CN/ST=Beijing/O=Aruba Networks/O=an HP company/OU=Aruba Instant/CN=Feng Ding

Issued On :Jan 26 08:48:16 2016 GMT

Expires On :Jan 23 08:48:16 2026 GMT

Signed Using :SHA1-RSA

RSA Key size :2048 bits
```

## **Command History**

| Version                       | Description                 |
|-------------------------------|-----------------------------|
| AOS-W Instant 6.4.4.4-4.2.3.0 | This command is introduced. |

| OAW-IAP Platform | Command Mode         |
|------------------|----------------------|
| All platforms    | Privileged EXEC mode |

## show aps

show aps [scanning][sync]

## Description

This command displays all active OAW-IAPs, OAW-IAP scanning, and synchronization status.

## Syntax

| Parameter    | Description                                              |
|--------------|----------------------------------------------------------|
| aps          | Displays the list of all active OAW-IAPs in the cluster. |
| aps scanning | Displays OAW-IAP scanning details.                       |
| aps sync     | Displays OAW-IAP synchronization details.                |

## **Usage Guidelines**

Use this command to view the list of active OAW-IAPs, OAW-IAP scanning and synchronization details.

## Example

The following output is displayed for the **show aps** command:

The output of this command includes the following parameters:

| Column     | Description                                                                           |
|------------|---------------------------------------------------------------------------------------|
| Name       | Displays the Name of the OAW-IAPs.                                                    |
| IP address | Displays the IP address of the OAW-IAPs.                                              |
| Mode       | Displays the operating mode. For example, access, monitor, or spectrum monitor modes. |
| Spectrum   | Indicates if spectrum monitoring is enabled or disabled.                              |
| Client     | Indicates the number of client associated with the OAW-IAP.                           |
| Туре       | Displays the OAW-IAP model.                                                           |

| Column              | Description                                                           |
|---------------------|-----------------------------------------------------------------------|
| Mesh Role           | Indicates if the OAW-IAP is functioning as Mesh Point or mesh Portal. |
| 2.4 Channel         | Indicates the channels used by the OAW-IAP in the 2.4 GHz band.       |
| 2.4 Power(dB)       | Indicates the transmission power allocated for 2.4 Ghz band channels. |
| 2.4 Utilization     | Indicates the percentage of utilization of 2.4 GHz channels.          |
| 2.4 Noise Floor     | Indicates the noise floor of the 2.4 GHz channels.                    |
| 5.0 Channel         | Indicates the channels used by the OAW-IAP in the 5 GHz band.         |
| 5.0 Power(dB)       | Indicates the transmission power allocated for 5 GHz band channels.   |
| 5.0 Utilization     | Indicates the percentage of utilization of 5 GHz channels.            |
| 5.0 Noise Floor     | Indicates the noise floor of the 5 GHz channels.                      |
| Need antenna config | Indicates if antenna configuration is required.                       |
| From port           | Indicates the port details if any.                                    |
| Config Id           | Indicates the configuration ID.                                       |

#### The following output is displayed for the **show aps scanning** command:

#### The output of this command includes the following parameters:

| Column         | Description                                                                              |
|----------------|------------------------------------------------------------------------------------------|
| Name           | Displays the Name of the OAW-IAP.                                                        |
| IP address     | Displays the IP address of the OAW-IAP.                                                  |
| 2.4 Reqs       | Displays the counters that indicate channel scanning requirements.                       |
| 5.0 Reqs       |                                                                                          |
| 2.4 Voice Rejs | Displays the counters that indicate the number of scanning rejects due to voice traffic. |
| 5.0 Voice Rejs | tranic.                                                                                  |
| 2.4 Video Rejs | Displays the counters that indicate the number of scanning rejects due to voice traffic. |
| 5.0 Video Rejs | tranic.                                                                                  |

#### The following output is displayed for the **show aps scanning** command:

AP Sync List -----MAC IP Address Class Current Version --- ------

#### The output of this command includes the following parameters:

| Column          | Description                                                                          |
|-----------------|--------------------------------------------------------------------------------------|
| MAC             | Indicates MAC address of the OAW-IAP with which the current OAW-IAP is synchronized. |
| IP address      | Displays the IP address of the OAW-IAP.                                              |
| Class           | Indicates if the OAW-IAP is serving as master or slave.                              |
| Current Version | Displays the Instant version currently running on the OAW-IAP.                       |

## **Command History**

| Version                   | Description                 |
|---------------------------|-----------------------------|
| AOS-W Instant 6.2.1.0-3.3 | This command is introduced. |

| OAW-IAP Platform | Command Mode         |
|------------------|----------------------|
| All platforms    | Privileged EXEC mode |

# show ap allowed-channels

show ap allowed-channels

## Description

This command displays a list of allowed channels for an OAW-IAP.

## **Usage Guidelines**

Specify the country code for your OAW-IAP during the initial setup. Changing the country code causes the valid channel lists to be reset to the defaults for that country.

## Example

The following example shows the output of the **show ap allowed-channels US** command for the OAW-IAP215 device:

Allowed Channels for AP Type 215 Country Code US

| РНҮ Туре                | Allowed Channels                |
|-------------------------|---------------------------------|
|                         |                                 |
| 802.11g (indoor)        | 1 2 3 4 5 6 7 8 9 10 11         |
| 802.11a (indoor)        | 36 40 44 48 149 153 157 161 165 |
| 802.11g (outdoor)       | 1 2 3 4 5 6 7 8 9 10 11         |
| 802.11a (outdoor)       | 149 153 157 161 165             |
| 802.11g 40MHz (indoor)  | 1-5 2-6 3-7 4-8 5-9 6-10 7-11   |
| 802.11a 40MHz (indoor)  | 36-40 44-48 149-153 157-161     |
| 802.11g 40MHz (outdoor) | 1-5 2-6 3-7 4-8 5-9 6-10 7-11   |
| 802.11a 40MHz (outdoor) | 149-153 157-161                 |
| 802.11a 80MHz (indoor)  | 36-48 149-161                   |
| 802.11a 80MHz (outdoor) | 149-161                         |
| 802.11a (DFS)           |                                 |

The output of this command includes the following information:

| Parameter        | Description                                                             |
|------------------|-------------------------------------------------------------------------|
| РНҮ Туре         | Indicates the PHY type.                                                 |
| Allowed Channels | Displays the list of allowed channels for a specific regulatory domain. |

## **Command History**

| Version                   | Description                                        |
|---------------------------|----------------------------------------------------|
| AOS-W Instant 6.4.3.1-4.2 | The < <i>country-code</i> > parameter was removed. |
| AOS-W Instant 6.2.1.0-3.3 | This command is introduced.                        |

| OAW-IAP Platform | Command Mode         |
|------------------|----------------------|
| All platforms    | Privileged EXEC mode |

## show ap allowed-max-EIRP

show ap allowed-max-EIRP

## Description

This command displays the maximum EIRP settings for the country in which the OAW-IAP is currently operational. You can also view the maximum EIRP settings for a specific country.

## **Usage Guidelines**

Use this command to view the maximum EIRP settings for an OAW-IAP. You can also filter the output to view the EIRP settings for a specific country.

## Example

The following example shows the output of the **show ap allowed-max-EIRP** command:

Max EIRP setting for Country Code US Country United States and AP type AP-105

## **Command History**

| Version                   | Description                                           |
|---------------------------|-------------------------------------------------------|
| AOS-W Instant 6.4.3.1-4.2 | The <i><country></country></i> parameter was removed. |
| AOS-W Instant 6.2.1.0-3.3 | This command is introduced.                           |

| OAW-IAP Platform | Command Mode         |
|------------------|----------------------|
| All platforms    | Privileged EXEC mode |

## show ap arm

show ap arm {bandwidth-management | history | neighbors |rf-summary | scan-times}

## Description

This command displays information about bandwidth management, historical statistics, OAW-IAP neighbors, RF summary, and scanning details for the OAW-IAP.

#### Syntax

| Parameter            | Description                                                                              |
|----------------------|------------------------------------------------------------------------------------------|
| bandwidth management | Displays ARM bandwidth details for an OAW-IAP.                                           |
| history              | Displays detailed information about the ARM configuration changes over a period of time. |
| neighbors            | Displays details about the ARM neighbors.                                                |
| rf-summary           | Displays a summary of RF configuration information for an OAW-IAP                        |
| scan-times           | Displays ARM channel scanning details for an OAW-IAP.                                    |

#### **Usage Guidelines**

Use this command to view information about the Adaptive Radio Management (ARM) bandwidth configuration, historical statistics, OAW-IAP neighbors, RF summary, and scanning details on an OAW-IAP.

#### Example

#### show ap arm bandwidth-management

The following example shows the output of **show ap arm bandwidth-management** command:

The output of this command includes the following information:

| Column        | Description                                                                                        |
|---------------|----------------------------------------------------------------------------------------------------|
| Interface     | Displays the Wi-F interface configured on the OAW-IAP.                                             |
| Shaping table | Displays information on the ARM configuration details for the clients associated with the OAW-IAP. |

| Column           | Description                                                                             |
|------------------|-----------------------------------------------------------------------------------------|
| Client           | Displays the list of OAW-IAP clients connected through the Wi-Fi interface.             |
| Tx Pkt           | Displays the transmission packet details associated with the interface.                 |
| Tx Byte          | Displays the number of bytes in the transmission packets associated with the interface. |
| Tx Alloc (ms)    | Indicates the time allocated for transmission in milliseconds.                          |
| Tx Time (ms)     | Indicates the transmission time in milliseconds.                                        |
| Rx Time (ms)     | Indicates the reception time in milliseconds.                                           |
| Active time (ms) | Indicates duration until which the Wi-Fi devices are active.                            |
| Tx Rate (Mbps)   | Indicates the current speed at which data is transmitted through the Wi-Fi interface.   |

#### show ap arm history

For each interface on an OAW-IAP, the **show ap arm history** command shows the history of channel and power changes due to ARM. ARM can automatically change channel and power levels based on a number of factors such as noise levels and radio interference. The following example shows the output of the **show ap arm history** command:

```
Interface :wifi0
ARM History
_____
Time of Change Old Channel New Channel Old Power New Power Reason
_____ ____
2013-05-11 04:24:31 149+ 161- 27 27 I
2013-05-11 02:54:34 157+ 149+ 27 27 I
2013-05-11 02:46:13 153- 157+ 27 27 I
2013-05-11 02:27:11 157+ 153- 27 27 I
2013-05-11 02:22:18 149+ 157+ 27 27 I
2013-05-11 01:35:00 161- 149+ 27 27 I
2013-05-11 01:28:58 149+ 161- 27 27 I
2013-05-10 22:46:33 161- 149+ 27 27 I
2013-05-10 22:38:09 153- 161- 27 27 I
2013-05-10 22:02:10 161- 153- 27 27 I
2013-05-10 21:55:21 153- 161- 27 27 I
2013-05-10 16:47:15 157+ 153- 27 27 I
2013-05-10 16:28:16 149+ 157+ 27 27 I
2013-05-10 15:19:59 161- 149+ 27 27 I
2013-05-10 15:14:29 149+ 161- 27 27 I
2013-05-10 13:10:55 161- 149+ 27 27 I
2013-05-10 13:03:47 149+ 161- 27 27 I
2013-05-10 12:17:34 157+ 149+ 27 27 I
2013-05-10 12:10:21 153- 157+ 27 27 I
2013-05-10 11:12:04 157+ 153- 27 27 I
2013-05-10 11:00:07 149+ 157+ 27 27 I
2013-05-10 10:54:39 157+ 149+ 27 27 I
2013-05-10 10:49:33 149+ 157+ 27 27 I
2013-05-10 10:44:34 157+ 149+ 27 27 I
2013-05-10 10:39:51 149+ 157+ 27 27 I
2013-05-10 10:33:07 157+ 149+ 27 27 I
2013-05-10 10:25:35 149+ 157+ 27 27 I
2013-05-10 09:18:11 157+ 149+ 27 27 I
```

| 2013-05-10 09:04:24 149+ 157+ 27 27 I<br>2013-05-10 06:08:59 157+ 149+ 27 27 I<br>2013-05-10 05:55:10 153- 157+ 27 27 I<br>2013-05-10 05:11:21 157+ 153- 27 27 I<br>Interface :wifi1<br>ARM History |
|----------------------------------------------------------------------------------------------------|
|                                                                                                    |
| Time of Change Old Channel New Channel Old Power New Power Reason                                                                                                    |
| 2013-05-11 04:16:28 6 1 24 24 I                                                                                                    |
| 2013-05-11 03:58:53 11 6 24 24 I                                                                                                    |
| 2013-05-11 03:13:44 1 11 24 24 I                                                                                                    |
| 2013-05-11 01:23:32 6 1 24 24 I                                                                                                    |
| 2013-05-11 01:04:29 11 6 24 24 I                                                                                                    |
| 2013-05-11 00:26:16 1 11 24 24 I                                                                                                    |
| 2013-05-10 23:13:30 6 1 24 24 I                                                                                                    |
| 2013-05-10 23:04:49 11 6 24 24 Q                                                                                                    |
| 2013-05-10 22:51:10 6 11 24 24 I                                                                                                    |
| 2013-05-10 22:45:01 1 6 24 24 I                                                                                                    |
| 2013-05-10 21:52:39 6 1 24 24 I                                                                                                    |
| 2013-05-10 21:44:37 1 6 24 24 Q                                                                                                    |
| 2013-05-10 21:29:52 6 1 24 24 I                                                                                                    |
| 2013-05-10 21:19:16 11 6 24 24 I                                                                                                    |
| 2013-05-10 21:12:53 6 11 24 24 I                                                                                                    |
| 2013-05-10 20:52:07 1 6 24 24 I                                                                                                    |
| 2013-05-10 19:28:09 6 1 24 24 I                                                                                                    |
| 2013-05-10 19:02:08 11 6 24 24 I                                                                                                    |
| 2013-05-10 18:23:32 1 11 24 24 I                                                                                                    |
| 2013-05-10 17:40:55 6 1 24 24 I                                                                                                    |
| 2013-05-10 17:28:40 11 6 24 24 I                                                                                                    |
| 2013-05-10 17:01:24 1 11 24 24 I                                                                                                    |
| 2013-05-10 15:10:19 6 1 24 24 I                                                                                                    |
| 2013-05-10 15:03:41 11 6 24 24 I                                                                                                    |
| 2013-05-10 14:45:39 6 11 24 24 I                                                                                                    |
| 2013-05-10 14:19:32 11 6 24 24 I                                                                                                    |
| 2013-05-10 13:37:30 1 11 24 24 I                                                                                                    |
| 2013-05-10 11:34:27 6 1 24 24 I                                                                                                    |
| 2013-05-10 11:19:52 11 6 24 24 I                                                                                                    |
| 2013-05-10 10:30:51 1 11 24 24 I                                                                                                    |
| 2013-05-10 09:18:51 6 1 24 24 I                                                                                                    |
| 2013-05-10 09:06:31 11 6 24 24 I                                                                                                    |
| I: Interference, R: Radar detection, N: Noise exceeded, Q: Bad Channel Quality E: Error                                                                                                    |
| threshold exceeded, INV: Invalid Channel, G: Rogue AP Containment, M: Empty Channel, P+:                                                                                                    |
| Increase Power, P-: Decrease Power, 40INT: 40MHZ intol detected on 2.4G, NO40INT: 40MHz in                                                                                                    |

cleared on 2.4G, OFF: Turn off Radio, ON: Turn on Radio The output of this command includes the following information:

| Column         | Description                                                             |
|----------------|-------------------------------------------------------------------------|
| Time of change | Indicates the timestamp of the channel changes for each interface.      |
| Old Channel    | Displays the channel number used by the OAW-IAP before the ARM change.  |
| New channel    | Displays the channel number used by the OAW-IAP after the ARM change.   |
| Old Power      | Indicates power values configured on the OAW-IAP before the ARM change. |
| New Power      | Indicates power values configured on the OAW-IAP after the ARM change.  |

2.4G, NO40INT: 40MHz intol

| Column | Description                                                                                                    |
|--------|----------------------------------------------------------------------------------------------------|
| Reason | Indicates the reason for changes in channels. For more information about the reason, see the description below the command output. |

#### show ap arm neighbors

The **show ap arm neighbors** command displays the ARM settings on the OAW-IAP neighbors. The following example shows the output of the **show ap arm neighbors** command:

(Total updates)

Neighbor Summary: One hop 232 Two hop 0 Current Time: 2013-05-11 04:31:33

#### The output of this command includes the following information:

| Column        | Description                                                                                                    |
|---------------|----------------------------------------------------------------------------------------------------|
| bssid         | Indicates the BSSID of the OAW-IAP neighbors.                                                                                              |
| essid         | Indicates the ESSID of the OAW-IAP neighbors.                                                                                              |
| Channel       | Indicates the channels assigned to the OAW-IAP neighbors                                                                                   |
| rssi          | Indicates the Received signal strength indication (RSSI) values associated with the ARM channels to which OAW-IAP neighbors are connected. |
| tx power      | Indicates the transmission power.                                                                                                    |
| PL            | Indicates power loss.                                                                                                    |
| AP Flags      | Indicates the status of OAW-IAP neighbors.                                                                                                 |
| Last Update   | Displays details of last updates if any.                                                                                                   |
| Total updates | Displays a summary if updates.                                                                                                    |

#### show ap arm rf-summary

The **show ap arm rf-summary** command shows the statistics for all channels monitored by an OAW-IAP. The following example shows the output of the **show ap arm rf-summary** command:

```
36 0 0 0 93 3/2/0/0/94 0/0(0) 97/40//0/0(137)
40 0 0 0 93 9/2/0/0/92 0/0(0) 120/82//0/0(202)
44 0 0 0 93 2/1/0/1/99 0/0(0) 161/88//0/0(249)
48 0 0 0 93 9/2/0/0/93 0/0(0) 157/59//0/0(216)
52 0 0 0 93 0/0/0/93 0/0(0) 15/52//0/0(67)
56 0 0 0 93 5/0/0/95 0/0(0) 0/18//0/0(18)
60 0 0 0 93 0/0/0/94 0/0(0) 29/14//0/0(43)
64 0 0 0 93 6/0/0/94 0/0(0) 43/10//0/0(53)
149 0 0 0 93 3/2/0/0/99 0/0(0) 113/41//0/0(154)
153 0 0 2 93 23/23/0/1/100 0/0(0) 124/68//0/0(192)
157 0 0 0 93 2/1/0/1/94 0/0(0) 97/79//0/0(176)
161 0 0 5 93 3/2/0/0/99 9/0(9) 115/66//0/0(181)
165 0 0 0 94 10/10/0/100 0/0(0) 99/38//0/0(137)
1 0 0 12 78 60/50/3/0/79 8/0(8) 448/79//0/0(527)
6 0 0 0 78 12/11/0/0/81 0/0(0) 483/227//0/0(710)
11 0 0 8 78 71/54/3/16/86 0/0(0) 703/126//0/0(829)
Columns:util(Qual): ch-util/rx/tx/ext-ch-util/quality
HT Channel Summary
_____
channel_pair Pairwise_intf_index
_____
149-153 346
36-40 339
157-161 357
44-48 465
Interface Name :wifi0
Current ARM Assignment :161-/27
Covered channels a/g :1/0
Free channels a/g :7/0
ARM Edge State :disable
Last check channel/pwr :2m:36s/4m:24s
Last change channel/pwr :8m:19s/1d:23h:47m:12s
Next Check channel/pwr :2m:36s/2m:15s
Assignment Mode :Single Band
Interface Name :wifil
Current ARM Assignment :1/24
Covered channels a/g :0/1
Free channels a/q : 0/2
ARM Edge State :disable
Last check channel/pwr :5m:31s/3m:33s
Last change channel/pwr :15m:50s/1d:23h:47m:13s
Next Check channel/pwr :16s/2m:33s
Assignment Mode :Single Band
```

| Column      | Description                                                                                              |
|-------------|----------------------------------------------------------------------------------------------------|
| channel     | Displays the list of channels enabled on an OAW-IAP.                                                     |
| retry       | Indicates the number of retry attempts.                                                                  |
| Phy-err     | Indicates the PHY errors on the current channels of an OAW-IAP.                                          |
| Mac-err     | Indicates the MAC errors on the current channels of an OAW-IAP.                                          |
| noise       | Displays the current noise level on each channel.                                                        |
| Util (Qual) | Displays the percentage of the channel being used and the current relative quality of selected channels. |

The output of this command includes the following information:

| Column                     | Description                                                                                                    |
|----------------------------|----------------------------------------------------------------------------------------------------|
| cov-idx(Total)             | Displays RF coverage details. The OAW-IAP uses this metric to measure RF coverage. The coverage index is calculated as x+y, where "x" is the OAW-IAP's weighted calculation of the Signal-to- Noise Ratio (SNR) on all valid APs on a specified 802.11 channel, and "y" is the weighted calculation of the OAW-IAPs SNR detected by the neighboring APs on that channel. |
| intf_idx(Total             | Displays channel interference details. The OAW-IAP uses this metric to measure co-channel and adjacent channel interference. The Interference Index is calculated as a/b//c/d, where:                                                                                                    |
|                            | • Metric value "a" is the channel interference the AP sees on its selected channel.                                                                                                    |
|                            | • Metric value "b" is the interference the AP sees on the adjacent channel.                                                                                                    |
|                            | • Metric value "c" is the channel interference the AP's neighbors see on the selected channel.                                                                                                    |
|                            | • Metric value "d" is the interference the AP's neighbors see on the adjacent channel.                                                                                                    |
|                            | • To calculate the total Interference Index for a channel add "a+b+c+d".                                                                                                    |
| channel_pair               | Displays the list of paired channels.                                                                                                    |
| Pairwise_intf_index        | Displays the pairwise interference index.                                                                                                    |
| Interface Name             | Displays the interface name.                                                                                                    |
| Current ARM<br>Assignment  | Displays the current ARM assignment details.                                                                                                    |
| Covered channels           | Displays the number of channels being used by the OAW-IAP's BSSID in the 2.4 GHz and 5 GHz bands.                                                                                                    |
| Free channels              | Displays the number of available channels in the 2.4 GHz and 5 GHz bands.                                                                                                    |
| ARM Edge State             | Displays the ARM Edge status. If ARM edge status is enabled, the ARM-enabled OAW-IAPs on the network edge will not function as Air Monitors.                                                                                                    |
| Last check<br>channel/pwr  | Indicates the time since the channel and power assignment was verified.                                                                                                    |
| Last change<br>channel/pwr | Indicates the time since the channel and power assignment was updated.                                                                                                    |
| Next Check<br>channel/pwr  | Indicates the next interval at which the channel and power assignment will be verified.                                                                                                    |
| Assignment Mode            | Indicates if the ARM is assignment is applicable to a single band or dual band.                                                                                                    |

#### show ap arm scan-times

The **show ap arm scan-times** command shows the AM channel scan times for an OAW-IAP. The following example shows the output of the **show ap arm scan-times** command:

```
44 9945940 1454 0 0 DVACFT 172145
48 170500 1550 0 0 DVACPT 172158
52 167420 1522 0 0 DVACT 172046
56 65450 595 0 0 DVCT 171880
60 169840 1544 0 0 DVACT 172052
64 170390 1549 0 0 DVACT 172063
149 68631720 952 0 0 DVACFT 172074
153 32278480 1268 0 0 DVACPT 172088
157 38634770 1207 0 0 DVACFT 172132
161 20620710 1361 0 0 DVACPT 172161
165 170280 1548 0 0 DVACT 172110
1 86424330 903 0 0 DVACFT 172161
2 53570 487 0 0 DC 171936
3 55660 506 0 0 DC 171980
4 88550 805 0 0 DC 172030
5 327140 2974 0 0 DVACP 172124
6 40459820 2562 0 0 DVACT 172110
7 334620 3042 0 0 DVACF 172137
8 89210 811 0 0 DC 171627
9 92620 842 0 0 DC 171684
10 192940 1754 0 0 DAC 172144
11 45787400 1340 0 0 DVACPT 172159
12 132550 1205 0 0 DAC 172051
13 51260 466 0 0 DC 171890
Channel Flags: D: All-Reg-Domain Channel, C: Reg-Domain Channel, A: Activity Present
L: Scan 40MHz Lower, U: Scan 40MHz Upper, Z: Rare Channel
V: Valid, T: Valid 20MHZ Channel, F: Valid 40MHz Channel, P: Valid 40MHZ Channel Pair
O: DOS Channel, K: DOS 40MHz Upper, H: DOS 40MHz Lower
R: Radar detected in last 30 min, X: DFS required
WIF Scanning State
_____
Scan mode channel current-scan-channel last-dos-channel timer-milli-tick
_____ _ ____
Default 161- 48- 0 172161700
Default 1 11- 0 172161700
next-scan-milli-tick (jitter) scans (Tot:Rej:Eff(%):Last intvl(%))
```

172172520(4420) 17627:0:100:100 172164890(-4108) 17697:0:100:100

The output of this command includes the following information:

\_\_\_\_\_

| Column          | Description                                                                                                    |
|-----------------|----------------------------------------------------------------------------------------------------|
| channel         | Displays the list of channels configured on the OAW-IAP.                                                                     |
| assign-time(ms) | Displays the time since OAW-IAP is assigned a channel.                                                                       |
| scans-attempted | Indicates the number times an OAW-IAP has attempted to scan another channel.                                                 |
| scans-rejected  | Displays the number of times an OAW-IAP was unable to scan a channel, because the scan was halted due to other ARM settings. |
| dos-scans       | Indicates the number of times services to a rogue device on a channel were denied by an OAW-IAP.                             |
| flags           | Indicates channel flags. For more information on channel flags, see the flag                                                 |

| Column                                           | Description                                                                         |
|--------------------------------------------------|-------------------------------------------------------------------------------------|
|                                                  | description below the channel scan time table.                                      |
| timer-tick                                       | Indicates the time interval since the last scan.                                    |
| Scan mode                                        | Indicates if the scan mode enabled on the Wi-Fi interface.                          |
| channel<br>(under WIFI Scanning<br>State)        | Indicates the channels available on the Wi-Fi interface.                            |
| current-scan-channel                             | Indicates the current channel scanned.                                              |
| last-dos-channel                                 | Indicates the last channel on which Denial of Service (DOS) was detected.           |
| timer-milli-tick                                 | Indicates the time in milliseconds since the Wi-Fi interface channels were scanned. |
| next-scan-milli-tick<br>(jitter)                 | Indicates the next interval at which the scanning will begin.                       |
| <pre>scans (Tot:Rej:Eff (%):Last intvl(%))</pre> | Provides a summary of the Wi-Fi scanning details.                                   |

# Command History

| Version                   | Description                 |
|---------------------------|-----------------------------|
| AOS-W Instant 6.2.1.0-3.3 | This command is introduced. |

| OAW-IAP Platform | Command Mode         |
|------------------|----------------------|
| All platforms    | Privileged EXEC mode |

## show ap association

show ap association

### Description

This command displays the association table for an AP group or for an individual OAW-IAP.

#### **Usage Guidelines**

Use this command to view information about the clients associated with an OAW-IAP.

#### Example

The following example shows the output of **show ap association** command.

```
The phy column shows client's operational capabilities for current association
Flags: A: Active, B: Band Steerable, H: Hotspot(802.11u) client, K: 802.11K clie
                 nt, R: 802.11R client, W: WMM client, w: 802.11w client
PHY Details: HT : High throughput; 20: 20MHz; 40: 40MHz
VHT : Very High throughput; 80: 80MHz; 160: 160MHz; 80p80: 80MHz +
       80MHz
<n>ss: <n> spatial streams
Association Table
_____
Name bssid mac auth assoc aid l-int essid vlan-id tunnel-id phy assoc.time num assoc
____
                                                              _____
Flags
____
Num Clients:0
```

The output of this command includes the following information:

| Column | Description                                                                                                    |
|--------|----------------------------------------------------------------------------------------------------|
| Name   | Indicates the Name of an OAW-IAP or the AP group.                                                                                                    |
| bssid  | Indicates Basic Service Set Identifier (BSSID) associated with the OAW-IAP. The Basic Service Set Identifier (BSSID) is usually the MAC address of the OAW-IAP.                        |
| mac    | Indicates the MAC address of the OAW-IAP clients.                                                                                                    |
| auth   | Displays the status of client authentication. Indicates ${\  \   y}$ if the OAW-IAP is configured for 802.11 authorization frame types. Otherwise, it displays an ${\  \  n}$ .        |
| assoc  | Displays the status of user association. Indicates $\mathbf{y}$ if the OAW-IAP is configured for 802.11 association frame types. Otherwise, it displays an $\mathbf{n}$ .              |
| aid    | Indicates 802.11 association ID. A client receives a unique 802.11 association ID when it associates to an OAW-IAP.                                                                    |
| 1-int  | Indicates the number of beacons in the 802.11 listen interval. There are ten beacons sent per second, so a ten-beacon listen interval indicates a listening interval time of 1 second. |
| essid  | Indicates the name that uniquely identifies the OAW-IAP's Extended Service Set Identifier (ESSID).                                                                                     |

| Column      | Description                                                                                                    |
|-------------|----------------------------------------------------------------------------------------------------|
| vlan-id     | Indicates the VLAN ID associated with the OAW-IAP.                                                                                  |
| tunnel-id   | Indicates the identification number of the OAW-IAP tunnel.                                                                          |
| assoc. time | Indicates the amount of time the client has been associated with the OAW-IAP, in the hours:minutes:seconds format.                  |
| num assoc   | Indicates the number of clients associated with the OAW-IAP.                                                                        |
| flags       | Displays flags for this OAW-IAP if any. For information on flag abbreviations, see the flag description at beginning of the output. |
| Num Clients | Indicates the number of clients associated with the OAW-IAP.                                                                        |

# **Command History**

| Version                      | Description                 |
|------------------------------|-----------------------------|
| AOS-W Instant<br>6.2.1.0-3.3 | This command is introduced. |

| OAW-IAP Platform | Command Mode         |
|------------------|----------------------|
| All platforms    | Privileged EXEC mode |

## show ap bss-table

show ap bss-table

#### Description

This command displays an AP's Basic Service Set (BSS).

#### **Usage Guidelines**

The output of the show ap bss-table command shows the Alcatel-Lucent AP BSS table for all APs. To filter this information and view BSS table data for an individual AP or a specific port and slot number, include the apname, bssid, essid, ip-addr or port keywords.

#### Example

The following example shows the output of **show ap bss-table** command:

```
Alcatel-Lucent AP BSS Table
_____
bss ess port ip phy type ch/EIRP/max-EIRP cur-cl ap name in-t(s) tot-t
d8:c7:c8:3d:42:12 example1 ?/? 10.17.88.188 a-HT ap 149+/20/22.5 1 d8:c7:c8:cb:d4:20 0
18h:13m:58s
d8:c7:c8:3d:42:13 example-local-nw ?/? 10.17.88.188 a-HT ap 149+/20/22.5 0 d8:c7:c8:cb:d4:20 0
18h:13m:58s
d8:c7:c8:cb:d4:21 __wired_eth1 ?/? 10.17.88.188 b ap 0/0/0 0 d8:c7:c8:cb:d4:20 0 18h:13m:59s
d8:c7:c8:3d:42:02 example1 ?/? 10.17.88.188 g-HT ap 7/21.5/21.5 0 d8:c7:c8:cb:d4:20 0
18h:13m:58s
d8:c7:c8:3d:42:03 example-local-nw ?/? 10.17.88.188 g-HT ap 7/21.5/21.5 0 d8:c7:c8:cb:d4:20 0
18h:13m:58s
Channel followed by "*" indicates channel selected due to unsupported configured channel.
"Spectrum" followed by "^" indicates Local Spectrum Override in effect.
Num APs:5
Num Associations:1
```

#### The output of this command includes the following information:

| Column | Description                                                                                                    |
|--------|----------------------------------------------------------------------------------------------------|
| bss    | Displays the AP Basic Service Set Identifier (BSSID). This is usually the MAC address of the AP.                                                                                       |
| ess    | Displays the AP Extended Service Set Identifier (ESSID).                                                                                                    |
| port   | Displays port used by the OAW-IAP.                                                                                                    |
| ip     | Displays the IP address of an AP.                                                                                                    |
| phy    | <ul> <li>Displays an AP radio type. Possible values are:</li> <li>a—802.11a</li> <li>a-HT—802.11a high throughput</li> <li>g— 802.11g</li> <li>g-HT—802.11g high throughput</li> </ul> |
| type   | Shows whether the AP is working as an access point (AP) or air monitor (AM).                                                                                                    |

| Column           | Description                                                                                                |
|------------------|----------------------------------------------------------------------------------------------------|
| ch/EIRP/max-EIRP | Displays the radio channel used by the AP/current effective Isotropic Radiated Power (EIRP) /maximum EIRP. |
| cur              | Displays the current number of clients on the AP.                                                          |

# **Command History**

| Version                      | Description                 |
|------------------------------|-----------------------------|
| AOS-W Instant<br>6.2.1.0-3.3 | This command is introduced. |

| OAW-IAP Platform | Command Mode         |
|------------------|----------------------|
| All platforms    | Privileged EXEC mode |

## show ap cacert

show ap cacert

#### Description

This command displays the details of the CA certificate on the OAW-IAP.

#### **Usage Guidelines**

Use this command to view details of the CA certificate uploaded on the OAW-IAP.

#### Example

The following example shows the certificate details displayed in the output of the **show ap cacert** command:

```
Local CA Certificates:
Version
         :3
Serial Number :16:90:C3:29:B6:78:06:07:51:1F:05:B0:34:48:46:CB
Issuer :/C=SE/O=AddTrust AB/OU=AddTrust External TTP Network/CN=AddTrust External CA
Root
Subject :/C=GB/ST=Greater Manchester/L=Salford/O=COMODO CA Limited/CN=COMODO High-
Assurance Secure Server CA
Issued On :Apr 16 00:00:00 2010 GMT
Expires On :May 30 10:48:38 2020 GMT
Signed Using :SHA1-RSA
RSA Key size :2048 bits
Version
             :3
Serial Number :01
Issuer :/C=SE/O=AddTrust AB/OU=AddTrust External TTP Network/CN=AddTrust External CA
Root
          :/C=SE/O=AddTrust AB/OU=AddTrust External TTP Network/CN=AddTrust External CA
Subject
Root
Issued On
           :May 30 10:48:38 2000 GMT
Expires On :May 30 10:48:38 2020 GMT
Signed Using :SHA1-RSA
RSA Key size :2048 bits
Version :3
Serial Number :02:34:56
Issuer :/C=US/O=GeoTrust Inc./CN=GeoTrust Global CA
Subject :/C=US/O=GeoTrust Inc./CN=GeoTrust Global CA
Issued On :May 21 04:00:00 2002 GMT
Expires On :May 21 04:00:00 2022 GMT
Signed Using :SHA1-RSA
RSA Key size :2048 bits
            :3
Version
Serial Number :6E:CC:7A:A5:A7:03:20:09:B8:CE:BC:F4:E9:52:D4:91
Issuer :/C=US/O=VeriSign, Inc./OU=VeriSign Trust Network/OU=(c) 2006 VeriSign, Inc. -
For authorized use only/CN=VeriSign Class 3 Public Primary Certification Authority - G5
Subject :/C=US/O=VeriSign, Inc./OU=VeriSign Trust Network/OU=Terms of use at
https://www.verisign.com/rpa (c)10/CN=VeriSign Class 3 Secure Server CA - G3
Issued On :Feb 8 00:00:00 2010 GMT
Expires On :Feb 7 23:59:59 2020 GMT
Signed Using :SHA1-RSA
RSA Key size :2048 bits
Version :3
Serial Number :18:DA:D1:9E:26:7D:E8:BB:4A:21:58:CD:CC:6B:3B:4A
Issuer :/C=US/O=VeriSign, Inc./OU=VeriSign Trust Network/OU=(c) 2006 VeriSign, Inc. -
For authorized use only/CN=VeriSign Class 3 Public Primary Certification Authority - G5
Subject :/C=US/O=VeriSign, Inc./OU=VeriSign Trust Network/OU=(c) 2006 VeriSign, Inc. -
For authorized use only/CN=VeriSign Class 3 Public Primary Certification Authority - G5
Issued On :Nov 8 00:00:00 2006 GMT
Expires On :Jul 16 23:59:59 2036 GMT
```

```
Signed Using:SHA1-RSARSA Key size:2048 bitsVersion:3Serial Number:Issuer:/C=US/O=The Go Daddy Group, Inc./OU=Go Daddy Class 2 Certification AuthoritySubject:/C=US/O=The Go Daddy Group, Inc./OU=Go Daddy Class 2 Certification AuthorityIssued On:Jun 29 17:06:20 2004 GMTExpires On:Jun 29 17:06:20 2034 GMTSigned Using:SHA1-RSARSA Key size:2048 bits
```

The output of this command displays details such as the version, serial number, subject, issue date, expiry date, type of encryption, and RSA key information of the CA certificates uploaded on the OAW-IAP.

#### **Command History**

| Version       | Description                 |
|---------------|-----------------------------|
| AOS-W Instant | This command is introduced. |

| OAW-IAP Platform | Command Mode         |
|------------------|----------------------|
| All platforms    | Privileged EXEC mode |

# show ap client-match-history

show ap client-match-history [client-mac <mac-address>]

### Description

This command displays a historical record of the client match events and actions for the clients associated with an OAW-IAP.

#### Syntax

| Parameter                              | Description                                                                                                    |
|----------------------------------------|----------------------------------------------------------------------------------------------------|
| client-mac <mac-address></mac-address> | Allows you to filter the output based on a client MAC address. When the client MAC address is specified and the command is executed, the client match actions pertaining to the specified client is displayed. |

#### **Usage Guidelines**

Use this command to view the history of clients match actions for the clients associated with an OAW-IAP.

#### Example

The following example shows the output of **show ap client-match-history** command:

Client Match Action Table

| Station           | Old State | New State | Reason                 | Radio | Time       |
|-------------------|-----------|-----------|------------------------|-------|------------|
|                   |           |           |                        |       |            |
| 00:db:df:0a:57:4e | Normal    | Normal    | Client associated      | 1     | 18h:32m:5s |
| 00:db:df:0a:57:4e | Normal    | Normal    | Client associated      | 0     | 15h:20m:1s |
| 00:db:df:0a:57:4e | Normal    | Normal    | Client associated      | 0     | 9h:48m:57s |
| 00:db:df:0a:57:4e | Normal    | Target    | I am the better AP     | 0     | 7m:9s      |
| 00:db:df:0a:57:4e | Normal    | Deny      | I am not the better AP | 1     | 7m:9s      |
| a0:88:b4:41:64:18 | Normal    | Deny      | I am not the better AP | 0     | 5m:20s     |
| a0:88:b4:41:64:18 | Normal    | Deny      | I am not the better AP | 1     | 5m:20s     |
| 00:db:df:0a:57:4e | Target    | Adopted   | Client match succeed   | 0     | 5m:17s     |
| 00:db:df:0a:57:4e | Deny      | Normal    | Client match succeed   | 1     | 5m:17s     |
| a0:88:b4:41:64:18 | Deny      | Normal    | State aged out         | 0     | 2m:27s     |
| a0:88:b4:41:64:18 | Deny      | Normal    | State aged out         | 1     | 2m:23s     |
|                   |           |           |                        |       |            |

Total 11 Records

00:24:6c:c8:74:4c# show ap client-match-his client-mac 00:db:df:0a:57:4e Client Match History for 00:db:df:0a:57:4e

| Old State | New State | Reason                 | Radio | Time       |
|-----------|-----------|------------------------|-------|------------|
|           |           |                        |       |            |
| Normal    | Normal    | Client associated      | 1     | 18h:32m:5s |
| Normal    | Normal    | Client associated      | 0     | 15h:20m:1s |
| Normal    | Normal    | Client associated      | 0     | 9h:48m:57s |
| Normal    | Target    | I am the better AP     | 0     | 7m:9s      |
| Normal    | Deny      | I am not the better AP | 1     | 7m:9s      |
| Target    | Adopted   | Client match succeed   | 0     | 5m:17s     |
| Deny      | Normal    | Client match succeed   | 1     | 5m:17s     |

Total 7 Records

# **Command History**

| Version                   | Description                 |
|---------------------------|-----------------------------|
| AOS-W Instant 6.3.1.1-4.0 | This command is introduced. |

| OAW-IAP Platform | Command Mode         |
|------------------|----------------------|
| All platforms    | Privileged EXEC mode |

## show ap client-match-live

show ap client-match-live

### Description

This command displays the current client match events and actions for clients associated with an OAW-IAP.

### **Usage Guidelines**

Use this command to view the current clients match actions for the clients associated with an OAW-IAP.

### Example

The following example shows the output of the **show ap client-match-live** command.

```
Client Match Table
 _____
                                 CM State RSSI Radio Home AP Target AP Time
 Station
 _____
                                 ----- ---- ----- -----
                                                                                         _
 00:db:df:0a:57:4e Adopted 47 0 -
                                                                                                            5m:17s
 Total 1 Client Matches
 00:24:6c:c8:74:4c# show ap client-match-his
Client Match Action Table
 _____
                   Old State New State Reason
                                                                                                                Radio Time
Station
                                                                                                                  _____ ____
 _____
                                 ----- ----- -----
O0:db:df:0a:57:4eNormalNormalClient associated118h:32m:5s00:db:df:0a:57:4eNormalNormalClient associated015h:20m:1s00:db:df:0a:57:4eNormalNormalClient associated09h:48m:57s00:db:df:0a:57:4eNormalTargetI am the better AP07m:9s00:db:df:0a:57:4eNormalDenyI am not the better AP17m:9sa0:88:b4:41:64:18NormalDenyI am not the better AP05m:20sa0:88:b4:41:64:18NormalDenyI am not the better AP15m:20s00:db:df:0a:57:4eTargetAdoptedClient match succeed05m:17s00:db:df:0a:57:4eDenyNormalClient match succeed15m:17sa0:88:b4:41:64:18DenyNormalState aged out02m:27sa0:88:b4:41:64:18DenyNormalState aged out12m:23s
```

Total 11 Records

#### **Command History**

| Version                      | Description                 |
|------------------------------|-----------------------------|
| AOS-W Instant<br>6.3.1.1-4.0 | This command is introduced. |

| OAW-IAP Platform | Command Mode         |
|------------------|----------------------|
| All platforms    | Privileged EXEC mode |

# show ap client-probe-report

show ap client-probe-report [<radio>]

## Description

This command displays the client probe report for an OAW-IAP.

#### Syntax

| Parameter       | Description                                                                             |
|-----------------|-----------------------------------------------------------------------------------------|
| <radio></radio> | Allows you to filter the output based the ID number of the radio (for example, 0 or 1). |

#### **Usage Guidelines**

Use this command to view a probe report for the clients associated with an OAW-IAP.

### Example

The following example shows the output of the **show ap client-probe-report** command.

AP Client Probe Report for Wifi0 (5G)

| MAC               | RSSI | In Swarm | Flags | Matched | Received |
|-------------------|------|----------|-------|---------|----------|
|                   |      |          |       |         |          |
| 00:27:10:a9:98:60 | 12   | No       | 4     | -       | 1m:5s    |
| 60:f8:1d:ad:7f:f0 | 18   | No       | Ν     | -       | 4s       |
| 24:77:03:8f:78:30 | 24   | No       | 4     | -       | 40s      |
| 24:77:03:f7:6d:20 | 20   | No       | 4     | -       | 17s      |
| 00:15:00:5b:3a:50 | 28   | No       | 4     | -       | 15s      |
| 02:36:00:00:00:30 | 58   | No       | 4     | -       | 45s      |
| 0c:84:dc:3b:63:f1 | 16   | No       | 4     | -       | 3m:27s   |
| 6a:10:00:00:00:01 | 43   | No       | 8     | -       | 2m:33s   |
|                   |      |          |       |         |          |

## **Command History**

| Version                   | Description                 |
|---------------------------|-----------------------------|
| AOS-W Instant 6.3.1.1-4.0 | This command is introduced. |

| OAW-IAP Platform | Command Mode         |
|------------------|----------------------|
| All platforms    | Privileged EXEC mode |

# show ap client-match-refused

show ap client-match-refused [<radio>]

### Description

This command displays the list of clients for which the channel allocation is refused based on the client match configuration parameters.

#### Syntax

| Parameter       | Description                                                                             |
|-----------------|-----------------------------------------------------------------------------------------|
| <radio></radio> | Allows you to filter the output based the ID number of the radio (for example, 0 or 1). |

#### **Usage Guidelines**

Use this command to view the list of clients for which client match actions are refused. When the client match feature is enabled on an OAW-IAP, the OAW-IAP measures the RF health of its associated clients. If spectrum load balancing is triggered and a client's Received Signal Strength Indication (RSSI) is or less than 20 dB, clients are moved from one AP to another for better performance and client experience.

## Example

The following example shows the output of the **show ap client-match-refused** command.

```
Client Match Status:: RUNNING BALANCING
Associated:1, Threshold:1
Leaving:0, Coming:0
Last Refused Clients Table
_____
MAC
               RSSI Refused Count Last Refused Time
____
               ---- ------
02:99:00:00:01:33 27 2
                                  3
7e:17:7b:2c:f5:e2 5 4
                                 6
00:27:10:c5:96:54 22 1
                                 0
18:3d:a2:0a:48:3c 33 2
                                 1
02:21:00:00:00:14 28 2
                                  5
00:27:10:cf:ef:b4 32 2
7e:17:7b:27:6b:af 6 2
                                  7
                                  3
00:db:df:0a:6a:db 21 2
                                  4
00:24:6c:c8:74:4c# show ap client-match-ref 1
Client Match Status:: RUNNING
Associated:0, Threshold:1
Leaving:0, Coming:0
Last Refused Clients Table
_____
               RSSI Refused Count Last Refused Time
MAC
___
               ---- ------
02:99:00:00:01:33 35 2
                                 3
00:db:df:0a:6a:db 29 3
                                 10
fc:75:16:03:40:d9 41 10
                                 3
18:3d:a2:09:79:ac 27 2
                                 11
00:db:df:05:1f:d6 37 2
02:21:00:00:00:14 23 3
                                  6
                                  3
00:27:10:cf:ef:b4 27 2
                                  5
00:27:10:cf:f2:4c 18 1
                                  6
```

# **Command History**

| Version                   | Description                 |
|---------------------------|-----------------------------|
| AOS-W Instant 6.3.1.1-4.0 | This command is introduced. |

| OAW-IAP Platform | Command Mode         |
|------------------|----------------------|
| All platforms    | Privileged EXEC mode |

# show ap client-match-triggers

show ap client-match-triggers

### Description

This command displays the configuration conditions that trigger client match events and actions for the clients associated with an OAW-IAP.

#### **Usage Guidelines**

Use this command to view the clients match trigger records. When the client match feature is enabled on an IAP, the OAW-IAP measures the RF health of its associated clients. Based on the following trigger conditions, the clients are moved from one AP to another for better performance and client experience.

- Dynamic Load Balancing:
- Sticky Clients
- Band Steering
- Channel Utilization
- Client Capability Match

For more information on client match and client match trigger conditions, see AOS-W Instant 6.5.0.0-4.3.0.0 User Guide.

### Example

The following example shows the output of the **show ap client-match-triggers** command:

```
Client Match Triggers
```

| Station           | PHY Target AP Reason                       | STA CAP | rssi | chan | ccnt |
|-------------------|--------------------------------------------|---------|------|------|------|
| cutil g ccnt RSS  | I CHAN CCNT ROOM CUTIL                     | —       |      |      |      |
|                   |                                            |         |      |      |      |
|                   |                                            |         |      |      |      |
| A CCNT Time       |                                            |         |      |      |      |
|                   |                                            |         |      |      |      |
| 00:15:00:5e:7e:3c | 0 9c:1c:12:3a:e9:70 Dynamic Load Balancing | -       | 25   | 36+  | 12   |
|                   | 44+ 2 3h:11m:19s                           |         |      |      |      |
| 5a:15:00:00:00:16 | 1 9c:1c:12:3a:e9:10 Sticky Client          | -       | 17   | 6    | -    |
| 34                | 40 2h:11m:40s                              |         |      |      |      |
| 00:15:00:5e:77:c8 | 0 9c:1c:12:3a:e9:10 Dynamic Load Balancing | -       | 36   | 48-  | 19   |
| 38                | 40-0 2h:11m:34s                            |         |      |      |      |
| a4:4e:31:97:da:74 | 0 9c:1c:12:3a:e9:10 Dynamic Load Balancing | -       | 31   | 48-  | 19   |
| 42                | 40-0 2h:11m:34s                            |         |      |      |      |
| 00:15:00:5b:72:1c | 1 9c:1c:12:3a:e9:60 Sticky Client          | -       | 24   | 5    | -    |
| 35                | 6 1h:29m:37s                               |         |      |      |      |
| 5a:12:00:00:00:11 | 0 9c:1c:12:3a:e6:70 Dynamic Load Balancing | -       | 15   | 44+  | 9    |
| 35                | 40-9                                       |         |      |      |      |
|                   |                                            |         |      |      |      |

```
Total 6 Records
```

The output of this command displays client match trigger records with details such as station MAC, target AP MAC, trigger condition and so on.

#### **Command History**

| Version                   | Description                 |
|---------------------------|-----------------------------|
| AOS-W Instant 6.4.0.2-4.1 | This command is introduced. |

| OAW-IAP Platform | Command Mode         |
|------------------|----------------------|
| All platforms    | Privileged EXEC mode |

## show ap client-view

show ap client-view

#### Description

This command displays information about the clients in the AP neighborhood.

#### **Usage Guidelines**

Use this command to view information about the clients associated with the neighboring OAW-IAPs.

#### Example

The following example shows the output of **show ap client-view** command:

Client Match Neighbor Table

| <br>MAC                     |          |        | Clients   | Threshold  | Channel   | Util (%) | VC Key     | Flags |       |
|-----------------------------|----------|--------|-----------|------------|-----------|----------|------------|-------|-------|
| Received                    |          |        |           |            |           |          |            |       |       |
|                             |          |        |           |            |           |          |            |       |       |
|                             | ć        | 1.0    | 1         |            |           |          |            |       |       |
| d8:c7:c8:44:50:c0<br>8m:27s | 6        | 13     | 1         | -          | -         |          | -          |       |       |
|                             | 4.0      | 0      | 2         |            |           |          | _          | 5.7   | 1 ~   |
| d8:c7:c8:44:50:d0           |          | 8      | 2         | -          | _         |          | _          | V     | 1s    |
| d8:c7:c8:44:51:b0<br>2m:49s | 44       | 40     | 10        | -          | -         |          | -          | VR    |       |
| d8:c7:c8:44:61:a0           | 1        | 36     | 3         | -          | -         |          | -          | VR    | 58s   |
| d8:c7:c8:44:61:b0           | 48       | 24     | 3         | -          | -         |          | -          | V     | 1s    |
| d8:c7:c8:44:51:a0           | 11       | 50     | 4         | -          | -         |          | _          | VR    | 1s    |
| d8:c7:c8:44:62:a0           | 6        | 19     | 2         | -          | _         |          | _          | V     | 20s   |
| 6c:f3:7f:ef:12:c0           | 1        | 28     | 0         | 1          | 0         |          | 271d9383   | VRIC  | 4s    |
| 6c:f3:7f:ef:12:d0           | 149E     | 72     | 0         | 1          | 0         |          | 271d9383   | VRIC  | 13s   |
| d8:c7:c8:44:62:b0           | 149      | 3      | 3         | -          | _         |          | _          |       | 9m:8s |
| 6c:f3:7f:ef:03:00           | 6        | 24     | 0         | 0          | 0         |          | 847face0   | В     | 5m:7s |
| d8:c7:c8:44:63:90           | 153      | 9      | 2         | -          | -         |          | -          | V     | 19s   |
| 6c:f3:7f:ee:f7:80           | 3        | 76     | 0         | 1          | 0         |          | 271d9383   | VRIC  | 6s    |
| 6c:f3:7f:ee:f7:90           | 52E      | 62     | 0         | 1          | 0         |          | 271d9383   | VRIC  | 4s    |
| d8:c7:c8:44:4a:30           | 161      | 7      | 2         | -          | -         |          | -          | S     |       |
| 12m:43s                     |          |        |           |            |           |          |            |       |       |
| d8:c7:c8:44:4b:80           | 6        | 10     | 3         | -          | -         |          | -          | VR    |       |
| 1m:24s                      |          |        |           |            |           |          |            |       |       |
| d8:c7:c8:44:4b:90           | 48       | 17     | 2         | -          | -         |          | -          | VR    |       |
| 2m:34s                      |          |        |           |            |           |          |            |       |       |
| 6c:f3:7f:ee:dc:20           | 11       | 32     | 2         | 3          | 0         |          | 847face0   |       | 3m:6s |
| d8:c7:c8:44:4c:80           | 6        | 24     | 1         | -          | -         |          | -          | VR    |       |
| 2m:27s                      |          |        |           |            |           |          |            |       |       |
| d8:c7:c8:44:4c:90<br>2m:34s | 36       | 20     | 11        | -          | -         |          | -          | VR    |       |
| 6c:f3:7f:e7:5d:40           | 1        | 59     | 1         | 3          | 0         |          | 847face0   |       |       |
| 14m:24s                     | -        | 0.9    | -         | 5          | 0         |          | 01/14000   |       |       |
| Neighbor Flags:             | V - Va   | lid;   | R -       | In RF Neig | nborhood; | s –      | Same Chanr | el;   |       |
| B - Balancing; C            |          |        |           | -          |           |          |            |       |       |
| Total 21 Neighbors          |          |        | ,         |            |           |          |            |       |       |
| 00:24:6c:c8:74:4c#          |          | client | -match-li | lve        |           |          |            |       |       |
| Client Match Table          |          |        |           |            |           |          |            |       |       |
|                             |          | _      |           |            |           |          |            |       |       |
| Station                     | CM State |        |           | Home AP T  | arget AP  | Time     |            |       |       |
| 00:db:df:0a:57:4e           |          |        |           |            |           | 5m:17s   |            |       |       |
| Total 1 Client Mat          | ches     |        |           |            |           |          |            |       |       |

# **Command History**

| Version                   | Description                 |
|---------------------------|-----------------------------|
| AOS-W Instant 6.3.1.1-4.0 | This command is introduced. |

| OAW-IAP Platform | Command Mode         |
|------------------|----------------------|
| All platforms    | Privileged EXEC mode |

## show ap debug airwave

show ap debug airwave

### Description

This command displays the list of OmniVista servers configured on an OAW-IAP.

#### **Usage Guidelines**

Use this command to view the list of OmniVista servers configured for an OAW-IAP.

### Example

The following example shows the output of **show ap airwave** command:

The output of this command includes the following information:

| Column            | Description                                                                                                    |  |
|-------------------|----------------------------------------------------------------------------------------------------|--|
| Domain/IP Address | Displays the IP address or domain name of the OmniVista server.                                                                                                    |  |
| Туре              | Displays the type of the OmniVista server. For example, backup or primary server.                                                                                       |  |
| Mode              | Indicates the mode of OmniVista operation.<br><b>NOTE:</b> OmniVista can be configured to operate in the Manage Read/Write or<br>Monitor-only+ Firmware Upgrades modes. |  |
| Status            | Indicates the OmniVista login status.                                                                                                    |  |

#### **Command History**

| Version                   | Description                 |
|---------------------------|-----------------------------|
| AOS-W Instant 6.3.1.1-4.0 | The Domain name is added.   |
| AOS-W Instant 6.2.1.0-3.3 | This command is introduced. |

| OAW-IAP Platform | Command Mode         |
|------------------|----------------------|
| All platforms    | Privileged EXEC mode |

# show ap debug airwave-config-received

show ap debug airwave-config-received

### Description

This command indicates if any configuration information is received by the OAW-IAP from the OmniVista server.

#### **Usage Guidelines**

Use this command to view if any configuration information is received from the OmniVista server.

#### Example

The following example shows the output of the **show ap debug airwave-config-received** command:

```
show ap debug airwave-config-received
No configuration received from AirWave yet
```

#### **Command History**

| Version                   | Description                 |
|---------------------------|-----------------------------|
| AOS-W Instant 6.2.1.0-3.3 | This command is introduced. |

| OAW-IAP Platform | Command Mode         |
|------------------|----------------------|
| All platforms    | Privileged EXEC mode |

# show ap debug airwave-data-sent

show ap debug airwave-data-sent

### Description

This command displays information about data exchange between the OmniVista server and the OAW-IAP.

#### **Usage Guidelines**

Use this command to view information about the data sent to the OmniVista server.

#### Example

The following example shows the output of the **show ap debug airwave-data-sent** command: cat: /tmp/awc\_buf.txt: No such file or directory

### **Command History**

| Version                   | Description                 |
|---------------------------|-----------------------------|
| AOS-W Instant 6.2.1.0-3.3 | This command is introduced. |

| OAW-IAP Platform | Command Mode         |
|------------------|----------------------|
| All platforms    | Privileged EXEC mode |

# show ap debug airwave-events-pending

show ap debug airwave-events-pending

### Description

This command displays the pending OmniVista server events.

#### **Usage Guidelines**

Use this command to view the pending OmniVista server events.

### Example

The following example shows the partial output of the **show ap debug airwave-events-pending** command:

```
<t11>
<e61>1106</e61>
<e62>654</e62>
<e1005>6c:f3:7f:56:7f:60</e1005>
<e1006>7SPOT</e1006>
<e1001>d8:c7:c8:cb:d4:20</e1001>
<e1056>2</e1056>
<e1017>d8:c7:c8:cb:d4:20</e1017>
<e1018>1</e1018>
<e1058>Varbind deprecated</e1058>
</t11>
```

## **Command History**

| Version                   | Description                 |
|---------------------------|-----------------------------|
| AOS-W Instant 6.2.1.0-3.3 | This command is introduced. |

| OAW-IAP Platform | Command Mode         |
|------------------|----------------------|
| All platforms    | Privileged EXEC mode |

## show ap debug airwave-restore-status

show ap debug airwave-restore-status

## Description

This command displays information about the status of the OAW-IAP configuration restoration on the OmniVista server.

#### **Usage Guidelines**

If the OAW-IAPs managed by OmniVista are not able to connect to the OmniVista server, OAW-IAP can load the backed up configuration received by OmniVista after five minutes. This command displays the restoration status of the OAW-IAP configuration for the OAW-IAPs managed by OmniVista.

#### Example

The output of the **show ap debug airwave-restore-status** command displays the restoration flag and time. The following example shows the output of this command:

## **Command History**

| Version                   | Description                 |
|---------------------------|-----------------------------|
| AOS-W Instant 6.4.3.1-4.2 | This command is introduced. |

| OAW-IAP Platform | Command Mode         |
|------------------|----------------------|
| All platforms    | Privileged EXEC mode |

# show ap debug airwave-signon-key

show ap debug airwave-signon-key

### Description

This command displays the OmniVista sign on key used by the used by the administrator to manually authorize the first Virtual Controller for an organization.

#### **Usage Guidelines**

Use this command to view the OmniVista sign on key details for debugging purpose.

#### Example

The following example shows the output of the **show ap debug airwave-signon-key** command:

```
awc_ui_key_new : 8adf05e0013cb69393335b32627b02db7b49af0705da9fbda6
awc_ui_key_old : 9418cf5e0137b6b2d99e78c64e8604522948881d78fd7781e2
```

#### **Command History**

| Version                   | Description                 |
|---------------------------|-----------------------------|
| AOS-W Instant 6.2.1.0-3.3 | This command is introduced. |

| OAW-IAP Platform | Command Mode         |
|------------------|----------------------|
| All platforms    | Privileged EXEC mode |

# show ap debug airwave-state

show ap debug airwave-state

## Description

This command displays the configuration details and status of OmniVista events associated with an OAW-IAP.

### **Usage Guidelines**

Use this command to view the current state of OmniVista events associated with the OAW-IAP.

## Example

The following example shows the output of the **show ap debug airwave-state** command:

```
<+1>
<e1>fc6520ad018ee6eb13bdc6b985e0fe6361bd37f7d25212a77e</e1>
<e2>Instant-C4:42:98</e2>
<e3></e3>
<e5>0.0.0</e5>
<e8>6.2.0.0-3.3.0.0 37557</e8>
<e60>Alcatel-Lucent</e60>
<e79>c3abebcd0138eb8997a5ee52abf418883ee1356fbf0befba81</e79>
<e63></e63>
<e64></e64>
</t1>
<t4>
<e25>test</e25>
<e26>2</e26>
<e27></e27>
<e28>64</e28>
<e29>1</e29>
<e30>2</e30>
</t4>
<t4>
<e25>test123</e25>
<e26>3</e26>
<e27></e27>
<e28>64</e28>
<e29>1</e29>
<e30>2</e30>
</t4>
<t2>
<e1>d8:c7:c8:c4:42:98</e1>
<e6>BE0000315</e6>
<e2>d8:c7:c8:c4:42:98</e2>
<e7>1.3.6.1.4.1.14823.1.2.34</e7>
<e18></e18>
<e5>10.17.88.59</e5>
<e15>10</e15>
<e16>129183744</e16>
<e17>71094272</e17>
<e13>1</e13>
<e14>257137</e14>
<e65>0</e65>
< \pm 3 >
<e1>d8:c7:c8:c4:29:88</e1>
<e23>48-</e23>
<e24>22</e24>
<e10>0</e10>
<e11>1</e11>
```

<e47>93</e47> <e46>3</e46> </t3> <t3> <e1>d8:c7:c8:c4:29:80</e1> <e23>1</e23> <e24>22</e24> <e10>1</e10> <e11>0</e11> <e47>80</e47> <e46>61</e46> </t3> </t2>

#### **Command History**

| Version                   | Description                 |
|---------------------------|-----------------------------|
| AOS-W Instant 6.2.1.0-3.3 | This command is introduced. |

| OAW-IAP Platform | Command Mode         |
|------------------|----------------------|
| All platforms    | Privileged EXEC mode |

# show ap debug airwave-stats

show ap debug airwave-stats

## Description

This command displays the configuration statistics associated with an OAW-IAP managed or monitored by the OmniVista server.

#### **Usage Guidelines**

Use this command to view configuration details of an OAW-IAP managed or monitored by the OmniVista server.

### Example

The following example shows the partial output of the **show ap debug airwave-stats** command:

```
<t7>
<e1>d8:c7:c8:3d:3a:83</e1>
<e25>test_wep</e25>
<e23>1</e23>
<e22>1</e22>
<e21>1</e21>
<e19>2</e19>
<e20>1</e20>
</t7>
<t7>
<el>6c:f3:7f:a5:df:32</el>
<e25>sw-san-rapng-13</e25>
<e23>153</e23>
<e22>1</e22>
<e21>1</e21>
<e19>1</e19>
<e20>1</e20>
</t7>
<t7>
<e1>d8:c7:c8:3d:46:d2</e1>
<e25>test 1x term</e25>
<e23>48</e23>
<e22>1</e22>
<e21>1</e21>
<e19>1</e19>
<e20>2</e20>
</t7>
```

## **Command History**

| Version                   | Description                 |
|---------------------------|-----------------------------|
| AOS-W Instant 6.2.1.0-3.3 | This command is introduced. |

| OAW-IAP Platform | Command Mode         |
|------------------|----------------------|
| All platforms    | Privileged EXEC mode |

# show ap debug am-config

show ap debug am-config

### Description

This command displays the information required for debugging an OAW-IAP.

#### Syntax

| Parameter | Description                      |
|-----------|----------------------------------|
| mac       | MAC address in the trace buffer. |

#### Example

The following example shows the partial output of **show ap debug am-config** command:

```
Channel Number
_____
1
7
Valid 40MHz A-Channel Pairs
_____
Channel Number
_____
36
44
52
60
149
157
AP System Configuration
_____
Parameter Value
_____ ___
AM Scan RF Band all
RF Behavior Configuration
_____
Parameter Value
_____ ___
Station Handoff Assist Disable
RSSI Falloff Wait Time 0
Low RSSI Threshold 0
RSSI Check Frequency 0
Frequent scan action 2
Event Thresholds Configuration
_____
Parameter Value
_____ ____
Detect Frame Rate Anomalies Disable
Bandwidth Rate High Watermark 0
Bandwidth Rate Low Watermark 0
Frame Error Rate High Watermark 0
Frame Error Rate Low Watermark 0
Frame Fragmentation Rate High Watermark 0
Frame Fragmentation Rate Low Watermark 0
Frame Low Speed Rate High Watermark 0
Frame Low Speed Rate Low Watermark 0
Frame Non Unicast Rate High Watermark 0
Frame Non Unicast Rate Low Watermark 0
```

### **Command History**

| Version                       | Description                 |
|-------------------------------|-----------------------------|
| AOS-W Instant 6.5.0.0-4.3.0.0 | The command is modified.    |
| AOS-W Instant 6.2.1.0-3.3     | This command is introduced. |

| OAW-IAP Platform | Command Mode         |
|------------------|----------------------|
| All platforms    | Privileged EXEC mode |

# show ap debug auth-trace-buf

show ap debug auth-trace-buf [<Mac>]

#### Description

This command displays the trace buffer for authentication events associated with the OAW-IAP.

#### Syntax

| Parameter   | Description                                                               |
|-------------|---------------------------------------------------------------------------|
| <mac></mac> | Displays the authentication trace information for a specific MAC address. |

#### **Usage Guidelines**

Use the output of this command to troubleshoot authentication errors. Include the <MAC> parameter to filter data by the MAC address of the client to view specific details.

#### Example

The following example shows the output of **show ap debug auth-trace-buf** command:

Auth Trace Buffer

```
May 10 13:05:09 station-up * ac:81:12:59:5c:12 d8:c7:c8:3d:42:13 - - wpa2 psk aes

May 10 13:05:09 wpa2-key1 <- ac:81:12:59:5c:12 d8:c7:c8:3d:42:13 - 117

May 10 13:06:30 station-up * 08:ed:b9:e1:51:7d d8:c7:c8:3d:42:12 - wpa2 psk aes

May 10 13:06:30 wpa2-key1 <- 08:ed:b9:e1:51:7d d8:c7:c8:3d:42:12 - 117

May 10 13:06:30 wpa2-key2 -> 08:ed:b9:e1:51:7d d8:c7:c8:3d:42:12 - 117

May 10 13:06:30 wpa2-key3 <- 08:ed:b9:e1:51:7d d8:c7:c8:3d:42:12 - 151

May 10 13:06:30 wpa2-key4 -> 08:ed:b9:e1:51:7d d8:c7:c8:3d:42:12 - 95

May 10 13:07:03 station-up * 08:ed:b9:e1:51:7d d8:c7:c8:3d:42:12 - 117

May 10 13:07:03 wpa2-key1 <- 08:ed:b9:e1:51:7d d8:c7:c8:3d:42:12 - 117

May 10 13:07:03 wpa2-key1 <- 08:ed:b9:e1:51:7d d8:c7:c8:3d:42:12 - 117

May 10 13:07:03 wpa2-key2 -> 08:ed:b9:e1:51:7d d8:c7:c8:3d:42:12 - 117

May 10 13:07:03 wpa2-key2 -> 08:ed:b9:e1:51:7d d8:c7:c8:3d:42:12 - 117

May 10 13:07:03 wpa2-key2 -> 08:ed:b9:e1:51:7d d8:c7:c8:3d:42:12 - 117

May 10 13:07:03 wpa2-key4 -> 08:ed:b9:e1:51:7d d8:c7:c8:3d:42:12 - 117

May 10 13:07:03 wpa2-key4 -> 08:ed:b9:e1:51:7d d8:c7:c8:3d:42:12 - 117

May 10 13:07:03 wpa2-key4 -> 08:ed:b9:e1:51:7d d8:c7:c8:3d:42:12 - 117

May 10 13:07:03 wpa2-key4 -> 08:ed:b9:e1:51:7d d8:c7:c8:3d:42:12 - 117

May 10 13:07:03 wpa2-key4 -> 08:ed:b9:e1:51:7d d8:c7:c8:3d:42:12 - 117

May 10 13:07:03 wpa2-key4 -> 08:ed:b9:e1:51:7d d8:c7:c8:3d:42:12 - 117

May 10 13:07:03 wpa2-key4 -> 08:ed:b9:e1:51:7d d8:c7:c8:3d:42:12 - 151

May 10 13:07:03 wpa2-key4 -> 08:ed:b9:e1:51:7d d8:c7:c8:3d:42:12 - 151

May 10 13:07:03 wpa2-key4 -> 08:ed:b9:e1:51:7d d8:c7:c8:3d:42:12 - 151

May 10 13:07:03 wpa2-key4 -> 08:ed:b9:e1:51:7d d8:c7:c8:3d:42:12 - 95
```

The command output displays the most recent ten trace buffer entries for the OAW-IAP. Each row in the output of this table may include some or all of the following information:

- A timestamp that indicates when the entry was created.
- The type of exchange that was made.
- The direction the packet was sent.
- The source MAC address.
- The destination MAC address.
- The packet number.
- The packet length.
- Additional information such as encryption and WPA type.

#### **Command History**

| Version                   | Description                 |
|---------------------------|-----------------------------|
| AOS-W Instant 6.2.1.0-3.3 | This command is introduced. |

| OAW-IAP Platform | Command Mode         |
|------------------|----------------------|
| All platforms    | Privileged EXEC mode |

# show ap debug ble-config

show ap debug ble-config

#### Description

This command displays the BLE configuration details and information such as the update interval for sending beacon management requests to the Beacon Management Console (BMC), BLE token, and the operation mode.

#### **Usage Guidelines**

Use this command to view the BLE configuration details.

#### **Examples**

The following example shows the output of the **show ap debug ble-config** command:

```
(host) # show ap debug ble-config
BLE Configuration
```

| Item                           | Value             |
|--------------------------------|-------------------|
|                                |                   |
| Master IP                      | 127.0.0.1         |
| Authorization Token            | Not Configured    |
| Endpoint URL                   | Not Configured    |
| BLE Ready                      | No                |
| Update Intvl (in sec)          | 300               |
| BLE debug log                  | Enabled           |
| Operational Mode               | 0 (APB: 0)        |
| Uplink Status                  | 0 (APB: 0)        |
| APB Connection Status          | 0                 |
| Last BLE Device Update Attempt | 00:00:00:00:00:00 |
| Last Update Sent Time          | No Update Sent    |

### **Command History**

| Release                     | Modification                 |
|-----------------------------|------------------------------|
| AOS-W Instant 6.4.4.4-4.2.3 | This command was introduced. |

| Platforms      | Command Mode         |
|----------------|----------------------|
| OAW-IAP324/325 | Privileged Exec mode |
| OAW-IAP214/215 |                      |
| OAW-IAP224/225 |                      |
| OAW-IAP205H    |                      |

# show ap debug ble-connect

show ap debug ble-connect

## Description

This command displays a log showing the BLE connection details.

#### **Usage Guidelines**

Use this command to view the BLE connection details.

### **Command History**

| Release                     | Modification                 |
|-----------------------------|------------------------------|
| AOS-W Instant 6.4.4.4-4.2.3 | This command was introduced. |

| Platforms      | Command Mode         |
|----------------|----------------------|
| OAW-IAP324/325 | Privileged Exec mode |
| OAW-IAP214/215 |                      |
| OAW-IAP224/225 |                      |
| OAW-IAP205H    |                      |

# show ap debug ble-daemon

show ap debug ble-daemon

## Description

This command displays the BLE daemon log messages.

#### **Usage Guidelines**

Use this command to view the BLE daemon log messages..

#### **Command History**

| Release                     | Modification                 |
|-----------------------------|------------------------------|
| AOS-W Instant 6.4.4.4-4.2.3 | This command was introduced. |

| Platforms      | Command Mode         |
|----------------|----------------------|
| OAW-IAP324/325 | Privileged Exec mode |
| OAW-IAP214/215 |                      |
| OAW-IAP224/225 |                      |
| OAW-IAP205H    |                      |

# show ap debug ble-relay

show ap debug ble-relay

## Description

This command displays the BLE process logs.

#### **Usage Guidelines**

Use this command to view the BLE process logs.

#### **Command History**

| Release                     | Modification                 |
|-----------------------------|------------------------------|
| AOS-W Instant 6.4.4.4-4.2.3 | This command was introduced. |

| Platforms      | Command Mode         |
|----------------|----------------------|
| OAW-IAP324/325 | Privileged Exec mode |
| OAW-IAP214/215 |                      |
| OAW-IAP224/225 |                      |
| OAW-IAP205H    |                      |

## show ap debug ble-table

show ap debug ble-table

### Description

This command displays beacon details for the BLE devices detected by the OAW-IAP.

### **Usage Guidelines**

Use this command to view the beacon details for the BLE devices detected by the OAW-IAP.

#### **Examples**

The following example shows the output of the **show ap debug ble-config** command:

```
(host) # show ap debug ble-config
BLE Configuration
_____
                                  Value
Item
____
                                   ____
Master IP
                                  127.0.0.1
Authorization Token
                                 Not Configured
                                Not Configured
Endpoint URL
                                 No
BLE Ready
DefinitionNoUpdate Intvl (in sec)300BLE debug logEnabledOperational Mode0 (APB: 0)Uplink Status0 (APB: 0)APB Connection Status0
Last BLE Device Update Attempt 00:00:00:00:00:00
Last Update Sent Time No Update Sent
```

The following example shows the output of the **show ap debug ble-table** command:

```
BLE Device Table
------
MAC HW_Type FW_Ver Flags Status Batt(%) RSSI Major# Minor# UUID Tx_Power Last
Update Uptime
------
Total beacons:0
Note: Battery level for LS-BT1USB devices is indicated as USB.
Note: Uptime is shown as Days hour:minute:second.
Note: Last Update is time in seconds since last heard update.
Status Flags:L:AP's local beacon; I:iBeacon; A: Aruba Beacon; H: Aruba HiPower Beacon
:U:Image Upgrade Pending
```

### **Command History**

| Release                     | Modification                 |
|-----------------------------|------------------------------|
| AOS-W Instant 6.4.4.4-4.2.3 | This command was introduced. |

| Platforms      | Command Mode         |
|----------------|----------------------|
| OAW-IAP324/325 | Privileged Exec mode |
| OAW-IAP214/215 |                      |
| OAW-IAP224/225 |                      |
| OAW-IAP205H    |                      |

# show ap debug client-match

show ap debug client-match <radio>

### Description

This command displays the information about the client match configuration status on an AP radio interface.

#### Syntax

| Parameter       | Description                                                                                                    |
|-----------------|----------------------------------------------------------------------------------------------------|
| <radio></radio> | Allows you to specify the ID number of the radio (for example, 0 or 1) for which you want to view client match configuration status. |

#### **Usage Guidelines**

Use this command to view the status of client match configuration for a specific radio interface.

### Example

The following example shows the output of **show ap debug client-match <radio ID>** command:

Client Match Status:: RUNNING Associated:0, Threshold:MAX Leaving:0, Coming:0

## **Command History**

| Version                   | Description                 |
|---------------------------|-----------------------------|
| AOS-W Instant 6.3.1.1-4.0 | This command is introduced. |

| OAW-IAP Platform | Command Mode         |
|------------------|----------------------|
| All platforms    | Privileged EXEC mode |

# show ap debug client-stats

show ap debug client-stats <mac)</pre>

### Description

This command displays detailed statistics about an OAW-IAP client.

### Syntax

| Parameter   | Description                                    |
|-------------|------------------------------------------------|
| <mac></mac> | Displays data based on the client MAC address. |

#### **Usage Guidelines**

Use this command to view information about an OAW-IAP client.

#### Example

The following command output displays statistics for packets received from and transmitted to the specified client:

| Station Stats       |                              |
|---------------------|------------------------------|
| Parameter           | Value                        |
|                     |                              |
|                     | General Per-radio Statistics |
|                     | Transmit specific Statistics |
| Frames Rcvd For TX  | 22                           |
| Tx Frames Dropped   | 0                            |
| Frames Transmitted  | 22                           |
| Success With Retry  | 1                            |
| Tx Mgmt Frames      | 2                            |
| Tx Probe Responses  | 0                            |
| Tx Data Frames      | 20                           |
| Tx CTS Frames       | 0                            |
| Dropped After Retry | 0                            |
| Dropped No Buffer   | 0                            |
| Missed ACKs         | 1                            |
| Long Preamble       | 22                           |
| Short Preamble      | 0                            |
| Tx EAPOL Frames     | 13                           |
| Tx 6 Mbps           | 15                           |
| Tx 48 Mbps          | 5                            |
| Tx 54 Mbps          | 2                            |
| Tx WMM [VO]         | 15                           |
| UAPSD OverflowDrop  | 0                            |
|                     | Receive specific Statistics  |
| Last SNR            | 31                           |
| Last SNR CTLO       | 28                           |
| Last SNR CTL1       | 25                           |
| Last SNR CTL2       | 22                           |
| Last ACK SNR        | 32                           |
| Last ACK SNR CTLO   | 30                           |
| Last ACK SNR CTL1   | 28                           |
| Last ACK SNR CTL2   | 21                           |
| Last ACK SNR EXTO   | 5                            |
| Last ACK SNR EXT1   | 4                            |
| Frames Received     | 2932                         |
|                     |                              |

| Rx Data Frames   | 2930 |
|------------------|------|
| Null Data Frames | 2879 |
| Rx Mgmt Frames   | 1    |
| PS Poll Frames   | 0    |
| Rx 6 Mbps        | 14   |
| Rx 12 Mbps       | 6    |
| Rx 18 Mbps       | 5    |
| Rx 24 Mbps       | 2    |
| Rx 36 Mbps       | 13   |
| Rx 48 Mbps       | 1162 |
| Rx 54 Mbps       | 1730 |
| Rx WMM [BE]      | 39   |

### The output of this command includes the following information:

| Parameter           | Description                                                                                                    |
|---------------------|----------------------------------------------------------------------------------------------------|
| Frames Rcvd For TX  | Shows the number of frames received for transmission.                                                                                                    |
| Tx Frames Dropped   | Shows the number of transmission frames that were dropped.                                                                                                    |
| Frames Transmitted  | Shows the number of frames successfully transmitted.                                                                                                    |
| Success With Retry  | Shows the number of frames that were transmitted after being retried.                                                                                                    |
| Tx Mgmt Frames      | Shows the number of management frames transmitted.                                                                                                    |
| Tx Probe Responses  | Shows the number of transmitted probe responses.                                                                                                    |
| Tx Data Frames      | Shows the number of transmitted data frames.                                                                                                    |
| Tx CTS Frames       | Shows the number of clear-to-sent (CTS) frames transmitted.                                                                                                    |
| Dropped After Retry | Shows the number of frames dropped after an attempted retry.                                                                                                    |
| Dropped No Buffer   | Shows the number of frames dropped because the AP's buffer was full.                                                                                                    |
| Missed ACKs         | Shows the number of missed acknowledgements (ACKs)                                                                                                    |
| Long Preamble       | Shows the number of frames sent with a long preamble.                                                                                                    |
| Short Preamble      | Shows the number of frames sent with a short preamble.                                                                                                    |
| Tx EAPOL Frames     | Shows the number of Extensible Authentication Protocol over LAN (EAPOL) frames transmitted.                                                                                                    |
| Tx <n> Mbps</n>     | Shows the number of frames transmitted at <n> Mbps, where <n> is a value between 6 and 300.</n></n>                                                                                                    |
| Tx WMM              | Shows the number of Wi-Fi Multimedia (WMM) packets transmitted for the following access categories. If the AP has not transmitted packets in a category type, this data row will not be displayed in the output of the command. |
|                     | Tx WMM [BE]:BestEffort                                                                                                    |
|                     | тх WMM [BK]: Background                                                                                                    |
|                     | Tx WMM [VO]: VOIP                                                                                                    |

| Parameter          | Description                                                                                                    |
|--------------------|----------------------------------------------------------------------------------------------------|
|                    | Tx WMM [VI]:Video                                                                                                    |
| UAPSD OverflowDrop | Shows the number of packets dropped due to Unscheduled Automatic Power Save Delivery (U-APSD) overflow.                                                                         |
| Last SNR           | Indicates the last recorded signal-to-noise ratio.                                                                                                    |
| Last SNR CTLO      | Indicates the signal-to-noise ratio for the last received data packet on the primary (control) channel 0. This parameter is only displayed for APs operating in 40 MHz mode.    |
| Last SNR CTL1      | Indicates the signal-to-noise ratio for the last received data packet on the secondary (control) channel 1. This parameter is only displayed for APs operating in 40 Mhz mode.  |
| Last SNR CTL2      | Indicates the signal-to-noise ratio for the last received data packet on the secondary (control) channel 2. This parameter is only displayed for APs operating in 40 MHz mode.  |
| Last ACK SNR       | Indicates the signal-to-noise ratio for the last received ACK packet.                                                                                                    |
| Last ACK SNR CTLO  | Indicates the signal-to-noise ratio for the last received ACK packet on the primary (control) channel 0. This parameter is only displayed for APs operating in 40 MHz mode.     |
| Last ACK SNR CTL1  | Indicates the signal-to-noise ratio for the last received ACK packet on the primary (control) channel 1. This parameter is only displayed for APs operating in 40 MHz mode.     |
| Last ACK SNR CTL2  | Indicates the signal-to-noise ratio for the last received ACK packet on the primary (control) channel 2. This parameter is only displayed for APs operating in 40 MHz mode.     |
| Last ACK SNR EXTO  | Indicates the signal-to-noise ratio for the last received ACK packet on the secondary (extension) channel 0. This parameter is only displayed for APs operating in 40 MHz mode. |
| Last ACK SNR EXT1  | Indicates the signal-to-noise ratio for the last received ACK packet on the secondary (extension) channel 1. This parameter is only displayed for APs operating in 40 MHz mode. |
| Frames Received    | Shows the number of frames received.                                                                                                    |
| Rx Data Frames     | Shows the number of data frames received.                                                                                                    |
| Null Data Frames   | Shows the number of null data frames received.                                                                                                    |
| Rx Mgmt Frames     | Shows the number of management frames received.                                                                                                    |
| PS Poll Frames     | Shows the number of power save poll frames received.                                                                                                    |

| Parameter       | Description                                                                                                    |
|-----------------|----------------------------------------------------------------------------------------------------|
| Rx <n> Mbps</n> | Shows the number of frames received at <n> Mbps, where <n> is a value between 6 and 300.</n></n>                                                                                                    |
| Tx WMM          | Shows the number of Wi-Fi Multimedia (WMM) packets transmitted for the following access categories. If the AP has not transmitted packets in a category type, this data row will not be displayed in the output of the command. |
|                 | Tx WMM [BE]: Best Effort                                                                                                    |
|                 | Tx WMM [BK]:Background                                                                                                    |
|                 | Tx WMM [VO]:VOIP                                                                                                    |
|                 | Tx WMM [VI]:Video                                                                                                    |

# **Command History**

| Version                   | Description                 |
|---------------------------|-----------------------------|
| AOS-W Instant 6.2.1.0-3.3 | This command is introduced. |

| OAW-IAP Platform | Command Mode         |
|------------------|----------------------|
| All platforms    | Privileged EXEC mode |

## show ap debug client-table

show ap debug client-table

## Description

This command shows the clients associated with an OAW-IAP.

### **Usage Guidelines**

Use this command to view a list of OAW-IAP clients.

### Example

The following example shows the output of **show ap debug client-table** command:

```
Client Table
_____
MAC ESSID BSSID Assoc State HT State AID PS State ----- ---- ----- -----
08:ed:b9:e1:51:7d example1 d8:c7:c8:3d:42:12 Associated WSsM 0x1 Awake
UAPSD Tx_Pkts Rx_Pkts PS_Qlen Tx_Retries Tx_Rate Rx_Rate Last_ACK_SNR
(0,0,0,0,N/A,0) 101 12888 0 0 300 300 45
_____
Last_Rx_SNR TX_Chains Tx_Timestamp Rx_Timestamp MFP Status (C,R)
50 3[0x7] Sun May 12 07:41:25 2013 Sun May 12 07:42:13 2013 (0,0)
UAPSD: (VO, VI, BK, BE, Max SP, Q Len)
HT Flags: A - LDPC Coding; W - 40Mhz; S - Short GI HT40; s - Short GI HT20
D - Delayed BA; G - Greenfield; R - Dynamic SM PS
Q - Static SM PS; N - A-MPDU disabled; B - TX STBC
b - RX STBC; M - Max A-MSDU; I - HT40 Intolerant
```

The output of this command includes the following information:

| Parameter   | Description                                                                                                    |
|-------------|----------------------------------------------------------------------------------------------------|
| MAC         | Indicates the MAC address of the OAW-IAP.                                                                                                    |
| ESSID       | Indicates the Extended Service Set identifier (ESSID) used by the client. An ESSID is a user-defined name for a wireless network.                                                                                                    |
| BSSID       | Filters the OAW-IAP Config table by BSSID. The Basic Service Set Identifier (BSSID) is usually the AP's MAC address.                                                                                                    |
| Assoc_State | Shows whether or not the client is currently authorized and/or associated with the OAW-IAP.                                                                                                    |
| HT_State    | <ul> <li>Shows the client's high-throughput (802.11n) transmission type:</li> <li>none: AP is a legacy AP that does not support the 802.11n standard.</li> <li>20Mhz: A high-throughput APs using a single 20 Mhz channel.</li> <li>40Mhz: A high-throughput APs using two 20 Mhz channels.</li> </ul> |
| AID         | Indicates the 802.11 association ID. A client receives a unique 802.11 association ID when                                                                                                    |

| Parameter  | Description                                                                                                    |
|------------|----------------------------------------------------------------------------------------------------|
|            | it associates to an OAW-IAP.                                                                                                    |
| UAPSD      | Shows the following values for Unscheduled Automatic Power Save Delivery (UAPSD) in comma-separated format: VO, VI, BK, BE, Max SP, Q Len.              |
|            | • VO: If 1, UAPSD is enabled for the VoIP access category. If UAPSD is disabled for this access category, this value is 0.                              |
|            | • VI: If 1, UAPSD is enabled for the Video access category. If UAPSD is disabled for this access category, this value is 0.                             |
|            | <ul> <li>BK: If 1, UAPSD is enabled for the Background access category. If UAPSD is<br/>disabled for this access category, this value is 0.</li> </ul>  |
|            | <ul> <li>BE: If 1, UAPSD is enabled for the Best Effort access category. If UAPSD is<br/>disabled for this access category, this value is 0.</li> </ul> |
|            | • Max SP: The maximum service period is the number of frame sent per trigger packet. This value is value can be 0, 2, 4 or 8.                           |
|            | <ul> <li>Q Len: The number of frames currently queued for the client, from 0 to 16<br/>frames.</li> </ul>                                               |
| Tx_Pkts    | Shows the number of packets transmitted by the client.                                                                                                  |
| Rx_Pkts    | Shows the number of packets received by the client.                                                                                                    |
| PS_Qlen    | Shows power save queue length, in bytes.                                                                                                    |
| Tx_Retries | Shows the number of packets that the client had to resend due to an initial transmission failure.                                                       |

## **Command History**

| Version                   | Description                 |
|---------------------------|-----------------------------|
| AOS-W Instant 6.2.1.0-3.3 | This command is introduced. |

| OAW-IAP Platform | Command Mode         |
|------------------|----------------------|
| All platforms    | Privileged EXEC mode |

# show ap debug client-frame-history

show ap debug client-frame-history client-mac <mac-address> radio {0|1}

### Description

This command displays the latest Received Signal Strength Indicator (RSSI) information about the incoming packets for a client connected to an OAW-IAP.

#### Syntax

| Parameter                              | Description                                                              |
|----------------------------------------|--------------------------------------------------------------------------|
| client-mac <mac-address></mac-address> | Allows you to filter the output based on a client MAC address.           |
| radio {0 1}                            | Allows you to specify the AP radio ID to which the client is associated. |

### **Usage Guidelines**

Use this command to verify if the RSSI information is frequently updated. If the RSSI information is not frequently updated, a client may be steered to an improper new AP in the cluster.

### Example

The following example shows the output of **show ap debug client-frame-history** command:

### **Command History**

| Version                     | Description                 |
|-----------------------------|-----------------------------|
| AOS-W Instant 6.4.2.0-4.1.1 | This command is introduced. |

| OAW-IAP Platform | Command Mode         |
|------------------|----------------------|
| All platforms    | Privileged EXEC mode |

# show ap debug crash-info

show ap debug crash-info

## Description

This command displays log information for an OAW-IAP that crashed. The stored crash information is cleared from the flash after the OAW-IAP reboots.

## Syntax

No parameters

### **Usage Guidelines**

Use this command to view the OAW-IAP crash information for debugging purpose.

### **Command History**

| Version                   | Description                 |
|---------------------------|-----------------------------|
| AOS-W Instant 6.2.1.0-3.3 | This command is introduced. |

| OAW-IAP Platform | Command Mode         |
|------------------|----------------------|
| All platforms    | Privileged EXEC mode |

# show ap debug dhcp-packets

show ap debug dhcp-packets

### Description

This command displays information about the DHCP packets sent or received by an OAW-IAP.

### **Usage Guidelines**

Use this command to view information about the DHCP packets trace information for an OAW-IAP.

### Example

The following example shows the output of **show ap debug dhcp-packets** command:

Traced Dhcp Packets ------Timestamp Mtype Htype Hops TID Cip Yip Sip Gip Cmac

#### The output of this command includes the following parameters:

| Column    | Description                                                             |
|-----------|-------------------------------------------------------------------------|
| Timestamp | Displays the timestamp for DHCP packets.                                |
| Mtype     | Indicates the message type.                                             |
| Нтуре     | Indicates the hardware address type                                     |
| Hops      | Shows the number of hops.                                               |
| TID       | Shows the transaction ID.                                               |
| Cip       | Indicates the client IP address.                                        |
| Yip       | Indicates the IP address of the OAW-IAP.                                |
| Sip       | Indicates the source IP address from which the DHCP packets originated. |
| Gip       | Indicates the Gateway IP address.                                       |
| Cmac      | Indicates the MAC address of the client.                                |

#### **Command History**

| Version                   | Description                 |
|---------------------------|-----------------------------|
| AOS-W Instant 6.2.1.0-3.3 | This command is introduced. |

| OAW-IAP Platform | Command Mode         |
|------------------|----------------------|
| All platforms    | Privileged EXEC mode |

# show ap debug dot1x-statistics

show ap debug dot1x-statistics

### Description

This command displays the aggregate 802.11X debug statistics for an OAW-IAP.

### **Usage Guidelines**

Use this command to view information about the 802.11x authentication.

### Example

The following output is displayed for the **show ap debug dot1x-statistics** command:

The output of this command includes the following parameters:

| Parameter    | Description                                                         |
|--------------|---------------------------------------------------------------------|
| Mac          | Displays the MAC address of the authenticated client.               |
| Name         | Displays the name of the client device                              |
| AP           | Displays the AP device details to which the client is connected.    |
| Auth-Succs   | Displays the number of times the client authenticated successfully. |
| Auth-Fails   | Displays the number of times the client failed to authenticate.     |
| Auth-Timeout | Displays if client authentication timeout details.                  |
| Reauths      | Displays the reauthentication attempts if any.                      |
| Supp-Naks    | Displays the number of supplementary NAKs.                          |
| UkeyRot      | Displays the unicast key rotation details.                          |

| Parameter       | Description                                  |
|-----------------|----------------------------------------------|
| MkeyRot         | Displays the multicast key rotation details. |
| 802.1X counters | Displays the 802.1X authentication counters. |

## **Command History**

| Version                   | Description                 |
|---------------------------|-----------------------------|
| AOS-W Instant 6.2.1.0-3.3 | This command is introduced. |

| OAW-IAP Platform | Command Mode         |
|------------------|----------------------|
| All platforms    | Privileged EXEC mode |

# show ap debug driver-config

show ap debug driver-config

### Description

This command displays OAW-IAP driver configuration.

### **Usage Guidelines**

Use this command to review configuration changes made since the OAW-IAP driver was last reset.

### Example

The **show ap debug driver-config** command displays the BSSID, SSID, and radio configuration details associated with the OAW-IAP driver. The following output is displayed for the **show ap debug driver-config** command:

```
Downloaded Config for WIFI 0
  ------
Item Value
____ ___
BSSID d8:c7:c8:3d:42:12
LMS TP
Master IP 0.0.0.0
Mode AP Mode
Group Key Received Yes
QBSS Probe Response Allow Access
Native VLAN ID 1
LED operating mode (11n APs only) normal
SAP MTU 1500 bytes
Heartbeat DSCP 0
High throughput enable (radio) Enabled
Channel 44+
Transmit EIRP 24 dBm
Non-Wi-Fi Interference Immunity 2
Enable CSA Disabled
CSA Count 4
Advertise 802.11d and 802.11h Capabilities Disabled
TPC Power 0 dBm
Spectrum Load Balancing Disabled
Spectrum Load Balancing Mode channel
Spectrum Load Balancing Update Interval (sec) 30 seconds
Spectrum Load Balancing Threshold (%) 2 percent
Infrastructure assisted client association management Disabled
Beacon Period 100 msec
Beacon Regulate Disabled
Advertized regulatory max EIRP 0
ARM/WIDS Override Dynamic
Reduce Cell Size (Rx Sensitivity) 0 dB
Management Frame Throttle interval 0 sec
Management Frame Throttle Limit 0
Maximum Distance 600 meters
RX Sensitivity Threshold 0 dB
RX Sensitivity Tuning Based Channel Reuse disable
Active Scan Enabled
ARM Over the Air Updates Disabled
VoIP Aware Scan Enabled
Power Save Aware Scan Disabled
Video Aware Scan Enabled
Load aware Scan Threshold 1048576 Bps
40 MHz intolerance Disabled
```

Honor 40 MHz intolerance Enabled CSD override Enabled Advertise 802.11K Capability Disabled Measurement Mode for Beacon Reports passive Channel for Beacon Requests in 'A' band 0 Channel for Beacon Requests in 'BG' band 0 Channel for AP Channel Reports in 'A' band 0 Channel for AP Channel Reports in 'BG' band 0 Time duration between consecutive Beacon Requests 0 sec Time duration between consecutive Link Measurement Requests 0 sec Time duration between consecutive Transmit Stream Measurement Requests 0 sec Enable Handover Trigger feature Disabled Advertise Enabled Capabilities IE Disabled Advertise Country IE Disabled Advertise Power Constraint IE Disabled Advertise TPC Report IE Disabled Advertise QBSS Load IE Disabled Advertise BSS AAC IE Disabled Advertise Quiet IE Disabled Advertise Fast-BSS Transition (802.11r) Capability Disabled Fast-BSS Transition Mobility Domain ID 0 Country Code IN ESSID example1 Encryption wpa2-psk-aes WPA2 Pre-Auth Disabled Enable Management Frame Protection Disabled Require Management Frame Protection Disabled DTIM Interval 1 beacon periods 802.11a Basic Rates 6 12 24 802.11a Transmit Rates 6 9 12 18 24 36 48 54 Station Ageout Time 1000 sec Max Transmit Attempts 16 RTS Threshold 2333 bytes Max Associations 64 Wireless Multimedia (WMM) Enabled Wireless Multimedia U-APSD (WMM-UAPSD) Powersave Enabled WMM TSPEC Min Inactivity Interval 0 msec DSCP mapping for WMM voice AC N/A DSCP mapping for WMM video AC N/A DSCP mapping for WMM best-effort AC N/A DSCP mapping for WMM background AC N/A Hide SSID Disabled Deny Broadcast Probes Disabled Local Probe Response Enabled Local Probe Request Threshold (dB) 0 Disable Probe Retry Enabled Maximum Transmit Failures 0 BC/MC Rate Optimization Disabled Rate Optimization for delivering EAPOL frames Enabled Strict Spectralink Voice Protocol (SVP) Disabled 802.11a Beacon Rate 0 Advertise QBSS Load IE Enabled Advertise Location Info Disabled Advertise AP Name Disabled 40 MHz channel usage Enabled BA AMSDU Enable Disabled Temporal Diversity Enable Enabled High throughput enable (SSID) Enabled Low-density Parity Check Enabled Maximum number of spatial streams usable for STBC reception 1 Maximum number of spatial streams usable for STBC transmission 1 MPDU Aggregation Enabled

Max received A-MPDU size 65535 bytes Max transmitted A-MPDU size 65535 bytes Min MPDU start spacing 16 usec Short guard interval in 20 MHz mode Enabled Short guard interval in 40 MHz mode Enabled Supported MCS set Explicit Transmit Beamforming Disabled Transmit Beamforming Compressed Steering Disabled Transmit Beamforming non Compressed Steering Disabled Transmit Beamforming delayed feedback support Disabled Transmit Beamforming immediate feedback support Disabled Transmit Beamforming Sounding Interval 0 sec 40 MHz channel usage Enabled BA AMSDU Enable Disabled Temporal Diversity Enable Enabled High throughput enable (SSID) Enabled Low-density Parity Check Enabled Maximum number of spatial streams usable for STBC reception 1 Maximum number of spatial streams usable for STBC transmission 1 MPDU Aggregation Enabled Max received A-MPDU size 65535 bytes Max transmitted A-MPDU size 65535 bytes Min MPDU start spacing 16 usec Short guard interval in 20 MHz mode Enabled Short guard interval in 40 MHz mode Enabled Supported MCS set Explicit Transmit Beamforming Disabled Transmit Beamforming Compressed Steering Disabled Transmit Beamforming non Compressed Steering Disabled Transmit Beamforming delayed feedback support Disabled Transmit Beamforming immediate feedback support Disabled Transmit Beamforming Sounding Interval 0 sec Forward mode bridge Band Steering Enabled Steering Mode prefer-5ghz Dynamic Multicast Optimization (DMO) Disabled Dynamic Multicast Optimization (DMO) Threshold 0

VAP on radio 1 : is not created and is not enabled

### **Command History**

| Version                   | Description                 |
|---------------------------|-----------------------------|
| AOS-W Instant 6.2.1.0-3.3 | This command is introduced. |

| OAW-IAP Platform | Command Mode         |
|------------------|----------------------|
| All platforms    | Privileged EXEC mode |

# show ap debug mgmt-frames

show ap debug mgmt-frames <mac>

### Description

This command displays the trace information for the 802.11 management frames.

#### Syntax

| Parameter   | Description                                                     |
|-------------|-----------------------------------------------------------------|
| <mac></mac> | Displays trace information for an OAW-IAP based on MAC address. |

#### Example

The following example shows the partial output of **show ap debug mgmt-frames** command:

The output of this command includes the following information:

| Column    | Description                                                                    |
|-----------|--------------------------------------------------------------------------------|
| Timestamp | Indicates timestamp for the authentication management frame.                   |
| stype     | Indicates the type of the packet.                                              |
| SA        | Indicates the source of the packets.                                           |
| DA        | Indicates the destination to which the packets are intended.                   |
| BSS       | Indicates the BSSID.                                                           |
| Signal    | Indicates the signal level.                                                    |
| Misc      | Indicates miscellaneous information such as status and other relevant details. |

#### **Command History**

| Version                   | Description                 |
|---------------------------|-----------------------------|
| AOS-W Instant 6.2.1.0-3.3 | This command is introduced. |

| OAW-IAP Platform | Command Mode         |
|------------------|----------------------|
| All platforms    | Privileged EXEC mode |

# show ap debug persistent-clients

show ap debug persistent-clients

## Description

This command displays the information about the persistent OAW-IAP clients.

### **Usage Guidelines**

Use this command to view information about the clients that are persistently connected to an OAW-IAP.

### Example

The following example shows the output of **show ap debug persistent-clients** command:

#### The output of this command includes the following information:

| Column          | Description                                             |
|-----------------|---------------------------------------------------------|
| MAC Address     | Shows the MAC address of the client.                    |
| ESSID           | Shows the ESSID used by the client.                     |
| State           | Indicates the connection status of the client           |
| Expired         | Indicates if the client session is expired.             |
| Update Time     | Indicates the update time.                              |
| Expiration Time | Indicates the time at which the client session expires. |

#### **Command History**

| Version                   | Description                 |
|---------------------------|-----------------------------|
| AOS-W Instant 6.2.1.0-3.3 | This command is introduced. |

| OAW-IAP Platform | Command Mode         |
|------------------|----------------------|
| All platforms    | Privileged EXEC mode |

## show ap debug radio-stats

show ap debug radio-stats [<radio-ID>]

### Description

This command displays the aggregate radio debug statistics of an OAW-IAP.

### Syntax

| Parameter             | Description                                                                                                   |
|-----------------------|----------------------------------------------------------------------------------------------------|
| <radio-id></radio-id> | Allows you to specify the ID number of the radio (for example, 0 or 1) for which you want to view statistics. |

### **Usage Guidelines**

Use this command to view the radio debug statistics for an OAW-IAP.

## Example

The output of this command displays general statistics for the radio, as well as statistics for transmitted and received frames.

```
RADIO Stats
_____
Parameter Value
_____ ____
Tx Powersave Queue Timeouts 0
Tx Dropped After Retry 158551
Tx Dropped No Buffer 0
Tx Missed ACKs 158581
Tx Failed Beacons 1
Tx Multi-Beacon Fail 0
Tx Long Preamble 557658
Tx Short Preamble 0
Tx Beacon Interrupts 2597365
Tx Interrupts 780044
Tx FIFO Underrun 0
Tx Allocated Desc 557660
Tx Freed Desc 557660
Tx EAPOL Frames 15
TX STBC Frames 0
TX LDPC Frames 0
Tx AGGR Good 0
Tx AGGR Unaggr 0
Tx Data Priority [BE] 125
Tx Data 6 Mbps (Mon) 125
Tx Data 12 Mbps (Mon) 0
Tx Data 24 Mbps (Mon) 0
Tx Data 36 Mbps (Mon) 0
Tx Data 54 Mbps (Mon) 0
Tx Data 108 Mbps (Mon) 0
Tx Data 108 Mbps+ (Mon) 0
Tx Data Bytes 6 Mbps (Mon) 16648
Tx Data Bytes 12 Mbps (Mon) 0
Tx Data Bytes 24 Mbps (Mon) 0
Tx Data Bytes 36 Mbps (Mon) 0
Tx Data Bytes 54 Mbps (Mon) 0
```

Tx Data Bytes 108 Mbps (Mon) 0 RADIO Stats \_\_\_\_\_ Parameter Value \_\_\_\_\_ \_\_\_ Tx Data Bytes 108 Mbps+ (Mon) 0 Tx 6 Mbps 557650 Tx WMM [BE] 125 Tx WMM [VO] 557532 Tx WMM [BE] Dropped 158561 Tx UAPSD OverflowDrop 0 TX Timeouts 36 Lost Carrier Events 8 Tx HT40 Hang Detected 0 Tx HT40 Hang Stuck 0 Tx HT40 Hang Possible 0 Tx HT40 Dfs IMM WAR 0 Tx HT40 Dfs HT20 WAR 0 Tx MAC/BB Hang Stuck 0 Tx Mgmt Bytes 1434583125 Tx Beacons Bytes 1202571538 ----- Receive Specific Statistics Rx Last SNR 16 Rx Last SNR CTLO 14 Rx Last SNR CTL1 13 Rx Last ACK SNR 0 Rx Frames Received 5622989 Rx Good Frames 4517471 Rx Bad Frames 1105518 Rx Total Data Frames Recvd 518806 Rx Total Mgmt Frames Recvd 3261635 Rx Total Control Frames Recvd 736829 Rx Total Bytes Recvd 755424522 Rx Total Data Bytes Recvd 78179450 Rx Total RTS Frames Recvd 230212 Rx Total CTS Frames Recvd 204854 Rx Total ACK Frames 2344801

The output of this command provides the following information:

| Column    | Description                                                                    |
|-----------|--------------------------------------------------------------------------------|
| Parameter | Displays the transmission and reception parameters.                            |
| Value     | Displays the values associated with the transmission and reception parameters. |

### **Command History**

| Version                   | Description                 |
|---------------------------|-----------------------------|
| AOS-W Instant 6.2.1.0-3.3 | This command is introduced. |

| OAW-IAP Platform | Command Mode         |
|------------------|----------------------|
| All platforms    | Privileged EXEC mode |

# show ap debug radius-statistics

show ap debug radius-statistics

## Description

This command displays the RADIUS statistics for the authentication servers configured on an OAW-IAP.

### **Usage Guidelines**

Use this command to view the authentication server details.

### Example

The output of this command displays general statistics of the authentication servers configured on an OAW-IAP.

| RADIUS Statistics           |                   |                |            |          |
|-----------------------------|-------------------|----------------|------------|----------|
| Statistics                  | TerminationServer | InternalServer | testserver | test1234 |
|                             |                   |                |            |          |
| In Service: Management Auth |                   | Not used       | Not used   |          |
| In Service: Example1        | Not used          | Up 67920s      | Not used   | Not used |
| Accounting Requests         | 0                 | 0              | 0          | 0        |
| Raw Requests                | 0                 | 0              | 0          | 0        |
| PAP Requests                | 0                 | 0              | 0          | 0        |
| CHAP Requests               | 0                 | 0              | 0          | 0        |
| MS-CHAP Requests            | 0                 | 0              | 0          | 0        |
| MS-CHAPv2 Requests          | 0                 | 0              | 0          | 0        |
| Mismatch Response           | 0                 | 0              | 0          | 0        |
| Invalid Secret              | 0                 | 0              | 0          | 0        |
| Access-Accept               | 0                 | 0              | 0          | 0        |
| Access-Reject               | 0                 | 0              | 0          | 0        |
| Accounting-Response         | 0                 | 0              | 0          | 0        |
| Access-Challenge            | 0                 | 0              | 0          | 0        |
| Unknown Response code       | 0                 | 0              | 0          | 0        |
| Timeouts                    | 0                 | 0              | 0          | 0        |
| AvgRespTime (ms)            | 0                 | 0              | 0          | 0        |
| Total Qequests              | 0                 | 0              | 0          | 0        |
| Total Response              | 0                 | 0              | 0          | 0        |
| Read Error                  | 0                 | 0              | 0          | 0        |
| SEQ first/last/free         | 0/0/0             | 0/0/0          | 0/0/0      | 0/0/0    |

### **Command History**

| Version                   | Description                 |
|---------------------------|-----------------------------|
| AOS-W Instant 6.2.1.0-3.4 | This command is introduced. |

| OAW-IAP Platform | Command Mode         |
|------------------|----------------------|
| All platforms    | Privileged EXEC mode |

## show ap debug rfc3576-radius-statistics

show ap debug rfc3576-radius-statistics [termination]

### Description

This command displays the change of authorization (CoA) statistics for the servers configured on an OAW-IAP.

| Parameter   | Description                   |
|-------------|-------------------------------|
| termination | Displays termination details. |

### **Usage Guidelines**

Use this command to view the CoA details for debugging authentication and authorization related issues.

#### Example

The following example shows the output of the **show ap debug rfc3576-radius-statistics** command:

| RADIUS RFC3576 Statistics     |                                                                                                    |          |            |  |
|-------------------------------|----------------------------------------------------------------------------------------------------|----------|------------|--|
| Statistics                    | InternalServer                                                                                                    | test     | testServer |  |
|                               | Up 699292s<br>Up 699292s<br>0<br>0<br>0<br>0<br>0<br>0<br>0<br>0<br>0<br>0<br>0<br>0<br>0<br>0<br>0<br>0<br>0<br>0<br>0 | Not used | Not used   |  |
| Total RFC3576 packets Receive | ed ::0                                                                                                    |          |            |  |

The following example shows the output of the **show ap debug rfc3576-radius-statistics termination** command:

RADIUS RFC3576 Statistics

| Statistics                  | t_cppm   | t_HOVCLEARPASS | LDAP-none | free-LDAP |
|-----------------------------|----------|----------------|-----------|-----------|
|                             |          |                |           |           |
| In Service: OCSPTEST        | Not used | Not used       | Not used  | Not used  |
| In Service: Management Auth | Not used | Not used       | Not used  | Not used  |
| In Service: IPFHUNTV        | Not used | Not used       | Not used  | Not used  |
| In Service:wiredeth1        | Not used | Not used       | Not used  | Not used  |
| In Service: IPFHUN          | Not used | Not used       | Not used  | Not used  |
| In Service: IPFHUNGuest     | Not used | Not used       | Not used  | Not used  |
| In Service: booth-psk-225   | Not used | Not used       | Not used  | Not used  |
| In Service: booth-open-205  | Not used | Not used       | Not used  | Not used  |
| In Service: IPFNET          | Not used | Not used       | Not used  | Not used  |
| In Service: booth-cp-225    | Not used | Not used       | Up 90490s | Up 90490s |

| In Service: booth-dot1x-225  | Not used  | Not used | Not used | Not used |
|------------------------------|-----------|----------|----------|----------|
| In Service: aaa              | Not used  | Not used | Not used | Not used |
| Disconnect Requests          | 0         | 0        | 0        | 0        |
| Disconnect Accepts           | 0         | 0        | 0        | 0        |
| Disconnect Rejects           | 0         | 0        | 0        | 0        |
| No Secret                    | 0         | 0        | 0        | 0        |
| No Session ID                | 0         | 0        | 0        | 0        |
| Bad Authenticator            | 0         | 0        | 0        | 0        |
| Invalid Request              | 0         | 0        | 0        | 0        |
| Packets Dropped              | 0         | 0        | 0        | 0        |
| Unknown service              | 0         | 0        | 0        | 0        |
| CoA Requests                 | 0         | 0        | 0        | 0        |
| CoA Accepts                  | 0         | 0        | 0        | 0        |
| CoA Rejects                  | 0         | 0        | 0        | 0        |
| No permission                | 0         | 0        | 0        | 0        |
| SEQ first/last/free          | 0/0/0     | 0/0/0    | 0/0/0    | 0/0/0    |
| Packets received from unknow | n clients | ::0      |          |          |
| Packets received with unknow | n request | ::0      |          |          |
| Total RFC3576 packets Receiv | red       | ::0      |          |          |

## **Command History**

| Version                   | Description                 |
|---------------------------|-----------------------------|
| AOS-W Instant 6.4.3.1-4.2 | This command is introduced. |

| OAW-IAP Platform | Command Mode         |
|------------------|----------------------|
| All platforms    | Privileged EXEC mode |

# show ap debug shaping-table

show ap debug shaping-table

### Description

This command displays the shaping information for clients associated to an OAW-IAP.

### **Usage Guidelines**

Use this command to view the shaping information for clients connected to an OAW-IAP.

### Example

The following output is displayed for the **show ap debug shaping-table** command:

```
Interface :wifi1
VAP aruba102
in out drop fail q cmn[C:0:H] Numcl TotCl BWmgmt
28 28 0 0 0 328787-328787-328787 0-0-0 0 1 -0
d1 d2 d3 d4 d5 d6 d7 d8 d9
0 28 0 28 0 28 0 28 0 0 0
idx tokens last-t bw-t in out drop fail q tx-t rx-t al-t rate
idx d1 d2 d3 d4 d5 d6 d7 d8 d9 d10
0 2147483647 0 0 0 0 0 0 0 0 0
VAP aruba103
in out drop fail q cmn[C:0:H] Numcl TotCl BWmgmt
0 0 0 0 328787-328787-328787 0-0-0 0 1 -0
d1 d2 d3 d4 d5 d6 d7 d8 d9
0 0 0 0 0 0 0 0 0 0
```

idx tokens last-t bw-t in out drop fail q tx-t rx-t al-t rate idx d1 d2 d3 d4 d5 d6 d7 d8 d9 d10 0 2147483647 0 0 0 0 0 0 0 0 0

The output of this command provides the following information:

| Column | Description                                                                                  |
|--------|----------------------------------------------------------------------------------------------|
| in     | Shows the number of packets received by the AP.                                              |
| out    | Shows the number of packets sent by the AP.                                                  |
| drop   | Shows the number of packets dropped by the AP.                                               |
| fail   | Shows the number of packets failed.                                                          |
| Numcl  | Shows the number of CCK (802.11b) and OFDM (802.11a/g) packets dropped.                      |
| TotCl  | Shows the total number of clients associated with the AP                                     |
| Bwmgmt | Displays 1 if the bandwidth management feature has been enabled. Otherwise, it displays a 0. |
| idx    | Shows the association index value.                                                           |
| tokens | Represents the credits the station has to transmit tokens.                                   |

| Column | Description                                                                                             |  |
|--------|----------------------------------------------------------------------------------------------------|--|
| last-t | Shows the number of tokens that were allocated to the station last time token allocation algorithm ran. |  |
| in     | Shows the number of packets received.                                                                   |  |
| out    | Shows the number of packets sent.                                                                       |  |
| drop   | Shows the number of dropped packets.                                                                    |  |
| q      | Shows the number of queued packets                                                                      |  |
| tx-t   | Shows the total time spent transmitting data.                                                           |  |
| rx-t   | Shows the total time spent receiving data.                                                              |  |
| al-t   | Shows the total time allocated for transmitting data to this station.                                   |  |

## **Command History**

| Version                   | Description                 |
|---------------------------|-----------------------------|
| AOS-W Instant 6.2.1.0-3.3 | This command is introduced. |

| OAW-IAP Platform | Command Mode         |
|------------------|----------------------|
| All platforms    | Privileged EXEC mode |

# show ap debug spanning-tree

show ap debug spanning-tree

### Description

This command displays the Spanning Tree Protocol (STP) information for an OAW-IAP.

#### **Usage Guidelines**

Use this command to view STP details on an OAW-IAP. STP is enabled for a wired port profile to ensure that there are no loops in any bridged Ethernet network. STP operates on all downlink ports, regardless of forwarding mode. STP will not operate on the uplink port and is supported only on OAW-IAPs with three or more ports.

### Example

The following example shows the output displayed for the **show ap debug spanning-tree** command when there are no STP devices found:

stpdev: can't get info No such device

### **Command History**

| Version                   | Description                 |
|---------------------------|-----------------------------|
| AOS-W Instant 6.3.1.1-4.0 | This command is introduced. |

| OAW-IAP Platform | Command Mode         |
|------------------|----------------------|
| All platforms    | Privileged EXEC mode |

## show ap debug stm-config

show ap debug stm-config

### Description

This command displays the OAW-IAP station management configuration information.

### **Usage Guidelines**

Use this command to view the details of station management configuration.

### Example

The following output is displayed for the **show ap debug stm-config** command:

```
SSID:
Server Load Balancing:disable
MAC Authentication:disable
RADIUS Accounting:disable
SSID:__wired__eth1
Server Load Balancing:disable
MAC Authentication:disable
RADIUS Accounting:disable
SSID:wireless-local-nw
Server Load Balancing:disable
MAC Authentication:disable
RADIUS Accounting:disable
RADIUS Accounting:disable
Associated RADIUS Server:InternalServer
```

The output of this command provides the following information for each SSID:

| Column                      | Description                                                        |
|-----------------------------|--------------------------------------------------------------------|
| SSID                        | Indicates the name of the SSID.                                    |
| Server Load Balancing       | Indicates if server load balancing is enabled.                     |
| MAC Authentication          | Indicates if MAC authentication is enabled.                        |
| RADIUS Accounting           | Indicates if RADIUS accounting is enabled.                         |
| Associated RADIUS<br>Server | Displays the authentication server details configured for an SSID. |

### **Command History**

| Version                   | Description                 |
|---------------------------|-----------------------------|
| AOS-W Instant 6.2.1.0-3.3 | This command is introduced. |

| OAW-IAP Platform | Command Mode         |
|------------------|----------------------|
| All platforms    | Privileged EXEC mode |

## show ap debug stm-role

show ap debug stm-role

### Description

This command displays the station management user roles configured for the SSIDs in an OAW-IAP.

### **Usage Guidelines**

Use this command to view the user roles configured for the OAW-IAP station management. This includes details of the VLANs assigned to each SSID and also shows if the Calea feature is enabled or disabled.

### Example

The following example shows the output of **show ap debug stm-role** command:

| User Role                  |       |      |       |
|----------------------------|-------|------|-------|
|                            |       |      |       |
| Name                       | Index | Vlan | Calea |
|                            |       |      |       |
| Test                       | 4     | 0    | OFF   |
| wired-instant              | 2     | 0    | OFF   |
| ssid1                      | 3     | 0    | OFF   |
| default wired port profile | 1     | 0    | OFF   |

### **Command History**

| Version                   | Description                 |
|---------------------------|-----------------------------|
| AOS-W Instant 6.4.0.2-4.1 | This command is introduced. |

| OAW-IAP Platform | Command Mode         |
|------------------|----------------------|
| All platforms    | Privileged EXEC mode |

# show ap debug system-status

show ap debug system-status

### Description

This command displays the detailed system configuration information for an OAW-IAP.

### **Usage Guidelines**

Use this command under the guidance of Alcatel-Lucent technical support to troubleshoot network issues. The output of this command displays the following types of information if any for the selected OAW-IAP:

| Bootstrap information | Per-radio statistics   | • Ethernet duplex/speed settings |
|-----------------------|------------------------|----------------------------------|
| Descriptor Usage      | Encryption statistics  | Tunnel heartbeat stats           |
| Interface counters    | AP uptime              | Boot version                     |
| MTU discovery         | memory usage           | LMS information                  |
| ARP cache             | Kernel slab statistics | Power status                     |
| Route table           | Interrupts             | CPU type                         |
| Interface Information | Crash Information      | CPU usage statistics             |

### **Command History**

| Version                   | Description                 |
|---------------------------|-----------------------------|
| AOS-W Instant 6.2.1.0-3.3 | This command is introduced. |

| OAW-IAP Platform | Command Mode         |
|------------------|----------------------|
| All platforms    | Privileged EXEC mode |

## show ap debug tacacs-statistics

show ap debug tacacs-statistics

## Description

This command displays the TACACS statistics for the authentication servers configured on an OAW-IAP.

### **Usage Guidelines**

Use this command to view the authentication server details.

### Example

The output of this command displays general statistics of the authentication servers configured on an OAW-IAP.

```
Tacacs Statistics
_____
Statistics
_____
In Service: Management Auth
In Service: Test1
In Service: ssid1
Accounting Requests
Authen Requests
Author Requests
Authen Response Pass
Authen Response Fail
Author Response Pass
Author Response Fail
Accounting Response Pass
Accounting Response Fail
Login Success
Login Failure
Timeouts
AvgRespTime (ms)
Outstanding Auths
SEQ first/last/free
```

## **Command History**

| Version                    | Description                 |
|----------------------------|-----------------------------|
| AOS-W Instant 6.4.0.2- 4.1 | This command is introduced. |

| OAW-IAP Platform | Command Mode         |
|------------------|----------------------|
| All platforms    | Privileged EXEC mode |

# show ap dot11k-beacon-report

show ap dot11k-beacon-report <mac>

## Description

This command displays the beacon report details for the 802.11k clients of an OAW-IAP.

### Syntax

| Parameter   | Description                                                                                               |
|-------------|----------------------------------------------------------------------------------------------------|
| <mac></mac> | Allows you to specify the MAC address of the client for which you want to view the beacon report details. |

### **Usage Guidelines**

Use this command to view the beacon report details for 802.11k clients connected to an OAW-IAP.

## Example

The following example shows the output of the **show ap dot11k-beacon-report <mac>** command:

```
(Instant AP) # show ap dot11k-beacon-report 70:11:24:56:02:72
Client: 70:11:24:56:02:72
Status: Success
Nbr count: 4
Last received: 31s
Client 11k Beacon Report
_____
                           Channel RSSI Antenna
BSSID
____
                           -----

      6c:f3:7f:b6:62:f0
      38

      6c:f3:7f:b6:69:30
      38

      6c:f3:7f:4a:43:d0
      46

      6c:f3:7f:b6:66:30
      46

                                                     92 0
                                               92 J
94 0
                                               94 0
                                                      92
                                                             0
```

The output of this command displays information on the number of 802.11k neighbors, connection status, and the channel, RSSI and antenna details for the specified MAC address.

### **Command History**

| Version                   | Description                 |
|---------------------------|-----------------------------|
| AOS-W Instant 6.4.0.2-4.1 | This command is introduced. |

| OAW-IAP Platform | Command Mode         |
|------------------|----------------------|
| All platforms    | Privileged EXEC mode |

## show ap dot11k-nbrs

show ap dot11k-nbrs

### Description

This command displays the neighboring details of the 802.11k clients connected to an OAW-IAP.

### **Usage Guidelines**

Use this command to view neighbors of the 802.11k clients connected to an OAW-IAP.

### Example

The following example shows the output of the **show ap dot11k-nbrs** command:

| Radio: 0<br>Nbr count: 3<br>11k Neighbours                                                                |                   |                   |
|----------------------------------------------------------------------------------------------------|-------------------|-------------------|
| BSSID                                                                                                    | Channel           | Last Update       |
|                                                                                                    |                   |                   |
| 6c:f3:7f:b6:62:f0<br>6c:f3:7f:b6:69:30<br>6c:f3:7f:b6:66:30<br>Radio: 1<br>Nbr count: 3<br>11k Neighbours | 292<br>816<br>808 | 1s<br>6s<br>5s    |
| BSSID                                                                                                    | Channel           | Last Update       |
|                                                                                                    |                   |                   |
| 6c:f3:7f:b6:62:e0<br>6c:f3:7f:b6:66:20<br>6c:f3:7f:b6:69:20                                               | 1<br>6<br>6       | 13s<br>33s<br>33s |

The output of this command displays information on the number of 802.11k neighbors on each radio of the OAW-IAP.

### **Command History**

| Version                   | Description                 |
|---------------------------|-----------------------------|
| AOS-W Instant 6.4.0.2-4.1 | This command is introduced. |

| OAW-IAP Platform | Command Mode         |
|------------------|----------------------|
| All platforms    | Privileged EXEC mode |

## show ap flash-config

show ap flash-config

### Description

This command shows the statistics of the OAW-IAP configuration stored in flash memory.

### **Usage Guidelines**

Use this command to view the configuration details in the flash memory.

### Example

The following example shows the output of **show ap flash-config** command:

```
IP Address: 10.15.20.252
Network Mask:10.15.22.257
Gateway IP:10.15.20.255
DNS Server: 92.168.1.10
Domain Name: floor1.test.com
Name:Undefined
```

The output of this command includes the following information:

| Parameter    | Description                                               |  |
|--------------|-----------------------------------------------------------|--|
| IP Address   | Displays the IP address of the OAW-IAP.                   |  |
| Network Mask | Displays the Network mask of the network.                 |  |
| Gateway IP   | Displays the Gateway IP address to which traffic is sent. |  |
| DNS Server   | Displays the IP address of the DNS server.                |  |
| Domain Name  | Displays the Domain name of the server                    |  |
| Name         | Displays the name of the OAW-IAP.                         |  |

### **Command History**

| Version                   | Description                 |  |
|---------------------------|-----------------------------|--|
| AOS-W Instant 6.2.1.0-3.3 | This command is introduced. |  |

| OAW-IAP Platform | Command Mode         |
|------------------|----------------------|
| All platforms    | Privileged EXEC mode |

## show ap mesh counters

show ap mesh counter

### Description

This command displays the mesh counters for an OAW-IAP.

#### **Usage Guidelines**

Use this command to view a list of mesh counters available for an OAW-IAP.

#### Example

The following example shows the output of **show ap mesh counter** command.

```
Mesh Packet Counters
_____
Interface Echo Sent Echo Recv Probe Req Probe Resp Assoc Req Assoc Resp Assoc Fail Link
up/down Resel. Switch Other Mgmt
----- ----- ------ ------
                                  _____ ___ ____
Parent 0 0 770 770(770 HT) 0 0 0 0 - - 0
Received Packet Statistics: Total 7013859, Mgmt 7013859 (dropped non-mesh 0), Da ta 0 (dropped
unassociated 0)HT: pns=770 ans=0 pnr=0 ars=0 arr=0 anr=0
Recovery Profile Usage Counters
_____
Item Value
____ ____
Enter recovery mode 0
Exit recovery mode 0
Total connections to switch 0
Mesh loop-prevention Sequence No.: 370765
Mesh timer ticks: 370764
d8:c7:c8:c4:42:98# show ap mesh counters
Mesh Packet Counters
_____
Interface Echo Sent Echo Recv Probe Req Probe Resp Assoc Req Assoc Resp Assoc Fail Link
up/down Resel. Switch Other Mgmt
_____ _____
Parent 0 0 770 770(770 HT) 0 0 0 0 - - 0
Received Packet Statistics: Total 7016747, Mgmt 7016747 (dropped non-mesh 0), Data 0 (dropped
unassociated 0)HT: pns=770 ans=0 pnr=0 ars=0 arr=0 anr=0
Recovery Profile Usage Counters
_____
Item Value
_____
Enter recovery mode 0
Exit recovery mode 0
Total connections to switch 0
Mesh loop-prevention Sequence No.: 370891
Mesh timer ticks: 370890
```

| Column    | Description                                                                                                    |
|-----------|----------------------------------------------------------------------------------------------------|
| Interface | Indicates whether the mesh interface connects to a Parent AP or a Child AP.<br>Each row of data in the Mesh Packet Counters table shows counter values for<br>an individual interface. |

| Column       | Description                                                                                                    |  |
|--------------|----------------------------------------------------------------------------------------------------|--|
| Echo Sent    | Number of echo packets sent.                                                                                                    |  |
| Echo Recv    | Number of echo packets received.                                                                                                    |  |
| Probe Req    | Number of probe request packets sent from the interface specified in the Mesh-IF parameter.                                                                    |  |
| Probe Resp   | Number of probe response packets sent to the interface specified in the Interface parameter.                                                                   |  |
| Assoc Req    | Number of association request packets from the interface specified in the Interface parameter.                                                                 |  |
| Assoc Resp   | Number of association response packets from the interface specified in the<br>Interface parameter. This number includes valid responses and fail<br>responses. |  |
| Assoc Fail   | Number of fail responses received from the interface specified in the Interface parameter.                                                                     |  |
| Link up/down | Number of times the link up or link down state has changed.                                                                                                    |  |
| Resel.       | Number of times a mesh point attempted to reselect a different mesh portal.                                                                                    |  |
| Switch       | Number of times a mesh point successfully switched to a different mesh portal.                                                                                 |  |
| Other Mgmt   | Management frames of any type other than association and probe frames, either received on child interface, or sent on parent interface.                        |  |

## **Command History**

| Version                   | Description                 |
|---------------------------|-----------------------------|
| AOS-W Instant 6.2.1.0-3.3 | This command is introduced. |

| OAW-IAP Platform | Command Mode         |
|------------------|----------------------|
| All platforms    | Privileged EXEC mode |

## show ap mesh link

show ap mesh link

### Description

This command shows the mesh link of the OAW-IAP.

### Example

The following example shows the output of **show ap mesh link** command:

```
(Instant AP) # show ap mesh link
Neighbor list
_____
MAC Portal Channel Age Hops Cost Relation Flags RSSI
Rate Tx/Rx
00:0b:86:e8:09:d1 00:1a:1e:88:01:f0 157 0 1 11.00 C 3h:15m:42s - 65
54/54
00:1a:1e:88:02:91 00:1a:1e:88:01:f0 157 0 1 4.00 C 3h:35m:30s HL 59
300/300
00:0b:86:9b:27:78 Yes 157 0 0 12.00 N 3h:22m:46s - 26 -
00:0b:86:e8:09:d0 00:1a:1e:88:01:f0 157 0 1 11.00 N 3h:15m:36s - 65 -
00:1a:1e:88:02:90 00:1a:1e:88:01:f0 157+ 0 1 2.00 N 3h:35m:6s HL 59 -
A-Req A-Resp A-Fail HT-Details Cluster ID
1 1 0 Unsupported sw-ad-GB32
1 1 0 HT-40MHzsgi-2ss sw-ad-GB322
0 0 0 Unsupported mc1
0 0 0 Unsupported sw-ad-GB32
0 0 0 HT-40MHzsgi-2ss sw-ad-GB32
Total count: 5, Children: 2
```

The output of this command includes the following information:

| Parameter | Description                                                                                                    |
|-----------|----------------------------------------------------------------------------------------------------|
| MAC       | MAC address of the mesh node.                                                                                                    |
| Portal    | By default, this column displays the BSSID of the mesh point. If you include the optional names parameter, this column will display AP names, if available. The AP names will include [p] (parent), or [c] (child) suffixes to indicate the role of the mesh BSSID.                                                                                                    |
| Channel   | Number of a radio channel used by the AP.                                                                                                    |
| Age       | Number of seconds elapsed since the AP heard from the neighbor.                                                                                                    |
| Hops      | Indicates the number of hops it takes traffic from the mesh node to get to the mesh portal. The mesh portal advertises a hop count of 0, while all other mesh nodes advertise a cumulative count based on the parent mesh node.                                                                                                    |
| Cost      | A relative measure of the quality of the path from the AP to the switch. A lower<br>number indicates a better quality path, where a higher number indicates a less<br>favorable path (For example, a path which may be longer or more congested<br>than a path with a lower value.) For a mesh point, the path cost is the sum of<br>the (parent path cost) + (the parent node cost) + (the link cost). |
| Relation  | Shows the relationship between the specified AP and the AP on the neighbor                                                                                                    |

| Parameter  | Description                                                                                                    |
|------------|----------------------------------------------------------------------------------------------------|
|            | list and the amount of time that relationship has existed.                                                                                                    |
|            | • P = Parent                                                                                                    |
|            | • C = Child                                                                                                    |
|            | <ul> <li>N = Neighbor</li> </ul>                                                                                                    |
|            | <ul> <li>B = Blacklisted-neighbor</li> </ul>                                                                                                    |
| Flags      | This parameter shows additional information about the mesh neighbor. The key describing each flag is displayed at the bottom of the neighbor list.                                                                                                    |
| RSSI       | The Receive Signal Strength Indicator (RSSI) value displayed in the output of<br>this command represents signal strength as a signal to noise ratio. For<br>example, a value of 30 would indicate that the power of the received signal is<br>30 dBm above the signal noise threshold. |
| Rate Tx/Rx | The rate, in Mbps, that a neighbor transmits data to or receives data from the mesh-node specified by the command.                                                                                                    |
| A-Req      | Number of association requests from clients.                                                                                                    |
| A-Resp     | Number of association responses from the mesh node.                                                                                                    |
| A-Fail     | Number of association failures.                                                                                                    |
| Cluster ID | Name of the Mesh cluster that includes the specified AP or BSSID.                                                                                                    |

## **Command History**

| Version                   | Description                 |
|---------------------------|-----------------------------|
| AOS-W Instant 6.2.1.0-3.3 | This command is introduced. |

| OAW-IAP Platform | Command Mode         |
|------------------|----------------------|
| All platforms    | Privileged EXEC mode |

# show ap mesh neighbors

show ap mesh neighbors

### Description

This command shows all mesh neighbors for an AP.

### Example

The following example shows the output of **show ap mesh neighbors** command:

```
Neighbor list
MAC Portal Channel Age Hops Cost Relation Flags RSSI Rate Tx/Rx A-Req A-Resp A-Fail HT-Details
Cluster ID
_____
6c:f3:7f:a5:df:90 Yes 157 23 0 5.00 N 23s HLK 33 - 0 0 0 HT-20MHzsgi-3ss
78042e34005c8b372de0472df0727ef
6c:f3:7f:a5:df:30 Yes 153 0 0 5.00 N 3d:18h:16m:4s HLK 13 - 0 0 0 HT-20MHzsqi-3ss
b8e356bcb60d4ce984d9a7077a43936
d8:c7:c8:3d:3b:10 Yes 161 15 0 5.00 N 15s HLK 50 - 0 0 0 HT-20MHzsgi-3ss
78042e34005c8b372de0472df0727ef
Total count: 3, Children: 0
Relation: P = Parent; C = Child; N = Neighbor; B = Blacklisted-neighbor
Flags: R = Recovery-mode; S = Sub-threshold link; D = Reselection backoff; F = Auth-failure; H
= High Throughput; L = Legacy allowed
K = Connected; U = Upgrading; G = Descendant-upgrading; Z = Config pending; Y = Assoc-
resp/Auth pending
a = SAE Accepted; b = SAE Blacklisted-neighbour; e = SAE Enabled; u = portal-unreachable; o =
opensystem
```

The output of this command includes the following information:

| Parameter | Description                                                                                                    |
|-----------|----------------------------------------------------------------------------------------------------|
| MAC       | MAC address of the mesh node.                                                                                                    |
| Portal    | By default, this column displays the BSSID of the mesh point. If you include the optional names parameter, this column will display AP names, if available. The AP names will include [p] (parent), or [c] (child) suffixes to indicate the role of the mesh BSSID.                                                                                                    |
| Channel   | Number of a radio channel used by the AP.                                                                                                    |
| Age       | Number of seconds elapsed since the AP heard from the neighbor.                                                                                                    |
| Hops      | Indicates the number of hops it takes traffic from the mesh node to get to the mesh portal. The mesh portal advertises a hop count of 0, while all other mesh nodes advertise a cumulative count based on the parent mesh node.                                                                                                    |
| Cost      | A relative measure of the quality of the path from the AP to the Virtual<br>Controller. A lower number indicates a better quality path, where a higher<br>number indicates a less favorable path (e.g, a path which may be longer or<br>more congested than a path with a lower value.) For a mesh point, the path cost<br>is the sum of the (parent path cost) + (the parent node cost) + (the link cost). |
| Relation  | Shows the relationship between the specified AP and the AP on the neighbor list                                                                                                    |

| Parameter  | Description                                                                                                    |  |
|------------|----------------------------------------------------------------------------------------------------|--|
|            | and the amount of time that relationship has existed.                                                                                                    |  |
|            | • P = Parent                                                                                                    |  |
|            | • C = Child                                                                                                    |  |
|            | <ul> <li>N = Neighbor</li> </ul>                                                                                                    |  |
|            | <ul> <li>B = Blacklisted-neighbor</li> </ul>                                                                                                    |  |
| Flags      | This parameter shows additional information about the mesh neighbor. The key describing each flag is displayed at the bottom of the neighbor list.                                                                                                    |  |
| RSSI       | The Receive Signal Strength Indicator (RSSI) value displayed in the output of this command represents signal strength as a signal to noise ratio. For example, a value of 30 would indicate that the power of the received signal is 30 dBm above the signal noise threshold. |  |
| Rate Tx/Rx | The rate, in Mbps, that a neighbor transmits data to or receives data from the mesh-node specified by the command.                                                                                                    |  |
| A-Req      | Number of association requests from clients.                                                                                                    |  |
| A-Resp     | Number of association responses from the mesh node.                                                                                                    |  |
| A-Fail     | Number of association failures.                                                                                                    |  |
| Cluster ID | Name of the Mesh cluster that includes the specified AP or BSSID.                                                                                                    |  |

## **Command History**

| Version                   | Description                 |
|---------------------------|-----------------------------|
| AOS-W Instant 6.2.1.0-3.3 | This command is introduced. |

| OAW-IAP Platform | Command Mode         |
|------------------|----------------------|
| All platforms    | Privileged EXEC mode |

# show ap monitor

show ap monitor {active-laser-beams|ap-list|ap-wired-mac <mac>|arp-cache| containment-info|
enet-wired-mac <mac>| ids-state <type>| pot-ap-list | pot-sta-list| rogue-ap <mac>| routers|
scan-info| sta-list| state <mac>| stats <mac>| status}

#### Description

This command shows information for OAW-IAP Air Monitors.

#### Syntax

| Parameter          | Description                                                                                                    |
|--------------------|----------------------------------------------------------------------------------------------------|
| active-laser-beams | Shows active laser beam generators. The output of this command shows a list<br>of all APs that are actively performing policy enforcement containment such as<br>rogue containment. This command can tell us which AP is sending out<br>deauthorization frames, although it does not specify which AP is being<br>contained.                                                                                                    |
| ap-list            | Shows list of APs being monitored.                                                                                                    |
| ap-wired-mac       | Shows the MAC address of the wired OAW-IAP.                                                                                                    |
| arp-cache          | Shows ARP Cache of learned IP to MAC binding                                                                                                    |
| containment-info   | <ul> <li>Shows containment events and counters triggered by the wired containment<br/>and wireless containment features configured in the ids. The output of this<br/>command shows device and target data for wired containment activity, as well<br/>as data for the following counters. Wireless Containment Counters: <ul> <li>Last Deauth Timer Tick</li> <li>Deauth frames to AP</li> <li>Deauth frames to Client</li> <li>Last Tarpit Timer Tick</li> </ul> </li> <li>Tarpit Frames: Probe Response</li> <li>Tarpit Frames: Authentication</li> <li>Tarpit Frames: Data from AP</li> <li>Tarpit Frames: Data from Client</li> <li>Last Enhanced Adhoc Containment Timer Tick</li> <li>Enhanced Adhoc Containment: Frames To Data Sender</li> <li>Enhanced Adhoc Containment: Response to Request</li> </ul> Enhanced Adhoc Containment: Response to Request Enhanced Adhoc Containment: Timer Tick <ul> <li>Last Wired Containment Timer Tick</li> <li>Last Tagged Wired Containment Timer Tick</li> <li>Spoof frames sent on tagged VLAN</li> </ul> |

| Parameter               | Description                                                                                                    |  |
|-------------------------|----------------------------------------------------------------------------------------------------|--|
| enet-wired-mac          | Shows Wired MAC Addresses learned.                                                                                                    |  |
| ids-state <type></type> | Shows IDS State.                                                                                                    |  |
| pot-ap-list             | <ul> <li>Display the Potential AP table. The Potential AP table shows the following data:</li> <li>bssid: the AP's Basic Service Set Identifier.</li> <li>channel: The AP's current radio channel</li> <li>phy type: The radio's PHY type. Possible values are 802.11a, 802.11a-HT-40, 802.11b/g, 802.11b/g-HT-20.</li> <li>num-beacons: Number of beacons seen during a 10-second scan</li> <li>tot-beacons: Total number of beacons seen since the last reset.</li> <li>num-frames: Total number of frames seen since the last rest.</li> <li>mt: Monitor time; the number of timer ticks elapsed since the first AP is recognized.</li> <li>at: Active time, in timer ticks.</li> <li>ibss: Shows if ad-hoc BSS is enabled or disabled. It will be enabled if the bssid has detected an ad-hoc BSS (an ibss bit in an 802.11 frame).</li> <li>rssi: The Receive Signal Strength Indicator (RSSI) value displayed in the output of this command represents signal strength as a signal to noise ratio.</li> </ul> |  |
|                         | For example, a value of 30 would indicate that the power of the received signal is 30 dBm above the signal noise threshold.                                                                                                    |  |
| pot-sta-list            | <ul> <li>Shows the Potential client table. The Potential Client table shows the following values:</li> <li>last-bssid: the Last BSSID to which the client associated.</li> <li>from-bssid,</li> <li>to-bssid</li> <li>mt:Monitor time; the number of timer ticks elapsed since the first client is recognized.</li> <li>it: Client Idle time, expressed as a number of timer ticks.</li> </ul>                                                                                                    |  |
| rogue-ap <mac></mac>    | Displays rogue APs information for the current OAW-IAP.                                                                                                    |  |
| routers                 | Shows the Router MAC Addresses that were learned. The output of this command includes the router's MAC address, IP address and uptime.                                                                                                    |  |
| scan-info               | Shows scanned information for the OAW-IAP.                                                                                                    |  |
| sta-list                | Shows the configuration and status of monitor information of the OAW-IAP.                                                                                                    |  |
| state                   | Shows the AP monitoring state.                                                                                                    |  |
| stats                   | Shows the AP monitoring statistics.                                                                                                    |  |
| status                  | Shows the status of the AP monitoring.                                                                                                    |  |

#### **Examples**

#### show ap monitor active-laser-beams

The following example shows the output of **show ap monitor active-laser-beams** command:

#### show ap monitor ap-list

The following example shows the output of **show ap monitor ap-list** command:

Monitored AP Table

bssid essid chan ap-type phy-type dos dt/mt ut/it encr nstas avg-rssi curr-rssi wmacs ibss d8:c7:c8:3d:3a:93 rahul wep 149 interfering 80211a-HT-40 disable 3904/36 97/0 wep 0 0 20 0 no 00:24:6c:80:7d:11 NTT-SPOT 1 interfering 80211b/g disable 3897/3897 9/8 wep 0 9 11 0 no 6c:f3:7f:b6:74:22 syelburgi 1 interfering 80211b/g-HT-20 disable 3817/3817 0/0 wpa2-psk-aes 0 42 41 0 no 00:24:6c:80:7d:12 docomo 1 interfering 80211b/g disable 3779/3779 1/0 wep 0 8 7 0 no 6c:f3:7f:b6:74:32 syelburgi 40 interfering 80211a-HT-40 disable 3729/612 34/0 wpa2-psk-aes 0 59 59 0 no 00:0b:86:51:02:28 kannan-01 44 interfering 80211a disable 3613/1212 10/0 wpa2-psk-aes 0 36 33 3 no 00:0b:86:51:02:2b kannan-03 44 interfering 80211a disable 3555/1154 10/0 wpa2-psk-aes 0 38 35 0 no 00:0b:86:51:02:29 ssid-2 44 interfering 80211a disable 3518/1117 10/0 wpa2-psk-aes 0 37 33 0 no 00:0b:86:51:02:2c kannan-04 44 interfering 80211a disable 3494/1093 10/0 open 0 38 35 0 no 00:0b:86:51:02:2a kannan-02 44 interfering 80211a disable 3459/1058 10/0 open 0 38 34 0 no 00:0b:86:51:02:2d kannan-05 44 interfering 80211a disable 3459/1058 10/0 open 0 37 34 0 no 00:0b:86:51:02:2e kannan-06 44 interfering 80211a disable 3459/1058 10/0 open 0 37 33 0 no 00:0b:86:51:02:2f kannan-07 44 interfering 80211a disable 3459/1058 10/0 open 0 37 34 0 no 00:0b:86:51:02:20 kannan-01 11 interfering 80211b/g disable 3444/1160 23/0 wpa2-psk-aes 0 0 24 0 no 6c:f3:7f:56:81:00 7SPOT 1 interfering 80211b/g-HT-20 disable 3308/3308 72/71 open 0 0 10 0 no 00:0b:86:51:02:21 ssid-2 11 interfering 80211b/g disable 3277/764 101/0 wpa2-psk-aes 0 0 28 0 00:0b:86:51:02:22 kannan-02 11 interfering 80211b/g disable 3271/958 58/0 open 0 0 27 0 no

#### show ap monitor ap-wired-mac <mac>

The following example shows the output of **show ap monitor ap-wired-mac <mac>** command:

Wired MAC Table \_\_\_\_\_\_ mac age

#### show ap monitor arp-cache

The following example shows the output of **show ap monitor arp-cache** command:

#### show ap monitor containment-info

The following example shows the output of **show ap monitor containment-info** command:

#### show ap monitor enet-wired-mac

The following example shows the output of **show ap monitor enet-wired-mac** command:

Wired MAC Table \_\_\_\_\_\_ mac age

#### show ap monitor ids-state

Use this command to view information about the Intrusion Detection System (IDS) the following detection polices:

- Detect Block ACK DOS
- Disconnect station attack
- Intrusion event Type
- Intrusion rate parameters
- Detect Omerta attack
- Detect Power Save DOS Attack
- Detect Rate Anomaly
- Sequence
- IDS Signature— Deauthentication Broadcast and Deassociation Broadcast
- Detect AP Spoofing
- Valid and Protected SSIDs (from IDS Unauthorized Device Profile)

The following example shows the output of **show ap monitor ids-state valid-ssid** command.

System Generated (using WLAN SSID profile configuration)

```
SSID
----
Valid and Protected SSIDs (from IDS Unauthorized Device Profile)
-----
SSID
----
example1
example-local-nw
a36534e02ee1f3a7edeb0c247d07c9b
```

#### show ap monitor pot-ap-list

The following example shows the output of **show ap monitor pot-ap-list** command.

d8:c7:c8:3d:3b:03 1 80211b 0 9 0 4 363 1 disable 43 00:24:6c:81:64:a8 36 80211a 0 9 0 3 185 2 disable 17 00:24:6c:81:64:a9 36 80211a 0 9 0 1 45 1 disable 17 00:24:6c:80:7a:a2 6 80211b 0 0 0 1 1 1 disable 30 Num Potential APs:5

#### show ap monitor pot-sta-list

The following example shows the output of **show ap monitor pot-sta-list** command.

```
Potential Client Table
_____
mac last-bssid from-bssid to-bssid mt it channel rssi
____ _____
00:24:d7:40:bb:b0 00:1a:1e:17:dc:62 00:00:00:00:00:00 00:00:00:00:00:00 133 50 7 44
60:67:20:5f:e1:94 00:1a:1e:17:d4:a0 00:00:00:00:00:00 00:00:00:00:00:00 6 43 7 0
58:94:6b:a0:47:74 00:1a:1e:17:d4:a1 00:00:00:00:00:00 00:00:00:00:00:00 217 104 7 0
b0:ec:71:98:da:44 00:24:6c:80:55:b0 00:00:00:00:00:00 00:00:00:00:00:00 37 2 7 0
00:27:10:2a:c6:ac 00:1a:1e:17:d4:a1 00:00:00:00:00:00 00:00:00:00:00:00 72 50 7 30
b0:65:bd:dc:51:8a 00:24:6c:80:03:4e 00:00:00:00:00:00 00:00:00:00:00:00 217 10 149 11
74:e1:b6:15:1b:5f d8:c7:c8:3d:42:13 00:00:00:00:00:00 00:00:00:00:00:00 164 19 149 10
60:67:20:5b:33:28 00:1a:1e:17:d4:a1 00:00:00:00:00:00:00:00:00:00:00:00:00 6 5 7 0
00:27:10:5c:23:78 00:24:6c:80:fd:72 00:00:00:00:00:00 00:00:00:00:00 56 53 7 27
00:24:d6:9d:7c:28 00:24:6c:80:a3:90 00:00:00:00:00:00 00:00:00:00:00:00 97 96 7 28
58:94:6b:b3:14:a8 00:24:6c:80:03:4e 00:00:00:00:00:00 00:1c:b0:eb:d7:00 154 1 7 14
24:77:03:d0:0a:d8 00:1a:1e:17:dc:62 00:00:00:00:00:00 00:00:00:00:00:00 19 14 7 16
24:77:03:7a:7f:40 6c:f3:7f:94:63:80 00:00:00:00:00:00 00:00:00:00:00:00 42 41 7 0
24:77:03:ce:a5:fc 00:24:6c:80:4f:80 00:00:00:00:00:00 00:00:00:00:00 143 16 7 0
00:23:14:9d:ba:f0 00:1a:1e:17:d4:a1 00:00:00:00:00:00 00:00:00:00:00:00 158 36 7 0
24:77:03:cf:09:2c 00:24:6c:80:4f:81 00:00:00:00:00:00 00:00:00:00:00:00 117 57 7 22
24:77:03:d1:05:b0 00:1a:1e:17:dc:62 00:00:00:00:00:00 00:00:00:00:00:00 169 33 7 37
24:77:03:7a:89:50 00:24:6c:80:a3:91 00:00:00:00:00:00 00:24:6c:80:a3:9a 248 20 7 37
```

#### show ap monitor routers

The following example shows the output of **show ap monitor routers** command.

Wired MAC of Potential Wireless Devices \_\_\_\_\_\_\_\_mac ip age

\_\_\_\_ \_\_ \_\_\_

#### show ap monitor scan-info

The following example shows the output of **show ap monitor scan-info** command.

WIF Scanning State: wifi0: d8:c7:c8:3d:42:10 \_\_\_\_\_ Parameter Value \_\_\_\_\_ \_\_\_ Probe Type m-portal Phy Type 80211a-HT-40 Scan Mode reg-domain Scan Channel no Disable Scanning yes RegDomain Scan Completed yes DOS Channel Count 0 Current Channel 149+ Current Scan Channel 153-Current Channel Index 9 Current Scan Start Milli Tick 232927000 Current Dwell Time 110 Current Scan Type active Scan-Type-Info \_\_\_\_\_

Info-Type Active Reg-domain All-reg-domain Rare DOS ----- ---- ---- ----- ----- ----- ----Dwell Times 500 250 200 100 500 Last Scan Channel 153- 44+ 0 0 0

#### show ap monitor state

The following example shows the output of **show ap monitor state** command.

#### show ap monitor stats

The following example shows the output of **show ap monitor stats** command.

```
(Instant AP) # show ap monitor stats d8:c7:c8:cb:d4:22
Aggregate Stats
_____
retry low-speed non-unicast recv-error frag bwidth
_____ _____
0 0 0 0 0 0
RSST
____
avg-signal low-signal high-signal count duration (sec)
_____ _ ____
40 40 40 748 70
AP Impersonation State
_____
beacons prev-beacons exp-beacons beacon-interval imp-time imp-active wait-time
_____ _____
0 11 11.00 100 0 0 0
AP Non-beacon-Frames:0
AP Tarpit Fake Channel:0
Raw Stats
_____
tx-pkt tx-byte rx-pkt rx-retry-pkt rx-retry-pkt tx-frag-pkt rx-frag-pkt short-hdr-pkt
long-hdr-pkt
_____ _ _____
2662202 830665629 31438 440132 0 0 0 0 2662202 0
Frame Type Stats
_____
type mgmt-pkt mgmt-byte ctrl-pkt ctrl-byte data-pkt data-byte
_____ _____
tx 2662202 830665629 0 0 0 0
rx 0 0 31438 440132 0 0
Dest Addr Type Stats
_____
bcast-pkt bcast-byte mcast-pkt mcast-byte ucast-pkt ucast-byte
0 0 0 0 0 0
Frame Size Packet Stats
_____
type 0-63 64-127 128-255 256-511 512-1023 1024+
---- ---- ------ ------
tx 0 0 0 0 0 0
rx 0 0 0 0 0 0
```

Frame Rate Stats

type pkt-6m byte-6m pkt-9m byte-9m pkt-12m byte-12m pkt-18m byte-18m pkt-24m byte-24m pkt-36m byte-36m pkt-48m byte-48m pkt-54m byte-54m

----- ------ ------ -----tx 0 0 0 0 0 0 0 0 0 0 0 0 0 0 0 0 rx 0 0 0 0 0 0 0 0 0 0 0 0 0 0 0 0 0 HT RX Rate Stats \_\_\_\_\_ Rate Pkts Bytes \_\_\_\_ \_\_\_\_ HT TX Rate Stats \_\_\_\_\_ Rate Pkts Bytes ---- ---- -----Detailed RSSI \_\_\_\_\_ 10s 2m 3m 4m 5m 6m 7m 8m 9m 10m 11m 12m 13m 14m 15m - --- -- -- -- -- -- -- --- --- --- --- --- ---count 110 638 638 638 638 638 649 649 638 638 429 649 638 528 649 Monitored Time:233496 Last Packet Time:233528 Uptime:233529 DoS State \_\_\_\_\_ tx old-tx rx old-rx last-dos-time ap-ev-time sta-ev-time last-enhanced-cm-time enhanced-cm-evtime \_\_ \_\_\_\_ \_\_ \_\_ \_\_\_ \_\_\_ \_\_\_\_\_

-----

#### show ap monitor status

The following example shows the output of **show ap monitor status** command.

```
AP Info
_____
key value
----
Uptime 233059
AP Name d8:c7:c8:cb:d4:20
LMS IP 0.0.0.0
Master IP 0.0.0.0
AP Type 135
Country Code 21
Wired Interface
_____
mac ip gw-ip gw-mac status pkts macs gw-macs dot1q-pkts vlans
d8:c7:c8:cb:d4:20 10.17.88.188 10.17.88.129 00:0b:86:40:1c:a0 enable 2660 4 1 0 0
WLAN Interface
_____
bssid scan monitor probe-type phy-type task channel pkts
----- ---- ------ ------ -----
d8:c7:c8:3d:42:10 enable enable m-portal 80211a-HT-40 tuned 149+ 17332616
d8:c7:c8:3d:42:00 enable enable sap 80211b/g-HT-20 tuned 1 56090990
WLAN packet counters
_____
```

Interface Packets Read Bytes Read Interrupts Buffer Overflows Max PPS Cur PPS Max PPI Cur PPI Invalid OTA msg \_\_\_\_\_ \_\_\_\_\_ \_\_\_\_\_ d8:c7:c8:3d:42:10(wifi0) 17332616 401055780 12288142 703 1445 216 20 3 0 d8:c7:c8:3d:42:00(wifi1) 56090990 3565742575 50110266 13315 1024 275 20 1 0 Data Structures \_\_\_\_\_ ap sta pap psta ch msg-hash ap-l -- --- --- --- -- ----- --256 288 45 136 26 2 256 Other Parameters \_\_\_\_\_ key value \_\_\_\_ \_\_\_\_ Classification enable Wireless Containment disable Wired Containment disable Roque Containment disable System OUI Table \_\_\_\_\_ oui \_\_\_ RTLS Configuration and State ------Type Server IP Port Freq Active Rpt-Tags Tag-Mcast-Addr Tags-Sent Rpt-Sta Incl-Unassoc-Sta Sta-Sent Cmpd-Msgs-Sent \_\_\_\_ \_\_\_\_\_ \_\_\_\_\_ \_\_\_\_ MMS N/A N/A 30 disable 01:0c:cc:00:00 N/A disable N/A N/A N/A

MMS N/A N/A 30 disable 01:0c:cc:00:00:00 N/A disable N/A N/A N/A Aeroscout N/A N/A N/A disable 00:00:00:00:00:00 N/A disable N/A N/A N/A RTLS N/A N/A 30 disable 01:18:8e:00:00:00 N/A disable N/A N/A N/A

The outputs of the AP monitor command displays the following:

- Active laser beam sources for the OAW-IAP.
- List of APs monitored by the OAW-IAP.
- ARP cache details for the OAW-IAP.
- List of clients monitored by the OAW-IAP.
- Containment details for the OAW-IAP.
- List of potential APs for the OAW-IAP.
- List of potential clients for the OAW-IAP.
- Information about the potential wireless devices.
- Scanned information for the OAW-IAP.
- Configuration and status of monitor information of the OAW-IAP.

#### **Command History**

| Version                       | Description                 |
|-------------------------------|-----------------------------|
| AOS-W Instant 6.4.2.3-4.1.2.0 | This command is modified.   |
| AOS-W Instant 6.2.1.0-3.3     | This command is introduced. |

| OAW-IAP Platform | Command Mode         |
|------------------|----------------------|
| All platforms    | Privileged EXEC mode |

# show ap pmkcache

show ap pmkcache

### Description

This command displays the pairwise master key (PMK) cache table for clients associated with the OAW-IAP.

#### **Usage Guidelines**

Use this command to view PMK cache table contents for the clients associated with an OAW-IAP.

#### Example

The following example shows the output of **show ap pmkcache** command.

PMK Cache Table

| Client MAC        | Кеу          | OKC/11r | Expiry     | Name     | Role         | VLAN | ESSID        |
|-------------------|--------------|---------|------------|----------|--------------|------|--------------|
|                   |              |         |            |          |              |      |              |
| 00:90:7a:0d:a0:62 | 1F4C17D8A70C | okc     | 6h:52m:18s | polycoml | okc-internal | L 1  | okc-internal |
| 00:90:7a:0d:b2:ce | F20E35DB311F | okc     | 7h:31m:15s | polycom2 | okc-internal | L 1  | okc-internal |
|                   |              |         |            |          |              |      |              |

| Column     | Description                                                            |
|------------|------------------------------------------------------------------------|
| Client MAC | Indicates the MAC address of the client from the which PMK is derived. |
| Кеу        | Displays the cached key for the client.                                |
| OKC/11r    | Indicates if OKC or 802.11r roaming is enabled.                        |
| Expiry     | Displays the PMK cache expiration details in HH:MM:SS format.          |
| Name       | Indicates the name of client.                                          |
| Role       | Indicates the user role assigned to the client.                        |
| VLAN       | Indicates the VLAN to which the client is assigned.                    |
| ESSID      | Displays the ESSID details to which the client is connected.           |

#### **Command History**

| Version                   | Description                 |
|---------------------------|-----------------------------|
| AOS-W Instant 6.3.1.1-4.0 | This command is introduced. |

| OAW-IAP Platform | Command Mode         |
|------------------|----------------------|
| All platforms    | Privileged EXEC mode |

# show ap virtual-beacon-report

show ap virtual-beacon-report

### Description

This command displays a report with the MAC address details and RSSI information of an OAW-IAP.

#### **Usage Guidelines**

Use this command to view virtual beacon table of an OAW-IAP. The virtual beacon table with the details of clients associated an OAW-IAP is broadcast by each table.

### Example

The following example shows the output of **show ap virtual-beacon-report** command.

```
Virtual Beacon Table
_____
Station
                 CM State Triggered Succeeded Owner AP
                                                                                    RSSI
Received
_____
                  _____
                                                                                    ____ _
_____
                                     1 Yes 00:24:6c:07:44:c8 (Local 0) 47
00:db:df:0a:57:4e Adopted 1
59s
Normal
                             No 00:24:6c:07:44:c0 (Local 1) 49 2m:2s
                             44 18s
44 11s
36 13s
No 6c:f3:7f:ef:12:c0
No 6c:f3:7f:ee:f7:80
No 6c:f3:7f:ee:f7:90
No 6c:f3:7f:ef:12:d0
                                 43 13s
a0:88:b4:41:64:18 Normal 1 0 No 00:24:6c:07:44:c8 (Local 0) 34
20s
                             No 00:24:6c:07:44:c0 (Local 1) 40 18s
Normal
No 6c:f3:7f:ef:12:c0
                                  43 18s
      6c:f3:7f:ee:f7:80
                                 48
                                       11s
No
     6c:f3:7f:ee:f7:90
                                 35 13s
No
Yes 6c:f3:7f:ef:12:d0
                                 36 13s
Normal Working well
Home Current AP found a better AP for the client
Deny Current AP is not the better AP
Target Current AP is the better AP
Voice Ready to move, but client is doing voice
Refused Too many clients try to move to me
Done Current AP just deauth the client
Adopted Client has moved to me successfully
Total 2 VBRs
00:24:6c:c8:74:4c# show ap debug client-match 0
Client Match Status:: RUNNING BALANCING
Associated:1, Threshold:1
Leaving:0, Coming:0
```

## **Command History**

| Version                   | Description                 |
|---------------------------|-----------------------------|
| AOS-W Instant 6.3.1.1-4.0 | This command is introduced. |

| OAW-IAP Platform | Command Mode         |
|------------------|----------------------|
| All platforms    | Privileged EXEC mode |

## show app-services

show app-services

#### Description

This command displays the list of application services available on an OAW-IAP.

#### **Usage Guidelines**

Use this command to view the list of application services available on an OAW-IAP.

#### Example

The following example shows the output of the **show app-services** command:

smtp 6 25 25 snmp 17 161 161 snmp-trap 17 162 162 ssh 6 22 22 svp 119 0 65535 syslog 17 514 514 telnet 6 23 23 tftp 17 69 69 vocera 17 5002 5002

The output of this command provides the following information:

| Parameter                  | Description                                                                        |
|----------------------------|------------------------------------------------------------------------------------|
| Name                       | Indicates the list of application services available on an OAW-IAP.                |
| IP Protocol                | Displays the IP protocol numbers for each application service.                     |
| Start Port and End<br>Port | Indicates the range of port numbers on which the application services are enabled. |

### **Command History**

| Version                   | Description                 |
|---------------------------|-----------------------------|
| AOS-W Instant 6.2.1.0-3.3 | This command is introduced. |

| OAW-IAP Platform | Command Mode         |
|------------------|----------------------|
| All platforms    | Privileged EXEC mode |

# show arm-channels

show arm-channels

### Description

This command displays the ARM channel details configured on an OAW-IAP.

#### **Usage Guidelines**

Use this command to view the channel details configured on an OAW-IAP.

### Example

The following example shows the output of **show arm-channels** command:

```
2.4 GHz
_____
Channel Status
-----
1 disable
2 disable
3 disable
4 disable
5 disable
6 disable
7 disable
8 disable
9 disable
10 disable
11 enable
12 disable
13 disable
1+ enable
2+ disable
3+ disable
4+ disable
5+ disable
6+ disable
7+ enable
5.0 GHz
_____
Channel Status
_____ _ ___
36 disable
40 disable
44 disable
48 disable
52 disable
56 enable
60 enable
64 enable
149 enable
153 enable
157 enable
161 enable
165 enable
36+ enable
44+ enable
52+ disable
60+ disable
149+ enable
```

#### 157+ enable

#### The output of this command provides the following information:

| Parameter | Description                                                                       |
|-----------|-----------------------------------------------------------------------------------|
| Channel   | Displays the list of channels available in the 2.4 GHz and 5 GHz bands.           |
| Status    | Indicates if the channels in the 2.4 GHz and 5 GHz bands are enabled or disabled. |

## **Command History**

| Version                   | Description                 |
|---------------------------|-----------------------------|
| AOS-W Instant 6.2.1.0-3.3 | This command is introduced. |

| OAW-IAP Platform | Command Mode         |
|------------------|----------------------|
| All platforms    | Privileged EXEC mode |

## show arm config

show arm config

#### Description

This command displays the ARM configuration details for an OAW-IAP.

#### **Usage Guidelines**

Use this command to view the ARM configuration details for an OAW-IAP.

#### Example

The following example shows the output of **show arm config** command:

```
Minimum Transmit Power :18
Maximum Transmit Power :127
Band Steering Mode :prefer-5ghz
Client Aware :enable
Scanning :enable
Wide Channel Bands :5qhz
Air Time Fairness Mode :fair-access
Spectrum Load Balancing :disable
SLB NB Matching Percent :75
SLB Calculating Interval :30
SLB Threshold :2
Custom Channels :No
2.4 GHz Channels
_____
Channel Status
_____
1 enable
2 disable
3 disable
4 disable
5 disable
6 enable
7 disable
8 disable
9 disable
10 disable
11 enable
12 disable
13 disable
1+ enable
2+ disable
3+ disable
4+ disable
5+ disable
6+ disable
7+ enable
5.0 GHz Channels
_____
Channel Status
_____ _
36 enable
40 enable
44 enable
48 enable
52 enable
56 enable
```

| 60 | е  | na | bl | е  |   |
|----|----|----|----|----|---|
| 64 | е  | na | bl | е  |   |
| 14 | 9  | en | ab | le |   |
| 15 | 3  | en | ab | le |   |
| 15 | 7  | en | ab | le |   |
| 16 | 1  | en | ab | le |   |
| 16 | 5  | en | ab | le |   |
| 36 | +  | en | ab | le |   |
| 44 | +  | en | ab | le |   |
| 52 | +  | di | sa | bl | e |
| 60 | +  | di | sa | bl | e |
| 14 | 9+ | е  | na | bl | e |
| 15 | 7+ | е  | na | bl | е |
|    |    |    |    |    |   |

The output of this command provides the following information:

| Parameter                   | Description                                                                                               |
|-----------------------------|----------------------------------------------------------------------------------------------------|
| Minimum Transmit<br>Power   | Displays the minimum transmission power configured for the ARM channels.                                  |
| Maximum Transmit<br>Power   | Displays the maximum transmission power configured for the ARM channels.                                  |
| Band Steering Mode          | Displays the band steering mode configuration parameters                                                  |
| client aware                | Indicates the activation status of the Client aware feature.                                              |
| Scanning                    | Indicates if scanning for available channels is enabled.                                                  |
| Wide Channel Bands          | Indicates if 40MHz channel are enabled on 2.4 GHz or 5 GHz band.                                          |
| Air Time Fairness<br>Mode   | Displays configuration details for the Airtime Fairness Mode feature.                                     |
| Spectrum Load<br>Balancing  | Indicates if the Spectrum load balancing feature is enabled or disabled.                                  |
| SLB NB Matching<br>Percent  | Indicates the percentage for comparing client density of AP neighbors for spectrum load balancing.        |
| SLB Calculating<br>Interval | Indicates the frequency at which the client density on OAW-IAP is calculated for spectrum load balancing. |
| Custom Channels             | Displays custom channels if any.                                                                          |
| Channel                     | Displays the list of channels available in the 2.4 GHz and 5 GHz bands.                                   |
| Status                      | Indicates if the channels in the 2.4 GHz and 5 GHz bands are enabled or disabled.                         |

# **Command History**

| Version                   | Description                 |
|---------------------------|-----------------------------|
| AOS-W Instant 6.2.1.0-3.3 | This command is introduced. |

| OAW-IAP Platform | Command Mode         |
|------------------|----------------------|
| All platforms    | Privileged EXEC mode |

## show arp

show arp

#### Description

This command displays the Address Resolution Protocol (ARP) entries for the Virtual Controller.

#### **Usage Guidelines**

Use this command to view the ARM messages sent or received by the Virtual Controller.

#### Example

The following example shows the output of **show arp** command

```
IP address HW type Flags HW address Mask Device
192.168.10.2 0x1 0x6 D8:C7:C8:C4:42:98 * br0
10.17.88.2 0x1 0x2 00:0B:86:40:1C:A0 * br0
```

The output of this command includes the following information:

| Parameter  | Description                                                |
|------------|------------------------------------------------------------|
| IP address | Displays the IP address of the device.                     |
| НШ Туре    | Displays the type of the device.                           |
| Flags      | Displays any flags for this AP.                            |
| HW address | Displays the MAC address of the device.                    |
| Mask       | Displays the network mask or the IP address range.         |
| Device     | Displays the device used to send ARP requests and replies. |

### **Command History**

| Version                   | Description                 |
|---------------------------|-----------------------------|
| AOS-W Instant 6.2.1.0-3.3 | This command is introduced. |

| OAW-IAP Platform | Command Mode         |
|------------------|----------------------|
| All platforms    | Privileged EXEC mode |

# show attack

show attack {config| stats}

### Description

This command displays information about firewall settings configured on an OAW-IAP to protect the network against wired attacks such as ARP attacks or malformed DHCP packets.

#### Syntax

| Parameter | Description                                                                        |
|-----------|------------------------------------------------------------------------------------|
| config    | Displays firewall configuration details to protect the network from wired attacks. |
| stats     | Displays attack counters.                                                          |

### **Usage Guidelines**

Use this command to view firewall configuration details or attack counters enabled on an OAW-IAP to protect the network from ARP attacks and malformed DHCP packets.

#### Example

The following example shows the output of **show attack config** command:

```
Current Attack
------
Attack Status
------
drop-bad-arp Disabled
fix-dhcp Disabled
poison-check Enabled
```

The output of this command indicates if the firewall settings to block invalid ARP packets and fix malformed DHCP packets are enabled. You can also view the status of the Poison-check parameter, which triggers an alert to notify the user about the ARP poisoning when enabled.

The following example output for the **show attack stats** command shows the attack counters:

### **Command History**

| Version                   | Description                 |
|---------------------------|-----------------------------|
| AOS-W Instant 6.2.1.0-3.3 | This command is introduced. |

| OAW-IAP Platform | Command Mode         |
|------------------|----------------------|
| All platforms    | Privileged EXEC mode |

# show auth-survivability

show auth-survivability {cached-info| debug-log [<count>] | time-out}

### Description

This command displays the authentication survivability information for an OAW-IAP.

#### Syntax

| Command/Parameter            | Description                                                                                                    |
|------------------------------|----------------------------------------------------------------------------------------------------|
| cached-info                  | Displays authentication credentials cached by the OAW-IAP.                                                                    |
| debug-log [ <count>]</count> | Displays the log details for troubleshooting. The <b>count</b> attribute allows you to specify the number of logs to display. |
| time-out                     | Displays the duration configured for the cache expiry.                                                                        |

#### **Usage Guidelines**

Use this command to view the information cache expiry duration, cached information, and log details to debug when the authentication survivability feature is enabled. The authentication survivability feature supports a survivable authentication framework against the remote link failure when working with the external authentication servers. When enabled, this feature allows the OAW-IAPs to authenticate the previously connected clients against the cached credentials if the connection to the authentication server is temporarily lost.

### Example

The following example shows the output of the **auth-survivability cached-info** command:

UserName Remaining Cache-Time(minutes)

admin1 20

The following example shows the output of the **show auth-survivability time-out** command:

Auth Survivability time out :24

| Parameter                   | Description                                                        |
|-----------------------------|--------------------------------------------------------------------|
| UserName                    | Indicates the username of the client whose credentials are cached. |
| Remaining Cache-Time        | Displays the remaining duration for cache expiry.                  |
| Auth Survivability time out | Indicates the configured duration for cache expiry.                |

The output of these commands provide the following information:

# **Command History**

| Version                   | Description                 |
|---------------------------|-----------------------------|
| AOS-W Instant 6.4.0.2-4.1 | This command was modified.  |
| AOS-W Instant 6.2.1.0-3.3 | This command is introduced. |

| OAW-IAP Platform | Command Mode         |
|------------------|----------------------|
| All platforms    | Privileged EXEC mode |

# show backup-config

show backup-config

### Description

This command displays the backup configuration information on an OAW-IAP.

### **Usage Guidelines**

Use this command to view the current configuration information stored in the OAW-IAP flash memory.

### Example

The following text provides an example for the **show backup-config** command output:

```
version 6.4.0.0-4.1.0
virtual-controller-country IN
virtual-controller-key 0cb5770401cdeb6e4363c25fdfde17d907c4b095a9be5e4258
name instant-C4:42:98
terminal-access
clock timezone none 00 00
rf-band all
allow-new-aps
allowed-ap d8:c7:c8:c4:42:98
arm
wide-bands 5qhz
80mhz-support
min-tx-power 18
max-tx-power 127
band-steering-mode prefer-5ghz
air-time-fairness-mode fair-access
client-aware
scanning
client-match
syslog-level warn ap-debug
syslog-level warn network
syslog-level warn security
syslog-level warn system
syslog-level warn user
syslog-level warn user-debug
syslog-level warn wireless
mgmt-user admin 82c496d47485380deb0a01d41345d3f1
wlan access-rule default wired port profile
index 1
rule any any match any any permit
wlan access-rule wired-instant
index 2
rule masterip 0.0.0.0 match tcp 80 80 permit
rule masterip 0.0.0.0 match tcp 4343 4343 permit
rule any any match udp 67 68 permit
rule any any match udp 53 53 permit
wlan access-rule test
index 3
rule any any match any any deny
wlan external-captive-portal
server localhost
port 80
url "/"
auth-text "Authenticated"
auto-whitelist-disable
https
```

```
blacklist-time 3600
auth-failure-blacklist-time 3600
ids classification
ids
wireless-containment none
airgroup
disable
airgroupservice airplay
disable
description AirPlay
airgroupservice airprint
disable
description AirPrint
```

### **Command History**

| Version                   | Description                 |
|---------------------------|-----------------------------|
| AOS-W Instant 6.4.0.2-4.1 | This command is introduced. |

| OAW-IAP Platform | Command Mode         |
|------------------|----------------------|
| All platforms    | Privileged EXEC mode |

## show banner

show banner

#### Description

This command displays the current login banner of an OAW-IAP.

#### **Usage Guidelines**

Use this command to review the banner message that appears when you first log in to the command-line interface of the OAW-IAP.

#### Example

The following output is displayed for the **show banner** command: (Instant AP) # show banner

#### **Command History**

| OAW-IAP Platform              | Command Mode                |
|-------------------------------|-----------------------------|
| AOS-W Instant 6.5.0.0-4.3.0.0 | This command is introduced. |

| OAW-IAP Platform | Command Mode         |
|------------------|----------------------|
| All platforms    | Privileged EXEC mode |

# show blacklist-client

show blacklist-client [config]

### Description

This command shows the configuration details for blacklisting clients and lists the clients blacklisted by n OAW-IAP.

### Syntax

| Parameter | Description                                                                                  |
|-----------|----------------------------------------------------------------------------------------------|
| config    | Displays the parameters and values configured for manual or dynamic blacklisting of clients. |

#### **Usage Guidelines**

Use this command to view information about the clients blacklisted by an OAW-IAP.

### Example

The following output is displayed for the **show blacklist-client** command:

The output of this command provides information on the MAC address of client that is blacklisted, the reason for blacklisting, timestamp, the associated OAW-IAP name, and the duration until which the client is blacklisted.

The following output is displayed for the **show blacklist-client config** command:

The output of this command provides the following information:

| Parameter                             | Description                                                                                                    |
|---------------------------------------|----------------------------------------------------------------------------------------------------|
| Blacklist Time                        | Indicates the duration in seconds since the blacklisting has been triggered due to an ACL rule.                                     |
| auth-survivability cache-time-<br>out | Indicates the duration in seconds after which the clients that exceed the maximum authentication failure threshold are blacklisted. |

| Parameter                       | Description                                                                                                    |
|---------------------------------|----------------------------------------------------------------------------------------------------|
| Manually Blacklisted clients    | Displays the details of clients that are blacklisted manually.                                                         |
| Dynamically Blacklisted Clients | Displays the list of clients that dynamically blacklisted due to multiple authentication rules or an ACL rule trigger. |

# **Command History**

| Version                   | Description                 |
|---------------------------|-----------------------------|
| AOS-W Instant 6.2.1.0-3.3 | This command is introduced. |

| OAW-IAP Platform | Command Mode         |
|------------------|----------------------|
| All platforms    | Privileged EXEC mode |

# show ble-config

show ble-config

### Description

This command displays the BLE configuration details.

### Syntax

| Parameter  | Description                             |
|------------|-----------------------------------------|
| ble-config | Displays the BLE configuration details. |

#### **Usage Guidelines**

Use this command to view the BLE configuration.

### Examples

The following example shows the output of the **show ble-config** command:

```
(host) # show ble-config
BLE Configuration
_____
Item Value
_____
Master IP 127.0.0.1
Authorization Token Not Configured
Endpoint URL Not Configured
BLE Ready No
Update Intvl (in sec) 300
BLE debug log Enabled
Operational Mode 0 (APB: 0)
Uplink Status 0 (APB: 0)
APB Connection Status 0
Last BLE Device Update Attempt 00:00:00:00:00:00
Last Update Sent Time No Update Sent
```

## **Command History**

| Release                       | Modification                 |
|-------------------------------|------------------------------|
| AOS-W Instant 6.4.3.4-4.2.1.0 | This command was introduced. |

| Platforms      | Command Mode         |
|----------------|----------------------|
| OAW-IAP324/325 | Privileged Exec mode |
| OAW-IAP214/215 |                      |
| OAW-IAP224/225 |                      |
| OAW-IAP205H    |                      |

# show calea config

show calea config

### Description

This command displays the details configured for CALEA server integration on an OAW-IAP.

### **Usage Guidelines**

Use this command to CALEA configuration details.

### Example

The following example shows the output of the **show calea config** command:

```
(Instant AP)# show calea config
calea-ip :10.0.0.5
encapsulation-type :gre
gre-type :25944
ip mtu : 150
```

#### **Command History**

| Version                   | Description                 |
|---------------------------|-----------------------------|
| AOS-W Instant 6.2.1.0-3.4 | This command is introduced. |

| OAW-IAP Platform | Command Mode         |
|------------------|----------------------|
| All platforms    | Privileged EXEC mode |

# show calea statistics

show calea statistics

### Description

This command displays the tunnel encapsulation statistics for an OAW-IAP.

#### **Usage Guidelines**

Use this command to view the GRE encapsulation statistics for the OAW-IAPs with CALEA server integration feature enabled.

#### Example

The following example shows the output of the **show calea statistics** command:

```
(Instant AP) # show calea statistics
```

```
Rt resolve fail : 0
Dst resolve fail: 0
Alloc failure : 0
Fragged packets : 0
Jumbo packets : 263
Total Tx fail : 0
Total Tx ok : 263
```

### **Command History**

| Version                   | Description                 |
|---------------------------|-----------------------------|
| AOS-W Instant 6.2.1.0-3.4 | This command is introduced. |

| OAW-IAP Platform | Command Mode         |
|------------------|----------------------|
| All platforms    | Privileged EXEC mode |

# show captive-portal

show captive-portal

## Description

This command shows the external and internal captive portal parameters configured for a network profile.

#### **Usage Guidelines**

Use this command to view information about the contents displayed on the internal and external captive portal pages for guest users.

#### Example

The following output is displayed for the **show captive-portal** command:

```
:Captive Portal Configuration
Background Color:13421772
Banner Color :16750848
Decoded Texts :
Banner Text :Welcome to Guest Network
Use Policy : Please read terms and conditions before using Guest Network
Terms of Use : This network is not secure, and use is at your own risk
Internal Captive Portal Redirect URL:
Captive Portal Mode:Acknowledged
:External Captive Portal Configuration
Server:localhost
Port :80
URL :/
Authentication Text:Authenticated
External Captive Portal Redirect URL:
Server Fail Through:No
```

The output of this command provides the following information:

| Parameter                               | Description                                                                                   |
|-----------------------------------------|-----------------------------------------------------------------------------------------------|
| Background Color                        | Displays the color code configured for the internal captive portal splash page.               |
| Banner Color                            | Displays the color code configured for the banner on the internal captive portal splash page. |
| Banner Text                             | Displays the banner text for the internal captive portal splash page.                         |
| decoded-texts                           | Displays decoded texts.                                                                       |
| Terms of use                            | Displays the terms and conditions that the internal captive portal user must be aware of.     |
| Use Policy                              | Displays usage policy text for the internal captive portal splash page.                       |
| Captive Portal Mode                     | Indicates if the authentication is successful and acknowledged.                               |
| Internal Captive Portal<br>Redirect URL | Displays the URL that the users are redirected to, after a successful authentication.         |

| Parameter                               | Description                                                                                                    |
|-----------------------------------------|----------------------------------------------------------------------------------------------------|
| External Captive Portal<br>Redirect URL |                                                                                                    |
| Server                                  | Displays the external Captive port server.                                                                                     |
| URL                                     | Displays the URL of the external captive portal splash page server.                                                            |
| Authentication Text                     | Indicates if the external captive portal user authentication is successful.                                                    |
| Port                                    | Displays the port used for communicating with the external captive portal splash page server.                                  |
| Server Fail Through                     | Indicates if the guest clients are allowed to access the Internet<br>when the external captive portal server is not available. |

# **Command History**

| Version                   | Description                 |
|---------------------------|-----------------------------|
| AOS-W Instant 6.2.1.0-3.3 | This command is introduced. |

| OAW-IAP Platform | Command Mode         |
|------------------|----------------------|
| All platforms    | Privileged EXEC mode |

# show captive-portal-domains

show captive-portal-domains

## Description

This command displays the internal and external captive portal server domains.

## **Usage Guidelines**

Use this command to view information about the internal and external captive portal domains.

## Example

The following output is displayed for the **show captive-portal-domains** command:

```
Internal Captive Portal Domain:
securelogin.arubanetworks.com
External Captive Portal Domains:
localhost
```

## **Command History**

| Version                   | Description                 |
|---------------------------|-----------------------------|
| AOS-W Instant 6.3.1.1-4.0 | This command is introduced. |

| OAW-IAP Platform | Command Mode         |
|------------------|----------------------|
| All platforms    | Privileged EXEC mode |

# show cellular

show cellular {config | status}

## Description

These commands display the status and cellular configuration of the OAW-IAP.

## Syntax

| Parameter            | Description                                                           |
|----------------------|-----------------------------------------------------------------------|
| show cellular config | Displays the cellular configuration details available for the OAW-IAP |
| show cellular status | Displays the status of the cellular configuration for the OAW-IAP     |

#### **Usage Guidelines**

Use these commands to view the details of the cellular configuration and status.

## Example

The following example shows the partial output of the **show cellular config** command:

| No Comm USB Plugged in<br>Cellular configuration |                             |  |
|--------------------------------------------------|-----------------------------|--|
| Type<br><br>4g-usb-type                          | Value                       |  |
| usb-type<br>usb-dev<br>usb-tty                   |                             |  |
| usb-init<br>usb-auth-type<br>usb-user            |                             |  |
| usb-passwd<br>usb-dial<br>usb-modeswitch         |                             |  |
| modem-isp<br>modem-country<br>Supported Modem    | Types                       |  |
| Modem Type                                       | Driver Used                 |  |
| option                                           | option                      |  |
| acm<br>airprime                                  | acm<br>airprime             |  |
| hso                                              | hso                         |  |
| sierra-evdo<br>sierra-gsm                        | sierra-evdo<br>sierra-gsm   |  |
| pantech-uml290<br>novatal-mc551                  | pantech-3g<br>ether-3g      |  |
| sierra-net<br>franklin-u770                      | sierra-net<br>rndis-u770    |  |
| rndis-1800<br>huawei-cdc                         | rndis-1800<br>huawei-cdc    |  |
| novatel-u620                                     | novatel-u620                |  |
| pantech-uml295<br>sierra-gobi                    | rndis-uml295<br>sierra-gobi |  |
| Supported Counti                                 |                             |  |

| Country list |
|--------------|
|              |
| France       |
| NZ           |
| Israel       |
| НК           |
| Sweden       |
| Spain        |
| China        |
| UK           |
| norway       |
| Germany      |
| Croatia      |
| Saudi-Arabia |
| US           |
| Japan        |
| Aus          |
| Canada       |
| India        |
|              |

The output of this command includes the following parameters:

| Parameters             | Description                                                                |
|------------------------|----------------------------------------------------------------------------|
| type                   | Displays the type of cellular configuration. For example, 3G or 4G modems. |
| value                  | Displays the values associated with the cellular configuration parameters. |
| Supported Country list | Lists the countries that support cellular deployment.                      |
| ISP List               | Lists the service providers that support cellular connections.             |

#### The following output is displayed for **show cellular status** command:

```
Cellular Status
------
card detect link SIM PIN
---- ---- -----
Not-present Not-detect Linkdown AT+CPIN Error
```

#### The output of this command includes the following parameters:

| Parameters | Description                                                              |
|------------|--------------------------------------------------------------------------|
| Card       | Indicates if the cellular cards are currently configured on the OAW-IAP. |
| detect     | Indicates if cellular modems are detected on the OAW-IAP                 |
| Link       | Indicates the current status of cellular link.                           |
| SIM PIN    | Displays the SIM PIN of the model.                                       |

# **Command History**

| Version                       | Description                                                                                                    |
|-------------------------------|----------------------------------------------------------------------------------------------------|
| AOS-W Instant 6.4.3.4-4.2.1.0 | The output of the <b>show cellular status</b> command was modified to display the SIM PIN details of the cellular modems connected to an OAW-IAP. |
| AOS-W Instant 6.2.1.0-3.3     | This command is introduced.                                                                                                    |

| OAW-IAP Platform | Command Mode         |
|------------------|----------------------|
| All platforms    | Privileged EXEC mode |

# show cert all

show cert all

#### Description

This command displays the details about the certificates uploaded on an OAW-IAP.

#### **Usage Guidelines**

Use this command to view information about the certificates uploaded to an OAW-IAP.

#### Example

The following example shows the output of **show cert** command:

```
Default Server Certificate:
Version :3
Serial Number :01:DA:52
Issuer :C=US, O=GeoTrust Inc., OU=Domain Validated SSL, CN=GeoTrust DV SSL CA
Subject :0x05=lLUge2fRPkWcJe7boLSVdsKOFK8wv3MF, C=US, O=securelogin.arubanetworks.com,
OU=GT28470348, OU=See www.geotrust.com/resources/cps (c)11, OU=Domain Control Validated -
QuickSSL(R) Premium, CN=securelogin.arubanetworks.com
Issued On :2011-05-11 01:22:10
Expires On :2017-08-11 04:40:59
Signed Using :SHA1
RSA Key size :2048 bits
Default CP Server Certificate:
Version :3
Serial Number :01:DA:52
Issuer :C=US, O=GeoTrust Inc., OU=Domain Validated SSL, CN=GeoTrust DV SSL CA
Subject :0x05=lLUge2fRPkWcJe7boLSVdsKOFK8wv3MF, C=US, O=securelogin.arubanetworks.com,
OU=GT28470348, OU=See www.geotrust.com/resources/cps (c)11, OU=Domain Control Validated -
QuickSSL(R) Premium, CN=securelogin.arubanetworks.com
Issued On :2011-05-11 01:22:10
Expires On :2017-08-11 04:40:59
Signed Using :SHA1
RSA Key size :2048 bits
```

The output of this command displays details such as the version, serial number, subject, issue date, expiry date, type of encryption, and RSA key information for the certificates uploaded to the OAW-IAP.

#### **Command History**

| Version                   | Description                 |
|---------------------------|-----------------------------|
| AOS-W Instant 6.3.1.1-4.0 | This command is introduced. |

| OAW-IAP Platform | Command Mode         |
|------------------|----------------------|
| All platforms    | Privileged EXEC mode |

# show clients

show clients [<diff>| accounting <mac>| checksum <mac>| debug| roaming| status <mac>| wired
[debug]]

# Description

This command displays details about the OAW-IAP clients.

#### Syntax

| Parameter              | Description                                                                                                    |  |  |
|------------------------|----------------------------------------------------------------------------------------------------|--|--|
| <diff></diff>          | Displays difference summary of the client table since the specified interval.                                                                                                    |  |  |
| accounting <mac></mac> | Displays accounting information for a specific client MAC address.                                                                                                    |  |  |
| checksum <mac></mac>   | Filters checksum errors for a specific client MAC address.                                                                                                    |  |  |
| debug                  | Displays the OAW-IAP client configuration details, which can be used for debugging purpose.                                                                                                    |  |  |
| roaming                | Displays information about roaming clients.                                                                                                    |  |  |
| status <mac></mac>     | Displays the current status for a client based on the specified MAC address.                                                                                                    |  |  |
| wired [debug]          | Displays the list of clients connected to wired or Ethernet interface. You can<br>also use the optional debug parameter to view the end-to-end information of<br>the wired clients for debugging purpose. |  |  |

#### **Usage Guidelines**

Use this command to view information about the OAW-IAP clients. The OAW-IAP client table provides basic information about the clients. For detailed information of each client, use the required parameter and specify the MAC address of the client.

#### Example

#### show clients and show clients wired

The following output is displayed for the **show clients** command:

```
Client List
```

| Name              |        |          | IP Address    | MAC Address       | OS  | ESSID    | Access Point      |
|-------------------|--------|----------|---------------|-------------------|-----|----------|-------------------|
|                   |        |          |               |                   |     |          |                   |
| 132-15-           | Auto-P | C-Change | 10.17.133.241 | 08:ed:b9:e1:51:7b |     | rev_ipv6 | ac:a3:1e:cd:46:94 |
| Channel           | Туре   | Role     | IPv6 Address  |                   | S   | ignal Sp | peed (mbps)       |
| 36+               | AN     | rev_ipv6 | 2001:470:36:5 | c3:ffff:fff:fff:6 | 4 0 | (poor) O | (poor)            |
| Number<br>Info ti |        |          | 05085         |                   |     |          |                   |

A similar output is displayed for the **show clients wired** command.

The client list in the command output for both wireless and wired clients provides the following information:

| Column       | Description                                                                                                    |  |  |
|--------------|----------------------------------------------------------------------------------------------------|--|--|
| Name         | Displays the name of the client                                                                                                    |  |  |
| IP address   | Displays the IP address of the client.                                                                                                    |  |  |
| MAC address  | Displays the MAC address of the client.                                                                                                    |  |  |
| OS           | Indicates the OS running on the client system.                                                                                                    |  |  |
| Network      | Indicates the SSID and network to which the client is connected.                                                                                                    |  |  |
| Access Point | Indicates the IP address of the Access Point to which the client is connected.                                                                                                    |  |  |
| Channel      | Indicates the channel assigned to the client.                                                                                                    |  |  |
| Туре         | Indicates the type of the Wi-Fi client device.                                                                                                    |  |  |
| Role         | Indicates the role assigned to the client.                                                                                                    |  |  |
| Signal       | Indicates the current signal strength of the client, as detected by the OAW-IAP.                                                                                                    |  |  |
| Speed (Mbps) | Indicates the current speed at which data is transmitted. When the client is<br>associated with an OAW-IAP, it constantly negotiates the speed of data<br>transfer. A value of 0 means that the OAW-IAP has not received any packets<br>from the client for some time. |  |  |

#### show clients <diff>

The **show clients <diff>** command displays the change in the clients table data that occurred during the specified interval. For example, if the value specified for <diff> parameter is 10 seconds, the client table displays the changes such as signal strength or speed that occurred since the last 10 seconds.

#### show accounting <mac>

The **show accounting <mac>** command displays the accounting information such as status and session ID for a specific client MAC address.

#### show checksum <mac>

The following output is displayed for the **show checksum <mac>** command:

```
Mac Address:08:ed:b9:e1:51:7d
Basic info
_____
mac
___
08 ed b9 e1 51 7d
bssid
d8 c7 c8 3d 3d 52
ap_ip
0a 11 58 ba
name
00 00
essid
00 00
auth_failure_count
00
acl
```

The **show checksum <mac>** command displays the checksum errors associated with the OAW-IAP clients.

#### show clients debug and show clients wired debug

The **show clients debug** command displays detailed information about the clients MAC and IP addresses, client role, authentication aging time, and accounting intervals, ESSID and BSSID details, VLAN and multicast groups to which the client is associated, and DHCP roles and options associated with the client. The **show clients wired debug** command displays a similar output.

The following example shows the **show clients debug** command output:

Client List \_\_\_\_\_ 
 IP Address
 MAC Address
 OS
 ESSID
 Access Point

 ----- ----- ----- ----- ----- Name 132-15-Auto-PC-Change 10.17.133.241 08:ed:b9:e1:51:7b rev\_ipv6 ac:a3:1e:cd:46:94 Channel Type Role IPv6 Address Signal Speed (mbps) Reauth Age \_\_\_\_\_ \_\_\_\_\_ 36+ AN rev\_ipv6 2001:470:36:5c3:ffff:ffff:fff:64 0(poor) 0(poor) 0 Reauth Interval Reauth ESSID Auth Type Authenticated DEL Age Vlan ESSID \_\_\_\_\_ \_\_\_ \_\_\_ \_\_\_ \_\_\_\_ \_\_\_\_\_\_ \_\_\_\_\_\_ \_\_\_\_\_ N/A 0 no no 9 1(SSID) () 132-15-Auto-PC-Change ac:a3:1e:54:69:50 1000 0000 (0) 0(0-0)Acct Interval Class Attribute Dhcp-Opt Vlan Dhcp-Opt role Intercept Offline FB Token \_\_\_\_\_ \_\_\_\_\_ 0,(null) ,0,0-0 null 0 no null no FB RxBytes FB TxBytes SLAAC IP Address Link Local IP Address ----- -----\_\_\_\_\_ null null 2001:470:36:5c3:406b:7c14:9d1d:142d fe80::9198:30aa:5217:d22a DHCP Status DHCP v6 Status ------Completed Soliciting

#### show clients status

The **show clients status <mac>** command displays the status of an OAW-IAP client.

## show clients roaming

The **show clients roaming** command displays the MAC address and IP address details of OAW-IAP from which the client has roamed and IP address of the OAW-IAP to which the client is roamed.

## **Command History**

| Version                   | Description                 |
|---------------------------|-----------------------------|
| AOS-W Instant 6.3.1.1-4.0 | This command was modified.  |
| AOS-W Instant 6.2.1.0-3.3 | This command is introduced. |

| OAW-IAP Platform | Command Mode         |
|------------------|----------------------|
| All platforms    | Privileged EXEC mode |

# show clock

show clock [summer-time| timezone all]

# Description

This command displays the system clock, current timezone, and the daylight saving time configured on an OAW-IAP

## Syntax

| Parameter    | Description                                          |  |
|--------------|------------------------------------------------------|--|
| summer-time  | Displays the summer (daylight saving) time settings. |  |
| timezone all | Displays the configured timezone for the OAW-IAP.    |  |

## **Usage Guidelines**

Use this command to display the system clock. Include the optional summer-time parameter to display configured daylight savings time settings. The timezone parameter shows the current timezone, with its time offset from Greenwich Mean Time.

## Example

#### show clock timezone all

The following example shows the partial output of **show clock timezone all** command:

```
Support Timezones
Country Timezone DST Name DST Recurring
International-Date-Line-West UTC-11
Coordinated-Universal-Time-11 UTC-11
Hawaii UTC-10
Alaska UTC-09 AKDT second sunday march 02:00 first sunday november 02:00
Baja-California UTC-08 MDT first sunday april 02:00 last sunday october 02:00
Pacific-Time UTC-08 PDT second sunday march 02:00 first sunday november 02:00
Arizona UTC-07
Chihuahua UTC-07 MDT first sunday april 02:00 last sunday october 02:00
La-Paz UTC-07 MDT first sunday april 02:00 last sunday october 02:00
Mazatlan UTC-07 MDT first sunday april 02:00 last sunday october 02:00
Mountain-Time UTC-07 MDT second sunday march 02:00 first sunday november 02:00
Central-America UTC-06
Central-Time UTC-06 CDT second sunday march 02:00 first sunday november 02:00
Guadalajara UTC-06 CDT first sunday april 02:00 last sunday october 02:00
Mexico-City UTC-06 CDT first sunday april 02:00 last sunday october 02:00
Monterrey UTC-06 CDT first sunday april 02:00 last sunday october 02:00
Saskatchewan UTC-06
Bogota UTC-05
Lima UTC-05
Quito UTC-05
Eastern-Time UTC-05 EDT second sunday march 02:00 first sunday november 02:00
Indiana(East) UTC-05 EDT second sunday march 02:00 first sunday november 02:00
```

The output of this command includes the following information:

| Parameter     | Description                                              |  |  |
|---------------|----------------------------------------------------------|--|--|
| Country       | Displays the country name.                               |  |  |
| Timezone      | Displays the name of the timezone.                       |  |  |
| DST Name      | Displays the name of the Daylight Saving Time.           |  |  |
| DST Recurring | Displays the name of the Daylight Saving recurring time. |  |  |

#### show clock summer-time

The following example shows the partial output of **show clock summer-time** command:

```
Summer Time
------
DST Name Start Week Start Day Start Month Start Hour End Week End Day End Month End Hour
------
```

PST recurring 2 Sun Mar 2:00 first Sun Nov 3:00 -8

#### The output of this command includes the following information:

| Parameter   | Description                                        |  |
|-------------|----------------------------------------------------|--|
| DST Name    | Name of the Daylight Saving Time.                  |  |
| Start Week  | Enter the week number when the time change begins. |  |
| Start Day   | Enter the weekday when the time change begins.     |  |
| Start Month | Enter the month when the time change begins.       |  |
| Start Hour  | Enter the hour when the time change begins.        |  |
| End Week    | Enter the week number when the time change ends.   |  |
| End Day     | Enter the weekday when the time change ends.       |  |
| End Month   | Enter the month when the time change ends.         |  |
| End Hour    | Enter the hour when the time change ends.          |  |

#### **Related Commands**

| Command           | Description                                                        | Mode        |
|-------------------|--------------------------------------------------------------------|-------------|
| clock timezone    | Configures timezones for the OAW-IAP.                              | Config mode |
| clock summer-time | Configures the summer-time for the daylight savings time settings. | Config mode |

# **Command History**

| Version                   | Description                 |
|---------------------------|-----------------------------|
| AOS-W Instant 6.2.1.0-3.3 | This command is introduced. |

| OAW-IAP Platform | Command Mode         |
|------------------|----------------------|
| All platforms    | Privileged EXEC mode |

# show configuration

show configuration

#### Description

This command displays the configuration saved on the OAW-IAP.

#### **Usage Guidelines**

Use this command to view the entire configuration saved on the OAW-IAP, including all wireless and wired profiles, uplink configuration, ARM settings, radio profiles, ACLs, and interface settings.

## Example

The following example displays the **show configuration** command output:

```
version 6.2.1.0-3.3.0.0
virtual-controller-country IN
virtual-controller-key e10e371601fae77a3ba78e44585d06c407f0a3e9a83835c1c4
name Instant-CB:D4:20
terminal-access
clock timezone none 00 00
rf-band all
allow-new-aps
allowed-ap d8:c7:c8:cb:d4:20
allowed-ap d8:c7:c8:cb:d3:98
allowed-ap d8:c7:c8:cb:d3:b4
routing-profile
route 192.0.2.0 255.0.0.0 192.0.2.1
arm
wide-bands 5ghz
a-channels 56,60,64,149,153,157,161,165,36+,44+,149+,157+
g-channels 11,1+,7+
min-tx-power 18
max-tx-power 127
band-steering-mode prefer-5ghz
air-time-fairness-mode fair-access
client-aware
scanning
syslog-level debug ap-debug
syslog-level debug network
syslog-level debug security
syslog-level debug system
syslog-level debug user
syslog-level debug user-debug
syslog-level debug wireless
mgmt-user admin 16e8d1cbd13f13a18cd1adb8b0d23022
wlan access-rule default wired port profile
rule any any match any any permit
wlan access-rule wired-instant
rule 192.0.2.1 255.255.255.255 match tcp 80 80 permit
rule 192.0.2.2 255.255.255.255 match tcp 4343 4343 permit
rule any any match udp 67 68 permit
rule any any match udp 53 53 permit
wlan access-rule rule-1
rule any any match any any permit
wlan access-rule rule-local-nw
rule any any match any any permit
hotspot anqp-nai-realm-profile "test"
enable
nai-realm-name ""
```

```
nai-realm-eap-method eap-ttls
nai-realm-auth-id-1 non-eap-inner-auth
nai-realm-auth-value-1 mschapv2
nai-realm-auth-id-2 credential
nai-realm-auth-value-2 uname-passward
nai-realm-encoding utf8
no nai-home-realm
hotspot anqp-nwk-auth-profile "test"
enable
nwk-auth-type http-redirect
url "http:///"
hotspot anqp-3gpp-profile "test"
enable
3gpp-plmn1 ""
3gpp-plmn2 ""
3gpp-plmn3 ""
3gpp-plmn4 ""
3gpp-plmn5 ""
3gpp-plmn6 ""
hotspot anqp-ip-addr-avail-profile "test"
enable
ipv4-addr-avail
no ipv6-addr-avail
hotspot h2qp-wan-metrics-profile "test"
enable
wan-metrics-link-status (null)
no symm-link
no at-capacity
uplink-speed 0
downlink-speed 0
uplink-load 0
downlink-load 0
load-duration 0
hotspot hs-profile "test"
enable
no comeback-mode
no asra
no internet
no pame-bi
no group-frame-block
no p2p-dev-mqmt
no p2p-cross-connect
query-response-length-limit 127
access-network-type private
venue-group business
venue-type research-and-dev-facility
roam-cons-len-1 0
roam-cons-oi-1 ""
roam-cons-len-2 0
roam-cons-oi-2 ""
roam-cons-len-3 0
roam-cons-oi-3 ""
wlan ssid-profile profile-1
enable
index 0
type employee
essid profile-1
wpa-passphrase c52acfeb3e59ef254a6d14fe2ad565382e46f7eecde33af3
opmode wpa2-psk-aes
max-authentication-failures 0
vlan 333
rf-band all
```

captive-portal disable dtim-period 1 inactivity-timeout 1000 broadcast-filter none external-server bandwidth-limit 65535 dmo-channel-utilization-threshold 90 local-probe-req-thresh 0 max-clients-threshold 64 wlan ssid-profile profile-local-nw enable index 1 type employee essid profile-local-nw wpa-passphrase dd4da86c25c31bf83417024a338982ed4f01e1751e7a4502 opmode wpa2-psk-aes max-authentication-failures 0 vlan 2 auth-server InternalServer rf-band all captive-portal disable dtim-period 1 inactivity-timeout 1000 broadcast-filter none dmo-channel-utilization-threshold 90 local-probe-reg-thresh 0 max-clients-threshold 64 auth-survivability cache-time-out 24 wlan external-captive-portal server localhost port 80 url "/" auth-text "Authenticated" auto-whitelist-disable blacklist-time 3600 auth-failure-blacklist-time 3600 ids classification ids wireless-containment none ip dhcp something-vlan10 server-type Centralized, L2 server-vlan 333 ip dhcp local-vw-vlan2 server-type Local server-vlan 2 subnet 192.0.2.5 subnet-mask 255.255.255.0 wired-port-profile wired-instant switchport-mode access allowed-vlan all native-vlan guest no shutdown access-rule-name wired-instant speed auto duplex auto no poe type guest captive-portal disable no dot1x wired-port-profile default\_wired\_port\_profile switchport-mode trunk allowed-vlan all

native-vlan 1 shutdown access-rule-name default\_wired\_port\_profile speed auto duplex full no poe type employee captive-portal disable no dot1x enet0-port-profile default\_wired\_port\_profile uplink preemption enforce none failover-internet-pkt-lost-cnt 10 failover-internet-pkt-send-freq 30 failover-vpn-timeout 180 airgroup enable airgroupservice airplay disable description AirPlay airgroupservice airprint disable description AirPrint

#### **Command History**

| Version                   | Description                 |
|---------------------------|-----------------------------|
| AOS-W Instant 6.2.1.0-3.3 | This command is introduced. |

| OAW-IAP Platform | Command Mode         |
|------------------|----------------------|
| All platforms    | Privileged EXEC mode |

# show config-status

show config-status

## Description

This command displays the details about the configuration status of an OAW-IAP.

#### **Usage Guidelines**

Use this command to view the current configuration status of the OAW-IAP in flash memory.

## Example

The following example shows the output of the **show config-status** command:

```
Config Status
-----
Config Name Compressed
-----
Primary No
Backup No
```

The backup configuration is used when the primary configuration is lost. And the **Compressed** option indicates that the configuration file has been compressed if the file size is large.

#### **Command History**

| Version                   | Description                 |
|---------------------------|-----------------------------|
| AOS-W Instant 6.4.0.2-4.1 | This command is introduced. |

| OAW-IAP Platform | Command Mode         |
|------------------|----------------------|
| All platforms    | Privileged EXEC mode |

# show console-settings

show console-settings

## Description

This command displays the details about the console settings of an OAW-IAP.

## **Usage Guidelines**

Use this command to view if the access to OAW-IAP console is enabled or disabled.

## Example

The following example shows the output of the **show console-settings** command:

```
(Instant AP)# show console-settings
Console Setting
------
Status
------
enabled
```

## **Command History**

| Version                   | Description                 |
|---------------------------|-----------------------------|
| AOS-W Instant 6.4.0.2-4.1 | This command is introduced. |

| OAW-IAP Platform | Command Mode         |
|------------------|----------------------|
| All platforms    | Privileged EXEC mode |

# show country-codes

show country-codes

## Description

This command shows the list of supported country codes for the OAW-IAP.

#### **Usage Guidelines**

Use this command to view a list of the supported country codes.

## Example

The following example shows a partial output of the **show country-codes** command .

CA:Canada DE:Germany NL:Netherlands IT:Italy PT:Portugal LU:Luxembourg NO:Norway SE:Sweden FI:Finland DK:Denmark CH:Switzerland CZ:Czech Republic BE:Belgium ES:Spain GB:United Kingdom KR:Republic of Korea (South Korea) CN:China FR:France HK:Hong Kong SG:Singapore TW:Taiwan MY:Malaysia BR:Brazil SA:Saudi Arabia LB:Lebanon AE:United Arab Emirates ZA:South Africa AR:Argentina AU:Australia AT:Austria BO:Bolivia CL:Chile GR:Greece HU:Hungary IS:Iceland IN:India IE:Ireland KW:Kuwait LV:Latvia LI:Liechtenstein LT:Lithuania MX:Mexico MA:Morocco NZ:New Zealand PL:Poland PR:Puerto Rico

SK:Slovak Republic SI:Slovenia TH: Thailand UY:Uruguay PA:Panama RU:Russia EG:Egypt TT:Trinidad and Tobago TR:Turkey CR:Costa Rica EC:Ecuador HN:Honduras KE:Kenya UA:Ukraine VN:Vietnam BG:Bulgaria CY:Cyprus EE:Estonia MT:Malta MU:Mauritius RO:Romania CS:Serbia and Montenegro ID:Indonesia PE:Peru VE:Venezuela JM:Jamaica BH:Bahrain OM:Oman JO:Jordan BM:Bermuda CO:Colombia DO:Dominican Republic GT:Guatemala PH:Philippines LK:Sri Lanka SV:El Salvador TN:Tunisia MO:Macau PK:Islamic Republic of Pakistan QA:Qatar DZ:Algeria NG:Nigeria HR:Croatia GH:Ghana BA:Bosnia and Herzegovina MK:Macedonia MI:Maritime Offshore MB:Maritime Forward Operating Base KZ:Kazakhstan TD:Chad ML:Mali

#### **Command History**

| Version                   | Description                                                                |
|---------------------------|----------------------------------------------------------------------------|
| AOS-W Instant 6.4.3.1-4.2 | The output of the command displays a list of supported country codes only. |
| AOS-W Instant 6.2.1.0-3.3 | This command is introduced.                                                |

| OAW-IAP Platform | Command Mode         |
|------------------|----------------------|
| All platforms    | Privileged EXEC mode |

# show cpcert

show cpcert

## Description

This command displays the details of the captive portal server certificate used by the OAW-IAP for guest authentication.

## **Usage Guidelines**

Use this command to view information about the captive portal server certificate uploaded on n OAW-IAP.

#### Example

The following example shows the default certificate details of the captive portal server in the output of the **show cpcert** command:

```
Default Server Certificate:

Version :3

Serial Number :01:DA:52

Issuer :C=US, O=GeoTrust Inc., OU=Domain Validated SSL, CN=GeoTrust DV SSL CA

Subject :0x05=lLUge2fRPkWcJe7boLSVdsKOFK8wv3MF, C=US, O=securelogin.arubanetworks.com,

OU=GT28470348, OU=See www.geotrust.com/resources/cps (c)11, OU=Domain Control Validated -

QuickSSL(R) Premium, CN=securelogin.arubanetworks.com

Issued On :2011-05-11 01:22:10

Expires On :2017-08-11 04:40:59

Signed Using :SHA1

RSA Key size :2048 bits
```

The output of this command describes details such as the version, serial number, subject, issue date, expiry date, type of encryption, and RSA key information for the captive portal certificates uploaded to the OAW-IAP.

## **Command History**

| Version                   | Description                 |
|---------------------------|-----------------------------|
| AOS-W Instant 6.2.1.0-3.4 | This command is introduced. |

| OAW-IAP Platform | Command Mode         |
|------------------|----------------------|
| All platforms    | Privileged EXEC mode |

# show cpu

show cpu [details]

## Description

This command displays the CPU details.

#### Syntax

| Parameter | Description                                                                                                    |
|-----------|----------------------------------------------------------------------------------------------------|
| [details] | Include this optional parameter at the request of Alcatel-Lucent technical support to display additional CPU troubleshooting statistics. |

#### **Usage Guidelines**

Use this command to view CPU load for application and system processes.

#### Example

The following example shows the output of **show cpu** command:

user 0% nice 8% system 1% idle 89% io 0% irq 0% softirq 2%

#### The following example shows the output of **show cpu details** command:

```
Mem: 66488K used, 59668K free, OK shrd, OK buff, 22540K cached
Load average: 0.12 0.09 0.09 (Status: S=sleeping R=running, W=waiting)
PID USER STATUS RSS PPID %CPU %MEM COMMAND
1434 root R N 5540 1377 8.3 4.3 sapd
13137 root R < 356 12694 2.3 0.2 top
1430 root R < 7256 1377 0.0 5.7 cli
12694 root S < 2880 12685 0.0 2.2 cli
1429 root S 2508 1 0.0 1.9 cli
1682 root S < 2392 1377 0.0 1.8 radiusd-term
1699 root S < 2384 1377 0.0 1.8 radiusd
1442 root S < 2092 1377 0.0 1.6 snmpd
1436 root S < 1804 1377 0.0 1.4 stm
1449 root S < 1472 1377 0.0 1.1 meshd
1413 root R N 1408 1377 0.0 1.1 awc
1448 root S < 1332 1377 0.0 1.0 lldpd
1445 root S < 1164 1377 0.0 0.9 mdns
1259 root S 948 1 0.0 0.7 tinyproxy
1377 root S < 844 1 0.0 0.6 nanny
1450 root S < 796 1377 0.0 0.6 hostapd
1281 root S < 748 1 0.0 0.5 mini httpd
1284 root S < 740 1 0.0 0.5 mini httpd
1278 root S < 728 1 0.0 0.5 mini httpd
1382 root S < 688 1377 0.0 0.5 msgHandler
1451 root S < 624 1377 0.0 0.4 wpa supplicant
```

The output of this command shows the percentage of CPU utilization.

# **Command History**

| Version                   | Description                 |
|---------------------------|-----------------------------|
| AOS-W Instant 6.2.1.0-3.3 | This command is introduced. |

| OAW-IAP Platform | Command Mode         |
|------------------|----------------------|
| All platforms    | Privileged EXEC mode |

show datapath
show datapath {acl <ID>|acl-all|acl-allocation|acl-rule <rule>|acl-ruledetail<acl>|bridge|ipv6 {session|user}|dmo-session|dmo-station <mac>|mcast|nat-pool <ID>|route|session[ucc|dpi <verbose>]|statistics|user|vlan}

## Descriptions

This command shows the system statistics for your OAW-IAP.

## **Syntax**

| Parameter                                                                                                    | Description                                                                                                    |  |  |  |  |  |
|----------------------------------------------------------------------------------------------------|----------------------------------------------------------------------------------------------------|--|--|--|--|--|
| acl <id></id>                                                                                                    | Displays datapath statistics associated with a specified ACL.                                                                                                    |  |  |  |  |  |
| acl-all                                                                                                    | Displays datapath statistics associated with all ACLs.                                                                                                    |  |  |  |  |  |
| acl-allocation                                                                                                    | Displays ACL table allocation details.                                                                                                    |  |  |  |  |  |
| acl-rule <rule></rule>                                                                                                    | Displays the name of the ACL.                                                                                                    |  |  |  |  |  |
| acl-rule-detail <acl></acl>                                                                                                    | Displays the ACL rule details.                                                                                                    |  |  |  |  |  |
| bridge                                                                                                    | Shows bridge table entry statistics including MAC address, VLAN, assigned VLAN, Destination and flag information for an AP.                                                                    |  |  |  |  |  |
| ipv6 session                                                                                                    | Displays datapath for IPv6 session table.                                                                                                    |  |  |  |  |  |
| ipv6 user                                                                                                    | Displays datapath statistics for IPv6 users.                                                                                                    |  |  |  |  |  |
| dmo-session                                                                                                    | Displays details of a DMO session.                                                                                                    |  |  |  |  |  |
| dmo-station <mac></mac>                                                                                                    | Displays details of a DMO station.                                                                                                    |  |  |  |  |  |
| mcast                                                                                                    | Displays multicast table statistics for the OAW-IAP.                                                                                                    |  |  |  |  |  |
| nat-pool <id>Displays the contents of the datapath NAT entries table. It disppools as configured in the datapath. Statistics include pool, SITend and DIP.</id> |                                                                                                    |  |  |  |  |  |
| route                                                                                                    | Displays datapath route table statistics.                                                                                                    |  |  |  |  |  |
| session<br>{ucc dpi <verbose>]</verbose>                                                                                                    | Displays datapath session statistics.                                                                                                    |  |  |  |  |  |
| statistics                                                                                                    | Displays datapath station association table statistics.                                                                                                    |  |  |  |  |  |
| user                                                                                                    | Displays datapath user statistics such as current entries, pending deletes,<br>high water mark, maximum entries, total entries, allocation failures, invalid<br>users and maximum link length. |  |  |  |  |  |
| vlan                                                                                                    | Displays VLAN table information such as VLAN memberships inside the datapath including L2 tunnels which tunnel L2 traffic.                                                                     |  |  |  |  |  |

## **Usage Guidelines**

Use the show **datapath** command to display various datapath statistics for debugging purposes

#### Examples

#### show datapath acl

The following example shows the output of **show datapath acl** command.

Datapath ACL 3 Entries

Flags: P - permit, L - log, E - established, M/e - MAC/etype filter
S - SNAT, D - DNAT, R - redirect, r - reverse redirect m - Mirror
I - Invert SA, i - Invert DA, H - high prio, O - set prio, C - Classify Media
A - Disable Scanning, B - black list, T - set TOS, 4 - IPv4, 6 - IPv6

#### show datapath acl-all

The following example shows the output of **show datapath acl-all** command.

```
ACL Name {magic-vlan} Number {106}
1: any any 17 0-65535 8209-8211 P4
2: 192.168.10.0 255.255.254.0 192.168.10.0 255.255.254.0 any P4
3: 192.168.10.0 255.255.254.0 224.0.0.0 224.0.0.0 any P4
4: 192.168.10.0 255.255.254.0 any any PS4
5: any any any P4 hits 2127
_____
ACL Name {internal-cp-magic} Number {107}
1: any 192.168.10.1 255.255.255.255 6 0-65535 80-80 PSD4
2: any 192.168.10.1 255.255.255.255 6 0-65535 443-443 PSD4
3: any any 6 0-65535 80-80 PSD4
4: any any 6 0-65535 443-443 PSD4
5: 192.168.10.0 255.255.254.0 192.168.10.0 255.255.254.0 17 0-65535 67-68 P4
6: 192.168.10.0 255.255.254.0 224.0.0.0 224.0.0.0 17 0-65535 67-68 P4
7: 192.168.10.0 255.255.254.0 any 17 0-65535 67-68 PS4
8: any any 17 0-65535 67-68 P4
9: 192.168.10.0 255.255.254.0 192.168.10.0 255.255.254.0 17 0-65535 53-53 P4
10: 192.168.10.0 255.255.254.0 224.0.0.0 224.0.0.0 17 0-65535 53-53 P4
11: 192.168.10.0 255.255.254.0 any 17 0-65535 53-53 PS4
12: any any 17 0-65535 53-53 P4
13: 192.168.10.0 255.255.254.0 192.168.10.0 255.255.254.0 6 0-65535 8081-8081 P4
14: 192.168.10.0 255.255.254.0 224.0.0.0 224.0.0.0 6 0-65535 8081-8081 P4
15: 192.168.10.0 255.255.254.0 any 6 0-65535 8081-8081 PS4
16: any any 6 0-65535 8081-8081 P4
17: any any any 4
_____
ACL Name {external-cp-magic} Number {108}
1: any 192.168.10.1 255.255.255.255 6 0-65535 80-80 PSD4
2: any 192.168.10.1 255.255.255.255 6 0-65535 443-443 PSD4
3: any any 6 0-65535 80-80 PSD4
4: any any 6 0-65535 443-443 PSD4
5: 192.168.10.0 255.255.254.0 192.168.10.0 255.255.254.0 17 0-65535 67-68 P4
6: 192.168.10.0 255.255.254.0 224.0.0.0 224.0.0.0 17 0-65535 67-68 P4
7: 192.168.10.0 255.255.254.0 any 17 0-65535 67-68 PS4
8: any any 17 0-65535 67-68 P4
9: 192.168.10.0 255.255.254.0 192.168.10.0 255.255.254.0 17 0-65535 53-53 P4
10: 192.168.10.0 255.255.254.0 224.0.0.0 224.0.0.0 17 0-65535 53-53 P4
11: 192.168.10.0 255.255.254.0 any 17 0-65535 53-53 PS4
12: any any 17 0-65535 53-53 P4
13: 192.168.10.0 255.255.254.0 192.168.10.0 255.255.254.0 6 0-65535 8081-8081 P4
14: 192.168.10.0 255.255.254.0 224.0.0.0 224.0.0.0 6 0-65535 8081-8081 P4
15: 192.168.10.0 255.255.254.0 any 6 0-65535 8081-8081 PS4
16: any any 6 0-65535 8081-8081 P4
17: any any any 4
                 _____
```

#### show datapath acl-allocation

The following example shows the output of **show datapath acl-allocation** command.

ACL ACE Start ACE Block Size

| 32 |
|----|
| 16 |
| 32 |
| 16 |
| 32 |
| 2  |
| 4  |
| 4  |
| 4  |
| 8  |
| 4  |
| 8  |
| 8  |
| 16 |
| 16 |
| 16 |
| 16 |
| 8  |
| 8  |
| 8  |
| 4  |
| 8  |
| 4  |
| 8  |
| 4  |
| 4  |
| 4  |
| 4  |
| 8  |
| 8  |
| 8  |
| 8  |
| 8  |
|    |

#### show datapath acl-rule

The following example shows the output of **show datapath acl-rule** command.

```
Datapath SSID: test ACL Entries
_____
Flags: P - permit, L - log, E - established, M/e - MAC/etype filter
S - SNAT, D - DNAT, R - redirect, r - reverse redirect m - Mirror
I - Invert SA, i - Invert DA, H - high prio, O - set prio, C - Classify Media
A - Disable Scanning, B - black list, T - set TOS, 4 - IPv4, 6 - IPv6
_____
ACL Name {test 0} Number {142}
1: any any 17 0-65535 8209-8211 P4
2: 192.168.10.0 255.255.254.0 192.168.10.0 255.255.254.0 any P4
3: 192.168.10.0 255.255.254.0 224.0.0.0 224.0.0.0 any P4
4: 192.168.10.0 255.255.254.0 any any PS4
5: any any any P4
_____
ACL Name {test 1} Number {143}
1: any any 17 0-65535 8209-8211 P4
2: 192.168.10.0 255.255.254.0 192.168.10.0 255.255.254.0 any P4
3: 192.168.10.0 255.255.254.0 224.0.0.0 224.0.0.0 any P4
4: 192.168.10.0 255.255.254.0 any any PS4
5: any any any P4
```

\_\_\_\_\_

#### show datapath bridge

The following example shows the output of **show datapath bridge** command.

Datapath Bridge Devices

\_\_\_\_\_ Flags: F - source-filter, T - trusted, Q - tagged, I - IP S - split-tunnel, B - bridge, M - mesh, P - PPPoE C - content-filter, O - corp-access, h - to HAP, f - to FAP h - dhcp-redirect Dev Name VLANs PVID ACLs FramesRx FramesTx Flags 3 bond0 1 1 0/0 618048 95826 FTQB 8 br0 0 1 105/0 95432 0 IB 11 aruba002 1 1 100/0 0 176788 B 12 aruba102 1 1 100/0 0 140373 B 13 aruba003 1 1 100/0 0 139236 B 14 aruba103 1 1 100/0 0 0 B Datapath Bridge Table Entries \_\_\_\_\_ Flags: P - Permanent, D - Deny, R - Route, M - Mobile, X - Xsec, A - Auth AP Flags: X - Awaiting 1X reply, B - Block all non-1X traffic, F - Force bridge role MAC VLAN Assigned VLAN Destination Flags AP Flags Bridge Role ACL ----- ---- ---- ----- -----00:1A:1E:0D:7E:D3 1 1 dev3 0 D8:C7:C8:C4:42:98 1 1 local P 0 D8:C7:C8:C4:42:98 3333 3333 local P 0 00:0B:86:40:1C:A0 1 1 dev3 0 6C:F3:7F:C3:5C:12 64 64 dev3 0

#### show datapath ipv6 session

The following example shows the output of the **show datapath ipv6 session** command:

Datapath Session Table Entries (v6)

| fe80<br>fe80<br>fe80<br>fe80<br>fe80<br>fe80<br>fe80 | fe80::6273:5cff:fe65:ee19<br>fe80::9198:30aa:5217:d22a<br>fe80::6273:5cff:fe65:ee19<br>fe80::6273:5cff:fe65:ee19<br>fe80::f25c:19ff:fecb:34d0<br>fe80::9198:30aa:5217:d22a<br>fe80::3e97:eff:fe48:9e45<br>fe80::aea3:1eff:fecd:4694<br>fe80::aea3:1eff:fecd:471a |     |     |             |      |      | ff02::16<br>ff02::16<br>ff02::1<br>ff02::16<br>ff02::16<br>ff02::16<br>ff02::16<br>ff02::16<br>ff02::16 | 58<br>58<br>103<br>58<br>58<br>58<br>58<br>58<br>58<br>58 | 53973<br>47682<br>0<br>43684<br>64552<br>30486<br>59459<br>5968<br>1289 | 36608<br>0<br>33280<br>36608<br>36608 |
|------------------------------------------------------|----------------------------------------------------------------------------------------------------|-----|-----|-------------|------|------|----------------------------------------------------------------------------------------------------|-----------------------------------------------------------|-------------------------------------------------------------------------|---------------------------------------|
| Cntr                                                 | Prio                                                                                                    | ToS | Age | Destination | TAge | Flag | JS                                                                                                    |                                                           |                                                                         |                                       |
|                                                      |                                                                                                    |     |     |             |      |      | -                                                                                                    |                                                           |                                                                         |                                       |
| 0                                                    | 0                                                                                                    | 0   | 1   | dev8        | 6e   | С    |                                                                                                    |                                                           |                                                                         |                                       |
| 0                                                    | 0                                                                                                    | 0   | 1   | dev8        | 63   | С    |                                                                                                    |                                                           |                                                                         |                                       |
| 0                                                    | 0                                                                                                    | 0   | 1   | dev8        | 60   | С    |                                                                                                    |                                                           |                                                                         |                                       |
| 0                                                    | 0                                                                                                    | 0   | 0   | dev8        | 8    | С    |                                                                                                    |                                                           |                                                                         |                                       |
| 0                                                    | 0                                                                                                    | 0   | 1   | dev8        | 88   | С    |                                                                                                    |                                                           |                                                                         |                                       |
| 0                                                    | 0                                                                                                    | 0   | 1   | dev8        | 82   | С    |                                                                                                    |                                                           |                                                                         |                                       |
| 0                                                    | 0                                                                                                    | 0   | 1   | dev8        | 6c   | С    |                                                                                                    |                                                           |                                                                         |                                       |
| 0                                                    | 0                                                                                                    | 0   | 1   | dev8        | 59   | С    |                                                                                                    |                                                           |                                                                         |                                       |
| 0                                                    | 0                                                                                                    | 0   | 1   | dev8        | 62   | С    |                                                                                                    |                                                           |                                                                         |                                       |
| 0                                                    | 0                                                                                                    | 0   | 1   | local       | 76   | С    |                                                                                                    |                                                           |                                                                         |                                       |

#### show datapath ipv6 user

The following example shows the output of the **show datapath ipv6 user** command:

Datapath User Table Entries (v6)

 Flags: P - Permanent, W - WEP, T- TKIP, A - AESCCM

 R - ProxyARP to User, N - VPN, L - local, I - Intercept, D - Deny local routing

 FM(Forward Mode): S - Split, B - Bridge, N - N/A

 IP
 MAC

 ACLs
 Contract
 Location

 Age

 2001:470:36:5c3:ffff:ffff:fff:5b
 AC:A3:1E:CD:47:1A
 105/0
 0/0
 0

 fe80::aea3:leff:fecd:471a
 AC:A3:1E:CD:47:1A
 105/0
 0/0
 0

| 000010110 | r rags | νıc |   | L PI |
|-----------|--------|-----|---|------|
|           |        |     |   |      |
| 0/65535   |        | 1   | Ν |      |
| 0/65535   |        | 1   | Ν |      |

#### show datapath dmo-session

The following example shows the output of **show datapath dmo-session** command.

#### show datapath dmo-station

The following example shows the output of **show datapath dmo-station** command.

Group Ref\_count Position

#### show datapath mcast

The following example shows the output of **show datapath mcast** command.

```
Dev Vlans
------
dev3 1
dev11 1
```

dev12 1 dev13 1 dev14 1

#### show datapath nat-pool

The following example shows the output of **show datapath nat-pool** command.

Datapath NAT Pool Entries -------ID Begin Source IP End Source IP Destination IP Flags

#### show datapath route

The following example shows the output of **show datapath route** command.

Route Table Entries \_\_\_\_\_ Flags: L - Local, P - Permanent, T - Tunnel, I - IPsec, M - Mobile, A - ARP, D - Drop IP Mask Gateway Cost VLAN Flags \_\_\_\_\_ \_\_\_\_\_ 0.0.0.0 0.0.0.0 10.17.88.2 0 0 192.168.10.0 255.255.254.0 192.168.10.1 0 3333 D 0.0.0.0 255.255.255.192 10.17.88.59 0 1 L Route Cache Entries ------Flags: L - local, P - Permanent, T - Tunnel, I - IPsec, M - Mobile, A - ARP, D - Drop IP MAC VLAN Flags \_\_\_\_\_ \_\_\_\_ 10.17.88.2 00:0B:86:40:1C:A0 1 A 10.17.88.59 D8:C7:C8:C4:42:98 1 LP 192.168.10.1 D8:C7:C8:C4:42:98 3333 LP

#### show datapath session

The following example shows the partial output of **show datapath session ucc** command.

```
Datapath Session Table Entries
_____
Flags: F - fast age, S - src NAT, N - dest NAT
D - deny, R - redirect, Y - no syn
H - high prio, P - set prio, T - set ToS
C - client, M - mirror, V - VOIP
I - Deep inspect, U - Locally destined
s - media signal, m - media mon, a - rtp analysis
E - Media Deep Inspect, G - media signal
A - Application Firewall Inspect
L - ALG session
RAP Flags: 0 - Q0, 1 - Q1, 2 - Q2, r - redirect to master, t - time based
                  Destination IP Prot SPort Dport Cntr Prio ToS Destination Flags Codec
Source IP
_____
                   10.17.138.91 10.17.138.90 17 50023 50022 0 0 40 dev18 FHTCVL X H264UC

      10.17.138.90
      10.17.138.91
      17
      50022
      50023
      0
      40
      dev18
      FHTVL
      X_H264UC

      10.17.138.91
      10.17.138.90
      17
      50012
      50014
      0
      48
      dev18
      FHTVL
      SILK

      10.17.138.90
      10.17.138.91
      17
      50014
      50012
      0
      48
      dev18
      FHTVL
      SILK
```

The following example shows the output of **show datapath session dpi** command.

```
s - media signal, m - media mon, a - rtp analysis
E - Media Deep Inspect, G - media signal
A - Application Firewall Inspect
L - ALG session
RAP Flags: 0 - Q0, 1 - Q1, 2 - Q2, r - redirect to master, t - time based
DPI Flags: a - app extraction done, b - URL extraction done
c - copied to dpimgr, d - dropped reverse session on bca cache miss
w - waiting for classification, e - enforcement done
f - app classification done, g - webcc classification done
DPI WebRep: 1 - High Risk Sites, 2 - Suspicious Sites
3 - Moderate Risk Sites, 4 - Low Risk Sites
5 - Trustworthy Sites
Source IP
              Destination IP Prot SPort Dport App
                                                             Webcat
      WebRep Packets Bytes PktsDpi Flags DPIFlags
    ---- ----- ------ ----- -----
10.20.120.252 173.223.235.19 6 63421 80
                                        linkedin
                                                       [305 ] content-
delivery-ne [65 ] 5 0 0 1 C
                                        abcdefg
                         17 50338 53 incomplete
10.20.120.228 10.13.5.200
                                                       [6 ] Web-Not-Class
                          FCIA ac
 [0]0
            1 55 1
10.22.152.66
            10.20.120.252 6 443 63460 https
                                                       [68 ] Web-Not-Class
            0 0 3
 [0]0
                               acef
10.20.120.240 132.245.73.194 6 54365 443 office365
                                                       [1448] computer-and-
intern [5 ] 5
              0 0
                              CGs abcefg
                          1
                          6 5228 5844 gtalk
74.125.68.188 10.20.120.228
                                                       [1441] category-unknown
           0 0 0
 [84 ] 7
                                   acef
                             139 63391 incomplete
10.1.10.10
            10.20.120.252
                          6
                                                       [6 ] category-unknown
 [84] 7
            0 0 3
                             F
                                   ace
                              5222 50783 App-Not-Class
15.50.26.221
            10.20.120.144
                                                       [0 ] Web-Not-Class
                          6
 [0]0
            0 0 0
                             YA
10.20.120.187
            216.58.197.69
                          17
                             57576 443
                                        incomplete
                                                       [6
                                                           ] Web-Not-Class
 [0]0
            5 220 5
                             FC ace
                              50162 22
10.20.120.173
             10.22.35.50
                          6
                                                        [198 ] category-unknown
                                        ssh
 [84] 7
            0 0 1
                             C acef
10.20.120.147
              40.113.14.159
                         6
                             51324 443
                                        office365
                                                       [1448] business-and-
econom [4 ] 5
             0 0
                          1
                               CGs abcefg
computer-and-intern [5 ] 5
10.20.120.187 10.20.50.10
                           6
                             55956 135
                                        epm
                                                       [37 ] category-unknown
 [84] 7
            0 0 1
                              FC acef
10.20.120.198 172.217.26.78
                             56432 443
                          6
                                                       [54 ] shopping
                                        google
 [7] 5
            1 29 1
                              CGs abcefg
              [63 ] 5
news-and-media
            10.44.96.64
10.20.120.147
                              62236 44591 App-Not-Class [0 ] Web-Not-Class
                          6
  [0] 0 0 0 0
                              С
132.245.244.146 10.20.120.198
                           6
                             443
                                  54673 office365
                                                       [1448] computer-and-
intern [5 ] 5
              0 0
                          0
            U
10.1.10.10
108 6
                                      abcefq
10.20.120.198
                          6
                              56463 445 incomplete
                                                       [6 ] category-unknown
  [84] 7
            3 108 6
                              FC ace
10.20.120.251
            59.161.166.108 6
                              37685 8080 incomplete [6 ] category-unknown
  [84] 7
         0 0 3
                              C ace
                              443 50119 office365
132.245.242.114 10.20.120.173
                          6
                                                     [1448] computer-and-
              0 0
                          0
intern [5 ] 5
                                   abcefg
             10.20.120.153 6
                               80 49543 soap
10.1.8.53
                                                       [191 ] private-ip-
addresse [77 ] 4 7 354 0 F abcefg
10.29.83.170
            10.20.120.173 6
                               22 63997 ssh
                                                       [198 ] category-unknown
           1 28 0
  [84 ] 7
                                   acef
24:77:03:CE:B3:1C
               0 0
                         0806
                                      App-Not-Class
                                                     [0 ] Web-Not-Class
[0]00
                          F
216.58.197.78
             10.20.120.228 6
                              443 8590 google-play
                                                       [1122] shareware-and-
freew [30 ] 5
              1 34
                          0
                                    abcefg
             10.53.12.175
                             5017 22
10.20.120.228
                          6
                                        ssh
                                                       [198 ] category-unknown
  [84] 7
            0 0 0
                             С
                                   acef
                              56433 443 google
10.20.120.198
            172.217.26.78
                          6
                                                       [54 ] search-engines
  [50] 5
            1
                  29 1
                              CGs
                                   abcefq
```

| 10.20.120.252  |   | 10.1.8.53 | 5    | 6  | 63454 | 80    | soap       | [191 | ] | private-ip-      |
|----------------|---|-----------|------|----|-------|-------|------------|------|---|------------------|
| addresse [77 ] | 4 | 0         | 0    | 2  |       | FC    | abcefg     |      |   |                  |
| 10.22.152.66   |   | 10.20.120 | .252 | 6  | 443   | 63269 | https      | [68  | ] | Web-Not-Class    |
| [0] 0          | 0 | 0         | 3    |    |       | acef  |            |      |   |                  |
| 10.22.152.66   |   | 10.20.120 | .252 | 6  | 443   | 63461 | https      | [68  | ] | Web-Not-Class    |
| [0] 0          | 0 | 0         | 3    |    |       | acef  |            |      |   |                  |
| 10.20.120.240  |   | 10.20.120 | .255 | 17 | 137   | 137   | nbns       | [128 | ] | Web-Not-Class    |
| [0] 0          | 5 | 186       | 5 1  |    | FC    | acef  |            |      |   |                  |
| 10.20.120.173  |   | 10.13.5.2 | 00   | 17 | 60658 | 53    | incomplete | [6   | ] | Web-Not-Class    |
| [0] 0          | 0 | 0         | 1    |    | FCIA  | ac    |            |      |   |                  |
| 10.1.10.10     |   | 10.20.120 | .252 | 6  | 139   | 63390 | incomplete | [6   | ] | category-unknown |
| [84] 7         | 0 | 0         | 5    |    | F     | ace   |            |      |   |                  |
| 10.44.96.200   |   | 10.20.120 | .252 | 6  | 41050 | 62338 | msrpc      | [742 | ] | category-unknown |
| [84] 7         | 1 | 34        | 0    |    |       | acef  |            |      |   |                  |

#### show datapath statistics

The following example shows the partial output of **show datapath statistics** command.

```
Datapath Counters
   _____
Counter Value
_____ ___
Tagged frames dropped on untagged interface 0
Frames dropped for being too short 0
Frames received on port not in VLAN 0
Non-dot1x frames dropped during L2 blocking 0
Frames dropped for ingress change on permanent bridge entry 0
Frames received on port not in VLAN 0
Unicast frames filtered 86
Frames dropped due to FP firewall 6
Frames that failed FP spoofing check 0
Frames dropped with logging 0
Frames dropped due to unknown FP opcode 0
Frames freed by FP 3
Frames that failed SP spoofing check 0
Frames dropped due to excessive user misses 0
Frames dropped due to no buffers 0
Frames dropped due to no 'br0' device 0
Frames dropped due to no stack IP address 0
Frames dropped while user miss pending 0
Frames dropped when user entry creation failed 0
Frames dropped due to unknown FP opcode 0
Frames dropped due to initial IP route lookup failure 0
Frames dropped due to final IP route lookup failure 0
Frames dropped due to ARP processing failure 0
Frames dropped due to illegal device index 0
Frames dropped due to interface being down 0
Unicast frames not bridged due to split-tunnel destination 0
Unicast frames from bridge role user dropped 0
Unicast frames that could not be bridged to split tunnel 0
Frames dropped due to missing PPP device 0
Frames dropped due to pullup failure 0
Frames dropped due to misalignment 0
Frames received by firewall 715679
DHCP frames on DHCP local VLAN 96041
PPPOE frames to session processing 0
Frames needing bridging 716075
Mesh frames forwarded 0
Thin AP frames forwarded 0
Frames to session processing 718714
Frames to SP 21792
Frames bridged by SP 396
```

Frames routed by SP 0 Frames for SP session processing 17454 Frames for FP application processing 3942 Frames bridged by FP 0 Frames for FP session processing 2725 Frames routed by FP 18577 FP user misses 73 Frames not tunneled from bridge role user 0 SP user misses 73 Frames to DHCP 18 Frames to DNS 0 Frames held 0 Frames needed routing 715572 Frames needed forwarding 634373 Frames redirected to CSS tunnel 0 Frames sent by firewall 94681 Frames delivered to stack 82061 Frames delivered to CP 0 Frames to be flooded 538842 Frames potentially needing flooding 637659

#### show datapath user

The following example shows the partial output of **show datapath user** command.

#### show datapath vlan

The following example shows the partial output of **show datapath vlan** command.

The outputs of the **show datapath** command indicates the following:

- ACL table allocation details for the OAW-IAP.
- AP Datapath ACL Tables
- List of ACL rules configured for the SSID and Ethernet port profiles.
- Bridge table entry statistics including MAC address, VLAN, assigned VLAN, destination and flag information for the OAW-IAP.
- Details of a DMO session.
- Multicast table statistics for the OAW-IAP.

- Route table statistics for the OAW-IAP.
- Datapath session table statistics for the OAW-IAP
- Hardware packet statistics for the OAW-IAP.
- Datapath user statistics such as current entries, pending deletes, high water mark, maximum entries, total entries, allocation failures, invalid users, and maximum link length for the OAW-IAP.
- VLAN table information such as VLAN memberships inside the datapath including L2 tunnels for the OAW-IAP.

## **Command History**

| Version                           | Description                                              |
|-----------------------------------|----------------------------------------------------------|
| AOS-W Instant 6.5.0.0-<br>4.3.0.0 | The <b>ucc</b> parameter is added show datapath session. |
| AOS-W Instant 6.3.1.1-4.0         | This command is modified.                                |
| AOS-W Instant 6.2.1.0-3.3         | This command is introduced.                              |

| OAW-IAP Platform | Command Mode         |
|------------------|----------------------|
| All platforms    | Privileged EXEC mode |

# show ddns

show ddns [clients]

### Description

This command displays the DDNS status of the OAW-IAP and the list of DDNS clients.

### **Usage Guidelines**

Use this command to view information about the DDNS clients.

### Example

The following output is displayed for the **show ddns** command:

| DDNS | Enabled  | :Enabled                                |
|------|----------|-----------------------------------------|
| DDNS | Server   | :10.17.132.85                           |
| DDNS | Кеу      | :hmac-sha1:ddns-key:asdafsdfasdfsgdsgs= |
| DDNS | Interval | :900                                    |

The following output is displayed for the **show ddns clients** command:

```
DDNS Client List
_____
Host Name

        Domain Name
        IP Address
        DHCP profile name
        Success Count
        Failure Count

iapl-ddns-home test.ddns 192.192.192.17 None
                                                                 16
                                                                                 22
132-13-Auto-PCtest.ddns192.168.99.18DistL3132-14-Auto-PCtest.ddns192.168.99.4DistL3
                                                                9
                                                                                 3
                                                                2
                                                                                 0
Last updated Last update status
-----
7 seconds ago Success
7 seconds ago Success
7 seconds ago Success
```

DHCP profile name is None for the Master OAW-IAP update sent.

#### The output of this command provides the following information:

| Command/Parameter | Description                                                                 |
|-------------------|-----------------------------------------------------------------------------|
| Host Name         | Displays the hostname of the DDNS client                                    |
| Domain Name       | Displays the domain name mapped to the DDNS client.                         |
| IP Address        | Denotes the IP address of the DDNS client.                                  |
| DHCP profile name | Denotes the profile name of the DHCP server.                                |
| Success Count     | Indicates the number of times the update sent to the DNS server succeeded.  |
| Failure Count     | Indicates the number of times the update sent to the DNS server got failed. |

# **Command History**

| Version                     | Description                 |
|-----------------------------|-----------------------------|
| AOS-W Instant 6.4.4.4-4.2.3 | This command is introduced. |

| OAW-IAP Platform | Command Mode         |
|------------------|----------------------|
| All platforms    | Privileged EXEC mode |

# show delta-config

show delta-config cfgid

### Description

This command displays the difference between the current configuration in the current CLI session and the configuration that is saved on the OAW-IAP.

### **Usage Guidelines**

Use this command to view the difference between the current configuration information stored in the OAW-IAP flash memory and the configuration information saved in the OAW-IAP memory.

### Example

The following example shows the output of the **show delta-config** command:

```
103-Master# show delta-config
IAP delta configuration current_config_id:7
IAP delta configuration top_config_id:7
```

### **Command History**

| Version                   | Description                 |
|---------------------------|-----------------------------|
| AOS-W Instant 6.4.0.2-4.1 | This command is introduced. |

| OAW-IAP Platform | Command Mode         |
|------------------|----------------------|
| All platforms    | Privileged EXEC mode |

# show derivation-rules

show derivation-rules

### Description

This command displays the list of role and VLAN derivation rules configured for the WLAN SSIDs and wired profiles in an OAW-IAP.

### **Usage Guidelines**

Use this command to view the derivation rules configured for a network profile.

### Example

The following example shows the output of the **show derivation-rules** command:

The output of the command provides a list of role and VLAN derivation rules configured for each SSID and wired profile.

### **Command History**

| Version                   | Description                 |
|---------------------------|-----------------------------|
| AOS-W Instant 6.2.1.0-3.4 | This command is introduced. |

| OAW-IAP Platform | Command Mode         |
|------------------|----------------------|
| All platforms    | Privileged EXEC mode |

# show dhcp-allocation

show dhcp-allocation

### Description

This command displays information about the DHCP address allocation.

### **Usage Guidelines**

Use this command to view DHCP address allocation for network address translated clients to allow mobility of the clients across OAW-IAPs.

### Example

The following example shows the output of **show dhcp-allocation** command:

```
(Instant AP) # show dhcp-allocation
-----/etc/dnsmasg.conf------
listen-address=127.0.0.1
addn-hosts=/etc/ld eth hosts
addn-hosts=/etc/ld ppp hosts
dhcp-src=192.168.10.1
dhcp-leasefile=/tmp/dnsmasq.leases
dhcp-authoritative
filterwin2k
#magic-vlan
{
vlan-id=3333
dhcp-range=192.168.10.3,192.168.11.254,255.255.254.0,12h
dhcp-option=1,255.255.254.0
dhcp-option=3,192.168.10.1
dhcp-option=6,10.1.1.50
dhcp-option=54,192.168.10.1
}
-----/tmp/dnsmasq.leases-----
```

### **Command History**

| Version                   | Description                 |
|---------------------------|-----------------------------|
| AOS-W Instant 6.2.1.0-3.3 | This command is introduced. |

| OAW-IAP Platform | Command Mode         |
|------------------|----------------------|
| All platforms    | Privileged EXEC mode |

# show dhcpc-opts

show dhcpc-opts

### Description

This command displays the DHCP options configured on an OAW-IAP.

### **Usage Guidelines**

Use this command to view the current status of the vendor-specific DHCP options configured on an OAW-IAP. The DHCP options are configured and enabled for assignment and distribution to DHCP clients based on the type of DHCP server, scope, and clients.

### Example

The following output is displayed for the **show dhcpc-opts** command:

```
-----DHCP option43 -----Not available
```

The output of this command displays the vendor-specific DHCP option configured for a DHCP scope and the current status of the DHCP option.

### **Command History**

| Version                      | Description                 |
|------------------------------|-----------------------------|
| AOS-W Instant<br>6.2.1.0-3.3 | This command is introduced. |

| OAW-IAP Platform | Command Mode         |
|------------------|----------------------|
| All platforms    | Privileged EXEC mode |

# show dhcps config

show dhcps config

### Description

This command provides information about the DHCP scopes configured for an OAW-IAP.

### **Usage Guidelines**

Use this command to view configuration details associated with the DHCP scopes enabled on an OAW-IAP.

### Example

The following example shows the output of the **show dhcps config** command:

```
Distributed DHCP Scopes
Name Type VLAN Netmask Default Router DNS Server Domain Name
 dhcp-11 Distributed,L2 11 11.11.10 255.255.255.0 0.0.0.0
Lease Time IP Address Range Client Count DHCP Option Reserve First Reserve Last
43200 5 None
Branch ID Branch Netmask Branch Router DHCP Host
Centralized DHCP Scopes
_____
Name Type VLAN DHCP Relay DHCP Relay Servers DHCP Option 82 VLAN IP VLAN Mask Split
Tunnel
____
Local DHCP Scopes
_____
Name Type VLAN Network Netmask Exclude Address DNS Server Domain Name Lease Time DHCP Option
local Local 12 12.12.12.0 255.255.255.0 0.0.0.0 0.0.0.0
DHCP Host DNS Cache
```

-----

None

The output of this command displays the following information:

| Parameter | Description                                                                                                    |
|-----------|----------------------------------------------------------------------------------------------------|
| Name      | Displays the name of the DHCP scope.                                                                                                    |
| type      | <ul> <li>Displays the DHCP assignment modes. The current release of AOS-W Instant supports the following DHCP assignment modes.</li> <li>Distributed, L2</li> <li>Distributed, L3</li> <li>Local</li> <li>Local, L3</li> </ul> |

| Parameter                      | Description                                                                                                    |
|--------------------------------|----------------------------------------------------------------------------------------------------|
|                                | Centralized, L2                                                                                                    |
| VLAN                           | Indicates the VLAN ID assigned to DHCP scope.                                                                                                    |
| Netmask                        | Displays the subnet mask.                                                                                                    |
| DNS Server                     | Displays the DNS server IP address.                                                                                                    |
| Domain Name                    | Displays the domain name configured for the DHCP scope.                                                                                                    |
| Default router                 | Displays the IP address of the default router.                                                                                                    |
| lease-time                     | Displays the lease-time configured for the DHCP clients.                                                                                                    |
| IP Address Range               | Displays the range of IP addresses configured for the distributed DHCP scopes.                                                                                                    |
| client-count <number></number> | Displays the number of clients allowed per DHCP branch.                                                                                                    |
| DHCP Option                    | Displays the DHCP option if configured.                                                                                                    |
| Reserve First and Reserve Last | Displays the first few and the last few IP addresses reserved in the subnet.                                                                                                    |
| Branch ID                      | Displays the DHCP branch ID.                                                                                                    |
| Branch Netmask                 | Displays the branch subnet mask.                                                                                                    |
| Branch Router                  | Displays the IP address if the branch router.                                                                                                    |
| Exclude IP address             | Displays the excluded IP address. The value displayed in<br>this determines the exclusion range of the subnet. Based<br>on the size of the subnet, the IP addresses that come<br>before or after the IP address value specified in this field<br>are excluded. |
| DHCP Relay                     | Displays the DHCP relay information that enables the<br>OAW-IAPs to intercept the broadcast packets and relay<br>DHCP requests directly to corporate network.                                                                                                  |
| DHCP Relay Server              | Displays the IP address of the corporate DHCP server for the DHCP request relay.                                                                                                    |
| Split Tunnel                   | Indicates if the split-tunnel function is enabled or disabled.                                                                                                    |
| DHCP Host                      | Indicates the DHCP host name if configured.                                                                                                    |
| DNS cache                      | Indicates if DNS caching is enabled or disabled.                                                                                                    |

# **Command History**

| Version                   | Description                 |
|---------------------------|-----------------------------|
| AOS-W Instant 6.4.0.2-4.1 | This command was modified.  |
| AOS-W Instant 6.2.1.0-3.3 | This command is introduced. |

| OAW-IAP Platform | Command Mode         |
|------------------|----------------------|
| All platforms    | Privileged EXEC mode |

# show dhcp subnets

show dhcp subnets

### Description

This command displays the subnet details and the gateway IP for distributed L2 and L3 networks.

### **Usage Guidelines**

Use this command to view the subnet details for the distributed, l2 and l3 networks.

### Example

The following example shows the output of the **show dhcp subnets** command:

| DHCP | Subne | t Table       |                 |             |                     |         |
|------|-------|---------------|-----------------|-------------|---------------------|---------|
|      |       |               |                 |             |                     |         |
| VLAN | Туре  | Subnet        | Mask            | Gateway     | Mode                | Rolemap |
|      |       |               |                 |             |                     |         |
| 532  | 12    | 192.168.132.0 | 255.255.255.0   | 0.0.0.0     | remote,full-tunnel  | VLAN532 |
| 539  | nat   | 192.168.1.0   | 255.255.255.0   | 192.168.1.1 | local,split-tunnel  | VLAN532 |
| 538  | 13    | 192.168.2.0   | 255.255.255.0   | 192.168.2.1 | local,split-tunnel  | VLAN532 |
| 534  | 12    | 0.0.0.0       | 255.255.255.255 | 0.0.0.0     | remote,full-tunnel  | VLAN532 |
| 538  | 13    | 192.168.2.0   | 255.255.255.0   | 192.168.2.1 | local, split-tunnel | VLAN532 |

The output of this command displays the following information:

| Parameter  | Description                                |
|------------|--------------------------------------------|
| VLAN       | Displays the VLAN details.                 |
| Туре       | Displays the type of DHCP assignment mode. |
| Subnet     | Displays the subnet details.               |
| Mask       | Displays the subnet mask details.          |
| DNS Server | Displays the DNS server IP address.        |
| Gateway    | Displays the gateway IP address.           |
| Mode       | Displays details of the tunnel mode.       |
| Rolemap    | Displays the role assigned to the clients. |

### **Command History**

| Version                   | Description                 |
|---------------------------|-----------------------------|
| AOS-W Instant 6.4.0.2-4.1 | This command is introduced. |

| OAW-IAP Platform | Command Mode         |
|------------------|----------------------|
| All platforms    | Privileged EXEC mode |

# show distributed-dhcp-branch-counts

show distributed-dhcp-branch-counts <type> <sip> <eip>

### Description

This command displays the branch count for the distributed DHCP scopes configured on an OAW-IAP.

### Syntax

| Parameter                   | Description                                                                                                    |
|-----------------------------|----------------------------------------------------------------------------------------------------|
| type                        | <ul> <li>Displays the branch details for the distributed DHCPs based on the type of the DHCP scope specified. The current release of AOS-W Instant supports the following distributed DHCP assignment modes.</li> <li>Distributed, L2</li> <li>Distributed, L3</li> </ul> |
| <sip><br/><eip></eip></sip> | Filters the branch count information based on an IP address range specified for the starting IP address <sip> and ending IP address parameters. You can specify up to four different ranges of IP addresses to filter the command output.</sip>                           |

### **Usage Guidelines**

Use this command to view branch details for the distributed DHCP scopes.

### Example

The following example shows the output of the **show distributed-dhcp-branch-counts** command:

```
Branch Count Table
------
Client Count Upto Branch Count
------
1 10
2 4
3 3
7 1
```

The output of this command displays the following information:

| Parameter         | Description                                                                      |
|-------------------|----------------------------------------------------------------------------------|
| Client Count Upto | Displays the number of clients allowed for each DHCP branch.                     |
| Branch Count      | Displays the number of branches allowed for the specified range of IP addresses. |

### **Command History**

| Version                   | Description                 |
|---------------------------|-----------------------------|
| AOS-W Instant 6.2.1.0-3.3 | This command is introduced. |

| OAW-IAP Platform | Command Mode         |
|------------------|----------------------|
| All platforms    | Privileged EXEC mode |

# show domain-names

show domain-names

### Description

This command displays the list of enterprise-domains configured on an OAW-IAP.

### **Usage Guidelines**

Use this command to view enterprise-domains list. The enterprise domains list displays the DNS domain names that are valid on the enterprise network.

This list is used to determine how client DNS requests should be routed. When Content Filtering is enabled, the DNS request of the clients is verified and the domain names that do not match the names in the list are sent to the open DNS server.

### Example

The following example shows the output of the **show domain-names** command:

example1.com example.com

### **Command History**

| Version                   | Description                 |
|---------------------------|-----------------------------|
| AOS-W Instant 6.2.1.0-3.3 | This command is introduced. |

| OAW-IAP Platform | Command Mode         |
|------------------|----------------------|
| All platforms    | Privileged EXEC mode |

# show dpi

show dpi {app <name> all|appcategory <name> all|debug <statistics>|<status>|qsessions [detail
[<session\_id>]]|webcategory <name> all|webcategory-lookup <url>}

### Description

This command displays the DPI configuration information.

#### Syntax

| Command/Parameter                                                | Description                                                                                                    |
|------------------------------------------------------------------|----------------------------------------------------------------------------------------------------|
| app <name> <all></all></name>                                    | Displays a list of all applications (with the <b>all</b> keyword) and details such as application name, ID, application category, and default ports when a specific application name is provided.       |
| appcategory <name> <all></all></name>                            | Displays the list of all application categories (with the <b>all</b> keyword) and details of the applications that belong to a specific application category when an application category is specified. |
| debug {statistics status}                                        | Displays DPI statistics or status that can be used for debugging.                                                                                                    |
| <pre>qsessions [detail [<session_<br>id&gt;]</session_<br></pre> | Displays advanced debug statistics for troubleshooting the DPI issues.                                                                                                    |
| webcategory <name> <all></all></name>                            | Displays the list of web categories.                                                                                                    |
| webcategory-lookup <url></url>                                   | Displays the details for a given URL and the reputation score based on security rating. Run this command twice to fetch information from the cloud server.                                              |

#### **Usage Guidelines**

Use this command to view the DPI configuration details.

#### Example

#### show dpi app

The following example shows the output of the **show dpi app <name>** command:

(Instant AP) # show dpi app wikipedia

Pre-defined Application Name App ID App Category Default Ports wikipedia 222 web tcp 80

The output of this command displays details such as the name of the application, application category, default ports configured for deep packet inspection.

#### show dpi appcategory

The following example shows the output of the **show dpi appcategory all** command:

```
(Instant AP) # show dpi appcategory all
Pre-defined Application Categories
-----
Name App Category ID
```

| antivirus                | 1          |
|--------------------------|------------|
| authentication           | 2          |
| behavioral               | 3          |
| cloud-file-storage       | 4          |
| collaboration            | 5          |
| encrypted                | 6          |
| enterprise-apps          | 7          |
| gaming                   | 8          |
| im-file-transfer         | 9          |
| instant-messaging        | 10         |
| mail-protocols           | 11         |
| mobile-app-store         | 12         |
| network-service          | 13         |
| peer-to-peer             | 14         |
| social-networking        | 15         |
| standard                 | 16         |
| streaming                | 17         |
| thin-client              | 18         |
| tunneling                | 19         |
| unified-communications   | 20         |
| web                      | 21         |
| webmail                  | 22         |
| mobile                   | 23         |
| Total application catego | pries = 23 |

The output of this command displays all application categories.

### show dpi debug statistics

The following example shows the output of the **show dpi debug statistics** command.

| DPI Engine Version:4.20.0API Version:1.190.Protocol Bundle Version:1.230.Dpimgr Debug Statistics                                                                                                    |                                                                                                    |
|----------------------------------------------------------------------------------------------------|----------------------------------------------------------------------------------------------------|
| <br>Кеу                                                                                                    | Value                                                                                                    |
| dpimgr total pkt handled<br>dpimgr total classified<br>dpimgr qsession total alloc<br>dpimgr qsession total uapp alloc<br>dpimgr qsession total uapp alloc fr<br>dpimgr qsession total session age<br>dpimgr qsession classified skipped<br>dpimgr qsession event param error<br>dpimgr qsession total classified<br>dpimgr qsession total request recei<br>dpimgr bca total cloud lookup<br>dpimgr bca total classified<br>dpimgr bca total classified<br>dpimgr bca total classified<br>dpimgr bca total classified<br>Dpimgr cloud internal stats | 2043 (1961)<br>581 (556)<br>1026 (981)<br>800 (765)<br>ee 799 (764)<br>1024 (979)<br>73 (73)<br>16 (16)<br>562 (537)<br>ved 1691 (1624)<br>23 (17)<br>226 (225)<br>258 (242)<br>19 (19) |
| <pre>dns/name server configured url cloud lookup server reachable number of cache hits number of cloud hits number of cloud lookups Max time taken for cloud lookups number of local database hits number of uncategorized responses</pre>                                                                                                    | :yes<br>:yes<br>:227<br>:22<br>:0.230000<br>:0<br>:1                                                                                                    |

number of cache entries :16 maximum queue depth reached :1 trusted user rep average :91 guest user rep average :0 total number of lookup errors:0 (net: 0 + http: 0 + proto: 0)current major version:0 current major version current minor version :0 DPI datapath stats \_\_\_\_\_ number of pkts send to dpimgr :1691 number of msg prepare failure :0 number of visibility stats cpy to dpimgr failure :0 number of cloud dpi session mismatch :0 number of cloud dpi session unclassified :0 number of bytes in tx socket buffer :0 :0 number of bytes in rx socket buffer :0 total number of incomplete session number of dpi session mismatch :0 IAP average cpu usage in 10 secs :20 allowed unclassified session in 10 secs (max=0) :0 unclassified dpi session in 10 secs :8 total number of unclassified session :406 DPI debug pkt stats

#### show dpi debug status

The following example shows the output of the **show dpi debug status** command:

```
Dpimgr Running:TRUEDpimgr Hello count:1Dpimgr Agent:All set - App, Webcc & URLDpimgr Status value:0x3bDpimgr Platform Status:App + WebCC + URLDpimgr Visibility Status:App + WebCCDpimgr Enforcement Status:NoneDpimgr External Visibility Status:None
```

#### show dpi webcategory

#### The following example shows the output of the **show dpi webcategory all** command:

(Instant AP) # show dpi webcategory all
Pre-defined BrightCloud Web Categories

| Name                              | Web Category ID |
|-----------------------------------|-----------------|
|                                   |                 |
| real-estate                       | 1               |
| computer-and-internet-security    | 2               |
| financial-services                | 3               |
| business-and-economy              | 4               |
| computer-and-internet-info        | 5               |
| auctions                          | 6               |
| shopping                          | 7               |
| cult-and-occult                   | 8               |
| travel                            | 9               |
| abused-drugs                      | 10              |
| adult-and-pornography             | 11              |
| home-and-garden                   | 12              |
| military                          | 13              |
| social-networking-web             | 14              |
| dead-sites                        | 15              |
| individual-stock-advice-and-tools | 16              |
| training-and-tools                | 17              |
| dating                            | 18              |
|                                   |                 |

| sex-education                     | 19       |
|-----------------------------------|----------|
| religion                          | 20       |
| entertainment-and-arts            | 21       |
| personal-sites-and-blogs          | 22       |
| legal                             | 23       |
| local-information                 | 24       |
| streaming-media                   | 25       |
| job-search                        | 26       |
| gambling                          | 27       |
| translation                       | 28       |
| reference-and-research            | 29       |
| shareware-and-freeware            | 30       |
| peer-to-peer-web                  | 31       |
| marijuana                         | 32       |
| hacking                           | 33       |
| 5                                 | 34       |
| games                             | 34<br>35 |
| philosophy-and-political-advocacy | 35<br>36 |
| weapons                           |          |
| pay-to-surf                       | 37       |
| hunting-and-fishing               | 38       |
| society                           | 39       |
| educational-institutions          | 40       |
| online-greeting-cards             | 41       |
| sports                            | 42       |
| swimsuits-and-intimate-apparel    | 43       |
| questionable                      | 44       |
| kids                              | 45       |
| hate-and-racism                   | 46       |
| personal-storage                  | 47       |
| violence                          | 48       |
| keyloggers-and-monitoring         | 49       |
| search-engines                    | 50       |
| internet-portals                  | 51       |
| web-advertisements                | 52       |
| cheating                          | 53       |
| gross                             | 54       |
| web-based-email                   | 55       |
| malware-sites                     | 56       |
| phishing-and-other-frauds         | 57       |
| proxy-avoidance-and-anonymizers   | 58       |
| spyware-and-adware                | 59       |
| music                             | 60       |
| government                        | 61       |
| nudity                            | 62       |
| news-and-media                    | 63       |
| illegal                           | 64       |
| content-delivery-networks         | 65       |
| internet-communications           | 66       |
| bot-nets                          | 67       |
| abortion                          | 68       |
| health-and-medicine               | 69       |
| spam-urls                         | 71       |
| dynamically-generated-content     | 74       |
| parked-domains                    | 75       |
| alcohol-and-tobacco               | 76       |
| private-ip-addresses              | 77       |
| image-and-video-search            | 78       |
| fashion-and-beauty                | 79       |
| recreation-and-hobbies            | 80       |
| motor-vehicles                    | 81       |
| web-hosting                       | 82       |
| category-incomplete               | 83       |
| <u>-</u>                          | -        |

The output of this command displays the list of web categories and the IDs associated with these categories.

#### show dpi webcategory-lookup

#### The following example shows the output of the **show dpi webcategory-lookup <url>** command:

(Instant AP)# show dpi webcategory-lookup www.yahoo.com Input URL: www.yahoo.com Request sent for CLOUD LOOKUP, please try again.

# On running command again, the following information is retrieved from the cloud server and displayed as the output:

```
Input URL: www.yahoo.com
Found CACHED RESULT:
URL: yahoo.com REP: 81 A1: 0, Serial = 0x200001
Index: 0 Category: internet-portals(51) Confidence level: 98
```

### **Command History**

| Version                      | Description                 |
|------------------------------|-----------------------------|
| AOS-W Instant6.5.0.0-4.3.0.0 | The command is modified.    |
| AOS-W Instant 6.4.0.2-4.1    | This command is introduced. |

| OAW-IAP Platform | Command Mode         |
|------------------|----------------------|
| All platforms    | Privileged EXEC mode |

# show dpi-error-page-url

show dpi-error-page-url

### Description

This command displays the list of custom error page URLs that are displayed when web access is blocked by the AppRF policies.

### **Usage Guidelines**

Use this command to view the list of custom error page URLs. The error page URLs are displayed when client access to certain websites is blocked by the AppRF policies configured on the OAW-IAP. The custom error page URLs are configured using **dpi-error-page-url** command.

### Example

The following example shows the output of the **show dpi-error-page-url** command:

```
(Instant AP) # show dpi-error-page-url
Global DPI error page URLs Config
------
ID URL
```

The output of this command displays ID and URLs that are blocked.

### **Command History**

| Version                   | Description                 |
|---------------------------|-----------------------------|
| AOS-W Instant 6.4.3.1-4.2 | This command is introduced. |

| OAW-IAP Platform | Command Mode         |
|------------------|----------------------|
| All platforms    | Privileged EXEC mode |

# show dpi-stats

show dpi-stats
app [id <app> [deny] [full] |user ip <ipaddr> [deny] [full] | [ssid <ssid-name] full | deny
[full] | full]
appcategory [id <appcat> [deny] [full] |user ip <ipaddr> [deny] [full] | [ssid <ssid-name]
full | deny [full] | full]
session [full]
webcategory [id <web> [deny] [full] |user ip <ipaddr> [deny] [full] | [ssid <ssid-name]
full | deny [full] | full]
webreputation [id <rep> [deny] [full] |user ip <ipaddr> [deny] [full] | [ssid <ssid-name]
full | deny [full] | full]</pre>

### Description

This command displays the DPI statistics.

### Syntax

| Command/Parameter           | Description                                                                                                    |
|-----------------------------|----------------------------------------------------------------------------------------------------|
| app                         | Displays application statistics.                                                                                                    |
| appcategory                 | Displays the DPI statistics for application category.                                                                                                    |
| session                     | Displays datapath session details for DPI.                                                                                                    |
| webcategory                 | Displays the DPI statistics for web category.                                                                                                    |
| webreputation               | Displays the DPI statistics for web reputation score.                                                                                                    |
| ssid                        | Displays the DPI statistics for the last 15 minutes from each OAW-IAP connected to the SSID in the network.                                                                |
| ssid name                   | Displays DPI statistics for the last 15 minutes for the specified SSID.                                                                                                    |
| id                          | Displays DPI statistics for the specified application, application category, web category or web reputation ID.                                                            |
| user ip <ip-addr></ip-addr> | Displays DPI statistics for specified user IP address.                                                                                                    |
| full                        | Displays the complete DPI statistics for the application, application category, session, web category, and web reputation stored on the OAW-IAP since the last 15 minutes. |
| deny                        | Displays the blocked URLs and web content related traffic.                                                                                                    |

### **Usage Guidelines**

Use this command to view the DPI statistics.

### Example

#### show dpi-stats app

The following example shows the output of the **show dpi-stats app full** command:

Last snapshot timestamp 17:10:47

| Dpi | Тор | Application | list |
|-----|-----|-------------|------|
|     |     |             |      |

| Арр                             | AppId   | Total | bytes         |
|---------------------------------|---------|-------|---------------|
|                                 |         |       |               |
| apple                           | 306     | 10172 |               |
| apns                            | 1118    | 278   |               |
| Not-Classified                  | 0       | 160   |               |
|                                 |         |       |               |
| Total bytes<br>Classication per | centage | 5     | :10610<br>:98 |

#### show dpi-stats appcategory

#### The following example shows the output of the **show dpi-stats appcategory full** command:

Last snapshot timestamp 17:10:47 Dpi Top Application category list App Category App Category Id Total bytes web 20 10172 mobile-app-store 11 278 Not-Classified 0 160 Total bytes :10610 Classication percentage :98

#### show dpi-stats session

#### The following example shows the output of the **show dpi-stats session full** command:

| -                              | R Session Table Ent | ries                 |                 |            |                           |
|--------------------------------|---------------------|----------------------|-----------------|------------|---------------------------|
| Source IP                      |                     | Webcat               | TX Byte         | s Rx Bytes | Webrep                    |
|                                |                     |                      |                 |            |                           |
| 172.31.98.103<br>3697          | google-plus(1125)   | social-net           | working-w       | eb(14)     | trustworthy-sites(5) 8635 |
| 172.31.98.103                  | krb5(97)            | Not-Classi<br>(0)    | fied(0)<br>8237 |            | Not-Classified            |
| 172.31.98.189                  | smb(185)            | Not-Classi<br>(0)    |                 | 0          | Not-Classified            |
| 172.31.98.103                  | http(67)            | Not-Classi           | fied(0)         |            | Not-Classified            |
| 172.31.98.103<br>449597 644401 | https(68)           | . ,                  |                 | et-info(5) | trustworthy-sites(5)      |
|                                |                     | web-based-<br>tes(5) |                 |            | trustworthy-si            |
| 172.31.98.103                  | gtalk(1441)         |                      | fied(0)         |            | Not-Classified            |
| 172.16.100.174                 | ssdp (197)          | Not-Classi           |                 |            | Not-Classified            |
| -                              | R Session Table Ent | ries                 |                 |            |                           |
|                                | Арр                 | Webcat               | TX Bytes        | Rx Bytes   | Webrep                    |
|                                |                     |                      |                 |            |                           |
| 10.17.139.167                  | ssdp (197)          | Not-Classi<br>(0)    | fied(0)<br>6923 | 0          | Not-Classified            |
| 10.17.139.183                  | ssdp(197)           | Not-Classi<br>(0)    | fied(0)<br>5458 | 0          | Not-Classified            |

| 172.16.100.174        | udp(216)         | Not-Classified(0)<br>(0) 152 0 | Not-Classified           |
|-----------------------|------------------|--------------------------------|--------------------------|
| 10.17.139.167<br>5907 | windowslive(298) | internet-portals(51)           | trustworthy-sites(5) 893 |
| 172.31.98.103<br>1783 | http(67)         | computer-and-internet-info(5)  | trustworthy-sites(5) 439 |
| 10.17.139.183<br>620  | http(67)         | computer-and-internet-info(5)  | trustworthy-sites(5) 643 |
| Num of Entries:       | 47               |                                |                          |

#### show dpi-stats webcategory

#### The following example shows the output of the **show dpi-stats webcategory full** command:

#### show dpi-stats webreputation

#### The following example shows the output of the **show dpi-stats webreputation full** command:

### **Command History**

| Version                     | Description                 |
|-----------------------------|-----------------------------|
| AOS-W Instant 6.4.0.2-4.1   | This command is introduced. |
| AOS-W Instant 6.4.0.2-4.1.1 | This command is modified.   |
| AOS-W Instant 6.4.4.4-4.2.3 | This command is modified.   |

| OAW-IAP Platform | Command Mode         |
|------------------|----------------------|
| All platforms    | Privileged EXEC mode |

# show election

show election {statistics}

### Description

This command shows master OAW-IAP election statistics.

### Syntax

| Parameter  | Description                       |
|------------|-----------------------------------|
| statistics | Shows master election statistics. |

### **Usage Guidelines**

Use this command to view the statistics of the OAW-IAP selected as Virtual Controller.

### Example

The following example shows the output of **show election statistics** command:

```
State : Master
master_beacon : sent=8162 rcvd=0
hierarchy_beacon: sent=7685 rcvd=0
hierarchy_ack : sent=0 rcvd=0
beacon_req : sent=0 rcvd=0
Slave->Pot-Master : 0 time
Pot-master->Master: 0 time
Pot-master->Slave : 0 time
spoof arp rcvd: 0
last spoof mac: 00:00:00:00:00:00
```

The output of this command includes the following information:

| Parameter        | Description                                                                    |  |  |  |
|------------------|--------------------------------------------------------------------------------|--|--|--|
| State            | Indicates if the OAW-IAP is provisioned as master.                             |  |  |  |
| master_beacon    | Displays the number of beacons transmitted and received by the master OAW IAP. |  |  |  |
| hierarchy_beacon | Displays the number of beacons transmitted and received.                       |  |  |  |
| hierarchy_ack    | Displays the number of beacons transmitted and received.                       |  |  |  |
| beacon_req       | Displays the number of beacons required.                                       |  |  |  |
| spoof arp rcvd   | Displays the number of ARP spoof attacks detected.                             |  |  |  |
| last spoof mac   | Displays the MAC address of the last spoof detected.                           |  |  |  |

### **Command History**

| Version                   | Description                 |
|---------------------------|-----------------------------|
| AOS-W Instant 6.2.1.0-3.3 | This command is introduced. |

| OAW-IAP Platform | Command Mode         |
|------------------|----------------------|
| All platforms    | Privileged EXEC mode |

# show external-captive-portal

show external-captive-portal [<name>]

### Description

This command displays the external captive portal configuration details.

### Syntax

| Parameter | Description                                                              |
|-----------|--------------------------------------------------------------------------|
| name      | Filters the output based on an existing external captive portal profile. |

### **Usage Guidelines**

Use this command to view information about the external captive portal server configuration details.

### Example

The following output is displayed for the **show external-captive-portal** command:

| External         | Captive Po           | rtal |   |                              |                               |         |     |         |
|------------------|----------------------|------|---|------------------------------|-------------------------------|---------|-----|---------|
| Name<br>Whitelis | Server<br>t Use HTTP |      |   | Auth Text<br>offload Prevent | Redirect Url<br>Frame Overlay |         | 2   |         |
|                  |                      |      |   |                              |                               |         |     |         |
| default          | localhost            | 80   | / | Authenticated                |                               | Disable |     | Enable  |
|                  | Yes                  | No   |   | Disable                      |                               | No      | Yes |         |
| Samuel           | localhost            | 80   | / | Authenticated                |                               | Disable |     | Disable |
|                  | No                   | No   |   | Disable                      |                               | No      | No  |         |
| test             | localhost            | 80   | / | Authenticated                |                               | Disable |     | Disable |
|                  | No                   | No   |   | Disable                      |                               | No      | No  |         |
|                  |                      |      |   |                              |                               |         |     |         |

The output of this command displays details such as the external captive portal profile name, server name, server port, redirection URL, and automatic whitelisting status.

### **Command History**

| Version                   | Description                                                                                                    |
|---------------------------|----------------------------------------------------------------------------------------------------|
| AOS-W Instant 6.4.3.x-4.2 | The output of this command was modified to include server offload and prevent frame overlay configuration settings. |
| AOS-W Instant 6.3.1.1-4.0 | This command is introduced.                                                                                         |

| OAW-IAP Platform | Command Mode         |
|------------------|----------------------|
| All platforms    | Privileged EXEC mode |

# show facebook

show facebook

### Description

This command displays the Facebook configuration details when an OAW-IAP successfully registers with Facebook.

### **Usage Guidelines**

Use this command to view Facebook configuration details.

### Example

The following example shows the output of **show facebook** command:

```
Facebook Id :461857943969928
Config Url :https://www.facebook.com/wifiauth/config?gw_id=461857943969928
```

The output of this command displays the Facebook ID and the configuration URL if the OAW-IAP registration with Facebook is successful.

### **Command History**

| Version                       | Description                 |
|-------------------------------|-----------------------------|
| AOS-W Instant 6.4.2.x-4.1.1.x | This command is introduced. |

| OAW-IAP Platform | Command Mode         |
|------------------|----------------------|
| All platforms    | Privileged EXEC mode |

# show fault

show fault [history]

### Description

This command displays the list of active faults that occur in the event of a system fault and the faults that were cleared from the system.

### Syntax

| Parameter | Description                                    |
|-----------|------------------------------------------------|
| history   | Displays the list of faults that were cleared. |

### **Usage Guidelines**

Use this command to view the active faults for an OAW-IAP. Active faults are generated due to system faults.

### Example

The following example shows the output for the **show fault** command:

```
Active Faults
-----
Time Number Description
---- Total number of entries in the queue :0
```

The following example shows the output for the **show fault history** command:

```
Cleared Faults
-----
Time Number Cleared By Description
---- Total number of entries in the queue :0
```

#### The output of these commands provide the following information:

| Parameter   | Description                                        |
|-------------|----------------------------------------------------|
| Timestamp   | Displays the system time at which an event occurs. |
| Number      | Indicates the sequence                             |
| Cleared By  | Displays the module which cleared this fault.      |
| Description | Provides a short description of the event details. |

### **Command History**

| Version                   | Description                 |
|---------------------------|-----------------------------|
| AOS-W Instant 6.2.1.0-3.3 | This command is introduced. |

| OAW-IAP Platform | Command Mode         |
|------------------|----------------------|
| All platforms    | Privileged EXEC mode |

# show firewall

show firewall

### Description

This command displays the status of firewall settings of an OAW-IAP.

### **Usage Guidelines**

Use this command to view the firewall configuration details of the OAW-IAP.

### Example

The following example shows the output of **show firewall** command:

```
Firewall
----- Value
----- Auto topology rules disable
```

### **Command History**

| Version                       | Description                 |
|-------------------------------|-----------------------------|
| AOS-W Instant 6.4.4.6-4.2.4.0 | This command is introduced. |

| OAW-IAP Platform | Command Mode         |
|------------------|----------------------|
| All platforms    | Privileged EXEC mode |

# show g-max-clients

show g-max-clients <ssid\_profile>

### Description

This command displays the maximum number of clients allowed for an SSID profile on a 2.4 GHz radio channel.

### Syntax

| Parameter                     | Description                                                                       | Range |
|-------------------------------|-----------------------------------------------------------------------------------|-------|
| <ssid_profile></ssid_profile> | Denotes the SSID profile for which the maximum clients limit is to be configured. | _     |

### **Usage Guidelines**

Use this command to view the maximum number of clients allowed for a 2.4 GHz radio channel SSID profile.

### Example

The following example configures the maximum number of clients for a 2.4 GHz radio channel: (Instant AP) # show g-max-clients ssid3 g-max-clients: 77

The output of this command displays the maximum number of clients allowed to connect to the SSID profile.

### **Command History**

| Version                       | Description                 |
|-------------------------------|-----------------------------|
| AOS-W Instant 6.5.0.0-4.3.0.0 | This command is introduced. |

| OAW-IAP Platform | Command Mode         |
|------------------|----------------------|
| All Platforms    | Privileged EXEC mode |

# show ids

show ids {ap <mac>| aps| client <mac>|clients| phy-types| rap-types| rogue-ap <mac>}

### Description

This command displays the list of unknown APs and clients detected by the OAW-IAP with the IDS feature enabled.

### Syntax

| Parameter            | Description                                                                           |
|----------------------|---------------------------------------------------------------------------------------|
| ap <mac></mac>       | Displays the signal details for the OAW-IAP.                                          |
| aps                  | Displays the unknown Access Points detected by the OAW-IAP.                           |
| client <mac></mac>   | Displays a details of the OAW-IAP to which the client is connected.                   |
| clients              | Displays a list of unknown clients detected by the OAW-IAP.                           |
| phy-types            | Displays the PHY details of the OAW-IAP.                                              |
| rap-types            | Displays a list of Remote APs (OAW-IAPs) detected by the OAW-IAP.                     |
| rogue-ap <mac></mac> | Displays the list of rogue APs detected by the master OAW-IAP in the OAW-IAP cluster. |

### **Usage Guidelines**

Use this command to view the intrusion detection details.

### Examples

The following output is displayed for the **show ids aps** command:

```
Unknown Access Points Detected
_____
MAC Address Network Classification Chan. Type Last Seen
----- ---- ------ ----- -----
6c:f3:7f:56:6d:01 NTT-SPOT Interfering 1 G 17:32:19
6c:f3:7f:56:67:41 NTT-SPOT Interfering 1 G 17:37:49
00:24:6c:2a:78:d2 edward-suiteb-178 Interfering 11 GN 20MZ 17:37:19
6c:f3:7f:94:63:30 avyas vap1 Interfering 6 G 17:40:20
6c:f3:7f:94:63:02 avyas vap2 Interfering 6 G 17:40:20
00:24:6c:2a:7d:0b edward-suiteb Interfering 149 AN 40MZ 17:39:19
6c:f3:7f:a5:df:34 sw-san-rapng-nat Interfering 153 AN 20MZ 17:38:49
6c:f3:7f:56:7d:00 7SPOT Interfering 1 GN 20MZ 17:32:19
00:24:6c:80:8e:82 instant Interfering 11 GN 20MZ 17:29:48
00:1a:1e:40:06:00 test123 Interfering 11 G 17:37:49
00:24:6c:2a:78:d3 ssid_edward_psk_178 Interfering 11 GN 20MZ 17:37:49
6c:f3:7f:94:63:31 avyas_vap2 Interfering 6 G 17:40:20
6c:f3:7f:b5:bd:22 iClarice2 Interfering 6 GN 20MZ 17:39:19
6c:f3:7f:94:63:03 avyas_vap1 Interfering 6 G 17:40:20
00:24:6c:2a:7d:0c edward_tls2k Interfering 149 AN 40MZ 17:39:19
6c:f3:7f:a5:df:35 sw-san-native Interfering 153 AN 20MZ 17:38:49
00:24:6c:80:4f:88 ethersphere-wpa2 Interfering 52 AN 40MZ 17:40:20
```

The **show ids aps** command output provides information on the MAC address of interfering OAW-IAPs, the network to which the unknown OAW-IAPs are connected, the interference classification, channels on which the unknown APs are detected, the radio configuration type and recent timestamp of the interference.

The following output is displayed for the **show ids clients** command:

The **show ids clients** command output provides information on the MAC address of interfering clients, the network to which the unknown clients are connected, the interference classification, channels on which the unknown clients are detected, the radio configuration type and recent timestamp of the interference.

The following output is displayed for the **show ids phy-types** command:

Physical Types ------Keyword Value -----b 0 a 1 g 2 ag 3

The following output is displayed for the **show ids rap-types** command:

```
RAP Types
------
Keyword Value
------
valid 0
interfering 1
rogue 2
dos-attack 3
unknown 4
known-interfering 5
suspect-rogue 6
```

### **Command History**

| Version                       | Description                 |
|-------------------------------|-----------------------------|
| AOS-W Instant 6.4.2.3-4.1.2.0 | This command is modified.   |
| AOS-W Instant 6.2.1.0-3.3     | This command is introduced. |

| OAW-IAP Platform | Command Mode         |
|------------------|----------------------|
| All platforms    | Privileged EXEC mode |

# show ids-detection config

show ids-detection config

### Description

This command displays the list of intrusion detection policies configured on an OAW-IAP.

### **Usage Guidelines**

Use this command to view a list of intrusion detection policies enabled for an OAW-IAP.

### Example

The following output is displayed for the **show ids-detection** command:

infrastructure detection level :off Policies Status Low Medium High ----- ----- ---- ----detect-ap-spoofing disable enable enable enable detect-windows-bridge disable enable enable enable signature-deauth-broadcast disable enable enable enable signature-deassociation-broadcast disable enable enable enable detect-adhoc-using-valid-ssid enable disable enable enable detect-malformed-large-duration enable disable enable enable detect-ap-impersonation enable disable disable enable detect-adhoc-network enable disable disable enable detect-valid-ssid-misuse enable disable disable enable detect-wireless-bridge disable disable disable enable detect-ht-40mhz-intolerance disable disable enable detect-ht-greenfield disable disable disable enable detect-ap-flood disable disable disable enable detect-client-flood disable disable disable enable detect-bad-wep disable disable disable enable detect-cts-rate-anomaly disable disable enable detect-rts-rate-anomaly disable disable enable detect-invalid-addresscombination disable disable enable detect-malformed-htie disable disable enable detect-malformed-assoc-req disable disable enable detect-malformed-frame-auth disable disable enable detect-overflow-ie disable disable enable detect-overflow-eapol-key disable disable enable detect-beacon-wrong-channel disable disable enable detect-invalid-mac-oui disable disable disable enable client detection level :off \_\_\_\_\_ Policies Status Low Medium High ----- ----- ---- ----detect-valid-clientmisassociation disable enable enable detect-disconnect-sta disable disable enable enable detect-omerta-attack disable disable enable enable detect-fatajack disable disable enable enable detect-block-ack-attack disable disable enable enable detect-hotspotter-attack disable disable enable enable detect-unencrypted-valid disable disable enable enable detect-power-save-dos-attack disable disable enable enable detect-eap-rate-anomaly disable disable enable detect-rate-anomalies disable disable disable enable detect-chopchop-attack disable disable enable detect-tkip-replay-attack disable disable disable enable signature-airjack disable disable disable enable

#### signature-asleap disable disable enable

#### The output for this command provides the following information:

| Parameter                         | Description                                                                            |
|-----------------------------------|----------------------------------------------------------------------------------------|
| Infrastructure<br>detection level | Indicates if the detection level for the policies is set to off, low, medium, or high. |
| Policies                          | Displays the list of intrusion detection policies.                                     |
| Status                            | Indicates if a policy is enabled or disabled.                                          |
| Low                               | Indicates if the detection level for a policy is set to low.                           |
| Medium                            | Indicates if the detection level for a policy is set to medium.                        |
| High                              | Indicates if the detection level for a policy is set to high.                          |

# **Command History**

| Version                   | Description                 |
|---------------------------|-----------------------------|
| AOS-W Instant 6.2.1.0-3.3 | This command is introduced. |

| OAW-IAP Platform | Command Mode         |
|------------------|----------------------|
| All platforms    | Privileged EXEC mode |

# show ids-protection config

show ids-protection config

### Description

This command displays the list of infrastructure protection policies for an OAW-IAP.

### **Usage Guidelines**

Use this command to view the status of infrastructure protection policies on an OAW-IAP.

### Examples

The following output is displayed for the **show ids-protection config** command:

```
Wireless Containment :none

Wired Containment :off

infrastructure protection level :off

-------

Policies Status Low High

-------

protect-ssid disable enable enable

rogue-containment disable enable enable

protect-adhoc-network disable disable enable

protect-ap-impersonation disable disable enable

client protection level :off

-------

Policies Status Low High

------
```

protect-valid-sta disable enable enable protect-windows-bridge disable disable enable

| Parameter                          | Description                                                                             |
|------------------------------------|-----------------------------------------------------------------------------------------|
| Infrastructure<br>protection level | Indicates if the protection level for the policies is set to off, low, medium, or high. |
| Policies                           | Displays the list of wired and wireless network infrastructure protection policies.     |
| Status                             | Indicates if a policy is enabled or disabled.                                           |
| Low                                | Indicates if the protection level for a policy is set to low.                           |
| Medium                             | Indicates if the protection level for a policy is set to medium.                        |
| High                               | Indicates if the protection level for a policy is set to high.                          |

# **Command History**

| Version                   | Description                 |
|---------------------------|-----------------------------|
| AOS-W Instant 6.2.1.0-3.3 | This command is introduced. |

| OAW-IAP Platform | Command Mode         |
|------------------|----------------------|
| All platforms    | Privileged EXEC mode |

# show image

show image version

#### Description

This command displays the AOS-W Instant software version running on an OAW-IAP.

### Example

The following example shows the output of **show image version** command:

```
Primary Partition Build Time :2013-03-31 11:47:06 PDT
Primary Partition Build Version :6.2.1.0-3.3.0.0_37845
AP Images Classes
------Class
```

\_\_\_\_

Cassiopeia

| Parameter                          | Description                                                                                                |
|------------------------------------|----------------------------------------------------------------------------------------------------|
| Primary Partition Build<br>Time    | Shows the OAW-IAP image build time.                                                                        |
| Primary Partition Build<br>Version | Shows the OAW-IAP build version.                                                                           |
| AP Image Class                     | Indicates the OAW-IAP class. The following examples describe the image class for different OAW-IAP models: |
|                                    | <ul> <li>For OAW-RAP108/109—AlcateIInstant_Pegasus_<build-version></build-version></li> </ul>              |
|                                    | <ul> <li>For OAW-RAP155/155P—AlcatelInstant_Aries_<build-version></build-version></li> </ul>               |
|                                    | <ul> <li>For all other OAW-IAPs—AlcatelInstant_Orion_<build-version></build-version></li> </ul>            |

#### **Command History**

| Version                           | Description                 |
|-----------------------------------|-----------------------------|
| AOS-W Instant 6.5.0.0-<br>4.3.0.0 | This command is modified.   |
| AOS-W Instant 6.2.1.0-3.3         | This command is introduced. |

| OAW-IAP Platform | Command Mode         |
|------------------|----------------------|
| All platforms    | Privileged EXEC mode |

## show inbound-firewall-rules

show inbound-firewall-rules

#### Description

This command displays the details of inbound firewall rules configured on an OAW-IAP.

#### **Usage Guidelines**

Use this command to view the details of the inbound firewall rules configured for an OAW-IAP network.

#### Example

The following output is displayed for the **show inbound-firewall-rules** command:

The output of this command displays information about the inbound firewall access rule configuration parameters, which indicate whether a particular type of traffic is to allowed to a particular destination from the source subnet, and the service and protocol in use. It also indicates if other options such as logging and prioritizing traffic are enabled when the rule is triggered.

#### **Command History**

| Version                   | Description                 |
|---------------------------|-----------------------------|
| AOS-W Instant 6.4.0.2-4.1 | This command is introduced. |

| OAW-IAP Platform | Command Mode         |
|------------------|----------------------|
| All platforms    | Privileged EXEC mode |

## show interface counters

show interface counters

#### Description

This command shows the Ethernet interface packet counters for the OAW-IAP.

#### **Usage Guidelines**

Use this command to view table of L2 interface counters.

#### Example

The following example shows the partial output of **show interface counters** command:

```
bond0 is up, line protocol is up
Hardware is Gigabit Ethernet, address is d8:c7:c8:c4:42:98
Speed 1000Mb/s, duplex full
Received packets 9441
Received bytes 1134064
Receive dropped 0
Receive errors 0
Receive missed errors 0
Receive overrun errors 0
Receive frame errors 0
Receive CRC errors 0
Receive length errors 0
Transmitted packets 16435
Transmitted bytes 841278
Transmitted dropped 0
Transmission errors 0
Lost carrier 0
```

| Parameter              | Description                                                |
|------------------------|------------------------------------------------------------|
| Speed                  | Shows speed of the Ethernet interface.                     |
| Received packets       | Shows total number of received packets.                    |
| Received bytes         | Shows the total number of received bytes.                  |
| Receive dropped        | Shows total number of packets dropped.                     |
| Receive errors         | Shows total number of errors during packet receive.        |
| Receive missed errors  | Shows total number of errors missed during packet receive. |
| Receive overrun errors | Shows total number of received overrun errors.             |
| Receive frame errors   | Shows total number of frame errors during packet receive.  |
| Receive CRC errors     | Shows total number of CRC errors during packet receive.    |
| Receive length errors  | Shows total length of the error.                           |
| Transmitted packets    | Shows total number of transmitted packets.                 |
| Transmitted bytes      | Shows total number of transmitted bytes.                   |

| Parameter           | Description                                          |
|---------------------|------------------------------------------------------|
| Transmitted dropped | Shows total number of packets dropped.               |
| Transmission errors | Shows total number of errors during packet transmit. |
| Lost carrier        | Shows total number of lost carriers.                 |

## **Command History**

| Version                   | Description                 |
|---------------------------|-----------------------------|
| AOS-W Instant 6.2.1.0-3.4 | This command is introduced. |

| OAW-IAP Platform | Command Mode         |
|------------------|----------------------|
| All platforms    | Privileged EXEC mode |

## show ip dhcp database

show ip dhcp database

#### Description

This command displays the DHCP server settings.

#### **Usage Guidelines**

Use this command to the DHCP server settings. The DHCP server is a built-in server, used for networks in which clients are assigned IP address by the Virtual Controller.

#### Example

The following output is displayed for the **show ip dhcp database** command:

| DHCP | Subnet      | :192.0.2.0     |
|------|-------------|----------------|
| DHCP | Netmask     | :255.255.255.0 |
| DHCP | Domain Name | :example.com   |
| DHCP | DNS Server  | :192.0.2.1     |
| DHCP | DNS Cache   | :Disabled      |

The output of this command provides the following information:

| Column             | Description                                                                                                    |
|--------------------|----------------------------------------------------------------------------------------------------|
| DHCP subnet        | Indicates the network range for the client IP addresses.                                                                                                    |
| DHCP Netmask       | Indicates the subnet mask specified for the IP address range for the DHCP subnet.                                                                                  |
| DHCP Lease Time(m) | Indicates the duration of DHCP lease. The lease time refers to the duration of lease that a DHCP-enabled client has obtained for an IP address from a DHCP server. |
| DHCP Domain Name   | Indicates the domain-name of the DHCP client.                                                                                                    |
| DHCP DNS Server    | Indicates the IP address of the DNS server.                                                                                                    |
| DHCP DNS Cache     | Indicates if the DNS cache is enabled.                                                                                                    |

#### **Command History**

| Version                   | Description                              |
|---------------------------|------------------------------------------|
| AOS-W Instant 6.4.0.2-4.1 | The output of this command was modified. |
| AOS-W Instant 6.2.1.0-3.3 | This command is introduced.              |

| OAW-IAP Platform | Command Mode         |
|------------------|----------------------|
| All platforms    | Privileged EXEC mode |

# show ip igmp

show ip igmp group [maddr <multicast-addr>]

### Description

This command displays information about the Internet Group Management Protocol (IGMP) group table.

#### Syntax

| Parameter                               | Description                                                        |
|-----------------------------------------|--------------------------------------------------------------------|
| maddr <multicast-addr></multicast-addr> | Filters group table information based on the multicast IP address. |

#### **Usage Guidelines**

Use this command to view the IGMP group table information for an OAW-IAP.

### Example

The following output is displayed for the **show ip igmp group** command:

IGMP Group Table -----Group Members vlan 239.255.255.250 1 333 224.0.0.251 1 333 224.0.0.252 1 333

The following output is displayed for the **show ip igmp group maddr <multicast-addr>** command:

The output of this command includes the following parameters:

| Parameter                                                                                                    | Description                                                                                   |
|----------------------------------------------------------------------------------------------------|-----------------------------------------------------------------------------------------------|
| IGMP Group<br>Table                                                                                                    | Displays details for the IGMP multicast group.                                                |
| Group                                                                                                    | Indicates the IP addresses for the multicast group.                                           |
| Members                                                                                                    | Indicates the number of members assigned to the multicast group.                              |
| VLAN                                                                                                    | Indicates the VLAN ID associated with the multicast group.                                    |
| IGMP Group<br><multicast-<br>address&gt;<br/>Table Displays the IGMP details specific to a multicast address.</multicast-<br> |                                                                                               |
| Member                                                                                                    | Indicates the IP address of the member associated with the specified multicast group address. |

| Parameter   | Description                                                                                       |
|-------------|---------------------------------------------------------------------------------------------------|
| MAC         | Indicates the MAC address of member associated with the specified multicast group address.        |
| VLAN        | Indicates the VLAN ID associated with the multicast groups or a specific multicast group address. |
| Destination | Indicates the destination to which the multicast packets are routed.                              |
| Age         | Indicates the aging time of the forwarding table entries.                                         |

## **Command History**

| Version                   | Description                 |
|---------------------------|-----------------------------|
| AOS-W Instant 6.2.1.0-3.3 | This command is introduced. |

| OAW-IAP Platform | Command Mode         |
|------------------|----------------------|
| All platforms    | Privileged EXEC mode |

## show ip interface brief

show ip interface brief

#### Description

This command displays a summary of IP related information for all interfaces configured on an OAW-IAP.

#### **Usage Guidelines**

Use this command to view a brief summary of IP related information for the OAW-IAP interfaces.

#### Example

The following output is displayed for the **show ip interface brief** command:

```
Interface IP Address / IP Netmask Admin Protocol
br0 10.17.88.188 / 255.255.255.192 up up
```

The output of this command provides the following information:

| Column                 | Description                                                                                                    |
|------------------------|----------------------------------------------------------------------------------------------------|
| Interface              | Lists the interface and interface identification, where applicable.                                             |
| IP Address /IP Netmask | Lists the IP address and subnet mask for the interface.                                                         |
| Admin                  | <ul><li>Displays the administrative status of the interface.</li><li>Enabled—up</li><li>Disabled—down</li></ul> |
| Protocol               | Displays the status of the IP on the interface.<br>• Enabled—up<br>• Disabled—down                              |

#### **Command History**

| Version                   | Description                 |
|---------------------------|-----------------------------|
| AOS-W Instant 6.2.1.0-3.3 | This command is introduced. |

| OAW-IAP Platform | Command Mode         |
|------------------|----------------------|
| All platforms    | Privileged EXEC mode |

## show ip route

show ip route

#### Description

This command displays the OAW-IAP routing table.

#### **Usage Guidelines**

Use this command to view the IP routes configured for an OAW-IAP.

#### **Examples**

The following output shows the ip address of routers and the VLANs to which they are connected.

```
Kernel IP routing table
Destination Gateway Genmask Flags MSS Window irtt Iface
172.16.10.1 0.0.0.0 255.255.255.255 UH 0 0 0 tun0
10.17.88.128 0.0.0.0 255.255.255.192 U 0 0 0 br0
2.2.2.0 0.0.0.0 255.255.255.0 U 0 0 0 br0
192.168.10.0 0.0.0.0 255.255.254.0 U 0 0 0 br0
0.0.0.0 10.17.88.129 0.0.0.0 UG 0 0 0 br0
```

The output of this command provides the following information:

| Column      | Description                                                                                                    |
|-------------|----------------------------------------------------------------------------------------------------|
| Destination | Displays the destination IP address for the IP routes.                                                                                                |
| Gateway     | Displays the gateway IP address for the IP routes.                                                                                                    |
| Genmask     | Displays the subnet mask details for the IP routes.                                                                                                   |
| Flags       | Indicates if the route is up (U), targeted to the host (UH), or if it uses Gateway (UG).                                                              |
| MSS         | Indicates the default maximum segment size for TCP connections over this route.                                                                       |
| Window      | Indicates the default window size for TCP connections over this route.                                                                                |
| irrt        | Indicates the initial RTT (Round Trip Time). The kernel uses this to determine the best TCP protocol parameters instead of relying on slow responses. |
| Iface       | Indicates the Interface to which packets are routed.                                                                                                  |

#### **Command History**

| Version                   | Description                 |
|---------------------------|-----------------------------|
| AOS-W Instant 6.2.1.0-3.3 | This command is introduced. |

| OAW-IAP Platform | Command Mode         |
|------------------|----------------------|
| All platforms    | Privileged EXEC mode |

## show ipv6 interface

show ipv6 interface {brief|details}

#### Description

Shows IPv6-related information for all interfaces on the OAW-IAP.

#### Syntax

| Parameter | Description                                                                               |
|-----------|-------------------------------------------------------------------------------------------|
| brief     | Displays a brief summary of the IPv6-related information on all interfaces of an OAW-IAP. |
| details   | Displays detailed information on the interfaces that support IPv6.                        |

#### **Usage Guidelines**

Use this command to view IPv6 related information on an OAW-IAP.

#### Example

The following example shows the output of the **show ipv6 interface brief** command:

```
IPv6 is enable, link-local address is fe80::aea3:leff:fecd:471a/64
br0 is up, line protocol is up
Global unicast address(es):
2001:470:36:5c3:aea3:leff:fecd:471a/64, subnet is 2001:470:36:5c3::/64
2001:470:36:5c3:ffff:ffff:ffff:1001/128, subnet is 2001:470:36:5c3:ffff:ffff:ffff:1001/128
2001:470:36:5c3:ffff:ffff:ffff:5b/64, subnet is 2001:470:36:5c3::/64
```

#### The following example shows the output of the **show ipv6 interface details** command:

```
1: lo: <LOOPBACK,UP,1000> mtu 16436
inet6 ::1/128 scope host
valid_lft forever preferred_lft forever
15: br0: <BROADCAST,MULTICAST,UP,10200> mtu 1300 qlen 1000
inet6 2001:470:36:5c3:ffff:ffff:ffff:5b/64 scope global
valid_lft forever preferred_lft forever
inet6 2001:470:36:5c3:aea3:leff:fecd:471a/64 scope global dynamic
valid_lft 2963sec preferred_lft 1963sec
inet6 2001:470:36:5c3:ffff:ffff:ffff:1001/128 scope global
valid_lft forever preferred_lft forever
inet6 fe80::aea3:leff:fecd:471a/64 scope link
valid_lft forever preferred_lft forever
```

#### **Command History**

| Version                       | Description                 |
|-------------------------------|-----------------------------|
| AOS-W Instant 6.5.0.0-4.3.0.0 | This command is introduced. |

| Platform      | Command Mode         |
|---------------|----------------------|
| All Platforms | Privileged EXEC mode |

## show ipv6 route

show ipv6 route

#### Description

This command displays the IPv6 routing table.

#### **Usage Guidelines**

Use this command to view the static IPv6 routes configured on the OAW-IAP.

#### Examples

The following example shows the output of the **show ipv6 route** command:

Kernel IPv6 routing table

| Destin |                                       | Next Hop                  | -     | Metric |
|--------|---------------------------------------|---------------------------|-------|--------|
|        | <br>70:36:5c3:ffff:ffff:ffff:1001/128 |                           | <br>U |        |
|        | 70:36:5c3::/64                        | ::                        | UA    |        |
| fe80:: |                                       | ::                        | U     | 256    |
| ::/0   | , • • •                               | fe80::6273:5cff:fe65:ee19 | UGDA  |        |
| ::1/12 | 8                                     | ::                        | U     | 0      |
|        |                                       | ::                        | U     | 0      |
| 2001:4 | 70:36:5c3:ffff:ffff:fff:5b/128        | ::                        | U     | 0      |
| 2001:4 | 70:36:5c3:ffff:ffff:fff:1001/128      | ::                        | U     | 0      |
| fe80:: | aea3:1eff:fecd:471a/128               | ::                        | U     | 0      |
| ff02:: | d/128                                 | ff02::d                   | UC    | 0      |
| ff02:: | 1:2/128                               | ff02::1:2                 | UC    | 0      |
| ff00:: | /8                                    | ::                        | U     | 256    |
| Ref    | Use Iface                             |                           |       |        |
|        |                                       |                           |       |        |
| 0      | 0 br0                                 |                           |       |        |
| 0<br>0 | 0 br0<br>0 br0                        |                           |       |        |
| 0      | 0 br0                                 |                           |       |        |
| 0      | 1 10                                  |                           |       |        |
| 0      | 1 10                                  |                           |       |        |
| 2800   | 1 10                                  |                           |       |        |
| 2000   | 1 10                                  |                           |       |        |
| -      | 1 10                                  |                           |       |        |
| 12194  | 0 br0                                 |                           |       |        |
| 2      | 0 b10<br>0 br0                        |                           |       |        |
| 0      | 0 br0                                 |                           |       |        |
| 0      |                                       |                           |       |        |

#### **Command History**

| Version                       | Description                 |
|-------------------------------|-----------------------------|
| AOS-W Instant 6.5.0.0-4.3.0.0 | This command is introduced. |

| Platform      | Command Mode         |
|---------------|----------------------|
| All Platforms | Privileged EXEC mode |

## show lacp status

show lacp status

#### Description

This command displays the Link Aggregation Control Protocol (LACP) configuration status on an OAW-IAP.

#### **Usage Guidelines**

Use this command to view the LACP status on OAW-IAP220 Series devices. LACP provides a standardized means for exchanging information with partner systems to form a dynamic link aggregation group. The LACP feature is automatically enabled during OAW-IAP boots and it dynamically detects the AP if connected to a partner system with LACP capability, by checking if there is any LACP Protocol Data Unit (PDU) received on either eth0 or eth1 port.

#### Example

The following example shows the output of the **show lacp status** command:

| AP LACP St         | atus        |                    |                                     |          |            |           |                 |       |
|--------------------|-------------|--------------------|-------------------------------------|----------|------------|-----------|-----------------|-------|
| Link Statu         | s LA        | CP Rate            | Num Ports                           | -        |            | Key Par   | tner MAC        |       |
| Up<br>Slave Inte   |             |                    | 2                                   | 17       |            | 70:       | <br>81:05:11:3e | :80   |
| Slave I/f          | Name        | Permane            | nt MAC Addr                         | Link Sta | tus Membe  | er of LAG | Link Fail       | Count |
|                    | nt on       | 6c:f3:7<br>Enet Po | f:c6:76:6e<br>f:c6:76:6f<br>rts<br> | -        | Yes<br>Yes |           | 0<br>0          |       |
| Radio Num          | Enet        | 0 Tx Co            | unt Enet 1                          | Tx Count |            |           |                 |       |
| 0<br>1<br>non-wifi | 0<br>0<br>2 |                    | 0<br>0<br>17                        |          |            |           |                 |       |

The output of this command displays details such as the link status, number of ports, AP partner MAC address, and the interface status.

#### **Command History**

| Version                   | Description                 |
|---------------------------|-----------------------------|
| AOS-W Instant 6.3.1.1-4.0 | This command is introduced. |

| OAW-IAP Platform  | Command Mode         |
|-------------------|----------------------|
| OAW-IAP220 Series | Privileged EXEC mode |

## show l2tpv3 config

show 12tpv3 config

#### Description

This command displays the L2TPV3 session and tunnel configuration details.

#### **Usage Guidelines**

Use this command to view the tunnel and session configuration details.

#### Example

The following example shows the output of the **show l2tpv3 config** command:

(Instant AP)# show l2tpv3 config L2TPV3 Tunnel configuration

-----

test\_session 1.1.1.1 255.255.255.0 5 0 0 0

| Parameter           | Description                                                                         |
|---------------------|-------------------------------------------------------------------------------------|
| Tunnel Profile      | Displays the tunnel profile name.                                                   |
| Primary Peer        | Displays the IP address of the remote end tunnel.                                   |
| Backup Peer         | Displays the IP address of the remote end backup tunnel.                            |
| Peer UDP Port       | Displays the UDP port number of the remote end backup tunnel.                       |
| Local UDP Port      | Displays the UDP port number of the remote end tunnel.                              |
| Hello Interval      | Displays the interval (in seconds) at which hello packets are routed in the tunnel. |
| Host Name           | Displays the name of the OAW-IAP.                                                   |
| MTU                 | Displays the value for the tunnel MTU.                                              |
| Message Digest Type | Displays the message digest to be used to create the MD AVP.                        |
| secret Key          | Displays the shared key used for message digest.                                    |

| Parameter             | Description                                                               |
|-----------------------|---------------------------------------------------------------------------|
| Failover Mode         | Displays the backup/primary tunnel failover mode.                         |
| Failover Retry Count  | Displays the number of failover attempts.                                 |
| Retry Interval        | Displays the interval between each failover.                              |
| Checksum              | Displays the end-to-end checksum of packets that pass through the tunnel. |
| Session Name          | Displays the session profile name.                                        |
| Tunnel Name           | Displays the tunnel profile name.                                         |
| Local tunnel IP       | Displays the IP address of the remote end tunnel.                         |
| Tunnel Mask           | Displays the network mask of the tunnel.                                  |
| Tunnel Vlan           | Displays the VLAN number to be carried in this tunnel session.            |
| Session Cookie Length | Displays the cookie length for the cookie.                                |
| Session Cookie        | Displays the cookie value.                                                |

## **Command History**

| Version                   | Description                 |
|---------------------------|-----------------------------|
| AOS-W Instant 6.2.1.0-3.4 | This command is introduced. |

| OAW-IAP Platform | Command Mode         |
|------------------|----------------------|
| All platforms    | Privileged EXEC mode |

# show l2tpv3 global

show 12tpv3 global parameter

#### Description

This command displays L2TPv3 global configuration details such as hostname.

#### **Usage Guidelines**

Use this command to view the hostname configured.

#### Example

The following example shows the output of the **show l2tpv3 global parameter** command:

The output of this command includes the following information:

| Parameter | Description                |
|-----------|----------------------------|
| Host Name | Displays the OAW-IAP name. |

#### **Command History**

| Version                   | Description                 |
|---------------------------|-----------------------------|
| AOS-W Instant 6.2.1.0-3.4 | This command is introduced. |

| OAW-IAP Platform | Command Mode         |
|------------------|----------------------|
| All platforms    | Privileged EXEC mode |

## show l2tpv3 session

show 12tpv3 session status

#### Description

This command displays the L2TP session connectivity status.

#### **Usage Guidelines**

Use this command to view the session connectivity status.

#### Example

The following example shows the output of the **show l2tpv3 session status** command:

```
Session 1821009927 on tunnel 858508253:-
type: LAC Incoming Call, state: ESTABLISHED
created at: Jul 2 04:58:45 2013
administrative name: 'test_session' (primary)
created by admin: YES, peer session id: 12382
session profile name: test_session_primary
data sequencing required: OFF
use data sequence numbers: OFF
Peer configuration data:-
data sequencing required: OFF
framing types:
data rx packets: 16, rx bytes: 1560, rx errors: 0 rx cookie error 0
data tx packets: 6, tx bytes: 588, tx errors: 0
```

The output of this command shows the session connectivity status, tunnel creation time. configuration data, data frame types and so on.

#### **Command History**

| Version                   | Description                 |
|---------------------------|-----------------------------|
| AOS-W Instant 6.2.1.0-3.4 | This command is introduced. |

| OAW-IAP Platform | Command Mode         |
|------------------|----------------------|
| All platforms    | Privileged EXEC mode |

## show l2tpv3 system

show 12tpv3 system statistics

#### Description

This command displays the L2TPV3 system statistics details.

#### **Usage Guidelines**

Use this command to view the tunnel and session statistics.

#### Example

The following example shows the output of the **show l2tpv3 system statistics** command:

```
(Instant AP) # sh 12tpv3 system statistics
L2TP counters:-
Total messages sent: 99, received: 194, retransmitted: 0
illegal: 0, unsupported: 0, ignored AVPs: 0, vendor AVPs: 0
Setup failures: tunnels: 0, sessions: 0
Resource failures: control frames: 0, peers: 0
tunnels: 0, sessions: 0
Limit exceeded errors: tunnels: 0, sessions: 0
Frame errors: short frames: 0, wrong version frames: 0
unexpected data frames: 0, bad frames: 0
Internal: authentication failures: 0, message encode failures: 0
no matching tunnel discards: 0, mismatched tunnel ids: 0
no matching session discards: 0, mismatched session ids: 0
total control frame send failures: 0, event queue fulls: 0
Message counters:-
Message RX Good RX Bad TX
ILLEGAL 0 0 0
SCCRQ 0 0 1
SCCRP 1 0 0
SCCCN 0 0 1
STOPCCN 0 0 0
RESERVED1 0 0 0
HELLO 95 0 95
OCRQ 0 0 0
OCRP 0 0 0
OCCN 0 0 0
ICRQ 0 0 1
ICRP 1 0 0
ICCN 0 0 1
RESERVED2 0 0 0
CDN 0 0 0
WEN 0 0 0
SLI 0 0 0
```

The output of this command shows the system statistics such as total number of messages sent or received, type of message, and so on.

#### **Command History**

| Version                   | Description                 |
|---------------------------|-----------------------------|
| AOS-W Instant 6.2.1.0-3.4 | This command is introduced. |

| OAW-IAP Platform | Command Mode         |
|------------------|----------------------|
| All platforms    | Privileged EXEC mode |

## show l2tpv3 tunnel

show 12tpv3 tunnel {config | status}

#### Description

This command displays the L2TP tunnel status and configuration details.

#### **Usage Guidelines**

Use this command to view the tunnel connectivity status and configuration details.

#### Example

The following example shows the output of the show l2tpv3 tunnel config command:

```
Tunnel profile test tunnel primary
12tp host name: aruba1600pop658509.hsb-dev4.aus
local UDP port: 1701
peer IP address: 10.13.11.157
peer UDP port: 1701
hello timeout 60, retry timeout 1, idle timeout 0
rx window size 10, tx window size 10, max retries 5
use UDP checksums: OFF
do pmtu discovery: OFF, mtu: 1460
framing capability: SYNC ASYNC
bearer capability: DIGITAL ANALOG
use tiebreaker: OFF
peer profile: NOT SET
session profile: NOT SET
trace flags: PROTOCOL FSM API AVPDATA FUNC XPRT DATA SYSTEM CLI
Tunnel profile test tunnel backup
12tp host name: aruba1600pop658509.hsb-dev4.aus
local UDP port: 1701
peer IP address: 10.13.11.157
peer UDP port: 1701
hello timeout 60, retry timeout 1, idle timeout 0
rx window size 10, tx window size 10, max retries 5
use UDP checksums: OFF
do pmtu discovery: OFF, mtu: 1460
framing capability: SYNC ASYNC
bearer capability: DIGITAL ANALOG
use tiebreaker: OFF
```

peer profile: NOT SET session profile: NOT SET trace flags: PROTOCOL FSM API AVPDATA FUNC XPRT DATA SYSTEM CLI

The output of this command shows the tunnel profile name, L2TP hostname, local UDP port number, hello packets interval, and so on.

The following example shows the output of the show l2tpv3 tunnel status command:

```
Tunnel 858508253, from 10.13.11.29 to 10.13.11.157:-
state: ESTABLISHED
created at: Jul 2 04:58:25 2013
administrative name: 'test_tunnel' (primary)
created by admin: YES, tunnel mode: LAC, persist: YES
local host name: Instant-C4:42:98
peer tunnel id: 1842732147, host name: aruba1600pop636635.hsbtst2.aus
UDP ports: local 1701, peer 3000
session limit: 0, session count: 1
tunnel profile: test_tunnel_primary, peer profile: default
```

session profile: default hello timeout: 150, retry timeout: 80, idle timeout: 0 rx window size: 10, tx window size: 10, max retries: 5 use udp checksums: OFF do pmtu discovery: OFF, mtu: 1460 trace flags: PROTOCOL FSM API AVPDATA FUNC XPRT DATA SYSTEM CLI peer vendor name: Katalix Systems Ltd. Linux-2.6.32-358.2.1.el6.x86 64 (x86 64) peer protocol version: 1.0, firmware 0 peer rx window size: 10 Transport status:ns/nr: 98/97, peer 98/96 cwnd: 10, ssthresh: 10, congpkt acc: 9 Transport statistics:out-of-sequence control/data discards: 0/0 ACKs tx/txfail/rx: 0/0/96 retransmits: 0, duplicate pkt discards: 0, data pkt discards: 0 hellos tx/txfail/rx: 94/0/95 control rx packets: 193, rx bytes: 8506 control tx packets: 195, tx bytes: 8625 data rx packets: 0, rx bytes: 0, rx errors: 0 data tx packets: 6, tx bytes: 588, tx errors: 0 establish retries: 0

The output of this command shows the tunnel profile name, tunnel creation date, hello packets sent or received, and so on.

#### **Command History**

| Version                           | Description                 |
|-----------------------------------|-----------------------------|
| AOS-W Instant 6.5.0.0-<br>4.3.0.0 | This command is introduced. |

| OAW-IAP Platform | Command Mode         |
|------------------|----------------------|
| All platforms    | Privileged EXEC mode |

# show I3-mobility

show 13-mobility {config| datapath| events [<count> <mac>]| status}

#### Description

This command displays details about the Layer-3 (L3) events, mobility configuration, and roaming status of the OAW-IAP clients.

#### Syntax

| Parameter                             | Description                                                                                              |
|---------------------------------------|----------------------------------------------------------------------------------------------------|
| config                                | Displays the L3 mobility configuration details for an OAW-IAP.                                           |
| datapath                              | Displays the datapath statistics associated with L3 mobility.                                            |
| events [ <count> <mac>]</mac></count> | Displays L3 mobility events for all OAW-IAP clients or individual clients filtered based on MAC address. |
| status                                | Displays the L3 mobility status for an OAW-IAP.                                                          |

#### **Usage Guidelines**

Use this command to view the L3 mobility information for an OAW-IAP.

#### Examples

#### show I3-mobility config

The following example shows the output of the **show I3-mobility config** command:

```
Flags

-----

Type Value

----

Home Agent Load Balancing enable

Virtual Controller Table

------

Virtual Controller IP

------

192.0.1.0

Subnet Table

------

Subnet Netmask VLAN Virtual Controller

------

192.0.2.0 255.255.255 2 192.0.1.0
```

| Column | Description                                        |
|--------|----------------------------------------------------|
| Flags  | Indicates if any L3 mobility features are enabled. |
| Туре   | Indicates the type of the flag.                    |
| Value  | Indicates if a flag is enabled.                    |

| Column                | Description                                                                                                    |
|-----------------------|----------------------------------------------------------------------------------------------------|
| Virtual Controller IP | Displays the Virtual Controller IP address. The Virtual Controller IP configuration for each OAW-IAP allows the clients to roam seamlessly among all the OAW-IAPs. |
| Subnet                | Indicates the IP address for the mobility domain.                                                                                                    |
| Netmask               | Displays the subnet mask configuration details.                                                                                                    |
| VLAN                  | Displays the VLAN ID configured for the mobility domain.                                                                                                    |
| Virtual Controller    | Displays the Virtual Controller configuration associated with the mobility domain.                                                                                 |

#### show I3-mobility datapath

The following example shows the output of **show I3-mobility datapath** command:

L3 Mobility Datapath Home Table ------Client Index Client MAC Home Vlan Destinaton Device Index \_\_\_\_\_ \_ \_\_\_\_ L3 Mobility Datapath Foreign Table \_\_\_\_\_ Client Index Client MAC Home Vlan VAP Vlan Destinaton Device Index HAP IP Virtual Controller IP Packets Forwarded \_\_\_\_\_ L3 Mobility Datapath Tunnel Table \_\_\_\_\_ Tunnel Device Remote Protocol Dest IP Clients Idle Time Rx Packets Tx Packets Rx Mcasts Tx Mcasts ARP Proxy Pkts Tx Jumbo MTU Rx HB Tx HB MTU Reqs MTU Resps HB Mismatch IP Mismatch Type Vlan Translations \_\_\_\_\_

| Parameter                                | Description                                                                                                    |  |
|------------------------------------------|----------------------------------------------------------------------------------------------------|--|
| L3 Mobility<br>Datapath Home<br>Table    | Displays details such as client index, client MAC address, VLAN, destination device associated with the L3 mobility home subnet.                                                                          |  |
| L3 Mobility<br>Datapath Foreign<br>Table | Displays details such as client index, client MAC address, VLAN, Destination device, home AP IP address, Virtual Controller IP address and packet details associated with the L3 mobility foreign subnet. |  |
| Datapath Tunnel                          | Displays the following details about L3 mobility tunnel:                                                                                                    |  |
|                                          | Tunnel - Indicates the tunnel interface.                                                                                                    |  |
|                                          | Device - Displays the device ID.                                                                                                    |  |
|                                          | • Remote Protocol - Indicates the remote protocol used by the roaming clients.                                                                                                    |  |
|                                          | • Dest IP - Indicates the destination IP address to which the packets are routed.                                                                                                    |  |
|                                          | Clients - Displays the list of clients                                                                                                    |  |
|                                          | Idle Time - Displays the idle time                                                                                                    |  |

| Parameter | Description                                                                                                    |
|-----------|----------------------------------------------------------------------------------------------------|
|           | <ul> <li>Rx Packets - Displays information about packets received.</li> </ul>                                                                           |
|           | <ul> <li>Tx Packets - Displays information about packets transmitted.</li> </ul>                                                                        |
|           | • Rx Mcasts - Displays information about multicast packets received.                                                                                    |
|           | • Tx Mcasts - Displays information about multicast packets transmitted.                                                                                 |
|           | <ul> <li>ARP Proxy Pkts - Displays information packets resolved to destination IP<br/>address by the proxy Address Resolution Protocol (ARP)</li> </ul> |
|           | <ul> <li>Tx Jumbo MTU - Displays information about the Maximum Transmission Unit<br/>(MTU) in jumbo frames.</li> </ul>                                  |
|           | • Rx HB                                                                                                    |
|           | • Tx HB                                                                                                    |
|           | • MTU Reqs - Indicates the number of MTU requests sent.                                                                                                 |
|           | <ul> <li>MTU Resps - Indicates the number of MTU responses received.</li> </ul>                                                                         |
|           | HB Mismatch                                                                                                    |
|           | IP Mismatch - Indicates IP address mismatch if any                                                                                                    |
|           | • Туре                                                                                                    |
|           | Vlan Translations - Displays details about VLAN translation.                                                                                            |

#### show I3-mobility events

The following example shows the output of the **show I3-mobility events** command:

| Parameter  | Description                                                          |
|------------|----------------------------------------------------------------------|
| Time       | Indicates the timestamp of the L3 mobility event.                    |
| Client MAC | Indicates the MAC address of the roaming clients.                    |
| Event      | Provides a description of the mobility event.                        |
| IP         | Indicates the IP address of the roaming client.                      |
| Dir        | Indicates if the client has roamed in or out of the mobility subnet. |

| Parameter       | Description                                                                                             |
|-----------------|----------------------------------------------------------------------------------------------------|
| Peer IP         | Displays the peer IP address, if any peer clients are configured.                                       |
| Home Vlan       | Displays the VLAN ID associated with the home subnet.                                                   |
| VAP Vlan        | Displays the VLAN ID associated with the Virtual AP.                                                    |
| Tunnel ID       | Indicates the tunnel interface used for routing packets.                                                |
| Old AP IP       | Indicates the IP address of the OAW-IAP from which the client has roamed.                               |
| FAP IP          | Indicates the IP address of the OAW-IAP in the foreign subnet.                                          |
| HAP IP          | Indicates the IP address of the OAW-IAP in the home subnet, to which the client is currently connected. |
| VC IP           | Indicates the IP address of the Virtual Controller.                                                     |
| Additional Info | Displays additional information if any.                                                                 |

#### show I3-mobility status

The following example shows the output of the **show I3-mobility status** command:

Roaming Client Table

```
Client MAC Home Vlan VAP Vlan Tunnel ID Status Virtual Controller IP Peer IP Old AP IP Device
Name
```

```
Tunnel Table

Peer IP Local Tunnel ID Remote Tunnel ID Use Count Type

Virtual Controller Table

Virtual Controller IP Type HAP IP Local Tunnel ID Remote Tunnel ID

192.0.1.0 C - - -
```

| Parameter                   | Description                                                                                                    |
|-----------------------------|----------------------------------------------------------------------------------------------------|
| Roaming Client<br>Table     | Displays details such as client MAC address, Home AP and Virtual AP VLAN,<br>Tunnel ID, roaming status, Virtual Controller IP address, peer IP address, old IP<br>address, and the name of the device. |
| Tunnel Table                | Displays details such as peer IP address, local tunnel ID. remote tunnel ID, tunnel count, and the type of tunnel used for routing packets.                                                            |
| Virtual Controller<br>Table | Displays details such as Virtual Controller IP address, type, Home AP IP address,<br>local tunnel ID, and remote tunnel ID.                                                                            |

## **Command History**

| Version                   | Description                 |
|---------------------------|-----------------------------|
| AOS-W Instant 6.2.1.0-3.3 | This command is introduced. |

| OAW-IAP Platform | Command Mode         |
|------------------|----------------------|
| All platforms    | Privileged EXEC mode |

## show Idap-servers

show radius-servers

#### Description

This command displays the Lightweight Directory Access Protocol (LDAP) servers configured for user authentication on the Virtual Controller.

#### **Usage Guidelines**

Use this command to view the LDAP server configuration information available on an OAW-IAP.

#### Example

The following example shows the output of **show ldap-servers** command:

Base-DN Filter Key-Attribute In Use

dc=example, dc=com (objectclass=\*) sAMAccountName No

| Command/Parameter | Description                                                                                                    |
|-------------------|----------------------------------------------------------------------------------------------------|
| Name              | Displays the name of the LDAP authentication server.                                                                                   |
| IP Address        | Displays the IP address of the LDAP server.                                                                                            |
| Port              | Displays the authorization port number of the LDAP server.                                                                             |
| Timeout           | Displays a timeout value for the LDAP requests from the clients.                                                                       |
| Retry Count       | Displays number of times that the clients can attempt to connect to the server.                                                        |
| Admin-DN          | Displays distinguished name for the administrator.                                                                                     |
| Admin Password    | Displays the password for LDAP administrator.                                                                                          |
| Base-DN           | Displays a distinguished name for the node which contains the entire user database.                                                    |
| Filter            | Shows the filter to apply when searching for a user in the LDAP database.                                                              |
| Key-Attribute     | Displays the attribute to use as a key when searching for the LDAP server.<br>For Active Directory, the value is <b>sAMAccountName</b> |
| In Use            | Indicates if the server is in use.                                                                                                    |

## **Command History**

| Version                   | Description                 |
|---------------------------|-----------------------------|
| AOS-W Instant 6.2.1.0-3.3 | This command is introduced. |

| OAW-IAP Platform | Command Mode         |
|------------------|----------------------|
| All platforms    | Privileged EXEC mode |

# show log ap-debug

show log ap-debug <count>

### Description

This command shows the OAW-IAP debug logs.

#### Syntax

| Parameter       | Description                                                                     |
|-----------------|---------------------------------------------------------------------------------|
| <count></count> | Starts displaying the log output from the specified number of lines of the log. |

#### **Command History**

| Version                   | Description                 |
|---------------------------|-----------------------------|
| AOS-W Instant 6.2.1.0-3.3 | This command is introduced. |

| OAW-IAP Platform | Command Mode         |
|------------------|----------------------|
| All platforms    | Privileged EXEC mode |

# show log apifmgr

show log apifmgr <count>

### Description

This command shows the log information for OAW-IAP interface manager.

#### Syntax

| Parameter | Description                                                                                  |
|-----------|----------------------------------------------------------------------------------------------|
| count     | Starts displaying the log output from the specified number of lines from the end of the log. |

#### **Command History**

| Version                   | Description                 |
|---------------------------|-----------------------------|
| AOS-W Instant 6.2.1.0-3.3 | This command is introduced. |

| OAW-IAP Platform | Command Mode         |
|------------------|----------------------|
| All platforms    | Privileged EXEC mode |

# show log convert

show log convert

#### Description

This command shows image conversion details for the OAW-IAP.

#### **Command History**

| Version                   | Description                 |
|---------------------------|-----------------------------|
| AOS-W Instant 6.2.1.0-3.3 | This command is introduced. |

| OAW-IAP Platform | Command Mode         |
|------------------|----------------------|
| All platforms    | Privileged EXEC mode |

# show log debug

show log debug{count}

### Description

This command shows the OAW-IAP full log.

#### Syntax

| Parameter       | Description                                                                                  |
|-----------------|----------------------------------------------------------------------------------------------|
| <count></count> | Starts displaying the log output from the specified number of lines from the end of the log. |

#### **Command History**

| Version                   | Description                 |
|---------------------------|-----------------------------|
| AOS-W Instant 6.2.1.0-3.3 | This command is introduced. |

| OAW-IAP Platform | Command Mode         |
|------------------|----------------------|
| All platforms    | Privileged EXEC mode |

# show log driver

show log driver <count>

### Description

This command displays the status of drivers configured on the OAW-IAP.

#### **Command History**

| Version                      | Description                 |
|------------------------------|-----------------------------|
| AOS-W Instant<br>6.2.1.0-3.3 | This command is introduced. |

| OAW-IAP Platform | Command Mode         |
|------------------|----------------------|
| All platforms    | Privileged EXEC mode |

# show log kernel

show log kernel

### Description

This command shows AP's kernel logs.

#### **Command History**

| Version                   | Description                 |
|---------------------------|-----------------------------|
| AOS-W Instant 6.2.1.0-3.3 | This command is introduced. |

| OAW-IAP Platform | Command Mode         |
|------------------|----------------------|
| All platforms    | Privileged EXEC mode |

# show log I3-mobility

show log 13-mobility [<count>]

#### Description

This command displays the logs for Layer-3 mobility domains configured on an OAW-IAP.

#### Syntax

| Parameter       | Description                                           |
|-----------------|-------------------------------------------------------|
| <count></count> | Filters the log output based on the number specified. |

#### **Usage Guidelines**

Use this command to view the L3-mobility logs for an OAW-IAP.

#### Example

The following output is displayed for the **show log I3-mobility** command:

May 9 21:23:07: Potential Foreign Client Information: mac c4:85:08:de:06:d4 rcvd from self vlan 0, 1 tid 255 oldapip 0.0.0.0 fapip 10.17.88.59 hapip 0.0.0.0 vcip 0.0.0.0 info 12-timed-out,test

May 9 01:43:22: Station Offline: mac 08:ed:b9:e1:51:87 rcvd from self vlan 0, 0 tid 255 oldapip 0.0.0.0 fapip 0.0.0.0 hapip 0.0.0.0 vcip 0.0.0.0 info

May 9 01:25:53: This Client is Normal: mac 08:ed:b9:e1:51:87 sent to self vlan 0, 1 tid 255 oldapip 0.0.0.0 fapip 10.17.88.59 hapip 0.0.0.0 vcip 0.0.0.0 info

May 9 01:25:53: Too many retries: mac 08:ed:b9:e1:51:87 rcvd from self vlan 0, 1 tid 255 oldapip 0.0.0.0 fapip 10.17.88.59 hapip 0.0.0.0 vcip 0.0.0.0 info

May 9 01:25:52: Potential Foreign Client Information: mac 08:ed:b9:e1:51:87 rcvd from self vlan 0, 1 tid 255 oldapip 0.0.0.0 fapip 10.17.88.59 hapip 0.0.0.0 vcip 0.0.0.0 info 12-timed-out,test

| Content    | Description                                                                                             |
|------------|----------------------------------------------------------------------------------------------------|
| Timestamp  | Indicates the timestamp of the L3 mobility event.                                                       |
| Client MAC | Indicates the MAC address of the roaming clients.                                                       |
| Event      | Provides a description of the mobility event.                                                           |
| Home Vlan  | Displays the VLAN ID associated with the home subnet.                                                   |
| VAP Vlan   | Displays the VLAN ID associated with the Virtual AP.                                                    |
| tid        | Indicates the tunnel interface used for routing packets.                                                |
| Old AP IP  | Indicates the IP address of the OAW-IAP from which the client has roamed.                               |
| FAP IP     | Indicates the IP address of the OAW-IAP in the foreign subnet.                                          |
| HAP IP     | Indicates the IP address of the OAW-IAP in the home subnet, to which the client is currently connected. |

| Content         | Description                                         |
|-----------------|-----------------------------------------------------|
| VC IP           | Indicates the IP address of the Virtual Controller. |
| Additional Info | Displays additional information if any.             |

# **Command History**

| Version                   | Description                 |
|---------------------------|-----------------------------|
| AOS-W Instant 6.2.1.0-3.3 | This command is introduced. |

| OAW-IAP Platform | Command Mode         |
|------------------|----------------------|
| All platforms    | Privileged EXEC mode |

# show log network

show log network <count>

### Description

This command shows network logs for the OAW-IAP.

### Syntax

| Parameter       | Description                                                                                  |
|-----------------|----------------------------------------------------------------------------------------------|
| <count></count> | Starts displaying the log output from the specified number of lines from the end of the log. |

### **Command History**

| Version                   | Description                 |
|---------------------------|-----------------------------|
| AOS-W Instant 6.2.1.0-3.3 | This command is introduced. |

| OAW-IAP Platform | Command Mode         |
|------------------|----------------------|
| All platforms    | Privileged EXEC mode |

# show log pppd

show log pppd <count>

### Description

Shows the Point-to-Point Protocol daemon (PPPd) network connection details.

### Syntax

| Parameter       | Description         |
|-----------------|---------------------|
| <count></count> | PPPd network count. |

### **Command History**

| Version                   | Description                 |
|---------------------------|-----------------------------|
| AOS-W Instant 6.2.1.0-3.3 | This command is introduced. |

| OAW-IAP Platform | Command Mode         |
|------------------|----------------------|
| All platforms    | Privileged EXEC mode |

# show log rapper

show log rapper

### Description

This command show details the VPN connection logs in detail.

### **Command History**

| Version                   | Description                 |
|---------------------------|-----------------------------|
| AOS-W Instant 6.2.1.0-3.3 | This command is introduced. |

| OAW-IAP Platform | Command Mode         |
|------------------|----------------------|
| All platforms    | Privileged EXEC mode |

# show log sapd

show log sapd <count>

### Description

This command shows the SAPd details.

### Syntax

| Parameter       | Description                                                                                  |
|-----------------|----------------------------------------------------------------------------------------------|
| <count></count> | Starts displaying the log output from the specified number of lines from the end of the log. |

### **Command History**

| Version                   | Description                 |
|---------------------------|-----------------------------|
| AOS-W Instant 6.2.1.0-3.3 | This command is introduced. |

| OAW-IAP Platform | Command Mode         |
|------------------|----------------------|
| All platforms    | Privileged EXEC mode |

# show log security

show log security <count>

### Description

This command shows security logs of the OAW-IAP.

### Syntax

| Parameter       | Description                                                                                  |
|-----------------|----------------------------------------------------------------------------------------------|
| <count></count> | Starts displaying the log output from the specified number of lines from the end of the log. |

### **Command History**

| Version                   | Description                 |
|---------------------------|-----------------------------|
| AOS-W Instant 6.2.1.0-3.3 | This command is introduced. |

| OAW-IAP Platform | Command Mode         |
|------------------|----------------------|
| All platforms    | Privileged EXEC mode |

# show log system

show log system <count>

### Description

This command shows system logs of OAW-IAP.

### Syntax

| Parameter       | Description                                                                                  |
|-----------------|----------------------------------------------------------------------------------------------|
| <count></count> | Starts displaying the log output from the specified number of lines from the end of the log. |

### **Command History**

| Version                   | Description                 |
|---------------------------|-----------------------------|
| AOS-W Instant 6.2.1.0-3.3 | This command is introduced. |

| OAW-IAP Platform | Command Mode         |
|------------------|----------------------|
| All platforms    | Privileged EXEC mode |

# show log upgrade

show log upgrade

### Description

This command shows image download from URL and upgrade details for both local image file and URL for the OAW-IAP.

### **Command History**

| Version                   | Description                 |
|---------------------------|-----------------------------|
| AOS-W Instant 6.2.1.0-3.3 | This command is introduced. |

| OAW-IAP Platform | Command Mode         |
|------------------|----------------------|
| All platforms    | Privileged EXEC mode |

# show log user

show log user [count]

### Description

This command shows the OAW-IAP user logs.

### Syntax

| Parameter | Description                                                                                  |
|-----------|----------------------------------------------------------------------------------------------|
| count     | Starts displaying the log output from the specified number of lines from the end of the log. |

### **Command History**

| Version                   | Description                 |
|---------------------------|-----------------------------|
| AOS-W Instant 6.2.1.0-3.3 | This command is introduced. |

| OAW-IAP Platform | Command Mode         |
|------------------|----------------------|
| All platforms    | Privileged EXEC mode |

# show log user-debug

show log user-debug [count]

### Description

This command shows the OAW-IAP user debug logs.

### Syntax

| Parameter | Description                                                                                  |
|-----------|----------------------------------------------------------------------------------------------|
| count     | Starts displaying the log output from the specified number of lines from the end of the log. |

### **Command History**

| Version                   | Description                 |
|---------------------------|-----------------------------|
| AOS-W Instant 6.2.1.0-3.3 | This command is introduced. |

| OAW-IAP Platform | Command Mode         |
|------------------|----------------------|
| All platforms    | Privileged EXEC mode |

# show log vpn-tunnel

show log vpn-tunnel [count]

### Description

This command shows VPN tunnel status for the OAW-IAP.

### Syntax

| Parameter | Description                                                                                  |
|-----------|----------------------------------------------------------------------------------------------|
| count     | Starts displaying the log output from the specified number of lines from the end of the log. |

### **Usage Guidelines**

Use this command without the optional <count> parameter to view a complete table of VPN tunnel status. Include the <count> parameter to display status for the specified count of VPN tunnels.

#### **Command History**

| Version                   | Description                 |
|---------------------------|-----------------------------|
| AOS-W Instant 6.2.1.0-3.3 | This command is introduced. |

| OAW-IAP Platform | Command Mode         |
|------------------|----------------------|
| All platforms    | Privileged EXEC mode |

# show log wireless

show log wireless [<count>]

### Description

This command shows wireless logs of the OAW-IAP.

### Syntax

| Parameter       | Description                                                                                  |
|-----------------|----------------------------------------------------------------------------------------------|
| <count></count> | Starts displaying the log output from the specified number of lines from the end of the log. |

### **Command History**

| Version                   | Description                 |
|---------------------------|-----------------------------|
| AOS-W Instant 6.2.1.0-3.3 | This command is introduced. |

| OAW-IAP Platform | Command Mode         |
|------------------|----------------------|
| All platforms    | Privileged EXEC mode |

### show memory

show memory

### Description

Displays the information about memory utilization for an OAW-IAP.

### **Usage Guidelines**

Use this command to view information about memory utilization on an OAW-IAP.

### Example

The following example shows the output of the **show memory** command:

MemTotal: 248048 kB MemFree: 169204 kB Buffers: 0 kB Cached: 18164 kB SwapCached: 0 kB Active: 21472 kB Inactive: 12640 kB Active(anon): 15948 kB Inactive (anon): 0 kB Active(file): 5524 kB Inactive(file): 12640 kB Unevictable: 0 kB Mlocked: 0 kB SwapTotal: 0 kB SwapFree: 0 kB Dirty: 0 kB Writeback: 0 kB AnonPages: 15972 kB Mapped: 7728 kB Shmem: 0 kB Slab: 32252 kB SReclaimable: 884 kB SUnreclaim: 31368 kB KernelStack: 816 kB PageTables: 512 kB NFS Unstable: 0 kB Bounce: 0 kB WritebackTmp: 0 kB CommitLimit: 124024 kB Committed AS: 33616 kB VmallocTotal: 516096 kB VmallocUsed: 39452 kB VmallocChunk: 449532 kB

### **Command History**

| Version                   | Description                 |
|---------------------------|-----------------------------|
| AOS-W Instant 6.2.1.0-3.3 | This command is introduced. |

| OAW-IAP Platform | Command Mode         |
|------------------|----------------------|
| All platforms    | Privileged EXEC mode |

### show mgmt-user

show mgmt-user

### Description

This command displays the credentials for management users for the OAW-IAP management interface.

#### **Usage Guidelines**

Use this command to view the admin user credentials required for accessing the OAW-IAP and external server configuration details for the management users.

### **Examples**

The following output is displayed for the **show mgmt-user** command:

```
Server Load Balancing :Disabled
Local User DB Backup :Disabled
Hash Management Password : Enabled
Authentication Servers
_____
Name Type IP Address Port Key Timeout Retry Count NAS IP Address NAS Identifier
RFC3576
____ ____ _____
Management User Table
------
Name Password
                                                                Туре
____ ____
                                                                ____
admin 0603e7ee02ede87d7fb6081270dd548a69df219e8ef4a457f99e190f66cd4298bb97f7afab
                                                                Admin
                                                                Local
                                                                Read-Only
```

Read-Only Guest-Mgmt

The output of this command provides the following information:

| Column                                 | Description                                                                      |
|----------------------------------------|----------------------------------------------------------------------------------|
| Server Load Balancing                  | Indicates if load balancing is enabled when two authentication servers are used. |
| Local User DB Backup                   | Indicates if the backing up of the local user database is enabled.               |
| Hash Management Password               | Indicates if hashing of management user password is enabled or disabled.         |
| Name (Authentication Servers<br>Table) | Indicates the name of the RADIUS server.                                         |
| Туре                                   | Indicates the type of the RADIUS server.                                         |
| IP address                             | Indicates the IP address of the RADIUS server.                                   |
| Port                                   | Indicates the authorization port number of the RADIUS server.                    |
| Кеу                                    | Indicates the key for communicating with the RADIUS server.                      |
| Timeout                                | Indicates timeout value in seconds for one RADIUS request.                       |

| Column                       | Description                                                                                               |
|------------------------------|----------------------------------------------------------------------------------------------------|
| Retry count                  | Indicates the maximum number of authentication requests sent to the RADIUS server.                        |
| NAS IP address               | Displays the IP address of the Network Access Server (NAS) if NAS is configured.                          |
| NAS Identifier               | Indicates the NAS identifier to be sent with the RADIUS requests if NAS is configured.                    |
| In Use                       | Indicates if the server is in use.                                                                        |
| RFC3576                      | Indicates if the OAW-IAPs are configured to process RFC 3576-<br>compliant Change of Authorization (CoA). |
| NAS IP address               | Displays the IP address of the Network Access Server (NAS) if NAS is configured.                          |
| Name (Management User Table) | Indicates the username of the management user                                                             |
| Password                     | Indicates the password of the admin user.                                                                 |
| Туре                         | Indicates if the type of the user (admin, read-only, or guest management user).                           |

# **Command History**

| Version                       | Description                             |
|-------------------------------|-----------------------------------------|
| AOS-W Instant 6.5.0.0-4.3.0.0 | The output of this command is modified. |
| AOS-W Instant 6.3.1.1-4.0.0.0 | The output of this command is modified. |
| AOS-W Instant 6.2.1.0-3.3.0.0 | This command is introduced.             |

| OAW-IAP Platform | Command Mode         |
|------------------|----------------------|
| All platforms    | Privileged EXEC mode |

# show network

show network <name>

### Description

This command shows network configuration details for an OAW-IAP.

### Syntax

| Parameter     | Description                             |
|---------------|-----------------------------------------|
| <name></name> | Displays the name of a network profile. |

### **Usage Guidelines**

Use this command without the optional <name> parameter to view a complete configuration details of a network profile on the OAW-IAP. Include the <name> parameter to display settings for a single network SSID only.

### Example

The following example shows the partial output of **show network <name>** command:

```
Name :test
ESSID :test
Status :Enabled
Mode :wpa2-aes
Band :all
Type :employee
Termination :Disabled
Passphrase :
WEP Key :
WEP Key Index :1
VLAN :
Server Load Balancing :Disabled
MAC Authentication :Disabled
L2 Auth Failthrough :Disabled
Captive Portal :disable
Exclude Uplink :none
Hide SSID :Disabled
Content Filtering :Disabled
Auth Survivability :Disabled
Auth Survivability time-out :24
RADIUS Accounting :Disabled
Interim Accounting Interval :0
Radius Reauth Interval :0
DTIM Interval :1
Inactivity Timeout :1000
Legacy Mode Bands :all
G Minimum Transmit Rate :1
G Maximum Transmit Rate :54
A Minimum Transmit Rate :6
A Maximum Transmit Rate :54
Multicast Rate Optimization :Disabled
LEAP Use Session Key :Disabled
Broadcast-filter :none
Max Authentication Failures :0
Blacklisting :Disabled
WISPr :Disabled
```

Accounting mode :Authentication Work without usable uplink :Disabled Percentage of Airtime: :Unlimited Overall Limit: :Unlimited Per-user Limit: :Unlimited

### **Command History**

| Version                   | Description                 |
|---------------------------|-----------------------------|
| AOS-W Instant 6.2.1.0-3.3 | This command is introduced. |

| OAW-IAP Platform | Command Mode         |
|------------------|----------------------|
| All platforms    | Privileged EXEC mode |

# show network-summary

show network-summary

### Description

This command displays the status of the available network configurations on the OAW-IAP.

### **Usage Guidelines**

Use this command to view the status of the network configurations.

### Examples

The following output is displayed for the **show network-summary** command:

```
Internet reachable :Detection disabled
Active uplink :eth0
Primary VPN :Not configured
Secondary VPN :Not configured
AirWave :Not configured
```

The output of this command provides the following information:

| Column             | Description                                                   |
|--------------------|---------------------------------------------------------------|
| Internet Reachable | Indicates the status of the WLAN network.                     |
| Active uplink      | Indicates the uplink that is currently active on the OAW-IAP. |
| Primary VPN        | Indicates the status of the Primary VPN configuration.        |
| Secondary VPN      | Indicates the status of the Secondary VPN connection.         |
| Airwave            | Indicates the status of the OmniVista configuration.          |

### **Command History**

| Version                   | Description                 |
|---------------------------|-----------------------------|
| AOS-W Instant 6.4.0.2-4.1 | This command is introduced. |

| OAW-IAP Platform | Command Mode         |
|------------------|----------------------|
| All platforms    | Privileged EXEC mode |

# show opendns

show opendns [support]

### Description

This command displays the open DNS configuration details for an OAW-IAP.

### Syntax

| Parameter | Description                                                                              |
|-----------|------------------------------------------------------------------------------------------|
| support   | Displays if the OpenDNS credentials if the OpenDNS service is configured on the OAW-IAP. |

### **Usage Guidelines**

Use this command to view open DNS configuration details. The OpenDNS credentials are used by AOS-W Instant to access OpenDNS to provide enterprise-level content filtering.

### Example

The following example shows the output of **show opendns** command:

```
OpenDNS Account :admin
OpenDNS Password :admin123
OpenDNS Status :Not connected
OpenDNS Error Message:N/A
```

The output of this command includes the following parameters:

| Column                | Description                                                  |
|-----------------------|--------------------------------------------------------------|
| OpenDNS Account       | Indicates the username for the OpenDNS account.              |
| OpenDNS Password      | Indicates the username for the OpenDNS account.              |
| OpenDNS Status        | Indicates if the OAW-IAP is connected to the OpenDNS server. |
| OpenDNS Error Message | Displays OpenDNS error message.                              |

### **Command History**

| Version                   | Description                 |
|---------------------------|-----------------------------|
| AOS-W Instant 6.2.1.0-3.3 | This command is introduced. |

| OAW-IAP Platform | Command Mode         |
|------------------|----------------------|
| All platforms    | Privileged EXEC mode |

# show out-of-service

show out-of-service

### Description

This command displays the details of the out of service operations triggered on the OAW-IAP.

### **Usage Guidelines**

Use this command to view the out-of-service operations and the SSID availability based on the out-of-service states detected on the OAW-IAP.

### Example

The following example shows the output of the **show out-of-service** command:

The following out-of-service events got triggered in last out-of-service-hold-on-time(45) sec : None

### **Command History**

| Version                     | Description                 |
|-----------------------------|-----------------------------|
| AOS-W Instant 6.4.4.4-4.2.3 | This command is introduced. |

| OAW-IAP Platform | Command Mode         |
|------------------|----------------------|
| All platforms    | Privileged EXEC mode |

# show port status

show port status

### Description

Displays the activity statistics on each of the port on the switch.

### Example

The following example shows the output of the **show port status** command:

(Instant AP) # show port status Port Type Admin-State Oper-State ---- bond0 GE down up

| Parameter   | Description                                       |
|-------------|---------------------------------------------------|
| Port        | Displays the port number on the switch.           |
| Туре        | Displays the port type.                           |
| Admin-State | Displays if the port is enabled or disabled.      |
| Oper-State  | Displays if the port is currently up and running. |

### **Command History**

| Version                      | Description                 |
|------------------------------|-----------------------------|
| AOS-W Instant<br>6.2.1.0-3.3 | This command is introduced. |

| OAW-IAP Platforms | Command Mode         |
|-------------------|----------------------|
| All platforms     | Privileged Exec mode |

# show pppoe

show pppoe {config|debug logs|debug status}

### Description

This command shows PPPoE debug logs and uplink status.

#### Syntax

| Parameter    | Description                           |
|--------------|---------------------------------------|
| config       | Displays PPPoE configuration details. |
| debug logs   | Displays PPPoE debug logs.            |
| debug status | Displays the uplink status.           |

### Example

#### show pppoe config

The following example shows the configuration of the PPPoE **show pppoe config** command.

#### show pppoe debug logs

The following example shows the configuration of the PPPoE **show pppoe debug logs** command. pppd log not available

pppd log not available

#### show pppoe debug status

The following example shows the configuration of the PPPoE **show pppoe debug status** command. pppoe uplink state :Suppressed.

### **Command History**

| Version                   | Description                 |
|---------------------------|-----------------------------|
| AOS-W Instant 6.2.1.0-3.4 | This command was modified.  |
| AOS-W Instant 6.2.1.0-3.3 | This command is introduced. |

| OAW-IAP Platform | Command Mode         |
|------------------|----------------------|
| All platforms    | Privileged EXEC mode |

### show process

show process

### Description

This command displays a list of processes running on an OAW-IAP.

### **Usage Guidelines**

Use this command to view the processes running on the OAW-IAP for debugging purpose.

### Example

The following example shows the partial output for the **show process** command:

```
PID Uid VmSize Stat Command
1 root 332 S init
2 root SWN [ksoftirgd/0]
3 root SW< [events/0]
4 root SW< [khelper]
5 root SW< [kthread]
6 root SW< [kblockd/0]
7 root SW [pdflush]
8 root SW [pdflush]
10 root SW< [aio/0]
9 root SW [kswapd0]
992 root 348 S /sbin/udhcpc -i br0 -b
1343 root 744 S /aruba/bin/tinyproxy
1344 root 476 S /aruba/bin/tinyproxy
1345 root 476 S /aruba/bin/tinyproxy
1348 root 476 S /aruba/bin/tinyproxy
1349 root 476 S /aruba/bin/tinyproxy
1350 root 476 S /aruba/bin/tinyproxy
1351 root 476 S /aruba/bin/tinyproxy
1362 root 716 S /usr/sbin/mini httpd -c *.cgi -d /etc/httpd -u root
1365 root 732 S /usr/sbin/mini httpd -c *.cgi -d /etc/httpd -u root -
1368 root 732 S /usr/sbin/mini httpd -c *.cgi -d /etc/httpd -u root -
```

The output of this command provides information on the process ID, user ID of the user running the process, virtual memory consumed by the process, statistics and the command associated with the processes running on the OAW-IAP.

### **Command History**

| Version                   | Description                 |
|---------------------------|-----------------------------|
| AOS-W Instant 6.2.1.0-3.3 | This command is introduced. |

| OAW-IAP Platform | Command Mode         |
|------------------|----------------------|
| All platforms    | Privileged EXEC mode |

# show proxy config

show proxy config

### Description

This command displays the HTTP proxy configuration settings on an OAW-IAP.

### Example

The following example shows the output of **show proxy config** command:

```
Proxy server :192.0.2.1
Proxy port :8080
Exceptions
------
No Exception
-- ------
1 192.0.2.2
```

The output of this command provides the following information:

| Parameter    | Description                                                                             |
|--------------|-----------------------------------------------------------------------------------------|
| Proxy server | Displays the IP address of the HTTP proxy.                                              |
| Proxy port   | Displays the port number configured for the HTTP proxy.                                 |
| Exceptions   | Displays the IP address of the hosts for which HTTP proxy configuration is not applied. |

### **Command History**

| Version                   | Description                 |
|---------------------------|-----------------------------|
| AOS-W Instant 6.3.1.1-4.0 | This command is introduced. |

| OAW-IAP Platform | Command Mode         |
|------------------|----------------------|
| All platforms    | Privileged EXEC mode |

# show radio config

show radio config

### Description

This command displays the 2.4 GHz and 5 GHz radio configuration details for an OAW-IAP.

### **Usage Guidelines**

Use this command to view the 2.4 GHz and 5 GHz radio configuration details for an OAW-IAP.

### Example

The following example shows the output of **show radio config** command:

```
(Instant AP)# show radio config
Legacy Mode:enable
Beacon Interval:100
802.11d/802.11h:enable
Interference Immunity Level:2
Channel Switch Announcement Count:0
MAX Distance:600
Channel Reuse Type:disable
Channel Reuse Threshold:0
Background Spectrum Monitor:disable
Cell Size Reduction:0
```

```
5.0 GHz:
Legacy Mode:enable
Beacon Interval:100
802.11d/802.11h:enable
Interference Immunity Level:2
Channel Switch Announcement Count:2
MAX Distance:600
Channel Reuse Type:disable
Channel Reuse Threshold:0
Background Spectrum Monitor:disable
Standalone Spectrum Band:5ghz-upper
Cell Size Reduction:0
```

The output of this command provides the following information:

| Parameter                      | Description                                                                                                    |  |  |  |  |
|--------------------------------|----------------------------------------------------------------------------------------------------|--|--|--|--|
| Legacy Mode                    | Indicates if the legacy mode is enabled on the OAW-IAPs to run the radio in the non-802.11n mode.                                                                                                    |  |  |  |  |
| Beacon Interval                | Displays beacon interval for the OAW-IAP in milliseconds. When beacon interval is configured, the 802.11 beacon management frames are transmitted by the access point at the specified interval.                                     |  |  |  |  |
| 802.11d/802.11h                | Displays if the OAW-IAP is allowed advertise its 802.11d (country information) and 802.11h (transmit power control) capabilities.                                                                                                    |  |  |  |  |
| Interference Immunity<br>Level | Displays the immunity level configured for an AP radio profile to improve<br>performance in high-interference environments. For more information on<br>configuring immunity levels, see rf dot11a-radio-profile and rf dot11g-radio- |  |  |  |  |

| Parameter                            | Description                                                                                                    |  |  |  |
|--------------------------------------|----------------------------------------------------------------------------------------------------|--|--|--|
|                                      | profile.                                                                                                    |  |  |  |
| Channel Switch<br>Announcement Count | Displays the number of channel switching announcements that are sent before switching to a new channel.                                                                                                    |  |  |  |
| MAX distance                         | Indicates the maximum distance in meters between a client and an AP or between a mesh point and a mesh portal.                                                                                                    |  |  |  |
| Channel Reuse Type                   | Indicates if channel reuse type is enabled.                                                                                                    |  |  |  |
| Channel Reuse Threshold              | Displays the channel reuse threshold configured for channel reuse type.                                                                                                    |  |  |  |
| Background Spectrum<br>Monitor       | Indicates background spectrum monitoring is enabled. When enabled, the<br>OAW-IAPs in access mode continue with normal access service to clients, while<br>performing additional function of monitoring RF interference (from both<br>neighboring APs and non Wi-Fi sources such as, microwaves and cordless<br>phones) on the channel they are currently serving clients. |  |  |  |
| Standalone Spectrum                  | Indicates the portion of the channel (upper, middle, or lower) that is being monitored on the 5 GHz band.                                                                                                    |  |  |  |
| Cell Size Reduction                  | Indicates the Rx sensitivity values configured on the 2.4 GHz and 5.0 GHz radio profiles.                                                                                                    |  |  |  |

# **Command History**

| Version                       | Description                 |
|-------------------------------|-----------------------------|
| AOS-W Instant 6.5.0.0-4.3.0.0 | This command is modified.   |
| AOS-W Instant 6.2.1.0-3.4     | This command is modified.   |
| AOS-W Instant 6.2.1.0-3.3     | This command is introduced. |

| OAW-IAP Platform | Command Mode         |
|------------------|----------------------|
| All platforms    | Privileged EXEC mode |

# show radius-servers support

show radius-servers support

### Description

This command displays the RADIUS server configuration details for an OAW-IAP.

### **Usage Guidelines**

Use this command to view the RADIUS server information for an OAW-IAP.

### Example

The following example shows the output of **show radius-servers support** command:

```
RADIUS Servers
_____
      IP Address Port Acctport Key
Name
InternalServer 127.0.0.1 1616 1813 596ff8d50a0662b542e96567bb87db331
208cc412bfb4aade8033ca9b46e5f09f933f89bb374bdd80b9acadcc981fdf5ea5ea13e33e43378f
                                                         56913cd3e76dc7a

        test
        test@abc.com
        1812
        1813

        testServer
        test@test.com
        1812
        1813

Timeout Retry Count NAS IP Address NAS Identifier In Use RFC3576
_____ _____
        3
5
                                                  Yes
5
        3
                                                 No
Airgroup RFC3576-ONLY Airgroup RFC3576 port Deadtime DRP IP DRP IP Mask
----- ----- ------ ------ ------
                    5999
                                          5
             Y
                                           5
DRP VLAN DRP Gateway Radsec Radsec port
                     Disabled Disabled
                     Enabled 2083
```

The output of this command provides the following information:

| Parameter  | Description                                                   |  |  |  |
|------------|---------------------------------------------------------------|--|--|--|
| Name       | Indicates the name of the RADIUS server.                      |  |  |  |
| IP address | Indicates the IP address of the RADIUS server.                |  |  |  |
| Port       | Indicates the authorization port number of the RADIUS server. |  |  |  |
| AcctPort   | Indicates the authorization port number of the RADIUS server. |  |  |  |
| Кеу        | Indicates the key for communicating with the RADIUS server.   |  |  |  |
| Timeout    | Indicates timeout value in seconds for one RADIUS request.    |  |  |  |

| Parameter             | Description                                                                                              |  |  |  |  |
|-----------------------|----------------------------------------------------------------------------------------------------|--|--|--|--|
| Retry count           | Indicates the maximum number of authentication requests sent to the RADIUS server.                       |  |  |  |  |
| NAS IP address        | Displays the IP address of the Network Access Server (NAS) if NAS is configured.                         |  |  |  |  |
| NAS Identifier        | Indicates the NAS identifier to be sent with the RADIUS requests.                                        |  |  |  |  |
| In Use                | Indicates if the server is in use.                                                                       |  |  |  |  |
| RFC3576               | Indicates if the OAW-IAPs are configured to process RFC 3576-compliant<br>Change of Authorization (CoA). |  |  |  |  |
| Airgroup RFC3576-ONLY | Indicates if OAW-IAPs are configured to be RFC 3576 compliant only.                                      |  |  |  |  |
| Airgroup RFC3576 port | Indicates the port number used for sending AirGroup CoA.                                                 |  |  |  |  |
| Deadtime              | Indicates the RADIUS server dead-time.                                                                   |  |  |  |  |
| DRP IP                | Indicates the IP address, net mask, and DRP VLAN configuredfor Dynamic Proxy                             |  |  |  |  |
| DRP Mask              | Radius (DRP).                                                                                            |  |  |  |  |
| DRP VLAN              |                                                                                                    |  |  |  |  |
| RadSec                | Indicates if RadSec protocol for the RADIUS communiation over TLS is enabled.                            |  |  |  |  |
| RadSec Port           | If RadSec is enabled, the RadSec port number is displayed.                                               |  |  |  |  |

# **Command History**

| Version                    | Description                 |  |  |  |
|----------------------------|-----------------------------|--|--|--|
| AOS-W Instant 6.4.2.34.1.2 | This command is modified.   |  |  |  |
| AOS-W Instant 6.2.1.0-3.3  | This command is introduced. |  |  |  |

| OAW-IAP Platform | Command Mode         |
|------------------|----------------------|
| All platforms    | Privileged EXEC mode |

# show radius status

show radius status

### Description

This command displays the status of TLS tunnel between the OAW-IAP and RadSec proxy.

#### **Usage Guidelines**

Use this command to view the status of TLS tunnel when RADIUS communication over TLS is enabled on an OAW-IAP.

### Example

The following example shows the output of **show radius status** command:

Radius server status

| Server IP                                                             | Source IP                                                                     | Server Name                                                                                                    | Protocol                                                                                                    | Port                                                                                                    | Connected sockets                                                                                                    |
|-----------------------------------------------------------------------|-------------------------------------------------------------------------------|----------------------------------------------------------------------------------------------------|----------------------------------------------------------------------------------------------------|----------------------------------------------------------------------------------------------------|----------------------------------------------------------------------------------------------------|
|                                                                       |                                                                               |                                                                                                    |                                                                                                    |                                                                                                    |                                                                                                    |
| 127.0.0.1                                                             | 10.17.129.253                                                                 | Not configured                                                                                                    | RADIUS/UDP                                                                                                    | 1616                                                                                                    | Not Applicable                                                                                                    |
| 10.0.0.1                                                              | 10.17.129.253                                                                 | Not configured                                                                                                    | RADIUS/UDP                                                                                                    | 1812                                                                                                    | Not Applicable                                                                                                    |
| 127.0.0.1                                                             | 10.17.129.253                                                                 | Not configured                                                                                                    | RADIUS/UDP                                                                                                    | 2630                                                                                                    | Not Applicable                                                                                                    |
| 10.0.0.2                                                              | 10.17.129.253                                                                 | Not configured                                                                                                    | RADIUS/UDP                                                                                                    | 1812                                                                                                    | Not Applicable                                                                                                    |
| 127.0.0.1                                                             | 10.17.129.253                                                                 | Not configured                                                                                                    | RADIUS/UDP                                                                                                    | 2632                                                                                                    | Not Applicable                                                                                                    |
|                                                                       |                                                                               |                                                                                                    |                                                                                                    |                                                                                                    |                                                                                                    |
| Status Last connection tried at Next connection at                    |                                                                               |                                                                                                    |                                                                                                    |                                                                                                    |                                                                                                    |
|                                                                       |                                                                               |                                                                                                    |                                                                                                    |                                                                                                    |                                                                                                    |
| ble Not Applicable Not Applicable                                     |                                                                               |                                                                                                    |                                                                                                    |                                                                                                    |                                                                                                    |
| Not Applicable 2015-07-07 00:00:00.000000 2015-07-07 00:00:05.5000000 |                                                                               |                                                                                                    |                                                                                                    |                                                                                                    |                                                                                                    |
| 2015-07-07                                                            | 00:00:00.00000                                                                | 0 2015-07-07 00                                                                                                    | :00:05.50000                                                                                                    | 00                                                                                                    |                                                                                                    |
| 2015-07-07                                                            | 00:00:00.00000                                                                | 0 2015-07-07 00                                                                                                    | :00:05.50000                                                                                                    | 00                                                                                                    |                                                                                                    |
| 2015-07-07                                                            | 00:00:00.00000                                                                | 0 2015-07-07 00                                                                                                    | :00:05.50000                                                                                                    | 00                                                                                                    |                                                                                                    |
|                                                                       | 127.0.0.1<br>10.0.0.1<br>127.0.0.1<br>10.0.0.2<br>127.0.0.1<br>Last conne<br> | 127.0.0.1 10.17.129.253<br>10.0.0.1 10.17.129.253<br>127.0.0.1 10.17.129.253<br>127.0.0.1 10.17.129.253<br>127.0.0.1 10.17.129.253<br>127.0.0.1 10.17.129.253<br>Last connection tried at<br> | 127.0.0.1       10.17.129.253       Not configured         10.0.0.1       10.17.129.253       Not configured         127.0.0.1       10.17.129.253       Not configured         127.0.0.1       10.17.129.253       Not configured         128.2       10.17.129.253       Not Applicable         Not Applicable       Not Applicable       Not Applicable         2015-07-07       00:00:00.000000 | 127.0.0.1       10.17.129.253       Not configured RADIUS/UDP         10.0.0.1       10.17.129.253       Not configured RADIUS/UDP         127.0.0.1       10.17.129.253       Not configured RADIUS/UDP         127.0.0.1       10.17.129.253       Not configured RADIUS/UDP         10.0.0.2       10.17.129.253       Not configured RADIUS/UDP         127.0.0.1       10.17.129.253       Not configured RADIUS/UDP         127.0.0.1       10.17.129.253       Not configured RADIUS/UDP         127.0.0.1       10.17.129.253       Not configured RADIUS/UDP         127.0.0.1       10.17.129.253       Not configured RADIUS/UDP         127.0.0.1       10.17.129.253       Not configured RADIUS/UDP         127.0.0.1       10.17.129.253       Not configured RADIUS/UDP         127.0.0.1       10.17.129.253       Not configured RADIUS/UDP         127.0.0.1       10.17.129.253       Not configured RADIUS/UDP         Last connection tried at       Next connection at | 127.0.0.1       10.17.129.253       Not configured RADIUS/UDP 1616         10.0.0.1       10.17.129.253       Not configured RADIUS/UDP 1812         127.0.0.1       10.17.129.253       Not configured RADIUS/UDP 1812         127.0.0.1       10.17.129.253       Not configured RADIUS/UDP 2630         10.0.0.2       10.17.129.253       Not configured RADIUS/UDP 1812         127.0.0.1       10.17.129.253       Not configured RADIUS/UDP 2632         Last connection tried at       Next connection at |

The output of this command provides the following information:

| Parameter                | Description                                                                                            |
|--------------------------|----------------------------------------------------------------------------------------------------|
| Name                     | Indicates the name of the RADIUS server.                                                               |
| Server IP                | Indicates the IP address of the RADIUS server.                                                         |
| Source IP                | Indicates the source IP address.                                                                       |
| Server Name              | Indicates the name of the server.                                                                      |
| Protocol                 | Indicates the type of protocol used for RADIUS communication with the OAW-IAP clients.                 |
| Port                     | Indicates the authorization port number of the RADIUS server.                                          |
| Connected Sockets        | Indicates connected sockets if any.                                                                    |
| Status                   | Indicates status of the server connection.                                                             |
| Last connection tried at | Indicates the time stamp during which the last connection between the server and client was attempted. |

| Parameter          | Description                                                                                                   |
|--------------------|----------------------------------------------------------------------------------------------------|
| Next connection at | Indicates the time at which the next attempt will be made to establish the connection with the RADIUS server. |

## **Command History**

| Version                       | Description                 |
|-------------------------------|-----------------------------|
| AOS-W Instant 6.4.2.3-4.1.2.0 | This command is introduced. |

| OAW-IAP Platform | Command Mode         |
|------------------|----------------------|
| All platforms    | Privileged EXEC mode |

# show radseccert

show radseccert

### Description

This command displays details of the RadSec client and CA certificates uploaded on the OAW-IAP.

### **Usage Guidelines**

Use this command to view the RadSec certificate details on the OAW-IAP.

### Example

The following example shows the output of the **show radseccert** command:

```
Current radsec CA Certificate:
Version :3
Serial Number :DE:DF:11:F6:AC:C0:91:00
Issuer :/C=GB/ST=Berkshire/O=My Company
Ltd/OU=Leon/CN=Leon/emailAddress=lzheng@arubanetworks.com
Subject :/C=GB/ST=Berkshire/O=My Company
Ltd/OU=Leon/CN=Leon/emailAddress=lzheng@arubanetworks.com
Issued On :Mar 24 15:14:41 2011 GMT
Expires On :Mar 21 15:14:41 2021 GMT
Signed Using :SHA1-RSA
RSA Key size :1024 bits
Current radsec Certificate:
Version :3
Serial Number :DE:DF:11:F6:AC:C0:91:03
Issuer :/C=GB/ST=Berkshire/O=My Company
Ltd/OU=Leon/CN=Leon/emailAddress=lzheng@arubanetworks.com
Subject :/C=GB/ST=Berkshire/L=Newbury/O=My Company
Ltd/CN=ClientCert/emailAddress=lzheng@arubanetworks.com
Issued On :Mar 24 15:25:24 2011 GMT
Expires On :Mar 21 15:25:24 2021 GMT
Signed Using :SHA1-RSA
RSA Key size :1024 bits
```

### **Command History**

| Version                   | Description                 |
|---------------------------|-----------------------------|
| AOS-W Instant 6.4.3.1-4.2 | This command is introduced. |

| OAW-IAP Platform | Command Mode         |
|------------------|----------------------|
| All platforms    | Privileged EXEC mode |

# show running-config

show running-config

### Description

This command displays the current configuration running on an OAW-IAP, including the current changes that are yet to be saved.

### **Usage Guidelines**

Use this command to view the current configuration information stored in the OAW-IAP flash memory.

### Example

The following example shows the partial output of the **show running-config** command output:

```
version 6.4.0.0-4.1.0
virtual-controller-country IN
virtual-controller-key 0cb5770401cdeb6e4363c25fdfde17d907c4b095a9be5e
name instant-C4:42:98
terminal-access
clock timezone none 00 00
rf-band all
allow-new-aps
allowed-ap d8:c7:c8:c4:42:98
arm
wide-bands 5ghz
80mhz-support
min-tx-power 18
max-tx-power 127
band-steering-mode prefer-5ghz
air-time-fairness-mode fair-access
client-aware
scanning
client-match
syslog-level warn ap-debug
syslog-level warn network
syslog-level warn security
syslog-level warn system
syslog-level warn user
syslog-level warn user-debug
syslog-level warn wireless
mgmt-user admin aba950f14f5764975371fcb66a72d10f
wlan access-rule default wired port profile
index 1
rule any any match any any permit
wlan access-rule wired-instant
index 2
rule masterip 0.0.0.0 match tcp 80 80 permit
rule masterip 0.0.0.0 match tcp 4343 4343 permit
rule any any match udp 67 68 permit
rule any any match udp 53 53 permit
wlan access-rule test
index 3
rule any any match any any deny
wlan ssid-profile test
enable
index 1
type employee
essid instant
opmode opensystem
```

max-authentication-failures 0 rf-band all captive-portal disable dtim-period 1 inactivity-timeout 1000 broadcast-filter none dmo-channel-utilization-threshold 90 local-probe-req-thresh 0 max-clients-threshold 64 dot11k dot11v auth-survivability cache-time-out 24 wlan external-captive-portal server localhost port 80 url "/" auth-text "Authenticated" auto-whitelist-disable https blacklist-time 3600 auth-failure-blacklist-time 3600 ids wireless-containment none wired-port-profile wired-instant switchport-mode access allowed-vlan all native-vlan guest no shutdown access-rule-name wired-instant speed auto duplex auto no poe type quest captive-portal disable no dot1x wired-port-profile default wired port profile switchport-mode trunk allowed-vlan all native-vlan 1 shutdown access-rule-name default\_wired\_port\_profile speed auto duplex full no poe type employee captive-portal disable no dot1x enet0-port-profile default\_wired\_port\_profile uplink preemption enforce none failover-internet-pkt-lost-cnt 10 failover-internet-pkt-send-freq 30 failover-vpn-timeout 180 airgroup disable airgroupservice airplay disable description AirPlay airgroupservice airprint disable description AirPrint

# **Command History**

| Version                   | Description                 |
|---------------------------|-----------------------------|
| AOS-W Instant 6.2.1.0-3.3 | This command is introduced. |

| OAW-IAP Platform | Command Mode         |
|------------------|----------------------|
| All platforms    | Privileged EXEC mode |

## show snmp-configuration

show snmp-configuration

## Description

This command displays the Simple Network Management Protocol (SNMP) configuration details for a Virtual Controller.

## **Usage Guidelines**

Use this command to view the SNMP information configured on a Virtual Controller.

## Example

The following example shows the output of **show snmp-configuration** command:

```
Engine ID:D8C7C8CBD420
Community Strings
_____
Name
____
Test
SNMPv3 Users
_____
Name Authentication Type Encryption Type
---- ------- ------
hallo SHA
          NONE
DES SHA
                      DES
SNMP Trap Hosts
_____

    IP Address
    Version
    Name
    Port
    Inform

            ----- ---- -----
192.0.2.1 v3 miro 162 Yes
```

The output of this command includes the following parameters:

| Parameter           | Description                                                                                                    |
|---------------------|----------------------------------------------------------------------------------------------------|
| Engine ID           | Displays the SNMP engine ID.                                                                                       |
| Community Strings   | Displays the SNMP community strings                                                                                |
| SNMPv3 Users        | Displays details about the SNMPv3 users.                                                                           |
| Name                | Indicates the name of the SNMP user.                                                                               |
| Authentication Type | Indicates the authentication protocol configured for the SNMP users.                                               |
| Encryption Type     | Indicates the encryption type, for example, CBC-DES Symmetric Encryption Protocol (DES) configured for SNMP users. |
| SNMP Trap Hosts     | Displays the traps generated by the host system.                                                                   |
| IP Address          | Indicates the host IP address generating the SNM trap.                                                             |
| Version             | Displays the SNMP version for which the trap is generated.                                                         |
| Name                | Indicates the name of system generating the SNMP traps.                                                            |

| Parameter | Description                                                        |
|-----------|--------------------------------------------------------------------|
| Port      | Indicates the port number to which notification messages are sent. |
| Inform    | Displays the SNMP inform messages to send to the configured host.  |

## **Command History**

| Version                   | Description                 |
|---------------------------|-----------------------------|
| AOS-W Instant 6.2.1.0-3.3 | This command is introduced. |

| OAW-IAP Platform | Command Mode         |
|------------------|----------------------|
| All platforms    | Privileged EXEC mode |

## show snmp trap-queue

show snmp trap-queue

### Description

This command displays the list of SNMP traps in queue.

#### **Usage Guidelines**

Use this command to view the SNMP traps in queue.

#### Example

The following example shows the partial output of **show snmp trap-queue** command:

```
2013-05-12 14:05:27 An AP (NAME d8:c7:c8:cb:d4:20 and MAC d8:c7:c8:cb:d4:20 on RADIO 2) detected an interfering access point (BSSID 00:24:6c:80:7d:11 and SSID NTT-SPOT on CHANNEL 1). 2013-05-12 14:09:53 An AP (NAME d8:c7:c8:cb:d4:20 and MAC d8:c7:c8:cb:d4:20 on RADIO 2) detected an interfering access point (BSSID 6c:f3:7f:45:5d:20 and SSID 7SPOT on CHANNEL 1). 2013-05-12 14:10:36 An AP (NAME d8:c7:c8:cb:d4:20 and MAC d8:c7:c8:cb:d4:20 RADIO 2) changed its channel from channel 1 (secchan offset 1) to channel 7 (secchan offset 1) due to reason 12.
```

### **Command History**

| Version                   | Description                 |
|---------------------------|-----------------------------|
| AOS-W Instant 6.2.1.0-3.3 | This command is introduced. |

| OAW-IAP Platform | Command Mode         |
|------------------|----------------------|
| All platforms    | Privileged EXEC mode |

## show spectrum-alert

show spectrum-alert

## Description

This command displays the list of spectrum alerts for an OAW-IAP.

### Syntax

| Parameter       | Description                                       |
|-----------------|---------------------------------------------------|
| <count></count> | Filters the alerts based on the specified number. |

### **Usage Guidelines**

Use this command to view the spectrum alerts for an OAW-IAP. When a new non Wi-Fi device is found, an alert is reported to the Virtual Controller. The spectrum alert messages provide information about the device ID, device type, IP address of the spectrum monitor or hybrid AP, and the timestamp. The Virtual Controller reports the detailed device information to OmniVista Management server.

## Example

The following example shows the output for the **show spectrum-alert** command when no alerts are generated.

```
Spectrum Alerts
------
Timestamp Type ID Access Point
```

The output of this command provides the following information:

| Parameter    | Description                                               |
|--------------|-----------------------------------------------------------|
| Timestamp    | Displays the time at which alert was recorded.            |
| Туре         | Displays the type of the device that generated the alert. |
| ID           | Displays the device ID for which the alert is generated.  |
| Access Point | Displays the IP address of the OAW-IAP.                   |

## **Command History**

| Version                   | Description                 |
|---------------------------|-----------------------------|
| AOS-W Instant 6.2.1.0-3.3 | This command is introduced. |

| OAW-IAP Platform | Command Mode         |
|------------------|----------------------|
| All platforms    | Privileged EXEC mode |

## show speed-test

show speed-test

### Description

This command displays the details obtained from the speed test executed both ways between the server and the client.

#### **Usage Guidelines**

Use this command to view the traffic details obtained from the speed test.

#### **Examples**

The following output is displayed for the **show speed-test** command:

Speed Test Data for traffic : From Client to Server

```
Time of Execution :Mon, 02 Nov 2015 09:18:07 GMT
Server IP :10.17.138.2
Local IP :10.17.138.188
Local Port :51308
Remote Port :5201
Protocol :UDP
Duration :20
Bytes Txferred :249271000
Bandwitdh(bps) :99706100
Jitter(millisec) :0
Datagrams sent :249270
```

#### Speed Test Data for traffic : From Server to Client

Time of Execution :Mon, 02 Nov 2015 09:18:28 GMT Server IP :10.17.138.2 Local IP :10.17.138.188 Local Port :56423 Remote Port :5201 Protocol :UDP Duration :20 Bytes Txferred :234013000 Bandwitdh(bps) :93603500 Jitter(millisec) :0 Datagrams sent :234009

The output of this command provides the following information:

## **Command History**

| Version                     | Description                 |
|-----------------------------|-----------------------------|
| AOS-W Instant 6.4.3.4-4.2.1 | This command is introduced. |

| OAW-IAP Platform | Command Mode         |
|------------------|----------------------|
| All platforms    | Privileged EXEC mode |

## show stats

show stats {ap <IP-address>| client <MAC-address> | global | network <network-name>} [count]

## Description

This command displays the aggregate statistics for OAW-IAPs, OAW-IAP clients, OAW-IAP cluster, and network profiles configured on an OAW-IAP.

### Syntax

| Parameter                                   | Description                                                                                                    |
|---------------------------------------------|----------------------------------------------------------------------------------------------------|
| ap <ip-address></ip-address>                | Displays information on OAW-IAP utilization, RF trends, and client details for a specific OAW-IAP.                                                                              |
| client <mac-address></mac-address>          | Displays information on a client and its mobility records, the cluster to which<br>the client has joined, and the details of the OAW-IAP to which it is currently<br>connected. |
| global                                      | Displays global statistics for the OAW-IAP cluster, and the OAW-IAPs and clients connected to the OAW-IAP cluster.                                                              |
| network <network-<br>name&gt;</network-<br> | Displays aggregate information about a network profile configured on an OAW-IAP.                                                                                                |
| [count]                                     | Allows you to filter the command output for the OAW-IAP, client, global, and network profile statistics based on the specified number.                                          |

## **Usage Guidelines**

Use this command to view the following information about OAW-IAPs, the clients connected to the OAW-IAPs, and the corresponding OAW-IAP cluster:

- Utilization trend—Displays information about the OAW-IAP utilization, the number of clients associated with an OAW-IAP, Virtual Controller, or the OAW-IAP network over the last 15 minutes.
- RF trends—Displays information the utilization, noise, or error threshold for an OAW-IAP. It also shows the current speed or signal strength for the clients in the network and the RF information for the OAW-IAPs to which the clients are connected.
- Mobility Trail—Shows duration of the client is association with an OAW-IAP and the name of the OAW-IAP to which it is currently connected.

## Examples

#### show stats ap

The following example shows the output for the **show stats ap <IP-address>** command:

```
Util Level:good
Noise Level:good
Error Level:good
2.4 GHz Channel:7
5.0 GHz Channel:149+
Usage
```

```
Timestamp CPU Utilization (%) Memory Free (MB) Neighboring APs [Valid] Neighboring APs
[Interfering] Neighboring APs [Rogue] Neighboring Clients [Valid] Neighboring Clients
[Interfering] Clients Throughput [Out] (bps) Throughput [In] (bps)
_____
_____ ____
_____ ____
00:34:46 8 164 4 239 0 1 8 1 93 99
00:34:17 8 164 4 239 0 1 8 1 186 199
0 1 9
RF Trends
____
Timestamp Utilization [2.4 GHz] (%) Utilization [5.0 GHz] (%) Noise Floor [2.4 GHz]
(dBm) Noise Floor [5.0 GHz] (dBm) 2.4 GHz Frames [Errors] (fps) 5.0 GHz Frames [Errors] (fps)
2.4 GHz Frames [Out] (fps) 5.0 GHz Frames [Out] (fps) 2.4 GHz Frames [In] (fps) 5.0 GHz Frames
[In] (fps) 2.4 GHz Frames [Drops] (fps) 5.0 GHz Frames [Drops] (fps) 2.4 GHz Mgmt Frames [In]
(fps) 5.0 GHz Mgmt Frames [In] (fps) 2.4 GHz Mgmt Frames [Out] (fps) 5.0 GHz Mgmt Frames [Out]
(fps)
_____ _____
______ _____
_____
_____ ____
00:34:46 59 4 -91 -93 41 0 0 0 68 18 1 1 403 265 1 0
00:34:17 61 5 -92 -93 45 0 0 1 78 21 1 1 408 287 1 1
Client Heatmap
_____
Clients Signal Speed IP Address
_____ ____
AP List
_____
Name IP Address Mode Spectrum Clients Type CPU Utilization %: Memory Free (MB): Serial Number:
Need Antenna Config From Port
----- ------
```

d8:c7:c8:cb:d4:20 10.17.88.188 access disable 1 135 8 164 AX0059921 No none

#### show stats client

The following example shows the output for the **show stats client <mac>** command:

```
Name::
IP Address::169.254.90.154
MAC Address::08:ed:b9:e1:51:7d
Access Point::d8:c7:c8:cb:d4:20
Channel::149+
Network::Network1
Connection Time::4h:50m:48s
Type::AN
OS::
Swarm Client Stats
Timestamp Signal (dB) Frames [In] (fps) Frames [Out] (fps) Throughput [In] (bps) Throughput
[Out] (bps) Frames [Retries In] (fps) Frames [Retries Out] (fps) Speed (mbps)
_____ ____
_____
00:32:46 47 0 0 0 170 0 0 6
00:32:16 47 0 0 0 170 0 0 6
00:31:46 47 0 1 0 5946 0 0 6
00:31:16 49 0 0 0 316 0 0 6
Mobility Trail
_____
Association Time Access Point
------
```

11:04:56 d8:c7:c8:cb:d4:20 Client Heatmap \_\_\_\_\_ Client Signal Speed IP Address 169.254.90.154 good good 169.254.90.154 Access Point Heatmap ------Access Point Utilization Noise Errors ----- ----- ------ ----d8:c7:c8:cb:d4:20 good good good Client List \_\_\_\_\_ Name IP Address MAC Address OS Network Access Point Channel Type Role \_\_\_\_ \_\_\_\_\_ 169.254.90.154 08:ed:b9:e1:51:7d Network1 d8:c7:c8:cb:d4:20 149+ AN Network1 Info timestamp :48662

#### show stats global

The following example shows the output for the **show stats global** command:

Swarm Global Stats \_\_\_\_\_ Timestamp Clients Frames [Out] (fps) Frames [In] (fps) Throughput [Out] (bps) Throughput [In] (bps) \_\_\_\_\_ \_\_\_\_ \_\_\_\_ 00:38:05 1 0 0 294 380 00:37:35 1 0 0 98 101 00:37:04 1 0 0 0 0 00:36:33 1 0 0 0 0 00:36:03 1 0 0 0 0 00:35:32 1 0 0 46 49 00:35:01 1 0 0 93 99 00:34:31 1 0 0 186 199 00:34:00 1 0 0 0 0 00:33:29 1 0 0 0 0 00:32:59 1 0 0 0 170 00:32:28 1 0 0 0 170 00:31:58 1 0 1 2961 5946 00:31:27 1 0 0 196 316 00:30:56 1 0 0 196 202 Access Point Heatmap \_\_\_\_\_ Access Points Utilization Noise Errors \_\_\_\_\_ \_\_\_\_ \_\_\_\_ Client Heatmap \_\_\_\_\_ Clients Signal Speed IP Address show stats network

#### The following example shows the output for the **show stats network <network-name>** command:

```
      Swarm Network Stats

      Timestamp Clients Frames [Out] (fps) Frames [In] (fps) Throughput [Out] (bps) Throughput [In] (bps)

      ------

      16:39:25 0 0 0 0 0

      16:38:55 0 0 0 0 0
```

16:38:25 0 0 0 0 0 16:37:54 0 0 0 0 0 16:37:24 0 0 0 0 0 16:36:54 0 0 0 0 0 16:36:24 0 0 0 0 0 16:35:54 0 0 0 0 0 16:35:23 0 0 0 0 0 16:34:53 0 0 0 0 0 16:34:23 0 0 0 0 0 Access Point Heatmap \_\_\_\_\_ Access Points Utilization Noise Errors ----- ----d8:c7:c8:c4:42:98 poor good good Client Heatmap \_\_\_\_\_ Clients Signal Speed IP Address ----- ----- -----Name :test123 ESSID :test123 Status :Enabled Mode :wpa2-aes Band :all Type :employee Termination :Disabled Passphrase : WEP Key : WEP Key Index :1 VLAN : Server Load Balancing :Disabled MAC Authentication :Disabled L2 Auth Failthrough :Disabled Captive Portal :disable Exclude Uplink :none Hide SSID :Disabled Content Filtering :Disabled Auth Survivability :Disabled Auth Survivability time-out :24 RADIUS Accounting :Disabled Interim Accounting Interval :0 Radius Reauth Interval :0 DTIM Interval :1 Inactivity Timeout :1000 Legacy Mode Bands :all G Minimum Transmit Rate :1 G Maximum Transmit Rate :54 A Minimum Transmit Rate :6 A Maximum Transmit Rate :54 Multicast Rate Optimization :Disabled LEAP Use Session Key :Disabled Broadcast-filter :none Max Authentication Failures :0 Blacklisting :Disabled WISPr :Disabled Accounting mode :Authentication Work without usable uplink :Disabled Percentage of Airtime: : Unlimited Overall Limit: : Unlimited Per-user Limit: :Unlimited Access Control Type: :Role Machine-only Role: :test1 User-only Role: :test1

Dynamic Multicast Optimization :Disabled DMO Channel Utilization Threshold :90 Local Probe Request Threshold :0 Max Clients Threshold :64 Background WMM Share :0 Best Effort WMM Share :0 Video WMM Share :0 Voice WMM Share :0 Certificate Installed: :No Internal Radius Users: :0 Internal Guest Users: :0 Role Derivation Rules \_\_\_\_\_ Attribue Operation Operand Role Name Index ----- ----- ------ ------Vlan Derivation Rules -----Attribue Operation Operand Vlan Id ----- ------ ------RADIUS Servers \_\_\_\_\_ Name IP Address Port Key Timeout Retry Count NAS IP Address NAS Identifier RFC3576 \_\_\_\_ \_\_\_\_\_ test 10.0.0.1 1812 test123 5 3 test123 10.0.0.0 1812 test123 5 3 LDAP Servers \_\_\_\_\_ Name IP Address Port Timeout Retry Count Admin-DN Admin Password Base-DN test 0.0.0.0 0 5 3 Access Rules \_\_\_\_\_ Dest IP Dest Mask Dest Match Protocol (id:sport:eport) Action Log TOS 802.1P Blacklist Mirror DisScan ClassifyMedia \_\_\_\_\_ any any match any permit Vlan Id :0 ACL Captive Portal:disable :Captive Portal Configuration Background Color:13421772 Banner Color :16750848 Decoded Texts : Banner Text :Welcome to Guest Network Use Policy : Please read terms and conditions before using Guest Network Terms of Use : This network is not secure, and use is at your own risk Internal Captive Portal Redirect URL: Captive Portal Mode:Acknowledged :External Captive Portal Configuration Server:localhost Port :80 URL :/ Authentication Text:Authenticated External Captive Portal Redirect URL: Server Fail Through:No

# **Command History**

| Version                   | Description                 |
|---------------------------|-----------------------------|
| AOS-W Instant 6.2.1.0-3.3 | This command is introduced. |

| OAW-IAP Platform | Command Mode         |
|------------------|----------------------|
| All platforms    | Privileged EXEC mode |

# show subscription-aps

show subscription-aps

## Description

This command displays the subscription status of an OAW-IAP.

## Example

(Instant AP) (config) # show subscription-aps

## **Command History**

| Version                      | Description                 |
|------------------------------|-----------------------------|
| AOS-W Instant<br>6.2.1.0-3.3 | This command is introduced. |

| OAW-IAP Platform | Command Mode         |
|------------------|----------------------|
| All platforms    | Privileged EXEC mode |

# show summary

show summary {<difference> | support}

## Description

This command shows the current configuration details.

## Syntax

| Parameter                 | Description                                                                     |
|---------------------------|---------------------------------------------------------------------------------|
| <difference></difference> | Shows the difference in configuration.                                          |
| support                   | Shows the summary support containing the configuration details used by support. |

## **Command History**

| Version                   | Description                 |
|---------------------------|-----------------------------|
| AOS-W Instant 6.2.1.0-3.4 | This command was modified.  |
| AOS-W Instant 6.2.1.0-3.3 | This command is introduced. |

| OAW-IAP Platform | Command Mode         |
|------------------|----------------------|
| All platforms    | Privileged EXEC mode |

## show swarm

show swarm {state|mode|image-sync}

## Description

This command displays the various entities associated with the swarm.

### Syntax

| Parameter  | Description                                           |
|------------|-------------------------------------------------------|
| state      | Displays the current status of the OAW-IAP cluster.   |
| mode       | Displays the functioning mode of the OAW-IAP cluster. |
| image-sync | Displays the image-sync OAW-IAP list.                 |

## **Usage Guidelines**

Use this command to view the current status of the OAW-IAP cluster and to view information about the functioning mode of the OAW-IAP cluster.

## Example

The following example shows the output of **show swarm state** command:

```
AP Swarm State :swarm_config_sync_complete mesh ldart State :suspending
```

The output of this command describes synchronization status of the OAW-IAP cluster.

The following text shows an example output for the **show swarm mode** command:

Swarm Mode :Cluster

#### **Command History**

| Version                       | Description                               |
|-------------------------------|-------------------------------------------|
| AOS-W Instant 6.5.0.0-4.3.0.0 | The <b>image-sync</b> parameter is added. |
| AOS-W Instant 6.2.1.0-3.3     | This command is introduced.               |

| OAW-IAP Platform | Command Mode         |
|------------------|----------------------|
| All platforms    | Privileged EXEC mode |

# show supported-cert-formats

show supported-cert-formats

## Description

This command displays the supported server and CA certificate formats.

## **Usage Guidelines**

Use this command to view the list certificate formats supported by the OAW-IAP.

### Examples

```
Server Certificate Formats
-----
Name
----
PEM
CA Certificate Formats
-----
Name
----
PEM
DER
```

## **Command History**

| Version                   | Description                             |
|---------------------------|-----------------------------------------|
| AOS-W Instant 6.3.1.1-4.0 | The output of this command is modified. |
| AOS-W Instant 6.2.1.0-3.4 | This command was modified.              |

| OAW-IAP Platform | Command Mode         |
|------------------|----------------------|
| All platforms    | Privileged EXEC mode |

# show syslog-level

show syslog-level

## Description

This command displays the Syslog logging levels configured for an OAW-IAP.

#### **Usage Guidelines**

Use this command to view the Syslog logging facilities and the associated logging level.

### Example

The following example shows to output of the **show syslog-level** command:

Logging Level ------Facility Level ------ap-debug debug network debug security debug system debug user debug user debug wireless debug

The output of this command provides the following information:

| Parameter                       | Description                                                                                                    |  |
|---------------------------------|----------------------------------------------------------------------------------------------------|--|
| Facility                        | Displays the list of logging facilities configured on the OAW-IAP.                                                                                                    |  |
| ap-debug                        | Generates a log for the AP device for debugging purposes.                                                                                                    |  |
| network                         | Generates a log when there is a change in the network, for example, when a new OAW-IAP is added to a network.                                                                                                    |  |
| security                        | Generates a log for network security, for example, when a client connects using wrong password.                                                                                                    |  |
| system                          | Generates a log about the system configuration and status.                                                                                                    |  |
| user                            | Generates a log for the OAW-IAP clients.                                                                                                    |  |
| user-debug                      | Generates a detailed log about the clients for debugging purposes.                                                                                                    |  |
| wireless                        | Generates a log about radio configuration.                                                                                                    |  |
| syslog-level<br><level></level> | <ul> <li>Displays any of the following Syslog logging level configured for the Syslog facility.</li> <li>Emergency—Panic conditions that occur when the system becomes unusable.</li> <li>Alert—Any condition requiring immediate attention and correction.</li> <li>Critical—Any critical conditions, for example, hard drive error.</li> <li>Errors—Error conditions.</li> <li>Warning—Warning messages.</li> <li>Notice—Significant events of a non-critical and normal nature. The default value</li> </ul> |  |

| Parameter | Description                                                                                                    |
|-----------|----------------------------------------------------------------------------------------------------|
|           | <ul><li>for all Syslog facilities.</li><li>Informational—Messages of general interest to system users.</li></ul> |
|           | <ul> <li>Debug—Messages containing information useful for debugging.</li> </ul>                                  |

# **Command History**

| Version                      | Description                 |
|------------------------------|-----------------------------|
| AOS-W Instant<br>6.2.1.0-3.3 | This command is introduced. |

| OAW-IAP Platform | Command Mode         |
|------------------|----------------------|
| All platforms    | Privileged EXEC mode |

## show tacacs-servers

show tacacs-servers

## Description

This command displays all the tacacs servers configured on an OAW-IAP.

### **Usage Guidelines**

Use this command to view the list of tacacs servers available on an OAW-IAP.

### Example

The following example shows the output of the **show tacacs-servers** command:

The output of this command provides the following information:

| Parameter  | Description                                                                    |
|------------|--------------------------------------------------------------------------------|
| Name       | Indicates the list of tacacs server available on an OAW-IAP.                   |
| IP Address | Displays the IP address for each tacacs server.                                |
| Port       | Indicates the TCP Port in use for the tacacs server.                           |
| key        | Indicates the shared secret key used to authenticate and access tacacs server. |

#### **Command History**

| Version                   | Description                 |
|---------------------------|-----------------------------|
| AOS-W Instant 6.4.0.2-4.1 | This command is introduced. |

| OAW-IAP Platform | Command Mode         |
|------------------|----------------------|
| All platforms    | Privileged EXEC mode |

# show tech-support

show tech-support

### Description

This command displays the complete OAW-IAP information and the associated configuration details, which can be used by the technical support representatives for debugging.

#### **Usage Guidelines**

Use this command to view and analyze OAW-IAP configuration details for debugging any AP related issues.

#### **Command History**

| Version                   | Description                 |
|---------------------------|-----------------------------|
| AOS-W Instant 6.2.1.0-3.3 | This command is introduced. |

| OAW-IAP Platform | Command Mode         |
|------------------|----------------------|
| All platforms    | Privileged EXEC mode |

## show time-profile

show time-profile

## Description

This command displays all the time range profiles, the respective SSIDs on which they are applied, and the status (enabled/disabled).

#### **Usage Guidelines**

Use this command to view the list of time profiles created on the OAW-IAP.

#### Example

The following example shows the output of the **show time-profile** command:

```
Time Range SSID Profile
```

```
Time Profile Name SSID profile Name Enable/Disable
```

Lunch Break Test123 Enable

The output of this command provides the following information:

| Parameter         | Description                                                   |
|-------------------|---------------------------------------------------------------|
| Time Profile Name | Name of the time profile.                                     |
| SSID Profile      | The WLAN SSID profiles for which the time profile is applied. |
| Enable/Disable    | Status of the time range profile on the SSID.                 |

#### **Command History**

| Version                       | Description                 |
|-------------------------------|-----------------------------|
| AOS-W Instant 6.4.3.4-4.2.1.0 | This command is introduced. |

| OAW-IAP Platform | Command Mode         |
|------------------|----------------------|
| All platforms    | Privileged EXEC mode |

## show time-range

show time-range

### Description

This command displays a list of the time range profiles configured on the OAW-IAP.

### **Usage Guidelines**

Use this command to view the time range profiles configured on an OAW-IAP.

### Example

The following example shows the output of the **show time-range** command:

```
      Time Range Summary

      Profile Name Type
      Start Day Start Time End Day End Time Valid

      ------
      ------

      Lunch Break
      absolute 10/28/2014 12:40 10/28/2014 13:00 No
```

The output of this command provides the following information:

| Parameter    | Description                                                                                                    |
|--------------|----------------------------------------------------------------------------------------------------|
| Profile Name | Indicates the name of Time Profiles created on the OAW-IAP.                                                                                                    |
| Туре         | Indicates the type of time profile created.                                                                                                    |
| Start Day    | Indicates the date on which the time profile is enabled on the SSID.                                                                                                    |
| Start Time   | Indicates the time at which the time profile is made active on the SSID.                                                                                                    |
| End Day      | Indicates the date on which the time profile is disabled on the SSID.                                                                                                    |
| End Time     | Indicates the time at which the time profile is disabled on the SSID.                                                                                                    |
| Valid        | Indicates if the profile is valid for current time. For example, if a profile is run only during a specific time of the day and is not active when the command is run, the <b>Valid</b> column displays the status as <b>No</b> . |

#### **Command History**

| Version                       | Description                 |
|-------------------------------|-----------------------------|
| AOS-W Instant 6.4.3.4-4.1.2.0 | This command is introduced. |

| OAW-IAP Platform | Command Mode         |
|------------------|----------------------|
| All platforms    | Privileged EXEC mode |

## show tspec-calls

show tspec-calls

### Description

This command displays the traffic specification (TSPEC) statistics when voice traffic is prioritized and TSPEC function is enabled on an SSID.

#### **Usage Guidelines**

Use this command to view the TSPEC statistics.

#### Example

The following example shows the output of the show tspec-calls command:

```
TSPEC Stats
```

```
_____
SSID
     Total ADDTS Accepted calls Refused calls DELTS Received DELTS Sent
____
    ______ _____
Aruba-ap 0
             0
                       0
                                 0
                                           0
Aruba-ap 0
             0
                       0
                                 0
                                           0
TSPEC SSIDs
_____
SSID Radio Max Bandwidth Available Bandwidth
Aruba-ap 1 0.00 0.00
TSPEC Calls
_____
Client Client MAC Allocated Bandwidth Active flows
TSPEC SSIDs
_____
SSID
     Radio Max Bandwidth Available Bandwidth
____
    Aruba-ap 0
         0.00
                   0.00
TSPEC Calls
_____
Client Client MAC Allocated Bandwidth Active flows
_____ _____
```

The output of this command displays information about the voice calls, the SSIDs on which TSPEC is enabled, and the OAW-IAP clients connected to the SSIDs with TSPEC enabled.

#### **Command History**

| Version                   | Description                 |
|---------------------------|-----------------------------|
| AOS-W Instant 6.4.3.1-4.2 | This command is introduced. |

| OAW-IAP Platform | Command Mode         |
|------------------|----------------------|
| All platforms    | Privileged EXEC mode |

# show uncommitted-config

show uncommitted-config

## Description

This command displays the current configuration details that are yet to be committed and saved on the OAW-IAP.

### **Usage Guidelines**

Use this command to view the uncommitted configuration details. Use the **commit apply** command to commit the configuration changes.

## **Command History**

| Version                   | Description                 |
|---------------------------|-----------------------------|
| AOS-W Instant 6.2.1.0-3.3 | This command is introduced. |

| OAW-IAP Platform | Command Mode         |
|------------------|----------------------|
| All platforms    | Privileged EXEC mode |

## show upgrade info

show upgrade info

### Description

This command displays the image upgrade details for an OAW-IAP.

### **Usage Guidelines**

Use this command to view the image upgrade details for an OAW-IAP.

### Example

The following example shows the output of **show upgrade info** command:

#### The output of this command provides the following information:

| Parameter        | Description                                                                                                    |
|------------------|----------------------------------------------------------------------------------------------------|
| Mac              | Shows the MAC address of the OAW-IAP.                                                                                            |
| IP Address       | Shows the IP address of the OAW-IAP.                                                                                             |
| AP Image Class   | Indicates the OAW-IAP class. The following examples describe the image class for different OAW-IAP models:                       |
|                  | <ul> <li>For OAW-RAP108/109, OAW-IAP103, and OAW-IAP114/115— AlcatelAOS-<br/>W Instant_Pegasus_<br/>build-version&gt;</li> </ul> |
|                  | <ul> <li>For OAW-RAP155/155P—AlcatelAOS-W Instant_Aries_<build-version></build-version></li> </ul>                               |
|                  | <ul> <li>For OAW-IAP224/225 and OAW-IAP274/275—AlcateIAOS-W Instant_<br/>Centaurus_<build-version></build-version></li> </ul>    |
|                  | <ul> <li>For OAW-IAP324/325—AlcateIAOS-W Instant Hercules_6.5.0.0-4.3.0.0.0_<br/>xxxx</li> </ul>                                 |
|                  | <ul> <li>For all other OAW-IAPs—AlcateIAOS-W Instant_Orion_<build-version></build-version></li> </ul>                            |
| Status           | Indicate the current status of the image upgrade.                                                                                |
| Image Info       | Indicates the source of image.                                                                                                   |
| Error Detail     | Displays errors generated when an upgrade fails.                                                                                 |
| Auto Reboot      | Indicates if automatic rebooting of OAW-IAP is enabled on a successful upgrade.                                                  |
| Use External URL | Indicates if an external URL can be used for loading an image file.                                                              |

# **Command History**

| Version                       | Description                 |
|-------------------------------|-----------------------------|
| AOS-W Instant 6.5.0.0-4.3.0.0 | This command is modified.   |
| AOS-W Instant 6.2.1.0-3.3     | This command is introduced. |

| OAW-IAP Platform | Command Mode         |
|------------------|----------------------|
| All platforms    | Privileged EXEC mode |

## show uplink

show uplink {config|stats}

### Description

This command displays uplink configuration details and status of for an OAW-IAP.

### Syntax

| Parameter          | Description                                                         |
|--------------------|---------------------------------------------------------------------|
| show uplink config | Displays the uplink interface configuration details for an OAW-IAP. |
| show uplink stats  | Displays the aggregate uplink statistics for an OAW-IAP             |

#### **Usage Guidelines**

Use this command to view the information about uplink status and configuration for an OAW-IAP.

## Example

The following output is displayed for the **show uplink config** command:

```
Uplink preemption :enable
Uplink enforce :none
Ethernet uplink eth0 :DHCP
Internet failover :disable
Max allowed test packet loss:10
Secs between test packets :30
VPN failover timeout (secs) :180
```

The output of this command provides the following information:

| Column                       | Description                                                                                          |
|------------------------------|----------------------------------------------------------------------------------------------------|
| Uplink preemption            | Indicates if the uplink preemption is enabled.                                                       |
| Uplink enforce               | Indicates if any uplinks are enforced.                                                               |
| Ethernet uplink eth0         | Indicates if Ethernet uplink is configured.                                                          |
| Max allowed test packet loss | Indicates an allowed number of test packets that can be lost verifying the Internet availability.    |
| Secs between test packets    | Indicates the frequency at which the test packets are sent to verify the Internet availability.      |
| VPN failover timeout (secs)  | Indicates the number of seconds to wait, before trying a different uplink when a VPN tunnel is down. |

#### The following output is displayed for the **show uplink status** command:

```
Uplink preemption :enable
Uplink enforce :none
Ethernet uplink eth0 :DHCP
Uplink Table
------
Type State Priority In Use
```

ethO UP O Yes Wifi-sta INIT 6 No 3G/4G INIT 7 No

Internet failover :disable
Max allowed test packet loss:10
Secs between test packets :30
VPN failover timeout (secs) :180
ICMP pkt sent :0
ICMP pkt lost :0
Continuous pkt lost :0
VPN down time :0

#### The output of this command provides the following information:

| Column                       | Description                                                                                          |  |
|------------------------------|----------------------------------------------------------------------------------------------------|--|
| Uplink preemption            | Indicates if the uplink preemption is enabled.                                                       |  |
| Uplink enforce               | Indicates if any uplinks are enforced.                                                               |  |
| Ethernet uplink eth0         | Indicates if Ethernet uplink is configured.                                                          |  |
| Туре                         | Indicates the type of the uplink.                                                                    |  |
| State                        | Indicates the uplink status.                                                                         |  |
| Priority                     | Indicates if any priority levels are assigned to the uplink.                                         |  |
| In Use                       | Indicates if the uplink is in use.                                                                   |  |
| Max allowed test packet loss | Indicates an allowed number of test packets that can be lost verifying the Internet availability.    |  |
| Secs between test packets    | Indicates the frequency at which the test packets are sent to verify the Internet availability.      |  |
| VPN failover timeout (secs)  | Indicates the number of seconds to wait, before trying a different uplink when a VPN tunnel is down. |  |
| ICMP pkt sent                | Indicates the number of ICMP packets sent to verify the Internet availability for uplink switchover. |  |
| ICMP pkt lost                | Indicates the number of ICMP packets lost.                                                           |  |
| Continuous pkt lost          | Indicates if the packets are lost continuously.                                                      |  |
| VPN down time                | Indicates the time since the VPN connection is unavailable.                                          |  |

### **Command History**

| Version                   | Description                 |
|---------------------------|-----------------------------|
| AOS-W Instant 6.2.1.0-3.3 | This command is introduced. |

| OAW-IAP Platform | Command Mode         |
|------------------|----------------------|
| All platforms    | Privileged EXEC mode |

## show uplink-vlan

show uplink-vlan

## Description

This command displays the uplink VLAN configuration details for the management traffic.

#### **Usage Guidelines**

Use this command to view the uplink VLAN configuration details for management traffic. The uplink management VLAN configuration allows you to tag management traffic and connect multiple OAW-IAP clusters (Virtual Controllers) to the same port on an upstream switch (for example, OmniVista server).

### Example

The following output is displayed for the **show uplink-vlan** command:

```
Uplink Vlan Current :0
Uplink Vlan Provisioned :
```

The output of this command provides the following information:

| Column                  | Description                                  |
|-------------------------|----------------------------------------------|
| Uplink Vlan Current     | Indicates if the VLAN ID.                    |
| Uplink Vlan Provisioned | Indicates if the uplink VLAN is provisioned. |

#### **Command History**

| Version                   | Description                 |
|---------------------------|-----------------------------|
| AOS-W Instant 6.2.1.0-3.3 | This command is introduced. |

| OAW-IAP Platform | Command Mode         |
|------------------|----------------------|
| All platforms    | Privileged EXEC mode |

## show url-visibility

show url-visibility [verbose]

### Description

This command displays the url visibility status of the outstanding user sessions.

#### **Usage Guidelines**

Use this command to view the list of client URLs that are yet to be forwarded to the ALE server.

### Example

The following output is displayed for the **show url-visibility** command:

Client URL List

| SrcIP                              | DstIP          | URL                  | URL Length | HitCount |
|------------------------------------|----------------|----------------------|------------|----------|
|                                    |                |                      |            |          |
| 172.16.40.254                      | 98.139.183.24  | yahoo.com            | 9          | 1        |
| 172.16.40.254                      | 173.194.203.94 | google.co.in/?gfe_rd | 49         | 1        |
| 172.16.40.254                      | 74.125.224.34  | youtube.com          | 11         | 1        |
| 172.16.40.254                      | 74.125.224.39  | google.com           | 10         | 1        |
| 172.16.40.254                      | 173.252.120.68 | facebook.com         | 12         | 2        |
| 172.16.40.254                      | 198.35.26.96   | wikipedia.org        | 13         | 1        |
| 172.16.40.254                      | 74.125.224.41  | youtube.com          | 11         | 2        |
| 172.16.40.254                      | 198.35.26.96   | wikipedia.org        | 13         | 1        |
| 172.16.40.254                      | 206.190.36.105 | in.yahoo.com         | 12         | 1        |
| 172.16.40.254                      | 173.252.90.132 | facebook.com         | 12         | 1        |
| 172.16.40.254                      | 198.35.26.96   | wikipedia.org        | 13         | 1        |
| 172.16.40.254                      | 206.190.36.45  | yahoo.com            | 9          | 1        |
| Num of Entries                     | :12            |                      |            |          |
| Last URL flash timestamp: 00:00:00 |                |                      |            |          |
| Last flash URL session count: 0    |                |                      |            |          |
| Max URL table size: 2097152 bytes  |                |                      |            |          |
| Current URL count: 12              |                |                      |            |          |
| Current URL size: 426 bytes        |                |                      |            |          |
|                                    | _              |                      |            |          |

The output of this command provides the following information:

| Column     | Description                              |
|------------|------------------------------------------|
| SrcIP      | Indicates the source IP.                 |
| DstIP      | Indicates the destination IP.            |
| URL        | Lists the URL of the session.            |
| URL Length | Indicates the length of the URL.         |
| HitCount   | Indicates the number of hits on the URL. |

## **Command History**

| Version                         | Description                 |
|---------------------------------|-----------------------------|
| AOS-W Instant 6.4.4.4-<br>4.2.3 | This command is introduced. |

| OAW-IAP Platform | Command Mode         |
|------------------|----------------------|
| All platforms    | Privileged EXEC mode |

## show usb status

show usb status

### Description

This command displays the status of the cellular modem link on the OAW-IAP.

#### **Usage Guidelines**

The USB devices connected to an AP can be enabled or disabled according to uplink configuration settings. The **show usb status** command displays the status of the USB connected to an AP.

#### Example

The following example shows the output of the **show usb status** command:

The output of this command indicates the connection status of a 3G or 4G USB modem.

#### **Command History**

| Version                   | Description                 |
|---------------------------|-----------------------------|
| AOS-W Instant 6.4.3.1-4.2 | This command is introduced. |

| OAW-IAP Platform | Command Mode         |
|------------------|----------------------|
| All platforms    | Privileged EXEC mode |

## show users

show user [portal| Radius]

### Description

This command displays users configured for an OAW-IAP.

#### Syntax

| Parameter | Description                                                        |
|-----------|--------------------------------------------------------------------|
| portal    | Displays the OAW-IAP user credentials.                             |
| radius    | Displays the user credentials for the RADIUS server authentication |

#### **Usage Guidelines**

Use this command to view the OAW-IAP user credentials.

### Examples

The following output is displayed for the **show user** command:

The output of this command provides the following information:

| Column    | Description                                                          |
|-----------|----------------------------------------------------------------------|
| Name      | Indicates the username of the OAW-IAP, portal, and the RADIUS users. |
| Password  | Indicates the password details of the users.                         |
| Attribute | Indicates the attributes                                             |

#### **Command History**

| Version                   | Description                 |
|---------------------------|-----------------------------|
| AOS-W Instant 6.2.1.0-3.3 | This command is introduced. |

| OAW-IAP Platform | Command Mode         |
|------------------|----------------------|
| All platforms    | Privileged EXEC mode |

# show valid-channels

show valid-channels

## Description

This command displays the list of channels that are valid for an OAW-IAP serving a specific regulatory domain.

#### **Usage Guidelines**

Use this command to view the list of valid channels that can be configured on your OAW-IAP.

#### Example

The following example shows the output of **show valid-channels** command:

| 2.4<br>1<br>2<br>3<br>4<br>5<br>6<br>7<br>8<br>9<br>10<br>11<br>12<br>13<br>1+<br>2+<br>3+<br>4+<br>5+<br>6+ | GHz |  |  |
|----------------------------------------------------------------------------------------------------|-----|--|--|
| 7+                                                                                                    |     |  |  |

The output of this command provides the following information:

| Parameter | Description                                                             |
|-----------|-------------------------------------------------------------------------|
| 2.4 GHz   | Displays the list of channels valid for an OAW-IAP in the 2.4 GHz band. |
| 5.0 GHz   | Displays the list of channels valid for an OAW-IAP in the 5.0 GHz band. |

# **Command History**

| Version                   | Description                 |
|---------------------------|-----------------------------|
| AOS-W Instant 6.2.1.0-3.3 | This command is introduced. |

| OAW-IAP Platform | Command Mode         |
|------------------|----------------------|
| All platforms    | Privileged EXEC mode |

## show version

show version

### Description

This command displays the AOS-W Instant software version running on an OAW-IAP.

### Example

The following example shows the output of the **show version** command:

Alcatel-Lucent Operating System-Wireless. AOS-W (MODEL: OAW-AP105), Version 6.4.3.1-4.2.0.0 Website: http://enterprise.alcatel-lucent.com/ All Rights Reserved (c) 2005-2015, Alcatel-Lucent. Compiled on 2015-08-05 at 02:11:11 PDT (build 51112) by p4build FIPS Mode :disabled AP uptime is 18 hours 55 minutes 44 seconds Reboot Time and Cause: AP rebooted Thu Jan 1 12:54:27 UTC 2015; Image Upgrade Successful

#### The output of this command provides the following information:

| Parameter             | Description                                                                       |
|-----------------------|-----------------------------------------------------------------------------------|
| Version               | Indicates the version of OAW-IAP software.                                        |
| Reboot Time and Cause | Indicates the reason for which the OAW-IAP was last rebooted and the reboot time. |
| Model                 | Indicates the OAW-IAP model.                                                      |

#### **Command History**

| Version                   | Description                 |
|---------------------------|-----------------------------|
| AOS-W Instant 6.2.1.0-3.3 | This command is introduced. |

| OAW-IAP Platform | Command Mode         |
|------------------|----------------------|
| All platforms    | Privileged EXEC mode |

## show vpn

show vpn {config|status|tunnels}

## Description

This command displays the status and configuration details for VPN-enabled OAW-IAPs.

### Syntax

| Parameter | Description                                                       |
|-----------|-------------------------------------------------------------------|
| config    | Displays configuration details for the VPN-enabled OAW-IAPs.      |
| status    | Displays the status of the VPN connections enabled on an OAW-IAP. |
| tunnels   | Displays the IAP-VPN retry counter statistics.                    |

## Example

The following example shows the output displayed for **show vpn config** command:

```
Concentrator
_____
Type Value
____ ____
VPN Primary Server
VPN Backup Server
VPN Preemption disable
VPN Fast Failover disable
VPN Hold Time 600
VPN Monitor Pkt Send Freq 5
VPN Monitor Pkt Lost Cnt 2
VPN Ikepsk
VPN Username
VPN Password 95a5624fbf08dfb3e794ac2c6686e330
GRE outside vpn disable
GRE Server
GRE IP Address 0.0.0.0
GRE Type 1
GRE Per AP Tunnel disable
Reconnect User On Failover disable
Reconnect Time On Failover 60
Routing Table
_____
Destination Netmask Gateway Type
----- ----- ------
```

The output displayed for this command provides information on the parameters configured for the VPN concentrator.

For more information on the VPN configuration parameters, see the following commands:

- vpn primary
- vpn backup
- vpn preemption
- vpn fast-failover
- vpn gre-outside
- vpn hold-time

- vpn monitor-pkt-lost-cnt
- vpn monitor-pkt-send-freq
- vpn ikepsk
- gre type
- gre primary
- gre per-ap-tunnel

The following example shows the output displayed for **show vpn status** command:

| profile name:default                            |                                    |
|-------------------------------------------------|------------------------------------|
| current using tunnel<br>ipsec is preempt status | <br>:unselected tunnel<br>:disable |
| ipsec is fast failover status                   | :disable                           |
| ipsec hold on period                            | :600                               |
| ipsec tunnel monitor frequency (seconds/packet) | :5                                 |
| ipsec tunnel monitor timeout by lost packet cnt | :2                                 |
| ipsec primary tunnel crypto type                | :Cert                              |
| ipsec primary tunnel peer address               | :N/A                               |
| ipsec primary tunnel peer tunnel ip             | :N/A                               |
| ipsec primary tunnel ap tunnel ip               | :N/A                               |
| ipsec primary tunnel current sm status          | :Init                              |
| ipsec primary tunnel tunnel status              | :Down                              |
| ipsec primary tunnel tunnel retry times         | :0                                 |
| ipsec primary tunnel tunnel uptime              | :0                                 |
| ipsec backup tunnel crypto type                 | :Cert                              |
| ipsec backup tunnel peer address                | :N/A                               |
| ipsec backup tunnel peer tunnel ip              | :N/A                               |
| ipsec backup tunnel ap tunnel ip                | :N/A                               |
| ipsec backup tunnel current sm status           | :Init                              |
| ipsec backup tunnel tunnel status               | :Down                              |
| ipsec backup tunnel tunnel retry times          | :0                                 |
| ipsec backup tunnel tunnel uptime               | :0                                 |

The **show vpn status** command displays the current status of VPN connection, IP address configured for VPN/IPSec connections, and the tunnel details.

### **Command History**

| Version                   | Description                           |
|---------------------------|---------------------------------------|
| AOS-W Instant 6.4.0.2-4.1 | The <b>tunnels</b> keyword was added. |
| AOS-W Instant 6.3.1.1-4.0 | The command output is modified.       |
| AOS-W Instant 6.2.1.0-3.3 | This command is introduced.           |

| OAW-IAP Platform | Command Mode         |
|------------------|----------------------|
| All platforms    | Privileged EXEC mode |

## show walled-garden

show walled-garden

#### Description

This command displays the domain names and websites that are blacklisted or whitelisted by an OAW-IAP.

#### **Usage Guidelines**

Use this command to view the walled garden configuration details for an OAW-IAP. A walled garden typically controls access to web content and services. The Walled garden access is required when an external captive portal is used. For example, a hotel environment where the unauthenticated users are allowed to navigate to a designated login page (for example, a hotel website) and all its contents.

The users who do not sign up for the Internet service can view the "allowed" websites (typically hotel property websites). The website names must be DNS-based and support the option to define wildcards. This works for client devices with or without HTTP proxy settings.

When a user attempts to navigate to other websites, which are not in the whitelist of the walled garden profile, the user is redirected to the login page. In addition, a blacklisted walled garden profile can also be configured to explicitly block the unauthenticated users from accessing some websites.

#### Example

The following example shows the output of **show walled-garden** command:

White List Domain Name example.com Black List Domain Name example2.com

The output of this command provides the following information:

| Parameter   | Description                                                    |
|-------------|----------------------------------------------------------------|
| Domain Name | Displays the blacklisted or whitelisted domain names and URLs. |

#### **Command History**

| Version                   | Description                 |
|---------------------------|-----------------------------|
| AOS-W Instant 6.2.1.0-3.3 | This command is introduced. |

| OAW-IAP Platform | Command Mode         |
|------------------|----------------------|
| All platforms    | Privileged EXEC mode |

## show wifi-uplink

show wifi-uplink {auth log |config | status}

#### Description

This command displays the configuration details, the status, and authentication log for the Wi-Fi uplinks configured on an OAW-IAP.

#### Syntax

| Parameter | Description                                                                  |
|-----------|------------------------------------------------------------------------------|
| auth log  | Displays the authentication configuration details and an authentication log. |
| config    | Displays the Wi-Fi configuration parameters enabled on an OAW-IAP.           |
| status    | Displays the status of the Wi-Fi uplink.                                     |

#### **Usage Guidelines**

Use this command to view the information about status and configuration details for the Wi-Fi uplink enabled on an OAW-IAP.

#### Example

#### show wifi-uplink auth log

The following output is displayed for the **show wifi-uplink auth log** command:

```
wifi uplink auth configuration:

wifi uplink auth log:

[1536]2013-05-08 23:42:06.647: Global control interface '/tmp/supp_gbl'
```

#### show wifi-uplink config

The following output is displayed for the **show wifi-uplink config** command:

```
ESSID :Wifi
Cipher Suite :wpa-tkip-psk
Passphrase :test1234
Band :dot11a
```

The output for this command displays the following information:

| Parameter    | Description                                                                                                   |
|--------------|----------------------------------------------------------------------------------------------------|
| ESSID        | Displays the name of the network for which the Wi-Fi uplink is configured.                                    |
| Cipher Suite | Displays the encryption settings configured for the Wi-Fi uplink. For example, wpa-tkip-psk or wpa2-ccmp-psk. |

| Parameter                 | Description                                                                                   |
|---------------------------|-----------------------------------------------------------------------------------------------|
| Passphrase                | Displays the WPA passphrase configured for the Wi-Fi uplink.                                  |
| uplink-band <band></band> | Displays the band configured for the Wi-Fi uplink connection. For example, dot11a and dot11g. |

#### show wifi-uplink status

The following output is displayed for the **show wifi-uplink status** command:

configured :YES enabled :YES

The output of this command indicates if the Wi-Fi uplink is configured and enabled on the OAW-IAP.

### **Command History**

| Version                   | Description                 |
|---------------------------|-----------------------------|
| AOS-W Instant 6.2.1.0-3.3 | This command is introduced. |

| OAW-IAP Platform | Command Mode         |
|------------------|----------------------|
| All platforms    | Privileged EXEC mode |

# show wired-port

show wired-port <profile-name>

### Description

This command displays the configuration details associated with a wired profile configured on an OAW-IAP.

#### Syntax

| Parameter                     | Description                                                              |
|-------------------------------|--------------------------------------------------------------------------|
| <profile-name></profile-name> | Displays the current configuration details for a specific wired profile. |

#### **Usage Guidelines**

Use this command to view the details of a wired profile configured on an OAW-IAP.

### Example

The following example shows the output of the **show wired-port <profile-name>** command:

```
Name :default wired port profile
VLAN Mode :Trunk
Allowed VLANs :all
Native VLAN :1
Admin Status :Down
Role :default wired port profile
Speed :auto
Duplex :full
POE :No
Type :employee
Content Filtering :Disabled
Server Load Balancing :Disabled
MAC Authentication :Disabled
8021.x :Disabled
L2 Auth Fallthrough :Disabled
Captive Portal :disable
Exclude Uplink :none
Access Control Type :Network
Uplink enable :Disabled
Certificate Installed: :No
Internal Radius Users: :0
Internal Guest Users: :0
Role Derivation Rules
_____
Attribue Operation Operand Role Name Index
----- ----- ------ ------ -----
Vlan Derivation Rules
_____
Attribue Operation Operand Vlan Id
----- ------ ------ ------
RADIUS Servers
_____
Name IP Address Port Key Timeout Retry Count NAS IP Address NAS Identifier RFC3576
____ _____
LDAP Servers
_____
Name IP Address Port Timeout Retry Count Admin-DN Admin Password Base-DN
_____ ______ ____ ____ _____ ______
```

Access Rules \_\_\_\_\_ Dest IP Dest Mask Dest Match Protocol (id:sport:eport) Action Log TOS 802.1P Blacklist Mirror DisScan ClassifyMedia \_\_\_\_\_ any any match any permit Vlan Id :0 ACL Captive Portal:disable :Captive Portal Configuration Background Color:13421772 Banner Color :16750848 Decoded Texts : Banner Text :Welcome to Guest Network Use Policy : Please read terms and conditions before using Guest Network Terms of Use : This network is not secure, and use is at your own risk Internal Captive Portal Redirect URL: Captive Portal Mode:Acknowledged Custom Logo :External Captive Portal Configuration Server:localhost Port :80 URL :/ Authentication Text:Authenticated External Captive Portal Redirect URL: Server Fail Through:No

The output of this command shows the configuration parameters associated with the selected wired profile and the value assigned for each of these parameters:

#### **Command History**

| Version                   | Description                 |
|---------------------------|-----------------------------|
| AOS-W Instant 6.2.1.0-3.3 | This command is introduced. |

| OAW-IAP Platform | Command Mode         |
|------------------|----------------------|
| All platforms    | Privileged EXEC mode |

## show wired-port-settings

show wired-port-settings

### Description

This command displays the list of wired profiles configured on an OAW-IAP.

### **Usage Guidelines**

Use this command to view the wired profiles configured on an OAW-IAP.

### Example

The following example shows the output of **show wired-port-settings** command:

Wired Port Profiles

| Name                                                                                                    | VLAN M | ode Allowed V | LANs Native VLAN  | Admin Status | Role                            | Speed |
|----------------------------------------------------------------------------------------------------|--------|---------------|-------------------|--------------|---------------------------------|-------|
|                                                                                                    |        |               | guest<br>1        | Up<br>Down   | <br>wired-instant<br>WiredProf2 |       |
| Duplex POE                                                                                               | In Use | Authenticati  | on Method Trusted |              |                                 |       |
| auto Yes<br>full No                                                                                      |        |               |                   |              |                                 |       |
| Port Profile Assignments                                                                                 |        |               |                   |              |                                 |       |
| Port Profile Name                                                                                        |        |               |                   |              |                                 |       |
| <pre>0 default_wired_port_profile 1 example1-crash 2 wired-instant 3 wired-instant 4 wired-instant</pre> |        |               |                   |              |                                 |       |

The output of this command provides the following information:

| Column       | Description                                                                                                    |
|--------------|----------------------------------------------------------------------------------------------------|
| Name         | Indicates the name of the wired port profile.                                                                                       |
| VLAN Mode    | Indicates the name of switchport mode for the wired profiles. The VLAN modes can be <b>Access</b> or <b>Trunk</b> .                 |
| Allowed VLAN | Indicates the list of allowed VLANs. The Allowed VLAN refers to the VLANs carried by the port in Access mode.                       |
| Native VLAN  | Indicates the values assigned for Native VLAN. A VLAN that does not have a VLAN ID tag in the frames is referred to as Native VLAN. |
| Admin Status | Indicates the status of admin port.                                                                                                 |
| Role         | Indicates the role assigned to the wired profile users.                                                                             |
| Speed        | Indicates the speed of wired client traffic.                                                                                        |

| Column                | Description                                                                                                    |
|-----------------------|----------------------------------------------------------------------------------------------------|
| duplex                | Indicates if the client traffic duplexing full, half, or automatically assigned based on the capabilities of the client, the AP, and the cable. |
| poe                   | Indicates if Power over Ethernet (PoE) is enabled.                                                                                              |
| In Use                | Indicates if the wired profile is in use.                                                                                                    |
| Authentication Method | Indicates the authentication method configured for the wired profile.                                                                           |
| Trusted               | Indicates if a trusted port is supported in an OAW-IAP.                                                                                         |
| Port                  | Indicates the port number to which a wired profile is assigned.                                                                                 |
| Profile               | Indicates the name of wired profile assigned to a wired port.                                                                                   |

# **Command History**

| Version                       | Description                                 |
|-------------------------------|---------------------------------------------|
| AOS-W Instant 6.5.0.0-4.3.0.0 | The parameter <b>Trusted</b> is introduced. |
| AOS-W Instant 6.2.1.0-3.3     | This command is introduced.                 |

| OAW-IAP Platform | Command Mode         |
|------------------|----------------------|
| All platforms    | Privileged EXEC mode |

## show wispr config

show wispr config

#### Description

This command displays the Wireless Internet Service Provider roaming (WISPr) authentication parameters configured on an OAW-IAP.

#### **Usage Guidelines**

Use this command to view the WISPr configuration details for an OAW-IAP.

#### Example

The following example shows the output of **show wispr config** command:

```
WISPr ISO Country Code :91
WISPr E.164 Country Code :IN
WISPr E.164 Area Code :80
WISPr SSID :Network1
WISPr Operator Name :XYZ
WISPr Location Name :airport
```

The output of this command provides the following information:

| Parameter                   | Description                                                                              |  |
|-----------------------------|------------------------------------------------------------------------------------------|--|
| WISPr ISO Country<br>Code   | Indicates the ISO country code configured for WISPr authentication.                      |  |
| WISPr E.164 Country<br>Code | Indicates the E.164 Country Code for the WISPr Location ID.                              |  |
| WISPr E.164 Area Code       | Indicates the E.164 Area Code for the WISPr Location ID.                                 |  |
| WISPr SSID                  | Indicates the SSID for which the WISPr authentication profile is configured.             |  |
| WISPr Operator Name         | Indicates the hotspot operator profile associated with the WISPr authentication profile. |  |
| WISPr Location Name         | Indicates Hotspot location associated with the WISPr profile.                            |  |

#### **Command History**

| Version                   | Description                 |
|---------------------------|-----------------------------|
| AOS-W Instant 6.2.1.0-3.3 | This command is introduced. |

| OAW-IAP Platform | Command Mode         |
|------------------|----------------------|
| All platforms    | Privileged EXEC mode |

## show xml-api-server

show xml-api-server config

### Description

This command displays the XML API server configuration details.

#### **Usage Guidelines**

Use this command to view the XML API server configuration details.

#### Example

The following example shows the output of the **show xml-api-server** command:

```
ip :192.0.2.5
key :user1234
```

#### **Command History**

| Version                   | Description                 |
|---------------------------|-----------------------------|
| AOS-W Instant 6.4.0.2-4.1 | This command is introduced. |

| OAW-IAP Platform | Command Mode         |
|------------------|----------------------|
| All platforms    | Privileged EXEC mode |

```
snmp-server
```

```
snmp-server
community <address>
engine-id <engineID>
host <ipaddr> version {1 <name> udp-port <port>}|{2c|3 <name> [inform] [udp-port <port>]}
user <name> <auth-prot> <password> <priv-prot> <password>
```

## Description

This command configures SNMP parameters.

### Syntax

| Parameter              | Description                                                                                                    | Range                       | Default |
|------------------------|----------------------------------------------------------------------------------------------------|-----------------------------|---------|
| community              | Sets the read-only community string.                                                                                                    | —                           | —       |
| engine-id              | Sets the SNMP server engine ID as a hexadecimal number.                                                                                                    | 24<br>characters<br>maximum | _       |
| host <ipaddr></ipaddr> | Configures the IP address of the host to which SNMP traps<br>are sent. This host needs to be running a trap receiver to<br>receive and interpret the traps sent by the switch.                                                  | _                           | _       |
| version                | Configures the SNMP version and security string for notification messages.                                                                                                    | 1,2c,3                      | _       |
| inform                 | Sends SNMP inform messages to the configured host.                                                                                                    | —                           | _       |
| udp-port               | Indicates the port number to which notification messages are sent.                                                                                                    | _                           | 162     |
| user                   | Configures an SNMPv3 user profile for the specified username.                                                                                                    | _                           | _       |
| auth-prot              | Indicates the authentication protocol for the user, either<br>HMAC-MD5-98 Digest Authentication Protocol (MD5) or<br>HMAC-SHA-98 Digest Authentication Protocol (SHA), and the<br>password to use with the designated protocol. | MD5/SHA                     | SHA     |
| priv-prot              | Indicates the privacy protocol for the user and the password<br>to use with the designated protocol. CBC-DES Symmetric<br>Encryption Protocol (DES) is the default option.                                                      | DES                         | DES     |

### **Usage Guidelines**

This command configures SNMP on the OAW-IAPs only.

### Example

The following example configures an SNMP host and community string:

```
(Instant AP) (config) # snmp-server community user123
(Instant AP) (config) # snmp-server host 10.0.0.1 version 2c udp-port 162 inform
```

## **Command History**

| Version                   | Description                 |
|---------------------------|-----------------------------|
| AOS-W Instant 6.2.1.0-3.3 | This command is introduced. |

| OAW-IAP Platform | Command Mode       |
|------------------|--------------------|
| All platforms    | Configuration mode |

## speed test

```
speed-test
bandwidth <bandwidth>
include-reverse
on-boot
protocol [<tcp>|<udp>]
sec-to-measure <secs>
server-ip <server>
server-port <port>
time-interval <interval>
no
```

## Description

This command enables the user to configure a speed test to run each time the OAW-IAP boots up and additionally configure time intervals at which it is executed periodically.

### Syntax

| Parameter                              | Description                                                                                                    | Range     | Default |
|----------------------------------------|----------------------------------------------------------------------------------------------------|-----------|---------|
| speed test                             | Enables <b>speed-test</b><br>configuration sub-mode for<br>speed-test profile<br>configuration.                                                                    |           |         |
| bandwidth<br><bandwidth></bandwidth>   | Configures the bandwidth length in Mbps.                                                                                                    |           |         |
| include-reverse                        | The direction of traffic is<br>reversed and sent from the<br>server to the client. This option<br>enables Iperf to run the speed<br>test for an extended duration. |           |         |
| on-boot                                | Configures the OAW-IAP to run the speed test during boot up.                                                                                                    |           |         |
| protocol<br>[ <tcp> <udp>]</udp></tcp> | Configures the speed test<br>profile to be executed using<br>the UDP or TCP protocol.                                                                              |           | tcp     |
| sec-to-measure<br><secs></secs>        | Configures the duration of the speed test.                                                                                                    | 0-20 secs | 10 secs |
| server-ip<br><server></server>         | Denotes the IP address of the<br>Iperf server which is used to<br>run the speed test.                                                                              |           |         |
| server-port<br><port></port>           | Denotes the server port that<br>the client needs to connect to<br>execute the speed test.                                                                          |           | 5201    |

| Parameter                              | Description                                                                                                    | Range | Default |
|----------------------------------------|----------------------------------------------------------------------------------------------------|-------|---------|
| time-interval<br><internal></internal> | Configures a time interval<br>(secs) to run the speed test on<br>a regular basis. The minimum<br>time interval is 60 secs. | _     |         |
| no                                     | Removes the speed-test profile configuration.                                                                              | _     |         |

#### **Usage Guidelines**

Use this command to run a speed test on the Master OAW-IAP.

#### **Examples**

The following example configures the speed test profile:

```
(Instant AP) (config) # speed-test
(Instant AP) (speed-test) # server-ip 10.17.138.2
(Instant AP) (speed-test) # server-port 5201
(Instant AP) (speed-test) # sec-to-measure 20
(Instant AP) (speed-test) # include-reverse
(Instant AP) (speed-test) # protocol udp
(Instant AP) (speed-test) # bandwidth 100
(Instant AP) (speed-test) # time-interval 600
(Instant AP) (speed-test) # end
(Instant AP) (speed-test) # commit apply
```

## **Command History**

| Version                       | Description                 |
|-------------------------------|-----------------------------|
| AOS-W Instant 6.4.4.4-4.2.3.0 | This command is modified.   |
| AOS-W Instant 6.4.3.4-4.2.1.0 | This command is introduced. |

| OAW-IAP Platform | Command Mode                                              |  |
|------------------|-----------------------------------------------------------|--|
| All platforms    | Configuration mode and speed test configuration sub-mode. |  |

## speed test <server>

```
speed-test {<server> <protocol> [<bandwidth>|<include-reverse>|<sec-to-measure>|<server-
port>]}
```

### Description

This command enables the user to run a speed test on the Iperf server at any point in time. The speed test configuration is not saved and can be executed only once.

#### Syntax

| Parameter                              | Description                                                                                                    | Range     | Default |
|----------------------------------------|----------------------------------------------------------------------------------------------------|-----------|---------|
| server                                 | Enter the IP address of the<br>Iperf server on which the<br>speed test needs to be run.                                                                            |           |         |
| protocol<br>[ <tcp> <udp>]</udp></tcp> | Enter the protocol type used for executing the speed test.                                                                                                    |           | tcp     |
| bandwidth<br><bandwidth></bandwidth>   | Enter the bandwidth length in Mbps.                                                                                                    |           | _       |
| include-reverse                        | The direction of traffic is<br>reversed and sent from the<br>server to the client. This option<br>enables lperf to run the speed<br>test for an extended duration. |           |         |
| sec-to-measure<br><secs></secs>        | Specify a duration (in secs) for the speed test.                                                                                                    | 0-20 secs | 10 secs |
| server-port<br><port></port>           | Enter the server port that the client needs to connect to execute the speed test.                                                                                  |           | 5201    |

#### **Usage Guidelines**

Use this command to run a speed test on the Iperf server at any instant.

#### Examples

The following example runs a speed test on the Iperf server:

(Instant AP) # speed-test 10.17.138.2 udp bandwidth 100 sec-to-measure 20 server-port 5201

### **Command History**

| Version                       | Description                 |
|-------------------------------|-----------------------------|
| AOS-W Instant 6.4.4.4-4.2.3.0 | This command is modified.   |
| AOS-W Instant 6.4.3.4-4.2.1.0 | This command is introduced. |

| OAW-IAP Platform | Command Mode          |
|------------------|-----------------------|
| All platforms    | Privileged EXEC mode. |

# subscription-ap

```
subscription-ap <MAC-address> status <status>
no...
```

## Description

This command configures the subscription status for an OAW-IAP.

#### Syntax

| Command/Parameter           | Description                                    |
|-----------------------------|------------------------------------------------|
| <mac-address></mac-address> | Enter the MAC address of the OAW-IAP.          |
| <status></status>           | Enter the subscription status for the OAW-IAP. |
| no                          | Removes the configuration.                     |

#### **Usage Guidelines**

Use this command to subscribe the OAW-IAP based on its MAC address.

#### Example

(Instant AP) (config) # subscription-ap a1:b2:c3:d4:42:98 status

### **Command History**

| Version                   | Description                 |
|---------------------------|-----------------------------|
| AOS-W Instant 6.2.1.0-3.3 | This command is introduced. |

| OAW-IAP Platform | Command Mode         |
|------------------|----------------------|
| All platforms    | Privileged EXEC mode |

## subscription-ap-enable

subscription-ap-enable no...

## Description

This command enables the subscription of an OAW-IAP.

### Syntax

| Command/Parameter      | Description                              |
|------------------------|------------------------------------------|
| subscription-ap-enable | Enables the subscription for an OAW-IAP. |
| no                     | Removes the configuration.               |

## **Usage Guidelines**

Use this command to enable the subscription of the OAW-IAP.

### Example

(Instant AP) (config) # subscription-ap-enable

## **Command History**

| Version                   | Description                 |
|---------------------------|-----------------------------|
| AOS-W Instant 6.2.1.0-3.3 | This command is introduced. |

| OAW-IAP Platform | Command Mode         |
|------------------|----------------------|
| All platforms    | Privileged EXEC mode |

## swarm-mode

swarm-mode <mode>

### Description

This command allows you to provision an OAW-IAP in the standalone or cluster mode.

#### Syntax

| Parameter     | Description                                                                                                    | Range                 |
|---------------|----------------------------------------------------------------------------------------------------|-----------------------|
| <mode></mode> | Provisions the OAW-IAP in the standalone or cluster mode.<br>The <b>swarm-mode standalone</b> command converts the AP to<br>the standalone mode, whereas the <b>swarm-mode cluster</b><br>command converts it to the cluster mode. | standalone or cluster |

#### **Usage Guidelines**

When an OAW-IAP is converted to the standalone mode, it cannot join a cluster of OAW-IAPs even if the OAW-IAP is in the same VLAN. If the OAW-IAP is in the cluster mode, it can form a cluster with other Virtual Controller OAW-IAPs in the same VLAN.

#### Example

The following command allows you to convert an OAW-IAP to a standalone AP:

```
(Instant AP) # swarm-mode standalone
```

### **Command History**

| Version                   | Description                 |
|---------------------------|-----------------------------|
| AOS-W Instant 6.2.1.0-3.3 | This command is introduced. |

| OAW-IAP Platform | Command Mode          |
|------------------|-----------------------|
| All platforms    | Privileged EXEC mode. |

# syslocation

syslocation <syslocation>
no...

### Description

This command allows you to define the physical location for the OAW-IAP.

### Syntax

| Command/Parameter           | Description                                |
|-----------------------------|--------------------------------------------|
| <syslocation></syslocation> | Allows you to specify a physical location. |
| no                          | Removes the configuration.                 |

### **Usage Guidelines**

Use this command to define the physical location of the OAW-IAP.

### Example

The following example sets the physical location of the OAW-IAP to Sunnyvale:

(Instant AP)(config) # syslocation <Sunnyvale>

### **Command History**

| Version                   | Description                 |
|---------------------------|-----------------------------|
| AOS-W Instant 6.2.1.0-3.3 | This command is introduced. |

| OAW-IAP Platform | Command Mode         |
|------------------|----------------------|
| All platforms    | Privileged EXEC mode |

# syslog-level

syslog-level <level> {ap-debug|network|security|system|user|user-debug|wireless}
no...

### Description

This command configures syslog facility levels. Syslog Facility is an information field associated with a syslog message.

#### Syntax

| Parameter                    | Description                                                                                                    | Range                                                                                       | Default |
|------------------------------|----------------------------------------------------------------------------------------------------|---------------------------------------------------------------------------------------------|---------|
| syslog-level <level></level> | <ul> <li>Configures the Syslog facility level.</li> <li>You can configure any of the following logging levels:</li> <li>Emergency—Panic conditions that occur when the system becomes unusable.</li> <li>Alert—Any condition requiring immediate attention and correction.</li> <li>Critical—Any critical conditions such as a hard drive error.</li> <li>Errors—Error conditions.</li> <li>Warning—Warning messages.</li> <li>Notice—Significant events of a non-critical and normal nature. The default value for all Syslog facilities.</li> <li>Informational—Messages of general interest to system users.</li> <li>Debug—Messages containing information useful for debugging.</li> </ul> | Emergency,<br>Alert, Critical,<br>Errors,<br>Warning,<br>Notice,<br>Informational,<br>Debug | Notice  |
| ap-debug                     | Generates a log for the AP device for debugging purposes.                                                                                                    | _                                                                                           | _       |
| network                      | Generates a log when there is a change in the<br>network, for example, when a new OAW-IAP is<br>added to a network.                                                                                                    | _                                                                                           | _       |
| security                     | Generates a log for network security, for example, when a client connects using wrong password.                                                                                                    | _                                                                                           | _       |
| system                       | Generates a log about the system configuration and status.                                                                                                    | _                                                                                           | _       |
| user                         | Generates a log for the OAW-IAP clients.                                                                                                    | _                                                                                           | _       |
| user-debug                   | Generates a detailed log about the clients for debugging purposes.                                                                                                    | _                                                                                           | _       |

| Parameter | Description                                | Range | Default |
|-----------|--------------------------------------------|-------|---------|
| wireless  | Generates a log about radio configuration. | _     | —       |
| no        | Removes the configuration.                 | _     | —       |

### **Usage Guidelines**

Use this command to configure syslog facility levels and to generate logs based on various user and OAW-IAP parameters.

#### Example

The following example configures syslog facility levels for ap-debug and user-debug:

```
(Instant AP) (config) # syslog-level error ap-debug
(Instant AP) (config) # end
(Instant AP) # commit apply
```

### **Command History**

| Version                   | Description                 |
|---------------------------|-----------------------------|
| AOS-W Instant 6.2.1.0-3.3 | This command is introduced. |

| OAW-IAP Platform | Command Mode       |
|------------------|--------------------|
| All platforms    | Configuration mode |

## syslog-server

```
syslog-server <IP-address>
no...
```

### Description

This command configures Syslog server for an OAW-IAP.

#### Syntax

| Parameter                                  | Description                                              | Range | Default |
|--------------------------------------------|----------------------------------------------------------|-------|---------|
| syslog-server <ip-<br>address&gt;</ip-<br> | Specifies the IP address to configure the syslog server. | _     | _       |
| no                                         | Removes the configuration.                               | —     | _       |

### **Usage Guidelines**

Use this command to configure syslog server for an OAW-IAP.

### Example

The following command configures the IP address of the syslog server for an OAW-IAP.

```
(Instant AP) (config) # syslog-server 192.0.2.9
(Instant AP) (config) # end
(Instant AP) # commit apply
```

#### **Command History**

| Version                   | Description                 |
|---------------------------|-----------------------------|
| AOS-W Instant 6.2.1.0-3.3 | This command is introduced. |

| OAW-IAP Platform | Command Mode       |
|------------------|--------------------|
| All platforms    | Configuration mode |

## telnet

telnet <host> telnet-port <port>

## Description

This command initiates a telnet session with external servers from the AOS-W Instant command line interface (CLI).

## Syntax

| Command/Parameter           | Description                                                                                          |
|-----------------------------|----------------------------------------------------------------------------------------------------|
| host                        | The IP address of the destination server.                                                            |
| <telnet-port></telnet-port> | The physical port number of the server to which a connection needs to be established through Telnet. |

## **Usage Guidelines**

Use this command to Telnet an external server using the AOS-W Instant CLI.

### Example

The following example initiates a telnet session with external servers:

(Instant AP) telnet 10.0.0.1 23

## **Command History**

| Version                   | Description                                |
|---------------------------|--------------------------------------------|
| AOS-W Instant 6.4.3.1-4.2 | This <b>port</b> parameter was introduced. |
| AOS-W Instant6.3.1.1-4.0  | This command is introduced.                |

| OAW-IAP Platform | Command Mode          |
|------------------|-----------------------|
| All platforms    | Privileged EXEC mode. |

## telnet-server

telnet-server no…

### Description

This command enables Telnet access to AOS-W Instant command line interface (CLI).

#### Syntax

| Command/Parameter | Description                                     |
|-------------------|-------------------------------------------------|
| telnet-server     | Enables Telnet access to the AOS-W Instant CLI. |
| no                | Removes the configuration                       |

#### **Usage Guidelines**

Use this command to enable Telnet access to the AOS-W Instant CLI.

### Example

The following example enables Telnet access to the OAW-IAP:

```
(Instant AP) (config) # telnet-server
(Instant AP) (config) # end
(Instant AP) # commit apply
```

#### **Command History**

| Version                   | Description                 |
|---------------------------|-----------------------------|
| AOS-W Instant 6.3.1.1-4.0 | This command is introduced. |

| OAW-IAP Platform | Command Mode       |
|------------------|--------------------|
| All platforms    | Configuration mode |

## terminal-access

terminal-access no…

## Description

This command enables Secure Shell (SSH) access to AOS-W Instant CLI.

#### Syntax

| Command/Parameter | Description                                       |
|-------------------|---------------------------------------------------|
| terminal-access   | Enables terminal access to the AOS-W Instant CLI. |
| no                | Removes the configuration.                        |

### **Usage Guidelines**

Use this command to enable SSH access to the AOS-W Instant CLI.

## Example

The following example enables terminal access to the OAW-IAP:

```
(Instant AP) (config) # terminal-access
(Instant AP) (config) # end
(Instant AP) # commit apply
```

### **Command History**

| Version                   | Description                 |
|---------------------------|-----------------------------|
| AOS-W Instant 6.2.1.0-3.3 | This command is introduced. |

| OAW-IAP Platform | Command Mode       |
|------------------|--------------------|
| All platforms    | Configuration mode |

# tftp-dump-server

```
tftp-dump-server <IP-address> no...
```

## Description

This command configures TFTP dump server for an OAW-IAP.

### Syntax

| Parameter                                  | Description                             |
|--------------------------------------------|-----------------------------------------|
| tftp-dump-server <ip-address></ip-address> | Configures TFTP dump server IP address. |
| no                                         | Removes the configuration               |

## **Usage Guidelines**

Use this command to configure TFTP dump server for storing core dump files.

## Example

The following example configures a TFTP dump server:

```
(Instant AP)(config)# tftp-dump-server <IP-address>
(Instant AP)(config)# end
(Instant AP)# commit apply
```

### **Command History**

| Version                   | Description                 |
|---------------------------|-----------------------------|
| AOS-W Instant 6.2.1.0-3.3 | This command is introduced. |

| OAW-IAP Platform | Command Mode       |
|------------------|--------------------|
| All platforms    | Configuration mode |

## time-range

```
time-range <name> {absolute start <startday> <starttime> end <endday> <endtime>| periodic
{{daily | weekday |weekend} <starttime> to <endtime> | <startday <starttime> to <endday>
<endtime>}
no time-range <name>
```

#### Description

This command allows you to create time range profiles on an OAW-IAP to enable or disable access to an SSID during a specific period of time.

#### Syntax

| Command/Parameter                                                                                                    | Description                                                                                                    |
|----------------------------------------------------------------------------------------------------|----------------------------------------------------------------------------------------------------|
| name                                                                                                    | Enter the profile name for the time range profile.                                                                                                    |
| absolute start { <startdate><br/><starttime>} end {<enddate><br/><endtime>}</endtime></enddate></starttime></startdate> | <ul> <li>The SSID is made available only during the specified date and time range. Configure the following time range parameters:</li> <li>startday—Enter the start date in the mm/dd/yyyy format.</li> <li>starttime—Enter the start time in the hh:mm format.</li> <li>endday—Enter the end date in the mm/dd/yyyy format.</li> <li>endtime—Enter the end time in the hh:mm format.</li> </ul>                                 |
| <pre>periodic {<startday>   <starttime>} to {<endday>   <endtime>}</endtime></endday></starttime></startday></pre>      | <ul> <li>The availability of the SSID will be periodically changed based on the time range set in the profile. Configure the following time range parameters:</li> <li>startday—Specify any day of the week from Monday to Sunday</li> <li>starttime—Enter the start time in the hh:mm format.</li> <li>endday—Enter the end day for the time range profile.</li> <li>endtime—Enter the end time in the hh:mm format.</li> </ul> |
| periodic <daily> [<starttime><br/>to <endtime>]</endtime></starttime></daily>                                           | <ul> <li>daily—The time range profile is applied on the SSID on a daily basis.</li> <li>starttime—Enter the start time in the hh:mm format.</li> <li>endtime—Enter the end time in the hh:mm format.</li> </ul>                                                                                                    |
| periodic <weekday><br/>[<starttime> to <endtime>]</endtime></starttime></weekday>                                       | <ul> <li>weekday—The time range profile is applied only during the weekday</li> <li>starttime—Enter the start time in the hh:mm format.</li> <li>endtime—Enter the end time in the hh:mm format.</li> </ul>                                                                                                    |
| periodic <weekend><br/>[<starttime> to <endtime>]</endtime></starttime></weekend>                                       | <ul> <li>weekend—The time range profile is applied only during the weekend.</li> <li>starttime—Enter the start time in the hh:mm format.</li> <li>endtime—Enter the end time in the hh:mm format.</li> </ul>                                                                                                    |
| no time-range <name></name>                                                                                             | Removes the time range configuration.                                                                                                    |

#### **Usage Guidelines**

Use this command to create a Time Range Profile using the AOS-W Instant CLI. You can create an absolute time profile to execute once during a specific date and time configured in the profile or create a periodic profile to execute at regular intervals based on the periodicity specified in the configuration. These time based profiles can be applied to existing SSIDs in the OAW-IAP.

#### Example

The following example creates an absolute time range profile: (Instant AP) (config) # time-range test1234 absolute start 10/20/2013 10:40 end 10/20/2015 10:50

The following example creates a periodic time range profile that executes on the specified day of the week: (Instant AP) (config) # time-range test1234 periodic monday 10:40 to tuesday 10:50

The following example creates a periodic time range profile that executes daily: (Instant AP) (config) # time-range testhshs12 periodic daily 10:20 to 10:35

The following example creates a periodic time range profile that executes during the weekday: (Instant AP) (config) # time-range test123 periodic weekday 10:20 to 10:35

The following example creates a periodic time range profile that executes during the weekend: (Instant AP) (config) # time-range test12 periodic weekend 10:20 to 10:30

The following example removes the time range configuration: (Instant AP) (config) # no time-range testhshs12

#### **Command History**

| Version                       | Description                 |
|-------------------------------|-----------------------------|
| AOS-W Instant 6.4.3.4-4.2.1.0 | This command is introduced. |

| OAW-IAP Platform | Command Mode        |
|------------------|---------------------|
| All platforms    | Configuration mode. |

## traceroute

traceroute <ipaddr>

### Description

This command traces the route to the specified IP address.

### Syntax

| Parameter         | Description                          |
|-------------------|--------------------------------------|
| <ipaddr></ipaddr> | Displays the destination IP address. |

#### **Usage Guidelines**

Use this command to identify points of failure in your network.

### Example

The following example shows the output of **traceroute** command:

<Instant Access Point> #traceroute 10.1.2.3

### **Command History**

| Version                   | Description                 |
|---------------------------|-----------------------------|
| AOS-W Instant 6.2.1.0-3.3 | This command is introduced. |

| OAW-IAP Platform | Command Mode          |
|------------------|-----------------------|
| All platforms    | Privileged EXEC mode. |

## upgrade-image

upgrade-image <url>
upgrade-image2 <url>
upgrade-image2-no-reboot

#### Description

These commands allow you to upgrade an OAW-IAP to use a new image file.

#### Syntax

| Parameter                | Description                                                                                                    |
|--------------------------|----------------------------------------------------------------------------------------------------|
| upgrade-image            | Upgrades the OAW-IAP to use a new image.                                                                                                    |
| upgrade-image2           | Uploads an additional image file and upgrades the OAW-IAP to<br>use this image file when required. You can also use this<br>command to upgrade images for multi-class OAW-IAP cluster. |
| upgrade-image2-no-reboot | Uploads an image file and upgrades the OAW-IAP to use the new image without rebooting the OAW-IAPs.                                                                                    |
| <url></url>              | Allows you to specify the FTP, TFTP, or HTTP URL.                                                                                                    |

#### **Usage Guidelines**

Use these commands to upgrade n OAW-IAP to use an image file uploaded from the FTP or TFTP server, or by using an HTTP URL. Before uploading an image file, ensure that you have the appropriate image file for your OAW-IAP. The following examples describe the image class for different OAW-IAP models:

- For OAW-RAP108/109, OAW-IAP103, and OAW-IAP114/115—AlcatelInstant\_Pegasus\_<br/>suild-version>
- For OAW-RAP155/155P—AlcatelInstant\_Aries\_<build-version>
- For OAW-IAP204/205 and OAW-IAP205H—AlcatelInstant\_Taurus\_6.5.0.0-4.3.0.0.0\_xxxx
- For OAW-IAP224/225, OAW-IAP228, OAW-IAP274/275, and OAW-IAP277—AlcatelInstant\_Centaurus\_<br/>suild-version>
- For OAW-IAP324/325—AlcatelInstant Hercules\_6.5.0.0-4.3.0.0.0\_xxxx
- For all other OAW-IAPs—AlcatelInstant\_Orion\_<build-version>

#### Example

#### The following examples upgrade an OAW-IAP by using an image file from the FTP server:

```
(Instant AP)# upgrade-image ftp://192.0.2.7/Alcatel_Orion_6.2.1.0-4.0.0.0_xxxx
(Instant AP)# upgrade-image2-no-reboot ftp://192.0.2.7/Alcatel_Orion_6.2.1.0-4.0.0.0_xxxx
```

#### To upgrade images for a multi-class OAW-IAP cluster:

```
(Instant AP)# upgrade-image2
Orion@tftp://192.168.0.1/mips32.ari;Cassiopeia@tftp://192.168.0.1/armv5te.ari
```

## **Command History**

| Version                       | Description                    |
|-------------------------------|--------------------------------|
| AOS-W Instant 6.5.0.0-4.3.0.0 | This command is modified.      |
| AOS-W Instant 6.2.1.0-3.3     | These commands are introduced. |

| OAW-IAP Platform | Command Mode          |
|------------------|-----------------------|
| All platforms    | Privileged EXEC mode. |

# uplink

```
uplink
enforce {ethernet| cellular |wifi | none}
failover-internet
failover-internet-ip <ip>
failover-internet-check-timeout
failover-internet-pkt-lost-cnt <count>
failover-internet-pkt-send-freq <frequency>
failover-vpn-timeout <seconds>
preemption
uplink-priority {cellular <priority> | ethernet <priority>| [port <Interface-number>
<priority>]|wifi <priority>}
no...
no uplink
```

### Description

This command configures uplink connections.

#### Syntax

| Parameter                                   | Description                                                                                                    | Range                                   | Default  |
|---------------------------------------------|----------------------------------------------------------------------------------------------------|-----------------------------------------|----------|
| uplink                                      | Enables the uplink configuration sub-mode.                                                                                                    | —                                       | _        |
| enforce {ethernet cellular<br> wifi   none} | Enforces the specified uplink<br>connection.<br>You can specify the following<br>types of uplink:<br>ethernet<br>cellular<br>wifi<br>none                                                                                                    | ethernet,<br>cellular,<br>wifi,<br>none | None     |
| failover-internet                           | Enables uplink switchover<br>based on the availability of the<br>Internet.<br>When enabled, the OAW-IAP<br>continuously sends ICMP<br>packets to some well-known<br>Internet servers. If the request<br>is timed out due to a bad uplink<br>connection or uplink interface<br>failure, and the public Internet<br>is not reachable from the<br>current uplink, the OAW-IAP<br>switches to a different<br>connection. |                                         | Disabled |

| Parameter                                                                                                    | Description                                                                                                    | Range             | Default        |
|----------------------------------------------------------------------------------------------------|----------------------------------------------------------------------------------------------------|-------------------|----------------|
| failover-internet-ip                                                                                                    | Allows you to configure the IP<br>address to which the ICMP<br>packets are sent in the event of<br>Internet failure.                                                                                                    | Any IP<br>address | 8.8.8.8        |
|                                                                                                    | If the out-of-service feature is<br>enabled for the Internet down<br>event in the SSID and the<br>Internet is down, the ICMP<br>packets are sent to the<br>configured IP address to verify<br>if the Intenet is reachable from<br>current uplink. By default, the<br>master OAW-IAPs send the<br>ICMP packets to 8.8.8.8 IP<br>address to verify if the Internet<br>is reachable. |                   |                |
| failover-internet-check-timeout                                                                                                    | Configures the number of<br>seconds after which the<br>Internet based uplink<br>verification times out.                                                                                                    | 0-3600            | 10             |
| failover-internet-pkt-lost-cnt<br><count></count>                                                                                                    | Configures the number of<br>packets that are to be lost when<br>verifying the uplink availability<br>using the Internet.                                                                                                    | 1—1000            | 10             |
| failover-internet-pkt-send-freq<br><frequency></frequency>                                                                                                    | Configures the frequency in<br>seconds, at which the ICMP<br>packets are sent to verify the<br>uplink availability using the<br>Internet.                                                                                                    | 1—3600            | 30             |
| failover-vpn-timeout <seconds></seconds>                                                                                                    | Configures a duration to wait<br>for an uplink switch based on<br>VPN status.                                                                                                    | —                 | 180<br>seconds |
| preemption                                                                                                    | Enables pre-emption when no<br>uplinks are enforced. When<br>enabled, if the current uplink is<br>active, the OAW-IAP periodically<br>tries to use a higher priority<br>uplink, and switches to a higher<br>priority uplink even if the<br>current uplink is active.                                                                                                    | _                 | Disabled       |
| uplink-priority<br>{cellular <priority> ethernet <priority> <br/>[port <interface-number> <priority>] <br/>wifi <priority>}</priority></priority></interface-number></priority></priority> | Sets an uplink priority.<br>You can specify the type of<br>uplink to configure and assign a<br>priority. If Ethernet uplink needs<br>to be prioritized, specify the<br>interface port number.                                                                                                    | Integer           | Eth0           |

| Parameter | Description                                                         | Range | Default |
|-----------|---------------------------------------------------------------------|-------|---------|
| no        | Disables the parameters configured under the <b>uplink</b> command. | _     | _       |
| no uplink | Removes the uplink configuration.                                   | _     | _       |

#### Usage Guidelines

Use this command to set preferences for enforcing uplinks or enabling preemption and to configure uplink switchover.

#### Enforcing uplinks

The following configuration conditions apply to the uplink enforcement:

- When an uplink is enforced, the OAW-IAP uses the specified uplink as the primary uplink regardless of uplink preemption configuration and the current uplink status.
- When an uplink is enforced and multiple Ethernet ports are configured and uplink is enabled on the wired profiles, the OAW-IAP tries to find an alternate Ethernet link based on the priority configured.
- When no uplink is enforced and preemption is not enabled, and if the current uplink fails, the OAW-IAP tries to find an available uplink based on the priority configured. The uplink with the highest priority is used as the primary uplink. For example, if WiFi-sta has the highest priority, it is used as the primary uplink.
- When no uplink is enforced and preemption is enabled, and if the current uplink fails, the OAW-IAP tries to find an available uplink based on the priority configured. If current uplink is active, the OAW-IAP periodically tries to use a higher priority uplink and switches to the higher priority uplink even if the current uplink is active.

#### **Uplink Preemption**

When no uplink is enforced and preemption is enabled, and if the current uplink fails, the OAW-IAP tries to find an available uplink based on in the priority configured. If current uplink is active, the OAW-IAP periodically tries to use a higher priority uplink and switches to the higher priority uplink even if the current uplink is active.

#### **Uplink Priority**

When uplink priority is configured, the OAW-IAP tries to get a higher priority link every ten minutes even if the current uplink is up. This does not affect the current uplink connection. If the higher uplink is usable, the OAW-IAP switches over to that uplink. Preemption is enabled by default.

#### **Uplink Switchover**

The default priority for uplink switchover is Ethernet and then 3G/4G. The OAW-IAP has the ability to switch to the lower priority uplink if the current uplink is down.

#### Uplink Switching based on VPN Status

AOS-W Instant supports switching uplinks based on the VPN status when deploying mixed uplinks (Eth0, 3G/4G,Wi-Fi). When VPN is used with multiple backhaul options, the OAW-IAP switches to an uplink connection based on the VPN connection status instead of only using Eth0, the physical backhaul link.

The following configuration conditions apply to uplink switching:

• If the current uplink is Eth0 and the VPN connection is down, the OAW-IAP will retry to connect to VPN. This retry time depends on the configuration of primary/backup and fast-failover for VPN. If all the possibilities fail, then the OAW-IAP waits for a vpn-failover-timeout and then a different u plink (3G,Wi-Fi) is selected.

• If the current uplink is 3G or Wi-Fi, and Eth0 has a physical link, the OAW-IAP periodically suspends user traffic to try and connect to the VPN on the Eth0. If the OAW-IAP succeeds, then the OAW-IAP switches to Eth0. If the OAW-IAP does not succeed, then the OAW-IAP restores the VPN connection to the current uplink.

#### Switching Uplinks Based on Internet Availability

When the uplink switchover based on Internet availability is enabled, the OAW-IAP continuously sends ICMP packets to some well-known Internet servers. If the request is timed out due to a bad uplink connection or uplink interface failure, and the public Internet is not reachable from the current uplink, the OAW-IAP switches to a different connection.

#### Example

#### The following example configures uplink priority:

```
(Instant AP)(uplink)# uplink-priority ethernet port 0 1
(Instant AP)(uplink)# end
(Instant AP)# commit apply
```

## **Command History**

| Version                     | Description                                          |
|-----------------------------|------------------------------------------------------|
| AOS-W Instant 6.4.4.4-4.2.3 | The <b>failover-internet-ip</b> parameter was added. |
| AOS-W Instant 6.4.0.2-4.1   | This command is modified.                            |
| AOS-W Instant 6.2.1.0-3.3   | This command is introduced.                          |

| OAW-IAP Platform | Command Mode                                          |
|------------------|-------------------------------------------------------|
| All platforms    | Configuration mode and uplink configuration sub-mode. |

# uplink-vlan

uplink-vlan <vlan-ID>

## Description

This command configures uplink VLAN for management traffic on an OAW-IAP.

#### Syntax

| Parameter           | Description                                         | Range  | Default |
|---------------------|-----------------------------------------------------|--------|---------|
| <vlan-id></vlan-id> | Assigns a VLAN ID for the uplink management traffic | 0-4093 | 0       |

#### **Usage Guidelines**

Use this command to configure the uplink VLAN configuration details for management traffic. When configured, the uplink management VLAN allows you to tag management traffic and connect multiple OAW-IAP clusters (Virtual Controllers) to the same port on an upstream switch (for example, OmniVista server).

#### Example

The following example configures uplink management VLAN:

```
(Instant AP) # uplink-vlan 0
```

## **Command History**

| Version                   | Description                 |
|---------------------------|-----------------------------|
| AOS-W Instant 6.2.1.0-3.3 | This command is introduced. |

| OAW-IAP Platform | Command Mode         |
|------------------|----------------------|
| All platforms    | Privileged EXEC mode |

# url-visibility

```
url-visibility
no…
```

## Description

This command enables url visibility on the OAW-IAP and extracts the full URL information of the http and https sessions along with the session-ip and periodically logs them on the ALE server.

#### Syntax

| Parameter      | Description                            |
|----------------|----------------------------------------|
| url-visibility | Enables URL visibility on the OAW-IAP. |
| no             | Disables URL visibility.               |

#### **Usage Guidelines**

Use this command to determine the frequency of hits on a specific URL. To verify if the configuration has been applied correctly, use the **show dpi debug status** command.

## Example

The following example enables url visibility:

```
(Instant AP) (config) # url-visibility
(Instant AP) (config) # end
(Instant AP) # commit apply
```

The following example shows the output of the show dpi debug status command:

```
Dpimgr Running :TRUE
Dpimgr Hello count :1
Dpimgr Agent :App
Dpimgr Status value :0x17d
Dpimgr Visibility Status :URL + App
Dpimgr Enforcement Status :App
Dpimgr External Visibility Status :AMP
```

## **Command History**

| Version                     | Description                 |
|-----------------------------|-----------------------------|
| AOS-W Instant 6.4.4.4-4.2.3 | This command is introduced. |

| OAW-IAP Platform | Command Mode        |
|------------------|---------------------|
| All platforms    | Configuration mode. |

# usb-port-disable

```
usb-port-disable
no…
```

## Description

This command disables the USB port on the OAW-IAP.

## **Usage Guidelines**

Use this command to disable the USB port. To re-enable the port. run the **no usb-port-disable** command. Reboot the OAW-IAP after changing the USB port status.

#### Example

The following example shows how to disable the USB port on the OAW-IAP:

```
(Instant AP) # usb-port-disable
```

#### **Command History**

| Version                   | Description                 |
|---------------------------|-----------------------------|
| AOS-W Instant 6.4.3.1-4.2 | This command is introduced. |

| OAW-IAP Platform | Command Mode         |
|------------------|----------------------|
| All platforms    | Privileged EXEC mode |

#### user

```
user <username> [<password>] [portal| radius]
no…
```

# Description

This command creates users for an OAW-IAP.

#### Syntax

| Parameter                  | Description                              |
|----------------------------|------------------------------------------|
| user <username></username> | Creates a username for the OAW-IAP user. |
| <password></password>      | Assigns a password for the OAW-IAP user  |
| portal                     | Configures a guest user.                 |
| radius                     | Configures an employee user              |
| no                         | Removes the configuration                |

## **Usage Guidelines**

The AOS-W Instant user database consists of a list of guest and employee users. Addition of a user involves specifying a login credentials for a user. The login credentials for these users are provided outside the Instant system.

A guest user can be a visitor who is temporarily using the enterprise network to access the Internet. However, if you do not want to allow access to the internal network and the Intranet, you can segregate the guest traffic from the enterprise traffic by creating a guest WLAN and specifying the required authentication, encryption, and access rules.

An employee user is the employee who is using the enterprise network for official tasks. You can create Employee WLANs, specify the required authentication, encryption and access rules and allow the employees to use the enterprise network.

The user database is also used when an OAW-IAP is configured as an internal RADIUS server. The local user database of APs can support up to 512 user entries except OAW-IAP-9x supports only 256 user entries. If there are already 512 users, OAW-IAP-9x will not be able to join the cluster.

## Example

The following example configures an employee user for an OAW-IAP:

```
(Instant AP)(config)# user user1 password123 radius
(Instant AP)(config)# end
(Instant AP)# commit apply
```

## **Command History**

| Version                   | Description                 |
|---------------------------|-----------------------------|
| AOS-W Instant 6.2.1.0-3.3 | This command is introduced. |

| OAW-IAP Platform | Command Mode       |
|------------------|--------------------|
| All platforms    | Configuration mode |

# version

version <version-number>

## Description

This command configures a version number for the OAW-IAP.

## Syntax

| Parameter                                 | Description                               |
|-------------------------------------------|-------------------------------------------|
| version <version-number></version-number> | Assigns a version number for the OAW-IAP. |

#### **Usage Guidelines**

Use this command to configure a version number for the OAW-IAP.

## Example

The following example configures a version number for the OAW-IAP.

## **Command History**

| Version                   | Description                 |
|---------------------------|-----------------------------|
| AOS-W Instant 6.2.1.0-3.3 | This command is introduced. |

| OAW-IAP Platform | Command Mode       |
|------------------|--------------------|
| All platforms    | Configuration mode |

# virtual-controller-country

```
virtual-controller-country <country-code>
no...
```

## Description

This command configures the location of the OAW-IAP.

## Syntax

| Parameter                                                   | Description                                        |
|-------------------------------------------------------------|----------------------------------------------------|
| virtual-controller-country<br><country-code></country-code> | Specifies the country of operation for an OAW-IAP. |
| no                                                          | Removes the configuration.                         |

## **Usage Guidelines**

Use this command to configure the country code for OAW-IAPs.

## Example

The following example configures a country code for an OAW-IAP:

```
(Instant AP)(config)# virtual-controller-country US
(Instant AP)(config)# end
(Instant AP)# commit apply
```

## **Command History**

| Version                   | Description                 |
|---------------------------|-----------------------------|
| AOS-W Instant 6.2.1.0-3.3 | This command is introduced. |

| OAW-IAP Platform | Command Mode       |
|------------------|--------------------|
| All platforms    | Configuration mode |

# virtual-controller-dnsip

```
virtual-controller-dnsip <addr>
no...
```

# Description

This command configures the Virtual Controller DNS IP address.

## Syntax

| Parameter                                          | Description                                               |
|----------------------------------------------------|-----------------------------------------------------------|
| virtual-controller-ip <ip-<br>address&gt;</ip-<br> | Configures the DNS IP address for the Virtual Controller. |
| no                                                 | Removes the configuration.                                |

## **Usage Guidelines**

Use this command to configure a DNS IP address for the Virtual Controller.

## Example

The following example configures a DNS IP address for the Virtual Controller:

```
(Instant AP) (config) # virtual-controller-dnsip 192.0.2.2
(Instant AP) (config) # end
(Instant AP) # commit apply
```

## **Command History**

| Version                   | Description                 |
|---------------------------|-----------------------------|
| AOS-W Instant 6.4.3.1-4.2 | This command is introduced. |

| OAW-IAP Platform | Command Mode       |
|------------------|--------------------|
| All platforms    | Configuration mode |

# virtual-controller-ip

virtual-controller-ip <IP-address>

## Description

This command configures an IP address for the Virtual Controller.

#### Syntax

| Parameter                                               | Description                                       |
|---------------------------------------------------------|---------------------------------------------------|
| <pre>virtual-controller-ip <ip- address=""></ip-></pre> | Assigns an IP address for the Virtual Controller. |

#### **Usage Guidelines**

Use this command to configure an IP address for the Virtual Controller.

#### Example

The following example assigns an IP address for the Virtual Controller:

```
(Instant AP) (config) # virtual-controller-ip 192.0.2.2
(Instant AP) (config) # end
(Instant AP) # commit apply
```

## **Command History**

| Version                   | Description                 |
|---------------------------|-----------------------------|
| AOS-W Instant 6.2.1.0-3.3 | This command is introduced. |

| OAW-IAP Platform | Command Mode       |
|------------------|--------------------|
| All platforms    | Configuration mode |

# virtual-controller-ipv6

virtual-controller-ipv6 <IPv6 address>

## Description

This command configures an IPv6 address for the Virtual Controller.

#### Syntax

| Parameter                                           | Description                                         |
|-----------------------------------------------------|-----------------------------------------------------|
| virtual-controller-ipv6<br><ipv6 address=""></ipv6> | Assigns an IPv6 address for the Virtual Controller. |

#### **Usage Guidelines**

Use this command to configure an IPv6 address for the Virtual Controller.

#### Example

The following example assigns an IP address for the Virtual Controller:

```
(Instant AP)(config)# virtual-controller-ipv6 10.17.154.132
(Instant AP)(config)# end
(Instant AP)# commit apply
```

## **Command History**

| Version                       | Description                 |
|-------------------------------|-----------------------------|
| AOS-W Instant 6.5.0.0-4.3.0.0 | This command is introduced. |

| OAW-IAP Platform | Command Mode       |
|------------------|--------------------|
| All platforms    | Configuration mode |

# virtual-controller-key

virtual-controller-key <name>

## Description

This command configures a unique name for the Virtual Controller.

#### Syntax

| Parameter                            | Description                                       |
|--------------------------------------|---------------------------------------------------|
| virtual-controller-key <name></name> | Defines a unique name for the Virtual Controller. |

#### **Usage Guidelines**

Use this command to assign a name for the Virtual Controller.

#### Example

```
(Instant AP) (config) # virtual-controller-key <name>
(Instant AP) (config) # virtual-controller-ip <IP-address>
(Instant AP) (config) # virtual-controller-vlan <Vlan-ID> <Mask> <Gateway-IP-address>
(Instant AP) (config) # end
(Instant AP) # commit apply
```

## **Command History**

| Version                   | Description                 |
|---------------------------|-----------------------------|
| AOS-W Instant 6.2.1.0-3.3 | This command is introduced. |

| OAW-IAP Platform | Command Mode       |
|------------------|--------------------|
| All platforms    | Configuration mode |

# virtual-controller-vlan

```
virtual-controller-vlan <virtual-controller-vlan> <virtual-controller-mask> <virtual-
controller-gateway>
no...
```

## Description

This command configures a VLAN for the Virtual Controller.

#### Syntax

| Parameter                                                                      | Description                                          |
|--------------------------------------------------------------------------------|------------------------------------------------------|
| virtual-controller-vlan<br><virtual-controller-vlan></virtual-controller-vlan> | Associates a VLAN ID with the Virtual Controller.    |
| <virtual-controller-mask></virtual-controller-mask>                            | Configures a subnet mask for the Virtual Controller. |
| <virtual-controller-<br>gateway&gt;</virtual-controller-<br>                   | Configures a gateway for the Virtual Controller.     |
| no                                                                             | Removes the configuration.                           |

#### **Usage Guidelines**

Use this command to configure VLAN, Netmask, and Gateway for the Virtual Controller.

#### Example

The following example configures VLAN for the Virtual Controller:

```
(Instant AP)(config)# virtual-controller-vlan <Vlan-ID> <Mask> <Gateway-IP-address>
(Instant AP)(config)# end
(Instant AP)# commit apply
```

## **Command History**

| Version                   | Description                 |
|---------------------------|-----------------------------|
| AOS-W Instant 6.2.1.0-3.3 | This command is introduced. |

| OAW-IAP Platform | Command Mode       |
|------------------|--------------------|
| All platforms    | Configuration mode |

# vpn backup

vpn backup <name> no...

## Description

This command configures a secondary or backup VPN server for VPN connections.

## Syntax

| Parameter                | Description                                                                       |
|--------------------------|-----------------------------------------------------------------------------------|
| vpn backup <name></name> | Configures a fully qualified domain name for the secondary VPN or IPSec endpoint. |
| no                       | Removes the configuration.                                                        |

## **Usage Guidelines**

Use this command to configure a backup VPN server. When both primary and secondary VPN servers are configured, the OAW-IAP can switch to the available VPN connection when a the primary VPN server is not available.

## Example

The following example configures a backup server for VPN connections:

(Instant AP) (config) # vpn backup <name>
(Instant AP) (config) # end
(Instant AP) # commit apply

## **Command History**

| Version                   | Description                 |
|---------------------------|-----------------------------|
| AOS-W Instant 6.2.1.0-3.3 | This command is introduced. |

| OAW-IAP Platform | Command Mode       |
|------------------|--------------------|
| All platforms    | Configuration mode |

# vpn fast-failover

```
vpn fast-failover no...
```

## Description

This command configures fast failover feature for VPN connections.

## Syntax

| Parameter         | Description                                        |
|-------------------|----------------------------------------------------|
| vpn fast-failover | Enables fast failover feature for VPN connections. |
| no                | Removes the configuration.                         |

## **Usage Guidelines**

Use this command to configure fast failover feature for VPN connections. Enabling the fast failover feature allows the OAW-IAP to create a backup VPN tunnel to the switch along with the primary tunnel, and maintain both the primary and backup tunnels separately. If the primary tunnel fails, the OAW-IAP can switch the data stream to the backup tunnel. This reduces the total failover time to less than one minute.

## Example

The following example configures the VPN fast failover feature:

(Instant AP) (config) # fast-failover (Instant AP) (config) # end (Instant AP) # commit apply

## **Command History**

| Version                   | Description                 |
|---------------------------|-----------------------------|
| AOS-W Instant 6.2.1.0-3.3 | This command is introduced. |

| OAW-IAP Platform | Command Mode       |
|------------------|--------------------|
| All platforms    | Configuration mode |

## vpn gre-outside

```
vpn gre-outside
no…
```

## Description

This command enables automatic configuration of the GRE tunnel between the OAW-IAP and the switch.

## **Usage Guidelines**

Use this command to enable automatic configuration of the GRE tunnel between the switch to provide L2 connectivity.

#### Example

The following example configures an automatic GRE tunnel:

(Instant AP) (config) # vpn gre-outside (Instant AP) (config) # end (Instant AP) # commit apply

#### **Command History**

| Version                   | Description                 |
|---------------------------|-----------------------------|
| AOS-W Instant 6.3.1.1-4.0 | This command is introduced. |

| OAW-IAP Platform | Command Mode       |
|------------------|--------------------|
| All platforms    | Configuration mode |

# vpn hold-time

vpn hold-time <seconds>
no...

## Description

This command configures the time interval after which the OAW-IAP can switch over to the primary host when preemption is enabled.

#### Syntax

| Parameter                         | Description                                                                                    |
|-----------------------------------|------------------------------------------------------------------------------------------------|
| vpn hold-time <seconds></seconds> | Configures a time period in seconds after which the OAW-IAPs can switch to primary VPN server. |
| no                                | Removes the configuration.                                                                     |

## **Usage Guidelines**

Use this command to configure a period to hold on switching to the primary server when pre-emption is enabled.

#### Example

The following example configures a hold-time to switch to the primary host server:

```
(Instant AP) (config) # hold-time <seconds>
(Instant AP) (config) # end
(Instant AP) # commit apply
```

## **Command History**

| Version                   | Description                 |
|---------------------------|-----------------------------|
| AOS-W Instant 6.2.1.0-3.3 | This command is introduced. |

| OAW-IAP Platform | Command Mode       |
|------------------|--------------------|
| All platforms    | Configuration mode |

# vpn ikepsk

```
vpn ikepsk <ikepsk> username <username> password <password>
no...
```

## Description

This command configures user credentials for the VPN connection.

#### Syntax

| Parameter                      | Description                                                              |
|--------------------------------|--------------------------------------------------------------------------|
| vpn ikepsk <ikepsk></ikepsk>   | Specifies an IKE authentication for VPN connection using pre-shared keys |
| username <username></username> | Defines a username that enables access to VPN.                           |
| password <password></password> | Defines a password that enables access to VPN.                           |
| no                             | Removes the configuration.                                               |

## **Usage Guidelines**

Use this command to configure user credentials to establish VPN connection.

## Example

The following commands enable user access to VPN connection.

```
(Instant AP)(config)# vpn ikepsk secretKey username User1 password password123
(Instant AP)(config)# end
(Instant AP)# commit apply
```

## **Command History**

| Version                   | Description                 |
|---------------------------|-----------------------------|
| AOS-W Instant 6.2.1.0-3.3 | This command is introduced. |

| OAW-IAP Platform | Command Mode       |
|------------------|--------------------|
| All platforms    | Configuration mode |

# vpn monitor-pkt-lost-cnt

vpn monitor-pkt-lost-cnt <count>
no...

## Description

This command configures the number of lost packets after which the OAW-IAP can determine that the VPN connection is not available.

| Parameter                                   | Description                                                                                    | Range | Default |
|---------------------------------------------|------------------------------------------------------------------------------------------------|-------|---------|
| vpn monitor-pkt-lost-cnt<br><count></count> | Defines the number of lost packets for<br>VPN connection test or monitoring by the<br>OAW-IAP. | _     | 2       |
| no                                          | Removes the configuration.                                                                     | _     | _       |

#### **Usage Guidelines**

Use this command to configure a count for the lost packets, so that the OAW-IAPs can determine if the VPN connection is unavailable.

#### Example

The following example configures a count for the lost packets:

```
(Instant AP) (config) # vpn monitor-pkt-lost-cnt <count>
(Instant AP) (config) # end
(Instant AP) # commit apply
```

## **Command History**

| Version                   | Description                 |
|---------------------------|-----------------------------|
| AOS-W Instant 6.2.1.0-3.3 | This command is introduced. |

| OAW-IAP Platform | Command Mode       |
|------------------|--------------------|
| All platforms    | Configuration mode |

# vpn monitor-pkt-send-freq

vpn monitor-pkt-send-freq <frequency>
no...

## Description

This command configures the frequency at which the OAW-IAP can verify if the active VPN connection is available.

#### Syntax

| Parameter                                                | Description                                                                    | Range | Default |
|----------------------------------------------------------|--------------------------------------------------------------------------------|-------|---------|
| vpn monitor-pkt-<br>send-freq<br><frequency></frequency> | Configures a frequency interval in seconds at which the test packets are sent. | _     | 5       |
| no                                                       | Removes the VPN monitoring frequency configuration.                            | —     | _       |

#### **Usage Guidelines**

Use this command to monitor VPN connections and verify its availability at regular intervals.

## Example

The following example configures the VPN monitoring frequency:

(Instant AP) (config) # vpn monitor-pkt-send-freq 10
(Instant AP) (config) # end
(Instant AP) # commit apply

## **Command History**

| Version                   | Description                 |
|---------------------------|-----------------------------|
| AOS-W Instant 6.2.1.0-3.3 | This command is introduced. |

| OAW-IAP Platform | Command Mode       |
|------------------|--------------------|
| All platforms    | Configuration mode |

# vpn preemption

vpn preemption no…

## Description

This command enables pre-emption to allow the VPN tunnel to switch back to the primary host after a failover.

#### Syntax

| Parameter      | Description                                                                                                    |
|----------------|----------------------------------------------------------------------------------------------------|
| vpn preemption | Enables pre-emption to allow the VPN tunnel to switch to the primary VPN server when it becomes available after a failover. |
| no             | Removes the VPN pre-emption configuration.                                                                                  |

## **Usage Guidelines**

Use this command to enable pre-emption when both primary and secondary servers are configured and fast failover feature is enabled.

## Example

The following example enables VPN pre-emption.

## **Command History**

| Version                   | Description                 |
|---------------------------|-----------------------------|
| AOS-W Instant 6.2.1.0-3.3 | This command is introduced. |

| OAW-IAP Platform | Command Mode       |
|------------------|--------------------|
| All platforms    | Configuration mode |

# vpn primary

vpn primary <name>
no...

## Description

This command configures a primary Virtual Private Networks (VPN) server for VPN connections.

## Syntax

| Parameter                 | Description                                                                  | Range | Default |
|---------------------------|------------------------------------------------------------------------------|-------|---------|
| vpn primary <name></name> | Configures a fully qualified domain name for the main VPN or IPSec endpoint. | _     | _       |
| no                        | Removes the VPN server configuration.                                        | —     | _       |

## **Usage Guidelines**

Use this command to configure a primary VPN server for IAP-VPN connections. When a secondary VPN server is configured along with the primary server, you can enable the fast failover feature that allows the OAW-IAP to create a backup VPN tunnel to the switch along with the primary tunnel, and maintain both the primary and backup tunnels separately.

## Example

The following example configures a primary VPN server:

(Instant AP) (config) # vpn primary <name>
(Instant AP) (config) # end
(Instant AP) # commit apply

## **Command History**

| Version                   | Description                 |
|---------------------------|-----------------------------|
| AOS-W Instant 6.2.1.0-3.3 | This command is introduced. |

| OAW-IAP Platform | Command Mode       |
|------------------|--------------------|
| All platforms    | Configuration mode |

# vpn reconnect-time-on-failover

vpn reconnect-time-on-failover <down-time>
no...

## Description

This command defines a period after which the VPN connection can be reestablished when the primary VPN tunnel fails.

#### Syntax

| Parameter                                                 | Description                                                                                               |
|-----------------------------------------------------------|----------------------------------------------------------------------------------------------------|
| vpn reconnect-time-on-failover<br><down-time></down-time> | Configures a time period in minutes after which the VPN is reconnected when the primary VPN tunnel fails. |
| no                                                        | Removes the configuration.                                                                                |

## **Usage Guidelines**

Use this command to configure a time period for reestablishing VPN connections. When configured, the OAW-IAP reconnects the user session when the interval specified for this command expires.

## Example

The following example configures a VPN reconnection duration:

(Instant AP)(config)# vpn reconnect-time-on-failover 20 (Instant AP)(config)# end (Instant AP)# commit apply

## **Command History**

| Version                   | Description                 |
|---------------------------|-----------------------------|
| AOS-W Instant 6.2.1.0-3.4 | This command is introduced. |

| OAW-IAP Platform | Command Mode       |
|------------------|--------------------|
| All platforms    | Configuration mode |

# vpn reconnect-user-on-failover

vpn reconnect-user-on-failover
no...

## Description

This command enables the users to reconnect to the VPN when the primary VPN tunnel fails.

#### Syntax

| Parameter                          | Description                                                  |
|------------------------------------|--------------------------------------------------------------|
| vpn reconnect-user-on-<br>failover | Enables users to reconnect to the VPN during a VPN failover. |
| no                                 | Removes the configuration.                                   |

#### **Usage Guidelines**

Use this command to allow the users to reconnect to the VPN after a VPN failover. When enabled , the OAW-IAP reconnects the user during a VPN failover.

#### Example

The following example enables users to reconnect to VPN after a failover:

```
(Instant AP) (config) # vpn reconnect-user-on-failover
(Instant AP) (config) # end
(Instant AP) # commit apply
```

## **Command History**

| Version                   | Description                 |
|---------------------------|-----------------------------|
| AOS-W Instant 6.2.1.0-3.4 | This command is introduced. |

| OAW-IAP Platform | Command Mode       |
|------------------|--------------------|
| All platforms    | Configuration mode |

## web-server

```
web-server
ssl-protocol {all|tlsvl|tlsvl.1|tlsvl.2}
no...
```

#### Description

This command allows you to configure web server and enable or disable the TLS protocol.

#### Syntax

| Parameter    | Description                                                                                                   |
|--------------|----------------------------------------------------------------------------------------------------|
| ssl-protocol | Enables SSL protocol for secure communication with the web server.                                            |
| all          | Enables all versions of Transport Layer Security (TLS) protocol for secure communication with the web server. |
| tlsv1        | Enables TLS v1 protocol.                                                                                      |
| tlsv1.1      | Enables TLS v1.1 protocol.                                                                                    |
| tlsv1.2      | Enables TLS v1.2 protocol.                                                                                    |
| no           | Removes the configuration.                                                                                    |

#### **Usage Guidelines**

Use the **web-server** command to enable secure communication with the web server through the TLS protocol.

## Example

The following example shows how to enable TLS v1.0:

```
(Instant AP) (config) # web-server
(Instant AP) (web-server) # ssl-protocol tlsv1
(Instant AP) (web-server) # end
(Instant AP) # commit apply
```

## **Command History**

| Version                   | Description                  |
|---------------------------|------------------------------|
| AOS-W Instant 6.4.3.1-4.2 | This command was introduced. |

| OAW-IAP Platform | Command Mode       |
|------------------|--------------------|
| All platforms    | Configuration mode |

# wifi0-mode

wifi0-mode <mode>

## Description

This command configures an OAW-IAP to function in the access, monitor, or spectrum monitor mode.

#### Syntax

| Parameter     | Description                                                                                                    | Range                                       | Default |
|---------------|----------------------------------------------------------------------------------------------------|---------------------------------------------|---------|
| <mode></mode> | <ul> <li>Configures the OAW-IAP to function in any of the following modes:</li> <li>Access— In Access mode, the OAW-IAP serves clients, while also monitoring for</li> </ul>                                                                                                    | access,<br>monitor,<br>spectrum-<br>monitor | access  |
|               | rogue APs in the background.                                                                                                    |                                             |         |
|               | <ul> <li>Monitor—In Monitor mode, the AP acts as<br/>a dedicated monitor, scanning all<br/>channels for rogue OAW-IAPs and clients.</li> </ul>                                                                                                    |                                             |         |
|               | • <b>Spectrum Monitor</b> — In Spectrum<br>Monitor mode, the OAW-IAP functions as a<br>dedicated full-spectrum RF monitor,<br>scanning all channels to detect<br>interference, whether from neighboring<br>APs or from non-WiFi devices such as<br>microwaves and cordless phones. |                                             |         |
|               | <b>NOTE:</b> In Monitor and Spectrum Monitor<br>modes, the OAW-IAP does not provide access<br>services to clients.                                                                                                    |                                             |         |

#### **Usage Guidelines**

Use this command to configure a Wi-Fi interface of an OAW-IAP to function in the access, monitor, or spectrum monitor mode.

#### Example

The following example configures the wifi0 interface to use the access mode:

(Instant AP) # wifi0-mode access

#### **Command History**

| Version                   | Description                 |
|---------------------------|-----------------------------|
| AOS-W Instant 6.2.1.0-3.3 | This command is introduced. |

| OAW-IAP Platform | Command Mode          |
|------------------|-----------------------|
| All platforms    | Privileged EXEC mode. |

# wifi1-mode

wifil-mode <mode>

## Description

This command configures an OAW-IAP to function in the access, monitor, or spectrum monitor mode.

## Syntax

| Parameter     | Description                                                                                                    | Range                                       | Default |
|---------------|----------------------------------------------------------------------------------------------------|---------------------------------------------|---------|
| <mode></mode> | <ul> <li>Configures the OAW-IAP to function in any of the following modes:</li> <li>Access— In Access mode, the OAW-IAP serves clients, while also monitoring for rogue APs in the background.</li> </ul>                                                                          | access,<br>monitor,<br>spectrum-<br>monitor | access  |
|               | • <b>Monitor</b> —In Monitor mode, the AP acts as a dedicated monitor, scanning all channels for rogue OAW-IAPs and clients.                                                                                                    |                                             |         |
|               | • <b>Spectrum Monitor</b> — In Spectrum Monitor<br>mode, the OAW-IAP functions as a<br>dedicated full-spectrum RF monitor,<br>scanning all channels to detect<br>interference, whether from neighboring<br>APs or from non-WiFi devices such as<br>microwaves and cordless phones. |                                             |         |
|               | <b>NOTE:</b> In Monitor and Spectrum Monitor modes, the OAW-IAP does not provide access services to clients.                                                                                                    |                                             |         |

## **Usage Guidelines**

Use this command to configure a Wi-Fi interface of an OAW-IAP to function in the access, monitor, or spectrum monitor mode.

#### Example

The following example configures the wifi0 interface to use the access mode:

(Instant AP) # wifil-mode access

## **Command History**

| Version                   | Description                 |
|---------------------------|-----------------------------|
| AOS-W Instant 6.2.1.0-3.3 | This command is introduced. |

| OAW-IAP Platform | Command Mode          |
|------------------|-----------------------|
| All platforms    | Privileged EXEC mode. |

# wired-port-profile

```
wired-port-profile <port>
  access-rule-name <name>
  allowed-vlan <vlan>
  auth-server <name>
  captive-portal {<type> [exclude-uplink <types>] | external [Profile <name>] [exclude-uplink
  <types>]}
  content-filtering
  dot1x
  duplex <duplex>
  inactivity-timeout <interval>
  12-auth-failthrough
  mac-authentication
  native-vlan <vlan>
  poe
  radius-accounting
  radius-accounting-mode {user-association|user-authentication}
  radius-interim-accounting-interval <minutes>
  radius-reauth-interval <minutes>
  server-load-balancing
  set-role <attribute>{{equals|not-equal|starts-with|ends-with|contains}<operator>
  <role>|value-of}
  set-role-mac-auth <mac-only>
  set-role-machine-auth <machine-only> <user-only>
  set-role-pre-auth <role>
  set-role-unrestricted
  set-vlan <attribute>{equals|not-equals|starts-with|ends-with|contains} <operator> <VLAN-
  ID>|value-of}
  shutdown
  spanning-tree
  speed <speed>
  switchport-mode <mode>
  trusted
  type <type>
  uplink-enable
  no...
no wired-port-profile <port>
```

## Description

This command configures a wired port profile for wired OAW-IAP clients.

#### Syntax

| Command/Parameter                | Description                                                                                                    | Range | Default |
|----------------------------------|----------------------------------------------------------------------------------------------------|-------|---------|
| wired-port-profile <port></port> | Creates a wired profile.                                                                                              | _     | _       |
| access-rule-name <name></name>   | Maps the already configured access rules with the wired profile.                                                      | _     | _       |
| allowed-vlan <vlan></vlan>       | Configures a list of allowed<br>VLANs. The Allowed VLAN refers<br>to the VLANs carried by the port<br>in Access mode. | _     | _       |

| Command/Parameter                                                                                                    | Description                                                                                                    | Range               | Default      |
|----------------------------------------------------------------------------------------------------|----------------------------------------------------------------------------------------------------|---------------------|--------------|
|                                                                                                    | You can configure the list of comma separated digits or ranges 1,2,5 or 1-4, or all.                                                                                                    |                     |              |
| auth-server <name></name>                                                                                                    | Configures the authentication server for the wired profile.                                                                                                    | —                   | _            |
| <pre>captive-portal{<type>[exclude-<br/>uplink <types>] external<br/>[exclude-uplink <types>  profile<br/><name>[exclude-uplink <types>]]}</types></name></types></types></type></pre> | Enables internal or external<br>captive portal authentication for<br>the wired profile users.<br>You can also disable redirection<br>to the captive portal based on<br>the type of current uplink.<br>If the external captive profiles<br>are created, you can specify the<br>profile name by using the<br><b>external</b> and <b>profile</b> keywords<br>and associated parameters. | _                   |              |
| content-filtering                                                                                                    | Enables content filtering.                                                                                                    | _                   | -            |
| dotlx                                                                                                    | Enables 802.11X authentication for the Wired profile users.                                                                                                    | _                   | Disabled     |
| duplex <duplex></duplex>                                                                                                    | Assigns a value for duplexing<br>client traffic based on the<br>capabilities of the client, the AP,<br>and the cable. You can specify<br><b>full, half</b> , or <b>auto</b> .                                                                                                    | full, half,<br>auto | auto         |
| inactivity-timeout <interval></interval>                                                                                                    | Configures a timeout value for<br>the inactive client sessions.<br>When a client session is inactive<br>for the specified duration, the<br>session expires and the clients<br>are required to log in again.                                                                                                    | 60-86400<br>seconds | 1000 seconds |
| 12-auth-failthrough                                                                                                    | Allows the clients to use 802.1X<br>authentication when MAC<br>authentication fails.                                                                                                    | _                   | Disabled     |
| mac-authentication                                                                                                    | Enables MAC authentication.                                                                                                    | —                   | Disabled     |
| native-vlan <vlan></vlan>                                                                                                    | Configures a value for Native<br>VLAN. A VLAN that does not have<br>a VLAN ID tag in the frames is<br>referred to as Native VLAN.                                                                                                    | 1-4093              | -            |

| Command/Parameter                                                                                                    | Description                                                                                                    | Range   | Default                 |
|----------------------------------------------------------------------------------------------------|----------------------------------------------------------------------------------------------------|---------|-------------------------|
| poe                                                                                                    | Enables power over Ethernet                                                                                                    | —       | Enabled                 |
| radius-accounting                                                                                                    | Enables accounting for the<br>RADIUS server authentication.<br>When enabled, the OAW-IAPs<br>post accounting information to<br>the Radius server at the<br>specified accounting interval.                                                                                                    | _       | _                       |
| radius-accounting-mode {user-<br>association user-authentication}                                                                      | <ul> <li>Configures an accounting mode for the captive portal users. You can configure any of the following modes for accounting:</li> <li>user-authentication—when configured, the accounting starts only after client authentication is successful and stops when the client logs out of the network.</li> <li>user-association—When configured, the accounting starts when the client associates to the network successfully and stops when the client he client associates to the network successfully and stops when the client associates to the network successfully and stops when the client is disconnected.</li> </ul> | _       | user-<br>authentication |
| radius-interim-accounting-<br>interval <minutes></minutes>                                                                             | Configures an interval for<br>posting accounting information<br>as RADIUS INTERIM accounting<br>records to the RADIUS server.<br>When configured, the OAW-IAP<br>sends interim-update messages<br>with current user statistics to the<br>RADIUS server at regular<br>intervals.                                                                                                    | 0-60    | _                       |
| radius-reauth-interval <minutes></minutes>                                                                                             | Configures a reauthentication<br>interval at which all associated<br>and authenticated clients must<br>be reauthenticated.                                                                                                    | 0-32768 | _                       |
| server-load-balancing                                                                                                    | Enables load balancing across<br>two RADIUS servers if two<br>authentication servers are<br>configured for the SSID.                                                                                                    | _       | Enabled                 |
| <pre>set-role <attribute> {{equals  not-equal starts-with  ends-with  contains}operator&gt; <role>  value-of}</role></attribute></pre> | Assigns a user role to the clients.<br>The first rule that matches the<br>configured condition is applied.                                                                                                    | _       | -                       |

| Command/Parameter                                                                     | Description                                                                                                    | Range | Default |
|---------------------------------------------------------------------------------------|----------------------------------------------------------------------------------------------------|-------|---------|
|                                                                                       | You can specify any of the following conditions:                                                                                                    |       |         |
|                                                                                       | <ul> <li>contains—The rule is applied<br/>only if the attribute value<br/>contains the specified string.</li> </ul>                                                                                               |       |         |
|                                                                                       | <ul> <li>ends-with—The rule is<br/>applied only if the attribute<br/>value ends with the specified<br/>string.</li> </ul>                                                                                         |       |         |
|                                                                                       | <ul> <li>equals—The rule is applied<br/>only if the attribute value is<br/>equal to the specified string.</li> </ul>                                                                                              |       |         |
|                                                                                       | <ul> <li>not-equals—The rule is<br/>applied only if the attribute<br/>value is not equal to the<br/>specified string.</li> </ul>                                                                                  |       |         |
|                                                                                       | <ul> <li>starts-with—The rule is<br/>applied only if the attribute<br/>value begins with the<br/>specified string.</li> </ul>                                                                                     |       |         |
|                                                                                       | <ul> <li>value-of - This rule sets the<br/>user role to the value of the<br/>attribute returned. To set a<br/>user role, the value of the<br/>attribute must already be<br/>configured on the OAW-IAP.</li> </ul> |       |         |
| <pre>set-role-machine-auth <machine- only=""><user-only></user-only></machine-></pre> | Configures a machine authentication rule.                                                                                                    | _     | _       |
|                                                                                       | You can assign different rights to<br>clients based on whether their<br>hardware device supports<br>machine authentication.                                                                                       |       |         |
|                                                                                       | Machine authentication is only<br>supported on Windows devices,<br>so this can be used to distinguish<br>between Windows devices and<br>other devices such as iPads.                                              |       |         |
| set-role-mac-auth <mac-only></mac-only>                                               | Configures a MAC authentication based user role.                                                                                                    | _     | _       |
| set-role-pre-auth <role></role>                                                       | Configures a pre-authentication<br>role to allow some access to the<br>guest users before the client<br>authentication.                                                                                           | _     | _       |

| Command/Parameter                                                                                                    | Description                                                                                                    | Range    | Default |
|----------------------------------------------------------------------------------------------------|----------------------------------------------------------------------------------------------------|----------|---------|
| set-role-unrestricted                                                                                                    | Configures unrestricted access control.                                                                                                    | _        | -       |
| set-vlan <attribute><br/>{equals not-equals  starts-with <br/>ends-with  contains} <operator><br/><vlan-id>  value-of}</vlan-id></operator></attribute> | Assigns a VLAN to the clients.<br>The first rule that matches the<br>configured condition is applied.<br>You can specify any of the<br>following conditions:                                                                                                    | _        | _       |
|                                                                                                    | <ul> <li>contains—The rule is applied<br/>only if the attribute value<br/>contains the specified string.</li> </ul>                                                                                                    |          |         |
|                                                                                                    | <ul> <li>ends-with—The rule is<br/>applied only if the attribute<br/>value ends with the specified<br/>string.</li> </ul>                                                                                                    |          |         |
|                                                                                                    | <ul> <li>equals—The rule is applied<br/>only if the attribute value is<br/>equal to the specified string.</li> </ul>                                                                                                    |          |         |
|                                                                                                    | <ul> <li>not-equals—The rule is<br/>applied only if the attribute<br/>value is not equal to the<br/>specified string.</li> </ul>                                                                                                    |          |         |
|                                                                                                    | <ul> <li>starts-with—The rule is<br/>applied only if the attribute<br/>value begins with the<br/>specified string.</li> </ul>                                                                                                    |          |         |
|                                                                                                    | • value-of - This rule sets the<br>VLAN to the value of the<br>attribute returned. To set a<br>user role, the value of the<br>attribute must already be<br>configured on the OAW-IAP.                                                                                                    |          |         |
| shutdown                                                                                                    | Shuts down the admin status port.                                                                                                    | up, down | up      |
| spanning-tree                                                                                                    | Enables Spanning Tree Protocol on the wired profile.                                                                                                    | _        | -       |
|                                                                                                    | STP ensures that there are no<br>loops in any bridged Ethernet<br>network and operates on all<br>downlink ports, regardless of<br>forwarding mode. STP will not<br>operate on the uplink port and is<br>supported only on OAW-IAPs<br>with three or more ports. By<br>default Spanning Tree is<br>disabled on wired profiles. |          |         |

| Command/Parameter             | Description                                                                                                    | Range               | Default  |
|-------------------------------|----------------------------------------------------------------------------------------------------|---------------------|----------|
| speed <speed></speed>         | Assigns a value for indicating<br>speed of client traffic based on<br>the capabilities of the client, the<br>AP, and the cable.                                                                                                    | 10,100,200,<br>auto | auto     |
| switchport-mode <mode></mode> | <ul> <li>Defines the switchport mode for the wired profile.</li> <li>You can specify any of the following modes:</li> <li>Access—Use this mode to allow the port to carry a single VLAN specified as the native VLAN.</li> <li>Trunk—Use this mode to allow the port to carry packets for multiple VLANs specified as allowed VLANs.</li> </ul> | access,<br>trunk    | trunk    |
| trusted                       | Supports trusted ports to enable<br>wired users in an L3 mode to<br>connect to a switch or a router<br>that is connected to the downlink<br>port of an OAW-IAP. In this<br>mode, mac-authentication,<br>dot1x, and captive-portal<br>parameters will not take any<br>effect.                                                                    |                     | No       |
| type <type></type>            | Defines the primary usage of the wired profile                                                                                                    | employee,<br>guest  | employee |
| uplink-enable                 | Enables uplink for the wired profile                                                                                                    | _                   | _        |
| no                            | Removes any existing configuration                                                                                                    | _                   | _        |

#### **Usage Guidelines**

Use this command to create a wired profile for employee and guest users. The Ethernet ports allow third-party devices such as VoIP phones or printers (which support only wired connections) to connect to the wireless network. You can also configure an Access Control List (ACL) for additional security on the Ethernet downlink.

#### Example

The following example configures a wired profile for an employee network:

```
(Instant AP)(config)# wired-port-profile employeeWired1
(Instant AP)(wired ap profile"employeeWired1")# type employee
(Instant AP)(wired ap profile"employeeWired1")# speed auto
(Instant AP)(wired ap profile"employeeWired1")# duplex auto
(Instant AP)(wired ap profile"employeeWired1")# no shutdown
(Instant AP)(wired ap profile"employeeWired1")# poe
```

```
(Instant AP) (wired ap profile"employeeWired1") # uplink-enable
(Instant AP) (wired ap profile "employeeWired1") # content-filtering
(Instant AP) (wired ap profile"employeeWired1") # switchport-mode trunk
(Instant AP) (wired ap profile"employeeWired1") # allowed-vlan 2,3,5
(Instant AP) (wired ap profile"employeeWired1") # native-vlan 1
(Instant AP) (wired ap profile"employeeWired1") # mac-authentication
(Instant AP) (wired ap profile"employeeWired1") # dot1x
(Instant AP) (wired ap profile "employeeWired1") # 12-auth-failthrough
(Instant AP) (wired ap profile"employeeWired1") # auth-server server1
(Instant AP) (wired ap profile"employeeWired1") # server-load-balancing
(Instant AP) (wired ap profile "employeeWired1") # radius-reauth-interval 20
(Instant AP) (wired ap profile"employeeWired1") # access-rule-name wiredACL
(Instant AP) (wired ap profile"employeeWired1") # set-role Group-Name contains wired wired-
instant
(Instant AP) (wired ap profile "employee Wired1") # set-vlan ap-name equals test 400
(Instant AP) (wired ap profile"employeeWired1") # trusted
(Instant AP) (wired ap profile"employeeWired1") # end
(Instant AP) # commit apply
```

#### The following example configures a guest wired profile:

```
(Instant AP) (config) # wired-port-profile guestWired1
(Instant AP) (wired ap profile"questWired1") # type quest
(Instant AP) (wired ap profile"guestWired1") # speed auto
(Instant AP) (wired ap profile"guestWired1") # duplex auto
(Instant AP) (wired ap profile"guestWired1") # no shutdown
(Instant AP) (wired ap profile"guestWired1") # poe
(Instant AP) (wired ap profile"guestWired1") # uplink-enable
(Instant AP) (wired ap profile"guestWired1") # content-filtering
(Instant AP) (wired ap profile"guestWired1") # switchport-mode trunk
(Instant AP) (wired ap profile"guestWired1") # allowed-vlan 200,201,400
(Instant AP) (wired ap profile"guestWired1") # native-vlan 1
(Instant AP) (wired ap profile"questWired1") # captive-portal external exclude-uplink Ethernet
(Instant AP) (wired ap profile "questWired1") # mac-authentication
(Instant AP) (wired ap profile"questWired1") # auth-server server1
(Instant AP) (wired ap profile"guestWired1") # server-load-balancing
(Instant AP) (wired ap profile "questWired1") # access-rule-name wiredACL
(Instant AP) (wired ap profile"questWired1") # set-role Group-Name contains wired wired-instant
(Instant AP) (wired ap profile"guestWired1") # set-vlan ap-name equals test 200
(Instant AP) (wired ap profile"guestWired1") # trusted
(Instant AP) (wired ap profile"guestWired1") # end
(Instant AP) # commit apply
```

## **Command History**

| Version                       | Description                                                                                                    |
|-------------------------------|----------------------------------------------------------------------------------------------------|
| AOS-W Instant 6.5.0.0-4.3.0.0 | The parameter <b>Trusted</b> is introduced.                                                                                                    |
| AOS-W Instant 6.4.3.1-4.2     | The <b>inactivity-timeout</b> and accounting parameters ( <b>radius-</b><br>accounting, radius-accounting-mode, and radius-interim-<br>accounting-interval) were added. |
| AOS-W Instant 6.3.1.1-4.0     | This command is modified.                                                                                                    |
| AOS-W Instant 6.2.1.0-3.4     | This command is modified.                                                                                                    |
| AOS-W Instant 6.2.1.0-3.3     | This command is introduced.                                                                                                    |

| OAW-IAP Platform | Command Mode                                                          |
|------------------|-----------------------------------------------------------------------|
| All platforms    | Configuration mode and Wired port profile configuration sub-<br>mode. |

# wlan access-rule

```
wlan access-rule <name>
bandwidth-limit {downstream <kbps>| upstream <kbps>| peruser { downstream <kbps>| upstream
<kbps>}}
calea
captive-portal {external [profile <name>]|internal}
dpi-error-page-url <idx>
index <index>
rule <dest> <mask> <match> {<protocol> <start-port> <end-port> {permit|deny|src-nat [vlan
<vlan id>|tunnel <tunnel ip>]|dst-nat{<IP-address> <port>| <port>}| app <app> {permit|
deny}| appcategory <appgrp>| webcategory <webgrp> {permit| deny}| webreputation <webrep>}
[<opt1...opt11>]
redirect-blocked-https-traffic
vlan <vlan-id>
no...
no wlan access-rule <name>
```

## Description

This command configures access rules for WLAN SSID or wired profile.

| Command/Parameter                      | Description                                                                                                    | Range        | Default |
|----------------------------------------|----------------------------------------------------------------------------------------------------|--------------|---------|
| wlan access-rule <name></name>         | Specifies the profile name for<br>which the access rule is<br>configured.                                                                                                    | _            | —       |
| <pre>bandwidth-limit {downstream</pre> | Assign bandwidth contracts to<br>user roles.<br>The administrator can assign a<br>bandwidth contract configured<br>in Kbps to upstream (client to<br>the OAW-IAP) or downstream<br>(OAW-IAP to clients) traffic for a<br>user role.<br>If you want to assign a<br>bandwidth contract specific for<br>each user, you can run the<br>command with <b>peruser</b><br>parameter.<br>The bandwidth contract will not<br>be applicable to the user traffic<br>on the bridged out (same<br>subnet) destinations.<br><b>NOTE:</b> In the earlier releases,<br>bandwidth contract could be<br>assigned per SSID. In the<br>current release, the bandwidth<br>contract can also be assigned<br>per SSID user. If the bandwidth<br>contract is assigned for an SSID | 1-65535 Kbps |         |

| Command/Parameter                                                  | Description                                                                                                    | Range           | Default |
|--------------------------------------------------------------------|----------------------------------------------------------------------------------------------------|-----------------|---------|
|                                                                    | in Instant 6.2.1.0-3.4.0.0 image<br>and when the OAW-IAP is<br>upgraded to 6.3.1.1-4.0 release<br>version, the bandwidth<br>configuration per SSID will be<br>treated as per-user<br>downstream bandwidth<br>contract for that SSID.                                                        |                 |         |
| calea                                                              | Creates an access rule for CALEA integration.                                                                                                    | _               | _       |
| captive-portal<br>{external [profile <name>]<br/> internal}</name> | Configures a captive-portal<br>role, to assign to the users role<br>after a successful<br>authentication.                                                                                                    | _               | _       |
| dpi-error-page-url <idx></idx>                                     | Creates an access rule to<br>display a specific error page<br>when clients access the HTTP<br>websites blocked by AppRF<br>policies.                                                                                                    |                 | _       |
| <index></index>                                                    | Creates an index entry for access rules.                                                                                                    | _               | -       |
| rule                                                               | Creates an access rule.<br>You can create up to 128<br>access control entries in an ACL<br>for a user role. However, it is<br>recommended to delete any<br>existing configuration and apply<br>changes at regular intervals.                                                                |                 | _       |
| <dest></dest>                                                      | Allows you to specify the destination IP address.                                                                                                    | _               | _       |
| <mask></mask>                                                      | Specifies the subnet mask for the destination IP address.                                                                                                    | _               | -       |
| <match></match>                                                    | <ul> <li>match—Indicates if the rule specific to the destination IP address and subnet mask matches the value specified for protocol.</li> <li>invert— Indicates if the rule allows or denies traffic with an exception to the specified destination IP address and subnet mask.</li> </ul> | match<br>invert | _       |

| Command/Parameter                                    | Description                                                                                                    | Range            | Default |
|------------------------------------------------------|----------------------------------------------------------------------------------------------------|------------------|---------|
| <protocol></protocol>                                | <ul> <li>Configures any of the following:</li> <li>Protocol number between 0-255</li> <li>any: any protocol</li> <li>tcp: Transmission Control<br/>Protocol</li> <li>udp: User Datagram<br/>Protocol</li> </ul>                                                                                                    | 1-255            | _       |
| <sport></sport>                                      | Specifies the starting port<br>number from which the rule<br>applies.                                                                                                    | 1-65534          | _       |
| <eport></eport>                                      | Specifies the ending port<br>number until which the rule<br>applies                                                                                                    | 1-65534          | _       |
| dst-nat                                              | Allows the OAW-IAP to perform destination NAT on packets.                                                                                                    | —                | -       |
| <pre>src-nat [vlan <vlan id=""> tunnel]</vlan></pre> | <ul> <li>Allows the OAW-IAP to perform source NAT on packets. When configured, the source IP changes to the outgoing interface IP address (implied NAT pool) or from the pool configured (manual NAT pool).</li> <li>vlan - All client based traffic will be directed to the specified uplink VLAN using the IP address of the interface that OAW-IAP has on that VLAN; if the interface is not found, this option has no effect.</li> <li>tunnel - The traffic from the Network Assigned clients is directed to the VPN tunnel.</li> </ul> |                  |         |
| <dst-nat-ip-address></dst-nat-ip-address>            | Specifies the destination NAT IP<br>address for the specified<br>packets when dst-nat action is<br>configured.                                                                                                    | _                | _       |
| <dst-nat-port></dst-nat-port>                        | Specifies the destination NAT<br>port for the specified packets<br>when dst-nat action is<br>configured.                                                                                                    | _                | -       |
| app <app></app>                                      | Specifies a rule to allow or deny access to a specific type of                                                                                                    | To view the list | —       |

| Command/Parameter               | Description                                                                                                    | Range                                                                                                    | Default |
|---------------------------------|----------------------------------------------------------------------------------------------------|----------------------------------------------------------------------------------------------------|---------|
|                                 | application.                                                                                                    | of applications,<br>run the <b>show</b><br><b>dpi app all</b><br>command.                                                                                              |         |
| appcategory <appgrp></appgrp>   | Specifies a rule to allow or deny access to a specific category of application.                                                                                                    | To view the list<br>of application<br>categories, run<br>the <b>show dpi</b><br><b>appcategory</b><br><b>all</b> command.                                              | _       |
| webcategory <webgrp></webgrp>   | Specifies a rule to allow or deny access to websites based on website category.                                                                                                    | To view the list<br>of website<br>categories, run<br>the <b>show dpi</b><br><b>webcategory</b><br><b>all</b> command.                                                  | _       |
| webreputation <webrep></webrep> | Specifies a rule to allow or deny access to websites based on security rating.                                                                                                    | <ul> <li>trustworthy-<br/>sites</li> <li>low-risk-<br/>sites</li> <li>moderate-<br/>risk-sites</li> <li>suspicious-<br/>sites</li> <li>high-risk-<br/>sites</li> </ul> | _       |
| permit                          | Creates a rule to allow the specified packets.                                                                                                    | _                                                                                                    | _       |
| deny                            | Creates a rule to reject the specified packets                                                                                                    | —                                                                                                    | _       |
| <opt0opt11></opt0opt11>         | <ul> <li>Allows you to specify up to 10 options for network ACLs and up to 12 options for DPI ACLs. You can configure any of the following options:</li> <li>Log—Creates a log entry when this rule is triggered.</li> <li>Blacklist—Blacklists the client when this rule is triggered.</li> <li>Classify-media—Performs a packet inspection on all non-NAT traffic and marks the critical traffic.</li> </ul> |                                                                                                    |         |

| Command/Parameter              | Description                                                                                                    | Range  | Default |
|--------------------------------|----------------------------------------------------------------------------------------------------|--------|---------|
|                                | <ul> <li>Disable-scanning—Disables<br/>ARM scanning when this<br/>rule is triggered.</li> <li>DSCP tag—Specifies a DSCP<br/>value to prioritize traffic<br/>when this rule is triggered.</li> <li>802.1p priority—Sets an<br/>802.1p priority—Sets an<br/>802.1p priority.</li> <li>Application throttling: To set<br/>a bandwidth limit based on<br/>application, application<br/>category, web category or<br/>website reputation, you can<br/>configure application<br/>throttle-downstream and<br/>throttle-up options. For<br/>example, you can limit the<br/>bandwidth rate for video<br/>streaming applications such<br/>as Youtube or Netflix, or set<br/>a low bandwidth for</li> </ul> |        |         |
|                                | suspicious websites.                                                                                                    |        |         |
| redirect-blocked-https-traffic | Configures an access rule to<br>redirect users to a custom<br>error page URL when accessing<br>blocked HTTPS websites for the<br>WLAN SSID or Wired profile.                                                                                                    |        |         |
| vlan <vlan-id></vlan-id>       | Configures an access rule for VLAN assignment.                                                                                                    | 1-4093 | -       |
| no                             | Removes the definition of parameters under <b>wlan access-rule</b> command.                                                                                                    | _      | _       |
| no wlan access-rule            | Removes the WLAN access rule configuration.                                                                                                    | _      | _       |

Use this command to configure access rules for user roles, to create a captive-portal role, and to assign VLANs for the clients.

NOTE

If TCP and UDP uses the same port, ensure that you configure separate access rules to permit or deny access.

## Example

The following example configures access rules for the wireless network:

(Instant AP) (config) # wlan access-rule WirelessRule

(Instant AP) (Access Rule "WirelessRule") # rule 192.0.2.2 255.255.255.0 match 6 4343 4343 log classify-media (Instant AP) (Access Rule "WirelessRule") # rule 192.0.2.2 255.255.255.0 192.0.2.7 255.255.255.0 match tcp 21 21 deny (Instant AP) (Access Rule "WirelessRule") # rule 192.0.2.2 255.255.255.0 192.0.2.7 255.255.255.0 match udp 21 21 deny (Instant AP) (Access Rule "WirelessRule") # rule any any match app youtube permit throttledownstream 256 throttle-up 256 (Instant AP) (Access Rule "WirelessRule") # rule any any match appcategory webmail permit throttle-downstream 256 throttle-up 256 (Instant AP) (Access Rule "WirelessRule") # rule any any match webcategory gambling deny (Instant AP) (Access Rule "WirelessRule") # rule any any match webcategory training-and-tools permit (Instant AP) (Access Rule "WirelessRule") # rule any match webreputation high-risk-sites deny (Instant AP) (Access Rule "WirelessRule") # end (Instant AP) # commit apply

## **Command History**

| Version                       | Description                                                   |
|-------------------------------|---------------------------------------------------------------|
| AOS-W Instant 6.5.0.0-4.3.0.0 | The <b>redirect-blocked-https-traffic</b> parameter is added. |
| AOS-W Instant 6.4.4.6-4.2.4.0 | The <b>src-nat</b> parameter is added                         |
| AOS-W Instant 6.4.3.1-4.2     | The <b>dpi-error-page-url</b> parameter is added              |
| AOS-W Instant 6.4.0.2-4.1     | This command is modified.                                     |
| AOS-W Instant 6.3.1.1-4.0     | This command is modified.                                     |
| AOS-W Instant 6.2.1.0-3.4     | This command is modified.                                     |
| AOS-W Instant 6.2.1.0-3.3     | This command is introduced.                                   |

| OAW-IAP Platform | Command Mode                                               |
|------------------|------------------------------------------------------------|
| All platforms    | Configuration mode and access rule configuration sub-mode. |

# wlan auth-server

```
wlan auth-server <auth_profile_name>
  acctport <accounting-port>
  cppm-rfc3576-only
  cppm-rfc3576-port <rfc3576-port>
  deadtime <time>
  drp-ip <IP> <mask> vlan <vlan> gateway <gateway>
  ip <host>
  key <key>
  nas-id <ID>
  nas-ip <IP-address>
  port <port>
  radsec [port <port>]
  retry-count <count>
  rfc3576
  timeout <value>
  no...
```

## Description

This command configures an external RADIUS and CPPM server for user authentication.

| Command/Parameter                                     | Description                                                                                                    | Range             | Default |
|-------------------------------------------------------|----------------------------------------------------------------------------------------------------|-------------------|---------|
| wlan auth-server <server-<br>profile&gt;</server-<br> | Configures the external RADIUS server authentication profile.                                                                                                    | _                 | _       |
| acctport <accounting-port></accounting-port>          | Configures the accounting port<br>number used for sending<br>accounting records to the RADIUS<br>server.                                                                                | _                 | 1813    |
| cppm-rfc3576-only                                     | Configures a CPPM server used for<br>AirGroup CoA (Change of<br>Authorization) with RFC3576 only.                                                                                       | _                 | _       |
|                                                       | The CPPM server acts as a RADIUS<br>server and asynchronously provides<br>the Air Group parameters for the<br>client device, including shared user,<br>shared role and shared location. |                   |         |
| cppm-rfc3576-port <rfc3576-<br>port&gt;</rfc3576-<br> | Configures the port number for<br>sending AirGroup CoA, instead of<br>the standard CoA port.                                                                                            | _                 | 5999    |
| deadtime <time></time>                                | Configures a dead time interval for the authentication server.                                                                                                    | 1—1440<br>minutes | 5       |

| Command/Parameter                                                                                                    | Description                                                                                                    | Range   | Default |
|----------------------------------------------------------------------------------------------------|----------------------------------------------------------------------------------------------------|---------|---------|
|                                                                                                    | When two or more authentication<br>servers are configured on the OAW-<br>IAP and a server is unavailable, the<br>dead time configuration determines<br>the duration for which the<br>authentication server would be<br>available if the server is marked as<br>unavailable.            |         |         |
| drp-ip <ip-address> <mask> vlan<br/><vlan> gateway <gateway-ip-<br>address&gt;</gateway-ip-<br></vlan></mask></ip-address> | Configures the IP address, net mask<br>and VLAN, which will be used as<br>source address and VLAN for<br>RADIUS packets.<br><b>NOTE:</b> Before configuring DRP IP<br>address, ensure that dynamic<br>RADIUS proxy is enabled, and a<br>static Virtual Controller IP is<br>configured. | _       | -       |
| ip <host></host>                                                                                                    | Configures the IP address or the host name of the RADIUS server.                                                                                                    | _       | _       |
| key <key></key>                                                                                                    | Configures a shared key<br>communicating with the external<br>RADIUS server.                                                                                                    | _       | -       |
| nas-id <id></id>                                                                                                    | Configures Network Attached<br>Storage (NAS) identifier strings for<br>RADIUS attribute 32, which is sent<br>with RADIUS requests to the RADIUS<br>server.                                                                                                    | _       | -       |
| nas-ip <ip></ip>                                                                                                    | Configures the Virtual Controller IP<br>address as the NAS address which<br>is sent in data packets.                                                                                                    | _       | _       |
| port <port></port>                                                                                                    | Configures the authorization port<br>number of the external RADIUS<br>server.                                                                                                    | _       | 1812    |
| radsec [port <port>]</port>                                                                                                | The <b>RadSec</b> command enables<br>secure communication between the<br>RADIUS server and OAW-IAP clients<br>by creating a TLS tunnel between<br>the OAW-IAP and the server.                                                                                                    | 1-65534 | 2083    |
|                                                                                                    | When RadSec is enabled, the <b>port</b><br>command can be used for<br>specifying the communication port<br>number for RadSec TLS connection.<br>By default, the port number is set to<br>2083.                                                                                         |         |         |

| Command/Parameter           | Description                                                                                                    | Range              | Default  |
|-----------------------------|----------------------------------------------------------------------------------------------------|--------------------|----------|
| retry-count <count></count> | Configures the maximum number of authentication requests that can be sent to the server group.                                                                                                    | 1-5                | 3        |
| rfc3576                     | Allows the OAW-IAPs to process RFC<br>3576-compliant Change of<br>Authorization (CoA) and disconnect<br>messages from the RADIUS server.<br>Disconnect messages cause a user<br>session to be terminated<br>immediately, whereas the CoA<br>messages modify session<br>authorization attributes such as<br>data filters.                          | _                  | Disabled |
| timeout <value></value>     | Configures a timeout value in<br>second to determine when a<br>RADIUS request must expire.<br>The OAW-IAP retries to send the<br>request several times (as<br>configured in the Retry count),<br>before the user gets disconnected.<br>For example, if the Timeout is 5<br>seconds, Retry counter is 3, user is<br>disconnected after 20 seconds. | 1 to 30<br>seconds | 5        |
| no                          | Removes the configuration.                                                                                                    | _                  | _        |

Use this command to configure an external RADIUS server and a CPPM server as a RADIUS server for AirGroup Change of Authorization (CoA) requests.

#### Example

The following example configures the external RADIUS server parameters:

```
(Instant AP) (config) # wlan auth-server RADIUS1
(Instant AP) (Auth Server <RADIUS1>) # ip 192.0.0.5
(Instant AP) (Auth Server <RADIUS1>) # key SecretKey
(Instant AP) (Auth Server <RADIUS1>) # port 1812
(Instant AP) (Auth Server <RADIUS1>) # acctport 1813
(Instant AP) (Auth Server <RADIUS1>) # no nas-id
(Instant AP) (Auth Server <RADIUS1>) # no nas-ip
(Instant AP) (Auth Server <RADIUS1>) # drp-ip 192.0.2.11 255.255.255.255 vlan 200 gateway
192.0.2.15
(Instant AP) (Auth Server <RADIUS1>) # timeout 10
(Instant AP) (Auth Server <RADIUS1>) # retry-count 3
(Instant AP) (Auth Server <RADIUS1>) # retry-count 3
(Instant AP) (Auth Server <RADIUS1>) # end
(Instant AP) # commit apply
```

# **Command History**

| Version                |     | Description                 |
|------------------------|-----|-----------------------------|
| AOS-W Instant 6.3.1.1- | 4.0 | This command is modified.   |
| AOS-W Instant 6.2.1.0- | 3.3 | This command is introduced. |

| OAW-IAP Platform | Command Mode                                                       |
|------------------|--------------------------------------------------------------------|
| All platforms    | Configuration mode and authentication server profile sub-<br>mode. |

# wlan captive-portal

```
wlan captive-portal
  authenticated
  background-color <background-color>
  banner-color <banner-color>
  banner-text <banner-text>
  custom-logo <name>
  decoded-texts <decoded-text>
  redirect-url <url>
  terms-of-use <terms-of-use-text>
  use-policy <policy-text>
  no...
no wlan captive-portal
```

## Description

This command customizes the appearance of the internal captive portal splash page of the guest users.

| Command/Parameter                                         | Description                                                                                                    | Range                                          | Default                     |
|-----------------------------------------------------------|----------------------------------------------------------------------------------------------------|------------------------------------------------|-----------------------------|
| wlan captive-portal                                       | Displays the sub-mode for configuring internal captive portal splash page.                                                                                                    | -                                              | _                           |
| authenticated                                             | Configures the authentication text. The <b>authenticated</b> text is used for indicating that the authentication mode is enabled for the internal captive portal users. When the authentication mode is enabled, the OAW-IAP displays a splash page that requires the guest users to enter their credentials. The users allowed to access the Internet only if they complete the authentication successfully. | _                                              |                             |
| background-color<br><background-color></background-color> | Configures the color code for the internal captive portal splash page.                                                                                                    | Web color codes                                | 134217772                   |
| banner-color <banner-<br>color&gt;</banner-<br>           | Configures the color code for the banner on the splash page.                                                                                                    | Web color codes                                | 16750848                    |
| banner-text <banner-<br>text&gt;</banner-<br>             | Configures the text displayed on splash page banner                                                                                                    | Text string not<br>exceeding 127<br>characters | Welcome to<br>Guest Network |
| custom-logo                                               | Allows you to save the customized logo to the internal captive portal server.                                                                                                    | _                                              | _                           |
| decoded-texts<br><decoded-text></decoded-text>            | Displays decoded texts.                                                                                                    | _                                              | _                           |
| redirect-url <url></url>                                  | Configures a URL to redirect the users                                                                                                    | _                                              | _                           |

after a successful authentication.

| Command/Parameter                                   | Description                                                                                                    | Range       | Default                                                                 |
|-----------------------------------------------------|----------------------------------------------------------------------------------------------------|-------------|-------------------------------------------------------------------------|
|                                                     | <b>NOTE:</b> By default, after entering the requested info at the splash page, the users are redirected to the URL that was originally requested. When a URL is configured for redirection, it overrides the user's original request and redirects them to URL configured for redirection. |             |                                                                         |
| terms-of-use <terms-<br>of-use-text&gt;</terms-<br> | Defines the terms and conditions that the user must be aware of.                                                                                                    | Text string | This network is<br>not secure, and<br>use is at your<br>own risk        |
| use-policy <policy-<br>text&gt;</policy-<br>        | Configures usage policy text for splash page.                                                                                                    | Text string | Please read<br>terms and<br>conditions<br>before using<br>Guest Network |
| no                                                  | Removes the definition of parameters configured under the <b>wlan captive- portal</b> command.                                                                                                    | _           | _                                                                       |
| no wlan captive-<br>portal                          | Removes the captive portal configuration.                                                                                                    | _           | -                                                                       |

Use this command to customize the appearance of internal captive portal splash page for the guest users.

#### Example

The following example configures the contents of the internal captive portal splash page:

```
(Instant AP) (config) # wlan captive-portal
(Instant AP) (Captive Portal) # authenticated
(Instant AP) (Captive Portal) # background-color 13421772
(Instant AP) (Captive Portal) # banner-color 16750848
(Instant AP) (Captive Portal) # banner-text "Welcome to Guest Network"
(Instant AP) (Captive Portal) # no decoded-texts
(Instant AP) (Captive Portal) # redirect-url example1.com
(Instant AP) (Captive Portal) # terms-of-use "This network is not secure, and use is at your own
risk"
(Instant AP) (Captive Portal) # use-policy "Please read terms and conditions before using Guest
Network"
(Instant AP) (Captive Portal) # end
(Instant AP) (Captive Portal) # end
```

#### **Command History**

| Version                   | Description                 |
|---------------------------|-----------------------------|
| AOS-W Instant 6.3.1.1-4.0 | This command is modified.   |
| AOS-W Instant 6.2.1.0-3.3 | This command is introduced. |

| OAW-IAP Platform | Command Mode                                    |
|------------------|-------------------------------------------------|
| All platforms    | Configuration mode and captive portal sub-mode. |

# wlan external-captive-portal

```
wlan external-captive-portal [profile-name]
   auth-text <text>
   auto-whitelist-disable
   https
   port <port>
   prevent-frame-overlay
   redirect-url <redirection-url>
   server <server-name>
   server-fail-through
   switch-ip
   server-offload
   url <url>
   no...
```

## Description

This command configures profiles for external captive portal.

| Command/Parameter                                   | Description                                                                                                    | Range | Default |
|-----------------------------------------------------|----------------------------------------------------------------------------------------------------|-------|---------|
| wlan external-captive-<br>portal [profile-name]     | Creates an external captive portal profile.<br>You can create multiple external captive<br>portal profiles and apply to an SSID or a<br>wired profile.                                                                                                    | _     |         |
| auth-text <text></text>                             | Configures the authentication text to be<br>returned by the external server.<br>The authentication text command<br>configuration is required only for the<br>External - Authentication Text splash mode.                                                                                                 | _     | _       |
| auto-whitelist-disable                              | Disables automatic whitelisting of URLs.                                                                                                    | _     | —       |
| https                                               | Enables HTTPS for client connections.                                                                                                    | _     | _       |
| Port <port></port>                                  | Configures the port to use for communication with the external captive portal server.                                                                                                    | _     | 80      |
| prevent-frame-overlay                               | Prevents overlay of frames. when<br>configured, a frame displays a page only if<br>it is in the same domain as the main page.                                                                                                    | _     | _       |
| redirect-url<br><redirection-url></redirection-url> | Configures a URL to redirect the users after<br>a successful authentication.<br><b>NOTE:</b> By default, after entering the<br>requested info at the splash page, the<br>users are redirected to the URL that was<br>originally requested. When a URL is<br>configured for redirection, it overrides the | _     |         |

| Command/Parameter                  | Description                                                                                                    | Range | Default  |
|------------------------------------|----------------------------------------------------------------------------------------------------|-------|----------|
|                                    | user's original request and redirects them to URL configured for redirection.                                                                                                    |       |          |
| server <server-name></server-name> | Configures the external captive portal server.                                                                                                    | _     | _        |
| server-fail-through                | Allows the guest clients to access the<br>Internet when the external captive portal<br>server is not available.                                                                                        | _     | Disabled |
| switch-ip                          | Sends the Virtual Controller's IP address in<br>the redirection URL when external captive<br>portal servers are used.                                                                                  | _     | Disabled |
| server-offload                     | Enables the server-offload feature to<br>reduce the load on the external captive<br>portal server by allowing the OAW-IAP to<br>use a Meta tag to redirect HTTP and HTTPS<br>requests from the client. | _     | _        |
|                                    | When enabled, this feature prevents the<br>non-browser client applications from<br>following unnecessary 302-redirects<br>generated by their background HTTP or<br>HTTPS requests.                     |       |          |
| url <url></url>                    | Configures the URL of the external captive portal server.                                                                                                    | _     | _        |
| no                                 | Removes the configuration.                                                                                                    | _     | _        |

Use this command to configure external captive portal profiles for guest users. When the captive portal profile is applied to an SSID or a wired profile, the users connecting to the SSID or wired network are assigned a role with the captive portal rule. You can create up to 8 external captive portal profiles.

## Example

The following example configures external captive portal splash page:

```
(Instant AP)(config)# wlan external-captive-portal AuthText1
(Instant AP)(External Captive Portal "AuthText1")# auth-text authenticated
(Instant AP)(External Captive Portal "AuthText1")# port 80
(Instant AP)(External Captive Portal "AuthText1")# redirect-url http://www.example1.com
(Instant AP)(External Captive Portal "AuthText1")# server CPServer1
(Instant AP)(External Captive Portal "AuthText1")# url "/example.php"
(Instant AP)(External Captive Portal "AuthText1")# server-fail-through
(Instant AP)(External Captive Portal "AuthText1")# switch-ip
(Instant AP)(External Captive Portal "AuthText1")# no auto-whitelist-disable
(Instant AP)(External Captive Portal "AuthText1")# end
(Instant AP)(External Captive Portal "AuthText1")# end
```

# **Command History**

| Version                                   | Description                                                                       |
|-------------------------------------------|-----------------------------------------------------------------------------------|
| AOS-W Instant 6.5.0.0-4.3.0.0             | The switch-ip parameter was introduced.                                           |
| AOS-W Instant 6.5.0.0-4.3.0.0 6.4.3.1-4.2 | The <b>prevent-frame-overlay</b> and <b>server-offload</b> parameters were added. |
| AOS-W Instant 6.3.1.1-4.0                 | This command is modified.                                                         |
| AOS-W Instant 6.2.1.0-3.3                 | This command is introduced.                                                       |

| OAW-IAP Platform | Command Mode                                             |
|------------------|----------------------------------------------------------|
| All platforms    | Configuration mode and external captive portal sub-mode. |

# wlan ldap-server

wlan ldap-server <server-name>
 admin-dn <domain-name>
 admin-password <password>
 base-dn <base\_domain-name>
 deadtime <time>
 filter <filter>
 key-attribute <key-attribute>
 ip <IP-address>
 port <port-name>
 timeout <seconds>
 retry-count <count>
 no...

## Description

This command configures a Lightweight Directory Access Protocol (LDAP) server for user authentication on the Virtual Controller.

| Command/Parameter                             | Description                                                                                                    | Range             | Default |
|-----------------------------------------------|----------------------------------------------------------------------------------------------------|-------------------|---------|
| wlan ldap-server <server-name></server-name>  | Configures an LDAP authentication server.                                                                                                    | _                 | —       |
| admin-dn <domain-name></domain-name>          | Configures a distinguished name for<br>the administrator with read and<br>search privileges across all the<br>entries in the LDAP database.<br>The user need not have write<br>privileges, but the user must be able                                                                                                    | _                 | _       |
|                                               | to search the database, and read<br>attributes of other users in the<br>database.                                                                                                    |                   |         |
| admin-password <password></password>          | Configures a password for administrator.                                                                                                    | _                 | —       |
| base-dn <base-domain-name></base-domain-name> | Configures a distinguished name for<br>the node which contains the entire<br>user database.                                                                                                    | —                 | _       |
| deadtime <time></time>                        | Configures a dead time interval for<br>the authentication server.<br>When two or more authentication<br>servers are configured on the OAW-<br>IAP and a server is unavailable, the<br>dead time configuration determines<br>the duration for which the<br>authentication server would be<br>available if the server is marked as<br>unavailable. | 1—1440<br>minutes | 5       |

| Command/Parameter                             | Description                                                                                                    | Range           | Default         |
|-----------------------------------------------|----------------------------------------------------------------------------------------------------|-----------------|-----------------|
| filter <filter></filter>                      | Configures the filter to apply when searching for a user in the LDAP database.                                                                    | strings         | (objectclass=*) |
| key-attribute <key-attribute></key-attribute> | Configures the attribute to use as a<br>key when searching for the LDAP<br>server.<br>For Active Directory, the value is<br><b>sAMAccountName</b> | _               | _               |
| ip <ip-address></ip-address>                  | Configures the IP address of the LDAP server.                                                                                                    | _               | _               |
| port <port></port>                            | Configures the authorization port number of the LDAP server.                                                                                      | _               | 389             |
| timeout <seconds></seconds>                   | Configures a timeout value for LDAP requests from the clients                                                                                     | 1-30<br>seconds | 5               |
| retry-count <count></count>                   | Defines the number of times that the clients can attempt to connect to the server.                                                                | 1-5             | 3               |
| no                                            | Removes the configuration.                                                                                                    | —               | _               |

Use this command to configure an LDAP server as an external authentication server. The LDAP service is based on a client-server model. The OAW-IAP client requests for an LDAP session after connecting to the LDAP server and server sends its responses.

#### Example

The following example configures an LDAP server:

```
(Instant AP) (config) # wlan ldap-server Server1
(Instant AP) (LDAP Server <name>) # ip 192.0.1.5
(Instant AP) (LDAP Server <name>) # port 389
(Instant AP) (LDAP Server <name>) # admin-dn cn=admin
(Instant AP) (LDAP Server <name>) # admin-password password123
(Instant AP) (LDAP Server <name>) # base-dn dc=example, dc=com
(Instant AP) (LDAP Server <name>) # filter (objectclass=*)
(Instant AP) (LDAP Server <name>) # key-attribute sAMAccountName
(Instant AP) (LDAP Server <name>) # timeout 5
(Instant AP) (LDAP Server <name>) # retry-count 3
(Instant AP) (LDAP Server <name>) # end
(Instant AP) (LDAP Server <name>) # end
```

#### **Command History**

| Version                   | Description                 |
|---------------------------|-----------------------------|
| AOS-W Instant 6.2.1.0-3.3 | This command is introduced. |

| OAW-IAP Platform | Command Mode                                 |
|------------------|----------------------------------------------|
| All platforms    | Configuration mode and LDAP server sub-mode. |

# wlan ssid-profile

```
wlan ssid-profile <ssid profile>
  a-basic-rates <rate>
  a-max-tx-rate <rate>
  a-min-tx-rate <rate>
  a-tx-rates <rate>
  accounting-server <name>
  air-time-limit <limit>
  auth-pkt-mac-format {delimiter|upper-case}
  auth-req-thresh <threshold>
  auth-server <name>
  auth-survivability
  bandwidth-limit <limit>
  blacklist
  broadcast-filter {All|ARP|Unicast-ARP-Only|Disabled}
  called-station-id {type{ap-group|ap-name|ipaddr|macaddr|clan-id} |include-ssid [delimiter]}
  captive-portal {<type> [exclude-uplink <types>] | external [Profile <name>] [exclude-uplink
  <types>]}
  captive-portal-proxy-server <ip> <port>
  content-filtering
  deny-inter-user-bridging
  deny-local-routing
  disable
  dmo-channel-utilization-threshold <threshold>
  dot11k
  dot11r
  dot11v
  dot1x-timer-idrequest-period
  dot1x-wpa-key-period
  dot1x-wpa-key-retries
  dtim-period <value>
  dynamic-multicast-optimization
  enable
  enforce-dhcp
  essid <essid>
  explicit-ageout-client
  external-server
  g-basic-rates
  g-min-tx-rate <rate>
  g-max-tx-rate <rate>
  g-tx-rates
  hide-ssid
  hotspot-profile <name>
  inactivity-timeout <interval>
  index <idx>
  key-duration <duration>
  12-auth-failthrough
  leap-use-session-key
  local-probe-req-thresh <threshold>
  mac-authentication
  mac-authentication-delimiter <delim>
  mac-authentication-upper-case
  max-authentication-failures <limit>
  max-clients-threshold <Max_clients>
  max-retries
  mfp-capable
  mfp-required
  multicast-rate <rate>
  multicast-rate-optimization
  mpdu-agg-disable
  okc
```

```
okc-disable
opmode <opmode>
out-of-service <def> <name>
per-user-bandwidth-limit <limit>
radius-accounting
radius-accounting-mode {user-association|user-authentication}
radius-interim-accounting-interval <minutes>
radius-reauth-interval <minutes>
rf-band <band>
rrm-quiet-ie
server-load-balancing
set-role <attribute> {{contains|ends-with|equals|matches-regular-expression|not-
equals|starts-with} <operand> <role>|value-of}
set-role-by-ssid
set-role-mac-auth <mac only>
set-role-machine-auth {<machine only>|<user only>}
set-role-pre-auth <role>
set-role-unrestricted
set-vlan <attribute> {{contains|ends-with|equals|matches-regular-expression|not-
equals|starts-with} <operand> <vlan>|value-of}
short-preamble-disable
strict-svp
supported-mcs-set
temporal-diversity
termination
time-range <name> {enable| disable}
tspec
tspec-bandwidth
type {employee|voice|guest}
use-ip-for-calling-station
utf8
very-high-throughput-disable
vht-supported-mcs-map
vht-txbf-explicit-enable
vlan <vlan>
wep-key <wep-key>
wispr
wmm-background-dscp <dscp>
wmm-background-share <share>
wmm-best-effort-dscp <dscp>
wmm-best-effort-share <share>
wmm-uapsd-disable
wmm-video-dscp <dscp>
wmm-video-share <share>
wmm-voice-dscp <dscp>
wmm-voice-share <share>
work-without-uplink
wpa-passphrase <wpa-passphrase>
zone <zone>
no...
```

## Description

This command configures a WLAN SSID profile.

| Command/Parameter                                  | Description                                                                                                    | Range                            | Default   |
|----------------------------------------------------|----------------------------------------------------------------------------------------------------|----------------------------------|-----------|
| wlan ssid-profile<br><ssid_profile></ssid_profile> | Creates a WLAN SSID profile.                                                                                                    | _                                | -         |
| a-basic-rates                                      | Allows you to define a set of<br>modulation rates to use for the clients<br>on the 5 GHz radio band.                                                                                                    | 6,9,12,18,24,36,48,54 in<br>Mbps | 6, 12, 24 |
| a-max-tx-rate <rate></rate>                        | Configures the specify the maximum transmission rate for the 5 GHz band.                                                                                                    | 6,9,12,18,24,36,48,54 in<br>Mbps | 54        |
| a-min-tx-rate <rate></rate>                        | Configures the specify the minimum transmission rate for the 5 GHz band.                                                                                                    | 6,9,12,18,24,36,48,54 in<br>Mbps | 6         |
| a-tx-rate <rate></rate>                            | Allows you to configure specific<br>transmission rate at which AP can<br>transmit data to the clients connected<br>on 5 GHz band.                                                                                                    | 6,9,12,18,24,36,48,54 in<br>Mbps | All       |
| accounting-server<br><name></name>                 | This command configures a server for accounting purpose.                                                                                                    | _                                | _         |
| air-time-limit <limit></limit>                     | Configures an aggregate amount of<br>airtime that all clients using this SSID<br>can use for sending and receiving data.                                                                                                    | _                                | -         |
| auth-pkt-mac-format<br>{delimiter upper-case}      | Configures a delimiter and upper-case<br>characters in a MAC Address string of<br>authentication packet or the username<br>and password of the client.<br>The <b>delimiter</b> and <b>upper-case</b><br>parameters in this command are<br>available for all authentication<br>methods. And without the mac-<br>authentication-delimiter and mac-<br>authentication-upper-case<br>configuration, it works on the<br>username and password for<br>MAC Authentication. |                                  | _         |
| auth-req-thresh                                    | Allows you to set a threshold for<br>authentication requests for the SSID<br>profile.                                                                                                    | _                                | -         |
| auth-server <name></name>                          | Configures an authentication server for the SSID users.                                                                                                    | _                                | -         |
| auth-survivability                                 | Enables the authentication survivability feature.<br><b>NOTE:</b> The authentication survivability                                                                                                    | _                                | -         |

| Command/Parameter                                           | Description                                                                                                    | Range                                   | Default |
|-------------------------------------------------------------|----------------------------------------------------------------------------------------------------|-----------------------------------------|---------|
|                                                             | feature requires ClearPass Policy<br>Manager 6.0.2 or later, and is<br>applicable only when external servers<br>such as RADIUS are configured for the<br>SSID. When enabled, AOS-W Instant<br>authenticates the previously connected<br>clients using EAP-PEAP authentication<br>even when connectivity to ClearPass<br>Policy Manager is temporarily lost. The<br>Authentication survivability feature is<br>not applicable when a RADIUS server is<br>configured as an internal server.                          |                                         |         |
| bandwidth-limit<br><limit></limit>                          | Configures an aggregate amount of<br>bandwidth that each radio is allowed to<br>provide for the connected clients.                                                                                                    | 1—65535                                 | _       |
| blacklist                                                   | Enables dynamic blacklisting of clients.                                                                                                    | —                                       | —       |
| broadcast-filter<br>{All ARP Unicast-ARP-<br>Only Disabled} | <ul> <li>Configures broadcast filtering parameters:</li> <li>You can configure any of the following filtering parameters:</li> <li>AII — When set to All, the OAW-IAP drops all broadcast and multicast frames except DHCP, ARP, igmpgroup queries, and IPv6 neighbor discovery protocol.</li> <li>ARP — When set to ARP, the OAW-IAP drops all broadcast and multicast frames except ARP, DHCP, igmp-group queries, IPv6 neighbor discovery protocol, and additionally converts ARP frames to unicast.</li> </ul> | All, ARP, Unicast-ARP-Only,<br>Disabled | ARP     |
|                                                             | <ul> <li>Unicast-ARP-Only — When set to<br/>Unicast-ARP-Only, the OAW-IAP<br/>allows all broadcast and multicast<br/>frames as it is, however the ARP<br/>requests are converted to unicast<br/>frames and sends them to the<br/>associated clients.</li> <li>Disabled — When set to Disabled,<br/>the OAW-IAP routes all the<br/>broadcast and multicast frames to<br/>the wireless interfaces.</li> </ul>                                                                                                    |                                         |         |

| Command/Parameter                                                                                                    | Description                                                                                                    | Range                | Default                                                |
|----------------------------------------------------------------------------------------------------|----------------------------------------------------------------------------------------------------|----------------------|--------------------------------------------------------|
| <pre>called-station-id {type{ap-group ap- name ipaddr macaddr vl an-id}  include-ssid [delimiter]}</pre>                                                                     | <ul> <li>Configures the following called-station-id types:</li> <li>ap-group — The VC name is used as the called-station-id.</li> <li>ap-name — The AP hostname isused as the called-station-id.</li> <li>vlan-id — The VLAN ID of the client is used as the called-station-id.</li> <li>ipaddr — The IP address of the OAW-IAP is used as the called-station-id.</li> <li>macaddr — The MAC address of the OAW-IAP is used as the called-station-id.</li> <li>include-ssid {delimiter <delimiter>} — The SSID is appeneded to the original called-station-id. You can optionally set a</delimiter></li> </ul> |                      | called-<br>station-id<br>{type<br><macaddr>}</macaddr> |
|                                                                                                    | delimiter at the end.                                                                                                    |                      |                                                        |
| <pre>captive-portal {<type>[exclude-uplink <types>]  external[exclude- uplink <types>  profile <name> [exclude-uplink <types>]]}</types></name></types></types></type></pre> | Configures captive portal<br>authentication for the SSID.<br>If the external captive profiles are<br>created, you can specify the profile<br>name by using the <b>external</b> and<br><b>profile</b> keywords and associated<br>parameters.                                                                                                    |                      | _                                                      |
|                                                                                                    | You can also exclude an uplink type for<br>the captive portal based SSID profiles.<br>When an uplink type is selected for the<br><b>exclude-uplink</b> option, redirection to<br>the captive portal based on the type of<br>specified uplink is disabled.                                                                                                    | 3G,4G, wifi,ethernet | _                                                      |
| captive-portal-proxy-<br>server<br><ip> <port></port></ip>                                                                                                    | Allows you to specify an IP address and<br>port number that match the proxy<br>configuration of your browser.                                                                                                    | _                    | _                                                      |
| content-filtering                                                                                                    | Routes all DNS requests for the non-<br>corporate domains to OpenDNS on this network.                                                                                                    | _                    | Disabled                                               |

| Command/Parameter                                                | Description                                                                                                    | Range                  | Default |
|------------------------------------------------------------------|----------------------------------------------------------------------------------------------------|------------------------|---------|
| deny-inter-user-<br>bridging                                     | Disables the bridging traffic between<br>two clients connected to the same SSID<br>on the same VLAN. When inter-user<br>bridging is disabled, the clients can<br>connect to the Internet, but cannot<br>communicate with each other, and the<br>bridging traffic between the clients is<br>sent to the upstream device to make<br>the forwarding decision. |                        | _       |
| deny-local-routing                                               | Disables the routing traffic between<br>two clients connected to the same SSID<br>on different VLANs. When local routing<br>is disabled, the clients can connect to<br>the Internet, but cannot communicate<br>with each other, and the routing traffic<br>between the clients is sent to the<br>upstream device to make the<br>forwarding decision.       |                        | _       |
| disable                                                          | Disables the SSID. By default all SSIDs are enabled.                                                                                                    | _                      | -       |
| dmo-channel-<br>utilization-threshold<br><threshold></threshold> | Sets a threshold for DMO channel<br>utilization. OAW-IAP sends multicast<br>traffic over the wireless link.                                                                                                    | 1–100 percentage value | 90      |
| dot11k                                                           | Enables 802.11k roaming on the SSID<br>profile.<br>The 802.11k protocol enables OAW-<br>IAPs and clients to dynamically<br>measure the available radio resources.<br>When 802.11k is enabled, OAW-IAPs<br>and clients send neighbor reports,<br>beacon reports, and link measurement<br>reports to each other.                                             |                        | _       |
| dot11r                                                           | Enables 802.11r on the SSID profile.<br>802.11r or fast BSS transition (FT) is an<br>IEEE standard that permits continuous<br>connectivity across wireless devices<br>during client mobility. Fast BSS<br>Transition mechanism minimizes the<br>delay in roaming when a client<br>transitions from one BSS to another<br>within the<br>same cluster.       | _                      | -       |

| Command/Parameter                  | Description                                                                                                    | Range        | Default  |
|------------------------------------|----------------------------------------------------------------------------------------------------|--------------|----------|
|                                    | Fast BSS Transition is operational only<br>if the wireless client supports 802.11r<br>standard. If the client does<br>support 802.11r standard, it falls back<br>to normal WPA2 authentication<br>method.                                                                                                    |              |          |
| dot11v                             | Enables 802.11v based BSS transition.                                                                                                    | _            | _        |
| dtim-period <value></value>        | Configures the Delivery Traffic<br>Indication Message (DTIM) interval for<br>the SSID profile.<br>The DTIM interval determines how<br>often the OAW-IAP should deliver the<br>buffered broadcast and multicast<br>frames to associated clients in the<br>powersaving mode.<br>When configured, the client checks for<br>buffered data on the OAW-IAP at the<br>specified number of beacons. You can<br>also configure a higher value for DTIM<br>interval for power saving. | 1–10 beacons | 1        |
| dynamic-multicast-<br>optimization | Allows the OAW-IAP to convert<br>multicast streams into unicast streams<br>over the wireless link. Enabling<br>Dynamic Multicast Optimization (DMO)<br>enhances the quality and reliability of<br>streaming video, while preserving the<br>bandwidth available to the non-video<br>clients.<br><b>NOTE:</b> When you enable DMO on<br>multicast SSID profiles, ensure that the<br>DMO feature is enabled on all SSIDs<br>configured in the same VLAN.                       |              | Disabled |
| enable                             | Re-enables the deactivated SSIDs.                                                                                                    | _            | Enabled  |
| enforce-dhcp                       | Blocks OAW-IAP traffic to the clients that do obtain IP address from DHCP.                                                                                                    | _            | Disabled |
| essid <essid></essid>              | Defines a name that uniquely identifies a wireless network.                                                                                                    | _            | -        |
| external-server                    | Configures an external RADIUS server for authentication.                                                                                                    | _            | -        |

| Command/Parameter                           | Description                                                                                                    | Range                                      | Default  |
|---------------------------------------------|----------------------------------------------------------------------------------------------------|--------------------------------------------|----------|
| explicit-ageout-client                      | Allows the OAW-IAP to send a deauthentication frame to the client and clear client entry.                                                                                                    | _                                          | Disabled |
| g-basic-rates                               | Allows you to define a set of<br>modulation rates to use for the clients<br>on the 2.4 GHz radio band.                                                                                                    | 1,2,5,6,9,11,12,18,24,36,4<br>8,54 in Mbps | 1, 2     |
| g-min-tx-rate <rate></rate>                 | Configures the specify the minimum<br>transmission rate for the 2.4 GHz<br>band.                                                                                                    | 1,2,5,6,9,11,12,18,24,36,4<br>8,54 in Mbps | 1        |
| g-max-tx-rate <rate></rate>                 | Configures the specify the maximum transmission rate for the 2.4 GHz band.                                                                                                    | 1,2,5,6,9,11,12,18,24,36,4<br>8,54 in Mbps | 54       |
| g-tx-rates                                  | Allows you to configure specific<br>transmission rate at which AP can<br>transmit data to the clients connected<br>on 2.4 GHz band.                                                                         | 1,2,5,6,9,11,12,18,24,36,4<br>8,54         | All      |
| hide-ssid                                   | Hides the SSID. When enabled, the SSID will not be visible for the users.                                                                                                    | _                                          | Disabled |
| hotspot-profile <name></name>               | Associates a hotspot profile with the WLAN SSID profile.                                                                                                    | _                                          | -        |
| inactivity-timeout<br><interval></interval> | Configures a timeout value for the<br>inactive client sessions.<br>When a client session is inactive for the<br>specified duration, the session expires<br>and the clients are required to log in<br>again. | 60-86400 seconds                           | 1000     |
| index <idx></idx>                           | Assigns an index value for the SSID.                                                                                                    | _                                          | _        |
| l2-auth-failthrough                         | Allows the clients to use 802.1X<br>authentication when MAC<br>authentication fails.                                                                                                    | _                                          | Disabled |
| leap-use-session-key                        | Allows the users to derive session keys<br>for Lightweight Extensible<br>Authentication Protocol (LEAP)<br>authentication.                                                                                  | _                                          | Disabled |
|                                             | Configure this command for old<br>printers that use dynamic WEP and if<br>you do not want use a session key from<br>the RADIUS Server to derive pair wise<br>unicast keys.                                  |                                            |          |

| Command/Parameter                                       | Description                                                                                                    | Range         | Default  |
|---------------------------------------------------------|----------------------------------------------------------------------------------------------------|---------------|----------|
| local-probe-req-thresh<br><threshold></threshold>       | Configures a Received signal strength<br>indication (RSSI) threshold value to<br>limit the number of incoming probe<br>requests.                                                                                                    | 0-100 dB      | -        |
|                                                         | When enabled, this command controls<br>the system response to the broadcast<br>probe requests sent by clients to<br>search for the available SSIDs and<br>ignores the probe request if required,                                                    |               |          |
| mac-authentication                                      | Enables MAC authentication for clients that use this SSID profile.                                                                                                    | _             | Disabled |
| mac-authentication-<br>delimiter <delim></delim>        | Allows you to set a delimiter that can<br>be used in the MAC address string for<br>MAC authentication.                                                                                                    | colon or dash | _        |
|                                                         | You can specify colon or dash for<br>delimiter. If the delimiter is not<br>specified, the MAC address in the<br>xxxxxxxxx format is used. If you<br>specify colon for the delimiter, the<br>MAC addresses in the xx:xx:xx:xx:xx<br>format are used. |               |          |
| mac-authentication-<br>upper-case                       | Enables the OAW-IAP to use uppercase<br>letters in MAC address string for MAC<br>authentication.                                                                                                    | _             | _        |
| <pre>max-authentication- failures <limit></limit></pre> | Configures the maximum number of authentication failures to dynamically blacklist the users.                                                                                                    | _             | _        |
|                                                         | The users who exceed the number of<br>authentication failures configured<br>through this command are dynamically<br>blacklisted.                                                                                                    |               |          |
| max-retries                                             | Denotes the maximum number of<br>retries the OAW-IAP attempts when the<br>client is not responding to the 802.11<br>frames.                                                                                                    | 1–128         | 8        |
| mfp-capable                                             | When enabled, the SSID supports<br>management frame protection (MFP)<br>capable clients and non-MFP clients.                                                                                                    | _             | Disabled |
| mfp-required                                            | When enabled, the SSID supports only<br>the clients that exhibt the<br>MFP functionality                                                                                                    | _             | Disabled |

| Command/Parameter               | Description                                                                                                    | Range                                                       | Default  |
|---------------------------------|----------------------------------------------------------------------------------------------------|-------------------------------------------------------------|----------|
| multicast-rate <rate></rate>    | Increases the video transmission rate<br>of the OAW-IAP. The OAW-IAPs can<br>select the rate for video multicast<br>frames. Ensure that you tag the<br>multicast traffic with video priority.                                             | default, 6, 9, 12, 18, 24, 36,<br>48, 54 Mbps<br>mcs0-mcs15 | default  |
|                                 | You can configure Modulation Coding<br>Scheme (MCS) rates as well. MCS is an<br>important setting because it provides a<br>greater throughput.                                                                                            |                                                             |          |
|                                 | The following information displays the MCS rate of the OAW-IAP:                                                                                                    |                                                             |          |
|                                 | MCS Streams 20 MHz 20 MHz<br>SGI<br><br>0 1 6.5 7.2                                                                                                    |                                                             |          |
|                                 | 1       1       13.0       14.4         2       1       19.5       21.7         3       1       26.0       28.9         4       1       39.0       43.3         5       1       52.0       57.8                                           |                                                             |          |
|                                 | 6       1       58.5       65.0         7       1       65.0       72.2         8       2       13.0       14.4         9       2       26.0       28.9         10       2       39.0       43.3         11       2       52.0       57.8 |                                                             |          |
|                                 | 12     2     78.0     86.7       13     2     104.0     115.6       14     2     117.0     130.0       15     2     130.0     144.4                                                                                                    |                                                             |          |
|                                 | The MCS rates for video multicast are<br>supported in all the 802.11n-capable<br>OAW-IAPs, and in the OAW-IAP2xx<br>access points which are 802.11ac-<br>capable.                                                                         |                                                             |          |
|                                 | <b>NOTE:</b> This parameter is not supported on OAW-IAP300 series access points.                                                                                                    |                                                             |          |
| multicast-rate-<br>optimization | Allows the OAW-IAP to select the<br>optimal rate for sending broadcast and<br>multicast frames based on the lowest<br>of unicast rates across all associated<br>clients.                                                                  |                                                             | Disabled |
|                                 | When enabled, the multicast traffic can<br>be sent at the rate of 1-24 Mbps. The<br>default rate for sending frames for 2.4<br>GHz is 1 Mbps and 5.0 GHz is 6 Mbps.                                                                       |                                                             |          |

| Command/Parameter        | Description                                                                                                    | Range                                                                                                    | Default    |
|--------------------------|----------------------------------------------------------------------------------------------------|----------------------------------------------------------------------------------------------------|------------|
| mpdu-agg-disable         | Disables MAC Protocol Data Unit<br>(MPDU) aggregation.                                                                                                    | _                                                                                                    | _          |
| okc                      | Enables opportunistic key caching (OKC).                                                                                                    | _                                                                                                    | —          |
| okc-disable              | Disables opportunistic key caching<br>(OKC).<br>In the OKC based roaming, the AP<br>stores one pairwise master key (PMK)<br>per client, which is derived from last<br>802.1X authentication completed by<br>the client in the network. The cached<br>PMK is used when a client roams to a<br>new OAW-IAP to allow faster roaming<br>of clients.<br><b>NOTE:</b> If the wireless client (the 802.1X<br>supplicant) does not support this<br>feature, a complete 802.1X | _                                                                                                    | _          |
|                          | authentication is required whenever it<br>roams to a new OAW-IAP. OKC is<br>supported on WPA2-AES Enterprise<br>network only.                                                                                                    |                                                                                                    |            |
| opmode <opmode></opmode> | Configures the layer-2 authentication<br>and encryption for this SSID to protect<br>access and ensure the privacy of the<br>data transmitted to and from the<br>network.<br>You can configure any of the following<br>types of encryption:                                                                                                    | opensystem, wpa2-aes,<br>wpa2-psk-aes, wpa-tkip,<br>wpa-psk-tkip, wpa-tkip<br>wpa2-aes, wpa-psk-tkip<br>wpa2-psk-aes, static-wep,<br>dynamic-wep | opensystem |
|                          | <ul> <li>opensystem—No authentication<br/>and encryption.</li> <li>wpa2-aes—WPA2 with AES<br/>encryption and dynamic keys using<br/>apparta</li> </ul>                                                                                                    |                                                                                                    |            |
|                          | <ul> <li>802.1X.</li> <li>wpa2-psk-aes—WPA2 with AES encryption using a preshared key.</li> <li>wpa-tkip—WPA with TKIP encryption and dynamic keys using 802.1X.</li> </ul>                                                                                                    |                                                                                                    |            |
|                          | <ul> <li>wpa-psk-tkip—WPA with TKIP<br/>encryption using a pre-shared key.</li> <li>wpa-tkip, wpa2-aes—WPA with TKIP<br/>and WPA2 with AES encryption.</li> </ul>                                                                                                    |                                                                                                    |            |
|                          | <ul> <li>wpa-psk-tkip,wpa2-psk-aes - WPS<br/>with TKIP and WPA2 with AES</li> </ul>                                                                                                    |                                                                                                    |            |

| Command/Parameter                                                        | Description                                                                                                    | Range                                                                                                    | Default                     |
|--------------------------------------------------------------------------|----------------------------------------------------------------------------------------------------|----------------------------------------------------------------------------------------------------|-----------------------------|
|                                                                          | <ul><li>encryption using a pre-shared key.</li><li>static-wep—WEP with static keys.</li><li>dynamic-wep—WEP with dynamic keys.</li></ul>                                                                                                    |                                                                                                    |                             |
| out-of-service <def><br/><name></name></def>                             | <ul> <li>Enables or disables the SSID based on<br/>any of the out of service states of the<br/>OAW-IAP:</li> <li>VPN down</li> <li>Uplink down</li> <li>Internet down</li> <li>Primary uplink down</li> <li>The network will be out of service when<br/>selected event occurs and the SSID is<br/>enabled or disabled as per the<br/>configuration settings applied. For<br/>example, if you select the VPN down<br/>option from the dropdown and set the<br/>status to enabled, the SSID is enabled<br/>when the VPN connection is down and<br/>is disabled when the VPN connection is<br/>restored.</li> </ul> | For out-of-service<br>states,any of the following<br>valies is allowed:<br>vpn-down<br>uplink-down<br>internet-down<br>primary-uplink-down<br>For SSID status, select<br>enable or disable. |                             |
| per-user-bandwidth-<br>limit <limit></limit>                             | Configures a bandwidth limit in Kbps<br>for the SSID users.<br><b>NOTE:</b> The bandwidth contracts can<br>also be applied per SSID user.                                                                                                    | 1—65535 Kbps                                                                                                    | _                           |
| radius-accounting                                                        | Enables accounting for the RADIUS<br>server authentication.<br>When enabled, the OAW-IAPs post<br>accounting information to the Radius<br>server at the specified accounting<br>interval.                                                                                                    | _                                                                                                    | _                           |
| radius-accounting-mode<br>{user-<br>association user-<br>authentication} | <ul> <li>Configures an accounting mode for the captive portal users.</li> <li>You can configure any of the following modes for accounting:</li> <li>user-authentication—when configured, the accounting starts only after client authentication is successful and stops when the client logs out of the network.</li> <li>user-association—When</li> </ul>                                                                                                    | _                                                                                                    | user-<br>authenticati<br>on |

| Command/Parameter                                             | Description                                                                                                    | Range                           | Default |
|---------------------------------------------------------------|----------------------------------------------------------------------------------------------------|---------------------------------|---------|
|                                                               | configured, the accounting starts<br>when the client associates to the<br>network successfully and stops<br>when the client is disconnected.                                                                                                    |                                 |         |
| radius-interim-<br>accounting-interval<br><minutes></minutes> | Configures an interval for posting<br>accounting information as RADIUS<br>INTERIM accounting records to the<br>RADIUS server.                                                                                                    | 0–60                            | _       |
|                                                               | When configured, the OAW-IAP sends<br>interim-update messages with current<br>user statistics to the RADIUS server at<br>regular intervals.                                                                                                    |                                 |         |
| radius-reauth-interval<br><minutes></minutes>                 | Allows you to configure an interval<br>after which the OAW-IAPs can redo the<br>RADIUS transaction to reauthenticate<br>clients.                                                                                                    | Any integer value in<br>minutes | _       |
|                                                               | If the reauthentication interval is configured:                                                                                                    |                                 |         |
|                                                               | <ul> <li>On an SSID performing L2<br/>authentication (MAC or 802.1X<br/>authentication): When<br/>reauthentication fails, the clients<br/>are disconnected. If the SSID is<br/>performing only MAC<br/>authentication and has a pre-<br/>authentication role assigned to the<br/>client, the client will get a post-<br/>authentication role only after a<br/>successful reauthentication. If<br/>reauthentication fails, the client<br/>retains the pre-authentication role.</li> </ul> |                                 |         |
|                                                               | • On an SSID performing both L2 and<br>L3 authentication (MAC with captive<br>portal authentication): When<br>reauthentication succeeds, the<br>client retains the role that is<br>already assigned. If<br>reauthentication fails, a pre-<br>authentication role is assigned to<br>the client.                                                                                                    |                                 |         |
|                                                               | • On an SSID performing only L3<br>authentication (captive portal<br>authentication): When<br>reauthentication succeeds, a pre-<br>authentication role is assigned to<br>the client that is in a post-                                                                                                    |                                 |         |

| Command/Parameter                                                                                                    | Description                                                                                                    | Range               | Default |
|----------------------------------------------------------------------------------------------------|----------------------------------------------------------------------------------------------------|---------------------|---------|
|                                                                                                    | authentication role. Due to this, the clients are required to go through captive portal to regain access.                                                                                                    |                     |         |
| rf-band <band></band>                                                                                                    | Configures the radio frequency band<br>on which this SSID will be broadcast.<br>You can select either 2.4GHz, 5 GHz, or<br>all to specify both bands.                                                                                                    | 2.4 GHz, 5 GHz, all |         |
| rts-threshold<br><threshold></threshold>                                                                                                    | Configures a threshold to trigger the<br>RTS/CTS handshake.<br>The RTS (Request to Send)/CTS (Clear<br>to Send) mechanism allows devices to<br>reserve the RF medium and minimizes<br>frame collisions introduced by the<br>hidden stations. When RTS is enabled,<br>a higher number of retransmissions<br>occurring on the WLAN trigger the<br>RTS/CTS handshake and the<br>transmitter station sends an RTS frame<br>to the receiver station. The receiver<br>station responds with a CTS frame.<br>Typically, the RTS/CTS frames are not<br>sent, unless the packet size exceeds<br>the RTS threshold. By default, the RTS<br>threshold is set to 2333 octets.<br>When the size of the packets sent by<br>the transmitter exceeds the configured<br>threshold, RTS frames are sent. | 0-2347              | 2333    |
| server-load-balancing                                                                                                    | Enables load balancing across two<br>RADIUS servers if two authentication<br>servers are configured for the SSID.                                                                                                    | _                   | Enabled |
| <pre>set-role {{contains ends-with  equals matches- regular-expression  not-equals starts- with} <operand> <role> value-of}</role></operand></pre> | <ul> <li>Assigns a user role to the clients. The first rule that matches the configured condition is applied.</li> <li>You can set any of the following conditions:</li> <li>contains—The rule is applied only if the attribute value contains the specified string.</li> <li>ends-with—The rule is applied only if the attribute value ends with the specified string.</li> <li>equals—The rule is applied only if the attribute value is equal to the</li> </ul>                                                                                                    |                     | _       |

| Command/Parameter                                                                                     | Description                                                                                                    | Range | Default |
|----------------------------------------------------------------------------------------------------|----------------------------------------------------------------------------------------------------|-------|---------|
|                                                                                                    | <ul> <li>specified string.</li> <li>not-equals—The rule is applied only if the attribute value is not equal to the specified string.</li> <li>starts-with—The rule is applied only if the attribute value begins with the specified string.</li> <li>value-of - This rule sets the user role to the value of the attribute returned. To set a user role, the value of the attribute must already be configured on the OAW-IAP.</li> <li>matches-regular-expression—The rule is applied only if the attribute value matches the regular expression pattern specified in <i>Operand</i>. This operator is available only if the <b>mac-address-and-dhcp-options</b> attribute is selected in the <b>Attribute</b> drop-down.</li> </ul> |       |         |
| set-role-by-ssid                                                                                      | Configures a user role based on the type of SSID configured.                                                                                                    | _     | _       |
| set-role-mac-auth<br><mac-only></mac-only>                                                            | Configures a MAC authentication based user role.                                                                                                    | _     | _       |
| <pre>set-role-machine-auth <machine_only> <user_only></user_only></machine_only></pre>                | Configures a machine authentication<br>rule.<br>You can assign different rights to<br>clients based on whether their<br>hardware device supports machine<br>authentication.<br>Machine authentication is only<br>supported on Windows devices, so this<br>can be used to distinguish between<br>Windows devices and other devices<br>such as iPads.                                                                                                    |       | _       |
| set-role-pre-auth<br><role></role>                                                                    | Configures a pre-authentication role to<br>allow some access to the guest users<br>before the client authentication.                                                                                                    | _     | _       |
| set-role-unrestricted                                                                                 | Configures unrestricted access control.                                                                                                    | —     | -       |
| <pre>set-vlan <attribute> {{contains ends-with  equals matches- regular-expression </attribute></pre> | Assigns a VLAN to the clients. The first<br>rule that matches the configured<br>condition is applied.                                                                                                    | _     | _       |

| Command/Parameter                                  | Description                                                                                                    | Range           | Default |
|----------------------------------------------------|----------------------------------------------------------------------------------------------------|-----------------|---------|
| not-equals starts-<br>with}<br><operand></operand> | You can specify any of the following conditions:                                                                                                    |                 |         |
| <vlan> value-of}</vlan>                            | <ul> <li>contains—The rule is applied only if<br/>the attribute value contains the<br/>specified string.</li> </ul>                                                                                                    |                 |         |
|                                                    | <ul> <li>ends-with—The rule is applied only<br/>if the attribute value ends with the<br/>specified string.</li> </ul>                                                                                                    |                 |         |
|                                                    | <ul> <li>equals—The rule is applied only if<br/>the attribute value is equal to the<br/>specified string.</li> </ul>                                                                                                    |                 |         |
|                                                    | <ul> <li>not-equals—The rule is applied only<br/>if the attribute value is not equal to<br/>the specified string.</li> </ul>                                                                                                    |                 |         |
|                                                    | • starts-with—The rule is applied only if the attribute value begins with the specified string.                                                                                                    |                 |         |
|                                                    | <ul> <li>value-of - This rule sets the VLAN to<br/>the value of the attribute returned.<br/>To set a user role, the value of the<br/>attribute must already be<br/>configured on the OAW-IAP.</li> </ul>                                                                              |                 |         |
|                                                    | • matches-regular-expression—The rule is applied only if the attribute value matches the regular expression pattern specified in <i>Operand</i> . This operator is available only if the <b>mac-address-and-dhcp-options</b> attribute is selected in the <b>Attribute</b> drop-down. |                 |         |
| short-preamble-disable                             | Disables the transmission and<br>reception of short preamble frames for<br>the clients connected to an SSID.                                                                                                    | _               | _       |
|                                                    | By default, short preamble is enabled.                                                                                                    |                 |         |
| strict-svp                                         | Enables Strict Spectralink Voice<br>Protocol (SVP) and prioritizes voice<br>traffic for SVP handsets.                                                                                                    | _               | _       |
| supported-mcs-set                                  | Allows you to define a set of<br>Modulation and Coding Scheme (MCS)<br>rates for High Throughput (HT)<br>channels.                                                                                                    | 0-23            | 0-23    |
| temporal-diversity                                 | Shows if the temporal diversity feature has been enabled or disabled. When                                                                                                    | enable, disable | disable |

| Command/Parameter                               | Description                                                                                                    | Range           | Default   |
|-------------------------------------------------|----------------------------------------------------------------------------------------------------|-----------------|-----------|
|                                                 | this feature is enabled and the client is<br>not responding to 802.11 packets, the<br>OAW-IAP attempts two hardware<br>retries. If the hardware retries are not<br>successful, it attempts software<br>retries. When this feature is disabled,<br>the OAW-IAP attempts only hardware<br>retries.                                                                                                    |                 |           |
| tspec                                           | Allows the APs to prioritize time-<br>sensitive traffic such as voice traffic<br>initiated by the client.                                                                                                    | _               | _         |
| tspec-bandwidth                                 | Reserves the configured bandwidth for prioritizing voice traffic when traffic specification (TSPEC) is enabled.                                                                                                    | 200–600000 Kbps | 2000 Kbps |
| termination                                     | Configures the EAP portion of 802.1X<br>authentication on the OAW-IAP, instead<br>of the RADIUS server.<br>When enabled, this command reduces<br>network traffic to the external RADIUS<br>server by terminating the authorization<br>protocol on the OAW-IAP. By default,<br>for 802.1X authorization, the client<br>conducts an EAP exchange with the<br>RADIUS server, and the OAW-IAP acts<br>as a relay for this exchange. The OAW-<br>IAP by itself acts as an authentication<br>server and terminates the outer layers<br>of the EAP protocol, only relaying the<br>innermost layer to the external RADIUS<br>server. |                 | Disabled  |
| time-range <name><br/>{enable   disable}</name> | <ul> <li>Specify the time range profile name to apply.</li> <li>When a time range profile is enabled on SSID, the SSID is made available to the users for the configured time range. For example, if the specified time range is 12:00 to 13:00, the SSID becomes available only between 12 PM to 1 PM on a given day.</li> <li>If a time range is disabled, the SSID becomes unavailable for the configured time range. For</li> </ul>                                                                                                    | _               |           |

| Command/Parameter                | Description                                                                                                    | Range             | Default                           |
|----------------------------------|----------------------------------------------------------------------------------------------------|-------------------|-----------------------------------|
|                                  | example, if configured time-range<br>is 14:00 to 17:00, the SSID is made<br>unavailable from 2 PM to 5 PM on a<br>given day.                                                                                                    |                   |                                   |
| type<br>{employee voice guest}   | Configures the type of network such as employee, voice, guest network.                                                                                                    | _                 | -                                 |
| use-ip-for-calling-<br>station   | The IP address of the client will be used as the calling-station-id.                                                                                                    | _                 | _                                 |
| utf8                             | Encodes the SSID. When enabled, the<br>SSID name is displayed in the UTF-8<br>format.<br>SSIDs are not encoded by default.                                                                                                    | _                 | _                                 |
| very-high-throughput-<br>disable | Disables very high throughput (VHT)<br>for clients connecting the WLAN SSID<br>profile.                                                                                                    | _                 | _                                 |
| vht-mu-txbf-disable              | Disables MU-MIMO. The MU-MIMO<br>feature allows the 802.11ac Wave 2<br>OAW-IAPs to send multiple frames to<br>multiple clients simultaneously over<br>the same frequency spectrum. With<br>MU-MIMO, APs can support<br>simultaneous directional Radio<br>Frequency (RF) links and up to four<br>simultaneous full-rate Wi-Fi<br>connections (For example, smart<br>phone, tablet, laptop, multimedia<br>player or other client device). The MU-<br>MIMO feature is enabled by default on<br>WLAN SSIDS. |                   |                                   |
| vht-supported-mcs-map            | Allows you to define a combination of<br>VHT MCS and spatial streams as a VHT<br>MCS rate set.                                                                                                    | 0-7<br>0-8<br>0-9 | 0-9 for each<br>spatial<br>stream |
| vht-txbf-explicit-<br>disable    | Disables VHT TX beamforming on the<br>OAW-IAP-2xx Series access points.<br>This feature is available only on the<br>OAW-IAP-2xx Series devices.                                                                                                    |                   |                                   |
| vlan <vlan></vlan>               | Allows the administrators to assign a VLAN to the SSID users.                                                                                                    | 1–4095            | -                                 |
| wep-key <wep-key></wep-key>      | Static WEP key associated with the key<br>index. The WEP key values can be 10 or<br>26 hexadecimal characters in length.                                                                                                    | _                 | -                                 |

| Command/Parameter                           | Description                                                                                                    | Range | Default |
|---------------------------------------------|----------------------------------------------------------------------------------------------------|-------|---------|
| wispr                                       | Enables WISPr authentication for the SSID profile.                                                                                                    | -     | -       |
| wmm-background-dscp<br><dscp></dscp>        | Allows you to specify the DSCP<br>mapping value for the background<br>traffic.                                                                                                    | 0—63  | _       |
| wmm-background-share<br><share></share>     | Allocates bandwidth for background traffic such as file downloads or print jobs.                                                                                                    | _     | _       |
| wmm-best-effort-dscp<br><dscp></dscp>       | Allows you to specify the DSCP mapping value for the best effort traffic.                                                                                                    | 0—63  | -       |
| wmm-best-effort-share<br><share></share>    | Allocates bandwidth or best effort<br>traffic such as traffic from legacy<br>devices or traffic from applications or<br>devices that do not support QoS.                                | _     | -       |
| wmm-uapsd-disable                           | Disables Unscheduled Automatic<br>Power Save Delivery (UAPSD) on all<br>WMM access categories (ACs).<br>By default, UAPSD or WMM power<br>save is enabled.                              | _     | _       |
| wmm-video-dscp <dscp></dscp>                | Allows you to specify the DSCP mapping value for the video traffic.                                                                                                    | 0—63  | -       |
| wmm-video-share<br><share></share>          | Allocates bandwidth for video traffic generated from video streaming.                                                                                                    | _     | -       |
| wmm-voice-dscp <dscp></dscp>                | Allows you to specify the DSCP mapping value for the voice traffic.                                                                                                    | 0—63  | -       |
| wmm-voice-share<br><share></share>          | Allocates bandwidth for voice traffic generated from the incoming and outgoing voice communication.                                                                                     | _     | _       |
| work-without-uplink                         | Allows the SSID to be used without an<br>uplink connection.<br><b>NOTE:</b> In AOS-W Instant 6.4.4.4-4.2.3<br>release, the work-without-uplink is not<br>operational. To configure SSID | _     | _       |
|                                             | availability based on the uplink<br>connection status, use the out-of-<br>service parameter.                                                                                            |       |         |
| wpa-passphrase<br><passphrase></passphrase> | Defines a WPA passphrase with which<br>you can generate a pre-shared key<br>(PSK).                                                                                                    | _     | _       |

| Command/Parameter  | Description                                                                                                    | Range | Default |
|--------------------|----------------------------------------------------------------------------------------------------|-------|---------|
| zone <zone></zone> | Allows you to specify a zone for SSID. If<br>an SSID belongs to a zone, it is not<br>broadcast on any AP which does not<br>belong to the zone. |       |         |

#### **Usage Guidelines**

Use this command to configure a WLAN SSID profile to set up an employee, voice, or guest network.

#### Example

```
The following example configures an employee WLAN SSID profile:
(Instant AP) (config) # wlan ssid-profile employee1
(Instant AP) (SSID Profile "employee1") # type employee
(Instant AP) (SSID Profile "employee1") # essid employee1
(Instant AP) (SSID Profile "employee1") # enable
(Instant AP) (SSID Profile "employee1") # vlan 1
(Instant AP) (SSID Profile "employee1") # wpa-passphrase user@123
(Instant AP) (SSID Profile "employee1") # opmode wpa2-psk-aes
(Instant AP) (SSID Profile "employee1") # max-authentication-failures 0
(Instant AP) (SSID Profile "employee1") # mac-authentication
(Instant AP) (SSID Profile "employee1") # 12-auth-failthrough
(Instant AP) (SSID Profile "employee1") # termination
(Instant AP) (SSID Profile "employee1") # blacklist
(Instant AP) (SSID Profile "employee1") # mac-authentication
(Instant AP) (SSID Profile "employee1") # auth-server InternalServer
(Instant AP) (SSID Profile "employee1") # rf-band all
(Instant AP) (SSID Profile "employee1") # dtim-period 1
(Instant AP) (SSID Profile "employee1") # inactivity-timeout 1000
(Instant AP) (SSID Profile "employee1") # broadcast-filter none
(Instant AP) (SSID Profile "employee1") # use-ip-for-calling-station
(Instant AP) (SSID Profile "employee1") # dmo-channel-utilization-threshold 90
(Instant AP) (SSID Profile "employee1") # local-probe-reg-thresh 0
(Instant AP) (SSID Profile "employee1") # max-clients-threshold 64
(Instant AP) (SSID Profile "employee1") # set-role Group-Name contains wireless employee
(Instant AP) (SSID Profile "employee1") # set-vlan mac-address-and-dhcp-options matches-regular-
expression ..link 200
(Instant AP) (SSID Profile "employee1") # no wmm-background-dscp
(Instant AP) (SSID Profile "employee1") # wmm-best-effort-dscp 21
(Instant AP) (SSID Profile "employee1") # no wmm-video-dscp
(Instant AP) (SSID Profile "employee1") # wmm-voice-dscp 46,44,42,41
(Instant AP) (SSID Profile "employee1") # zone Zone1
(Instant AP) (SSID Profile "employee1") # end
(Instant AP) # commit apply
The following example configures a guest WLAN SSID profile:
(Instant AP) (config) # wlan ssid-profile guestNetwork
(Instant AP) (SSID Profile "guestNetwork") # type guest
(Instant AP) (SSID Profile "guestNetwork") # essid guestNetwork
(Instant AP) (SSID Profile "guestNetwork") # enable
(Instant AP) (SSID Profile "guestNetwork") # opmode opensystem
(Instant AP) (SSID Profile "guestNetwork") # rf-band all
(Instant AP) (SSID Profile "guestNetwork") # dtim-period 1
(Instant AP) (SSID Profile "guestNetwork") # g-min-tx-rate 1
(Instant AP) (SSID Profile "guestNetwork") # g-max-tx-rate 54
(Instant AP) (SSID Profile "questNetwork") # a-min-tx-rate 6
(Instant AP) (SSID Profile "questNetwork") # a-max-tx-rate 54
```

```
(Instant AP) (SSID Profile "guestNetwork") # inactivity-timeout 1000
(Instant AP) (SSID Profile "guestNetwork") # vlan 1
(Instant AP) (SSID Profile "guestNetwork") # dmo-channel-utilization-threshold 90
(Instant AP) (SSID Profile "guestNetwork") # max-clients-threshold 64
(Instant AP) (SSID Profile "guestNetwork") # local-probe-req-thresh 0
(Instant AP) (SSID Profile "guestNetwork") # blacklist
(Instant AP) (SSID Profile "guestNetwork") # max-authentication-failures 3
(Instant AP) (SSID Profile "guestNetwork") # radius-interim-accounting-interval 10
(Instant AP) (SSID Profile "guestNetwork") # radius-reauth-interval 30
(Instant AP) (SSID Profile "questNetwork") # captive-portal external
(Instant AP) (SSID Profile "guestNetwork") # mac-authentication
(Instant AP) (SSID Profile "guestNetwork") # auth-server server1
(Instant AP) (SSID Profile "guestNetwork") # set-role-by-ssid
(Instant AP) (SSID Profile "guestNetwork") # set-role-pre-auth test1
(Instant AP) (SSID Profile "guestNetwork") # end
(Instant AP) # commit apply
```

## **Command History**

| Version                       | Description                                                                                                    |
|-------------------------------|----------------------------------------------------------------------------------------------------|
| AOS-W Instant 6.5.0.0-4.3.0.0 | The following parameters are added:<br><ul> <li>multicast-rate</li> <li>use-ip-for-calling-station</li> <li>called-station-id</li> <li>broadcast-filtering <unicast-arp-only></unicast-arp-only></li> <li>max-retries</li> <li>temporal-diversity</li> <li>mfp-capable</li> <li>mfp-required</li> </ul> |
| AOS-W Instant 6.4.4.4-4.2.3.0 | The <b>out-of-service</b> parameter is added.                                                                                                    |
| AOS-W Instant 6.4.3.4-4.2.1.0 | The <b>time-range</b> parameter is added.                                                                                                    |
| AOS-W Instant 6.4.3.1-4.2     | <ul> <li>The following parameters are added:</li> <li>captive-portal-proxy-server <ip> <port></port></ip></li> <li>explicit-ageout-client</li> <li>mpdu-agg-disable</li> <li>strict-svp</li> <li>tspec</li> <li>tspec-bandwidth</li> <li>vht-txbf-explicit-enable</li> </ul>                            |
| AOS-W Instant 6.4.0.2-4.1.1   | This command is modified.                                                                                                    |
| AOS-W Instant 6.4.0.2-4.1     | This command is modified.                                                                                                    |
| AOS-W Instant 6.2.1.0-3.4     | This command is modified.                                                                                                    |
| AOS-W Instant 6.2.1.0-3.3     | This command is introduced.                                                                                                    |

| OAW-IAP Platform | Command Mode                                                         |
|------------------|----------------------------------------------------------------------|
| All platforms    | Configuration mode and WLAN SSID profile configuration sub-<br>mode. |

# wlan sta-profile

```
wlan sta-profile
  essid <ESSID>
  cipher-suite <cipher-suite-string>
  wpa-passphrase <WPA-key>
  uplink-band <band>
  no...
```

## Description

This command enables Wi-Fi uplink on an OAW-IAP.

### Syntax

| Command/Parameter                                     | Description                                                                                                    | Range | Default |
|-------------------------------------------------------|----------------------------------------------------------------------------------------------------|-------|---------|
| wlan sta-profile                                      | Configures a Wi-Fi uplink profile for an OAW-IAP.                                                                                                    | _     | _       |
| essid <essid></essid>                                 | Defines a unique name for the<br>network on which the Wi-Fi uplink<br>will be enabled.                                                                                                    | _     | _       |
| cipher-suite {clear  wpa-tkip-<br>psk  wpa2-ccmp-psk} | Configures encryption settings.<br>You can specify the following<br>types of encryption:<br>clear —To clear a cipher suite                                                                                         | _     | _       |
|                                                       | <ul> <li>wpa-tkip-psk —To use WPA<br/>with TKIP encryption along with<br/>Pre-shared key (PSK).</li> </ul>                                                                                                    |       |         |
|                                                       | <ul> <li>wpa2-ccmp-psk—To use WPA2<br/>with Counter Cipher Mode with<br/>Block Chaining Message<br/>Authentication Code Protocol<br/>(CCMP), an AES-based<br/>encryption mode with strong<br/>security.</li> </ul> |       |         |
| wpa-passphrase <wpa-key></wpa-key>                    | Defines a WPA passphrase with<br>which a pre-shared key (PSK) can<br>be generated.                                                                                                    | _     | _       |
|                                                       | The passphrase must be between<br>8 and 64 characters.                                                                                                    |       |         |
| uplink-band <band></band>                             | Configures the band for uplink<br>connection. The valid options are<br>dot11a and dot11g.                                                                                                    | _     | _       |
| no                                                    | Removes the configuration                                                                                                    | _     | _       |

## **Usage Guidelines**

Use this command to configure Wi-Fi uplink for a client station connected to an OAW-IAP.

# Example

The following commands configure the Wi-Fi uplink profile:

```
(Instant AP)(config) # wlan sta-profile
(Instant AP)(sta uplink)# uplink-band dot11a
(Instant AP)(sta uplink)# uplink-band dot11a
(Instant AP)(sta uplink)# cipher-suite wpa-tkip-psk
(Instant AP)(sta uplink)# wpa-passphrase user@123
```

# **Command History**

| Version                   | Description                 |
|---------------------------|-----------------------------|
| AOS-W Instant 6.2.1.0-3.3 | This command is introduced. |

| OAW-IAP Platform | Command Mode                                        |
|------------------|-----------------------------------------------------|
| All platforms    | Configuration mode and Wi-Fi uplink (sta) sub-mode. |

# wlan tacacs-server

```
wlan tacacs-server <profile-name>
  deadtime <minutes>
  ip <IP-address>
  key <key>
  no
  port <port>
  retry-count <number>
  session-authorization
  timeout <seconds>
  no...
no tacacs-server <profile-name>
```

### Description

This command is used to configure a TACACS server for management users.

#### Syntax

| Command/Parameter             | Description                                                                                         | Default |
|-------------------------------|----------------------------------------------------------------------------------------------------|---------|
| wlan tacacs-server            | Configures the TACACS server profile.                                                               | -       |
| deadtime <minutes></minutes>  | Configures an interval                                                                              |         |
| ip <ip-address></ip-address>  | Configures the IP address of the TACACS server.                                                     | -       |
| port <port></port>            | Configures the TCP port for the server                                                              | 49      |
| key                           | Configures a shared secret key to authenticate communication between the TACACS+ client and server. | -       |
| timeout <seconds></seconds>   | Configures a timeout value for TACACS+ requests from the management users                           | 20      |
| retry-count <number></number> | Configures the maximum number of authentication requests that are sent to the server                | 3       |
| session-<br>authorization     | Enables session authorization for the admin users. By default, session authorization is disabled.   | _       |
| no                            | Removes the specified configuration parameter.                                                      | —       |

#### **Usage Guidelines**

Use this command to configure a TACACS server as an external authentication server. This configuration applies only for management users in AOS-W Instant and not for the other SSID or wired profiles.

#### Example

The following example configures the TACACS protocols:

```
(Instant AP)(config)# wlan tacacs-server Server1
(Instant AP)(TACACS Server < Server1>) # ip <10.17.121.54>
(Instant AP)(TACACS Server <Server1>) # port <49>
(Instant AP)(TACACS Server <Server1>) # key <pass123>
(Instant AP)(TACACS Server <Server1>) # timeout <30>
```

(Instant AP)(TACACS Server <Server1>) # retry-count <4>
(Instant AP)(TACACS Server <Server1>) # deadtime <30>
(Instant AP TACACS Server <Server1>) # end
(Instant AP)# commit apply

## **Command History**

| Version                   | Description                                                                              |
|---------------------------|------------------------------------------------------------------------------------------|
| AOS-W Instant 6.4.3.1-4.2 | The <b>deadtime</b> and <b>session</b><br><b>authorization</b> parameters were<br>added. |
| AOS-W Instant 6.4.0.2-4.1 | This command is introduced.                                                              |

| OAW-IAP Platform | Command Mode                                           |
|------------------|--------------------------------------------------------|
| All platforms    | Configuration mode and TACACS server profile sub-mode. |

# wlan walled-garden

```
wlan walled-garden
  white-list <domain>
    black-list <domain>
    no...
no wlan walled-garden
```

## Description

This command configures a walled garden to control user access to the web content and services. The walled garden access is required when an external captive portal is used.

#### Syntax

| Command/Parameter            | Description                                                                                                    | Range                                                           | Default |
|------------------------------|----------------------------------------------------------------------------------------------------|-----------------------------------------------------------------|---------|
| wlan walled-garden           | Creates a Walled Garden profile for the OAW-<br>IAP.                                                                                                    | —                                                               | —       |
| white-list <domain></domain> | Configures a whitelist of URLs to allow the<br>authenticated users to access to a specific<br>domain.<br>You can specify the URLs which the users can<br>access. To allow access to various sites in the<br>same domain, you can specify a POSIX regular<br>expression (regex(7)). For example,<br>yahoo.com/* to provide access to various<br>domains such as news.yahoo.com,<br>travel.yahoo.com and finance.yahoo.com.<br>Similarly, the www.apple.com/library/test is only<br>allow a subset of www.apple.com site<br>corresponding to path /library/test/*. | URLs, URLs<br>with POSIX<br>regular<br>expression<br>(regex(7)) |         |
| black-list <domain></domain> | Configures a blacklist to prevent the users from<br>accessing the websites in a specific domain.<br>You can specify the URLs for which the user<br>access is denied. When a URL specified in<br>blacklist is accessed by an unauthenticated user,<br>OAW-IAP sends an HTTP 403 response to the<br>client with a simple error message.                                                                                                    | URLs                                                            |         |
| no                           | Removes the configuration settings of the <b>wlan walled-garden</b> command parameters .                                                                                                    | _                                                               | _       |
| no wlan walled-garden        | Deletes the walled garden configuration.                                                                                                    | —                                                               | —       |

### **Usage Guidelines**

Use this command to configure a walled garden profile. A walled garden access is required when an external captive portal is used. For example, a hotel environment where the unauthenticated users are allowed to navigate to a designated login page (for example, a hotel website) and all its contents.

The users who do not sign up for the Internet service can view the "allowed" websites (typically hotel property websites). The website names must be DNS-based and support the option to define wildcards. This works for client devices with or without HTTP proxy settings.

When a user attempts to navigate to other websites not in the whitelist of the walled garden profile, the user is redirected to the login page. Similarly, a blacklisted walled garden profile blocks the users from accessing some websites.

### Example

The following example configures a walled garden profile:

```
(Instant AP) (config) # wlan walled-garden
(Instant AP) (Walled Garden) # white-list <domain>
(Instant AP) (Walled Garden) # black-list <domain>
(Instant AP) (Walled Garden) # end
(Instant AP) # commit apply
```

### **Command History**

| Version                   | Description                 |
|---------------------------|-----------------------------|
| AOS-W Instant 6.2.1.0-3.3 | This command is introduced. |

| OAW-IAP Platform | Command Mode       |
|------------------|--------------------|
| All platforms    | Configuration mode |

# wlan wispr-profile

```
wlan wispr-profile
wispr-location-id-ac <ac>
wispr-location-id-cc <cc>
wispr-location-id-isocc <issoc>
wispr-location-id-network <network>
wispr-location-name-location <location-name>
wispr-location-name-operator-name <operator-name>
no...
```

## Description

This command configures a Wireless Internet Service Provider roaming (WISPr) authentication profile for an OAW-IAP. WISPr authentication allows a smart client to authenticate on the network when they roam between wireless Internet service providers, even if the wireless hotspot uses an Internet Service Provider (ISP) with whom the client may not have an account.

### Syntax

| Command/Parameter                                                     | Description                                                                  |
|-----------------------------------------------------------------------|------------------------------------------------------------------------------|
| wlan wispr-profile                                                    | Creates a WISPr authentication profile                                       |
| wispr-location-id-ac <ac></ac>                                        | Configures an E.164 Area Code for the WISPr Location ID.                     |
| wispr-location-id-cc <cc></cc>                                        | Configures an E.164 Country Code for the WISPr Location ID.                  |
| wispr-location-id-isocc <issoc></issoc>                               | Configures an ISO Country Code for the WISPr Location ID.                    |
| wispr-location-id-network <network></network>                         | Configures an SSID associated with the WISPr Location ID.                    |
| wispr-location-name-location <location-name></location-name>          | Associates the Hotspot location to the WISPr profile.                        |
| wispr-location-name-operator-<br>name <operator-name></operator-name> | Associates the hotspot operator profile to the WISPr authentication profile. |
| no                                                                    | Removes the configuration                                                    |

### **Usage Guidelines**

Use this command to configure a WISPr authentication profile for the captive portal users. AOS-W Instant supports the following smart clients:

- iPass
- Boingo

These smart clients enable client authentication and roaming between hotspots by embedding iPass Generic Interface Specification (GIS) redirect, authentication, and logoff messages within HTML messages that are sent to the OAW-IAP.

The WISPr RADIUS attributes and configuration parameters are specific to the RADIUS server used by your ISP for the WISPr authentication. Contact your ISP to determine the parameter values for WISPr profile configuration. You can find a list of ISO and ITU country and area codes at the ISO and ITU websites (www.iso.org and http://www.itu.int).

# Example

The following commands configure a WISPr authentication profile:

(Instant AP) (config) # wlan wispr-profile (Instant AP) (WISPr) # wispr-location-id-ac 408 (Instant AP) (WISPr) # wispr-location-id-cc 1 (Instant AP) (WISPr) # wispr-location-id-isocc US (Instant AP) (WISPr) # wispr-location-id-network wispr (Instant AP) (WISPr) # wispr-location-name-location airport (Instant AP) (WISPr) # wispr-location-name-operator-name KNP (Instant AP) (WISPr) # end (Instant AP) # commit apply

### **Command History**

| Version                   | Description                 |
|---------------------------|-----------------------------|
| AOS-W Instant 6.2.1.0-3.3 | This command is introduced. |

| OAW-IAP Platform | Command Mode                                   |
|------------------|------------------------------------------------|
| All platforms    | Configuration mode and WISPr profile sub-mode. |

# write

write {erase <all> <reboot>|memory}

# Description

This command saves the running configuration to memory or displays the running configuration on the screen. This command can also be used to erase the running configuration and return to factory default setting

# Syntax

| Parameter                           | Description                                                                                                    |
|-------------------------------------|----------------------------------------------------------------------------------------------------|
| erase <all> <reboot></reboot></all> | Erases the running system configuration file. Rebooting the OAW-IAP resets<br>it to the factory default configuration. If you specify all, the configuration and<br>all data in the OAW-IAP databases are erased. |
| memory                              | Saves the current system configuration to memory. Any configuration changes made during this session will be made permanent.                                                                                      |

# **Usage Guidelines**

Configuration changes made using the CLI affect only the current session. You must save your changes for them to be retained across system reboots. Changes are lost if the system reboots before saving the changes.

The following command assumes you have already saved your configuration. Reboot the OAW-IAP:

The OAW-IAP returns the following messages:

```
Do you really want to reset the system(y/n): y
System will now restart!
...
Restarting system.
```

# Example

The following command saves your changes so they are retained after a reboot:

write memory

# **Command History**

| Version                   | Description                 |
|---------------------------|-----------------------------|
| AOS-W Instant 6.2.1.0-3.3 | This command is introduced. |

| OAW-IAP Platform | Command Mode         |
|------------------|----------------------|
| All platforms    | Privileged EXEC mode |

# xml-api-server

```
xml-api-server [<xml_api_server_profile>]
    ip <addr> [mask <mask>]
    key <key>
    no...
no xml-api-server [<xml_api_server_profile>]
```

## Description

This command integrates an XML API interface to the OAW-IAP.

#### Syntax

| Command/Parameter                                                                                                    | Description                                                                                                    |
|----------------------------------------------------------------------------------------------------|----------------------------------------------------------------------------------------------------|
| xml-api-server                                                                                                    | Displays the sub-mode for configuring the XML API interface parameters.                                           |
| <xml_api_server_<br>profile&gt;</xml_api_server_<br>                                                                                                    | Creates an XML API server profile.                                                                                |
| ip <subnet> mask<br/>[<mask]< td=""><td>Configures the subnet of the XML API server. You can optionally configure the subnet mask for the XML API server.</td></mask]<></subnet> | Configures the subnet of the XML API server. You can optionally configure the subnet mask for the XML API server. |
| key <shared-key></shared-key>                                                                                                    | Configures the key required for accessing the XML API interface.                                                  |
| no                                                                                                    | Removes the parameter definition configured under the <b>xml-api-server</b> command.                              |
| no xml-api-server[ <xml_<br>api_server_profile&gt;]</xml_<br>                                                                                                    | Removes the XML API configuration.                                                                                |

### **Usage Guidelines**

Use this command to integrate an OAW-IAP with an external XML API interface.

### Example

The following command configures the XML API Server details on an OAW-IAP:

```
(Instant AP) (config) # xml-api-server test-xml
(Instant AP) (xml-api-server "test-xml") # ip 12.0.132.61
(Instant AP) (xml-api-server "test-xml") # key123
(Instant AP) (xml-api-server "test-xml") # end
(Instant AP) # commit apply
```

### **Command History**

| Version                   | Description                 |
|---------------------------|-----------------------------|
| AOS-W Instant 6.4.3.1-4.2 | This command is modified.   |
| AOS-W Instant 6.4.0.2-4.1 | This command is introduced. |

| OAW-IAP Platform | Command Mode       |
|------------------|--------------------|
| All platforms    | Configuration mode |

### zonename

zonename <name> no...

### Description

This command configures a zone name for the OAW-IAP. You can configure zone settings on an OAW-IAP and the SSID profile, to assign an SSID to a specific OAW-IAP.

#### Syntax

| Parameter              | Description                    |
|------------------------|--------------------------------|
| zonename <name></name> | Configures zone on an OAW-IAP. |
| no                     | Removes the configuration.     |

#### **Usage Guidelines**

Use this command to configure an AP zone. To assign an SSID to a specific OAW-IAP, the AP zone name must be configured on the WLAN SSID profile.

The following constraints apply to the AP zone configuration:

- An OAW-IAP can belong to only one zone and only one zone can be configured on an SSID.
- If an SSID belongs to a zone, all OAW-IAPs in this zone can broadcast this SSID. If no OAW-IAP belongs to the zone configured on the SSID, the SSID is not broadcast.
- If an SSID does not belong to any zone, all OAW-IAPs can broadcast this SSID.

#### Example

The following example configures a zone name on an OAW-IAP:

(Instant AP) # zonename zoneA

### **Command History**

| Version                   | Description                 |
|---------------------------|-----------------------------|
| AOS-W Instant 6.4.0.2-4.1 | This command is introduced. |

#### **Command Information**

| OAW-IAP Platform | Command Mode         |
|------------------|----------------------|
| All platforms    | Privileged EXEC mode |

# Glossary

The following table lists the terms and their definitions used in this document.

| Term                 | Definition                                                                                                    |
|----------------------|----------------------------------------------------------------------------------------------------|
| 802.11               | An evolving family of specifications for wireless LANs developed by a<br>working group of the Institute of Electrical and Electronics Engineers<br>(IEEE). 802.11 standards use the Ethernet protocol and CSMA/CA<br>(carrier sense multiple access with collision avoidance) for path sharing.                                                                                                    |
| 802.11a              | Provides specifications for wireless systems. Networks using 802.11a operate at radio frequencies in the 5GHz band. The specification uses a modulation scheme known as orthogonal frequency-division multiplexing (OFDM) that is especially well suited to use in office settings. The maximum data transfer rate is 54 Mbps.                                                                                                    |
| 802.11b              | WLAN standard often called Wi-Fi; backward compatible with 802.11.<br>Instead of the phase-shift keying (PSK) modulation method historically<br>used in 802.11 standards, 802.11b uses complementary code keying<br>(CCK), which allows higher data speeds and is less susceptible to<br>multipath-propagation interference. 802.11b operates in the 2.4 GHz<br>band and the maximum data transfer rate is 11 Mbps.                                                                                                    |
| 802.11g              | Offers transmission over relatively short distances at up to 54 Mbps,<br>compared with the 11 Mbps theoretical maximum of 802.11b. 802.11g<br>operates in the 2.4 GHz band and employs orthogonal frequency<br>division multiplexing (OFDM), the modulation scheme used in 802.11a,<br>to obtain higher data speed. Computers or terminals set up for 802.11g<br>can fall back to speeds of 11 Mbps, so that 802.11b and 802.11g devices<br>can be compatible within a single network.                                                                                                    |
| 802.11n              | Wireless networking standard to improve network throughput over the two previous standards 802.11a and 802.11g with a significant increase in the maximum raw data rate from 54 Mbps to 600 Mbps with the use of four spatial streams at a channel width of 40 MHz. 802.11n operates in the 2.4 and 5.0 bands.                                                                                                    |
| AP                   | An access point (AP) connects users to other users within the network<br>and also can serve as the point of interconnection between the WLAN<br>and a fixed wire network. The number of access points a WLAN needs is<br>determined by the number of users and the size of the network.                                                                                                    |
| access point mapping | The act of locating and possibly exploiting connections to WLANs while<br>driving around a city or elsewhere. To do war driving, you need a<br>vehicle, a computer (which can be a laptop), a wireless Ethernet card set<br>to work in promiscuous mode, and some kind of an antenna which can<br>be mounted on top of or positioned inside the car. Because a WLAN may<br>have a range that extends beyond an office building, an outside user<br>may be able to intrude into the network, obtain a free Internet<br>connection, and possibly gain access to company records and other<br>resources. |

| Term                 | Definition                                                                                                    |
|----------------------|----------------------------------------------------------------------------------------------------|
| ad-hoc network       | A LAN or other small network, especially one with wireless or temporary<br>plug-in connections, in which some of the network devices are part of<br>the network only for the duration of a communications session or, in the<br>case of mobile or portable devices, while in some close proximity to the<br>rest of the network.                                                                                                    |
| band                 | A specified range of frequencies of electromagnetic radiation.                                                                                                    |
| DHCP                 | The Dynamic Host Configuration Protocol (DHCP) is an auto-<br>configuration protocol used on IP networks. Computers or any network<br>peripherals that are connected to IP networks must be configured,<br>before they can communicate with other computers on the network.<br>DHCP allows a computer to be configured automatically, eliminating the<br>need for a network administrator. DHCP also provides a central<br>database to keep track of computers connected to the network. This<br>database helps in preventing any two computers from being configured<br>with the same IP address. |
| DNS Server           | A Domain Name System (DNS) server functions as a phonebook for the<br>Internet and Internet users. It converts human readable computer<br>hostnames into IP addresses and vice-versa.                                                                                                    |
|                      | A DNS server stores several records for a domain name such as an<br>address 'A' record, name server (NS), and mail exchanger (MX) records.<br>The Address 'A' record is the most important record that is stored in a<br>DNS server, because it provides the required IP address for a network<br>peripheral or element.                                                                                                    |
| DST                  | Daylight saving time (DST), also known as summer time, is the practice<br>of advancing clocks, so that evenings have more daylight and mornings<br>have less. Typically clocks are adjusted forward one hour near the start<br>of spring and are adjusted backward in autumn.                                                                                                    |
| EAP                  | Extensible authentication protocol (EAP) refers to the authentication<br>protocol in wireless networks that expands on methods used by the<br>point-to-point protocol (PPP), a protocol often used when connecting a<br>computer to the Internet. EAP can support multiple authentication<br>mechanisms, such as token cards, smart cards, certificates, one-time<br>passwords, and public key encryption authentication.                                                                                                    |
| fixed wireless       | Wireless devices or systems in fixed locations such as homes and<br>offices. Fixed wireless devices usually derive their electrical power from<br>the utility mains, unlike mobile wireless or portable wireless which tend<br>to be battery-powered. Although mobile and portable systems can be<br>used in fixed locations, efficiency and bandwidth are compromised<br>compared with fixed systems.                                                                                                    |
| frequency allocation | Use of radio frequency spectrum regulated by governments.                                                                                                    |
| frequency spectrum   | Part of the electromagnetic spectrum.                                                                                                    |

| Term                  | Definition                                                                                                    |
|-----------------------|----------------------------------------------------------------------------------------------------|
| hotspot               | A WLAN node that provides Internet connection and virtual private<br>network (VPN) access from a given location. A business traveler, for<br>example, with a laptop equipped for Wi-Fi can look up a local hot spot,<br>contact it, and get connected through its network to reach the Internet<br>and their own company remotely with a secure connection. Increasingly,<br>public places, such as airports, hotels, and coffee shops are providing<br>free wireless access for customers. |
| IEEE 802.11 standards | The IEEE 802.11 is a set of standards that are categorized based on the radio wave frequency and the data transfer rate.                                                                                                    |
| POE                   | <ul> <li>Power over Ethernet (PoE) is a method of delivering power on the same physical Ethernet wire used for data communication. Power for devices is provided in one of the following two ways:</li> <li>Endspan— The switch that an AP is connected for power supply.</li> </ul>                                                                                                    |
|                       | • Midspan— A device can sit between the switch and APs<br>The choice of endspan or midspan depends on the capabilities of the<br>switch to which the OAW-IAP is connected. Typically if a switch is in place<br>and does not support PoE, midspan power injectors are used.                                                                                                    |
| РРРоЕ                 | Point-to-Point Protocol over Ethernet (PPPoE) is a method of connecting to the Internet typically used with DSL services where the client connects to the DSL modem.                                                                                                    |
| QoS                   | Quality of Service (QoS) refers to the capability of a network to provide<br>better service to a specific network traffic over various technologies.                                                                                                    |
| RF                    | Radio Frequency (RF) refers to the portion of electromagnetic spectrum<br>in which electromagnetic waves are generated by feeding alternating<br>current to an antenna.                                                                                                    |
| TACACS                | Family of protocols that handle remote authentication and related services for network access control through a centralized server.                                                                                                    |
| TACACS+               | Derived from TACACS but an entirely new and separate protocol to<br>handle AAA services. TACACS+ uses TCP and is not compatible with<br>TACACS. Because it encrypts password, username, authorization, and<br>accounting, it is less vulnerable than RADIUS.                                                                                                    |
| VPN                   | A Virtual Private Network (VPN) network that uses a public<br>telecommunication infrastructure, such as the Internet, to provide<br>remote offices or individual users with secure access to their<br>organization's network. A VPN ensures privacy through security<br>procedures and tunneling protocols such as the Layer Two Tunneling<br>Protocol (L2TP). Data is encrypted at the sending end and decrypted at<br>the receiving end.                                                  |

| Term                      | Definition                                                                                                    |
|---------------------------|----------------------------------------------------------------------------------------------------|
| W-CDMA                    | Officially known as IMT-2000 direct spread; ITU standard derived from<br>Code-Division Multiple Access (CDMA). Wideband code-division multiple<br>access (W-CDMA) is a third-generation (3G) mobile wireless technology<br>that promises much higher data speeds to mobile and portable wireless<br>devices than commonly offered in today's market.                                                                                                    |
| Wi-Fi                     | A term for certain types of WLANs. Wi-Fi can apply to products that use<br>any 802.11 standard. Wi-Fi has gained acceptance in many businesses,<br>agencies, schools, and homes as an alternative to a wired LAN. Many<br>airports, hotels, and fast-food facilities offer public access to Wi-Fi<br>networks.                                                                                                    |
| WEP                       | Wired equivalent privacy (WEP) is a security protocol specified in<br>802.11b, designed to provide a WLAN with a level of security and privacy<br>comparable to what is usually expected of a wired LAN. Data encryption<br>protects the vulnerable wireless link between clients and access points;<br>once this measure has been taken, other typical LAN security<br>mechanisms such as password protection, end-to-end encryption,<br>virtual private networks (VPNs), and authentication can be put in place to<br>ensure privacy. |
| wireless                  | Describes telecommunications in which electromagnetic waves (rather<br>than some form of wire) carry the signal over part or all of the<br>communication path.                                                                                                    |
| wireless network          | In a Wireless LAN (WLAN), laptops, desktops, PDAs, and other computer<br>peripherals are connected to each other without any network cables.<br>These network elements or clients use radio signals to communicate<br>with each other. Wireless networks are set up based on the IEEE 802.11<br>standards.                                                                                                    |
| WISP                      | Wireless ISP (WISP) refers to an internet service provider (ISP) that<br>allows subscribers to connect to a server at designated hot spots<br>(access points) using a wireless connection such as Wi-Fi. This type of<br>ISP offers broadband service and allows subscriber computers, called<br>stations, to access the Internet and the web from anywhere within the<br>zone of coverage provided by the server antenna, usually a region with<br>a radius of several kilometers.                                                     |
| wireless service provider | A company that offers transmission services to users of wireless<br>devices through radio frequency (RF) signals rather than through end-to-<br>end wire communication.                                                                                                    |
| WLAN                      | Wireless local area network (WLAN) is a local area network (LAN) that the users access through a wireless connection.                                                                                                    |

# **Acronyms and Abbreviations**

The following table lists the abbreviations used in this document.

 Table 13: List of abbreviations

| Abbreviation | Expansion                                                               |
|--------------|-------------------------------------------------------------------------|
| ARM          | Adaptive Radio Management                                               |
| ARP          | Address Resolution Protocol                                             |
| BSS          | Basic Server Set                                                        |
| BSSID        | Basic Server Set Identifier                                             |
| СА           | Certification Authority                                                 |
| CLI          | Command Line Interface                                                  |
| DHCP         | Dynamic Host Configuration Protocol                                     |
| DMZ          | Demilitarized Zone                                                      |
| DNS          | Domain Name System                                                      |
| EAP-TLS      | Extensible Authentication Protocol- Transport Layer Security            |
| EAP-TTLS     | Extensible Authentication Protocol-Tunneled Transport<br>Layer Security |
| OAW-IAP      | Instant Access Point                                                    |
| IDS          | Intrusion Detection System                                              |
| IEEE         | Institute of Electrical and Electronics Engineers                       |
| ISP          | Internet Service Provider                                               |
| LEAP         | Lightweight Extensible Authentication Protocol                          |
| МХ           | Mail Exchanger                                                          |
| МАС          | Media Access Control                                                    |
| NAS          | Network Access Server                                                   |
| NAT          | Network Address Translation                                             |

#### Table 13: List of abbreviations

| Abbreviation | Expansion                                    |
|--------------|----------------------------------------------|
| NS           | Name Server                                  |
| NTP          | Network Time Protocol                        |
| PEAP         | Protected Extensible Authentication Protocol |
| PEM          | Privacy Enhanced Mail                        |
| PoE          | Power over Ethernet                          |
| RADIUS       | Remote Authentication Dial In User Service   |
| VC           | Virtual Controller                           |
| VSA          | Vendor-Specific Attributes                   |
| WLAN         | Wireless Local Area Network                  |

# Glossary

The following table lists the terms and their definitions used in this document.

| Term    | Definition                                                                                                    |
|---------|----------------------------------------------------------------------------------------------------|
| 802.11  | An evolving family of specifications for wireless LANs developed by a<br>working group of the Institute of Electrical and Electronics Engineers<br>(IEEE). 802.11 standards use the Ethernet protocol and CSMA/CA<br>(carrier sense multiple access with collision avoidance) for path sharing.                                                                                                    |
| 802.11a | Provides specifications for wireless systems. Networks using 802.11a operate at radio frequencies in the 5GHz band. The specification uses a modulation scheme known as orthogonal frequency-division multiplexing (OFDM) that is especially well suited to use in office settings. The maximum data transfer rate is 54 Mbps.                                                                                      |
| 802.11b | WLAN standard often called Wi-Fi; backward compatible with 802.11.<br>Instead of the phase-shift keying (PSK) modulation method historically<br>used in 802.11 standards, 802.11b uses complementary code keying<br>(CCK), which allows higher data speeds and is less susceptible to<br>multipath-propagation interference. 802.11b operates in the 2.4 GHz<br>band and the maximum data transfer rate is 11 Mbps. |

| Term                 | Definition                                                                                                    |
|----------------------|----------------------------------------------------------------------------------------------------|
| 802.11g              | Offers transmission over relatively short distances at up to 54 Mbps,<br>compared with the 11 Mbps theoretical maximum of 802.11b. 802.11g<br>operates in the 2.4 GHz band and employs orthogonal frequency<br>division multiplexing (OFDM), the modulation scheme used in 802.11a,<br>to obtain higher data speed. Computers or terminals set up for 802.11g<br>can fall back to speeds of 11 Mbps, so that 802.11b and 802.11g devices<br>can be compatible within a single network.                                                                                                    |
| 802.11n              | Wireless networking standard to improve network throughput over the two previous standards 802.11a and 802.11g with a significant increase in the maximum raw data rate from 54 Mbps to 600 Mbps with the use of four spatial streams at a channel width of 40 MHz. 802.11n operates in the 2.4 and 5.0 bands.                                                                                                    |
| AP                   | An access point (AP) connects users to other users within the network<br>and also can serve as the point of interconnection between the WLAN<br>and a fixed wire network. The number of access points a WLAN needs is<br>determined by the number of users and the size of the network.                                                                                                    |
| access point mapping | The act of locating and possibly exploiting connections to WLANs while<br>driving around a city or elsewhere. To do war driving, you need a<br>vehicle, a computer (which can be a laptop), a wireless Ethernet card set<br>to work in promiscuous mode, and some kind of an antenna which can<br>be mounted on top of or positioned inside the car. Because a WLAN may<br>have a range that extends beyond an office building, an outside user<br>may be able to intrude into the network, obtain a free Internet<br>connection, and possibly gain access to company records and other<br>resources. |
| ad-hoc network       | A LAN or other small network, especially one with wireless or temporary<br>plug-in connections, in which some of the network devices are part of<br>the network only for the duration of a communications session or, in the<br>case of mobile or portable devices, while in some close proximity to the<br>rest of the network.                                                                                                    |
| band                 | A specified range of frequencies of electromagnetic radiation.                                                                                                    |
| DHCP                 | The Dynamic Host Configuration Protocol (DHCP) is an auto-<br>configuration protocol used on IP networks. Computers or any network<br>peripherals that are connected to IP networks must be configured,<br>before they can communicate with other computers on the network.<br>DHCP allows a computer to be configured automatically, eliminating the<br>need for a network administrator. DHCP also provides a central<br>database to keep track of computers connected to the network. This<br>database helps in preventing any two computers from being configured<br>with the same IP address.    |

| Term                  | Definition                                                                                                    |
|-----------------------|----------------------------------------------------------------------------------------------------|
| DNS Server            | A Domain Name System (DNS) server functions as a phonebook for the<br>Internet and Internet users. It converts human readable computer<br>hostnames into IP addresses and vice-versa.                                                                                                    |
|                       | A DNS server stores several records for a domain name such as an<br>address 'A' record, name server (NS), and mail exchanger (MX) records.<br>The Address 'A' record is the most important record that is stored in a<br>DNS server, because it provides the required IP address for a network<br>peripheral or element.                                                                                                    |
| DST                   | Daylight saving time (DST), also known as summer time, is the practice<br>of advancing clocks, so that evenings have more daylight and mornings<br>have less. Typically clocks are adjusted forward one hour near the start<br>of spring and are adjusted backward in autumn.                                                                                                    |
| EAP                   | Extensible authentication protocol (EAP) refers to the authentication<br>protocol in wireless networks that expands on methods used by the<br>point-to-point protocol (PPP), a protocol often used when connecting a<br>computer to the Internet. EAP can support multiple authentication<br>mechanisms, such as token cards, smart cards, certificates, one-time<br>passwords, and public key encryption authentication.                                                                   |
| fixed wireless        | Wireless devices or systems in fixed locations such as homes and<br>offices. Fixed wireless devices usually derive their electrical power from<br>the utility mains, unlike mobile wireless or portable wireless which tend<br>to be battery-powered. Although mobile and portable systems can be<br>used in fixed locations, efficiency and bandwidth are compromised<br>compared with fixed systems.                                                                                      |
| frequency allocation  | Use of radio frequency spectrum regulated by governments.                                                                                                    |
| frequency spectrum    | Part of the electromagnetic spectrum.                                                                                                    |
| hotspot               | A WLAN node that provides Internet connection and virtual private<br>network (VPN) access from a given location. A business traveler, for<br>example, with a laptop equipped for Wi-Fi can look up a local hot spot,<br>contact it, and get connected through its network to reach the Internet<br>and their own company remotely with a secure connection. Increasingly,<br>public places, such as airports, hotels, and coffee shops are providing<br>free wireless access for customers. |
| IEEE 802.11 standards | The IEEE 802.11 is a set of standards that are categorized based on the radio wave frequency and the data transfer rate.                                                                                                    |
| POE                   | Power over Ethernet (PoE) is a method of delivering power on the same<br>physical Ethernet wire used for data communication. Power for devices<br>is provided in one of the following two ways:                                                                                                    |
|                       | <ul> <li>Endspan— The switch that an AP is connected for power supply.</li> <li>Midspan— A device can sit between the switch and APs</li> </ul>                                                                                                    |

| Term    | Definition                                                                                                    |
|---------|----------------------------------------------------------------------------------------------------|
|         | The choice of endspan or midspan depends on the capabilities of the switch to which the OAW-IAP is connected. Typically if a switch is in place and does not support PoE, midspan power injectors are used.                                                                                                    |
| PPPoE   | Point-to-Point Protocol over Ethernet (PPPoE) is a method of connecting to the Internet typically used with DSL services where the client connects to the DSL modem.                                                                                                    |
| QoS     | Quality of Service (QoS) refers to the capability of a network to provide better service to a specific network traffic over various technologies.                                                                                                    |
| RF      | Radio Frequency (RF) refers to the portion of electromagnetic spectrum<br>in which electromagnetic waves are generated by feeding alternating<br>current to an antenna.                                                                                                    |
| TACACS  | Family of protocols that handle remote authentication and related services for network access control through a centralized server.                                                                                                    |
| TACACS+ | Derived from TACACS but an entirely new and separate protocol to<br>handle AAA services. TACACS+ uses TCP and is not compatible with<br>TACACS. Because it encrypts password, username, authorization, and<br>accounting, it is less vulnerable than RADIUS.                                                                                                    |
| VPN     | A Virtual Private Network (VPN) network that uses a public<br>telecommunication infrastructure, such as the Internet, to provide<br>remote offices or individual users with secure access to their<br>organization's network. A VPN ensures privacy through security<br>procedures and tunneling protocols such as the Layer Two Tunneling<br>Protocol (L2TP). Data is encrypted at the sending end and decrypted at<br>the receiving end. |
| W-CDMA  | Officially known as IMT-2000 direct spread; ITU standard derived from<br>Code-Division Multiple Access (CDMA). Wideband code-division multiple<br>access (W-CDMA) is a third-generation (3G) mobile wireless technology<br>that promises much higher data speeds to mobile and portable wireless<br>devices than commonly offered in today's market.                                                                                       |
| Wi-Fi   | A term for certain types of WLANs. Wi-Fi can apply to products that use<br>any 802.11 standard. Wi-Fi has gained acceptance in many businesses,<br>agencies, schools, and homes as an alternative to a wired LAN. Many<br>airports, hotels, and fast-food facilities offer public access to Wi-Fi<br>networks.                                                                                                    |

| Term                      | Definition                                                                                                    |
|---------------------------|----------------------------------------------------------------------------------------------------|
| WEP                       | Wired equivalent privacy (WEP) is a security protocol specified in<br>802.11b, designed to provide a WLAN with a level of security and privacy<br>comparable to what is usually expected of a wired LAN. Data encryption<br>protects the vulnerable wireless link between clients and access points;<br>once this measure has been taken, other typical LAN security<br>mechanisms such as password protection, end-to-end encryption,<br>virtual private networks (VPNs), and authentication can be put in place to<br>ensure privacy. |
| wireless                  | Describes telecommunications in which electromagnetic waves (rather<br>than some form of wire) carry the signal over part or all of the<br>communication path.                                                                                                    |
| wireless network          | In a Wireless LAN (WLAN), laptops, desktops, PDAs, and other computer<br>peripherals are connected to each other without any network cables.<br>These network elements or clients use radio signals to communicate<br>with each other. Wireless networks are set up based on the IEEE 802.11<br>standards.                                                                                                    |
| WISP                      | Wireless ISP (WISP) refers to an internet service provider (ISP) that<br>allows subscribers to connect to a server at designated hot spots<br>(access points) using a wireless connection such as Wi-Fi. This type of<br>ISP offers broadband service and allows subscriber computers, called<br>stations, to access the Internet and the web from anywhere within the<br>zone of coverage provided by the server antenna, usually a region with<br>a radius of several kilometers.                                                     |
| wireless service provider | A company that offers transmission services to users of wireless<br>devices through radio frequency (RF) signals rather than through end-to-<br>end wire communication.                                                                                                    |
| WLAN                      | Wireless local area network (WLAN) is a local area network (LAN) that the users access through a wireless connection.                                                                                                    |